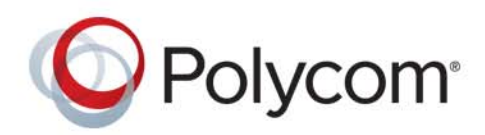

**INTEGRATOR REFERENCE GUIDE** 6.1.5 **|** February 2018 **|** 3725-63708-010A

# **Polycom® RealPresence® Group Series**

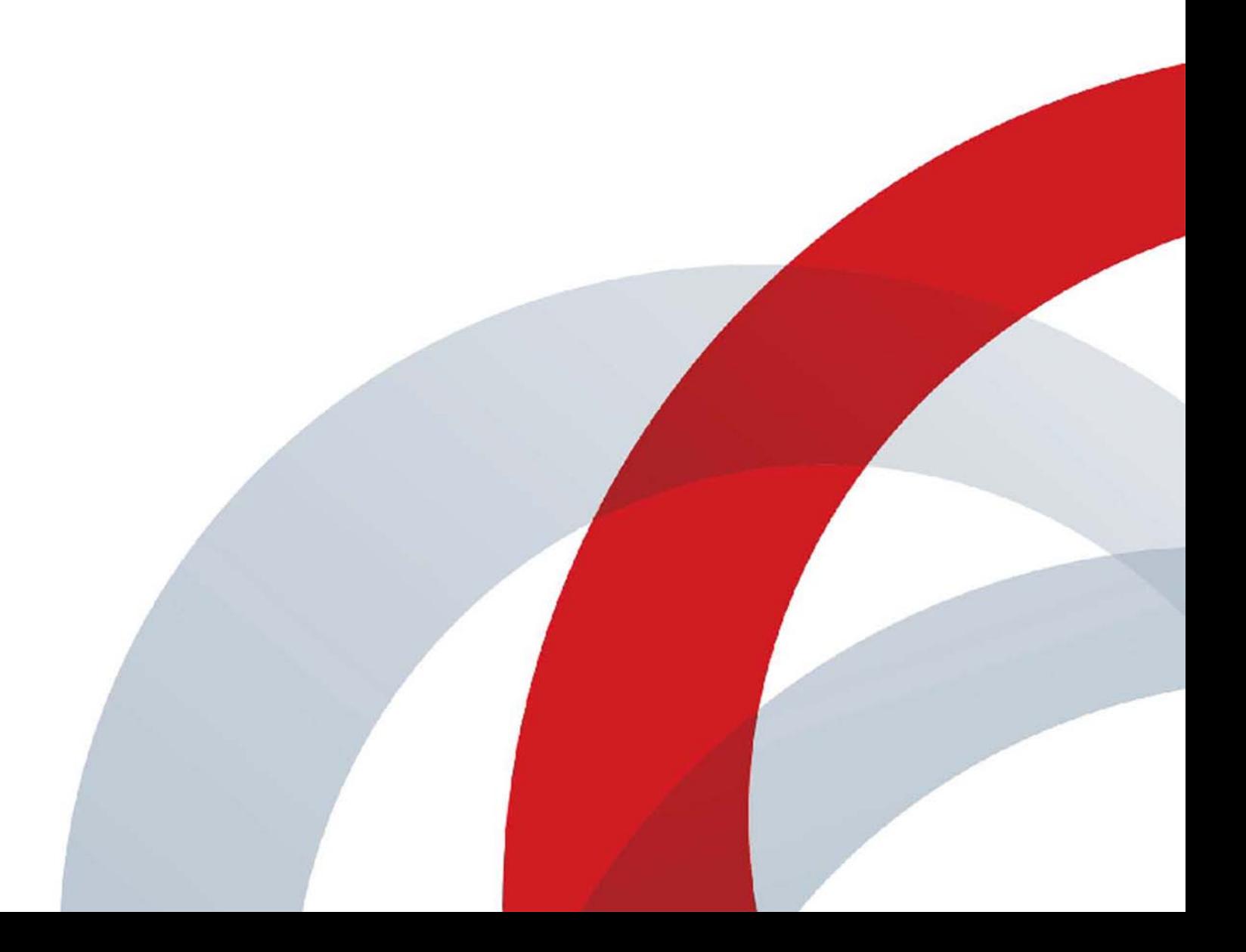

Copyright<sup>©</sup> 2018, Polycom, Inc. All rights reserved. No part of this document may be reproduced, translated into another language or format, or transmitted in any form or by any means, electronic or mechanical, for any purpose, without the express written permission of Polycom, Inc.

6001 America Center Drive San Jose, CA 95002 USA

**Trademarks** Polycom®, the Polycom logo and the names and marks associated with Polycom products are trademarks and/or service marks of Polycom, Inc. and are registered and/or common law marks in the United States and various other countries.

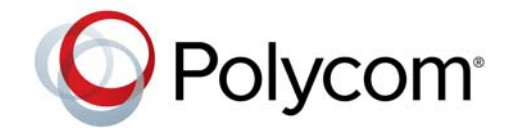

All other trademarks are property of their respective owners. No portion hereof may be reproduced or transmitted in any form or by any means, for any purpose other than the recipient's personal use, without the express written permission of Polycom.

**Disclaimer** While Polycom uses reasonable efforts to include accurate and up-to-date information in this document, Polycom makes no warranties or representations as to its accuracy. Polycom assumes no liability or responsibility for any typographical or other errors or omissions in the content of this document.

**Limitation of Liability** Polycom and/or its respective suppliers make no representations about the suitability of the information contained in this document for any purpose. Information is provided "as is" without warranty of any kind and is subject to change without notice. The entire risk arising out of its use remains with the recipient. In no event shall Polycom and/or its respective suppliers be liable for any direct, consequential, incidental, special, punitive or other damages whatsoever (including without limitation, damages for loss of business profits, business interruption, or loss of business information), even if Polycom has been advised of the possibility of such damages.

**End User License Agreement** BY USING THIS PRODUCT, YOU ARE AGREEING TO THE TERMS OF THE END USER LICENSE AGREEMENT (EULA) AT:<http://documents.polycom.com/indexes/licenses>. IF YOU DO NOT AGREE TO THE TERMS OF THE EULA, DO NOT USE THE PRODUCT, AND YOU MAY RETURN IT IN THE ORIGINAL PACKAGING TO THE SELLER FROM WHOM YOU PURCHASED THE PRODUCT.

**Patent Information** The accompanying product may be protected by one or more U.S. and foreign patents and/or pending patent applications held by Polycom, Inc.

**Open Source Software Used in this Product** This product may contain open source software. You may receive the open source software from Polycom up to three (3) years after the distribution date of the applicable product or software at a charge not greater than the cost to Polycom of shipping or distributing the software to you. To receive software information, as well as the open source software code used in this product, contact Polycom by email at OpenSourceVideo@polycom.com.

**Customer Feedback** We are striving to improve our documentation quality and we appreciate your feedback. Email your opinions and comments to [DocumentationFeedback@polycom.com](mailto:DocumentationFeedback@polycom.com).

**Polycom Support** Visit the [Polycom Support Center](http://support.polycom.com/) for End User License Agreements, software downloads, product documents, product licenses, troubleshooting tips, service requests, and more. documents, product licenses, troubleshooting tips, service requests, and more.

## <span id="page-2-0"></span>**Contents**

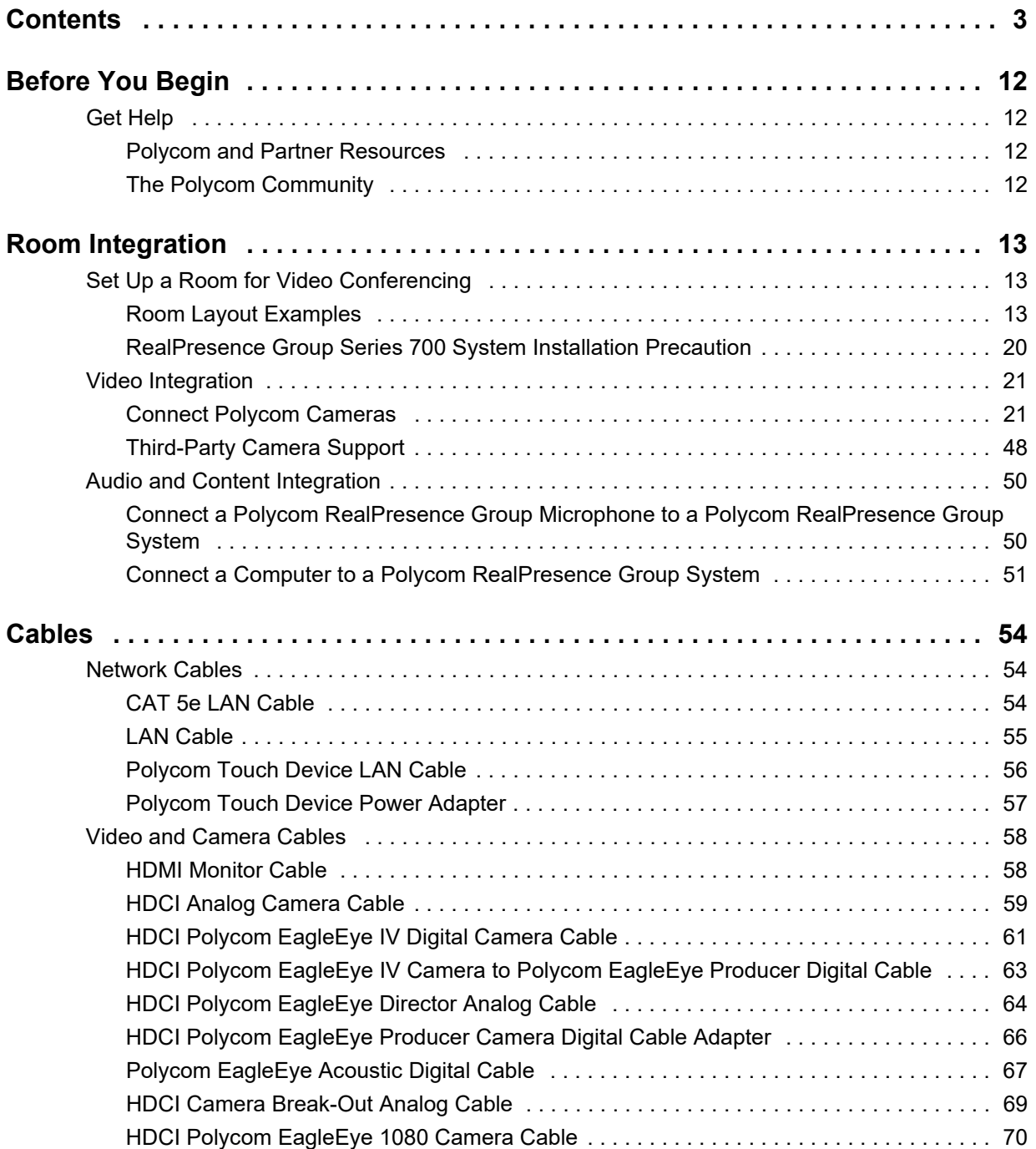

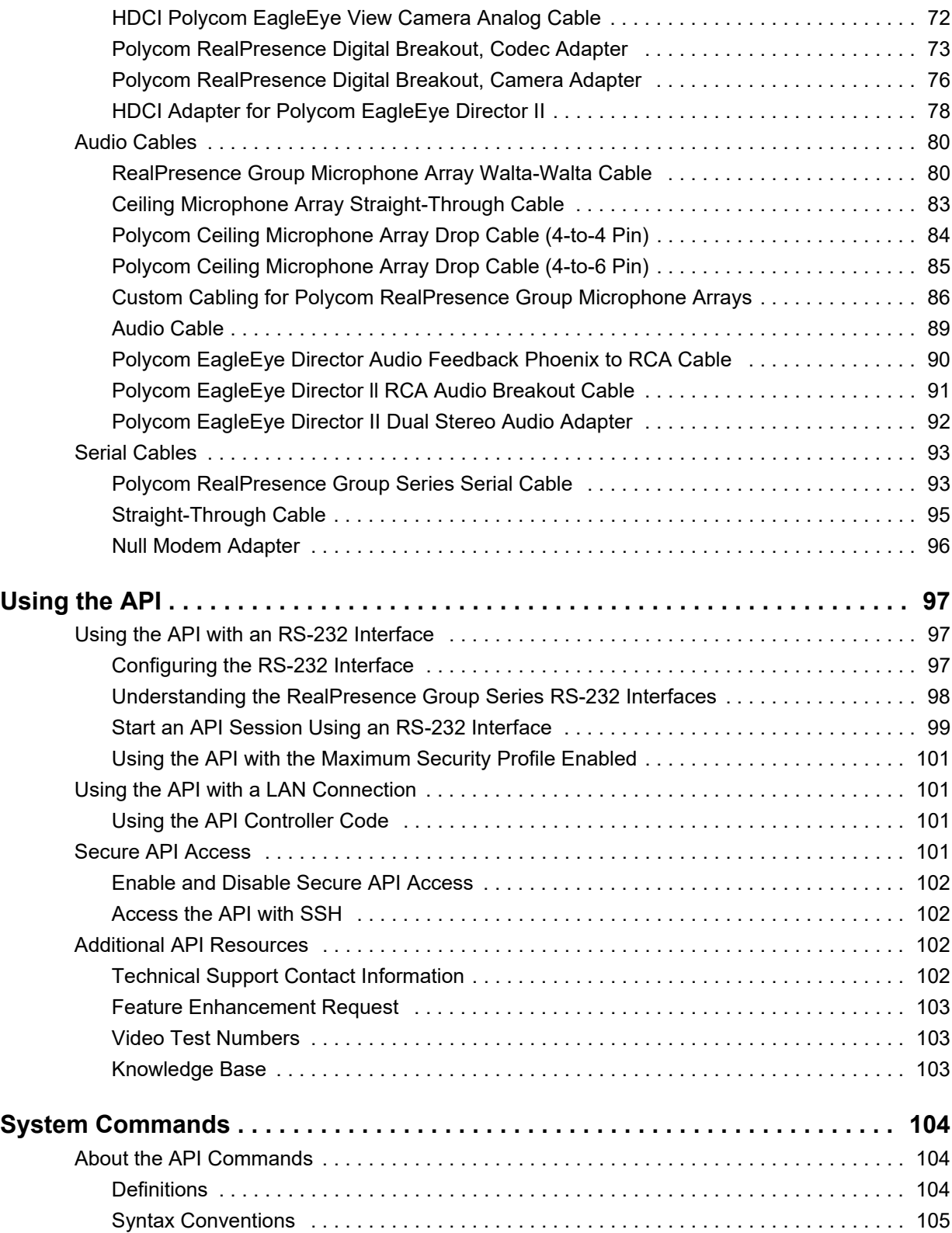

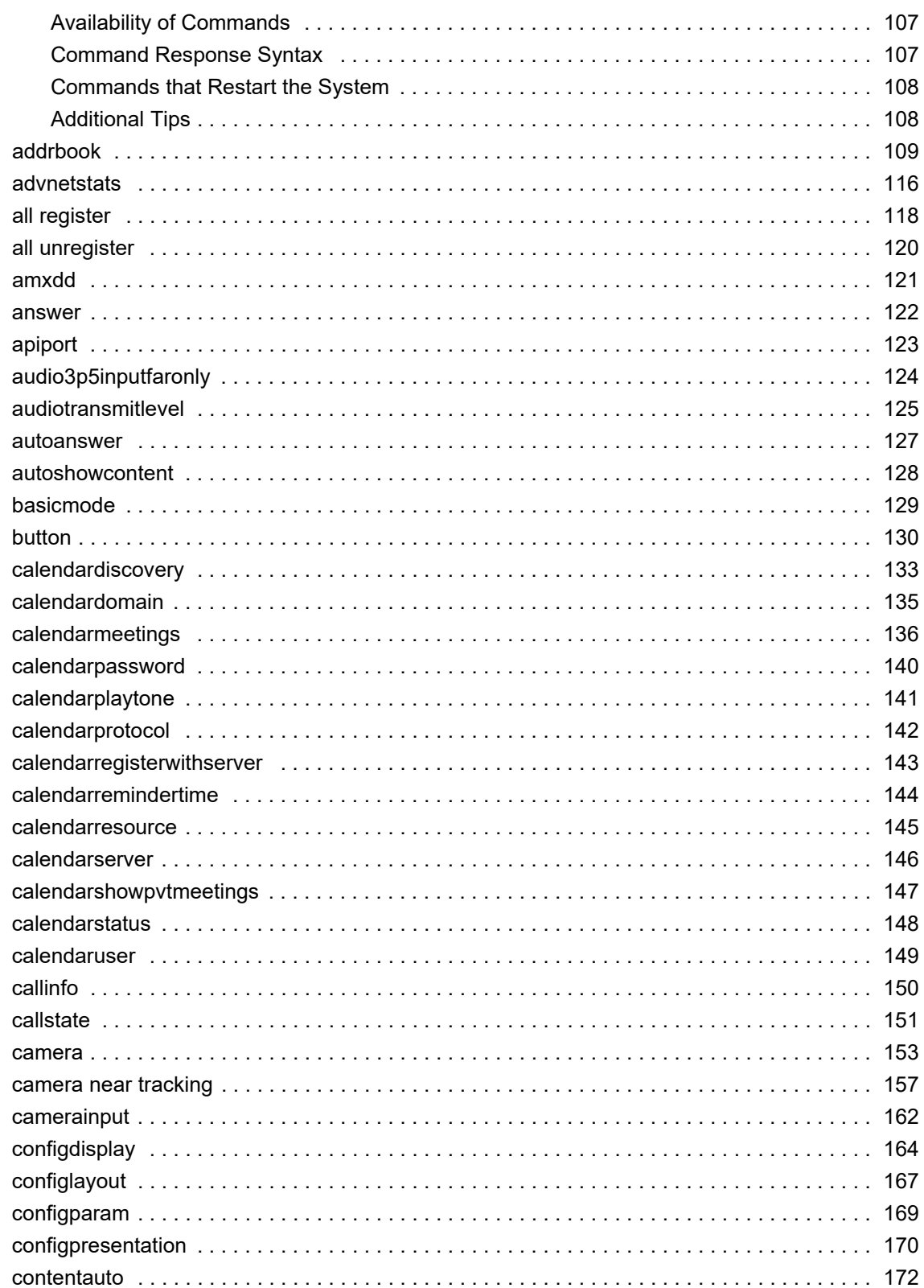

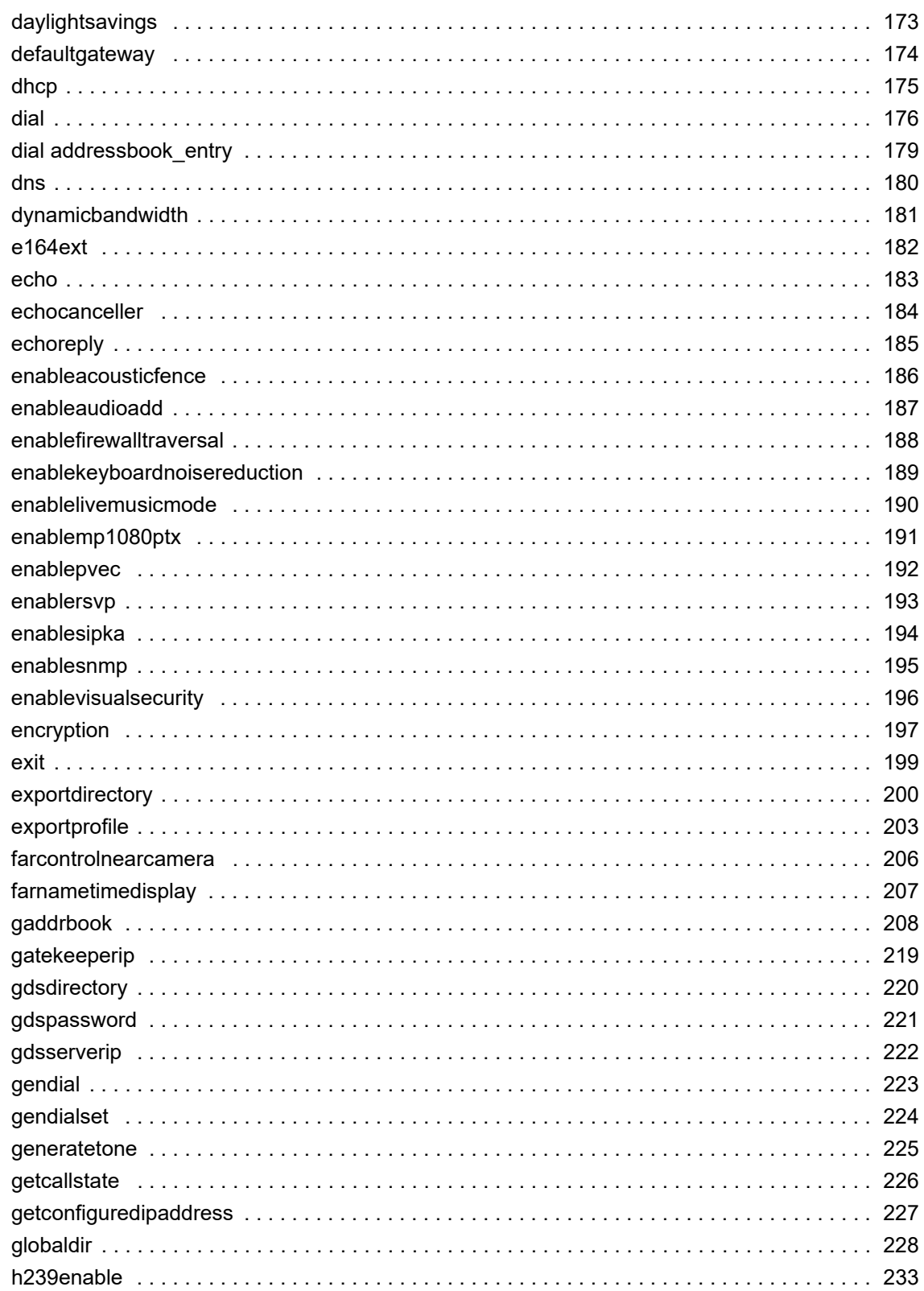

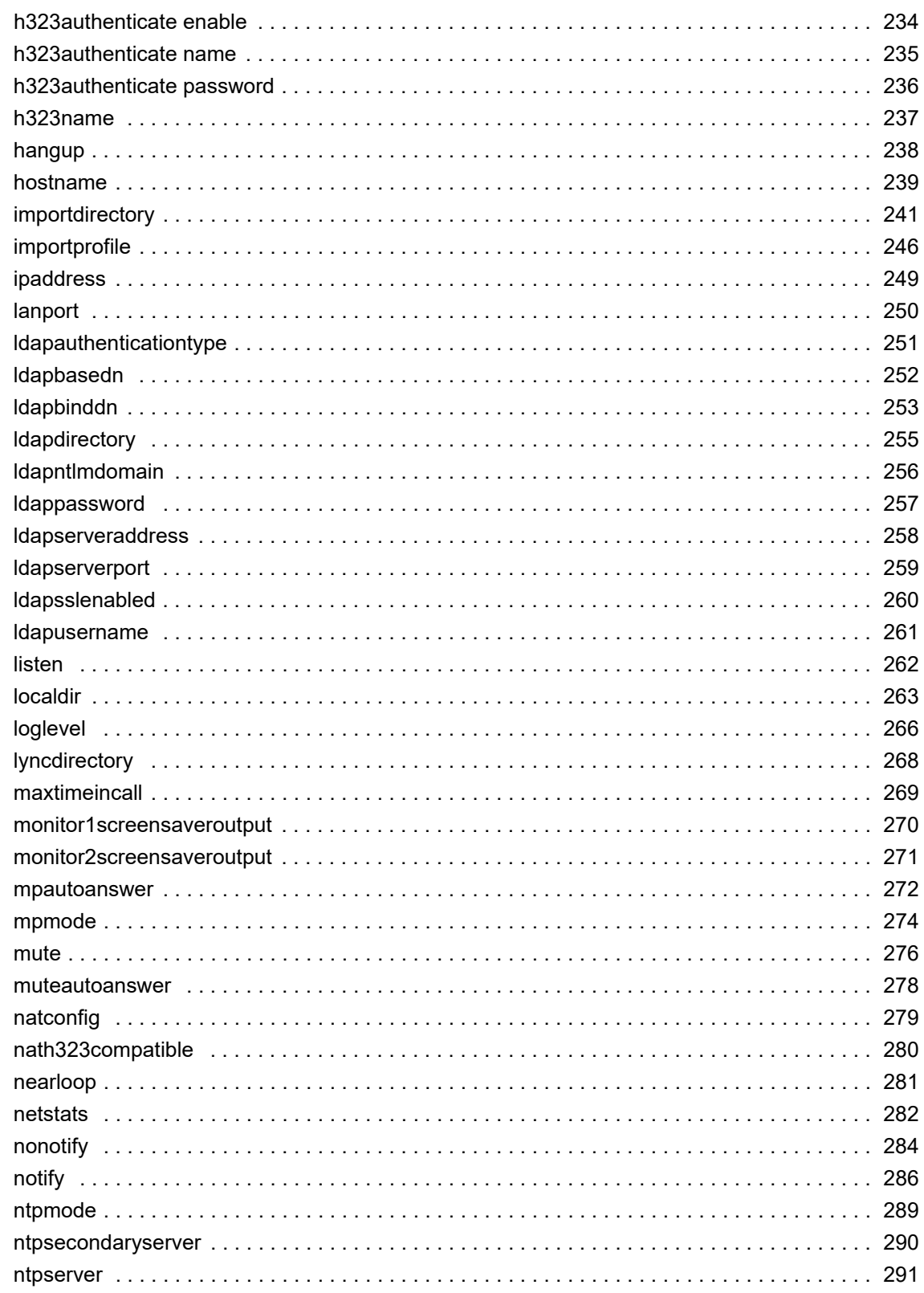

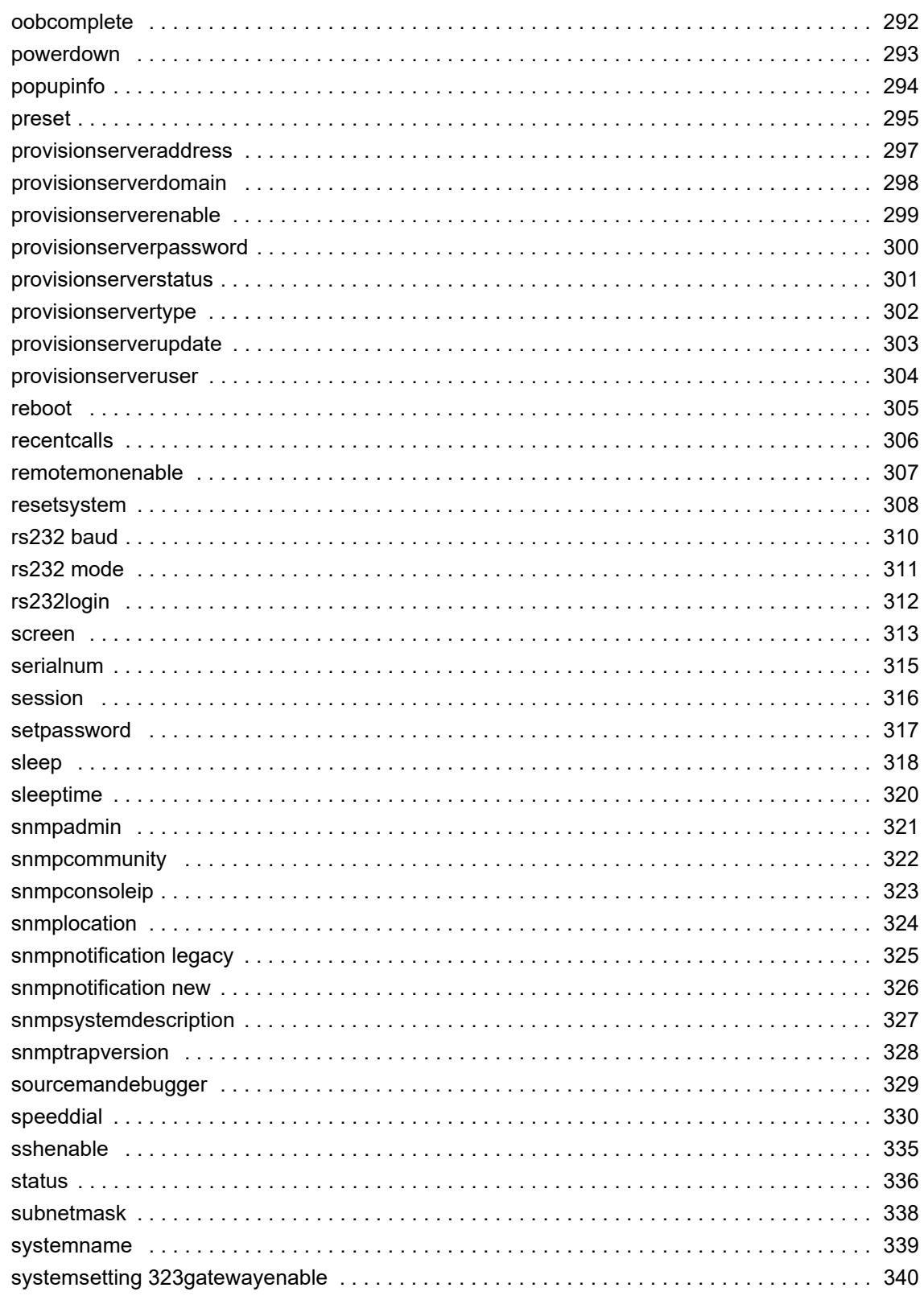

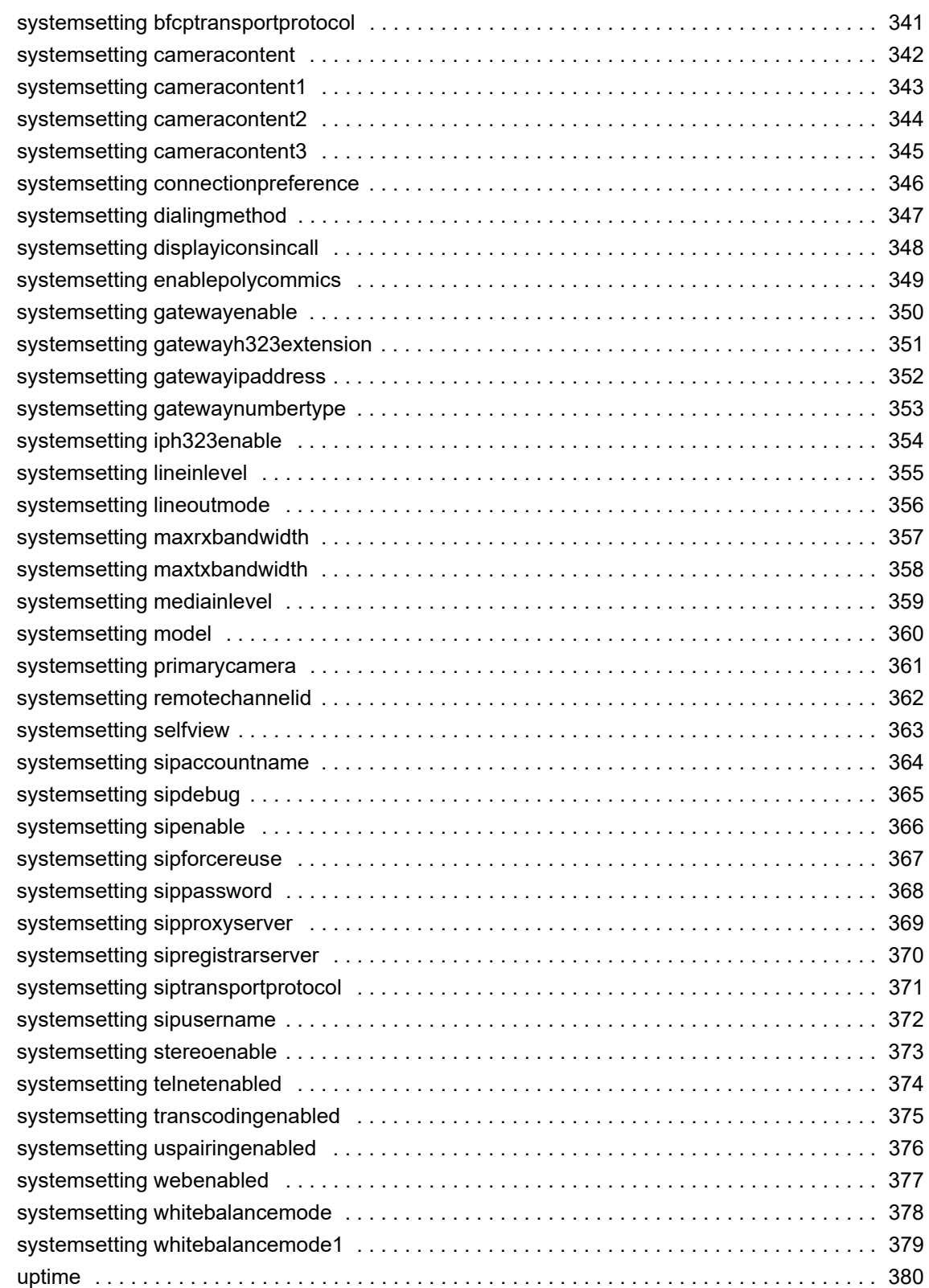

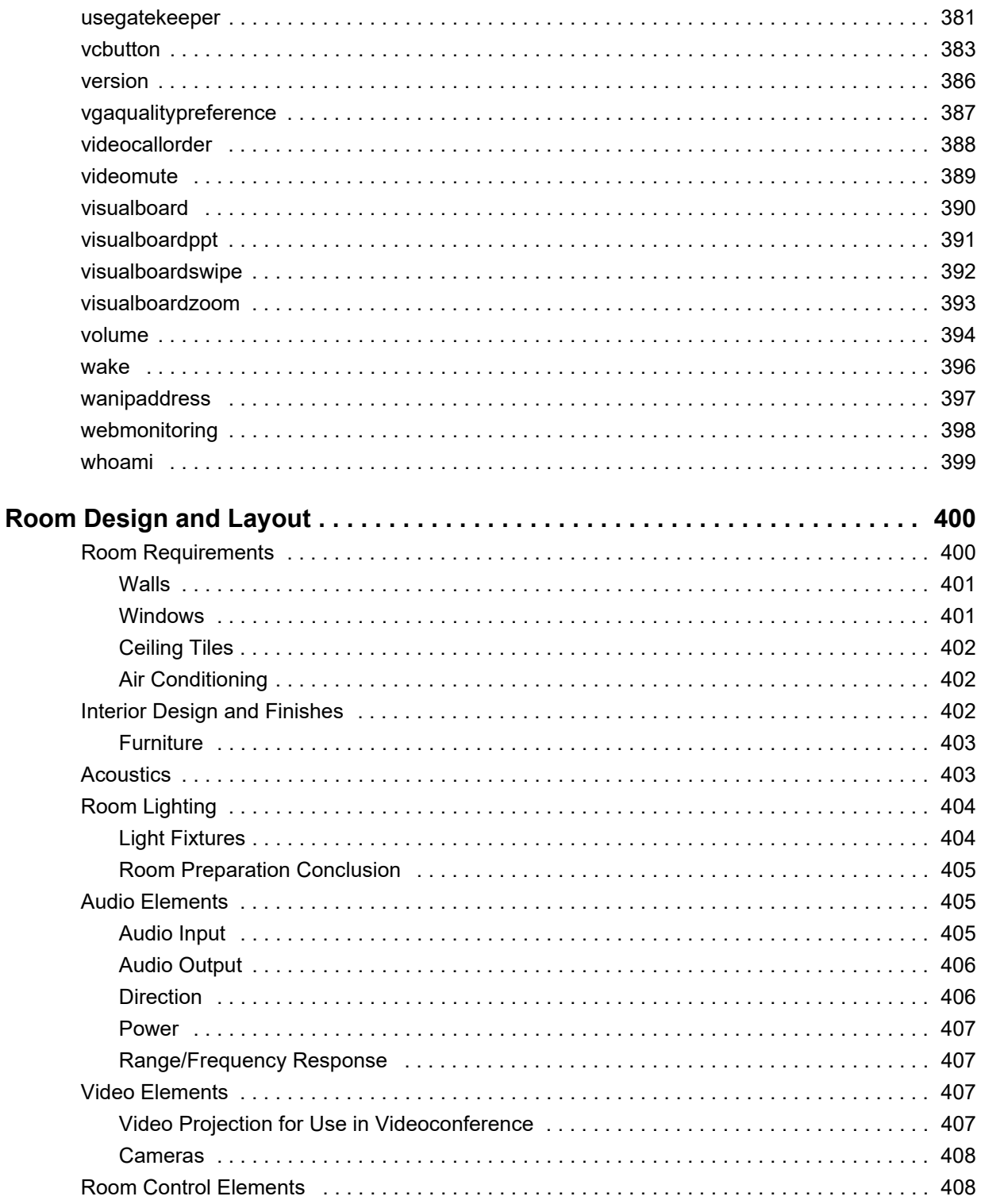

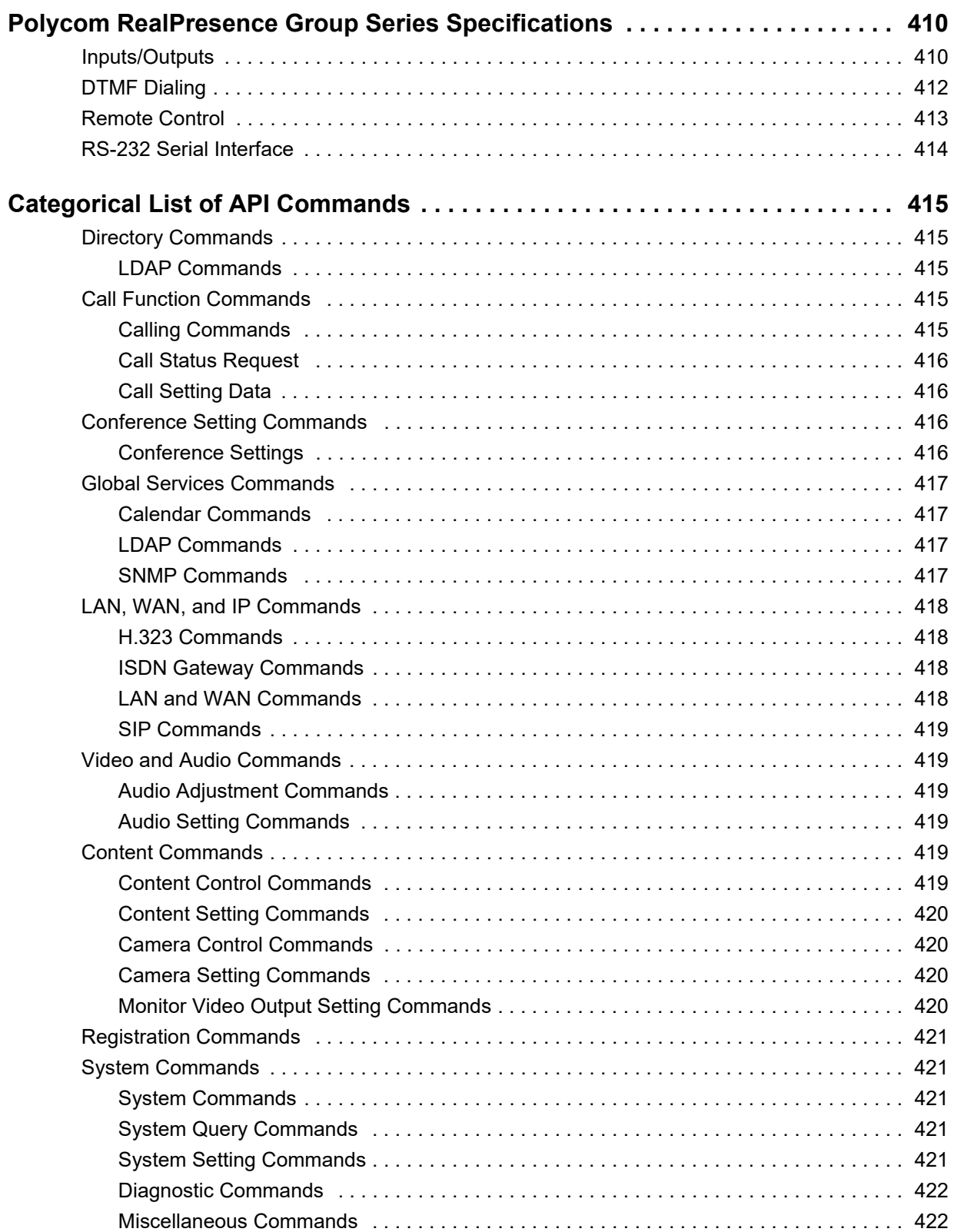

## <span id="page-11-0"></span>**Before You Begin**

This guide is for system integrators who need to configure, customize, manage, and troubleshoot Polycom® RealPresence® Group Series systems.

## <span id="page-11-1"></span>**Get Help**

For more information about installing, configuring, and administering Polycom products, refer to **Documents and Downloads** at [Polycom Support](http://support.polycom.com).

#### <span id="page-11-2"></span>**Polycom and Partner Resources**

To find all Polycom partner solutions, see [Strategic Global Partner Solutions.](http://support.polycom.com/PolycomService/support/us/support/strategic_partner_solutions/index.html)

#### <span id="page-11-3"></span>**The Polycom Community**

The [Polycom Community](http://developer.polycom.com) gives you access to the latest developer and support information. Participate in discussion forums to share ideas and solve problems with your colleagues. To register with the Polycom Community, simply create a Polycom online account. When logged in, you can access Polycom support personnel and participate in developer and support forums to find the latest information on hardware, software, and partner solutions topics.

## <span id="page-12-0"></span>**Room Integration**

## <span id="page-12-1"></span>**Set Up a Room for Video Conferencing**

This section provides information about how to set up a room for video conferencing using Polycom RealPresence Group systems and other Polycom products.

For detailed information about setting up a room for video conferencing, refer to [Room Design and Layout](#page-399-2).

[Room Layout Examples](#page-12-2)

[RealPresence Group Series 700 System Installation Precaution](#page-19-0)

### <span id="page-12-2"></span>*Room Layout Examples*

Use the following diagrams as examples for setting up a conference room with Polycom RealPresence Group systems. Polycom recommends that you contract an experienced contractor to ensure all the components operate as a single cohesive system.

### **Small Conference Room**

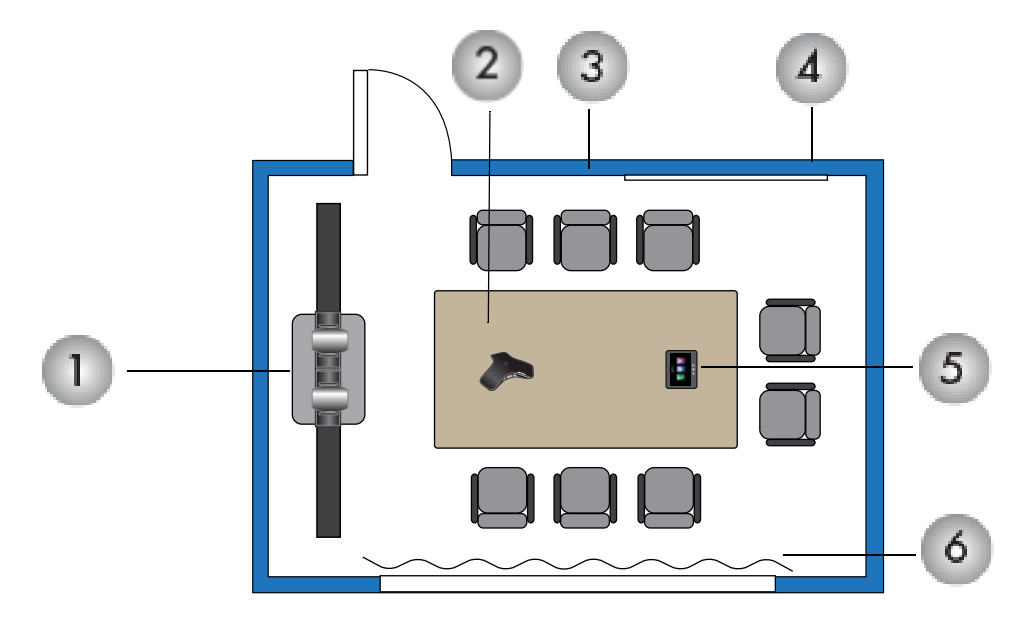

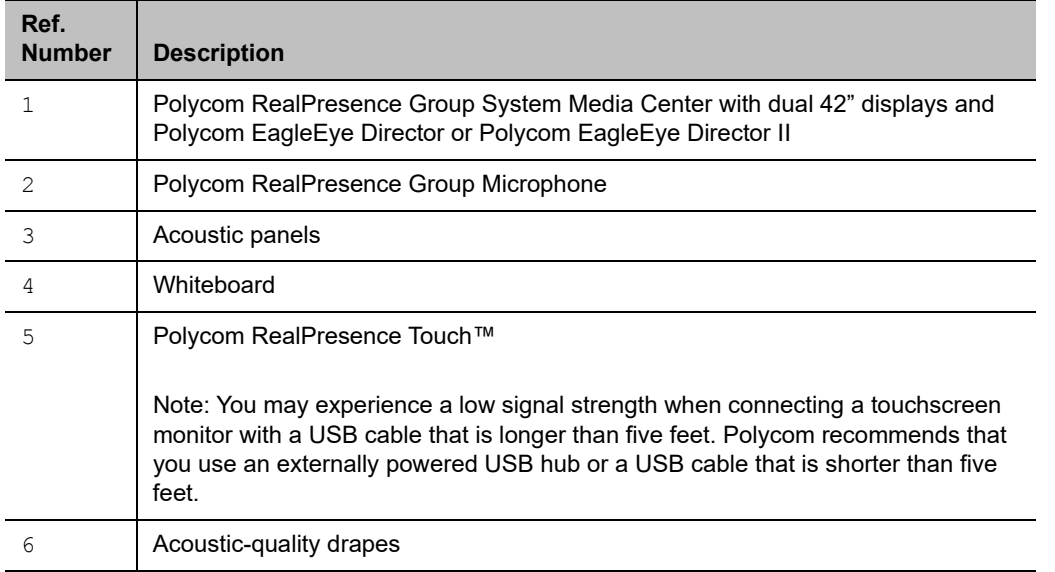

## **Large Conference Room**

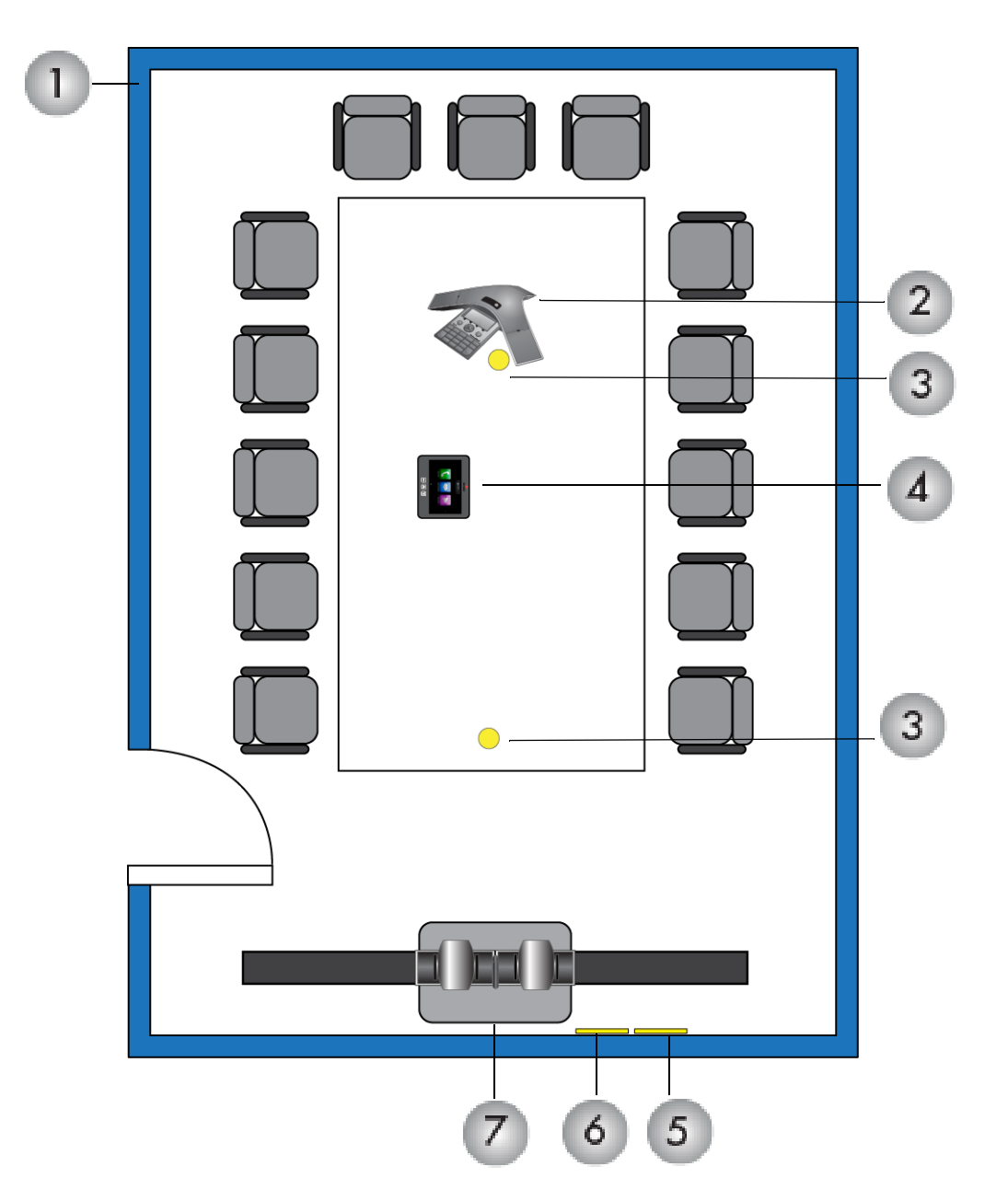

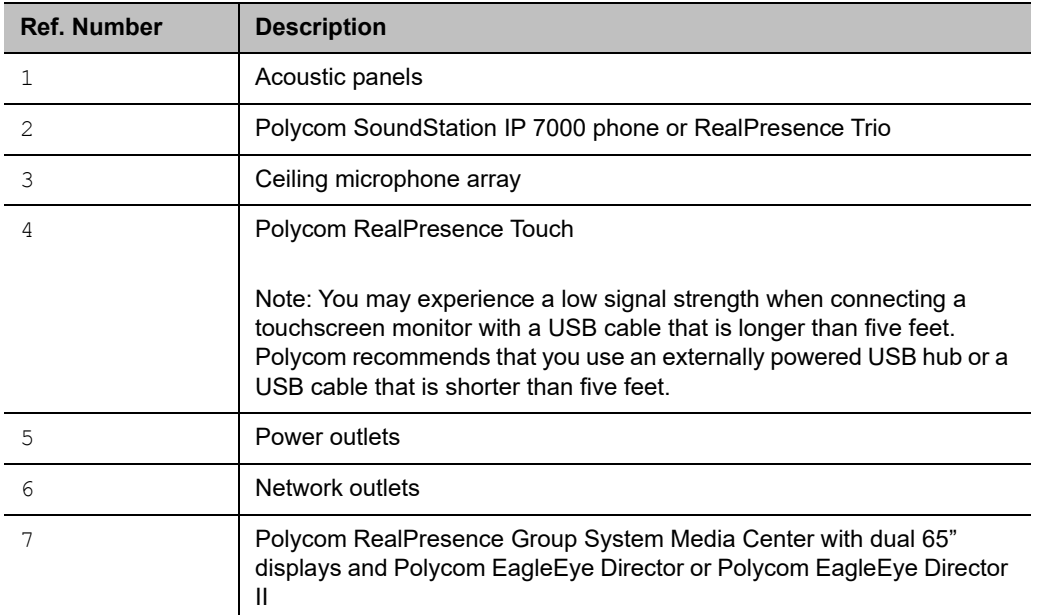

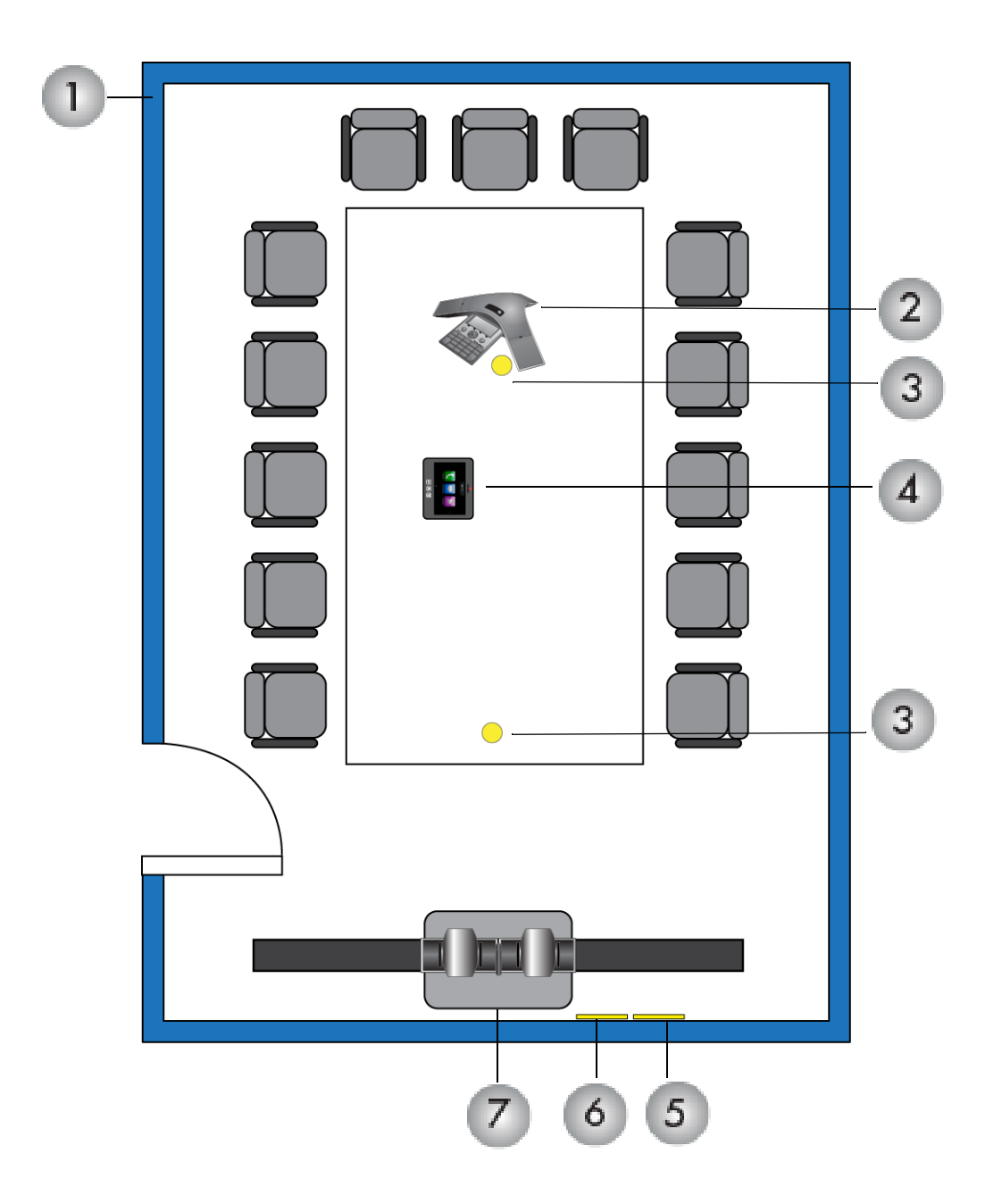

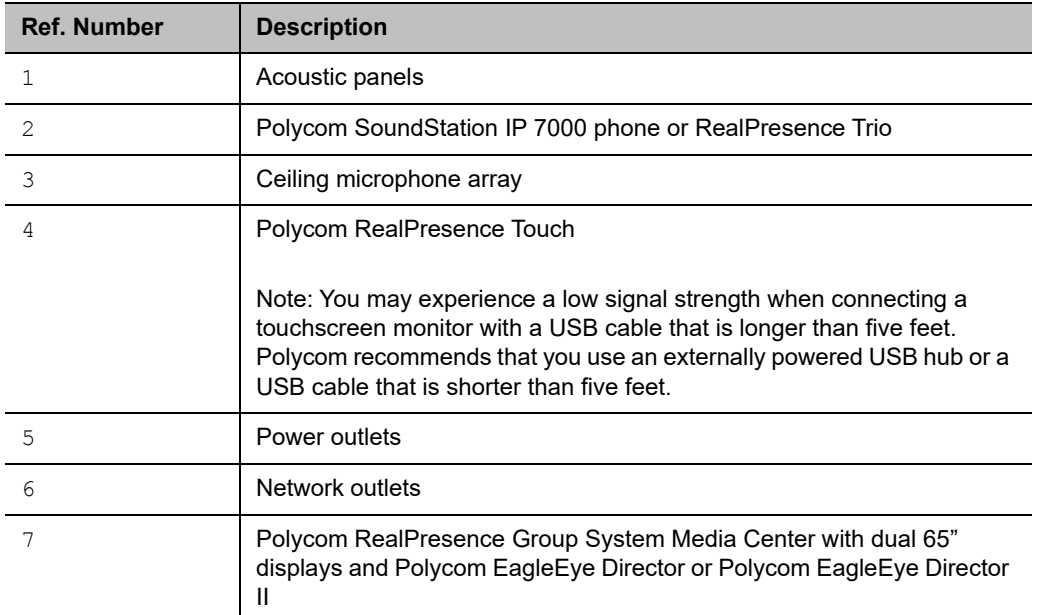

## **Classroom**

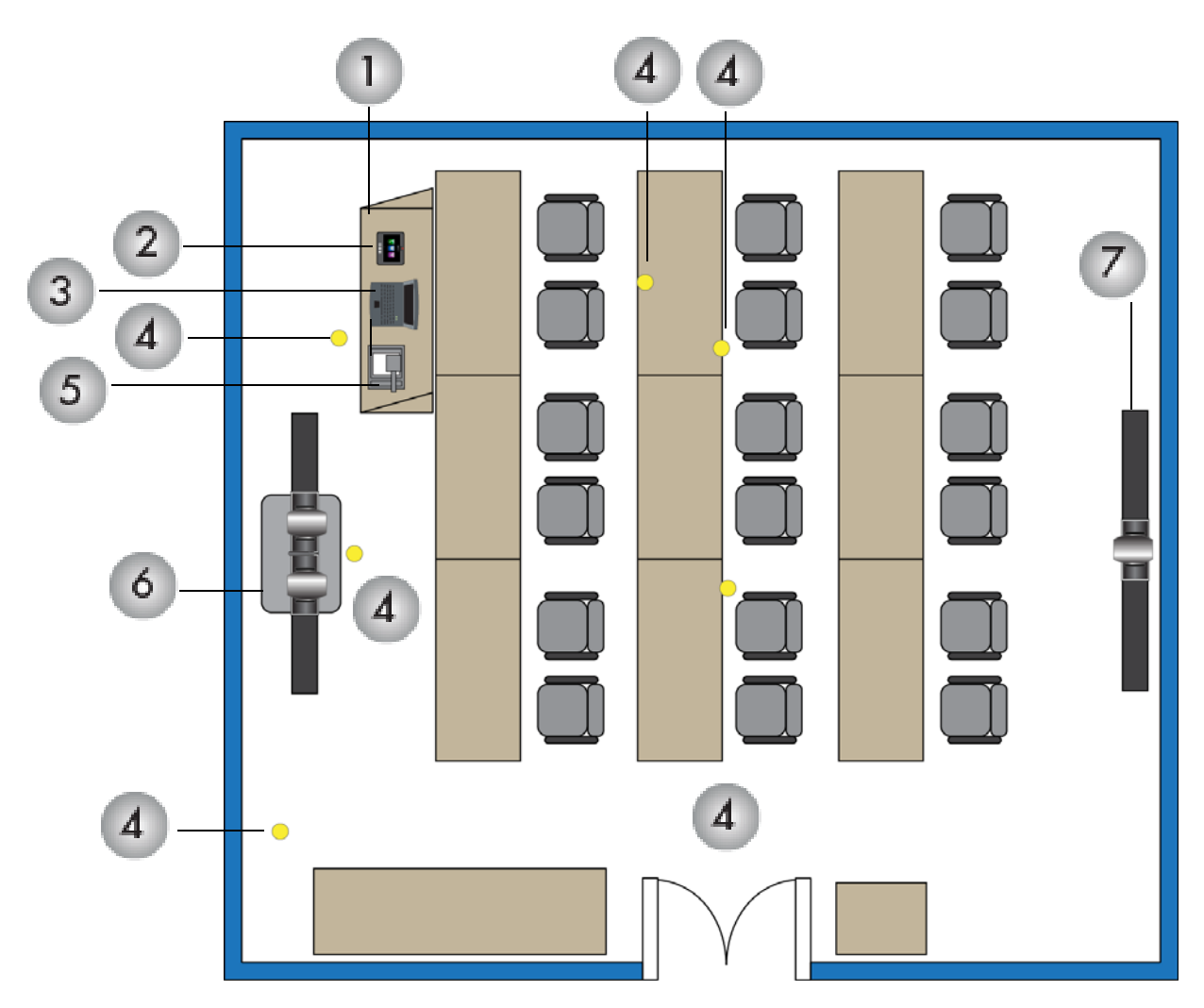

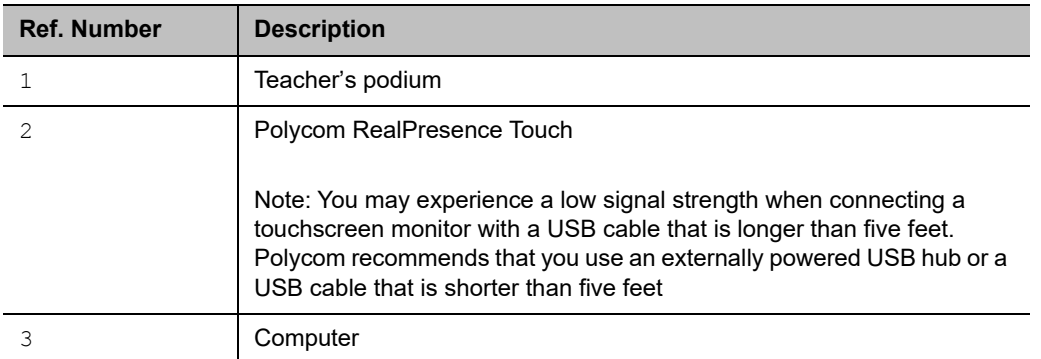

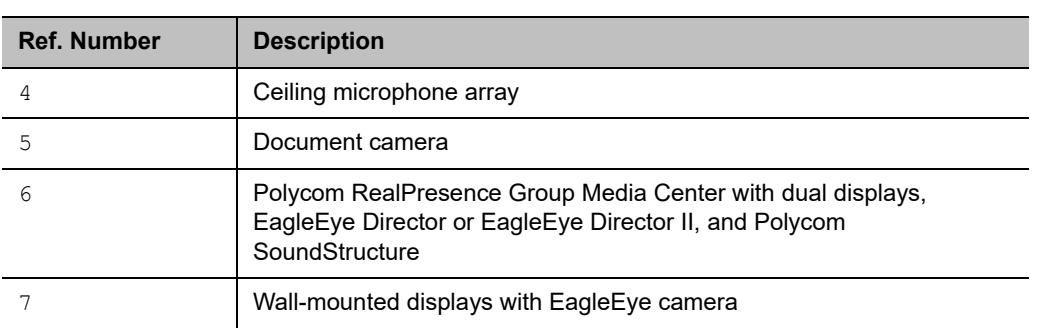

## <span id="page-19-0"></span>*RealPresence Group Series 700 System Installation Precaution*

If you place the RealPresence Group system in a cart or credenza, make sure there is proper ventilation for maintaining an ambient temperature of 40°C or lower. Polycom recommends ventilation gaps of at least 4 inches (101.60 mm) on the left and right of the system, as shown in the following figure, with appropriate access to fresh air.

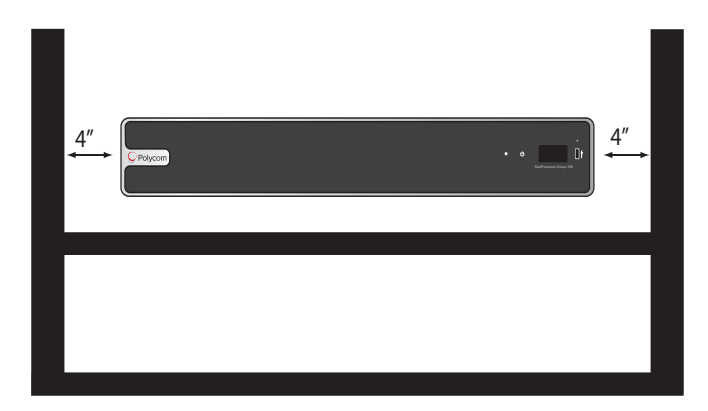

## <span id="page-20-0"></span>**Video Integration**

The following sections describe how to connect cameras to RealPresence Group Series systems. After you connect a camera to a system, refer to the *Polycom RealPresence Group Series Administrator Guide* for information about configuring the camera options in the user interface.

## <span id="page-20-1"></span>*Connect Polycom Cameras*

You can connect RealPresence Group systems to a Polycom EagleEye Producer or one of the following cameras: Polycom EagleEye Acoustic, Polycom EagleEye IV, Polycom EagleEye III, Polycom EagleEye Director, Polycom EagleEye Director II, Polycom EagleEye HD, Polycom EagleEye 1080, Polycom EagleEye View, or Polycom EagleEye II. Refer to the release notes for the software release installed on the system for a list of supported PTZ cameras.

### **Use the Polycom EagleEye Acoustic Camera as the Main Camera**

You can connect a Polycom EagleEye Acoustic camera (part number 2624-65058-001) to a RealPresence Group system as the main camera.

#### **Connect a Polycom EagleEye Acoustic Camera as the Main Camera to a RealPresence Group 300 System:**

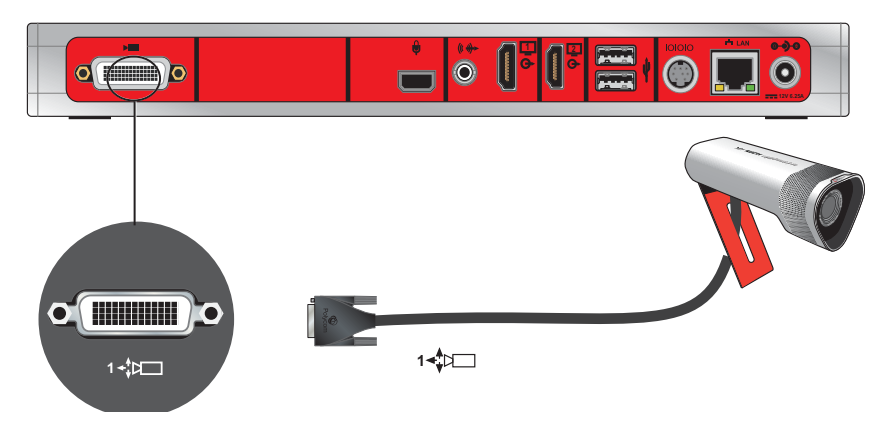

**Connect a Polycom EagleEye Acoustic Camera as the Main Camera to a RealPresence Group 310 or 500 System:**

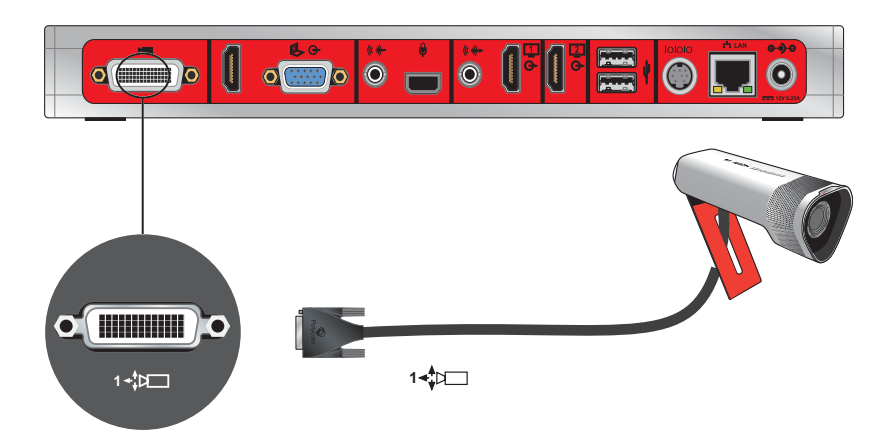

**Connect a Polycom EagleEye Acoustic Camera as the Main Camera to a RealPresence Group 700 System:**

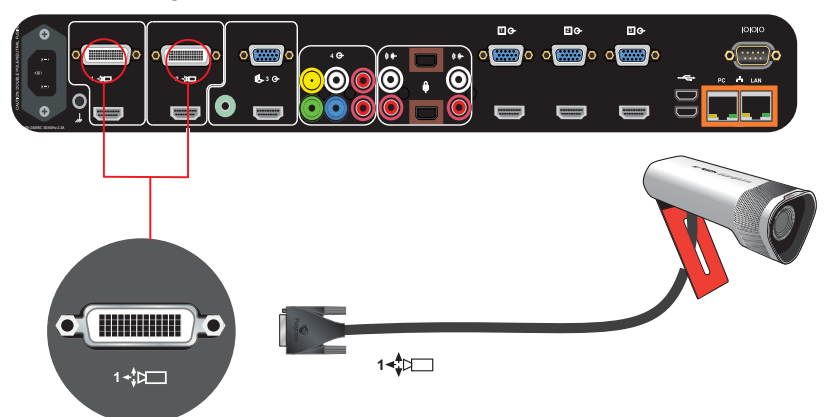

### **Use the Polycom EagleEye III Camera as the Main Camera**

You can connect a Polycom EagleEye III camera (part number 1624-08283-002, 8200-63730-001 or 8200-63740-001) to a Polycom RealPresence Group Series system as the main camera using:

#### **Option 1**

- **●** [HDCI Analog Camera Cable](#page-58-1)
- **●** Power supply. Power supply is only required if you want to use the IR remote to wake the system when it is in sleep mode on RealPresence Group 700 systems. Use only the approved power supply from Polycom (part number 1465-52748-040). Do not exceed 12 Volts at 3 Amps. Verify the polarity of the power supply as shown on the Polycom camera next to the power supply input.

**Connect a Polycom EagleEye III Camera to a Polycom RealPresence Group 300 System as the Main Camera (Option 1):**

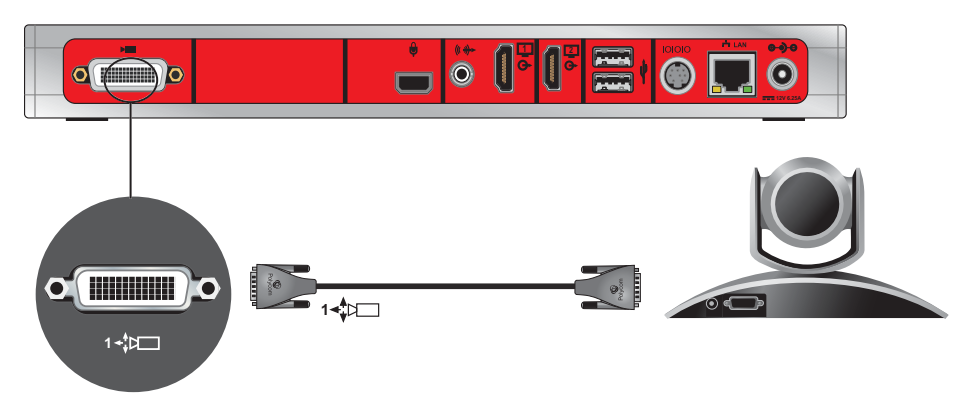

**Connect a Polycom EagleEye III Camera to a Polycom RealPresence Group 310 or 500 System as the Main Camera (Option 1):**

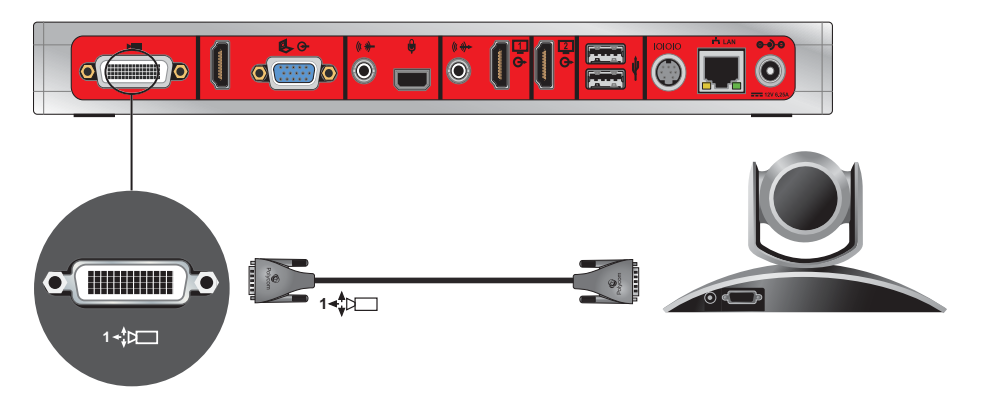

**Connect a Polycom EagleEye III Camera to a Polycom RealPresence Group 700 System as the Main Camera (Option 1):**

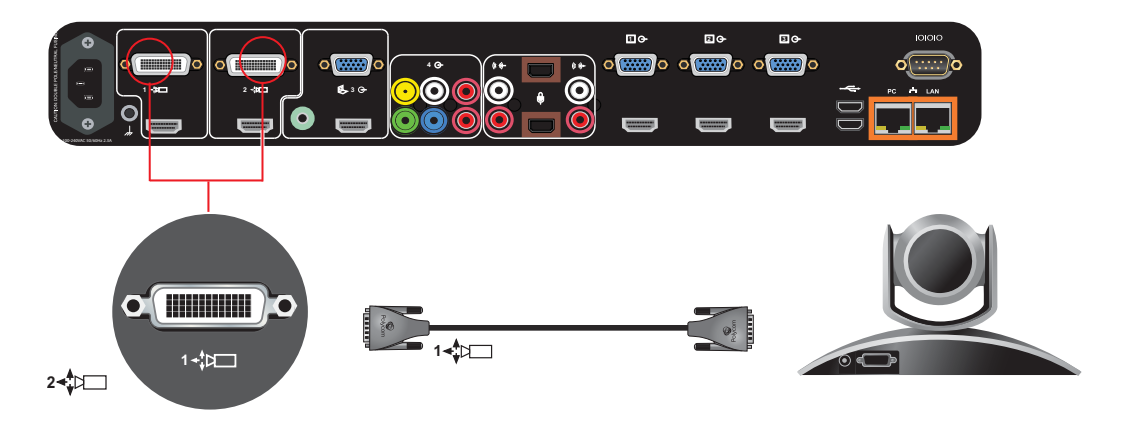

#### **Option 2**

- **●** A—HDCI Camera Break-Out Analog Cable[HDCI Camera Break-Out Analog Cable](#page-68-1)
- **B-Coaxial analog video cables**
- **●** C—DB-9 serial cable
- Power supply. Power supply is required when the camera is not connected directly to the RealPresence Group Series system using HDCI, or when the HDCI cable is longer than 10 meters. Use only the approved power supply from Polycom (part number 1465-52748-040). Do not exceed 12 Volts at 3 Amps. Verify the polarity of the power supply as shown on the Polycom camera next to the power supply input.

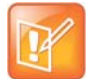

**Note:** Polycom recommends this configuration when a custom cable length is required. The BNC and serial cables can be built to custom lengths.

#### **Connect a Polycom EagleEye III Camera to a Polycom RealPresence Group 300 System as the Main Camera (Option 2):**

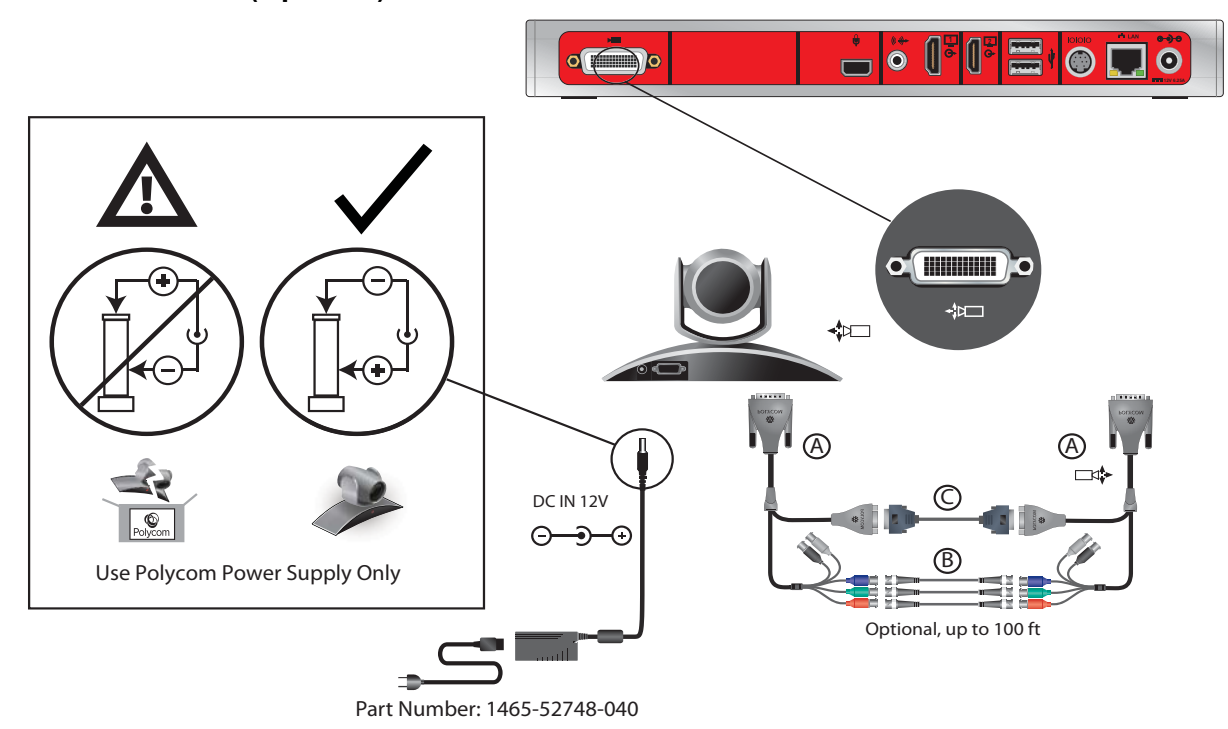

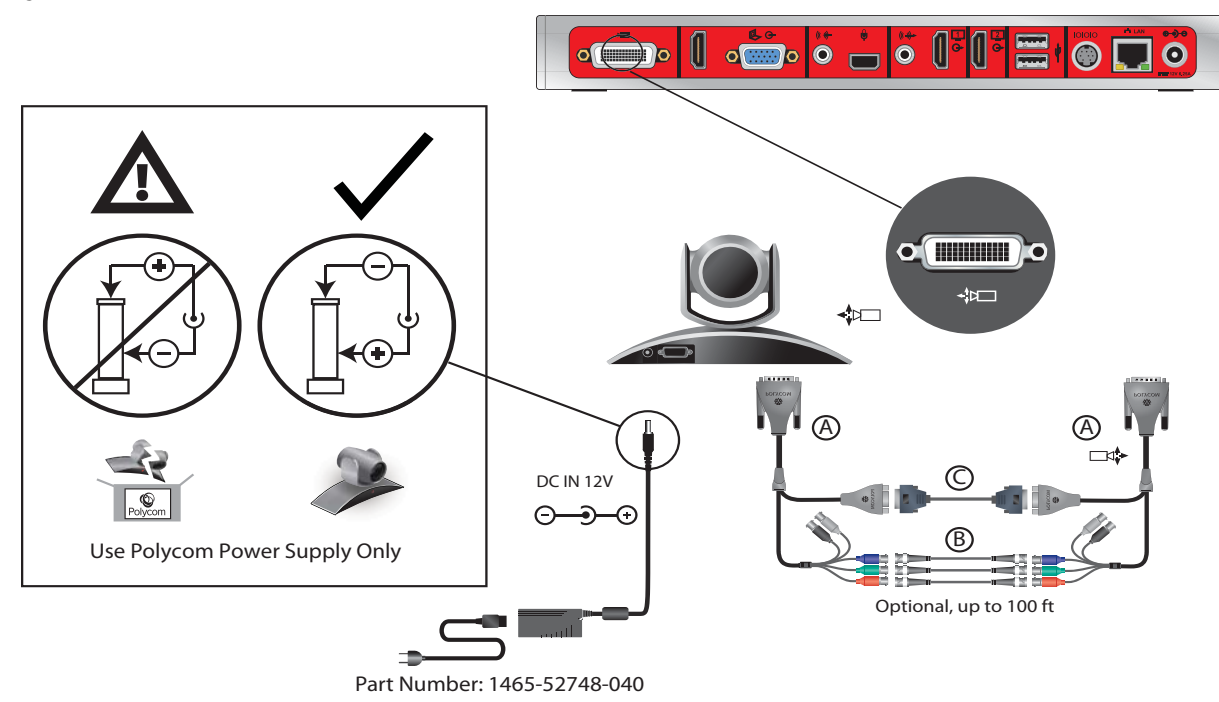

**Connect a Polycom EagleEye III Camera to a Polycom RealPresence Group 310 or 500 System as the Main Camera (Option 2):**

**Connect a Polycom EagleEye III Camera to a Polycom RealPresence Group 700 System as the Main Camera (Option 2):**

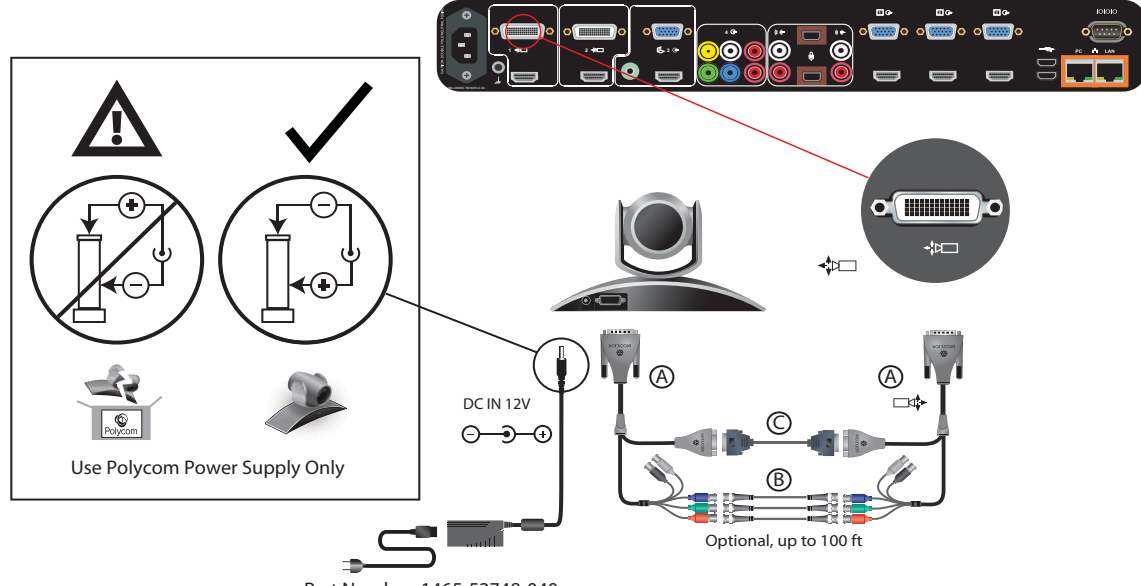

### **Polycom EagleEye III Camera as the Second Camera**

You can connect a Polycom EagleEye III camera (part number 1624-08283-002, 8200-63730-001, or 8200-63740-001) to a Polycom RealPresence Group 700 system as the second camera.

#### **Option 1**

- **●** [HDCI Analog Camera Cable](#page-58-1)
- **●** Power supply. Power supply is required when the camera is not connected directly to the RealPresence Group Series system using HDCI, or when the HDCI cable is longer than 10 meters. Use only the approved power supply from Polycom (part number 1465-52748-040). Do not exceed 12 Volts at 3 Amps. Verify the polarity of the power supply as shown on the Polycom camera next to the power supply input.

**Connect to a Polycom EagleEye III Camera to a Polycom RealPresence Group 700 System as a Second Camera (Option 1):**

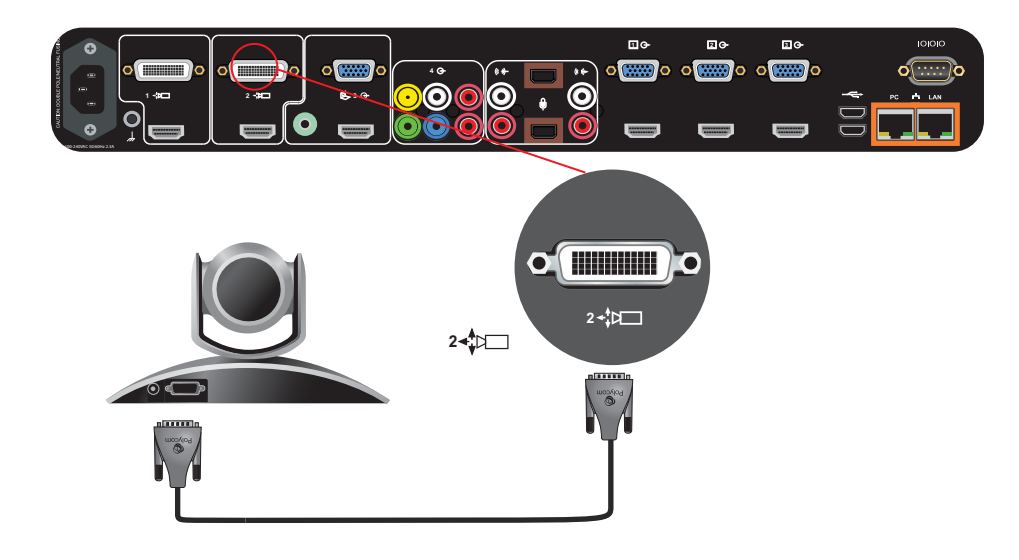

#### **Option 2**

- **●** A—Two [HDCI Camera Break-Out Analog Cable](#page-68-1)
- **B**—Coaxial analog video cables
- C-DB-9 serial cable
- **●** Power supply. Power supply is required when the camera is not connected directly to the RealPresence Group Series system using HDCI, or when the HDCI cable is longer than 10 meters. Use only the approved power supply from Polycom (part number 1465-52748-040). Do not exceed 12 Volts at 3 Amps. Verify the polarity of the power supply as shown on the Polycom camera next to the power supply input.

**Connect a Polycom EagleEye III Camera to a Polycom RealPresence Group 700 System a Second Camera (Option 2):**

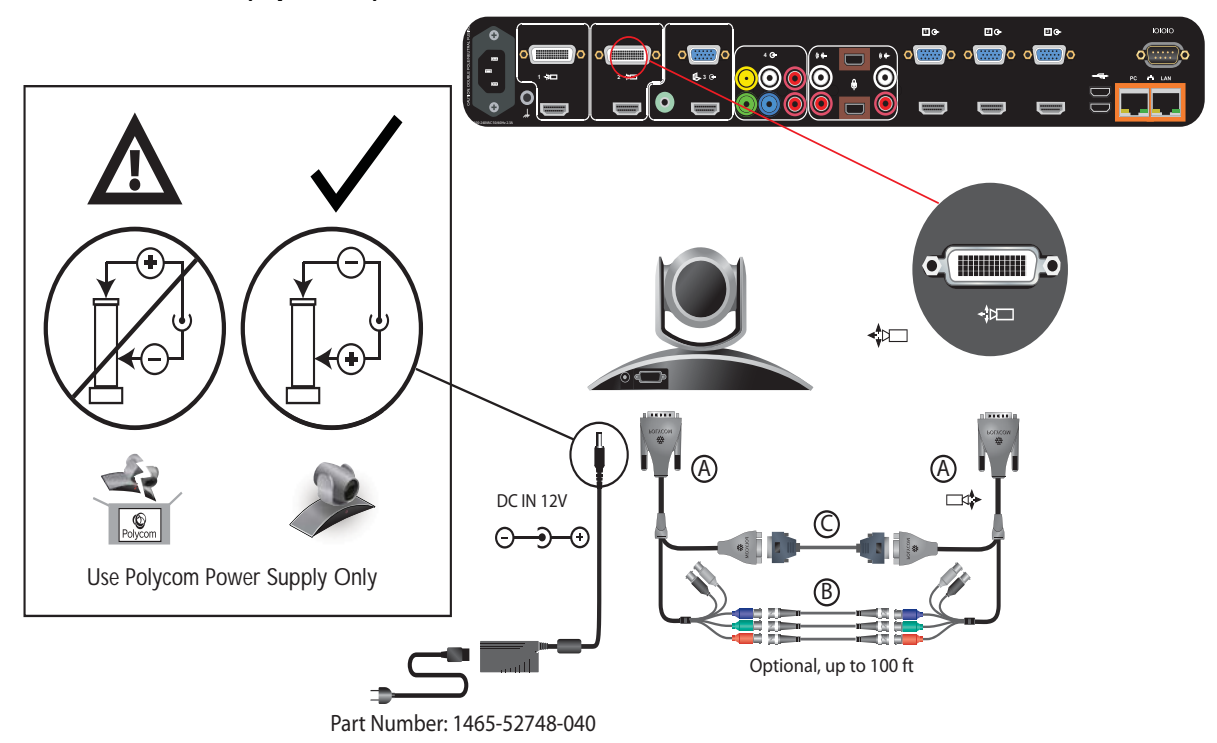

### **Polycom EagleEye IV Camera as the Main Camera**

You can connect a Polycom EagleEye IV camera (part number 1624-66057-001 or 1624-66061-001) to a RealPresence Group system as the main camera.

#### **Option 1**

- **●** [HDCI Polycom EagleEye IV Digital Camera Cable](#page-60-1)
- **●** Power supply. Power supply is required only if you want to use the IR remote to wake the system when it is in sleep mode on RealPresence Group 700 systems. Use only the approved power supply from Polycom (part number 1465-52748-040). Do not exceed 12 Volts at 3 Amps. Verify the polarity of the power supply as shown on the Polycom camera next to the power supply input.

**Connect a Polycom EagleEye IV Camera to a Polycom RealPresence Group 300 System as the Main Camera (Option 1):**

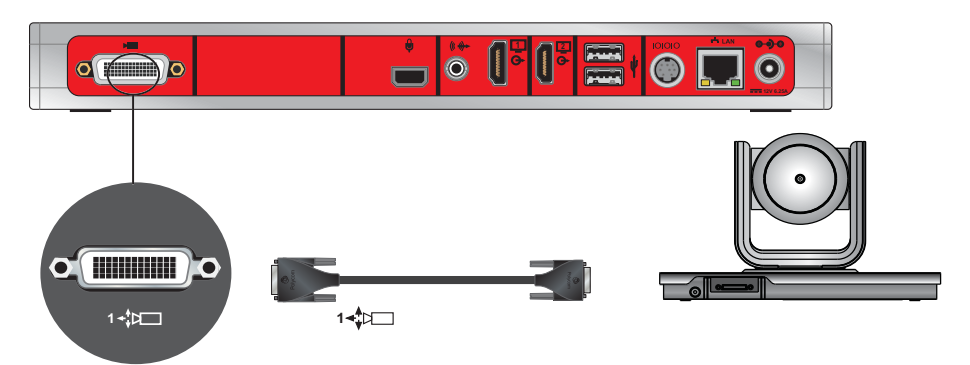

**Connect a Polycom EagleEye IV Camera to a Polycom RealPresence Group 310 or 500 System as the Main Camera (Option 1):**

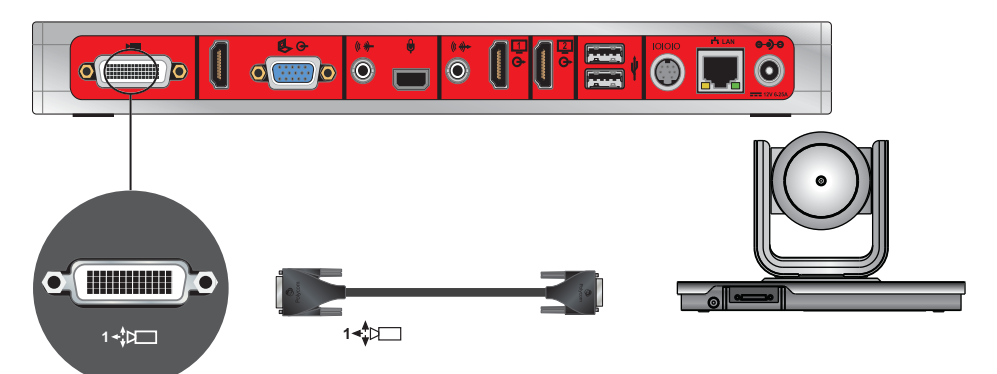

**Connect a Polycom EagleEye IV Camera to a Polycom RealPresence Group 700 System as the Main Camera (Option 1):**

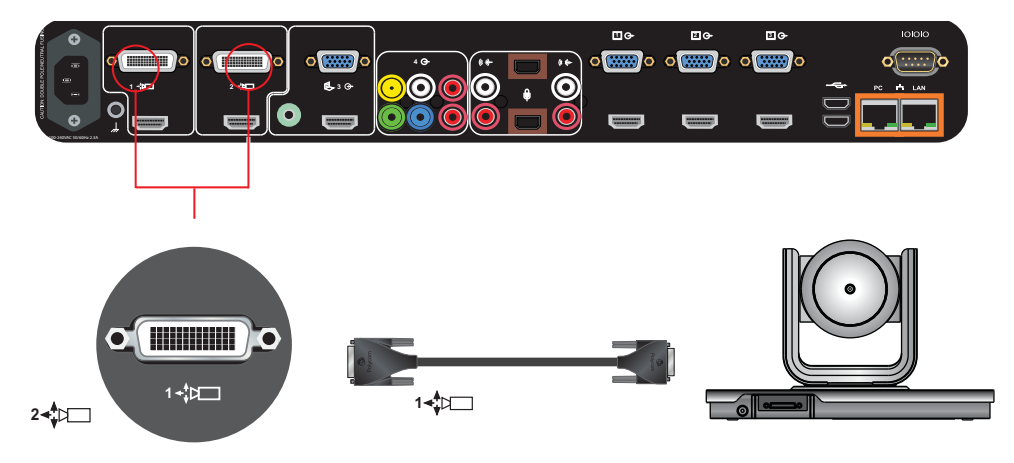

#### **Option 2**

For installations requiring distances of farther than 10m between the camera and system, use the Polycom EagleEye Digital Extender. The EagleEye Digital Extender (part number 2215-64200-001) supports distances from 3m to 100m.

Connect the camera and system using the following cables:

- **●** Polycom EagleEye Digital Extender (includes a 1m [HDCI Polycom EagleEye IV Digital Camera](#page-60-1)  [Cable](#page-60-1) and a power source)
- **●** [HDCI Polycom EagleEye IV Digital Camera Cable](#page-60-1)
- A user-supplied CAT 5e/6a or better solid conductor LAN Cable. See<http://hdbaset.org/cables>for recommended cables. For optimal performance, use a high quality shielded CAT6A cable (CAT 6A F/UTP). This cable must be terminated according to the TIA/EIA T 568B wiring standard.

For EagleEye Digital Extender installation recommendations and precautions, see [Install the EagleEye](#page-46-0)  [Digital Extender](#page-46-0)*.*

Another application is to use the Digital Breakout Adapter (DBA) with an [HDCI Polycom EagleEye IV Digital](#page-60-1)  [Camera Cable](#page-60-1) to connect the EagleEye IV camera to the codec. See [Option 3](#page-31-0).

**Connect a Polycom EagleEye IV Camera to a Polycom RealPresence Group 300 System as the Main Camera (Option 2):**

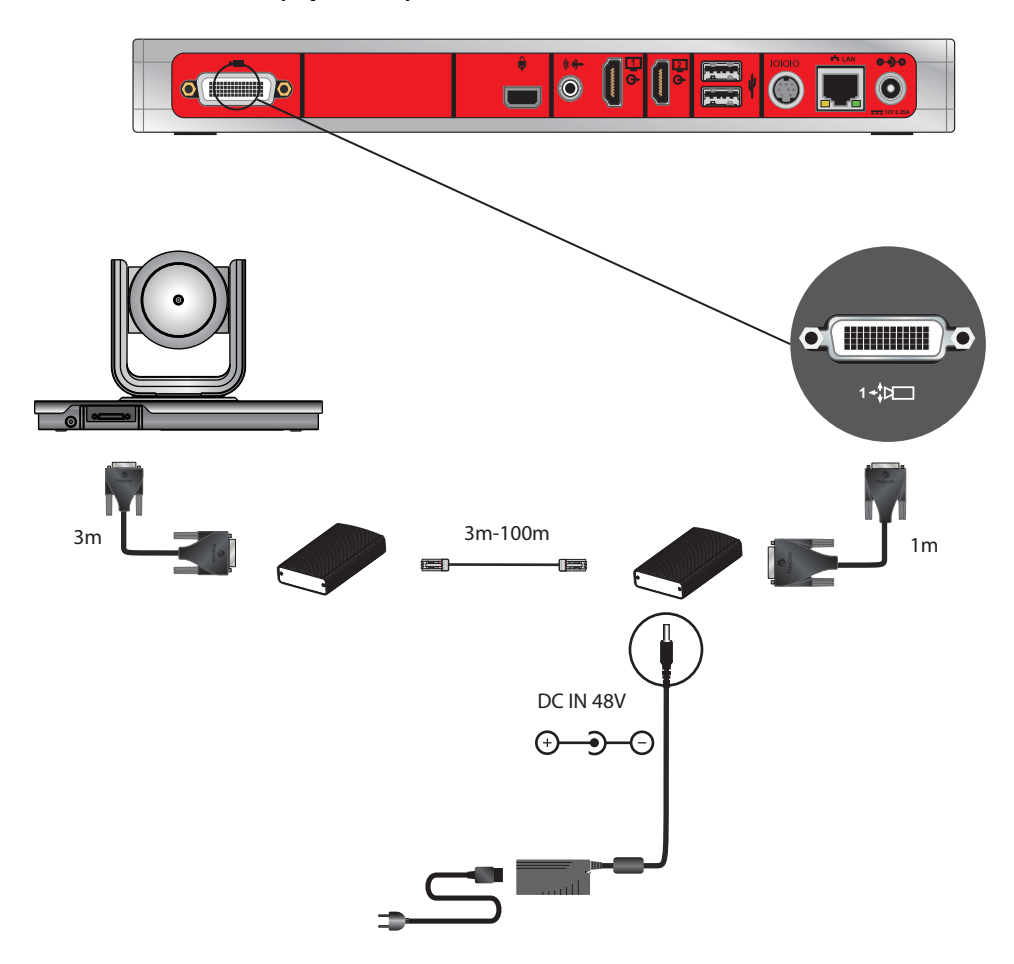

**Connect a Polycom EagleEye IV Camera to a Polycom RealPresence Group 310 or 500 System as the Main Camera (Option 2):**

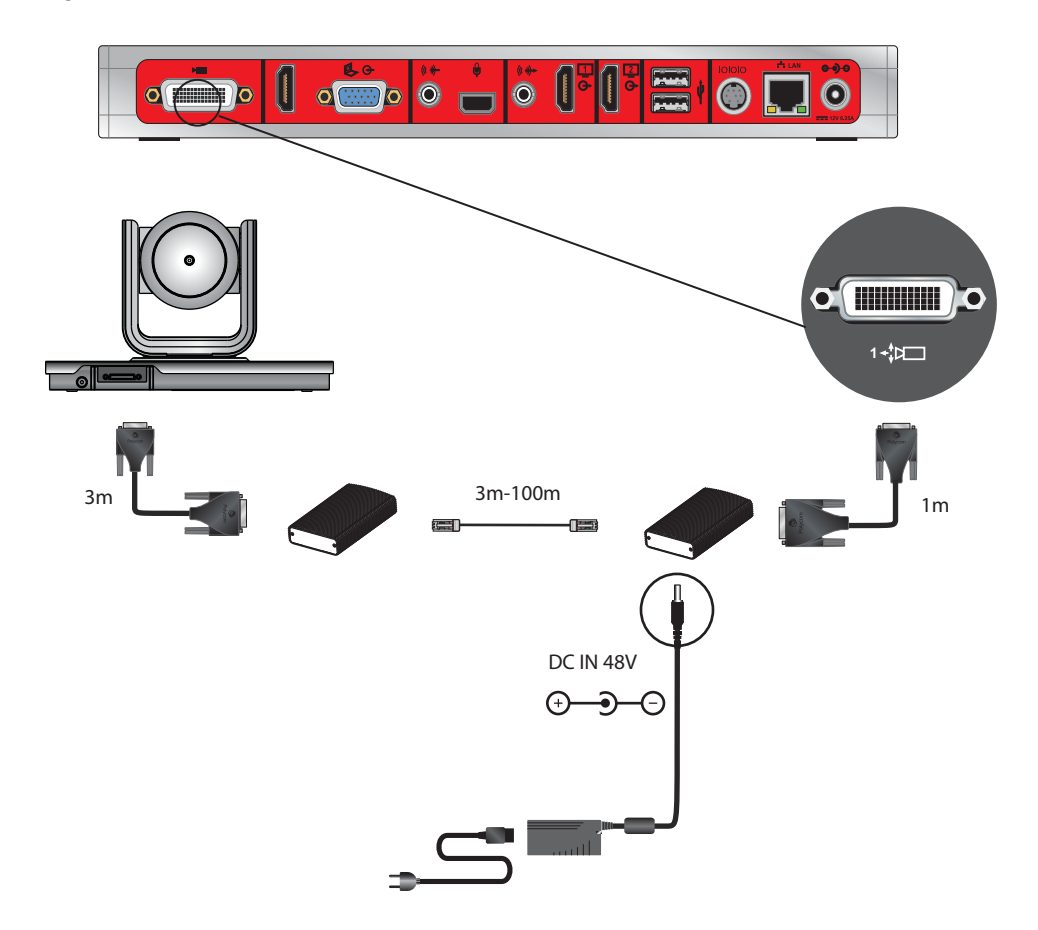

**Connect a Polycom EagleEye IV Camera to a Polycom RealPresence Group 700 System as the Main Camera (Option 2):**

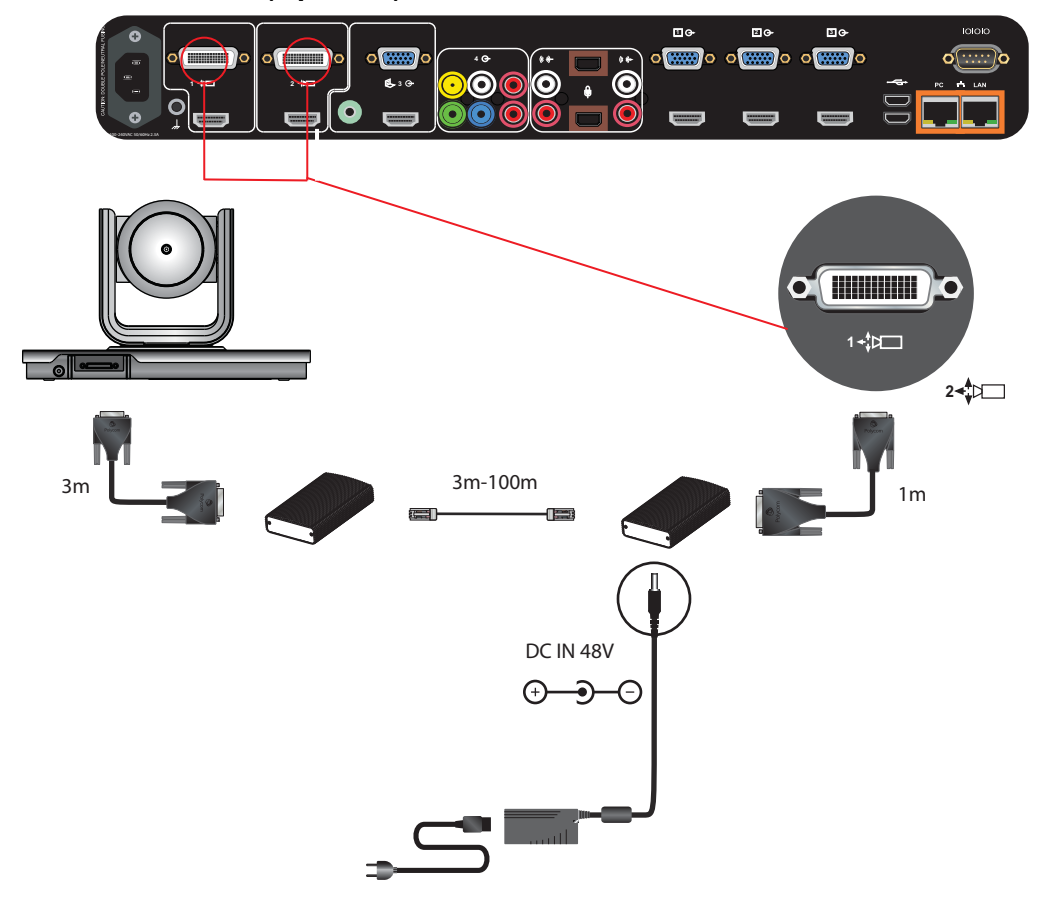

#### <span id="page-31-0"></span>**Option 3**

For installations where the use of HDMI cables is preferred, the Polycom Digital Breakout Adapter (DBA) is recommended. There are two versions of this adapter. One version is for use at the codec. The other version is for use at the camera, which requires a power transformer.

You can use the DBA with a standard HDMI cable and a DB9 cable to connect the camera with a DBA to another DBA at the codec. Instead of an HDMI cable, the configuration can include HDMI switchers between the DBAs. Use the following cables to connect the DBA:

- **●** HDCI Polycom EagleEye IV Digital Camera Cable to connect the EagleEye IV to a DBA, and another HDCI Polycom EagleEye IV Digital Camera Cable at the codec to the DBA. The EagleEye Acoustic has a captured cable and can directly connect to the DBA.
- **●** User-supplied HDCI and DB9 cables would be used between the DBAs and/or user-supplied equipment

Another application allows the HDCI to be broken out to HDMI, and if needed DB9, to connect the HDMI sources on the codec or the input of another device.

For additional configurations of the DBA, including the DB9 connector, see [Polycom RealPresence Digital](#page-72-1)  [Breakout, Codec Adapter](#page-72-1)or [Polycom RealPresence Digital Breakout, Camera Adapter](#page-75-1) in the Cables section of this guide.

### **Use an EagleEye Director as the Main Camera or Second Camera**

EagleEye Director can be connected to Polycom RealPresence systems as the main camera. Polycom EagleEye Director can be connected to a Polycom RealPresence Group 700 system as the main camera or second camera.

#### **Connect an EagleEye Director (part number 7200-82632-001, 7200-82631-001, or 2200-82559-001) to RealPresence Group system as the main camera using:**

- **●** A[—HDCI Analog Camera Cable](#page-58-1). Both the 3m and 10m cables are supported.
- **●** B[—Polycom EagleEye Director Audio Feedback Phoenix to RCA Cable](#page-89-1)

#### **Connect a Polycom EagleEye Director to a Polycom RealPresence Group 300 System as the Main Camera:**

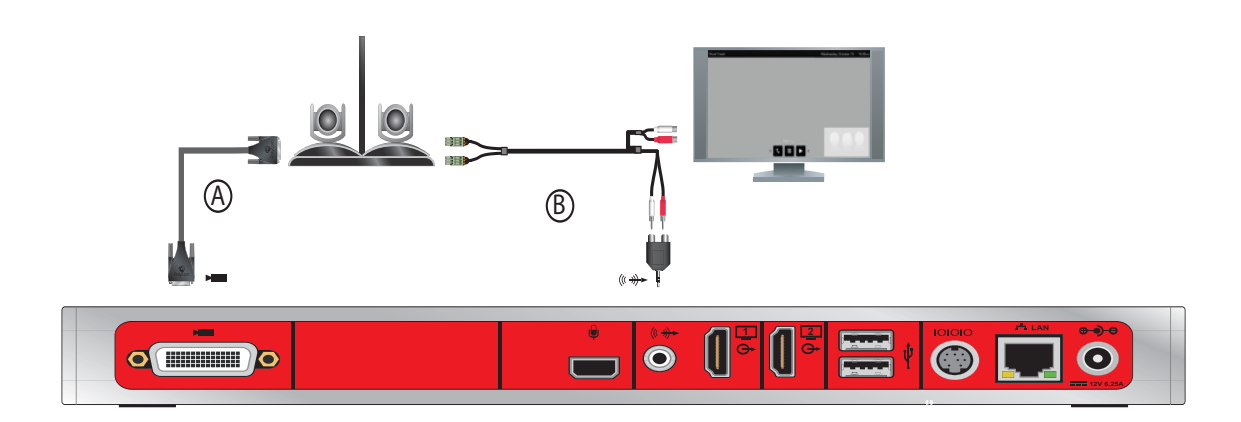

**Connect a Polycom EagleEye Director to a Polycom RealPresence Group 310 or 500 System as the Main Camera:**

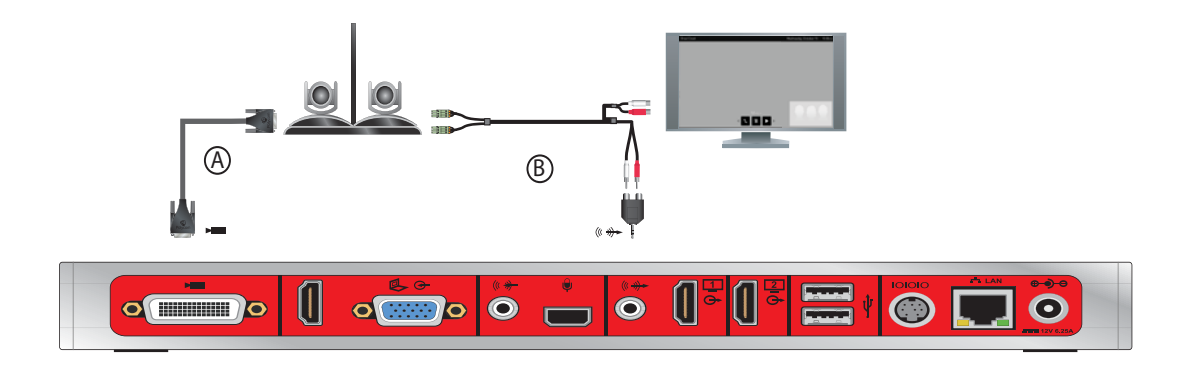

**Connect a Polycom EagleEye Director to a Polycom RealPresence Group 700 System as the Main Camera:**

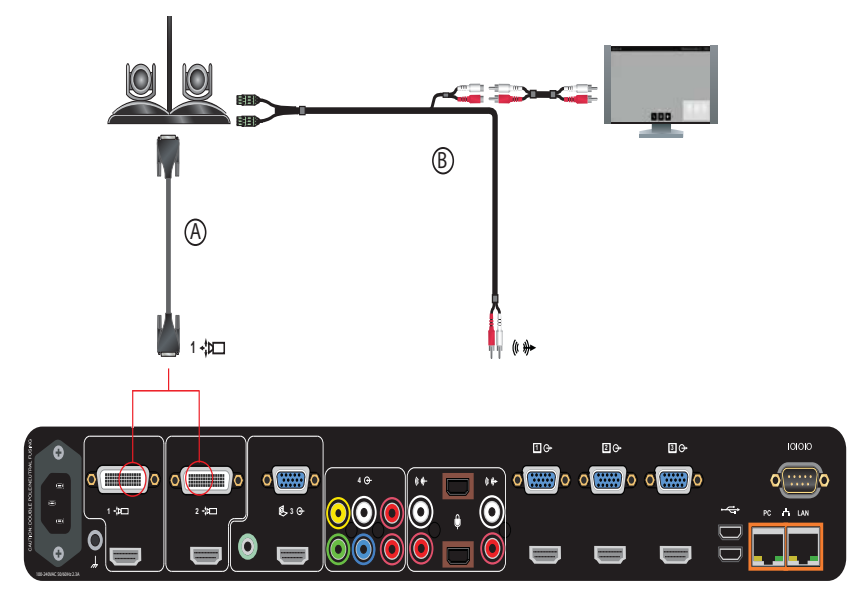

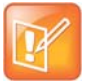

**Note:** The RealPresence Group Series 700 system can support only one EagleEye Director.

### **Use the EagleEye Director II as the Main Camera**

You can connect a Polycom EagleEye Director II camera (part number 2215-69572-001) to a Polycom RealPresence Group Series system as the main camera.

#### **Connect an EagleEye Director II (part number 2215-69572-001) to a RealPresence Group system as the main camera using:**

- **●** A[—HDCI Polycom EagleEye IV Digital Camera Cable](#page-60-1) (3m or 10m)
- **●** B[—Polycom EagleEye Director ll RCA Audio Breakout Cable](#page-90-1) (part number 2457-69476-001)
- **●** C—[Polycom EagleEye Director II Dual Stereo Audio Adapter](#page-91-1) (part number 1517-09350-001). Use this adapter to connect the Polycom EagleEye Director II RCA Audio Breakout Cable to a RealPresence Group 300 or 310 system 3.5 mm line out (stereo) connector and convert it to RCA.
- **●** D—Power supply. Use only the approved power supply from Polycom (part number 1465-09479-001)). Do not exceed 12 Volts at 5Amps. Verify the polarity of the power supply as shown on the Polycom camera next to the power supply input.
- **●** E—Customer-supplied stereo RCA to stereo RCA audio cable

**Connect a Polycom EagleEye Director II to a Polycom RealPresence Group 300 System as the Main Camera:**

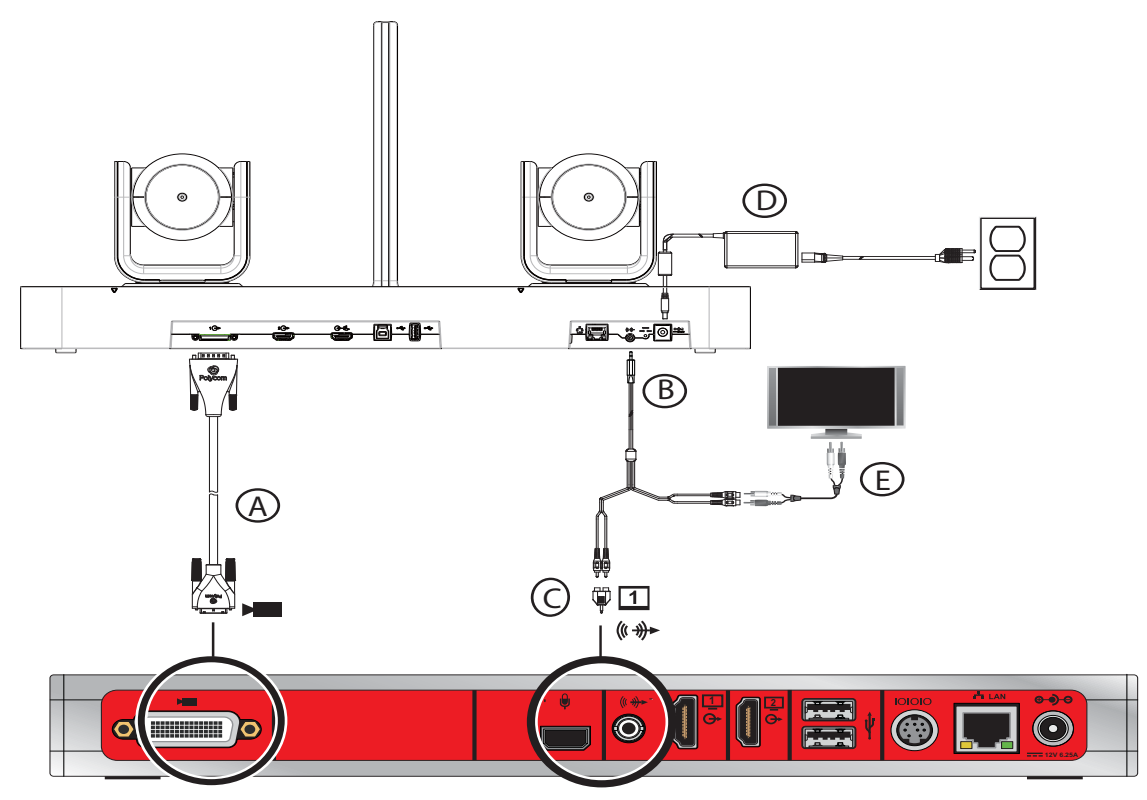

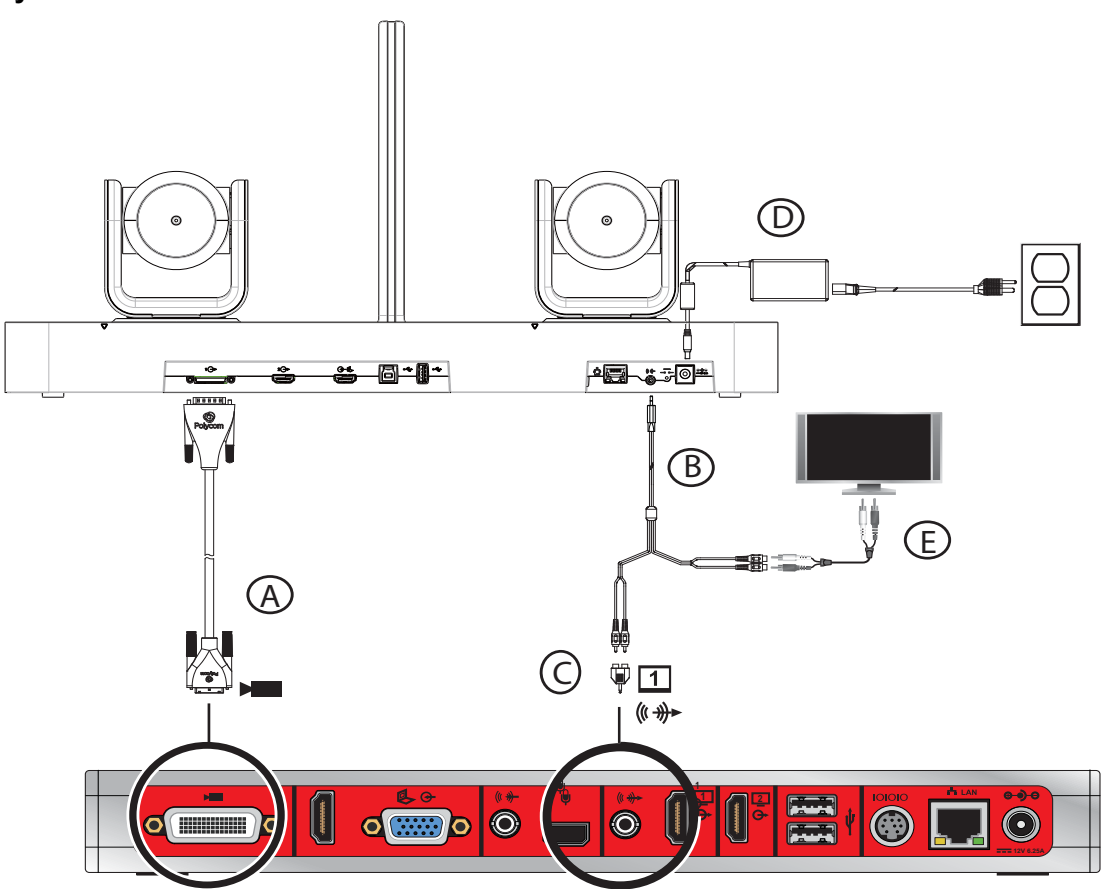

**Connect a Polycom EagleEye Director II to a Polycom RealPresence Group 310 or 500 System as the Main Camera:**
**Connect a Polycom EagleEye Director II to a Polycom RealPresence Group 700 System as the Main Camera:**

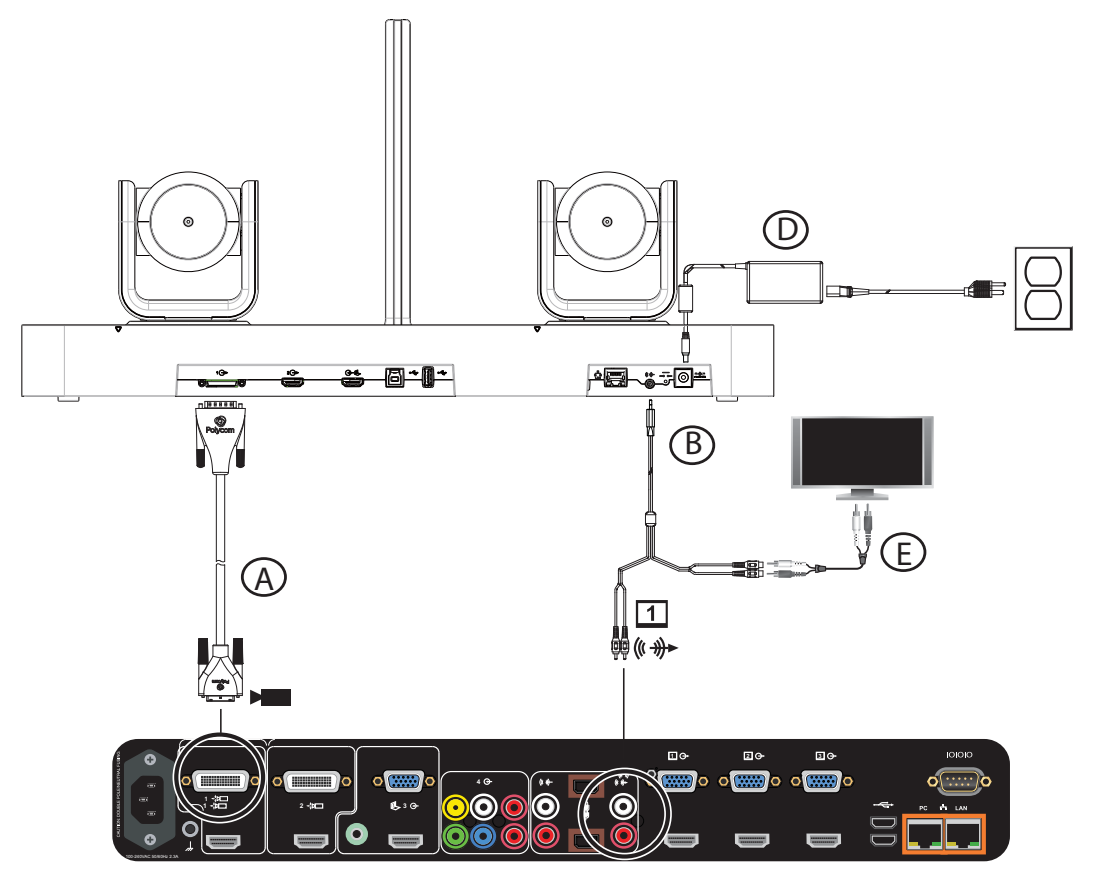

#### **Polycom EagleEye Producer**

An EagleEye Producer can be connected to one Polycom RealPresence Group system as the main camera. EagleEye Producer supports the EagleEye III camera (part number 1624-08283-002, 8200-63730-001, or 8200-63740-001). It also supports the EagleEye IV camera part number 1624-66057-001 (12x zoom) or 1624-66061-001 (4x zoom).

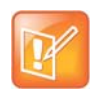

**Note:** The Polycom EagleEye Producer Ethernet port is reserved for future use and is not enabled.

#### **Connect a Polycom EagleEye Producer with Polycom EagleEye III to a Polycom RealPresence Group system using:**

**●** [HDCI Analog Camera Cable.](#page-58-0) Both the 3m and 10m cables are supported.

**Connect a Polycom EagleEye Producer with a Polycom EagleEye III Camera to a Polycom RealPresence Group 300 System:**

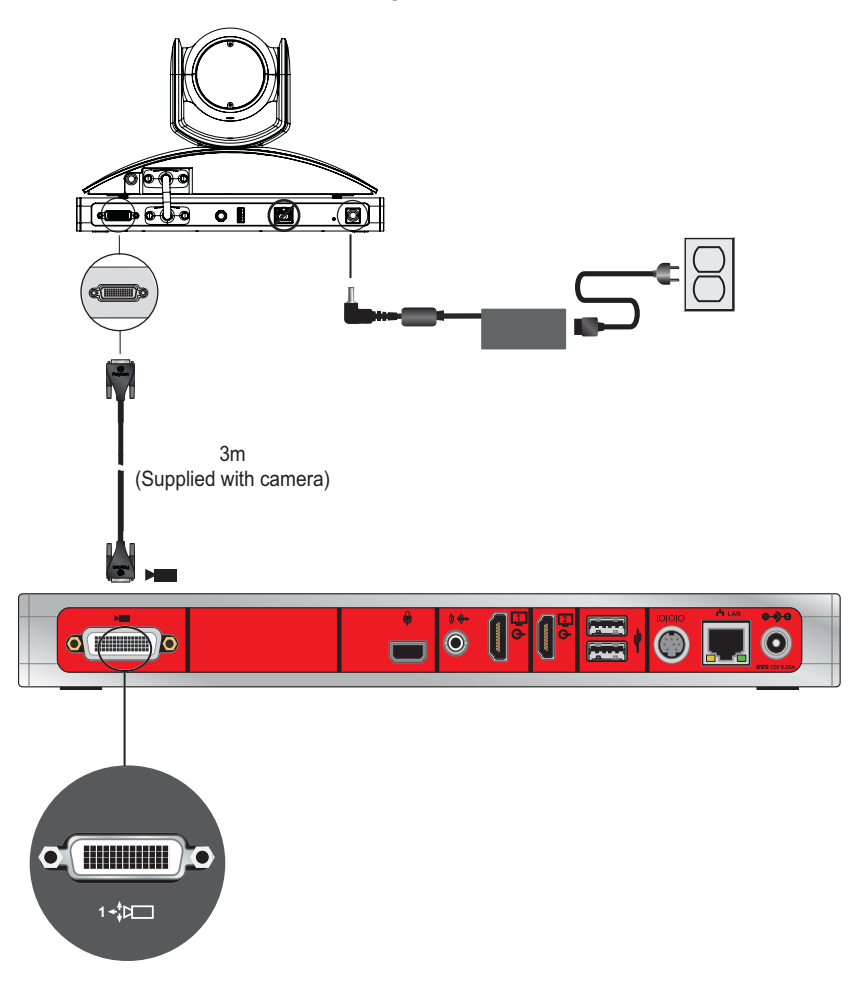

**Connect a Polycom EagleEye Producer with a Polycom EagleEye III Camera to a Polycom RealPresence Group 310 or 500 System:**

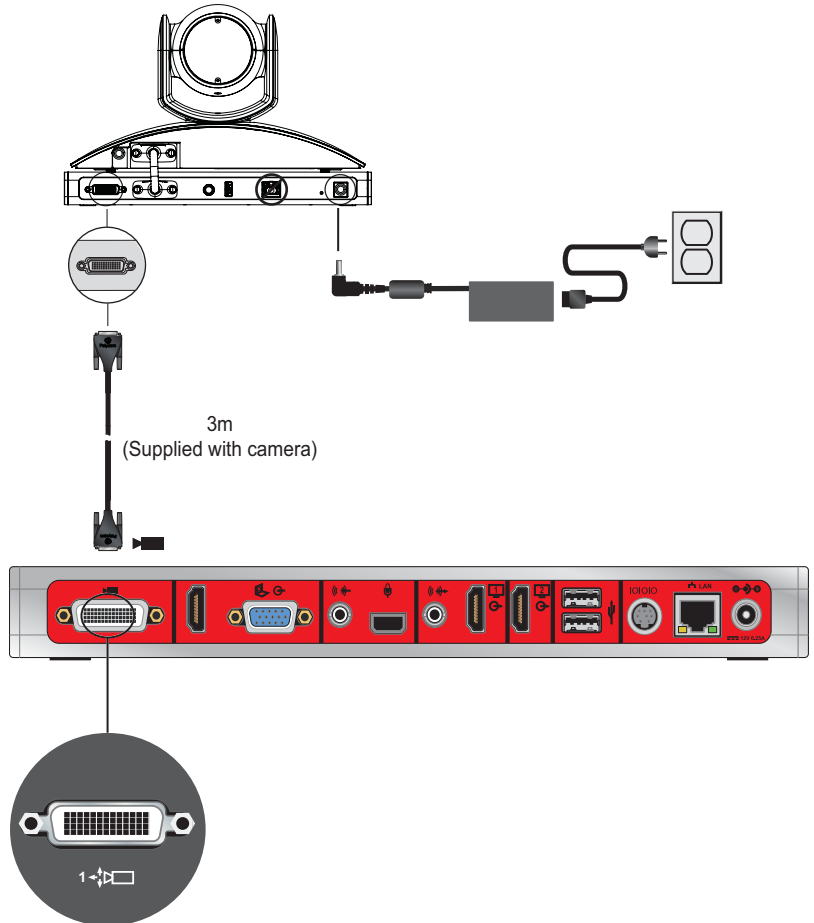

**Connect a Polycom EagleEye Producer with a Polycom EagleEye III camera to a Polycom RealPresence Group 700 system:**

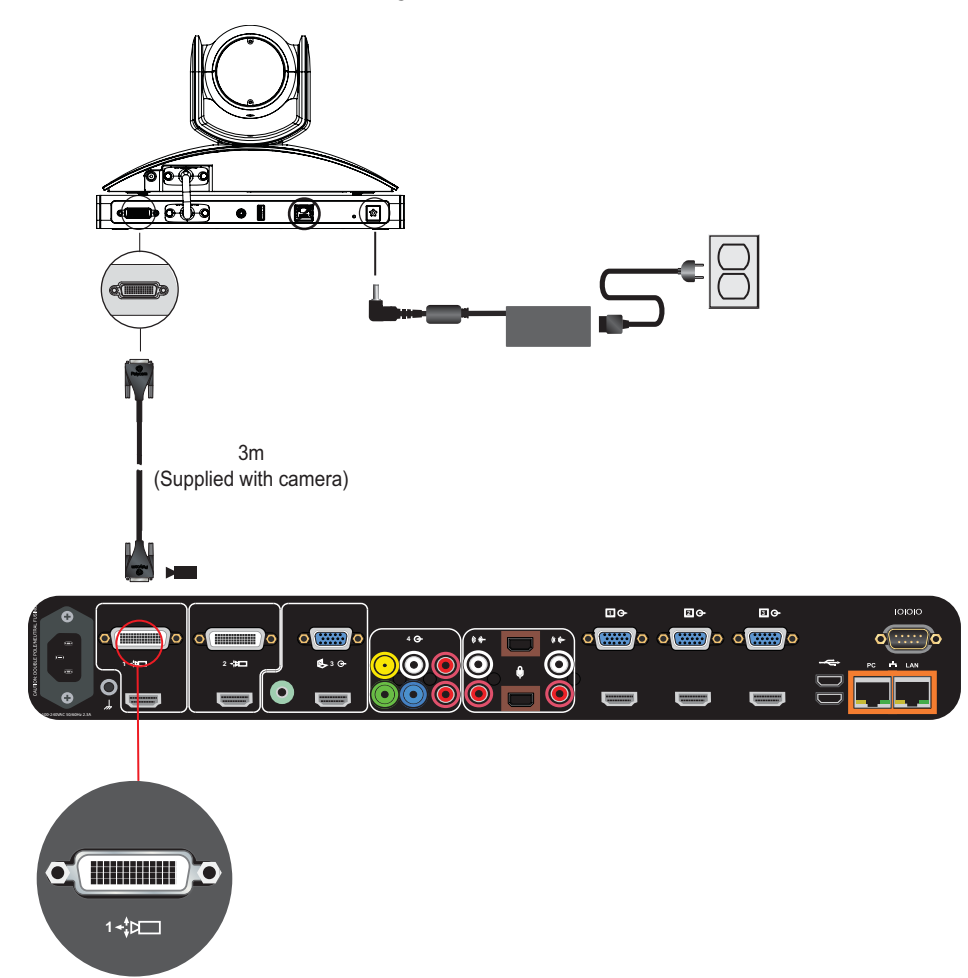

**Connect a Polycom EagleEye Producer with Polycom EagleEye IV camera to a Polycom RealPresence Group system using:**

**Option 1**

- **●** A[—HDCI Polycom EagleEye Producer Camera Digital Cable Adapter](#page-65-0)
- **B-HDCI Polycom EagleEye IV Digital Camera Cable**

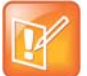

**Caution:** Using an analog HDCI cable to connect a Polycom EagleEye Producer and Polycom EagleEye IV camera to a RealPresence Group system is not supported and may produce unexpected results.

**Connect a Polycom EagleEye Producer with a Polycom EagleEye IV Camera to a Polycom RealPresence Group 300 System (Option 1):**

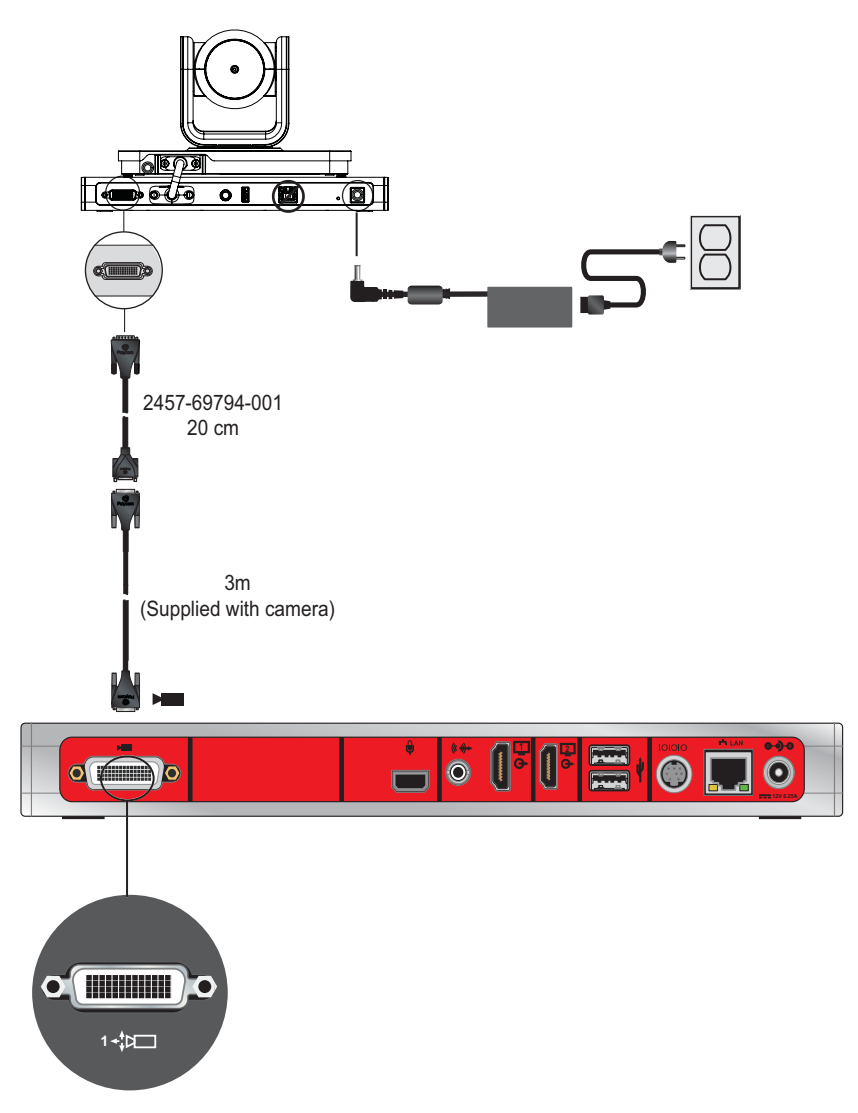

**Connect a Polycom EagleEye Producer with a Polycom EagleEye IV Camera to a Polycom RealPresence Group 310 or 500 System (Option 1):**

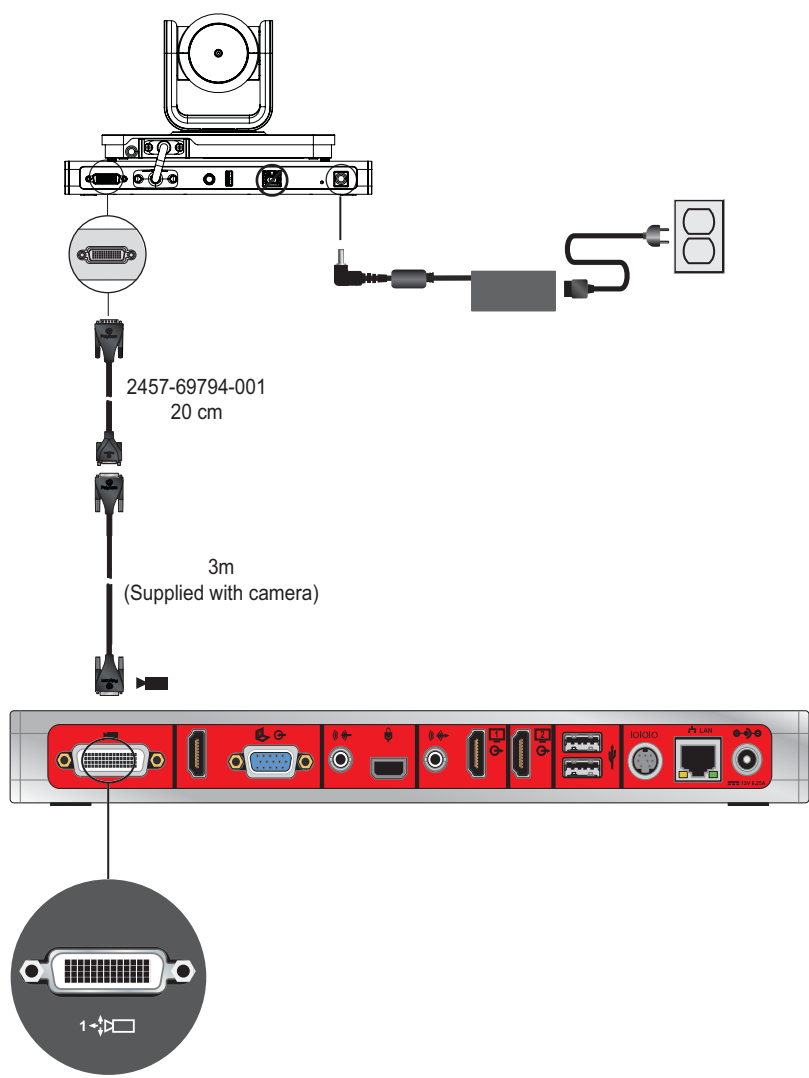

**Connect a Polycom EagleEye Producer with a Polycom EagleEye IV Camera to a Polycom RealPresence Group 700 System (Option 1):**

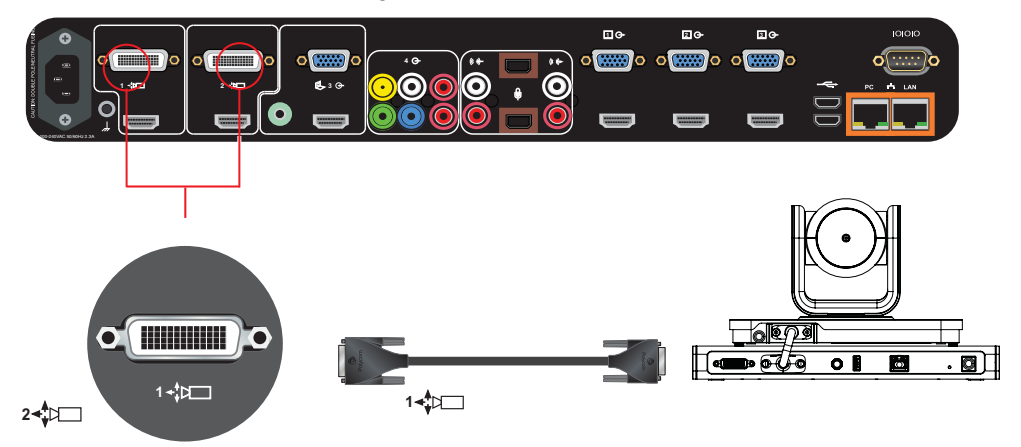

#### **Option 2**

For installations requiring distances of farther than 10m between the EagleEye Producer and the system, use the Polycom EagleEye Digital Extender. The EagleEye Digital Extender (part number 2215-64200-001) supports distances from 3m to 100m.

Connect the camera and system using the following cables:

- **●** Polycom EagleEye Digital Extender (includes a 1m [HDCI Polycom EagleEye IV Digital Camera](#page-60-0)  [Cable](#page-60-0) and a power source)
- **●** [HDCI Polycom EagleEye IV Digital Camera Cable](#page-60-0)
- A user-supplied CAT 5e or 6e or better solid conductor LAN cable. See http://hdbaset.org/cables for recommended cables. For optional performance, CAT6A cable (CAT 6A F/UTP). This cable must be terminated according to the TIA/ETAT 568B wiring standard. For EagleEye Digital Extender installation recommendations and precautions, see [Install the EagleEye Digital Extender](#page-46-0).
- Another application is to use the Digital Breakout Adapter (DBA) with an HDCI Polycom EagleEye IV [Digital Camera Cable](#page-60-0) to connect the EagleEye IV camera to the codec. See [Option 3](#page-45-0).

**Connect a Polycom EagleEye Producer with a Polycom EagleEye IV Camera to a Polycom RealPresence Group 300 System (Option 2):**

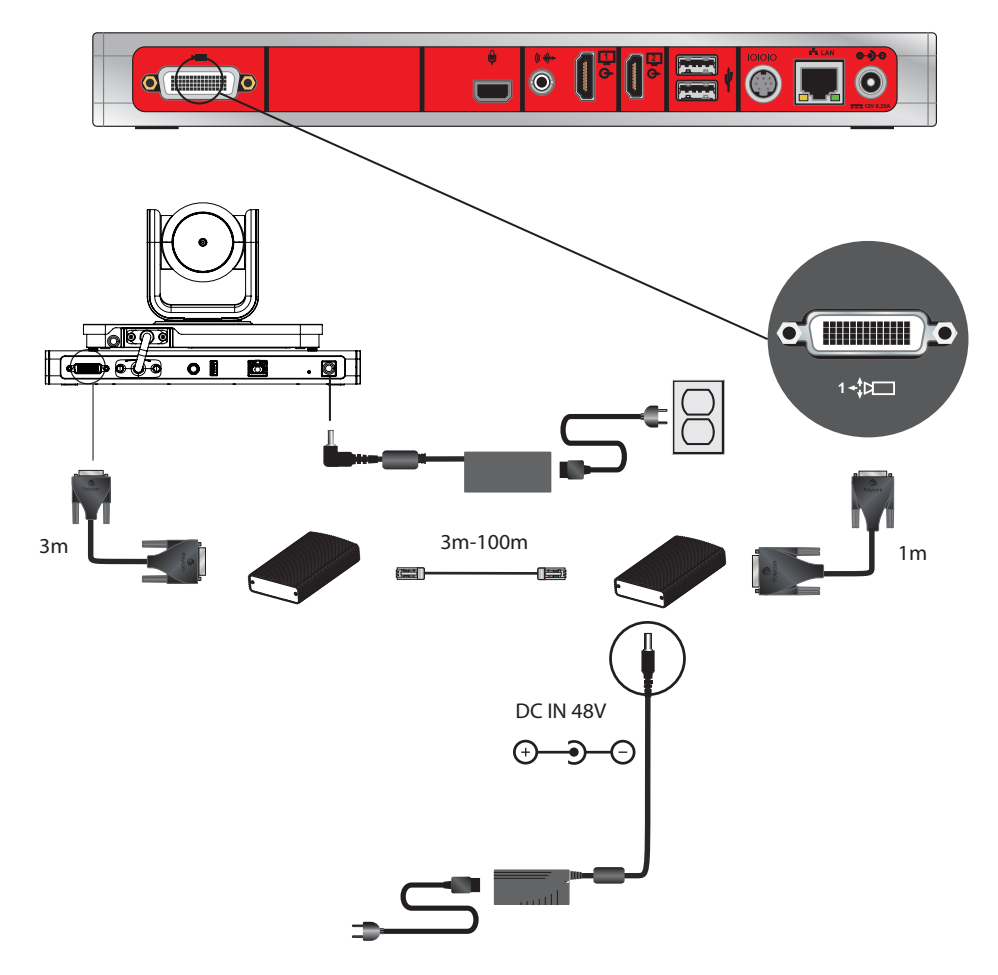

**Connect a Polycom EagleEye Producer with a Polycom EagleEye IV Camera to a Polycom RealPresence Group 310 or 500 System (Option 2):**

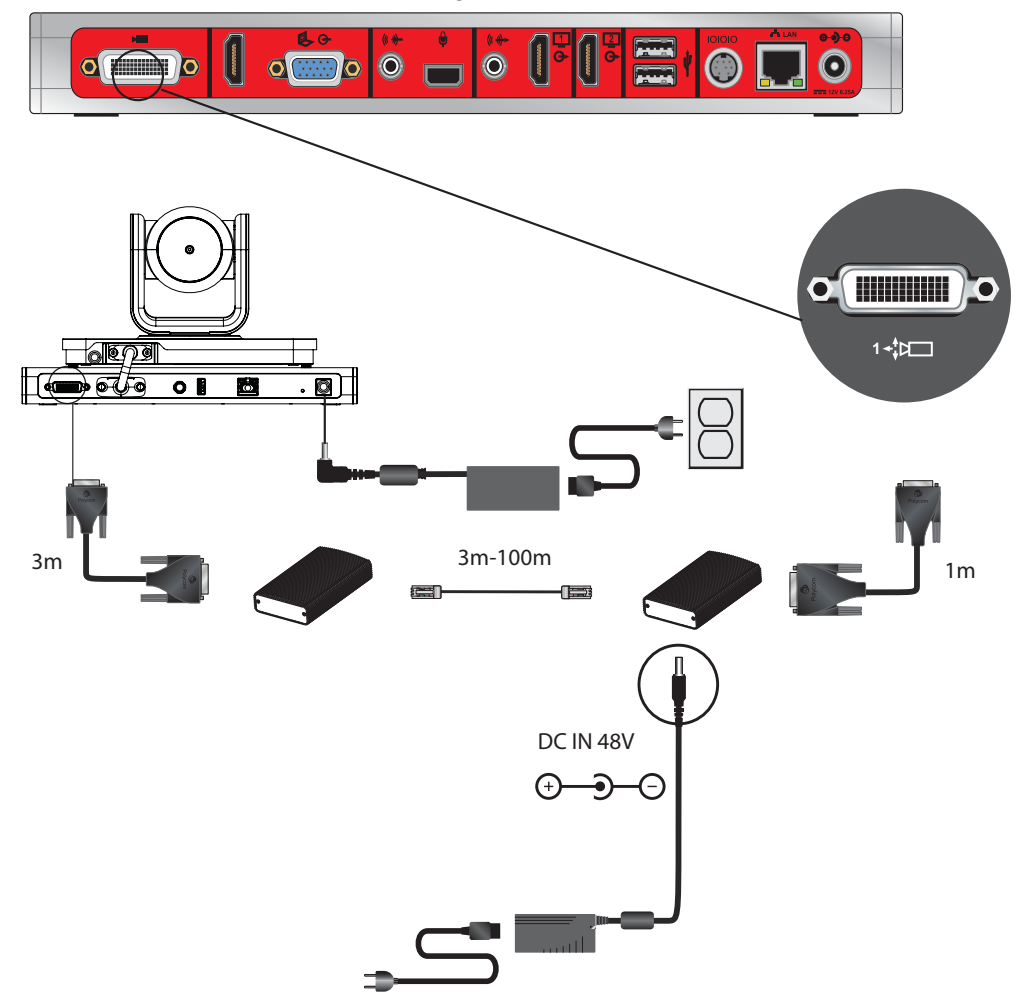

**Connect a Polycom EagleEye Producer with a Polycom EagleEye IV Camera to a Polycom RealPresence Group 700 System (Option 2)**

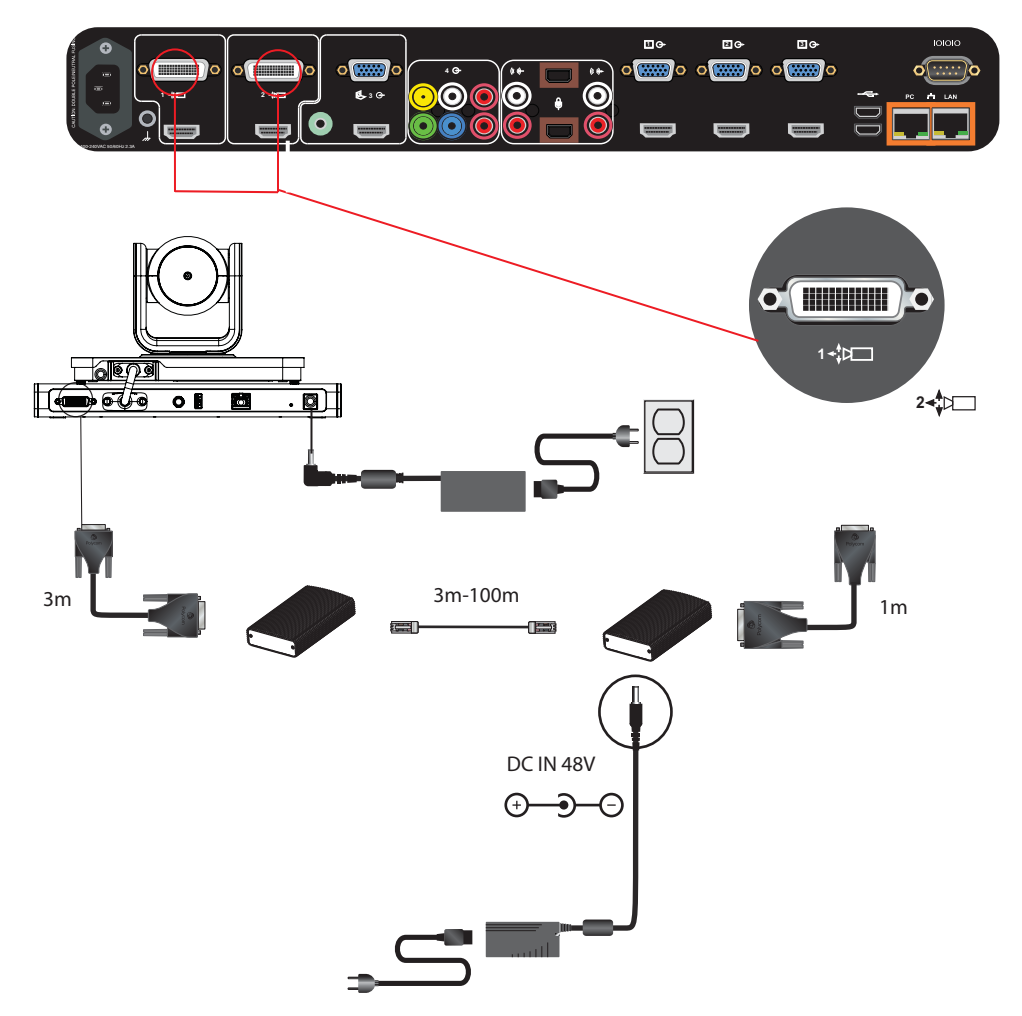

#### <span id="page-45-0"></span>**Option 3**

For installations where the use of HDMI cables is preferred, the Polycom Digital Breakout Adapter (DBA) is recommended. There are two versions of this adapter. One version is for use at the camera and requires a power transformer. The other version is for use at the codec, which does not require additional power. You can use the DBA with a standard HDMI cable and a DB9 cable to connect the EagleEye Producer with a DBA to another DBA at the codec. Instead of an HDMI cable, the configuration can include HDMI switchers between the DBAs. Use one of the following cables to connect the DBA:

- **●** Cable 2457-69794-001 and an HDCI Polycom EagleEye IV Digital Camera Cable to connect to a DBA, and another HDCI Polycom EagleEye IV Digital Camera Cable to a DBA
- **●** User-supplied HDCI and DB9 cables would be used between the DBAs and/or user-supplied equipment

Another application allows the HDCI to be broken out to HDMI, and if needed DB9, to connect the HDMI sources on the codec or the input of another device.

For additional configurations of the DBA, including the DB9 connector, see [Polycom RealPresence Digital](#page-72-0)  [Breakout, Codec Adapter](#page-72-0) or [Polycom RealPresence Digital Breakout, Camera Adapter](#page-75-0) in the Cables section of this guide.

#### <span id="page-46-0"></span>**Install the EagleEye Digital Extender**

For RealPresence Group system installations requiring distances of farther than 10m between the Polycom EagleEye Producer and EagleEye IV or EagleEye Director II cameras, use the Polycom EagleEye Digital Extender. See option 2 under [Polycom EagleEye IV Camera as the Main Camera](#page-26-0) for an example of a configuration that uses the EagleEye Digital Extender.

Use the guidelines and recommendations in this section when installing the EagleEye Digital Extender.

**Maximum cable length** The maximum cable length for the user provided cable for the Polycom EagleEye Digital Extender is 100 meters. This maximum length refers to the length between the two Polycom EagleEye Digital Extender boxes.

#### **EagleEye Digital Extender three segment installation**

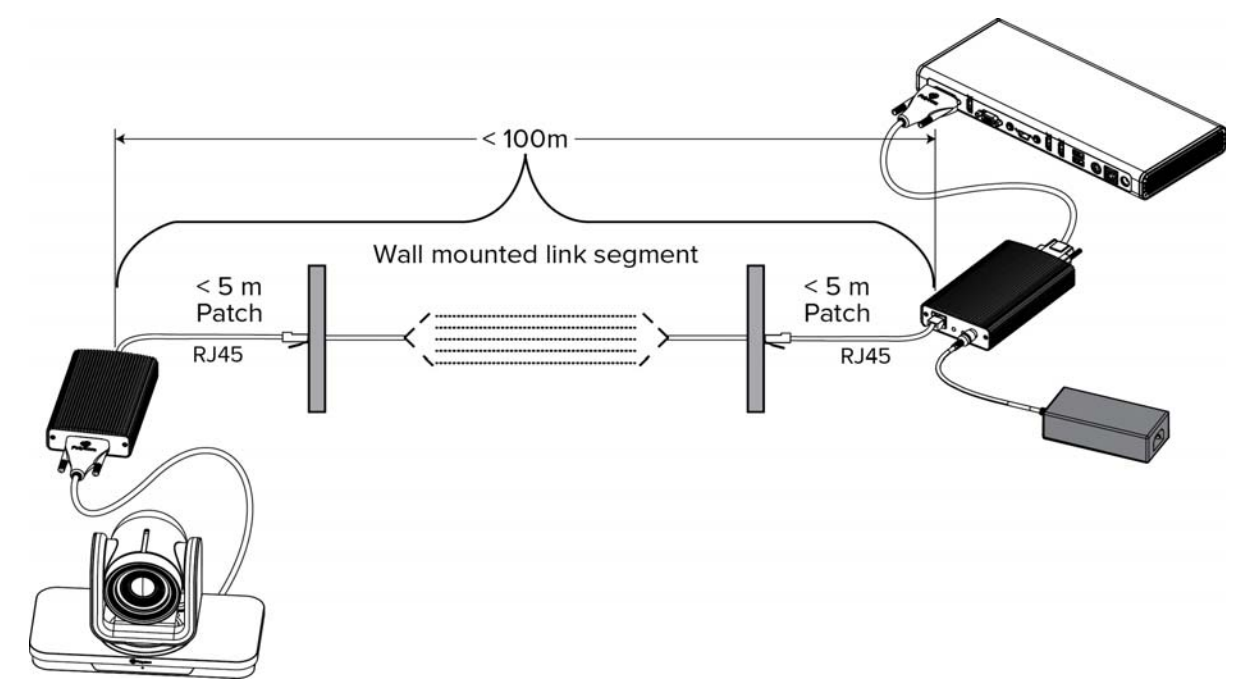

**Cable Bundling** Polycom EagleEye Digital Extender is based on HDBaseT technology, which limits how many data cables can be bundled together. The following table shows the maximum number of data cables permitted in a bundle.

#### **Maximum number of cables per bundle**

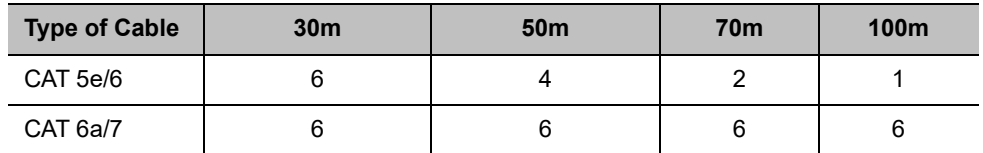

**Recommended Cable** [Polycom EagleEye Digital Extender is based on HDBaseT technology. Cat 5e](http://hdbaset.org/cables)  [cable was used for all FCC and CE regulatory testing. For best performance, use HDBaseT recommended](http://hdbaset.org/cables)  [Cat 6A solid conductor shielded cable \(CAT 6A F/UTP\) found at h](http://hdbaset.org/cables)ttp://hdbaset.org/cables.

**EagleEye Digital Extender Installation Best Practices** When installing the EagleEye Digital Extender, follow these installation recommendations:

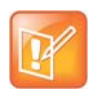

#### **Notes:**

- **•** Augmented Cat6a F/UTP (sometimes referred to as ScTp) or Cat7 S/FTP (fully shielded) cabling systems.
- **•** Augmented Cat6a UTP systems, such as those with cable diameter design enhancements that increase cable-to-cable separation.
- **●** Do not loop excess cable.
- Do not comb or pinstripe cables in the first 20m.
- Separate path and equipment cords in the first 20m.
- **●** Avoid tie-wraps.
- **●** Use horizontal wire management techniques, such as routing odd ports to upper management and even ports to lower management.
- **●** Loosely place cables in vertical wire management.
- **●** Reduce maximum conduit fill density to 40%.
- **●** Avoid routing or bundling the CATx cable close to any high noise source cable; for example, the power cable of a fluorescent lamp, the power line of an air conditioner or a wifi access router
- **●** Avoid routing the CATx cable close to high noise source equipment such as fluorescent lamps, air conditioners or wifi access points.

## *Third-Party Camera Support*

For third-party cameras, basic functionalities such as pan, tilt, and zoom are supported (preset recall, however, might not accurately recall to the stored position). Advanced functionalities, such as Backlight Compensation, White Balance, Brightness, and Color Saturation, are not supported.

The following table lists third-party cameras supported with Polycom RealPresence Group Series systems and shows the types of connectors the cameras use.

#### **Supported Third-Party Cameras**

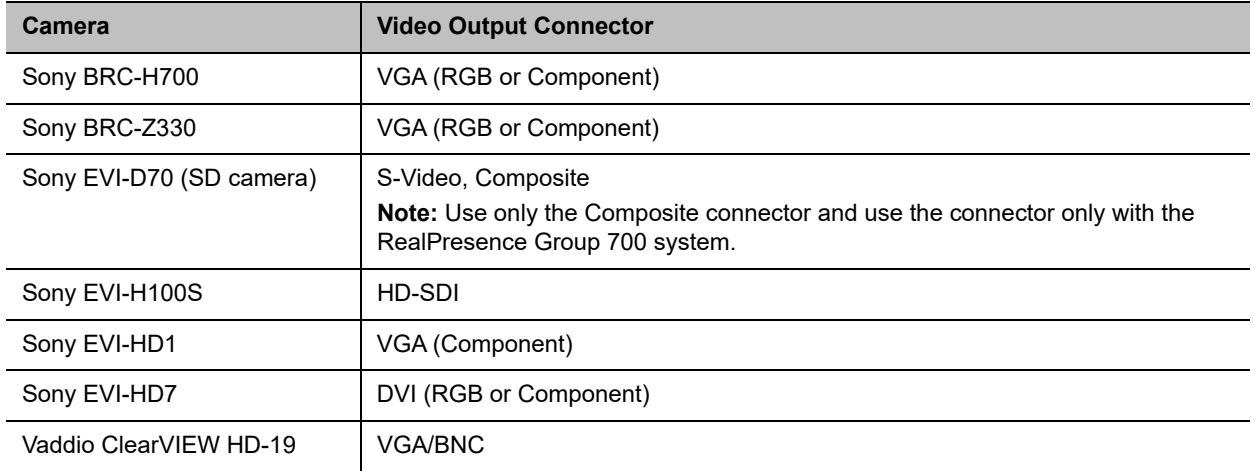

#### **Connect a Camera through the RS-232 Serial Port**

Camera control through the RS-232 serial port is supported for third-party cameras.

To configure these cameras, go to the RealPresence Group system web interface and select **Admin Settings > Audio/Video > Video Inputs**. For more information about configuring cameras, refer to the *Polycom RealPresence Group Series Administrator Guide*.

#### **If your camera has a breakout cable that allows the video to be connected to the HDCI port, you can use the external serial port to get the serial data to and from the camera:**

- **1** On the system's back panel, connect the camera to the serial port.
- **2** In the web interface, select **Admin Settings > General Settings > Serial Ports**.
- **3** For the **RS-232 Mode** setting, select **Camera Control** to enable the external serial port.

You can use the external serial port with any one of the following video inputs:

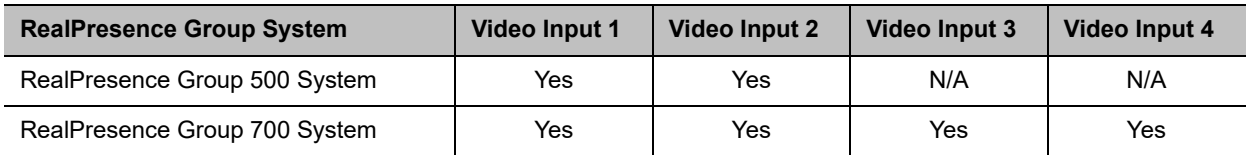

# **Audio and Content Integration**

The following sections describe how to connect equipment to RealPresence Group Series systems to enable audio and content sharing capabilities.

## *Connect a Polycom RealPresence Group Microphone to a Polycom RealPresence Group System*

You can connect a Polycom RealPresence Group Series microphone to a Polycom RealPresence Group system using the [RealPresence Group Microphone Array Walta-Walta Cable.](#page-79-0)

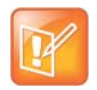

**Caution:** Be very careful to plug in the microphone array with the correct plug orientation. If while plugging in the connector you feel undue pressure or that you need to "force" the cable for it to connect, the cable is likely being inserted in an incorrect manner. This is a serious issue because an improper connection causes the current to flow in a reverse polarity manner leading to high current that can result in severe damage to the RealPresence Group system. For the correct cable orientation, refer to the graphics below and the setup sheet that shipped with your system.

When connecting a Polycom RealPresence Group Series microphone to a Polycom RealPresence Group  $\dot{\bf s}$ s system, ensure that the cable is inserted correctly. When connecting the cable to a microphone, the icon must be facing up. When connecting the cable to a RealPresence Group Series system or Polycom SoundStation IP 7000 phone, the  $\mathcal{L}$  icon must be facing up.

#### **Connect a RealPresence Group Series Microphone to a RealPresence Group 300 System:**

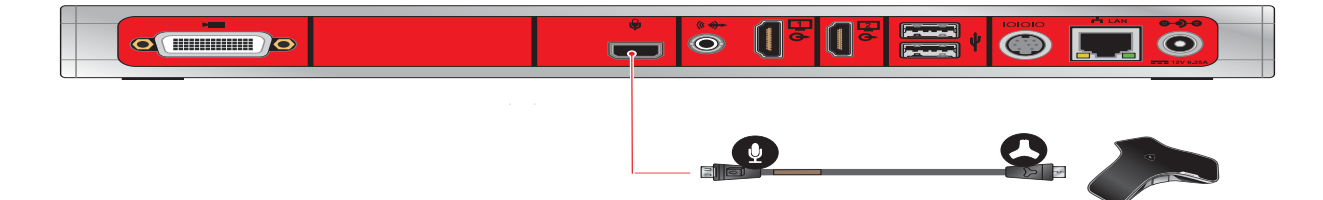

 $\overline{a}$  $\ddot{\text{o}}$ **THE REAL**  $\circ$  $\odot$  $\mathbf{Q}$ 

**Connect a RealPresence Group Series Microphone to a RealPresence Group 310 System:**

**Connect a RealPresence Group Series Microphone to a RealPresence Group 500 System:**

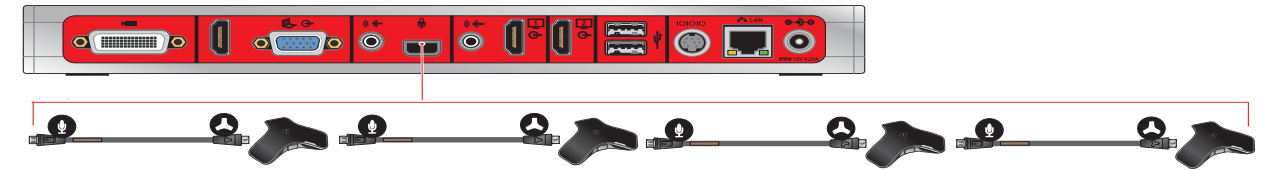

**Connect a RealPresence Group Series Microphone to a RealPresence Group 700 System:**

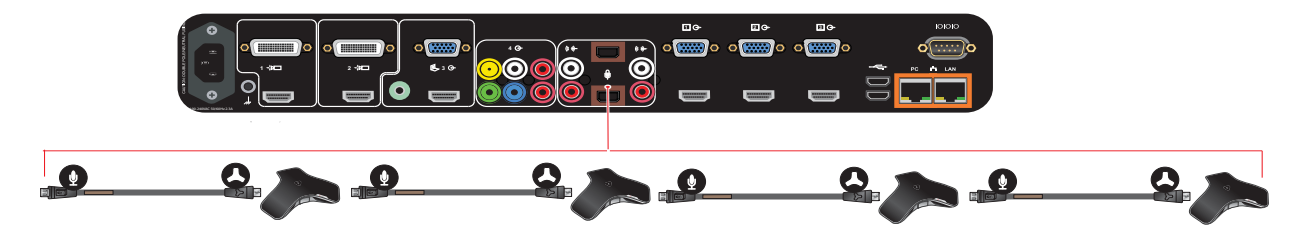

## *Connect a Computer to a Polycom RealPresence Group System*

You can connect Polycom RealPresence Group series 310, 500, and 700 systems to a computer with an HDMI or VGA connection, or using the People+Content IP software application to share content. Polycom RealPresence Group 300 systems use only People+Content IP to share content.

#### **Option 1**

**●** A[—HDMI Monitor Cable](#page-57-0) (for audio and video)

#### **Connect a computer to a RealPresence Group 500 System (Option 1):**

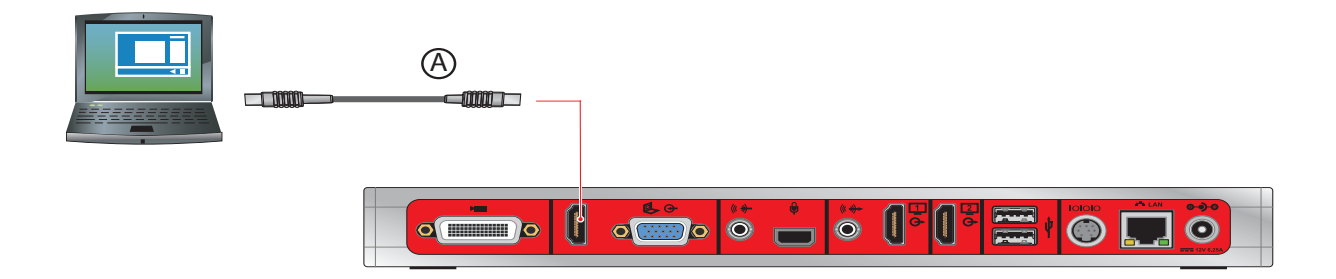

#### **Connect a computer to a RealPresence Group 700 system (Option 1):**

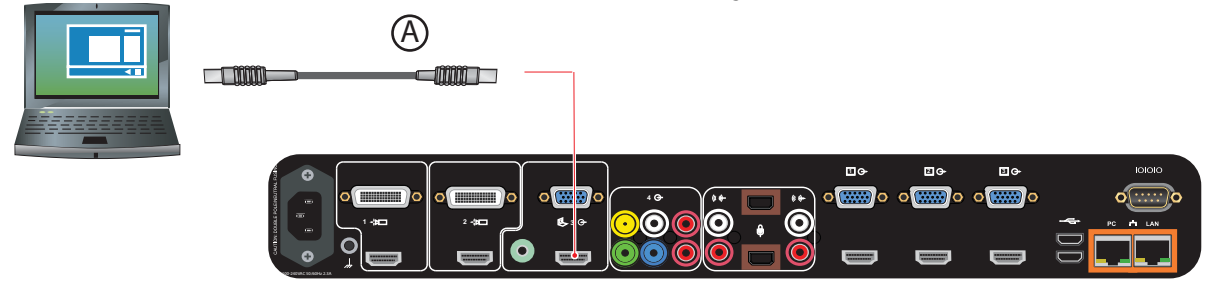

#### **Option 2:**

For this option, you must configure your RealPresence Group system's 3.5mm audio input to associate with its content video ports.

- **●** A—3.5mm stereo male to 3.5mm stereo male
- **●** B—VGA male to VGA male cable

#### **Connect a computer to a RealPresence Group 500 system (Option 2):**

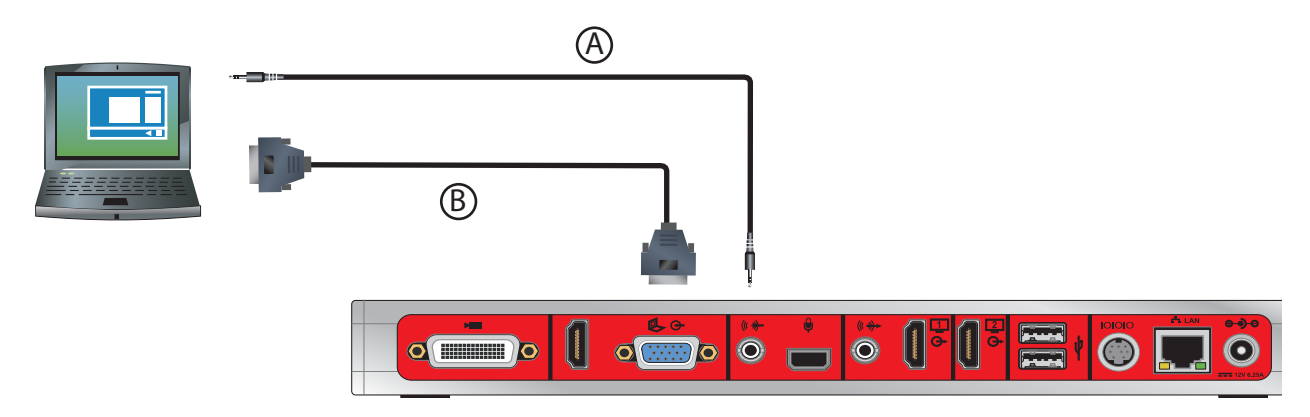

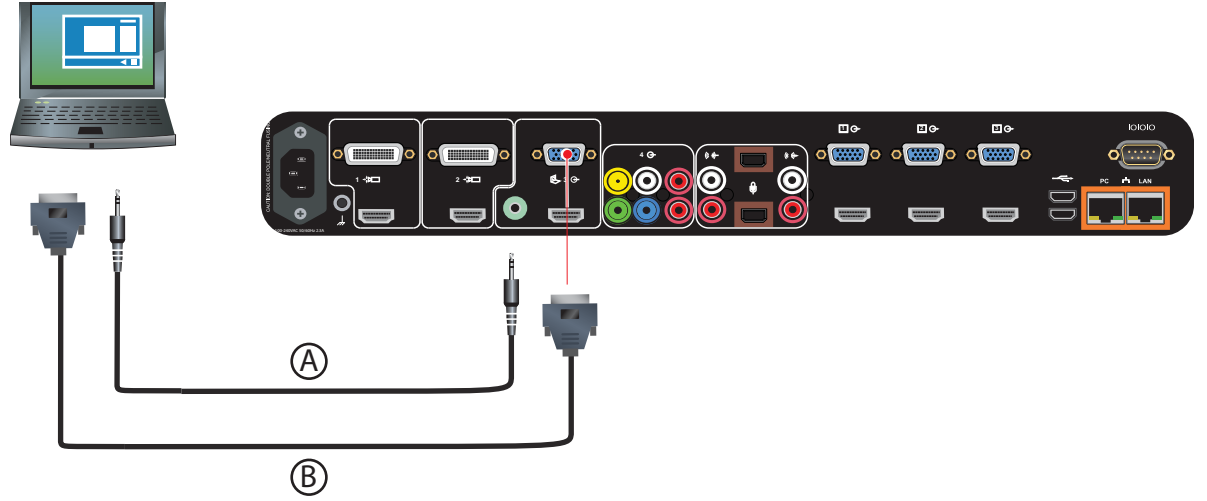

**Connect a computer to a RealPresence Group 700 system (Option 2):**

# **Cables**

This section includes information about cables that can be used with a RealPresence Group system. Please note that drawings and part numbers are provided for reference only. Compliance information is provided for the Restriction of certain Hazardous Substances Directive (RoHS).

# **Network Cables**

#### *CAT 5e LAN Cable*

This cable connects RealPresence Group a system to the LAN. It has orange RJ-45 connectors on both ends. It meets category 5e requirements and is wired according to EIA/TIA-568B. The maximum approved length for this cable is 328 ft (100 m) on an 802 network.

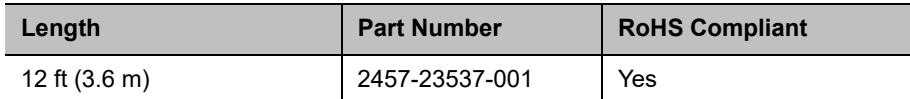

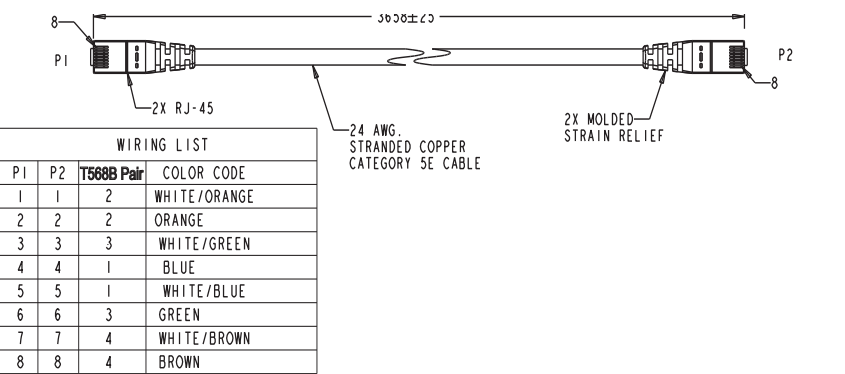

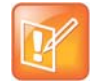

## *LAN Cable*

**ETIM** 

This cable connects a RealPresence Group system to the LAN. It has orange RJ-45 connectors on both ends and is used with all systems. The maximum approved length for this cable is 100 ft (30 m).

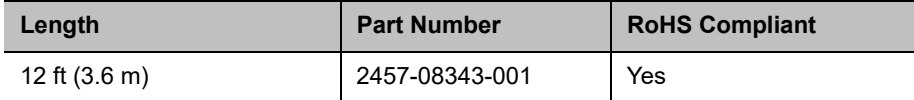

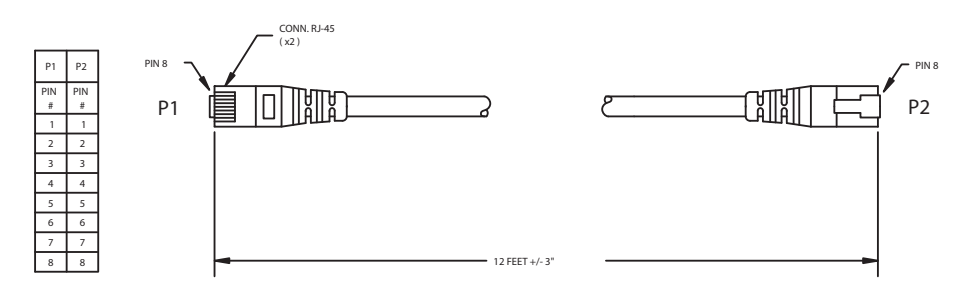

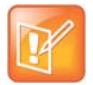

## *Polycom Touch Device LAN Cable*

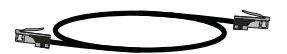

This cable connects a Polycom RealPresence Touch device to the LAN.

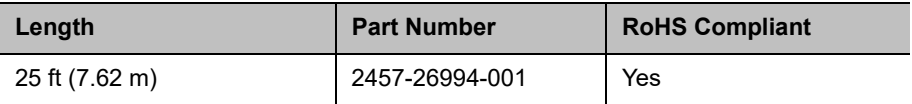

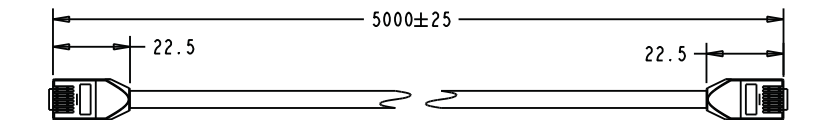

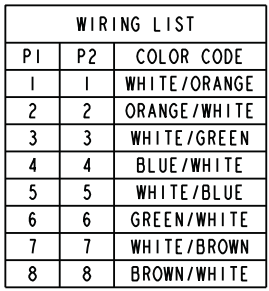

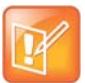

### *Polycom Touch Device Power Adapter*

This adapter connects the Polycom RealPresence Touch device to the LAN and a power supply (part number 2200-42740-001) for rooms that do not have Power over Ethernet (PoE)

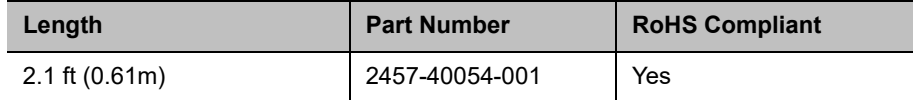

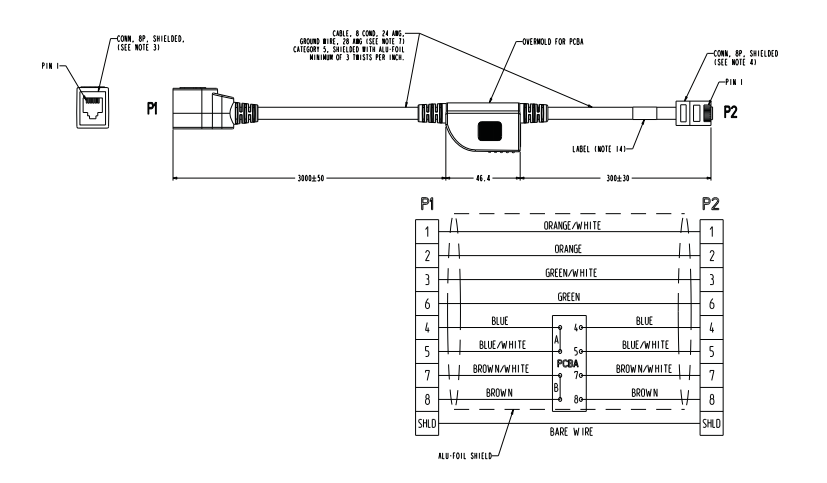

# **Video and Camera Cables**

## <span id="page-57-0"></span>*HDMI Monitor Cable*

#### $\Longrightarrow^{\mathcal{A}}$

This cable connects the RealPresence Group system HDMI output to an HDMI monitor. It is HDMI to male HDMI.

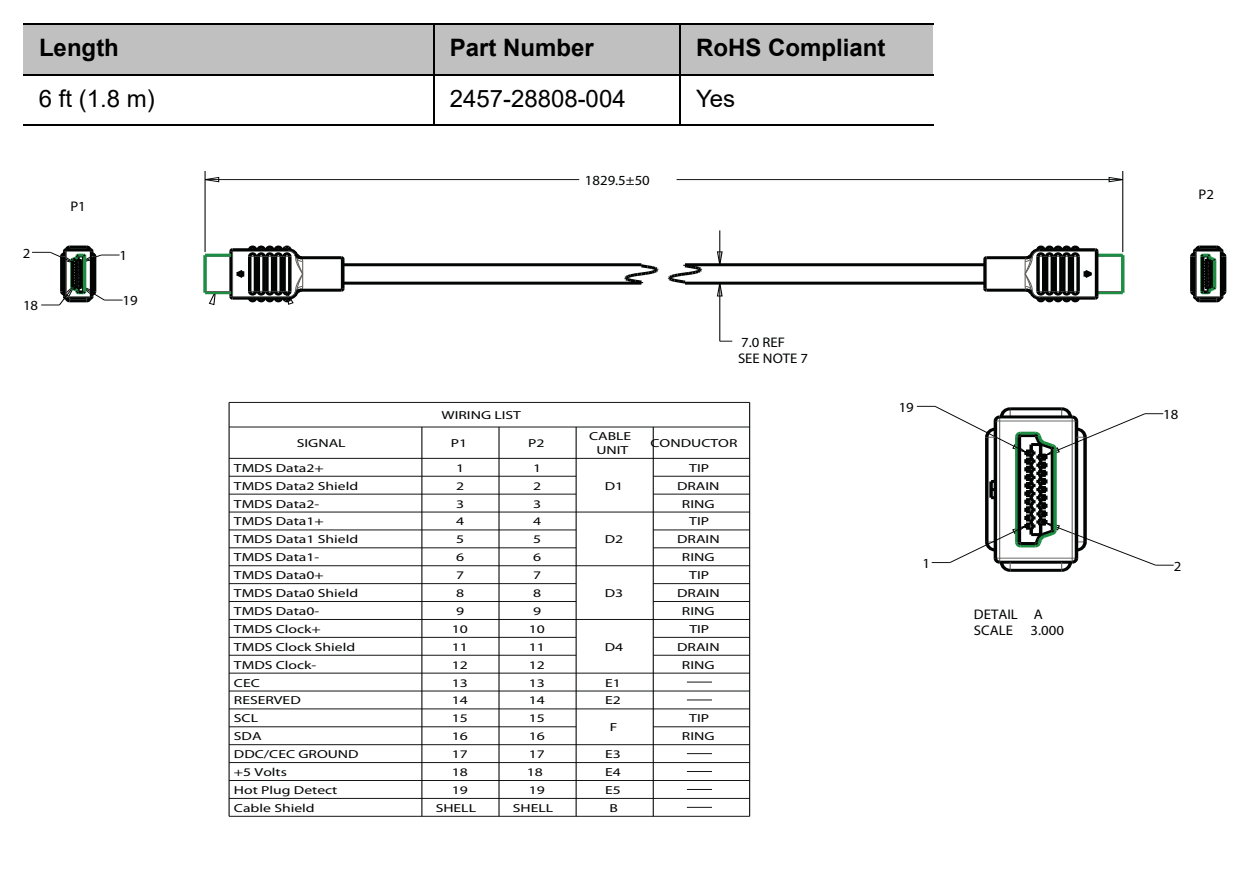

## <span id="page-58-0"></span>*HDCI Analog Camera Cable*

#### **Company**

This cable connects a RealPresence Group Series system to a Polycom EagleEye HD, Polycom EagleEye II, Polycom EagleEye III, or Polycom EagleEye Director (3 m and 10 m lengths only) or Polycom EagleEye Director II. This cable can be connected to the EagleEye View camera, but does not support audio. It has male HDCI connectors on both ends. The over-mold connectors of the 2457-27453-001 and 2457-27454-001 cables are black.

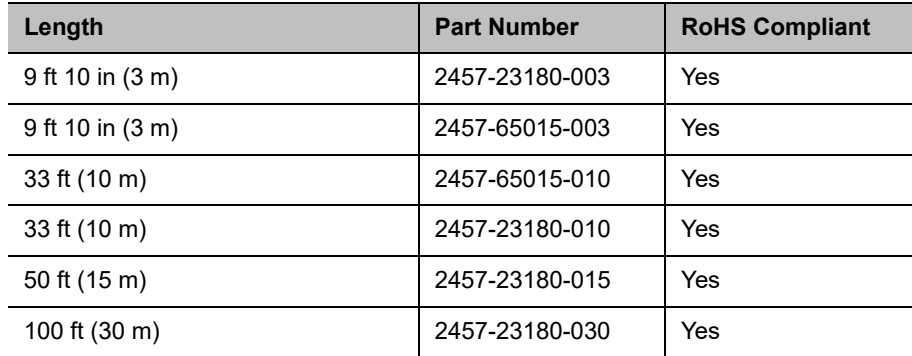

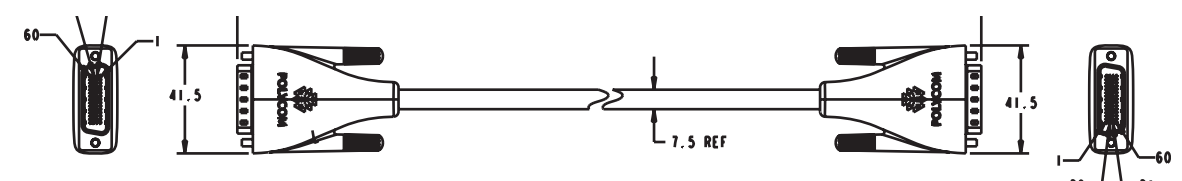

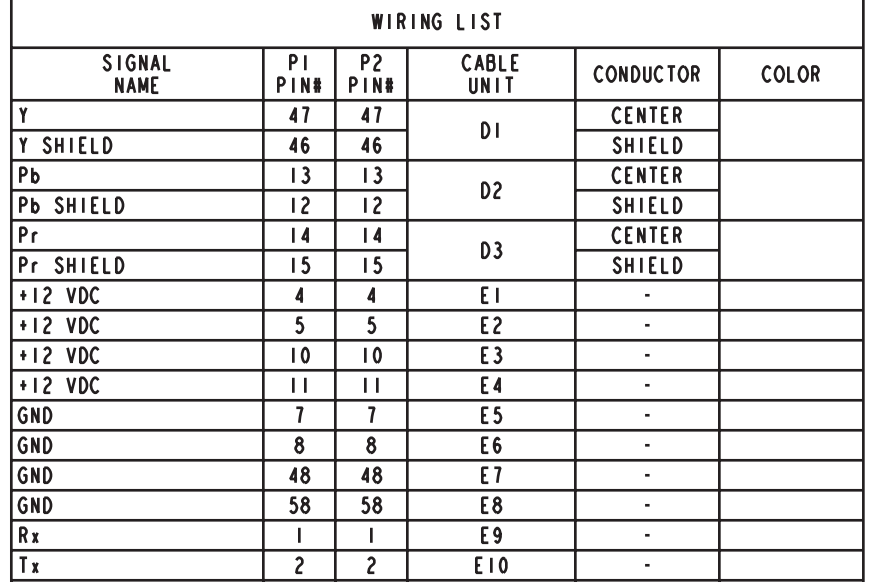

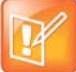

## <span id="page-60-0"></span>*HDCI Polycom EagleEye IV Digital Camera Cable*

#### $\overline{\phantom{a}}$

This cable, also referred to as a mini-HDCI, is a male HDCI to male mini HDCI. It connects a system to a Polycom EagleEye IV camera. It also connects an EagleEye Producer that is used with an EagleEye IV camera or an EagleEye Digital Extender to a system.

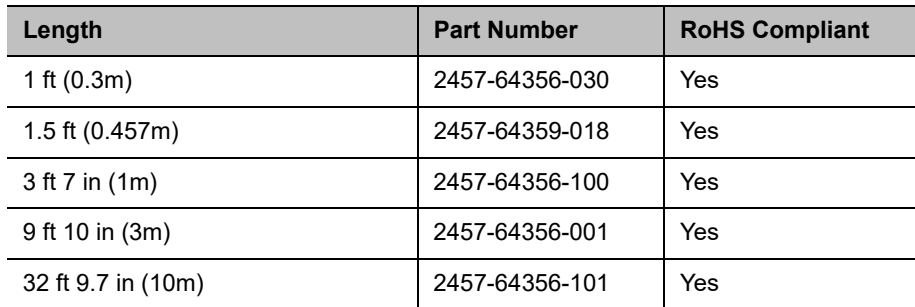

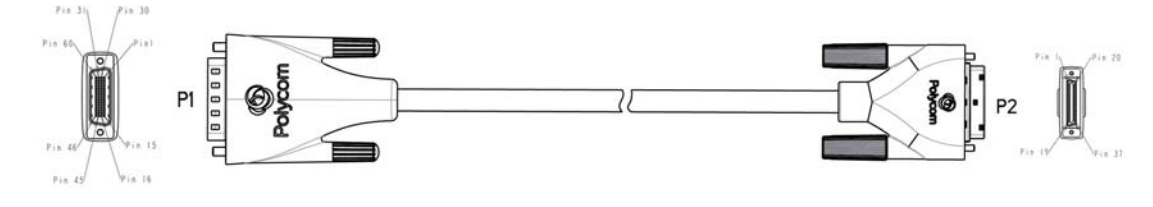

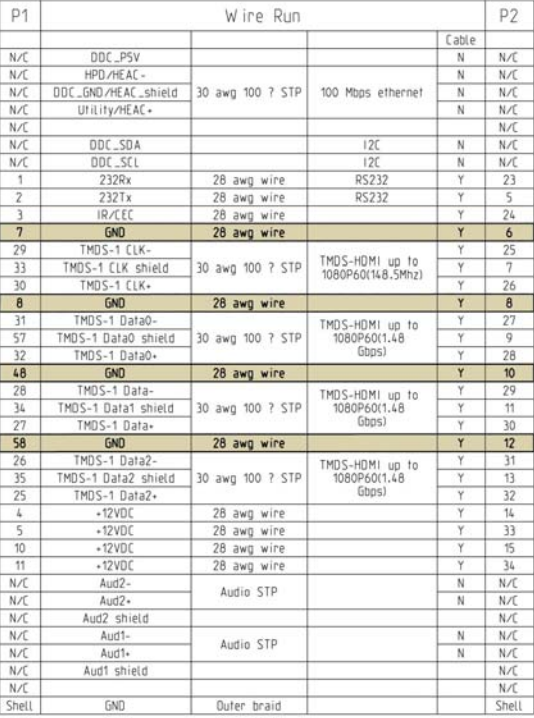

#### **Mini-HDCI Cable Application Matrix**

The following table gives you guidelines for what cable, device, and peripheral connections are supported with RealPresence Group Series systems and mini-HDCI cables.

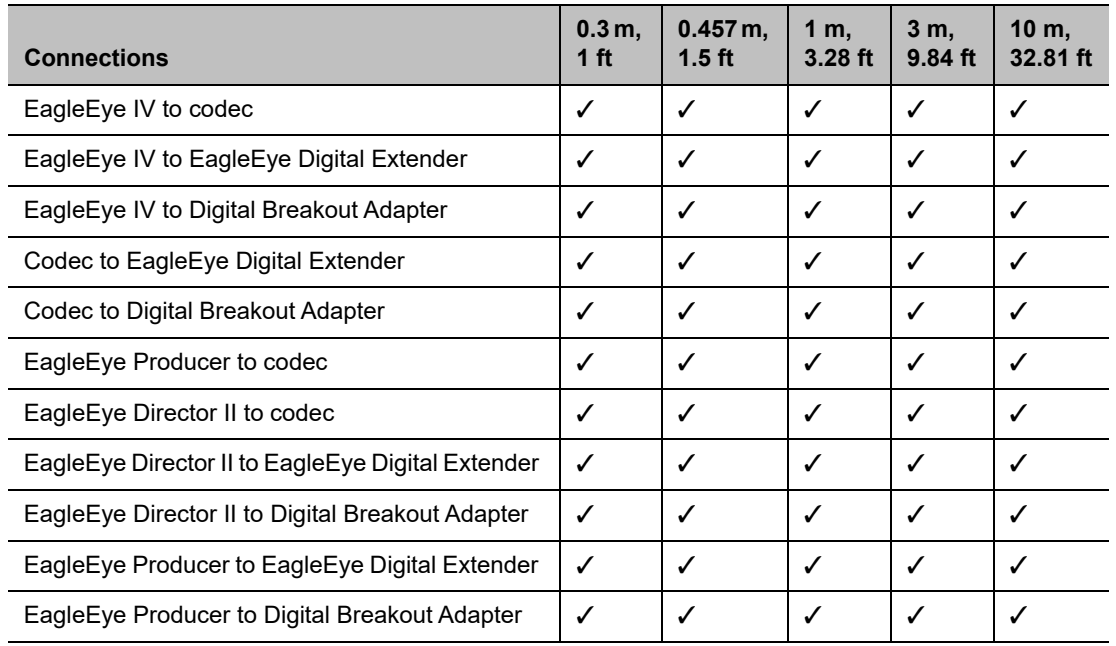

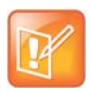

#### *HDCI Polycom EagleEye IV Camera to Polycom EagleEye Producer Digital Cable*

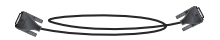

This cable connects a Polycom EagleEye Producer to a Polycom EagleEye IV camera. It is male HDCI to male mini HDCI.

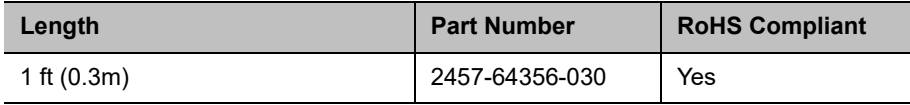

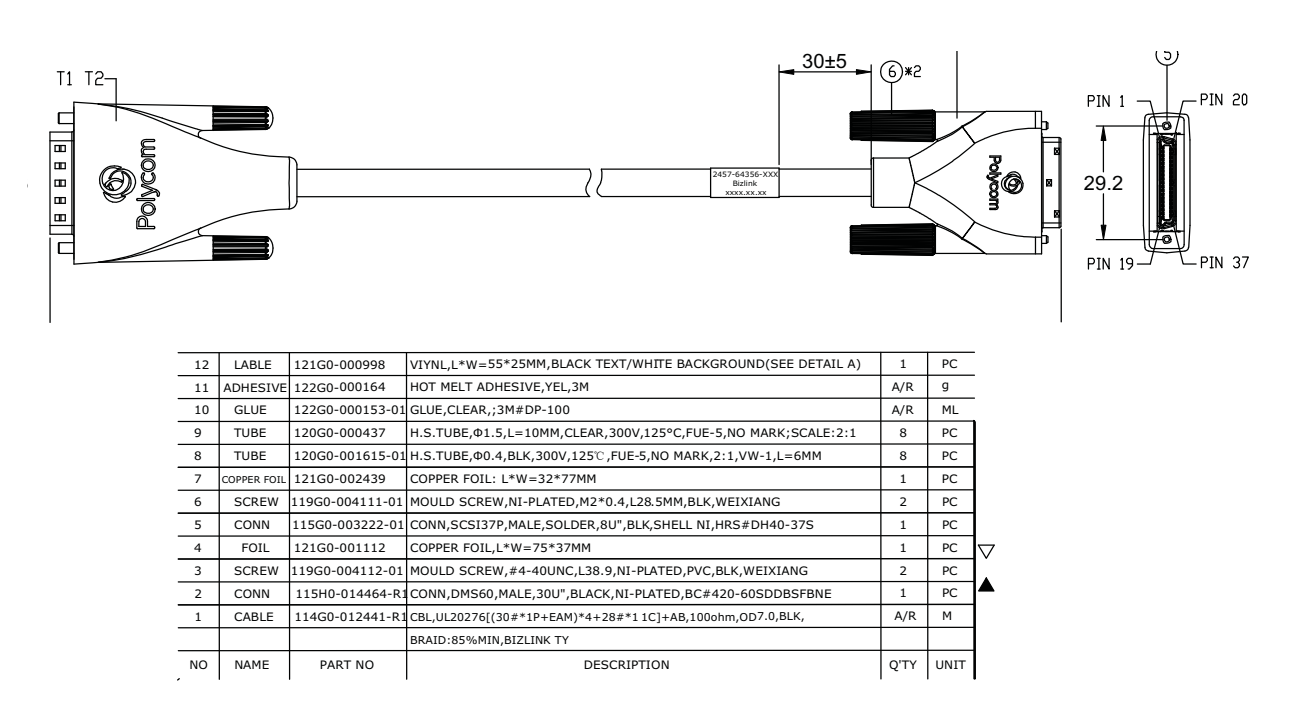

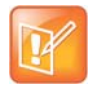

## *HDCI Polycom EagleEye Director Analog Cable*

This cable connects a Polycom EagleEye II or Polycom EagleEye III camera to the Polycom EagleEye Director base. It has male HDCI connectors on both ends.

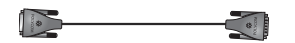

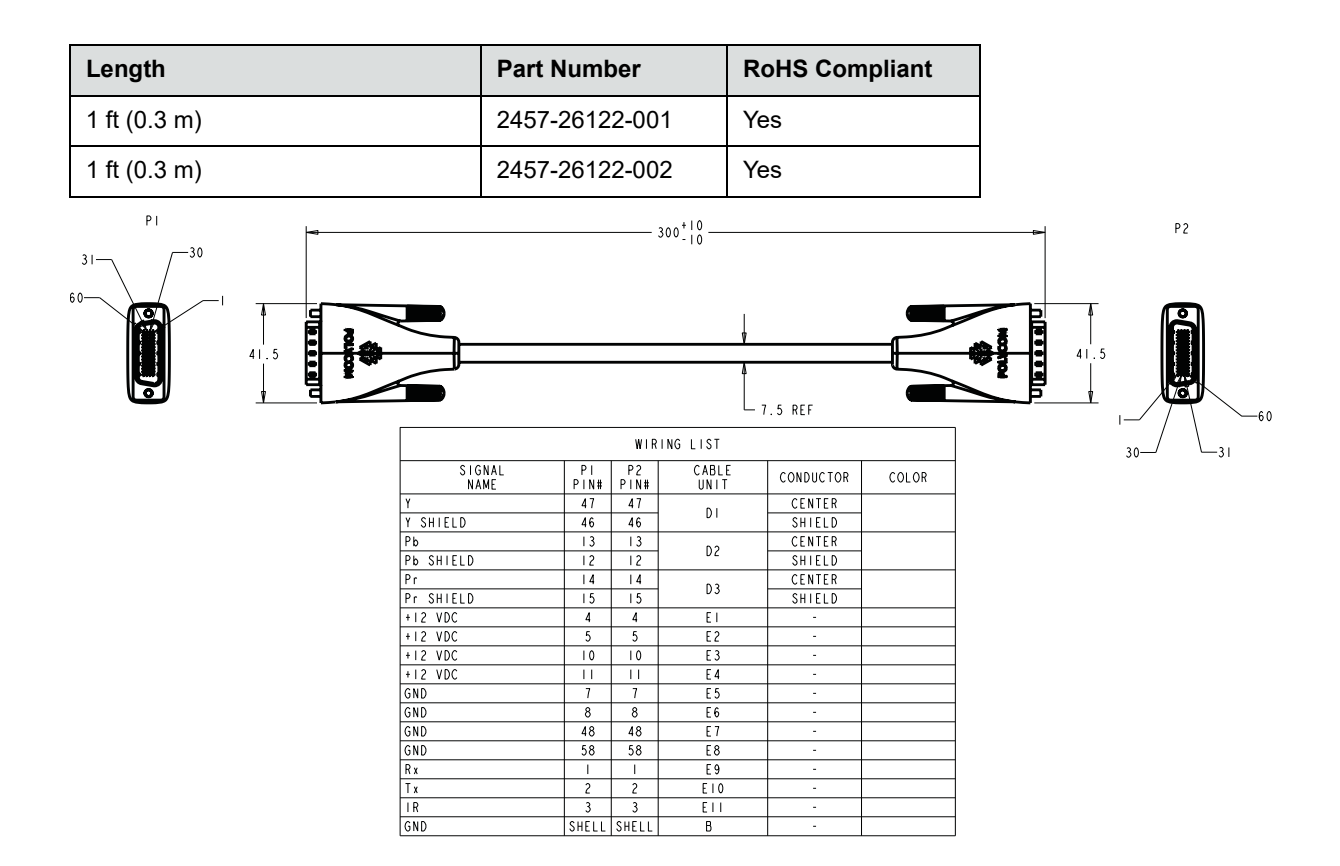

As shown in the following figure, the EagleEye Director has seven microphones embedded in the base. **EagleEye Director embedded microphones**

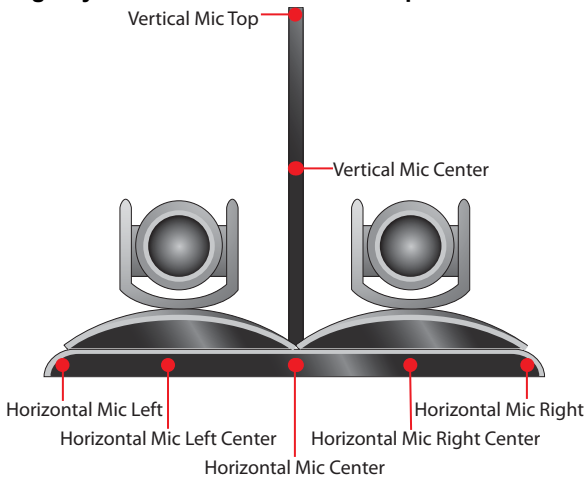

#### <span id="page-65-0"></span>*HDCI Polycom EagleEye Producer Camera Digital Cable Adapter*

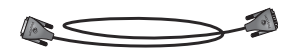

This cable connects the HDCI output of a Polycom EagleEye Producer to an EagleEye IV Digital Camera Cable. It is male HDCI to male mini HDCI.

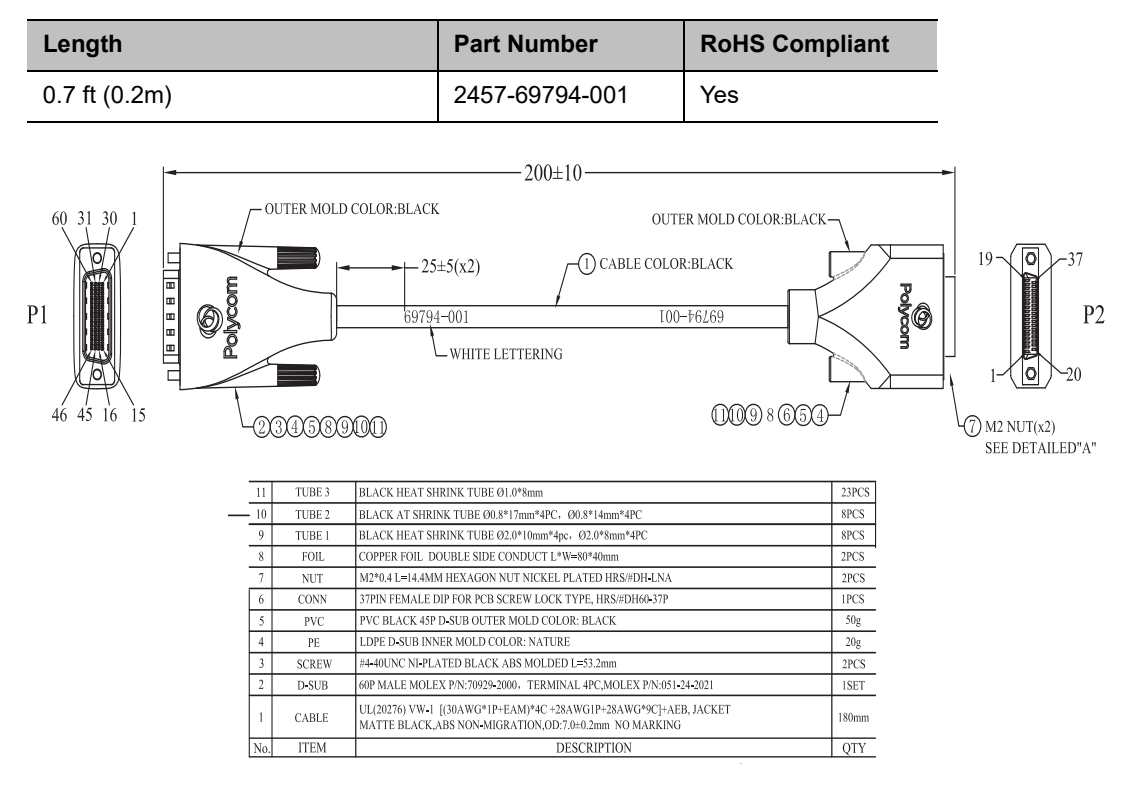

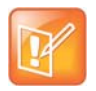

## *Polycom EagleEye Acoustic Digital Cable*

This cable connects a Polycom EagleEye Acoustic camera to a RealPresence Group Series system.

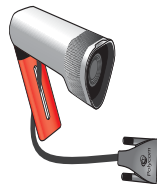

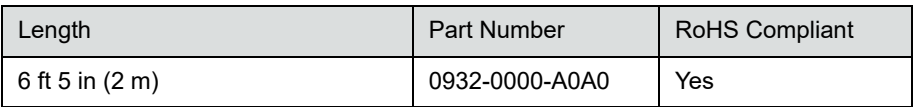

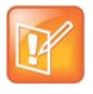

**Caution:** The cable can only be extended with the EagleEye Digital Extender (which does not support audio). The Polycom EagleEye Acoustic cable will not be under any type of serviceability from Polycom if any change, modification, or addition is made to the Polycom EagleEye Acoustic cable.

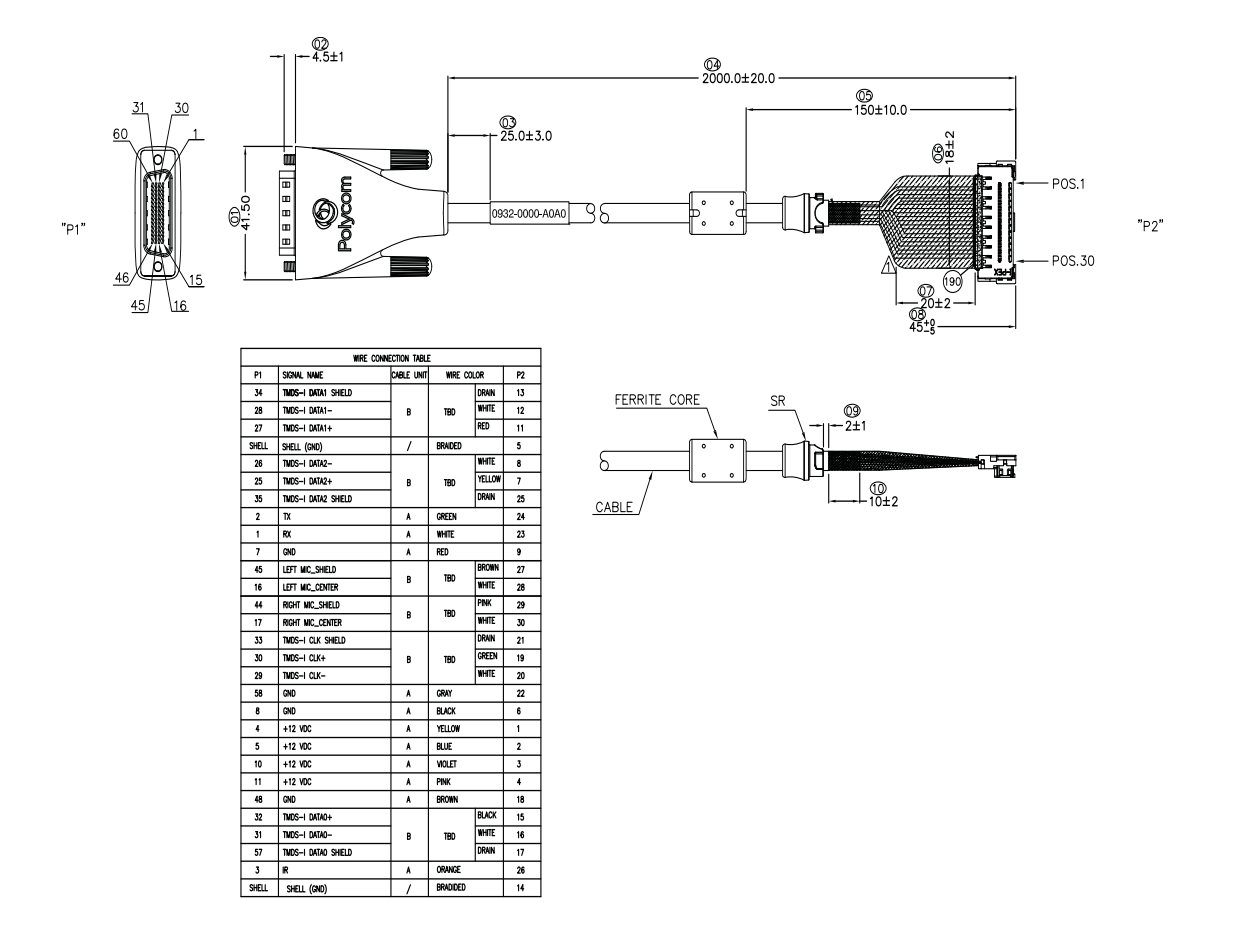

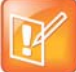

## *HDCI Camera Break-Out Analog Cable*

This cable breaks out the HDCI camera cable video and control signals to standard interfaces. This cable can be connected to the EagleEye HD, EagleEye II, EagleEye III, or EagleEye View camera, but does not support audio. The five BNC connectors can be used to carry YPbPr component video. The DB-9 connector is used to connect to PTZ camera control interfaces. It is male HDCI to five female BNC and one female DB-9.

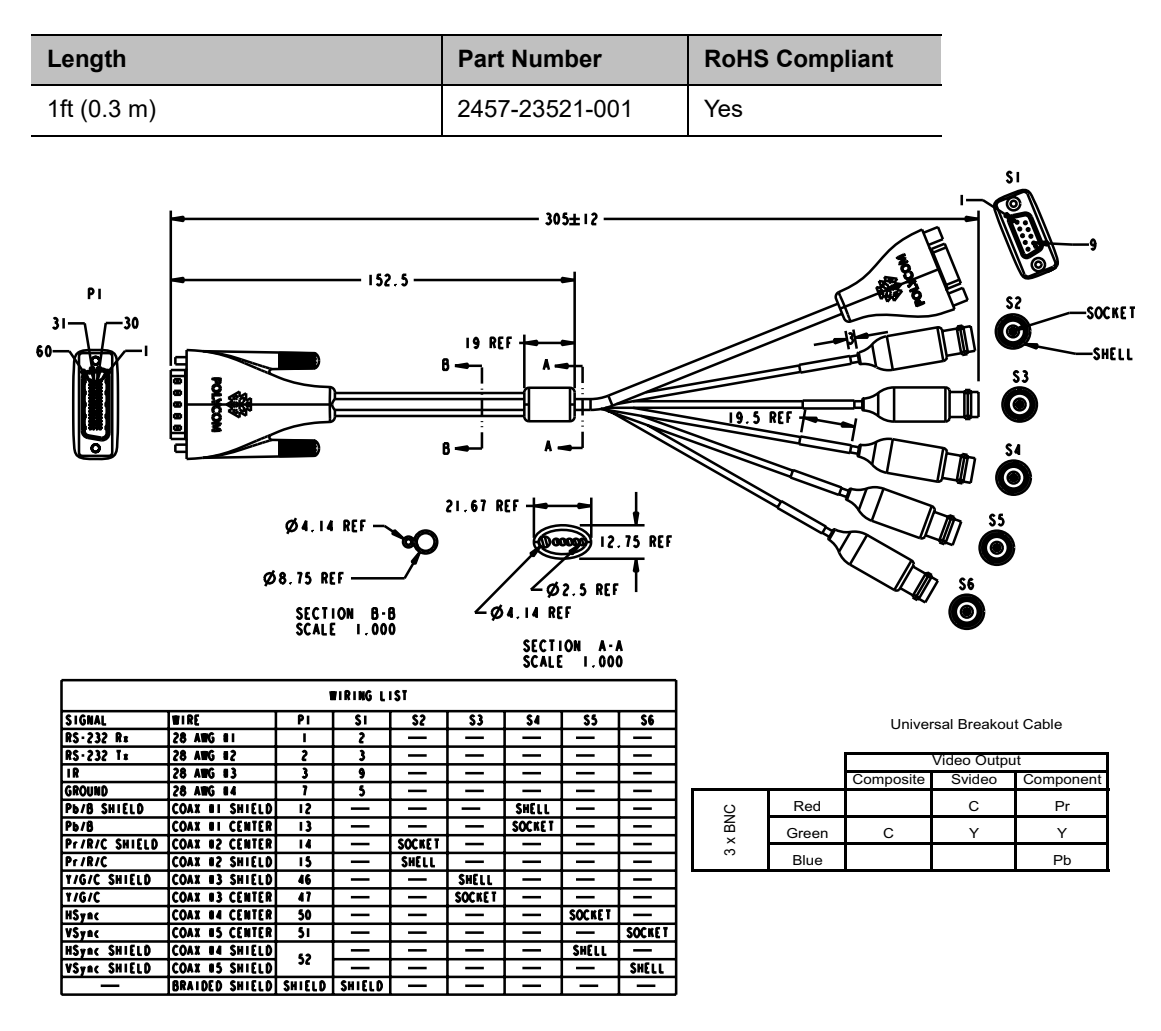

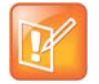

## *HDCI Polycom EagleEye 1080 Camera Cable*

#### $\sqrt{2}$

This cable connects a Polycom system HDCI video input to the Polycom EagleEye 1080 camera. It is HDCI to 8-pin mini-DIN and HD-15. The maximum approved length for this cable is 100 ft (30 m).

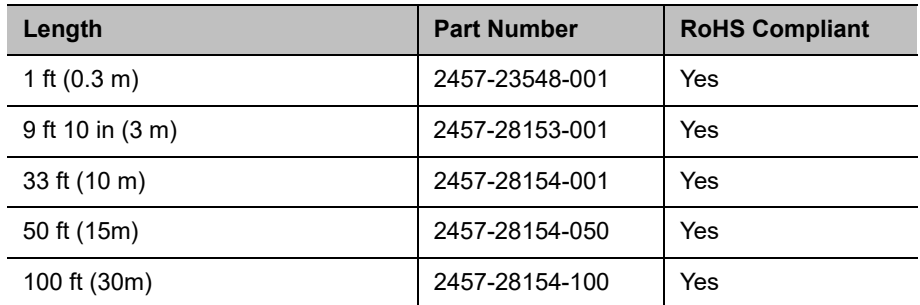

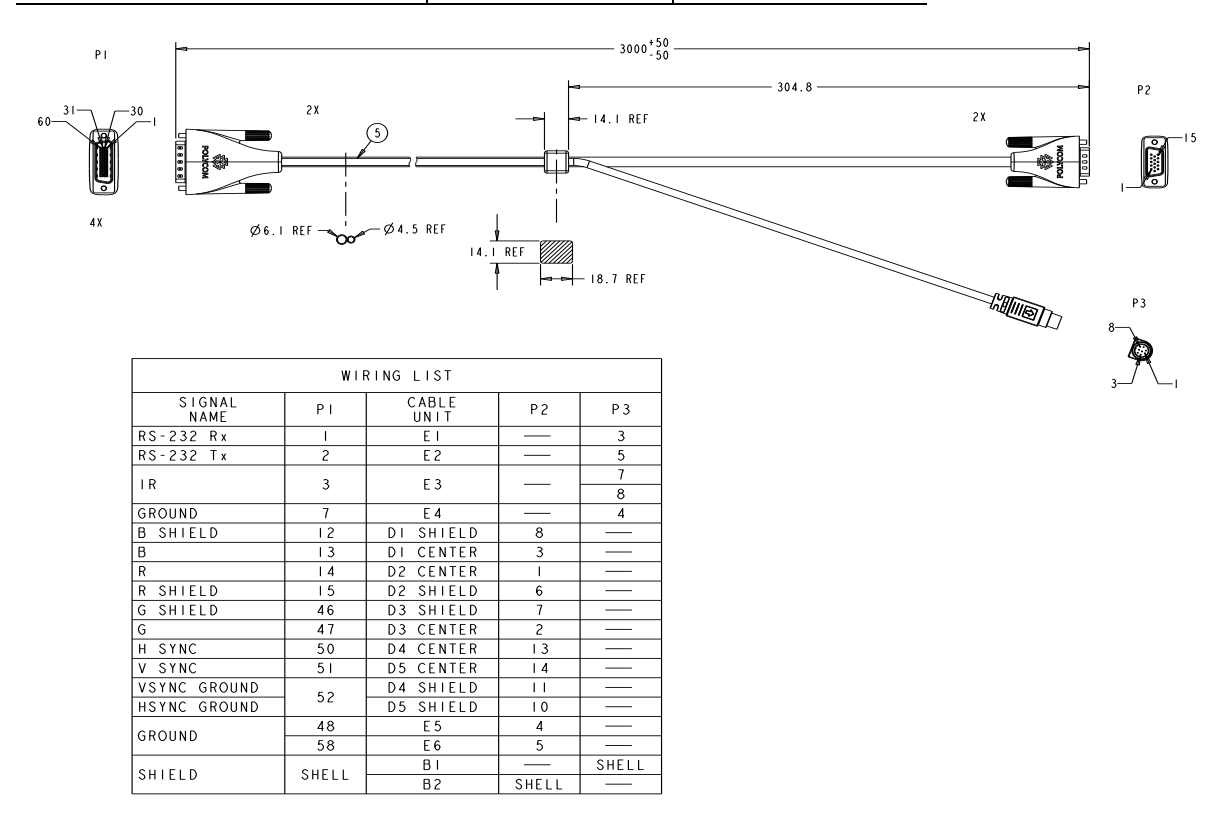

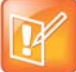

## *HDCI Polycom EagleEye View Camera Analog Cable*

#### N

This cable connects a RealPresence Group system HDCI video input to a Polycom EagleEye View camera. It has male HDCI connectors on both ends.

The over-mold connectors of the 2457-09729-001 cable are brown.

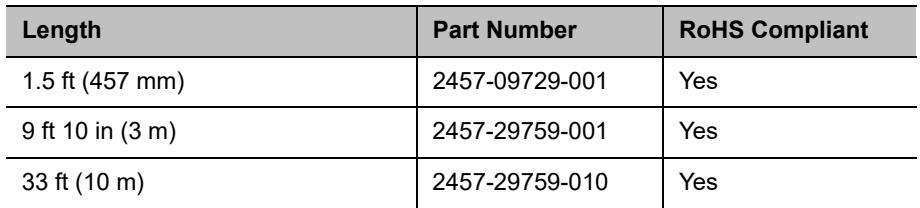

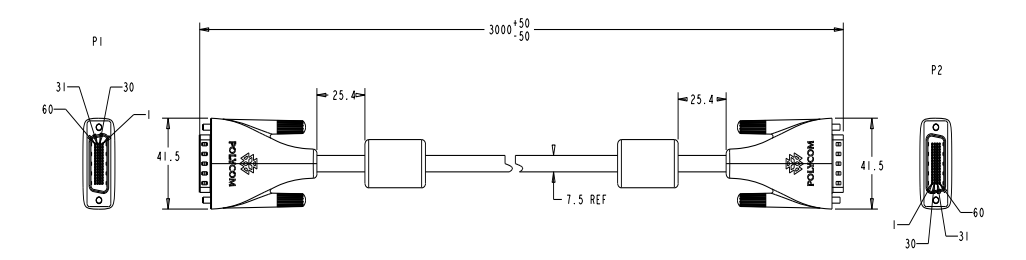

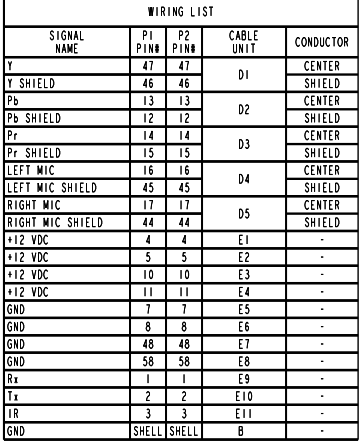

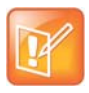
### *Polycom RealPresence Digital Breakout, Codec Adapter*

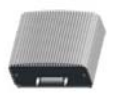

The Polycom RealPresence Digital Breakout, Codec adapter allows the input of HDMI and Serial for control into an HDCI input on RealPresence Group Series codecs. You can also use this adapter with the Polycom RealPresence Digital Breakout, Camera to extend the distance between an *EagleEye IV camera or an EagleEye Producer and a RealPresence Group Series codec*.

### **Recommendations for Use**

- **●** Use with HDCI Polycom EagleEye IV camera cable. Either 2457-64356-001 (3 m), 2457-64365-100 (1m), or 2457-64356-018 (457 mm).
- Use with certified HDMI compliant cable.
- Use with certified EIA/TIA-RS-232 cable. Use straight-through type, not crossover.
- Do not hot plug the serial cable. Disconnecting or connecting the RS-232 cable during operation may cause unexpected system behavior. If this happens, cycle the power to the codec or camera to eliminate this issue.
- **●** Polycom tested with cables less than 3 meters in a normal environment. The maximum cable length possible depends on the signal quality of the HDMI and serial signals at the output of the Digital Breakout Adapter (DBA) and associated cables, if the mating device has an equalizer, and the electrical noise in the installed environment. To ensure proper operation with all devices, the HDMI and EIA/TIA-RS-232 specs should be met at the input to all mating devices.
- The following HDMI features are not provided: DDC for EDID support, HDCP, and CEC.
- **●** Without EDID support, digital (HDMI) sources connected to the system must have a mechanism for bypassing EDID detection, for setting up the video resolution manually, or using a fixed video resolution. Refer to the Video Format Resolutions table below for supported resolutions.
- **●** The signal quality is dependent on the quality of the HDMI and serial signals at the output of the DBA and associated cables, if the mating device has an equalizer, and the electrical noise in the installed environment. To ensure proper operation with all devices, the HDMI and EIA/TIA-RS-232 specs should be met at the input to all mating devices.

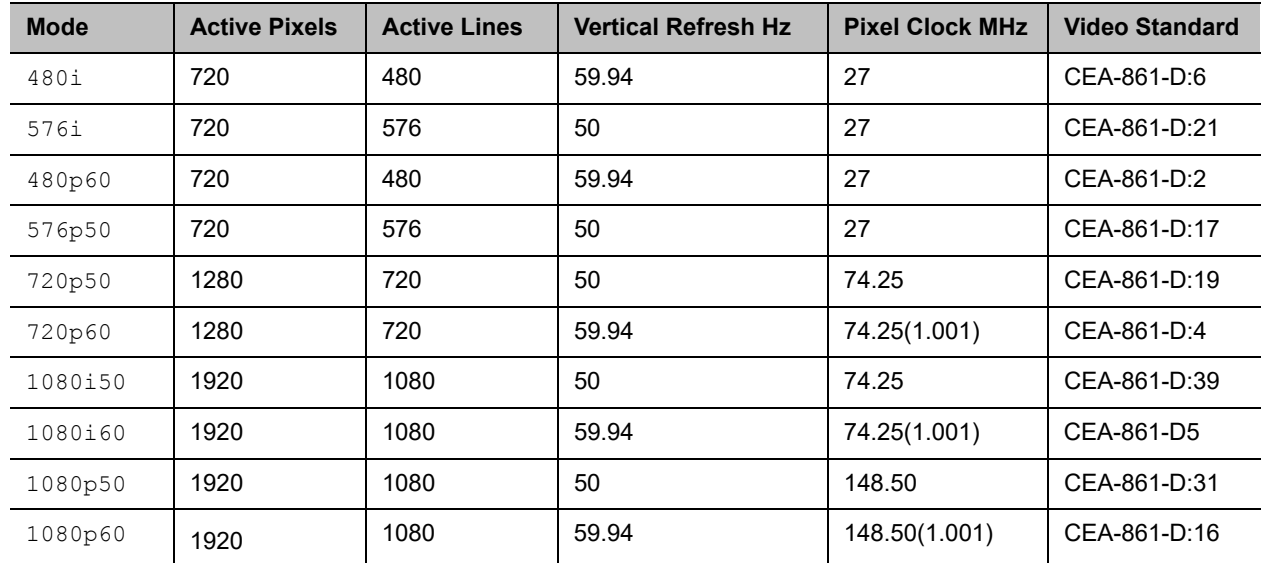

# **Supported Video Format Resolutions**

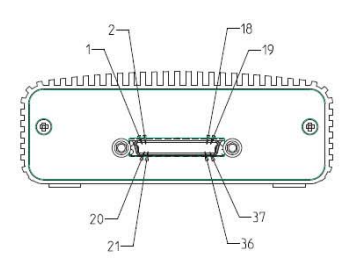

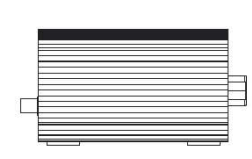

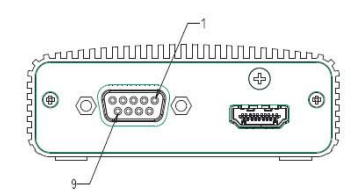

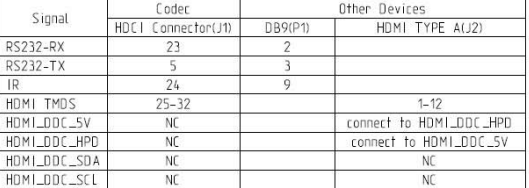

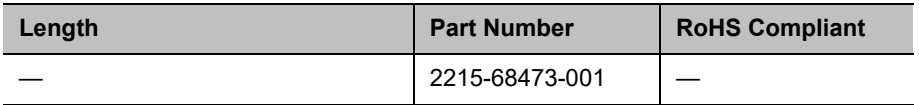

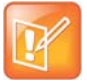

### *Polycom RealPresence Digital Breakout, Camera Adapter*

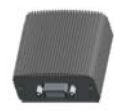

This breakout adapter allows Polycom EagleEye IV and Polycom EagleEye Acoustic cameras to be broken out into HDMI and Serial (DB9) signals. You can also use this adapter with the Polycom RealPresence Digital Breakout, Codec adapter to extend the distance between an EagleEye IV camera or EagleEye Producer and a Group Series codec*.*

### **Recommendations for Use**

- **●** Use the supplied Polycom power supply (part number 1465-52748-040).
- **●** Verify the polarity of the power supply as shown on the DBA next to the power supply input.
- **●** Use with HDCI Polycom EagleEye IV Camera Cable. Either 2457-64356-001 (3m); 2457-64356-100 (1m); or 2457-64356-018 (457mm).
- **●** Use with certified HDMI compliant cable.
- Use with certified EIA/TIA-RS-232 cable. Use straight-through type, not crossover.
- **●** Do not hot plug the serial cable. Disconnecting or connecting the RS-232 cable during operation may cause unexpected system behavior. If this happens, cycle the power to the codec or camera to eliminate this issue.
- **●** The signal quality is dependent on the quality of the HDMI and serial signals at the output of the DBA and associated cables; if the mating device has an equalizer; and the electrical noise in the installed environment. To ensure proper operation with all devices, the HDMI and EIA/TIA-RS-232 specs should be met at the input to all mating devices.
- The EagleEye Acoustic camera's audio is not supported when it is connected to the adapter.
- **●** To successfully upgrade the software of a connected device (e.g., EagleEye IV camera, EagleEye Producer, EagleEye Digital Extender), the breakout adapter must be used in pairs: one for the camera and another for the codec connected via HDMI and DB9. Otherwise, you have to connect the device directly to the codec. This includes if you are connecting a camera and codec to a switcher.
- **●** Only the breakout camera adapter is needed if you want to connect a camera to an HDMI input on the codec.

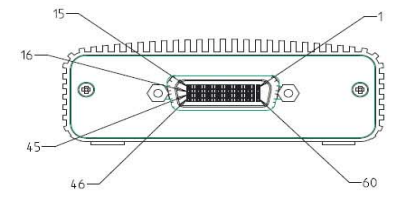

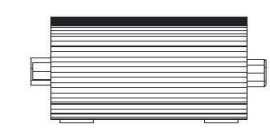

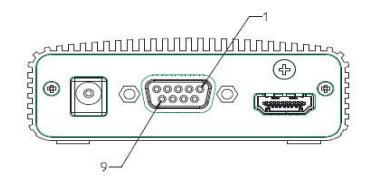

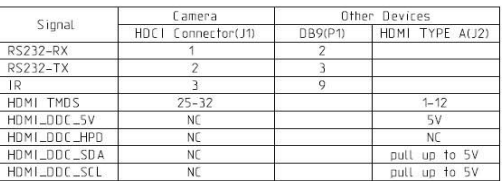

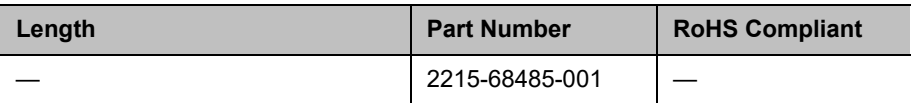

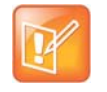

# *HDCI Adapter for Polycom EagleEye Director II*

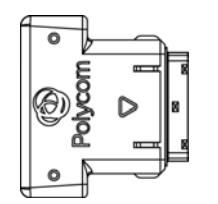

This adapter connects a camera's mini-HDCI output to the mini-HDCI input on the base of the EagleEye Director II. This connection must be secured before a camera can be mounted to the EagleEye Director II.

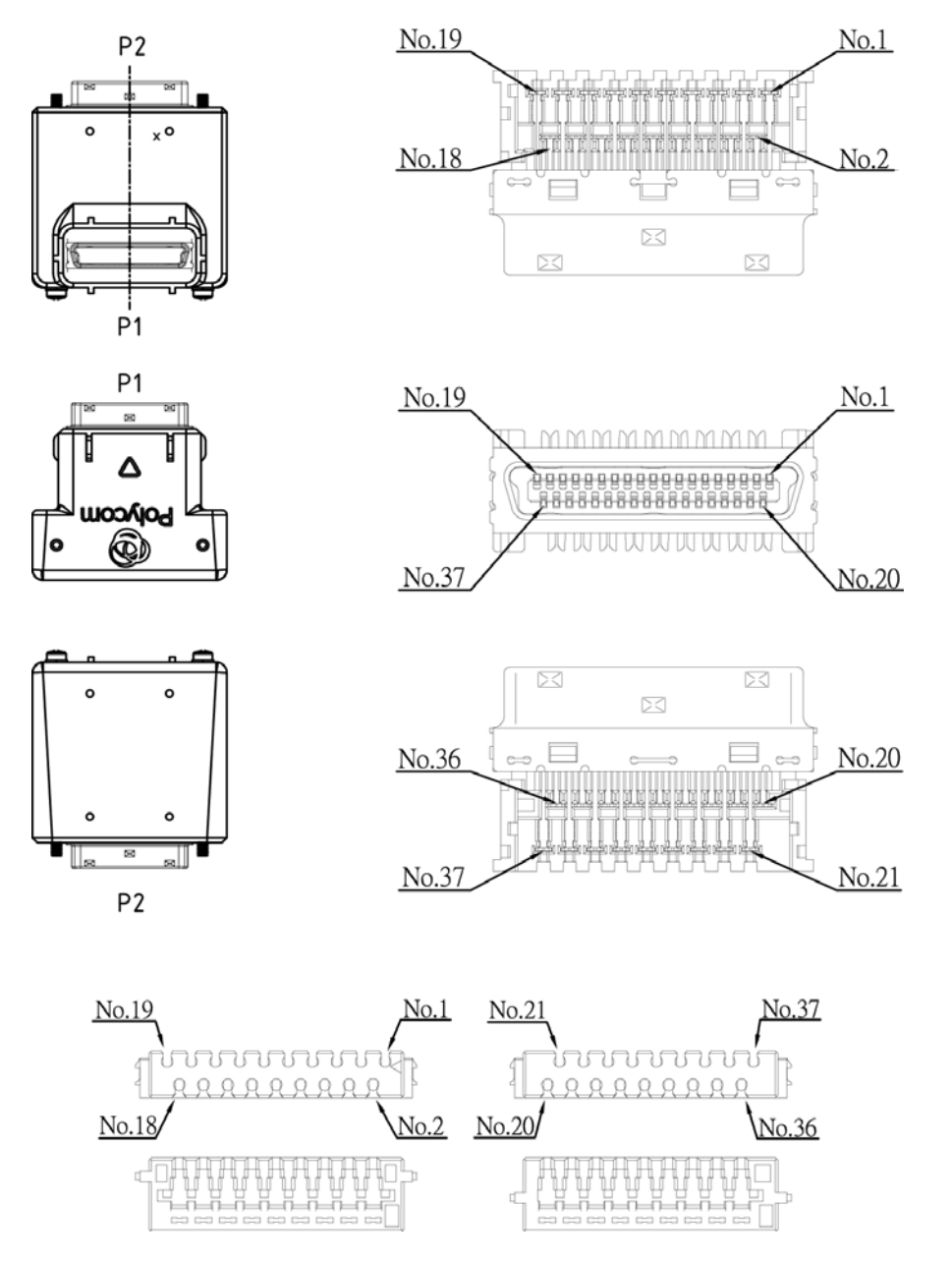

Polycom, Inc. 78

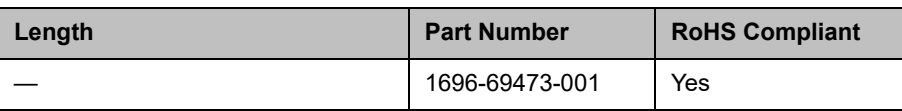

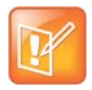

# **Audio Cables**

### <span id="page-79-0"></span>*RealPresence Group Microphone Array Walta-Walta Cable*

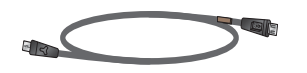

This cable connects two RealPresence Group microphone arrays. This cable can also be used to connect a RealPresence Group system to a RealPresence Group microphone array or to a SoundStation IP 7000 phone. When attaching a system to a device, this cable cannot be used to chain additional devices to the first device. This cable is male Walta to male Walta. Polycom recommends using cable 2457-23216-002 when connecting to a RealPresence Group Series system.

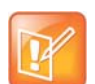

**Caution:** Be very careful to plug in the microphone array with the correct plug orientation. If while plugging in the connector you feel undue pressure or that you need to "force" the cable for it to connect, the cable is likely being inserted in an incorrect manner. This is a serious issue because an improper connection causes the current to flow in a reverse polarity manner leading to high current that can result in severe damage to the RealPresence Group system. For the correct cable orientation, refer to the graphics below and the setup sheet that shipped with your system.

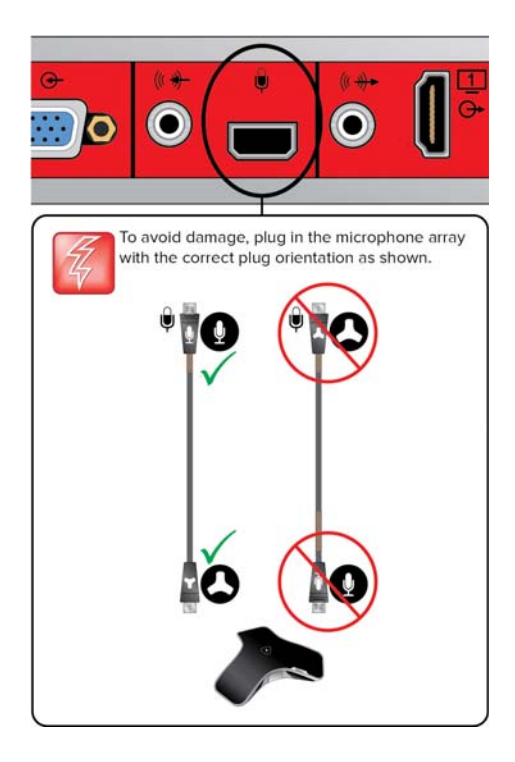

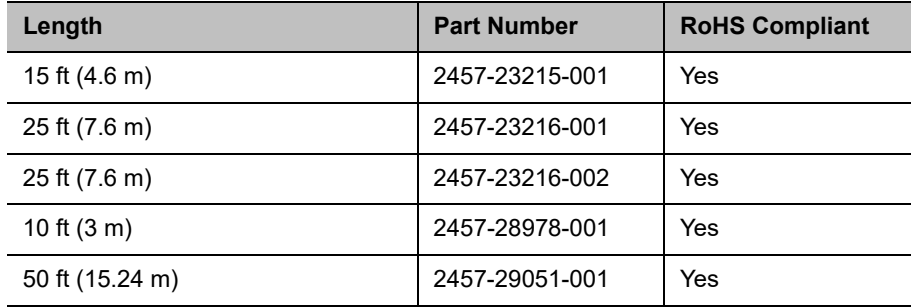

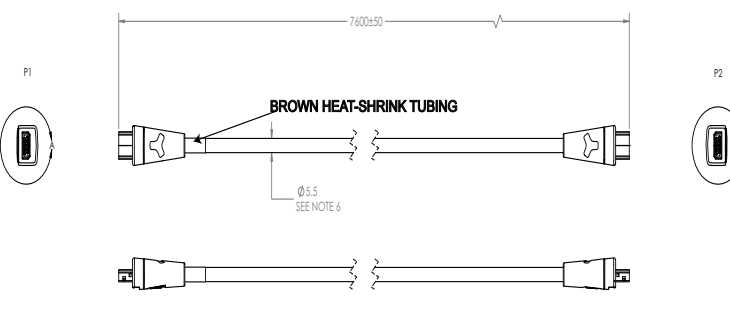

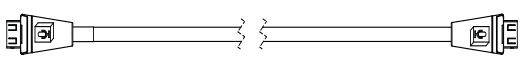

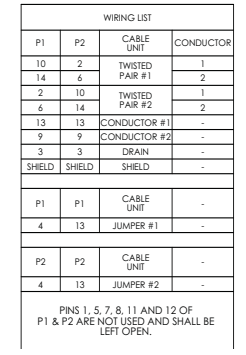

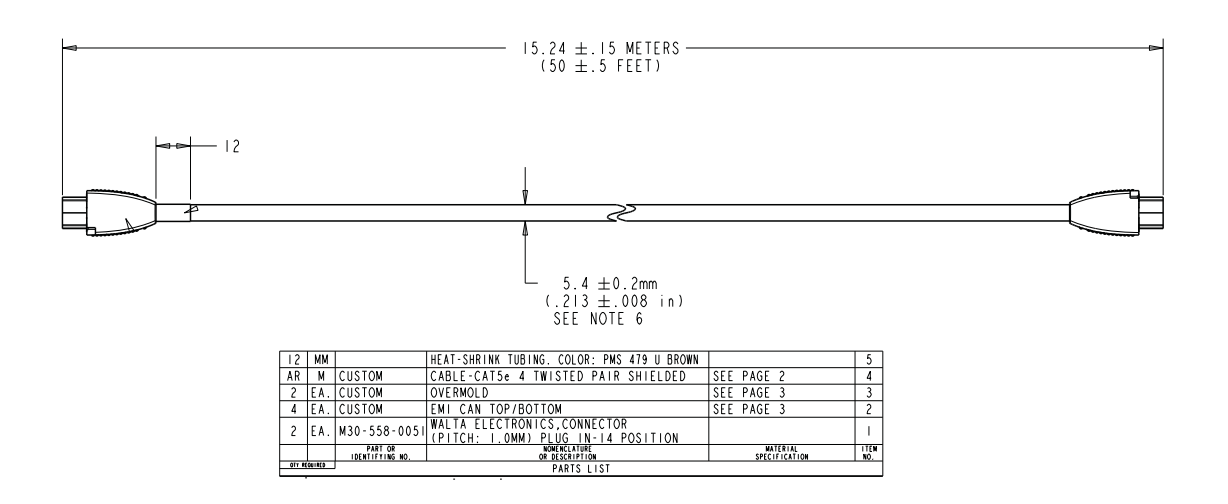

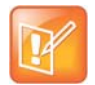

# *Ceiling Microphone Array Straight-Through Cable*

ی ہے

This straight-through cable is part of the Ceiling Microphone Array package. It is RJ-45 male to RJ-45 male. This cable must be used with a cross-over cable for proper operation.

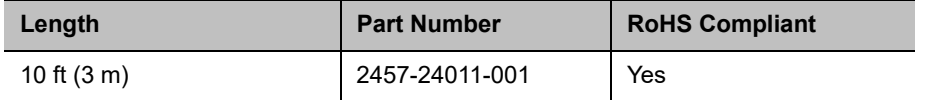

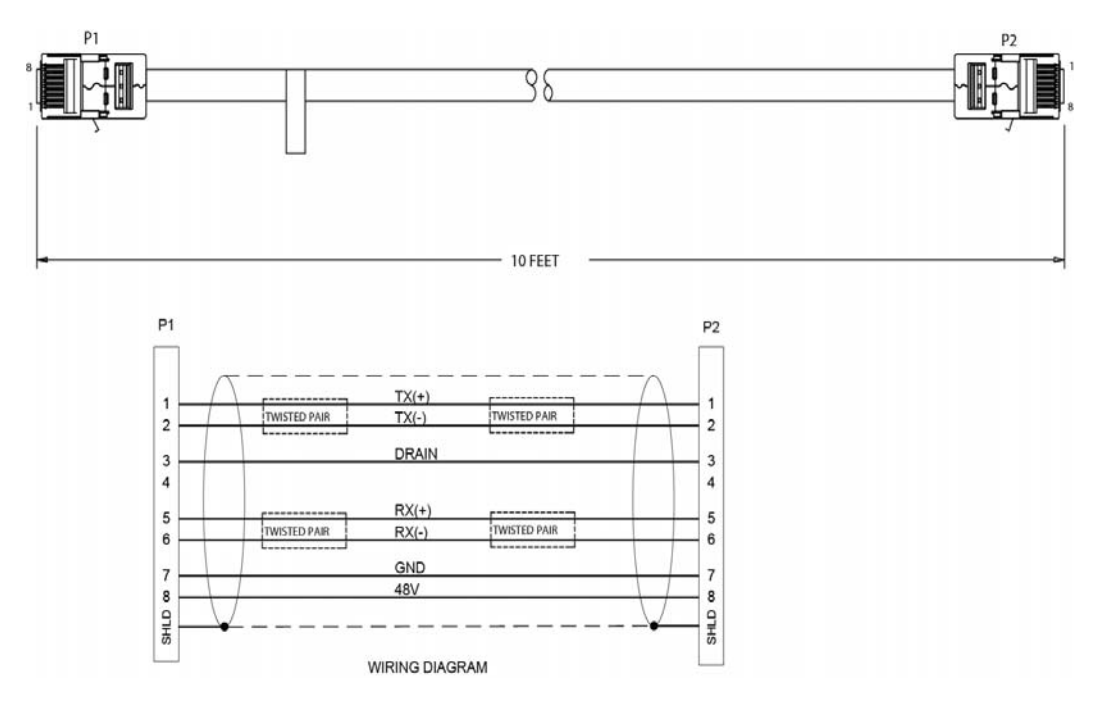

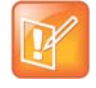

### *Polycom Ceiling Microphone Array Drop Cable (4-to-4 Pin)*

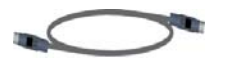

Extended length drop cable for connecting Spherical Ceiling Microphone Array element to an electronics interface. It is 4-pin mini-DIN to 4-pin mini-DIN.

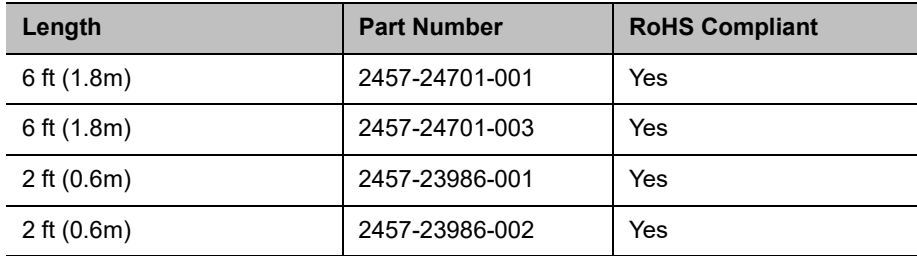

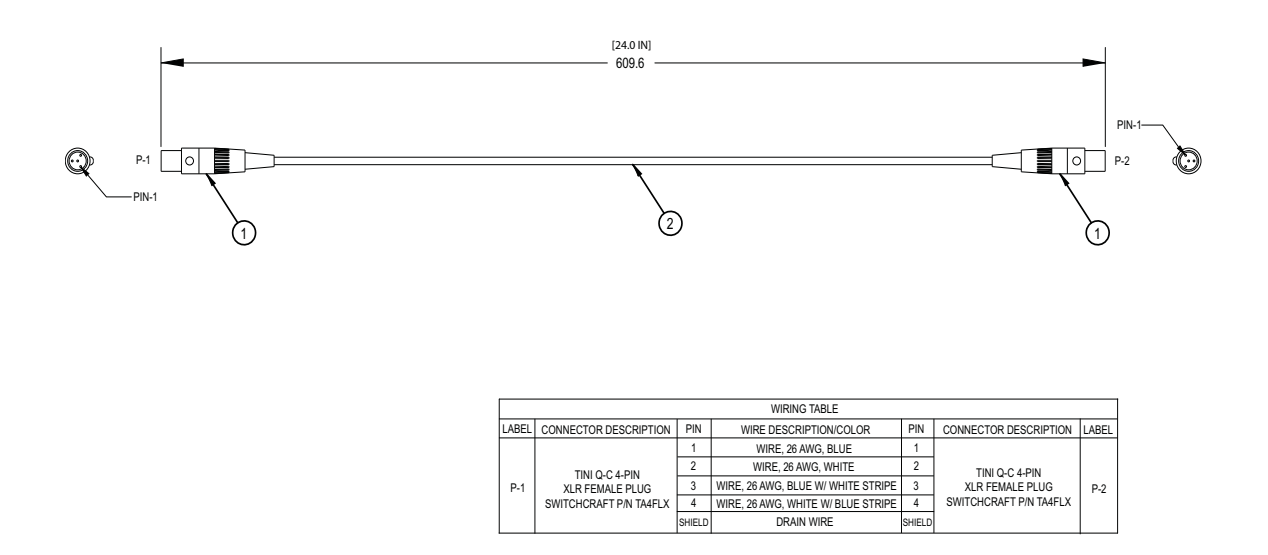

### *Polycom Ceiling Microphone Array Drop Cable (4-to-6 Pin)*

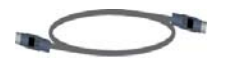

Extended length drop cable for connecting Spherical Ceiling Microphone Array element to an electronics interface. It is 4-pin mini-DIN to 6-pin mini-DIN.

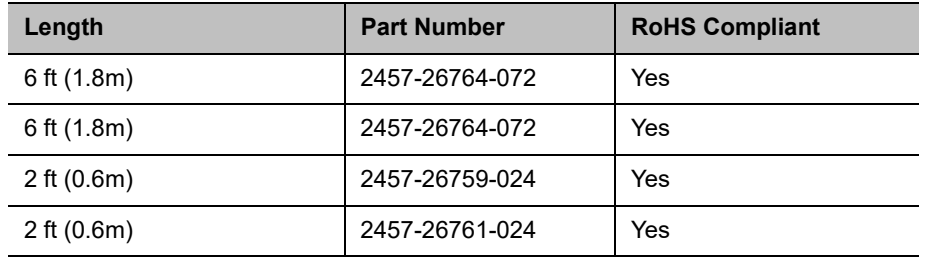

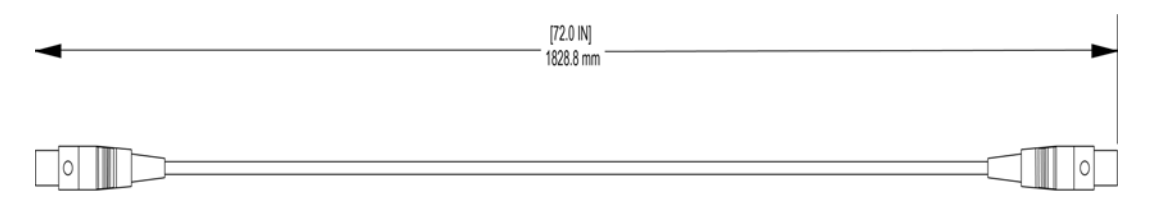

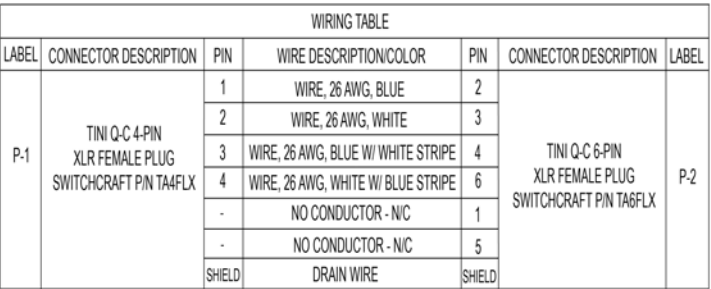

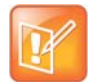

### *Custom Cabling for Polycom RealPresence Group Microphone Arrays*

You can create a custom-length cable that connects a RealPresence Group system to a RealPresence Group microphone array or SoundStation IP 7000 phone. Start with the microphone cable (part number 2457-23216-002) and cut off the P1 end. Using the wiring tables shown, create a custom cable from the microphone to a wall plate or other interfacing device. Next, from the wall plate or other interfacing device, run shielded CAT5 or better cable to the RealPresence Group system, terminating with a shielded RJ-45 plug connector.

The length from the RealPresence Group system to the first Polycom microphone array or SoundStation IP 7000 phone can vary between 18 in. and 100 ft. (a RealPresence Group 700 system allows two such connections). The maximum length between subsequent microphone arrays is 25 ft.

The following diagram shows an example of longer custom cabling from a RealPresence Group system to a Polycom microphone array or a Polycom SoundStation IP 7000 Phone.

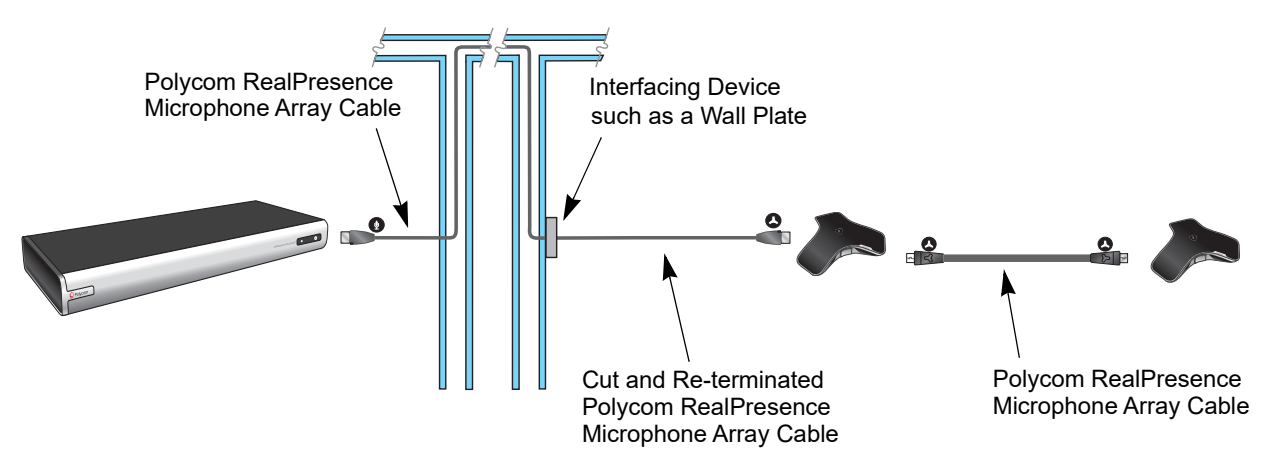

The following steps explain how to wire this custom cable configuration.

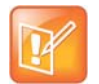

**Note:** Refer to [Connect a Polycom RealPresence Group Microphone to a Polycom](#page-49-0)  [RealPresence Group System](#page-49-0) for instructions on how to use the icons on the RealPresence Microphone Array Cable to ensure the cable is connected correctly.

**1** Identify the P1 connector on the Polycom RealPresence microphone cable according to the location of the brown heat-shrink tubing as shown on the [RealPresence Group Microphone Array](#page-79-0)  [Walta-Walta Cable](#page-79-0). Remove the P1 connector and skip to step 4. Note that two separate vendors manufacture these cables, which are electrically equivalent but have different color coding. If you cannot identify the P1 connector, remove either connector from the cable and continue with step 2.

The following tables show the color coding for the cable wiring.

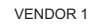

VENDOR 2

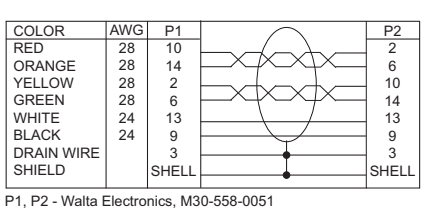

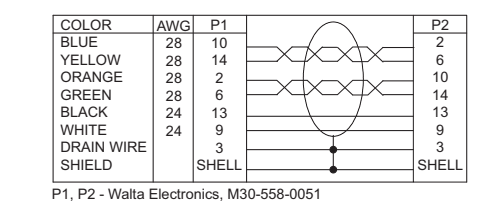

**2** If you are not sure which connector you need to cut off, use the following tables to perform a continuity check between the connector and the cable colors. If you cut off P1, skip to step 4. If you cut off P2, continue with step 3.

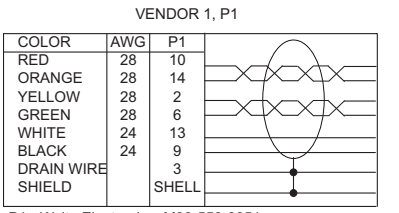

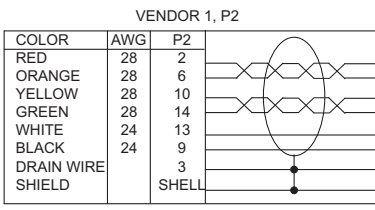

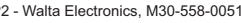

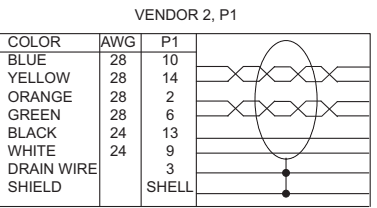

P1 - Walta Electronics, M30-558-0051 P1 - Walta Electronics, M30-558-0051

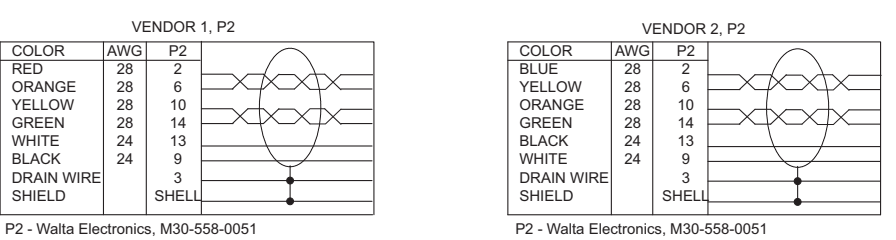

**3** If you cut off P2, re-terminate the cable with a shielded RJ-45 connector using the following tables, then skip to step 5.

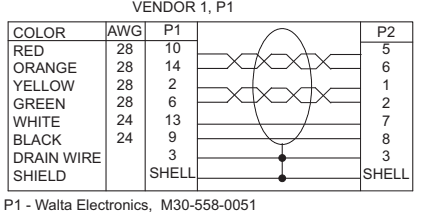

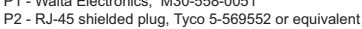

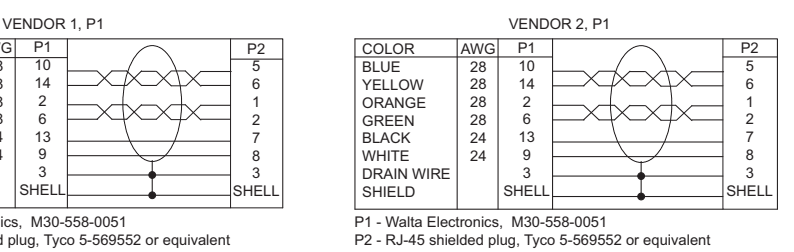

**4** If you cut off P1, re-terminate the cable with an RJ-45 8-pin plug using the following tables, then continue with step 5.

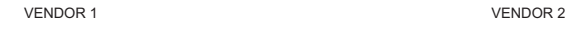

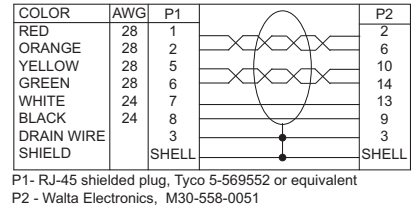

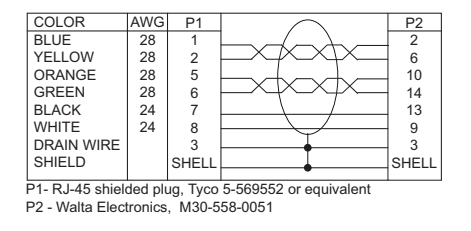

Whether you re-terminated the P1 or P2 end of the cable, at this point the cable can be connected directly to the system and to the first microphone. If it is necessary to install an extension to the system's microphone array cable connection on a wall plate or panel, create a custom pinout cable using shielded CAT5 cable. The cable is terminated on one end to either a shielded CAT5 keystone jack or, if using a shielded panel coupler, a shielded RJ-45 plug connector. The other end terminates to a Walta connector that connects to the RealPresence Group system.

### *Audio Cable*

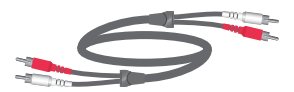

This cable connects a system to an external audio system. It has dual RCA connectors (red/white) on both ends. The maximum approved length for this cable is 100 ft (30 m).

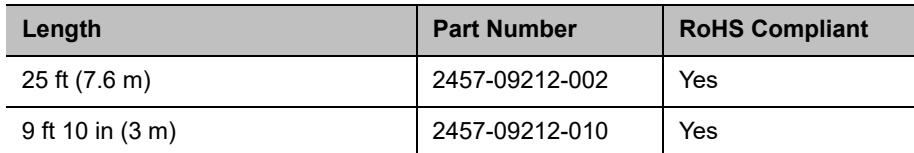

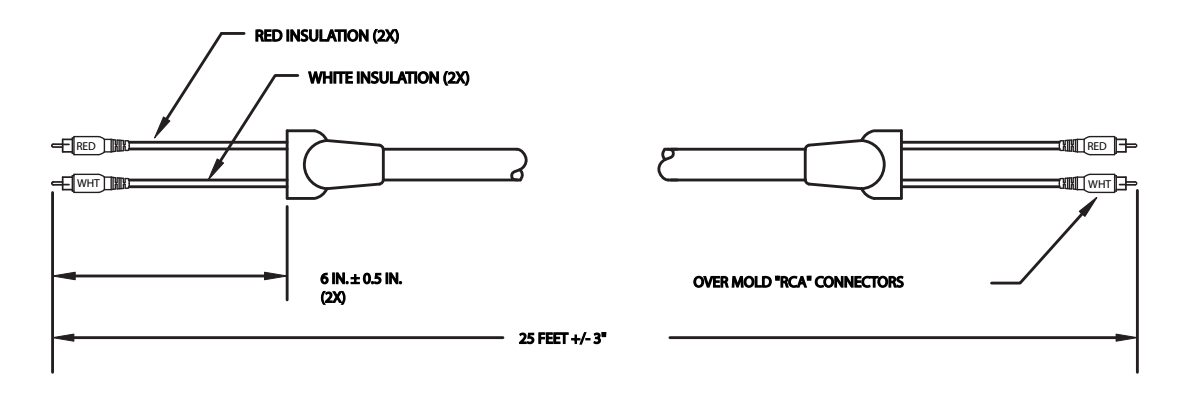

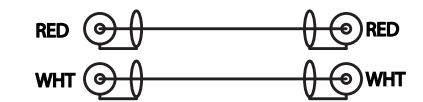

### *Polycom EagleEye Director Audio Feedback Phoenix to RCA Cable*

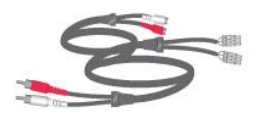

This cable connects a RealPresence Group Series system to the Polycom EagleEye Director and the room audio playback system. It is dual male Phoenix connectors (for RealPresence Group Series systems) to dual male RCA connectors (for the EagleEye Director) with dual female RCA connectors (for the room audio playback system).

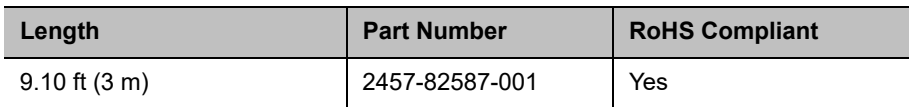

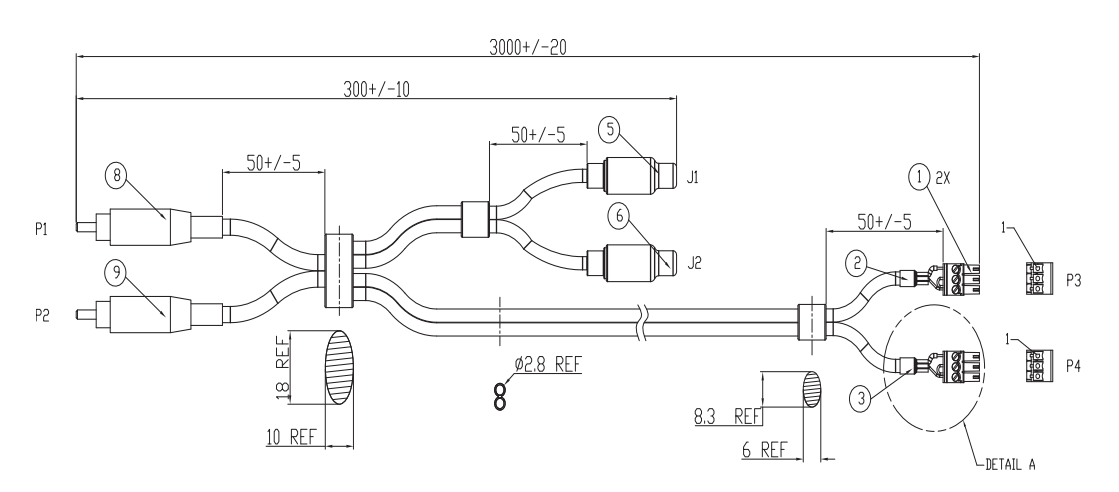

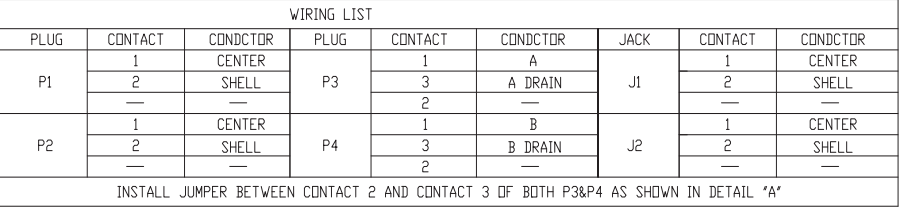

### *Polycom EagleEye Director ll RCA Audio Breakout Cable*

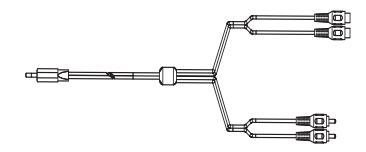

This cable connects a RealPresence Group Series system to the Polycom EagleEye Director II and the room audio playback system. It is dual male Phoenix connectors (for RealPresence Group Series systems) to dual male RCA connectors (for the EagleEye Director II) with dual female RCA connectors (for the room audio playback system).

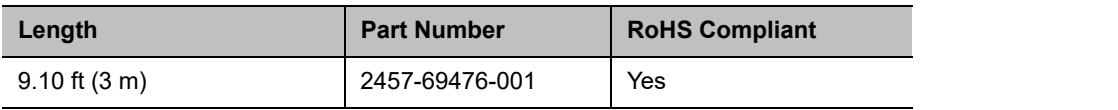

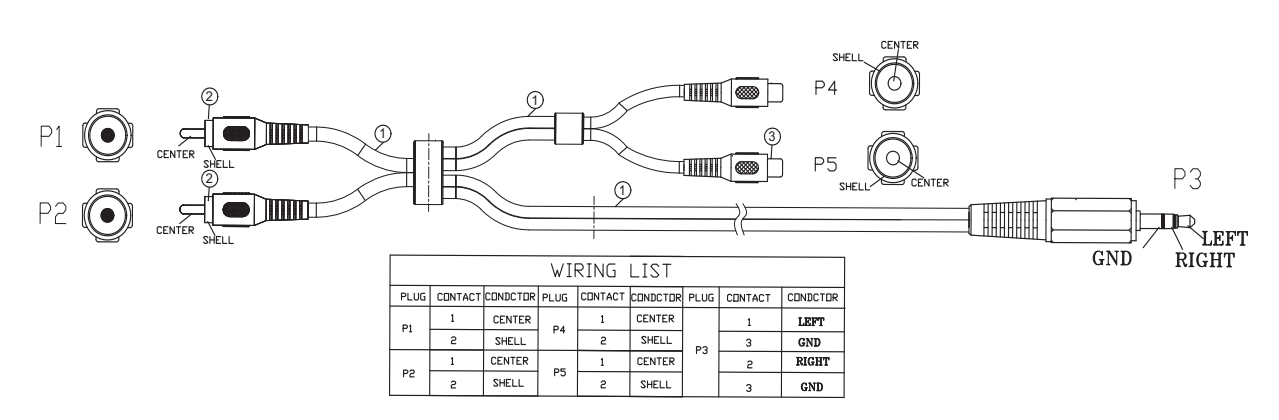

### *Polycom EagleEye Director II Dual Stereo Audio Adapter*

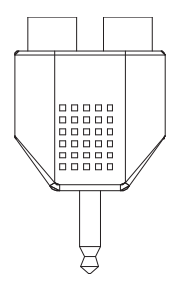

This 3.5 mm adapter is used with a Polycom EagleEye Director ll RCA Audio Breakout Cable (part number 2457-69476-001) to convert the 3.5 mm line out connection on a RealPresence Group Series 300 or 310 system to RCA.

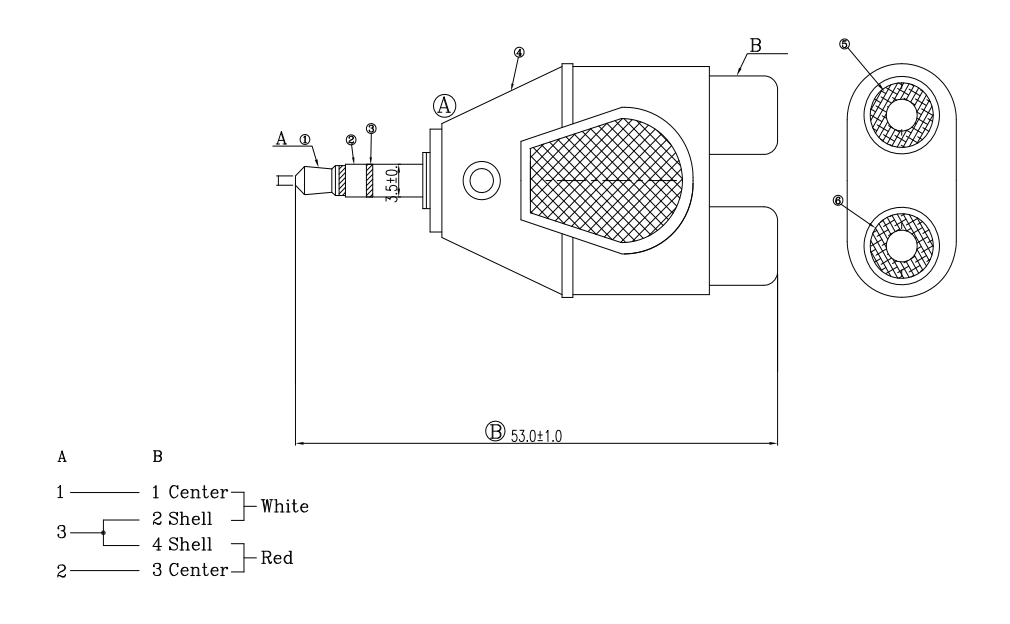

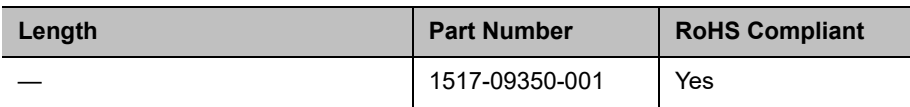

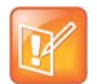

### **Serial Cables**

The available serial cables include the following:

- **●** [Polycom RealPresence Group Series Serial Cable](#page-92-0)
- **●** [Straight-Through Cable](#page-94-0)
- **●** [Null Modem Adapter](#page-95-0)

### <span id="page-92-1"></span><span id="page-92-0"></span>*Polycom RealPresence Group Series Serial Cable*

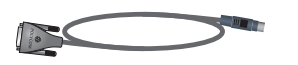

This cable connects a Polycom RealPresence Group Series system to a serial device. It is 8-pin mini-DIN to DB-9.

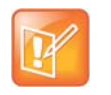

#### **Notes:**

- **•** The 8-pin mini-DIN RS232 connection is wired per Polycom RS-232 and does not follow VISCA pinout convention. Do NOT try to use a cable meant to support VISCA in this application as it will not work correctly.
- **•** Do not use this adapter DIRECTLY CONNECTED to multi-purpose AMX serial ports. AMX systems support both RS-232 and RS-422. Therefore, for the most reliable RS-232 support with this adapter, use an additional null modem cross-over cable in-line that only carries only pins 2, 3, and 5, with pins 2 and 3 crossed.

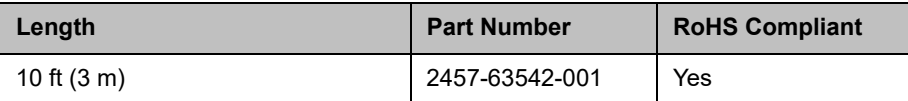

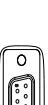

 $\mathsf{P}\mathsf{I}$ 

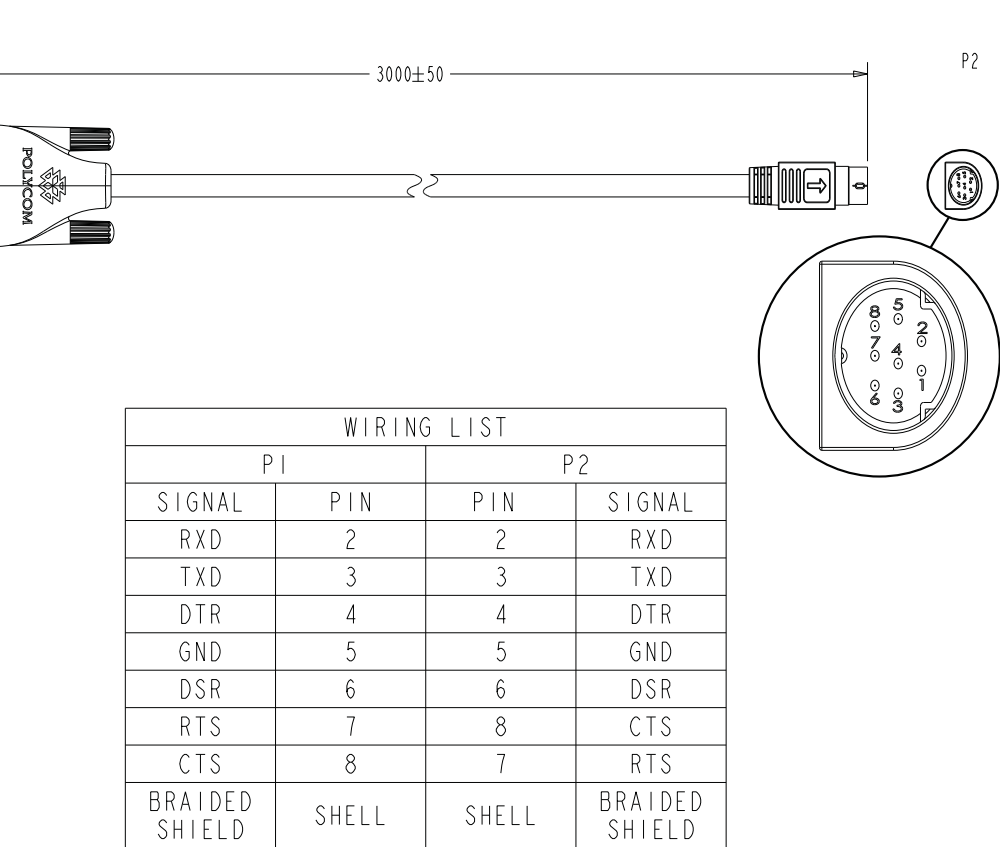

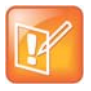

**Note:** Drawings and part numbers are provided for reference only. Polycom claims no responsibility or liability for the quality, performance, or reliability of cables based on these reference drawings, other than cables provided by Polycom. Contact your Polycom distributor or Polycom Custom/Vertical Products to order cables that meet the appropriate manufacturing tolerances, quality, and performance parameters for your application.

SHELL

SHELL

SHIELD

### <span id="page-94-1"></span><span id="page-94-0"></span>*Straight-Through Cable*

This cable connects a RealPresence Group Series system to a serial device. It has a DB-9 connector on each end. The maximum approved length for this cable is 100 ft (30 m).

### **Recommendations for Use**

Polycom does not recommend using this straight-through serial cable for RS-232 communication from a computer, Crestron system, or AMX device. Instead, for RS-232 communication, Polycom recommends using a cross-over cable with pin 2 wired to pin 3, pin 3 wired to pin 2, and pin 5 wired to pin 5. The other pins are not used.

If you choose to use this straight-through serial cable for RS-232 communication from a computer or Crestron system, the [Null Modem Adapter](#page-95-0) is required. However, the null modem adapter does not work for RS-232 communication from AMX devices and causes problems if you try to use it.

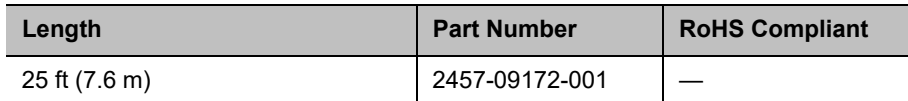

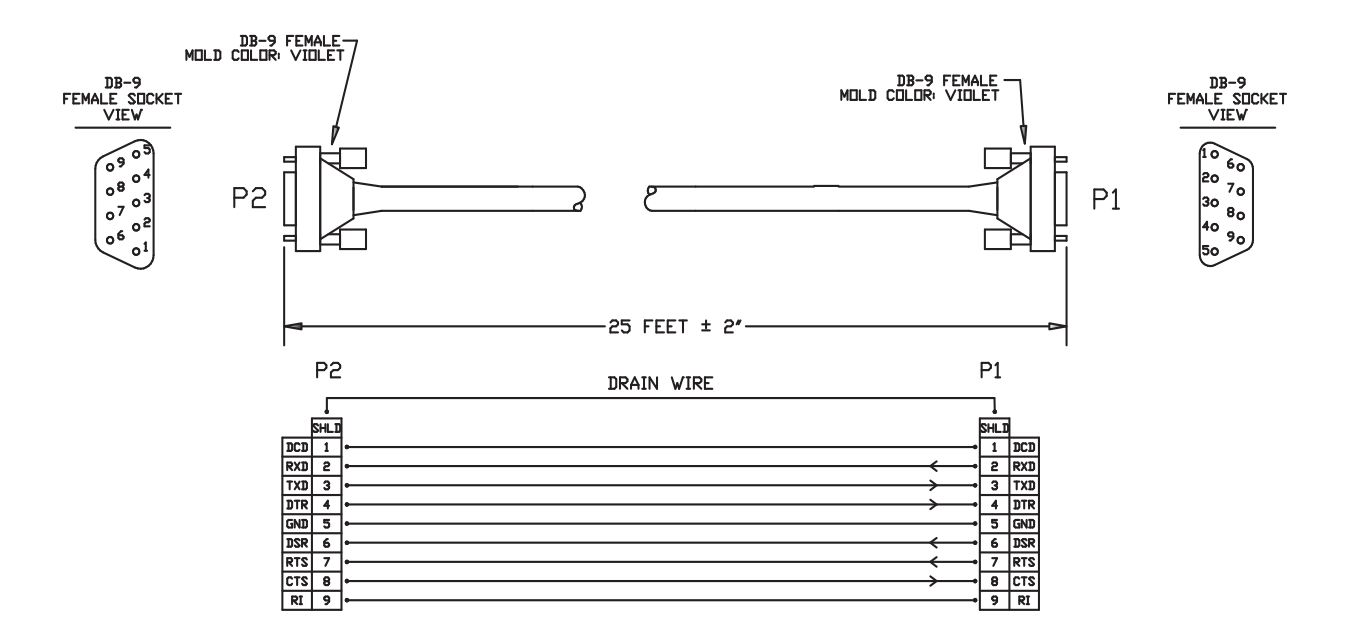

### <span id="page-95-1"></span><span id="page-95-0"></span>*Null Modem Adapter*

### **T VAAAA**T

This adapter is used when connecting RealPresence Group 700 system to a serial device that transmits on pin 3 such as Crestron Pro2 processor. It is a male to female DB-9 adapter plug.

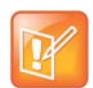

**Note:** Do not use this adapter with an AMX device. AMX systems support both RS-232 and RS-422. Therefore, for RS-232 support, use a null modem cross-over cable that carries only pins 2, 3, and 5, with pins 2 and 3 crossed.

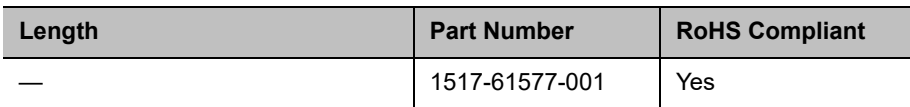

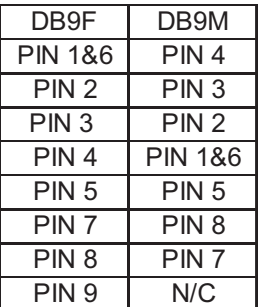

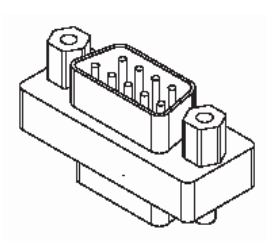

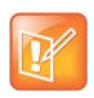

# **Using the API**

The API is a set of commands for advanced users who want to automate a Polycom RealPresence Group Series system. You can use the API by connecting a control system or computer RS-232 serial port to a RealPresence Group Series system. You can also use telnet over the LAN to use the API with RealPresence Group Series systems.

# **Using the API with an RS-232 Interface**

If you use an RS-232 interface to send API commands, you must connect and configure the control system or computer and the RealPresence Group Series system for serial communication.

### *Configuring the RS-232 Interface*

If you use the API with a serial connection, make sure that the RS-232 interfaces of the RealPresence Group Series system and your computer are configured appropriately.

#### **To configure the RS-232 settings on your system:**

- **1** Go to the web interface and select **Admin Settings > General Settings > Serial Port**.
- **2** Configure the Baud Rate and RS-232 Mode options as follows:

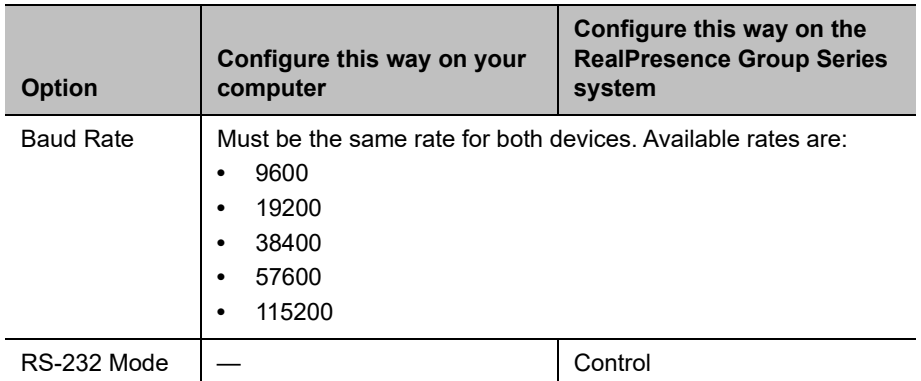

The RS-232 port on the RealPresence Group Series system supports the following modes:

**● Off** Disables the serial port.

- **Pass Thru** Passes data to an RS-232 device, such as a serial printer or certain types of medical devices, connected to the serial port of the far-site system. Only available in point-to-point calls. In this mode, he operational modes of both devices' RS-232 ports depend on the port configuration of each device.
- **Closed Caption** Receives closed captions from a dial-up modem or a stenographer machine through the RS-232 port.
- **Camera Control** Passes data to and from a third-party camera.
- **Control** Receives control signals from a touch-panel control. Allows any device connected to the RS-232 port to control the system using API commands.

### *Understanding the RealPresence Group Series RS-232 Interfaces*

The serial ports on RealPresence Group 300, 310, and 500 systems are mini-DIN-8 connectors.

#### **RealPresence Group Series 300, 310, and 500 serial port**

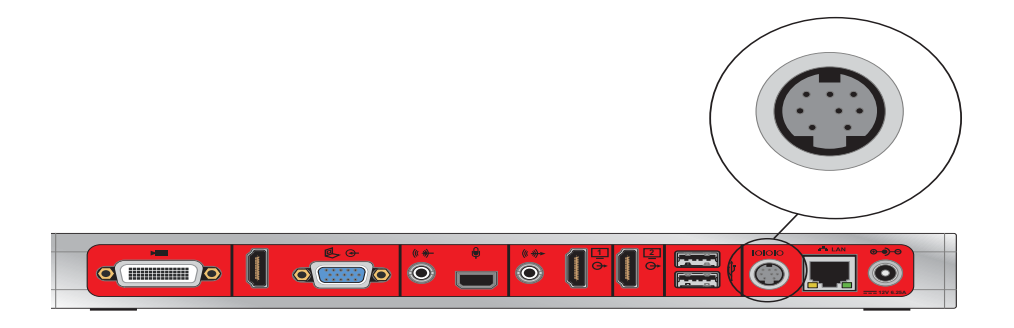

Use an 8-pin mini-DIN to DB-9 cable such as the [Polycom RealPresence Group Series Serial Cable](#page-92-1) to connect to the RS-232 interface. The pinouts for this type of cable are listed in the following table:

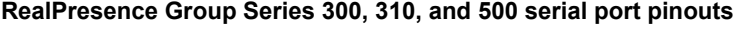

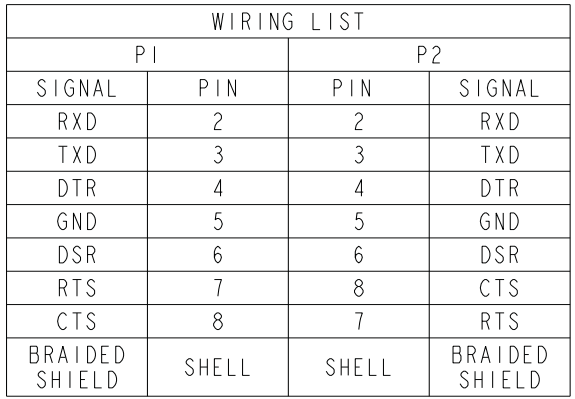

The serial port on a RealPresence Group 700 system is a DB-9 connector: **RealPresence Group Series 700 serial port**

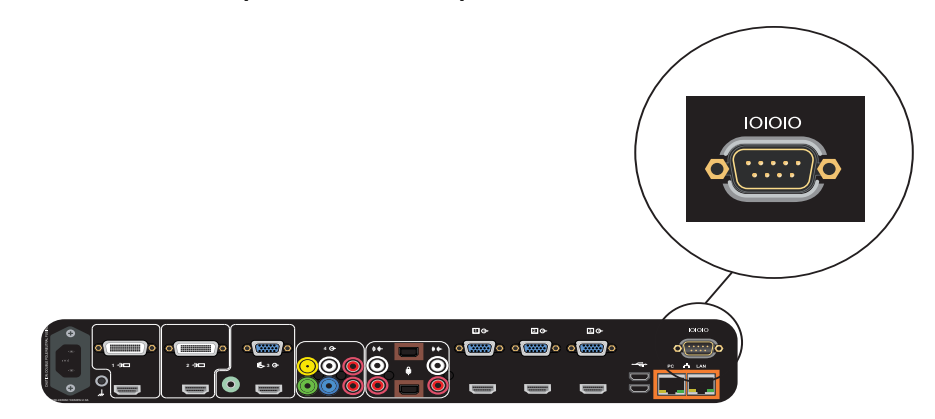

Use a DB-9 to DB-9 cable such as the [Straight-Through Cable](#page-94-1) to connect to the RS-232 interface. The pinouts for this type of cable are listed in the following table:

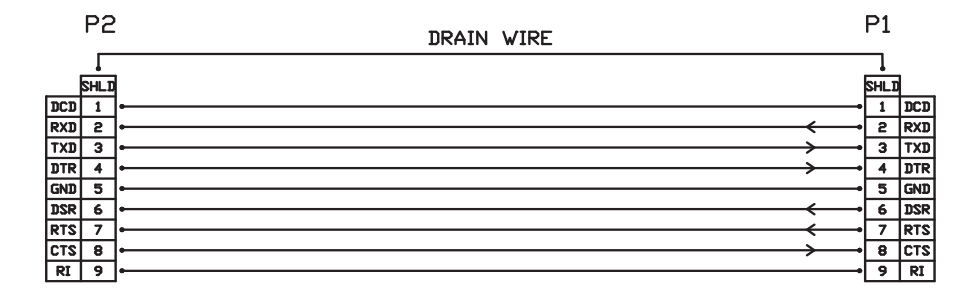

### *Start an API Session Using an RS-232 Interface*

RealPresence Group Series systems can run API sessions from the RS-232 interface.

After you have verified that the RealPresence Group Series system and your computer or control system are configured appropriately, you can set up the devices.

#### **To start an API session using an RS-232 interface:**

**1** Use an RS-232 cable to connect the computer or control system RS-232 port to an RS-232 port on the RealPresence Group Series system as shown in the following illustrations.

This connection may require the [Null Modem Adapter](#page-95-1).

#### **Connecting a computer to a RealPresence Group 300 system**

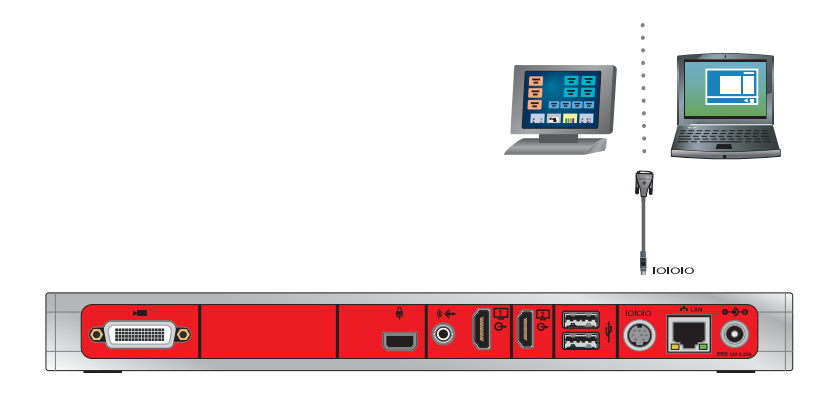

#### **Connecting a computer to a RealPresence Group 310 or 500 system**

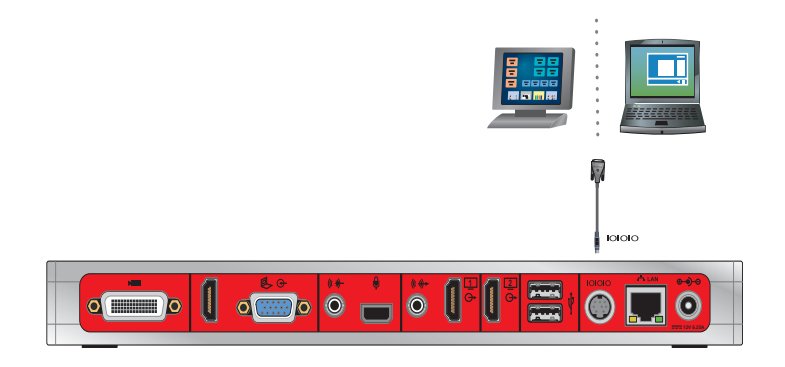

#### **Connecting a computer to a RealPresence Group 700 system**

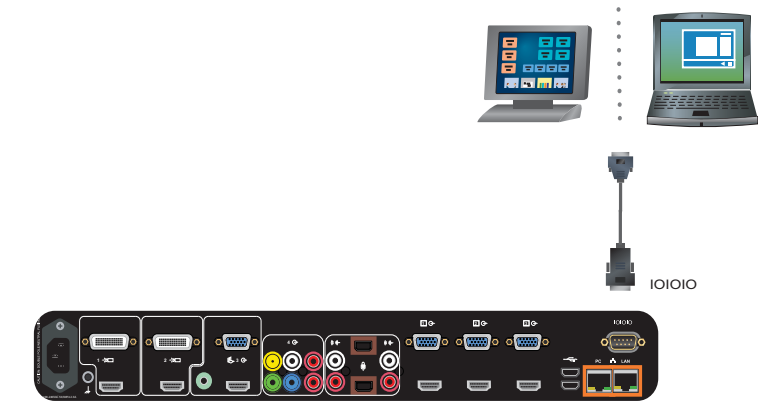

- **2** From the computer or control system, start a serial session using HyperTerminal or a similar utility.
- **3** If prompted for a password, log in with the local admin account's remote access password. If prompted for admin or user name, see [Using the API with the Maximum Security Profile Enabled.](#page-100-0)

The system can be configured to require login credentials on any port. To enable login mode, go to **Serial Ports > Serial Port Options**.

### <span id="page-100-0"></span>*Using the API with the Maximum Security Profile Enabled*

When configured for the Maximum security profile, API sessions using a LAN Connection (telnet) are not available, and API sessions using an RS-232 port or SSH require you to log on using a valid user ID and password. The system will accept either the local admin account user ID (and associated remote access password) or the local user account user ID (and associated remote access password).

In addition, if Active Directory External Authentication is enabled, then Active Directory account credentials can also be used. In this case, however, the local user account is disabled and so cannot be used. See the *Polycom RealPresence Group Series Administrator Guide* for details on the use of Active Directory External Authentication.

# **Using the API with a LAN Connection**

If you have a computer connected to the LAN, you can send API commands to the RealPresence Group Series system through telnet (port 24) and SSH (port 22).

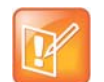

**Note:** If your computer is running the Windows 7 operating system, you might need to install the telnet client before starting a telnet session. The telnet client is not installed by default with Microsoft Windows 7 operating systems.

#### **To use the API with a LAN connection:**

- **1** On the computer, open a command line interface.
- **2** Start a telnet session using the RealPresence Group Series system IP address and port number that is currently configured for telnet API—for example, telnet 10.11.12.13 24.
- **3** Log in, if prompted, using the local admin account's remote access password.

### *Using the API Controller Code*

With their cooperation, Polycom has provided AMX, Crestron, and Extron the complete RealPresence Group Series API for development of their Partner modules. These modules are available and can be obtained from the manufacturer's websites.

### **Secure API Access**

You can access a RealPresence Group Series system using the Secure Shell (SSH) protocol. Secure API access is authenticated for local and Active Directory (AD) accounts.

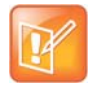

**Note:** When a password is empty, SSH will not validate credentials and allow a user to log in. Polycom recommends that you consistently use passwords for secure access.

### *Enable and Disable Secure API Access*

Secure API access using SSH is enabled by default. The sshenable API command and **Enable SSH Access** web interface option can be used to enable or disable the feature.

To enable SSH for secure API access, do one of the following:

- **●** In the system web interface, go to **Admin Settings > Security > Global Security > Access** and enable the **Enable SSH Access** setting.
- **●** In an API session, enter sshenable true.

To disable SSH for secure API access, do one of the following:

- **●** In the system web interface, select **Admin Settings > Security > Global Security > Access** and disable the **Enable SSH Access** setting.
- In an API session, enter sshenable false.

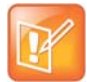

**Note:** Disabling SSH turns off user authentication. Connections receive an access denied notification only after submitting credentials.

### *Access the API with SSH*

To obtain secure access to the API, you must use an SSH client and connect to the IP address configured for the system on port 22.

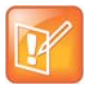

**Note:** The system allows three attempts to enter correct login credentials. The SSH client program closes after the third failed attempt.

#### **To access the API with SSH:**

- **1** Enable remote access.
- **2** If necessary, enable external authentication.
- **3** Enable the SSH feature.
- **4** Start an SSH session using the RealPresence Group Series system IP address and port 22.
- **5** When prompted, enter the remote access credentials.

For information on configuring local or AD accounts, refer to the *Polycom RealPresence Group Series Administrator Guide* at<support.polycom.com>*.*

# **Additional API Resources**

The following online resources are available for your reference as you use the API.

### *Technical Support Contact Information*

To contact Polycom Technical Support, go to [support.polycom.com.](support.polycom.com) This web site provides you with contact information for Polycom technical support. Use this web site when you need help using the API.

### *Feature Enhancement Request*

Please contact your Sales Engineer to submit a feature request with Polycom.

# *Video Test Numbers*

Refer to [www.polycom.com/videotest.](http://www.polycom.com/videotest) This website provides you with test numbers of various Polycom systems worldwide. Use this website when you need to access video test numbers to use when testing your Polycom system.

# *Knowledge Base*

Refer to the Knowledge Base at [support.polycom.com.](http://support.polycom.com) This tool allows you to search for user guides, release notes, and other forms of product documentation. You can also search for troubleshooting information and technical briefs. Use this website when you need to access Polycom product documentation or tips.

# **System Commands**

This chapter describes the API commands for RealPresence Group Series systems.

For an alphabetical list of all the commands, refer to the table of contents for this document. For a list of commands by category, refer to [Categorical List of API Commands on page 415](#page-414-0).

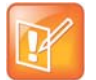

**Note:** While every attempt has been made to ensure that the expected results of executing the API commands are accurate and complete, Polycom cannot be responsible for system behaviors and control actions that are not explicitly documented in this publication.

# **About the API Commands**

This section provides details about the descriptions for the API commands.

### *Definitions*

Each API command is defined on one or more reference pages. The definitions are based on terms that are listed in the following table.

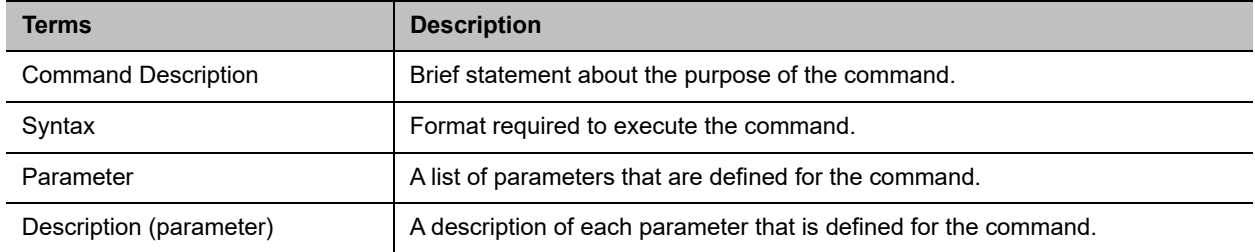

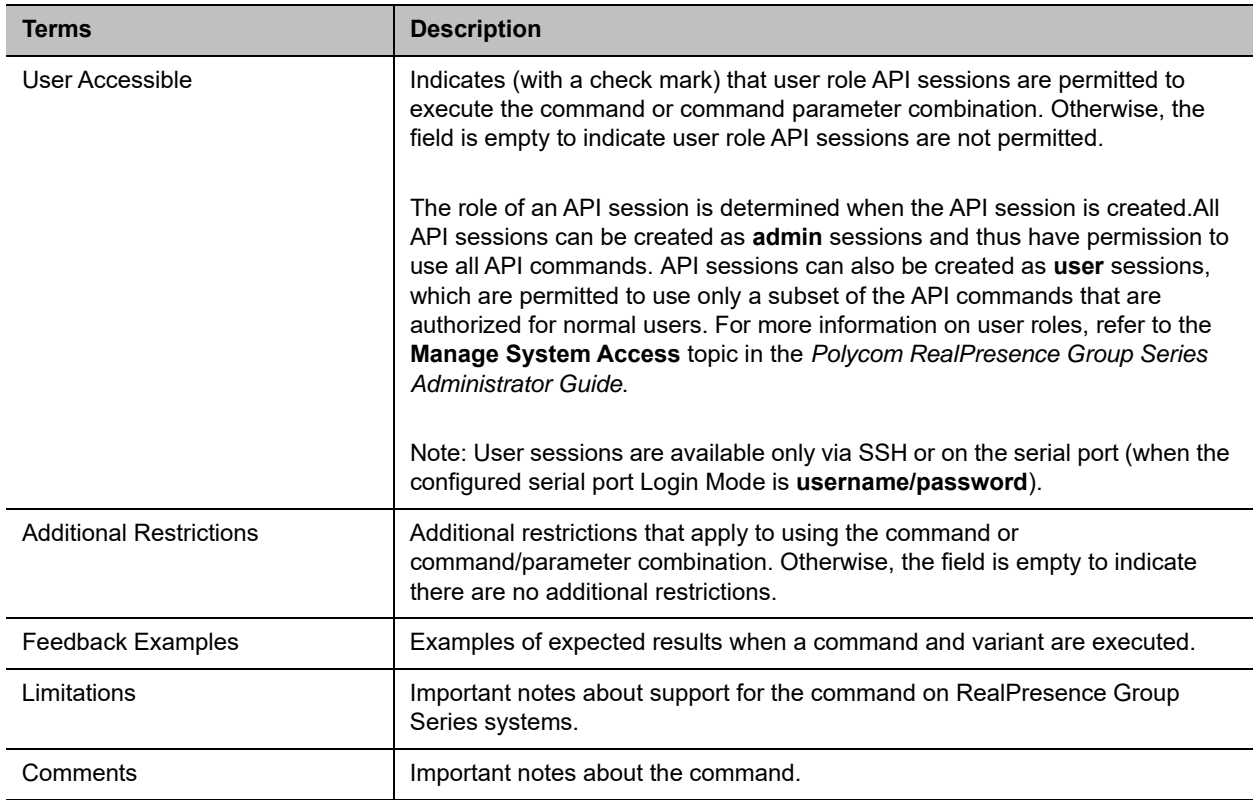

# *Syntax Conventions*

The following conventions are used for the API command descriptions in this chapter. All of the commands are case sensitive.

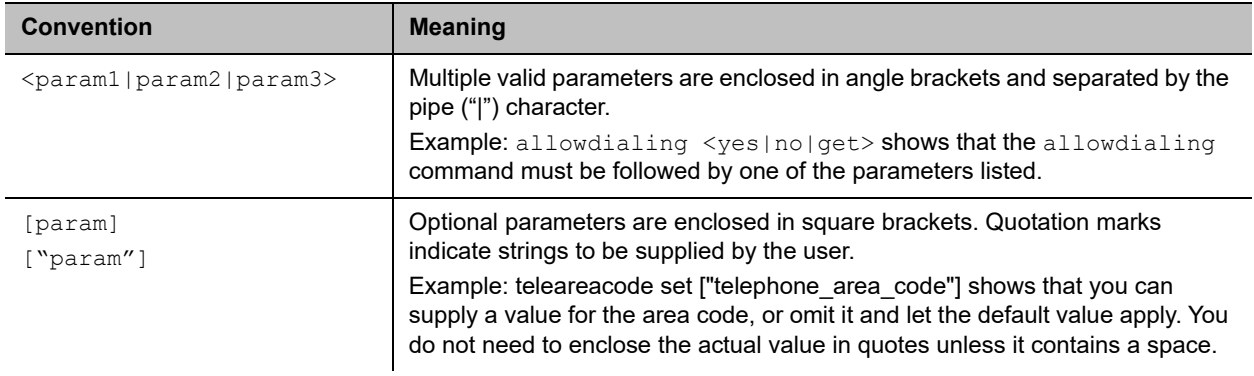

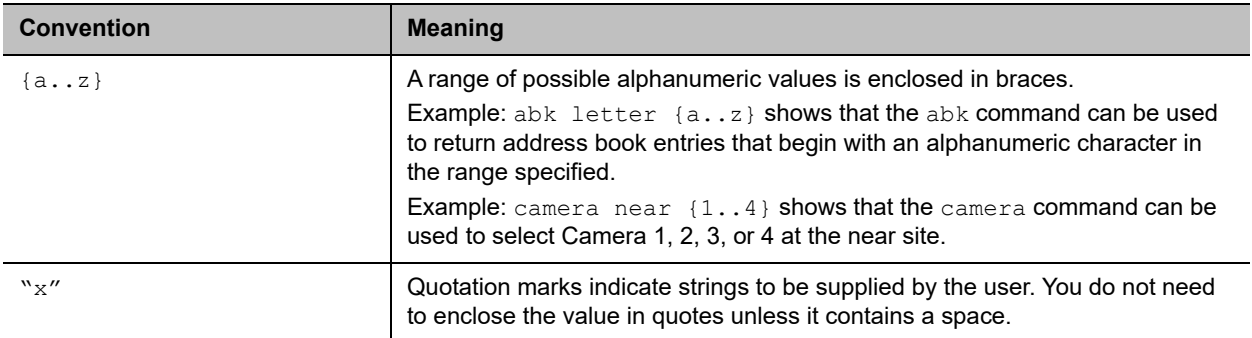

Although the API command parser may accept the minimum number of characters in a command that makes it unique, you should always use the full command string.

### *Availability of Commands*

The availability of API commands depends on the type of system optional equipment installed or connected, security settings and the software version installed on the system. If a particular command is not supported on the system, the command returns feedback such as "error: this command is not supported on this model" or "command is not available in current system configuration". If a setting is configured by a provisioning service, the command may return feedback such as "this setting is controlled by a provisioning service and cannot be changed. For more information about provisioned settings, refer to your provisioning service administrator."

Commands that are not listed in this chapter are not supported by Polycom. Commands might change or be removed at any time. Polycom discourages integrators from using unpublished commands.

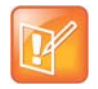

**Note:** API support is not available for software versions for the Joint Interoperability Test Command (JITC) certification.

### *Command Response Syntax*

When you send a command, the system returns responses using the syntax described in the following sections, where <CR> indicates a carriage return and <LF> indicates a line feed.

### **When Not Registered to Receive Notifications**

When your system is not registered to receive any notifications and you send an API command, a single API acknowledgement is returned.

For example:

camera near 2 <CR>API command returns camera near 2<CR><LF>API acknowledgement

In the example above, the command was sent with an end of line character of a carriage return <CR>.

The API expects a carriage return <CR> as well as the standard end of line characters carriage return/line feed <CR><LF>. All API responses end in carriage return/line feed <CR><LF>.

### **When Registered to Receive Notifications**

Registering for notifications adds extra line responses in the form of API registration responses. The number of additional lines depends on the specific registration. In the following example, the response shows an API acknowledgement and an API registration response returned:

```
camera near 1 <CR>API command
returns
camera near 1<CR><LF>API acknowledgement
notification:vidsourcechange:near:1:Main:people<CR><LF>
API registration response
```
When your system is registered for notifications, always use the API registration response for status.

### *Commands that Restart the System*

### **Commands that Restart the System without a Prompt**

- **●** reboot now
- **●** resetsystem

### *Additional Tips*

- **●** The system does not provide flow control.
- If the connection is lost (e.g., the system restarts, goes into sleep mode, among other reasons), you must re-establish the connection.
- The API processes one command at a time.
- **●** Polycom does not recommend sending multiple commands simultaneously without a pause or delay between them.
- **●** For commands with a single action and a single response: A delay of 200 milliseconds between commands is usually sufficient. Examples of these commands include the commands for switching cameras (camera near 1), sending content (vcbutton play), and checking the status of the audio mute (mute near get).
- **●** For commands with a single action and a more extensive response: The time required to receive the response, and thus the time between commands, may be longer than 200 milliseconds. The response length, which can vary in size, determines the time required to receive the response. Examples of these commands include the commands for retrieving the local address book (addrbook all), the global address book (gaddrbook all), the list of system settings, and system session information (such as whoami).
- **●** When developing your program, always allow enough time for the response to the requested command to complete before sending another command.
- Polycom does not recommend that you send any commands while an incoming or outgoing call is being established.
- **●** The API provides feedback status in two ways: registrations or polling.
- Send registration and notification API commands only once. Registrations are written to Flash memory and retained when the system restarts.
- **●** Polycom recommends putting registrations in the initialization or startup of Crestron and AMX systems.
- **●** Registrations are recommended over polling since they will provide status updates without having to query for changes.
- **●** Never poll for registrations.
- **●** Registrations are specific to the port from which they are registered. If you register for notifications from com port 1, registration will not be sent to com port 2 or Telnet port 24.
## **addrbook**

Returns local directory (address book) entries.

## **Syntax**

#### *Commands for local directory*

```
addrbook all
addrbook batch {0..59}
addrbook batch search "pattern" "count"
addrbook batch define "start no" "stop no"
addrbook letter {a..z}
addrbook range "start no" "stop no"
```
#### *Commands for groups*

```
addrbook names <all|video> [<range_start>] [<range_end>]
addrbook names <all|video> size
addrbook names search "search_pattern" <all|video> 
                     [<range_start>] [<range_end>]
addrbook names search "search_pattern" <all|video size
addrbook group "group_name" [<range_start>] [<range_end>]
addrbook group "group name" size
addrbook address "sys_name" ["sys_label"]
```
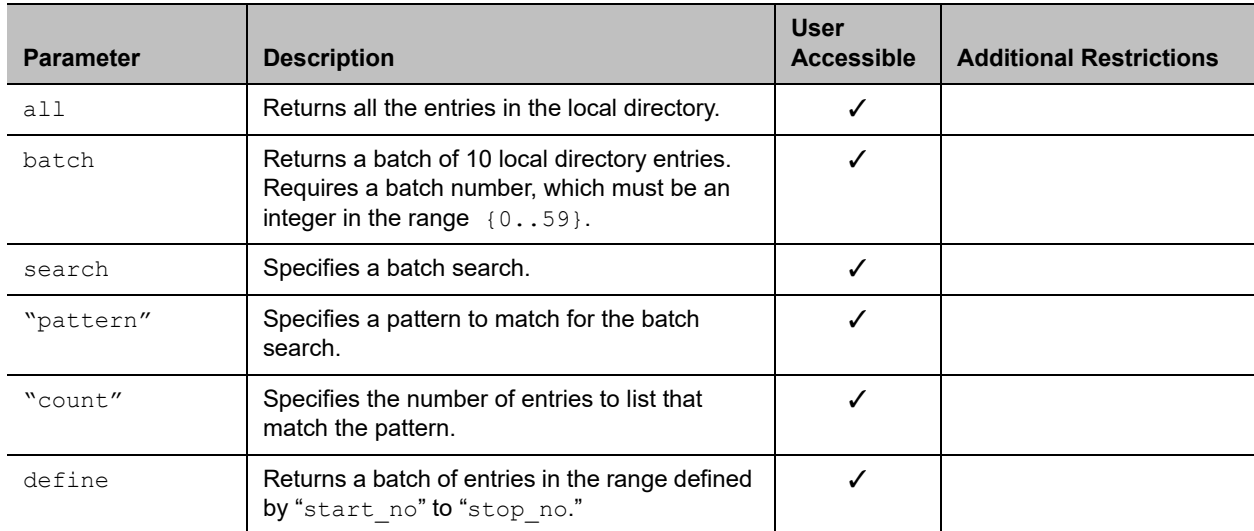

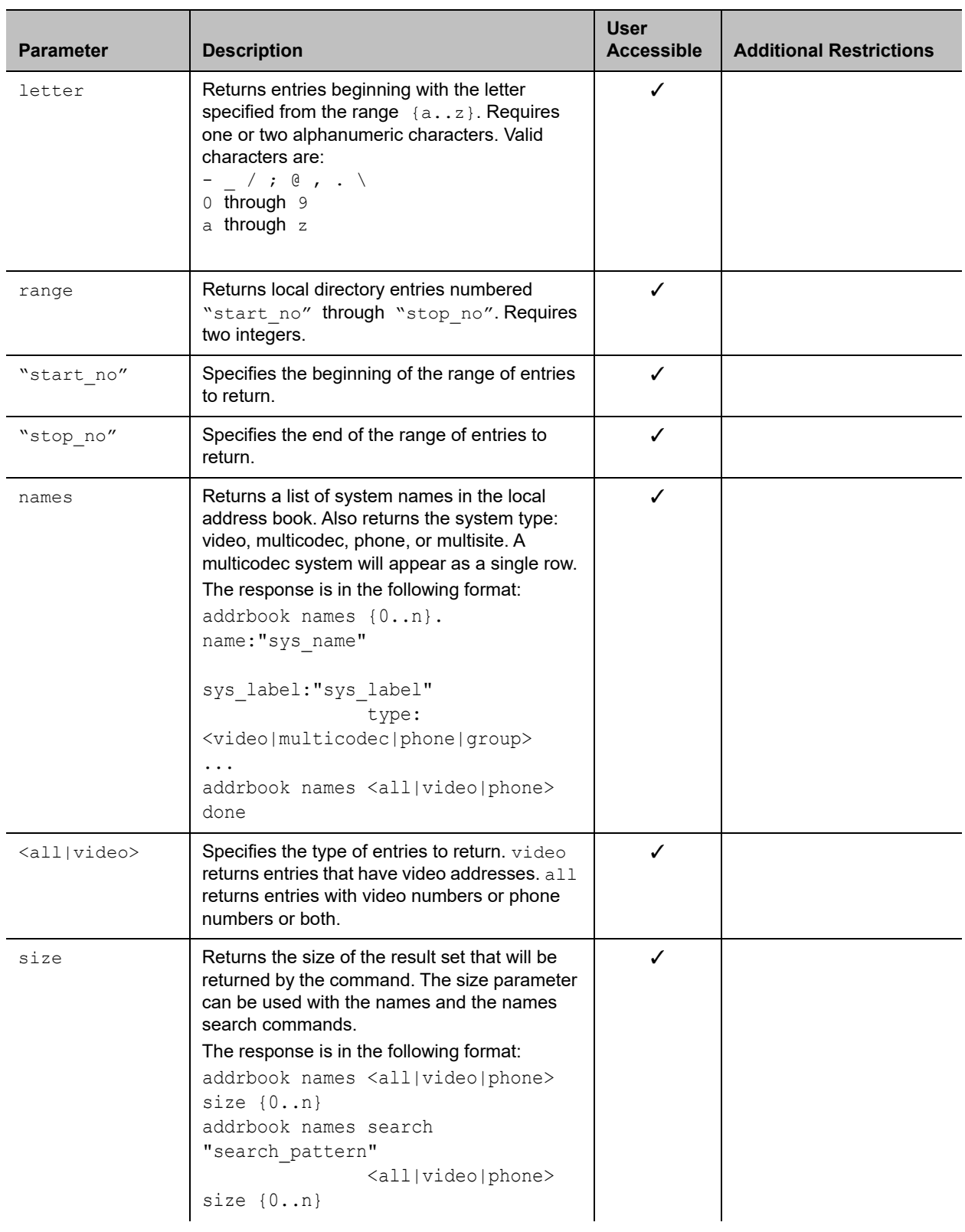

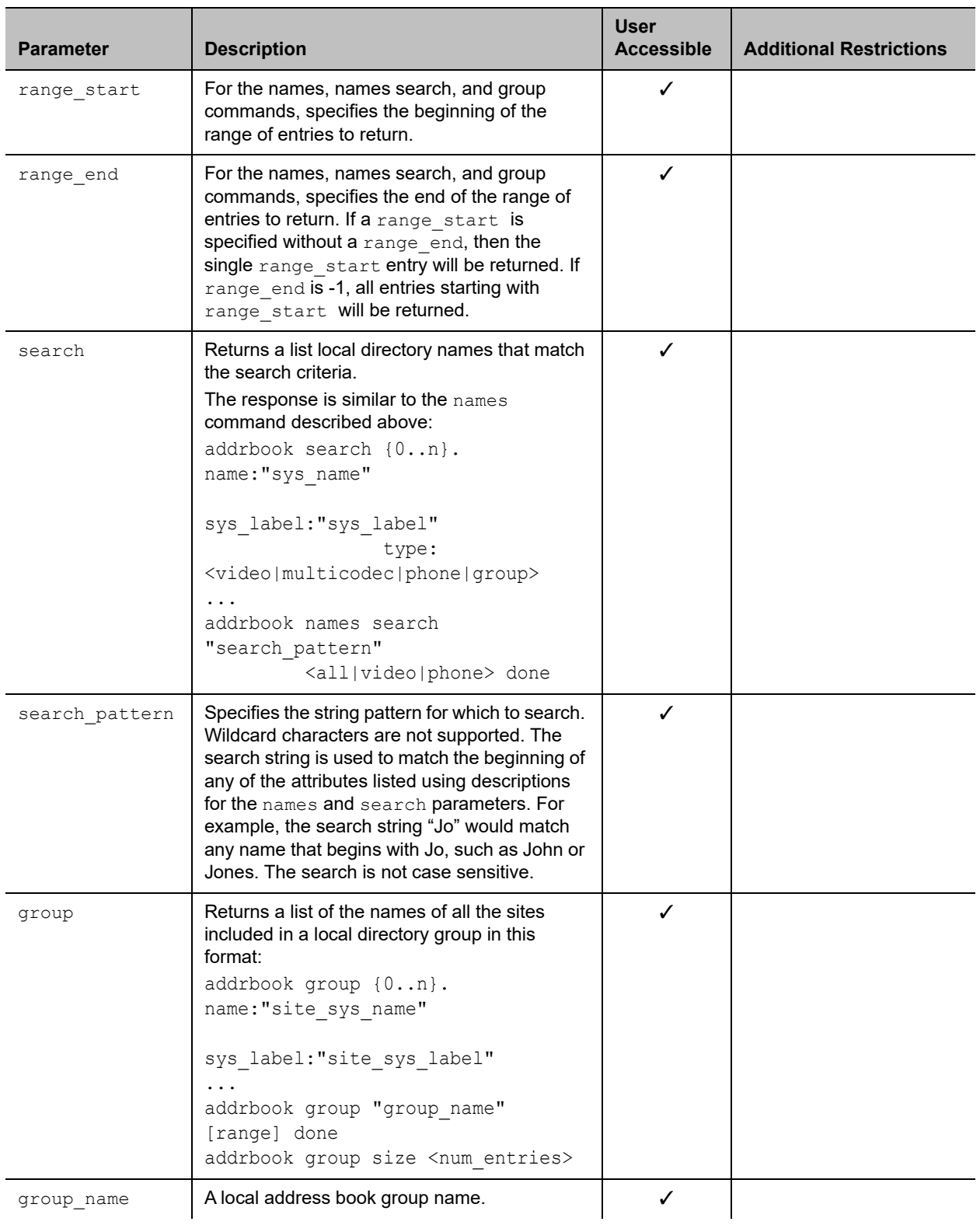

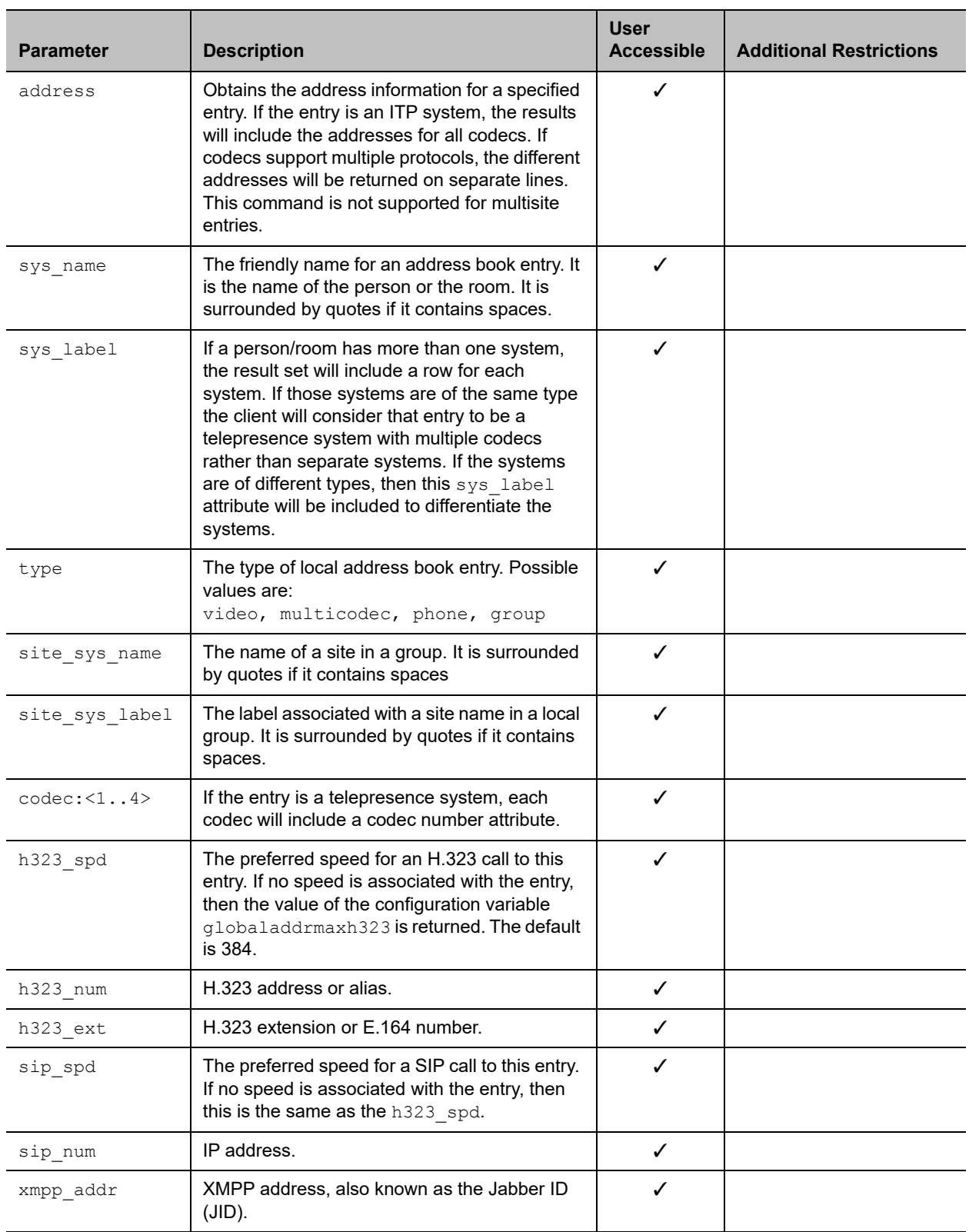

#### **Feedback Examples**

```
● addrbook all
  returns
  addrbook 0. "Polycom Group Series Demo 1" isdn spd:384
  isdn_num:1.700.5551212 isdn_ext:
  addrbook 1. "Polycom Group Series Demo 2" h323_spd:384 
  h323_num:192.168.1.101 h323_ext:7878
  addrbook 2. "Polycom Group Series Demo 3" sip_spd:384 
  sip_num:polycomgroupseries@polycom.com
  addrbook 3. "Polycom Group Series Demo 3" phone_num:1.512.5121212
  (and so on, until all entries in the local directory are listed, then:)
  addrbook all done
● addrbook batch 0
  returns
  addrbook 0. "Polycom Group Series Demo 1" isdn spd:384
  isdn_num:1.700.5551212 isdn_ext:
  addrbook 1. "Polycom Group Series Demo 2" h323_spd:384 
  h323_num:192.168.1.101 h323_ext:7878
  addrbook 2. "Polycom Group Series Demo 3" sip_spd:384 
  sip_num:polycomgroupseries@polycom.com
  addrbook 3. "Polycom Group Series Demo 3" phone_num:1.512.5121212
  (and so on, through the last entry in the batch of 10 directory entries, 
  such as:)
  addrbook 9. "Polycom Group Series Demo 20" h323_spd:384 
  h323_num:192.168.1.120 h323_ext:
  addrbook batch 0 done
● addrbook batch define 0 2
  returns
  addrbook 0. "Polycom Group Series Demo 1" isdn_spd:384 
  isdn_num:1.700.5551212 isdn_ext:
  addrbook 1. "Polycom Group Series Demo 2" h323_spd:384 
  h323_num:192.168.1.101 h323_ext:7878
  addrbook 2. "Polycom Group Series Demo 3" sip_spd:384 
  sip_num:polycomgroupseries@polycom.com
  addrbook batch define 0 2 done
● addrbook names all size
  returns
  addrbook names all size 21
● addrbook names all size 21
  returns
  addrbook names all size 21
  addrbook names 0. name:"Eng RPX" sys_label:"Group Series" type:multicodec
  addrbook names 1. name:"Doe" sys_label:"" type:video
  addrbook names 2. name:"Gen Group" sys_label:"" type:group
  addrbook names 3. name:"John Doe" sys_label:"" type:video
  addrbook names 4. name:"John Doe" sys_label:"" type:video
  addrbook names 5. name: "Lab TPX" sys label: "" type:video
  addrbook names 6. name:"Minuteman RPX" sys_label:"" type:multicodec
  addrbook names 7. name:"Monday Staff Mtg" sys_label:"" type:group
```

```
addrbook names 8. name:"Polycom Austin Stereo" sys_label:"" type:video
  addrbook names 9. name:"Polycom Austin HD" sys_label:"" type:video
  addrbook names all 0 9 done
● addrbook names all
  returns
  addrbook names 0. name:"Eng RPX" sys_label:"HDX" type:multicodec
  addrbook names 1. name:"Doe" sys_label:"" type:video
  addrbook names 2. name:"Gen Group" sys_label:"" type:group
  addrbook names 3. name:"John Doe" sys_label:"" type:video
  addrbook names 4. name:"John Doe" sys_label:"" type:video
  addrbook names 5. name:"Lab TPX" sys_label:"" type:video
  addrbook names 6. name:"Minuteman RPX" sys_label:"" type: multicodec
  addrbook names 7. name:"Monday Staff Mtg" sys_label:"" type:group
  addrbook names 8. name:"Polycom Austin Stereo" sys_label:"" type:video
  addrbook names 9. name:"Polycom Austin HD" sys_label:"" type:video
  addrbook names 10. name:"Polycom Austin USA IP" sys_label:"" type:video
  addrbook names 11. name: "Polycom Japan" sys label: "" type:video
  addrbook names 12. name:"Scott CMAD IP" sys_label:"" type:video
  addrbook names 13. name:"Scott Phone" sys_label:"" type:phone
  addrbook names 14. name:"Scott PVX" sys_label:"" type:video
  addrbook names 15. name:"Scott Quasar 19" sys_label:"" type:video
  addrbook names 16. name:"SQA Group Series" sys_label:"" type:video
  addrbook names 17. name:"John Doe" sys_label:"" type:video
  addrbook names 18. name:"Test System 1" sys_label:"" type:video
  addrbook names 19. name:"Test System 2A" sys_label:"" type:video
  addrbook names 20. name:"Test System 2B" sys_label:"" type:video
  addrbook names all done
● addrbook names search "p" all
  returns
  addrbook search 0. name:"Polycom Austin HD" sys_label:"" type:video
  addrbook search 1. name:"Polycom Austin Stereo" sys_label:"" type:video
  addrbook search 2. name:"Polycom Austin USA IP" sys_label:"" type:video
  addrbook search 3. name:"Polycom Japan" sys_label:"" type:video
  addrbook search 4. name:"Scott Phone" sys_label:"" type:phone
  addrbook search 5. name:"Scott PVX" sys_label:"" type:video
  addrbook search search p all done
● addrbook names search "p" all 0 2
  returns
  addrbook search 0. name:"Polycom Austin HD" sys_label:"" type:video
  addrbook search 1. name:"Polycom Austin Stereo" sys_label:"" type:video
  addrbook search 2. name:"Polycom Austin USA IP" sys_label:"" type:video
  addrbook search search p all 0 2 done
● addrbook group "Monday Staff Mtg"
  returns
  addrbook group 0. name:"Eng RPX" sys_label:"HDX"
  addrbook group 1. name:"John Doe" sys_label:""
  addrbook group 2. name:"John Doe" sys_label:""
  addrbook group 3. name:"TPW" sys_label:"HDX"
  addrbook group "Monday Staff Mtg" done
```

```
● addrbook address "John Doe"
  return
  addrbook address 0. name:"John Doe" sys_label:"" codec:1 
                       h323_spd:384 h323_num:172.25.137.101 h323_ext:
  addrbook address name: "John Doe" sys_label: "" done
```
#### **Limitations**

None

### **Comments**

As of release 6.0.0, this command is deprecated. Instead of this command, Polycom recommends using localdir.

### **See Also**

See the [gaddrbook command on page](#page-207-0) 208 and [speeddial command on page](#page-329-0) 330.

### **advnetstats**

Gets advanced network statistics for a call connection.

#### **Syntax**

advnetstats [{0..n}]

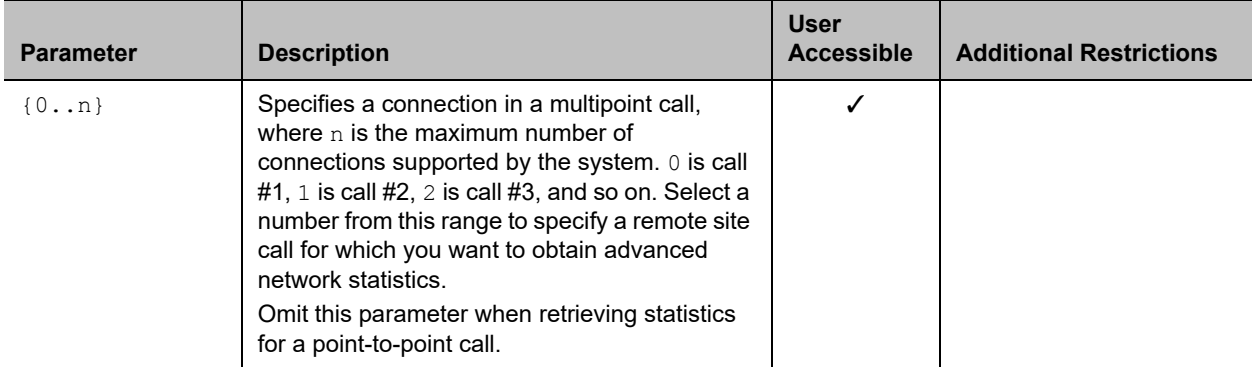

#### **Feedback Examples**

```
● advnetstats 0
  returns
  call:0 tar:96 K rar:96 K tvr:224 K rvr:416 K
  tvru:219 K rvru:154 K tvfr:29 rvfr:26 vfe:0
  tapl:0 rapl:0 taj:6 ms raj:5 ms tvpl:0 rvpl:0
  tvj:6 ms rvj:11 ms
  dc:Disabled rsid:Sams RP700 ccaps:9
  tcr:0 rcr:128 K tcru:0 rcru:128k
  tcfr:0 rcfr:64 K tcpl:0 rcpl:0
  where:
  tar = transmit audio rate
  rar = receive audio rate
  tvr = transmit video rate
  rvr = receive video rate
  tvru = transmit video rate used
  rvru = receive video rate used
  tvfr = transmit video frame rate
  rvfr = receive video frame rate
  vfe = video FEC errors
  tapl = transmit audio packet loss (H.323 calls only) 
  tlsdp = transmit LSD protocol (H.320 calls only) 
  rapl = receive audio packet loss (H.323 calls only) 
  rlsdp = receive LSD protocol (H.320 calls only) 
  taj = transmit audio jitter (H.323 calls only) 
  tlsdr = transmit LSD rate (H.320 calls only) 
  raj = receive audio jitter (H.323 calls only) 
  rlsd = receive LSD rate (H.320 calls only) 
  tvpl = transmit video packet loss (H.323 calls only)
  tmlpp = transmit MLP protocol (H.320 calls only)
```

```
rvpl = receive video packet loss (H.323 calls only) 
rmlpp = receive MLP protocol (H.320 calls only) 
tvj = transmit video jitter (H.323 calls only) 
tmlpr = transmit MLP rate (H.320 calls only) 
rvj = receive video jitter (H.323 calls only)
rmlpr = receive MLP rate (H.320 calls only) 
dc = encryption information
rsid = remote system id
ccaps = content capability, where possible responses include "9" (H.239), 
"E" (enterprise dual streams), "N" (none), and "P" (content over the people 
stream)
tcr = transmit content rate
rcr = receive content rate
tcru = transmit content rate used
rcru = receive content rate used
tcfr = transmit content frame rate
rcfr = receive content frame rate
tcpl = transmit content packet loss
rcpl = receive content packet loss
```
#### **Limitations**

None

#### **Comments**

None

#### **See Also**

To return network statistics for a call, use the [nearloop command.](#page-280-0)

## **all register**

Registers for most commonly used user registration events.

#### **Syntax**

all register

#### **User Accessible**

Yes

#### **Additional Restrictions**

None

#### **Feedback Examples**

**●** all register returns callstate registered camera registered chaircontrol registered mute registered popupinfo registered preset registered screen registered vcbutton registered volume registered

#### **Comments**

Registers changes to any of the following types of parameters:

- **●** Current near-site or far-site source
- **●** State of privacy
- **●** Current volume level
- **●** Active camera presets
- **●** Status of point-to-point or multipoint calls
- **●** IP connection to codec
- **●** System information

This command is particularly useful when two different control systems are being used simultaneously, such as the web and API commands. The system maintains the registration changes through restarts.

To register for events not included in this feedback, refer to the specific registration command.

This is a one-time registration command that is retained in flash memory. Sending the command a second time results in the following feedback response:

```
● info: event/notification already active:callstate
  info: event/notification already active:camera
  info: event/notification already active:linestate
  info: event/notification already active:mute
  info: event/notification already active:preset
  info: event/notification already active:screen
  info: event/notification already active:vcbutton
  info: event/notification already active:volume
```
The all register command does not return local camera movements if the camera is moved using the remote control, the web interface, or the Polycom Touch Control virtual remote.

Use the [notify command](#page-285-0) for camera notifications.

#### **Limitations**

## **all unregister**

Simultaneously unregisters all registered user feedback so that the API no longer reports changes to the parameters.

### **Syntax**

all unregister

### **User Accessible**

Yes

#### **Additional Restrictions**

None

#### **Feedback Examples**

**●** all unregister returns callstate unregistered camera unregistered linestate unregistered mute unregistered popupinfo unregistered preset unregistered screen unregistered vcbutton unregistered volume unregistered

### **Limitations**

None

### **Comments**

The following types of parameters are unregistered:

- **●** Current near-site or far-site source
- **●** State of privacy
- **●** Current volume level
- **●** Active camera presets
- **●** Status of point-to-point or multipoint calls
- **●** IP connection to codec
- **●** System information

## **amxdd**

Gets or sets the AMX Device Discovery beacon.

### **Syntax**

amxdd get amxdd <on|off>

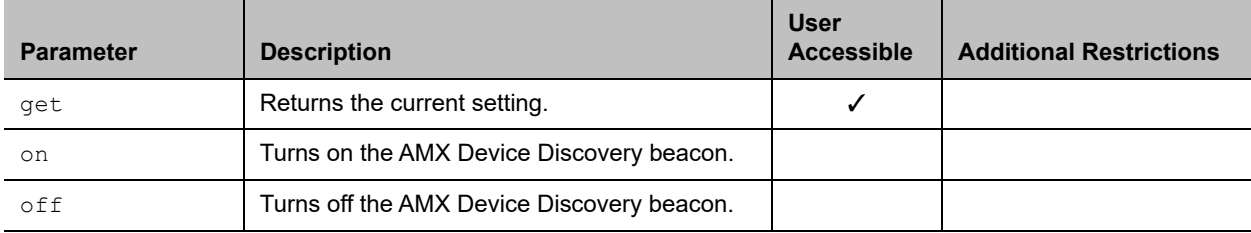

### **Feedback Examples**

- **●** amxdd get returns amxdd off
- **●** amxdd on returns amxdd on

## **Limitations**

None

### **Comments**

The default setting for this signal is  $\circ$ ff.

#### **answer**

Answers incoming video calls.

### **Syntax**

answer <video>

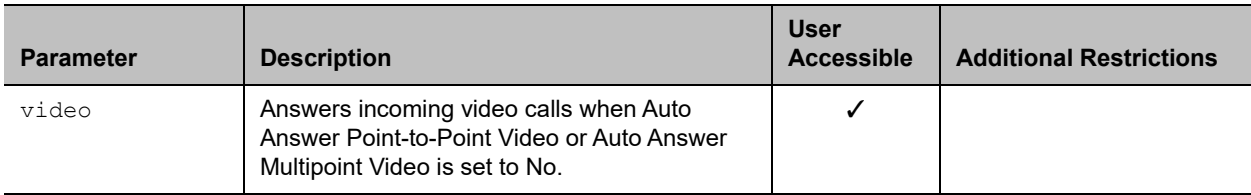

### **Feedback Examples**

- **●** answer video returns answer incoming video call failed
- **●** answer video returns answer incoming video call passed

### **Limitations**

None

### **Comments**

## **apiport**

Gets or sets the telnet API port.

### **Syntax**

apiport get apiport <23|24>

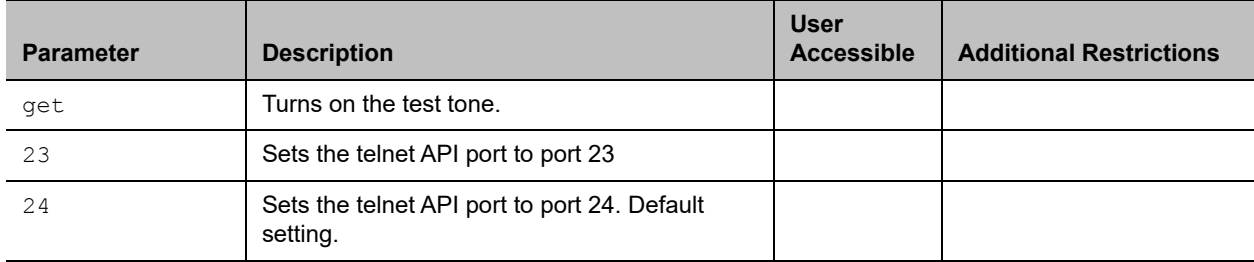

### **Feedback Examples**

- **●** apiport get returns apiport 24
- **●** apiport 23 returns apiport 23

### **Limitations**

None

### **Comments**

After sending the command to change the port, you must exit the current session and reconnect on the new port.

## **audio3p5inputfaronly**

Gets or sets the preference for 3.5mm audio input from the system's 3.5mm audio port.

## **Syntax**

audio3p5inputfaronly <get|enable|disable>

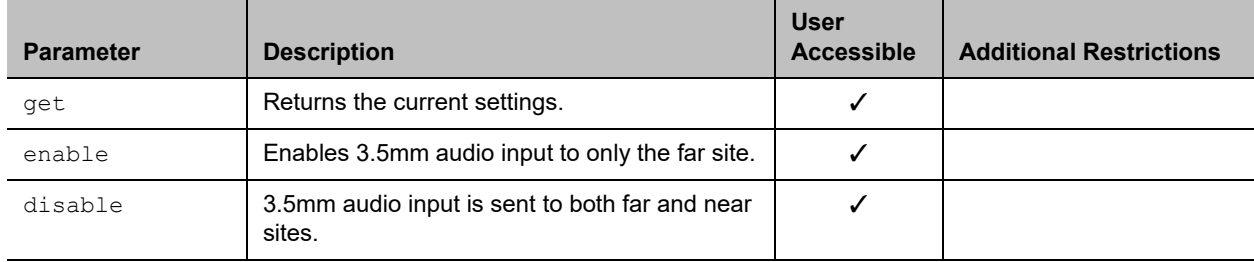

### **Feedback Examples**

- **●** audio3p5inputfaronly get returns audio3p5inputfaronly enable
- **●** audio3p5inputfaronly disable returns audio3p5inputfaronly disable

### **Limitations**

audio3p5inputfaronly is not supported on RealPresence Group 300 systems.

### **Comments**

When 3.5mm audio input is enabled for only the far site:

- **●** Local playback is unavailable.
- **●** You cannot use the mute button to control 3.5mm audio.
- **●** The **3.5mm Audio Input** option in the web interface is hidden.

## **audiotransmitlevel**

Sets or gets the audio volume transmitted to the far site, or notification of transmit level changes.

### **Syntax**

```
audiotransmitlevel <get|up|down|register|unregister>
audiotransmitlevel set {-20..30}
```
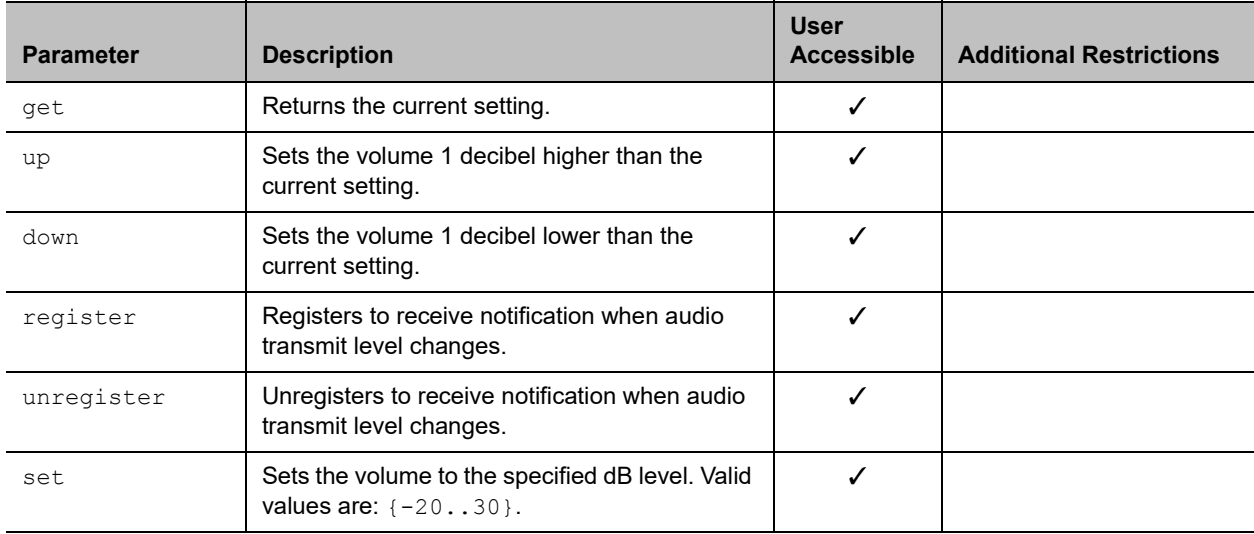

### **Feedback Examples**

- **●** audiotransmitlevel set 2 returns audiotransmitlevel 2
- **●** audiotransmitlevel get returns
- audiotransmitlevel 2 **●** audiotransmitlevel up
- returns audiotransmitlevel 3
- **●** audiotransmitlevel down returns
	- audiotransmitlevel 2
- **●** audiotransmitlevel register returns audiotransmitlevel registered
- **●** audiotransmitlevel unregister returns audiotransmitlevel unregistered

### **Limitations**

None

#### **Comments**

### **autoanswer**

Sets or gets the Auto Answer Point-to-Point Video mode, which determines how the system handles an incoming call in a point-to-point video conference.

### **Syntax**

autoanswer <get|yes|no|donotdisturb>

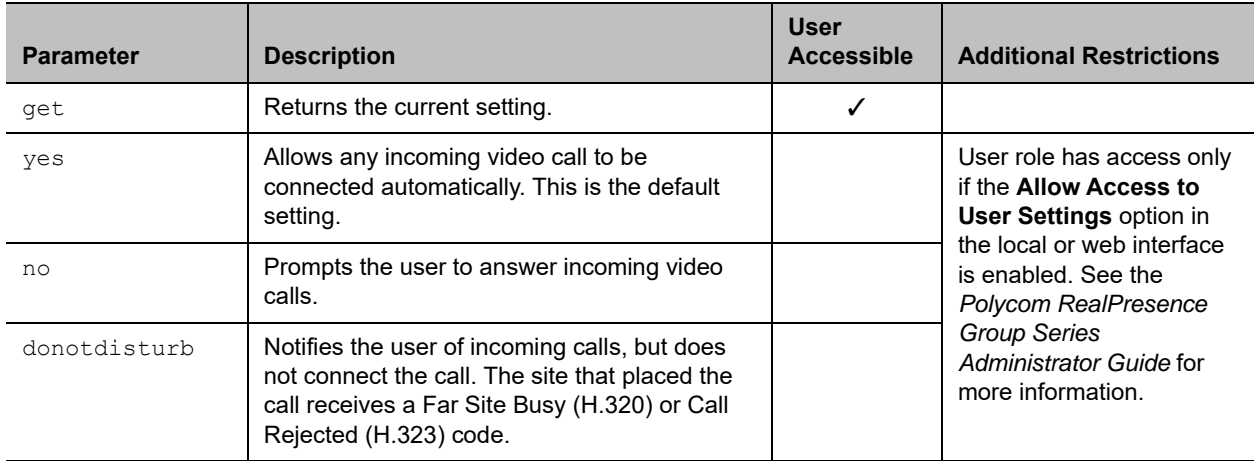

#### **Feedback Examples**

- **●** autoanswer yes returns autoanswer yes
- **●** autoanswer no returns autoanswer no
- **●** autoanswer get returns autoanswer no
- **●** autoanswer donotdisturb returns autoanswer donotdisturb

### **Limitations**

None

### **Comments**

If autoanswer is set to no or donotdisturb, you must rely on API session notifications to answer inbound calls.

Polycom, Inc. 127

## **autoshowcontent**

Specifies whether to send content automatically when a computer is connected to the system.

## **Syntax**

autoshowcontent <get|on|off>

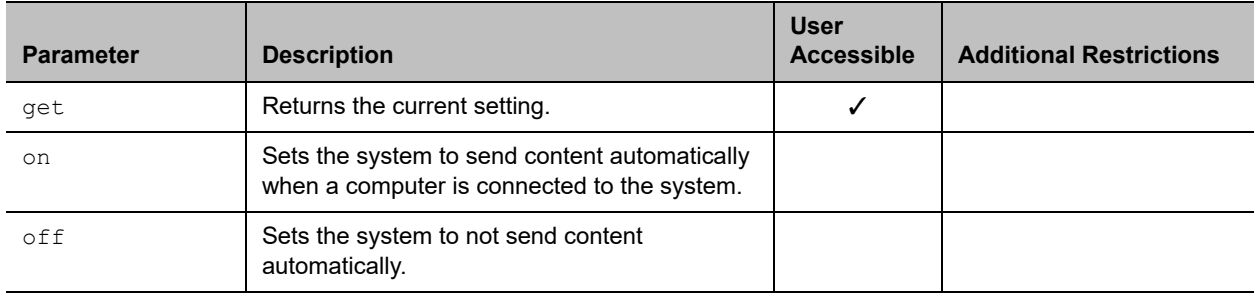

#### **Feedback Examples**

- **●** autoshowcontent on returns autoshowcontent on
- **●** autoshowcontent off returns autoshowcontent off
- **●** autoshowcontent get returns autoshowcontent off

### **Limitations**

None

#### **Comments**

## **basicmode**

Sets or gets the Diagnostic Mode configuration, a limited operating mode that uses H.261 for video and G.711 for audio. Basic mode provides administrators with a workaround for interoperability issues that cannot be solved using other methods.

## **Syntax**

basicmode <get|on|off>

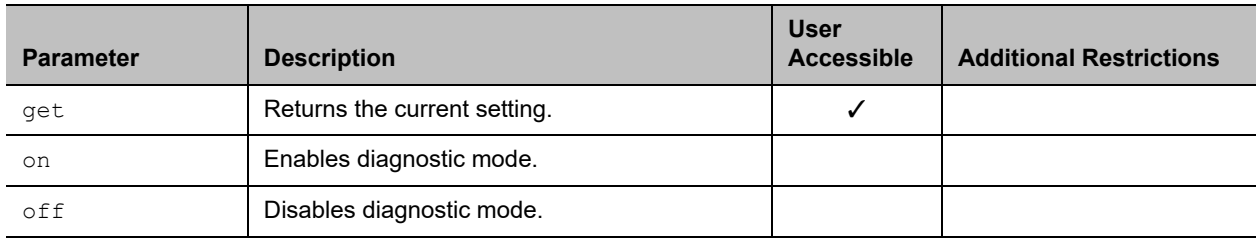

### **Feedback Examples**

- **●** basicmode on returns basicmode on
- **●** basicmode off returns basicmode off
- **●** basicmode get returns basicmode off

### **Limitations**

None

#### **Comments**

## **button**

Simulates Polycom remote control buttons.

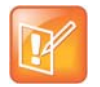

**Note:** The button commands rely on the organization of the RealPresence Group Series local interface, which can vary depending on administrator settings. When possible, Polycom recommends using related API commands instead of the button commands.

### **Syntax**

```
button <#|*|0|1|2|3|4|5|6|7|8|9|.>
button <down|left|right|select|up>
button <back|call|graphics|hangup>
button <mute|volume+|volume->
button <camera|delete|directory|home|keyboard|menu|period|pip|preset>
button info
```
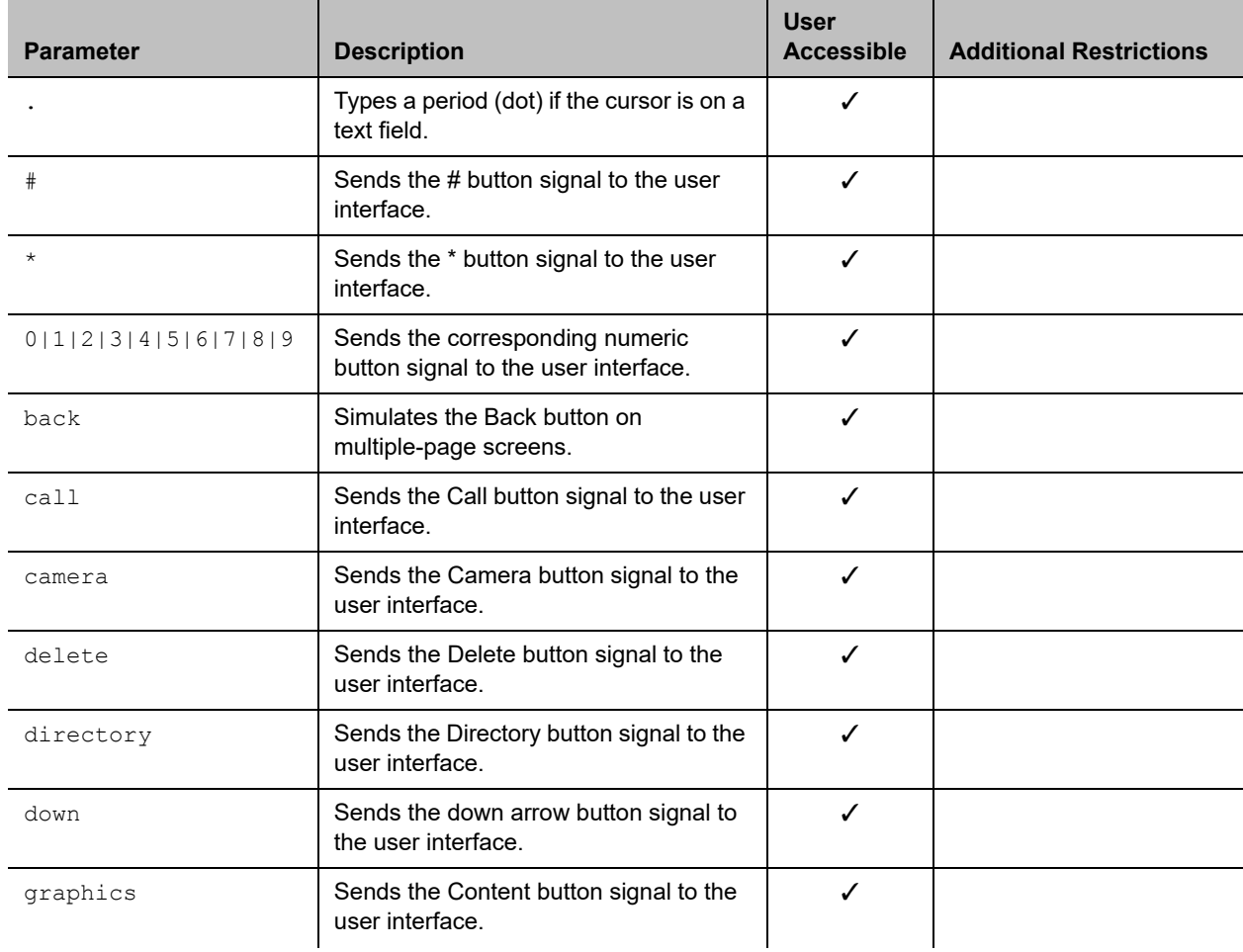

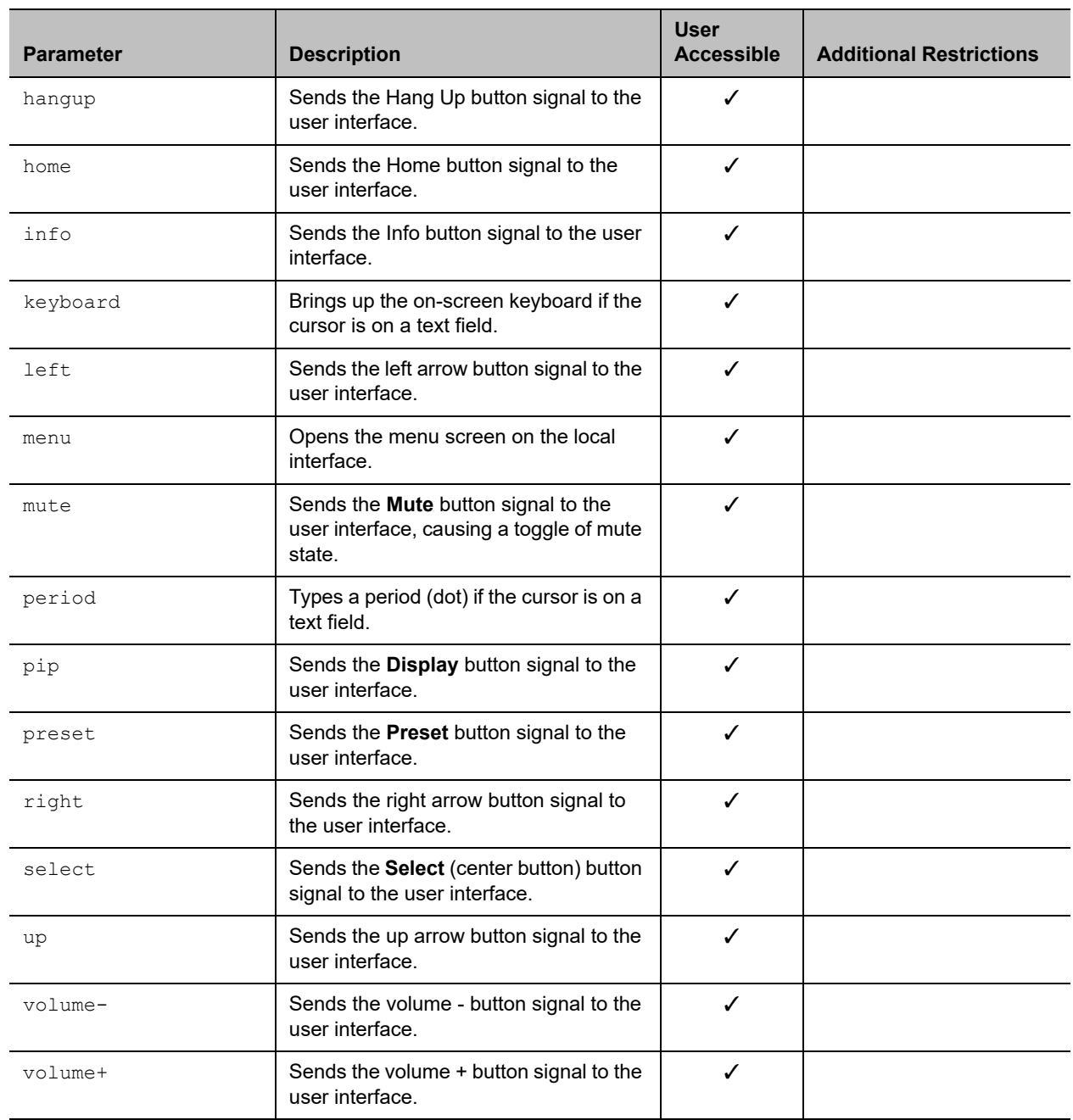

## **Feedback Examples**

- **●** button menu returns button menu
- **●** button up sends the up arrow command to the user interface and returns button up

The command checks for invalid input and reports button responses as they are processed. One of three status values is returned when the command is issued for multiple buttons:

- **●** succeeded all buttons are valid
- **●** failed all input is invalid and none can perform a valid action
- **●** completed some are invalid, and responses specify each as valid or invalid

For example:

```
● button camera right center select
  returns
  button camera
  button right
  error: button center not a recognized command
  button select
  button completed
```
Long button command sequences will complete before a second command is considered. Feedback for button command sequences that include multiple buttons show only the first button name.

#### **Limitations**

None

#### **Comments**

Several parameters can be combined in the same command in any order.

Use the camera command for camera control. Do not use the following commands for camera control:

- **●** button left
- **●** button right
- **●** button down
- **●** button up

#### **See Also**

To control the volume level and receive feedback about the system volume, use the [volume command.](#page-393-0)

## **calendardiscovery**

Gets or sets the Microsoft® Exchange Server address based on the email address associated with a Microsoft 365 account or registered SIP server address that is configured for the system.

#### **Syntax**

calendardiscovery get calendardiscovery emaildomain calendardiscovery sipdomain

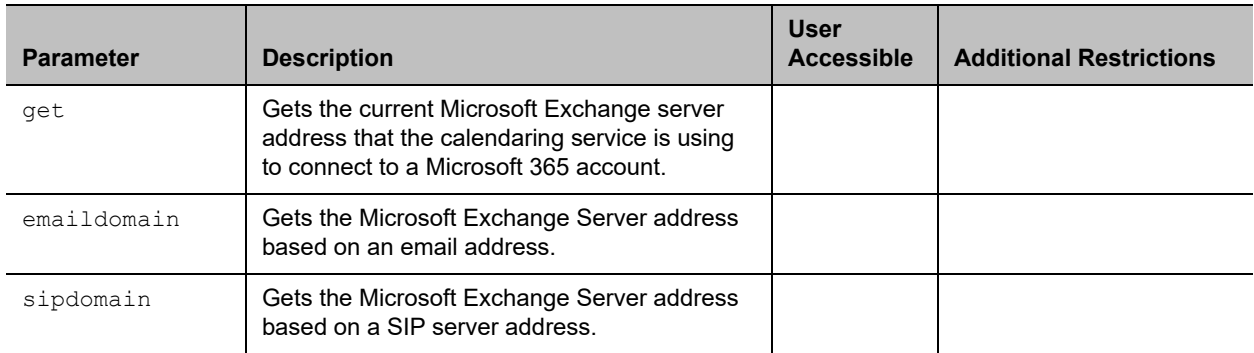

### **Feedback Examples**

- **●** calendardiscovery sipdomain get returns calendardiscovery 192.168.44.168
- **●** calendardiscovery emaildomain get returns calendardiscovery mail.exchangeserver.local.com
- **●** calendardiscovery get returns calendardiscovery not available (if not configured or not found)
- **●** calendardiscovery emaildomain get returns
	- calendardiscovery not available (if not configured or not found)
- **●** calendardiscovery get returns error: command needs more parameters to execute successfully
- **●** calendardiscovery returns error: command needs more parameters to execute successfully

### **Limitations**

### **Comments**

## **calendardomain**

Gets or sets the domain used by the calendaring service to log in to the Microsoft Exchange Server.

### **Syntax**

calendardomain get calendardomain "domain"

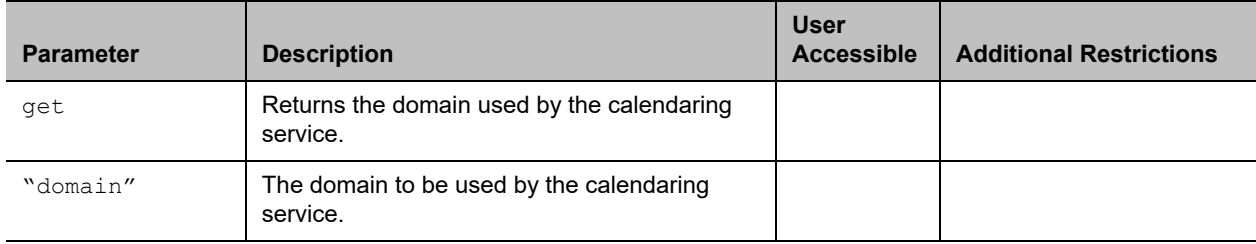

### **Feedback Examples**

- **●** calendardomain get returns calendardomain smithfield
- **●** calendardomain fairview returns calendardomain fairview

### **Limitations**

None

#### **Comments**

None

### **See Also**

To enable or disable the calendaring service, use the [calendarregisterwithserver command.](#page-142-0)

To configure the Microsoft Exchange server address used by this service, use the [calendarserver command](#page-145-0).

To set the resource mailbox to be monitored, use the [calendarresource command](#page-144-0).

# **calendarmeetings**

Retrieves scheduled meetings within the given time span or with the given meeting ID.

### **Syntax**

```
calendarmeetings list "starttime" ["endtime"]
calendarmeetings info "meetingid"
```
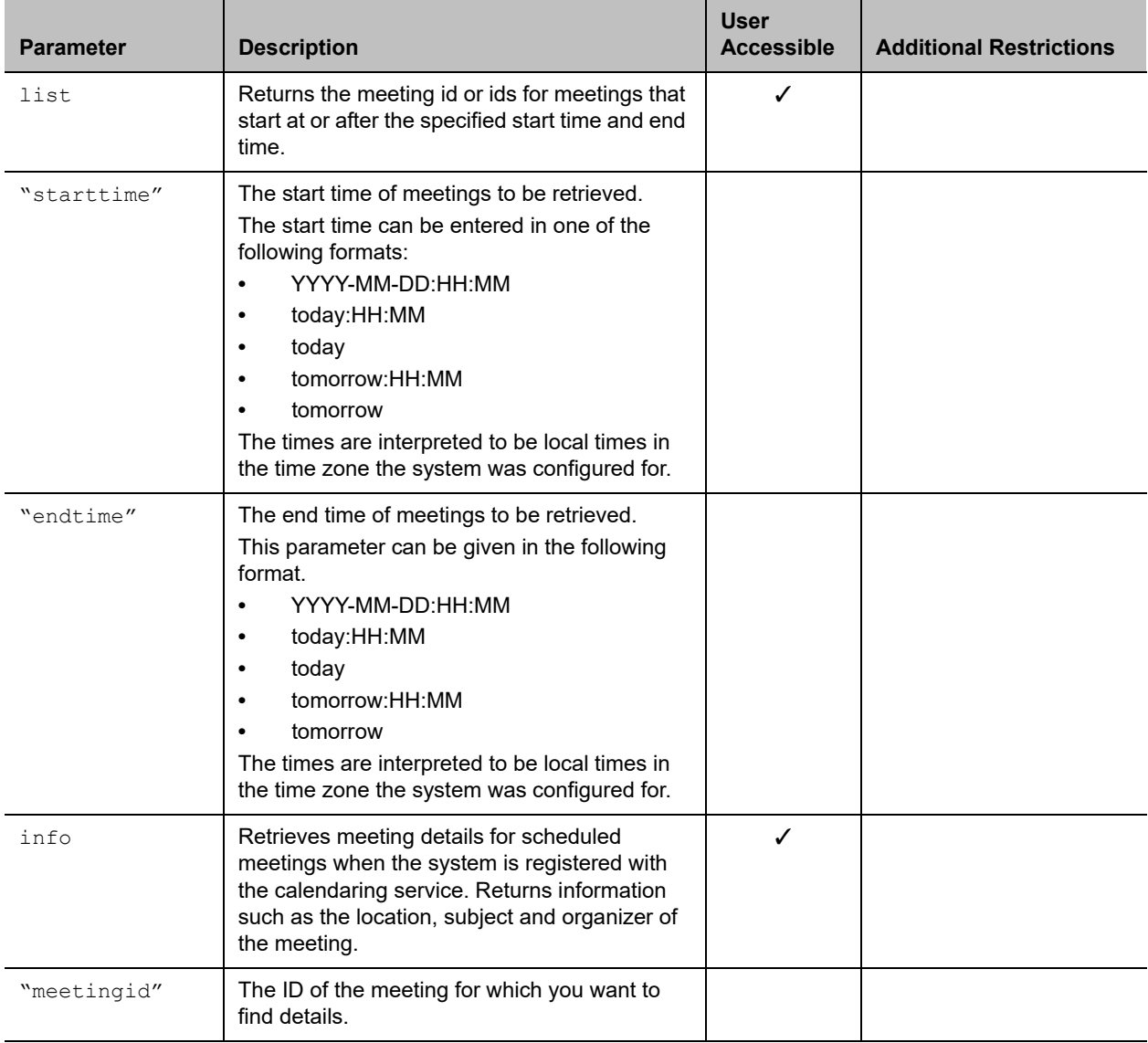

#### **Feedback Examples**

**●** calendarmeetings list tomorrow returns

calendarmeetings list begin

meeting|AAAaAEFsZXguTWFjRG9uYWxkQHBvbHljb20uY29tAVEACIjMne2/ndgARgAAAADr9 GlhsSjWEZBcAAKzMphJBwA4wicbtr3UEZArAKAk09LtAAACZpKWAADe7hJleQIOS7j2mzRJxk LKAAADI/F8BAAA|2010-03-30:08:30|2010-03-30:09:00|Discuss Budget meeting|AAAaAEFsZXguTWFjRG9uYWxkQHBvbHljb20uY29tAVEACIjMne2/ndgARgAAAADr9 GlhsSjWEZBcAAKzMphJBwA4wicbtr3UEZArAKAk09LtAAACZpKWAADe7hJleQIOS7j2mzRJxk LKAAAA/9PhAAAQ|2010-03-30:09:00|2010-03-30:09:30|Program Review meeting|AAAaAEFsZXguTWFjRG9uYWxkQHBvbHljb20uY29tAVEACIjMne2/ndgARgAAAADr9 GlhsSjWEZBcAAKzMphJBwA4wicbtr3UEZArAKAk09LtAAACZpKWAABZ29fOU0S5Q6xzZ1lzDD NnAABFQAQ3AAAQ|2010-03-30:10:00|2010-03-30:11:00|Customer Care Commitment Meeting

calendarmeetings list end

**●** calendarmeetings list 2010-03-30:08:00 2010-04-01:17:00 returns

```
calendarmeetings list begin 
meeting|AAAaAEFsZXguTWFjRG9uYWxkQHBvbHljb20uY29tAVEACIjMne2/ndgARgAAAADr9
GlhsSjWEZBcAAKzMphJBwA4wicbtr3UEZArAKAk09LtAAACZpKWAADe7hJleQIOS7j2mzRJxk
LKAAADI/G8AAAQ|2010-03-30:08:30|2010-03-30:09:00|Bug Scrub
meeting|AAAaAEFsZXguTWFjRG9uYWxkQHBvbHljb20uY29tAVEACIjMne2/ndgARgAAAADr9
GlhsSjWEZBcAAKzMphJBwA4wicbtr3UEZArAKAk09LtAAACZpKWAABZ29fOU0S5Q6xzZ1lzDD
NnAABFQARCAAAQ|2010-03-30:11:30|2010-03-30:12:30|groupseries/IP7000/Confe
rence Coordination
meeting|AAAaAEFsZXguTWFjRG9uYWxkQHBvbHljb20uY29tAVEACIjMne2/ndgARgAAAADr9
GlhsSjWEZBcAAKzMphJBwA4wicbtr3UEZArAKAk09LtAAACZpKWAABZ29fOU0S5Q6xzZ1lzDD
NnAABFQAQ3AAAQ|2010-04-01:16:30|2010-04-01:17:00|Customer Care Commitment 
Meeting
```
calendarmeetings list end

```
● calendarmeetings info
```
AAAaAEFsZXguTWFjRG9uYWxkQHBvbHljb20uY29tAVEACIjMne2/ndgARgAAAADr9GlhsSjWE ZBcAAKzMphJBwA4wicbtr3UEZArAKAk09LtAAACZpKWAADe7hJleQIOS7j2mzRJxkLKAAADI/ G8AAAQ

#### returns

```
calendarmeetings info start
id|AAAaAEFsZXguTWFjRG9uYWxkQHBvbHljb20uY29tAVEACIjMne2/ndgARgAAAADr9GlhsS
jWEZBcAAKzMphJBwA4wicbtr3UEZArAKAk09LtAAACZpKWAADe7hJleQIOS7j2mzRJxkLKAAA
DI/G8AAAQ
2010-03-30:08:30|2010-03-30:09:00|dialable|public
organizer|Russell Bell
location|Russell's RMX Meeting Room - IP Video Number: 123456 (if 
registered to corp GK); 888-123-4567/978-123-4567 with passcode: #760900
subject|Bug Scrub
dialingnumber|video|733397@vsgwstdma01.r13.vsg.local2|sip
dialingnumber|video|733397|h323
dialingnumber|audio|48527
meetingpassword|none
attendee|Russell Bell
attendee|Rebecca Sharp
calendarmeetings info end
```
**●** calendarmeetings info AAAaAEFsZXguTWFjRG9uYWxkQHBvbHljb20uY29tAVEACIjMn4AUcVgARgAAAADr9GlhsSjWE ZBcAAKzMphJBwA4wicbtr3UEZArAKAk09LtAAACZpKWAADe7hJleQIOS7j2mzRJxkLKAAAA30 GwAAAQ returns calendarmeetings info start id|AAAaAEFsZXguTWFjRG9uYWxkQHBvbHljb20uY29tAVEACIjMn4AUcVgARgAAAADr9GlhsS jWEZBcAAKzMphJBwA4wicbtr3UEZArAKAk09LtAAACZpKWAADe7hJleQIOS7j2mzRJxkLKAAA A30GwAAAQ 2010-04-01:10:30|2010-04-01:11:00|nondialable|private organizer|Rebecca Sharp location|Red River conference room subject|Escalations Review attendee|Roslin Adam attendee|Conf.AUS.Red River attendee|Claudia Nevarez calendarmeetings info end

#### **Limitations**

None

#### **Comments**

If the meeting's end time is more than 31 days from the meeting's start time, the response is shortened to starttime+31days, and meetings that start in that time span are returned.

If an API client is logged in with user-level credentials and if the system is configured to hide private meeting information on the web interface, the API hides the information from the API client and shows the subject of the meeting as "Private Meeting"; for example:

calendarmeetings list begin

```
meeting|AAAaAEFsZXguTWFjRG9uYWxkQHBvbHljb20uY29tAVEACIjMn4AUcVgARgAAAADr9GlhsS
jWEZBcAAKzMphJBwA4wicbtr3UEZArAKAk09LtAAACZpKWAADe7hJleQIOS7j2mzRJxkLKAAAA30Gw
AAAQ|2009-09-25:08:30|2009-09-25:09:15|private meeting
calendarmeetings list end
```
If a RealPresence Group Series system is configured to provide private meeting information on the web interface, the API provides the same information to the API client; for example:

```
calendarmeetings list begin
meeting|AAAZAGV4Y2H1C2VYMDFACJEZLNZZZY5SB2NHBDIARGAAAAAAKQKC8WW3CUWGCPM+AP66WQ
CASOLXUYMOMEKYBQJJ1Z0MBWASDQANHQAASOLXUYMOMEKYBQJJ1Z0MBWASDQASVGAA|2009-09-25:0
8:30|2009-09-25:09:15| Demo
calendarmeetings list end
```
If the API client is logged in with admin-level credentials, the API provides private meeting information to the API client, regardless of the RealPresence Group Series configuration for displaying private meeting information; for example:

calendarmeetings list begin

```
meeting|AAAZAGV4Y2H1C2VYMDFACJEZLNZZZY5SB2NHBDIARGAAAAAAKQKC8WW3CUWGCPM+AP66WQ
CASOLXUYMOMEKYBQJJ1Z0MBWASDQANHQAASOLXUYMOMEKYBQJJ1Z0MBWASDQASVGAA|2009-09-25:0
8:30|2009-09-25:09:15|Release plan
```
meeting|AAAZAGV4Y2H1C2VYMDFACJEZLNZZZY5SB2NHBDIARGAAAAAAKQKC8WW3CUWGCPM+AP66WQ CASOLXUYMOMEKYBQJJ1Z0MBWASDQANHQAASOLXUYMOMEKYBQJJ1Z0MBWASDQASVGAA|2009-09-23:1 1:00|2009-09-23:11:45|Product roadmap for 2010 calendarmeetings list end

The calendaring service must be registered with Microsoft Exchange Server for the calendarmeetings command to work successfully. If the calendar credentials are invalid, the server address is not valid, or the configured user credentials don't have access permissions to the resource mailbox calendar, the service will fail to register.

This command has multiline output.

The following characters in the meeting subject will not be displayed:

- **●** | (vertical bar)
- **●** CR (carriage return)
- **●** LF (line feed)

#### **See Also**

To enable or disable the calendaring service, use the [calendarregisterwithserver command.](#page-142-0)

To configure the Microsoft Exchange Server address that is used by this service, use the [calendarserver](#page-145-0) [command.](#page-145-0)

## **calendarpassword**

Sets the password used by the calendaring service to log in to the Microsoft Exchange Server.

### **Syntax**

calendarpassword "password"

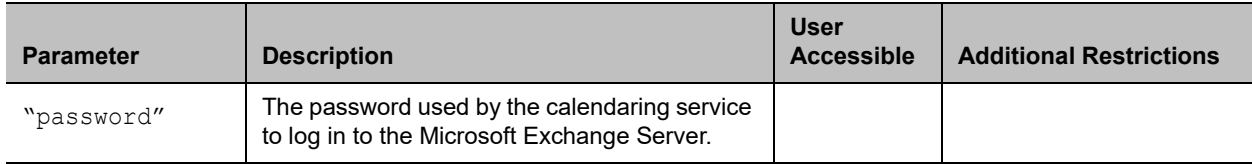

#### **Feedback Examples**

**●** calendarpassword Dsca1end@r returns calendarpassword Dsca1end@r

#### **Limitations**

None

### **Comments**

The password is case-sensitive and can contain a maximum of 15 characters. Use strong passwords that combine uppercase and lowercase letters, numbers, and symbols.

#### **See Also**

To enable or disable the calendaring service, use the [calendarregisterwithserver command.](#page-142-0)

## <span id="page-140-0"></span>**calendarplaytone**

Gets or sets the reminder alert tone that plays with the meeting reminder when the RealPresence Group Series system is registered with the calendaring service.

#### **Syntax**

calendarplaytone get calendarplaytone <yes|no>

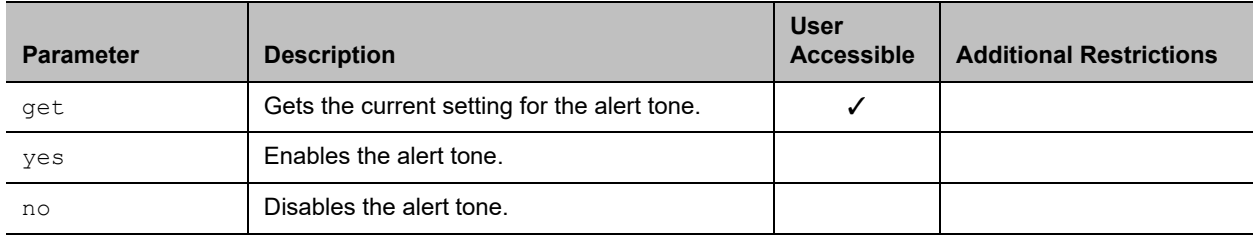

#### **Feedback Examples**

- **●** calendarplaytone get returns calendarplaytone yes
- **●** calendarplaytone yes returns calendarplaytone yes
- **●** calendarplaytone no returns calendarplaytone no

### **Limitations**

None

#### **Comments**

None

#### **See Also**

See [calendarremindertime command.](#page-143-0)

## **calendarprotocol**

Gets or sets the connection protocol to use when connecting to the calendaring service.

### **Syntax**

calendarprotocol <get|auto|tls>

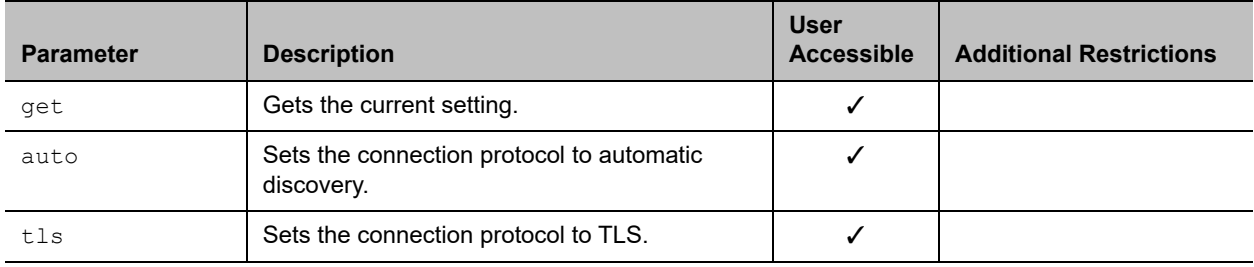

### **Feedback Examples**

- **●** calendarprotocol get returns calendarprotocol tls
- **●** calendarprotocol auto returns calendarprotocol auto

### **Limitations**

None

### **Comments**

## <span id="page-142-0"></span>**calendarregisterwithserver**

Enables or disables the calendaring service.

### **Syntax**

calendarregisterwithserver get calendarregisterwithserver <yes|no>

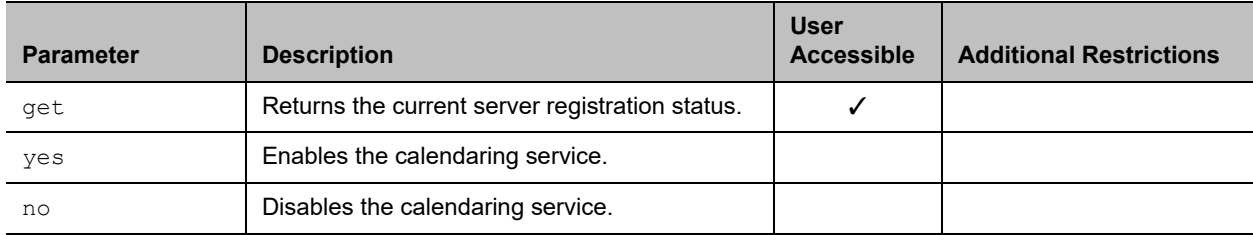

#### **Feedback Examples**

- **●** calendarregisterwithserver get returns
	- calendarregisterwithserver no
- **●** calendarregisterwithserver yes returns calendarregisterwithserver yes
- **●** calendarregisterwithserver no returns calendarregisterwithserver no

### **Limitations**

None

#### **Comments**

To configure the Microsoft Exchange Server address used by the calendaring service, use the [calendarserver command.](#page-145-0)

## <span id="page-143-0"></span>**calendarremindertime**

Gets or sets the reminder time for meetings in the calendar when the system is registered with the calendaring service.

#### **Syntax**

calendarremindertime <get|1|5|10|15|30|none>

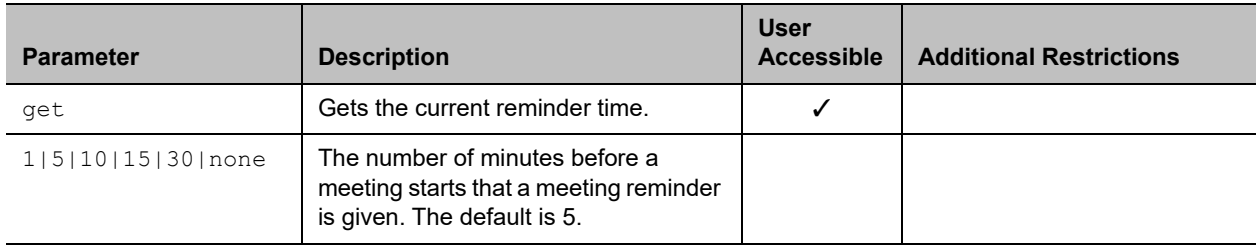

#### **Feedback Examples**

- **●** calendarremindertime get returns
	- calendarremindertime 5
- **●** calendarremindertime 15 returns calendarremindertime 15
- **●** calendarremindertime none returns calendarremindertime none

### **Limitations**

None

#### **Comments**

None

#### **See Also**

Use the [notify command](#page-285-0) to register for meeting reminders. See also [calendarplaytone command](#page-140-0).
# **calendarresource**

Gets or sets the mailbox account being monitored for calendar events. The mailbox account is called a resource.

### **Syntax**

```
calendarresource get
calendarresource "resource"
```
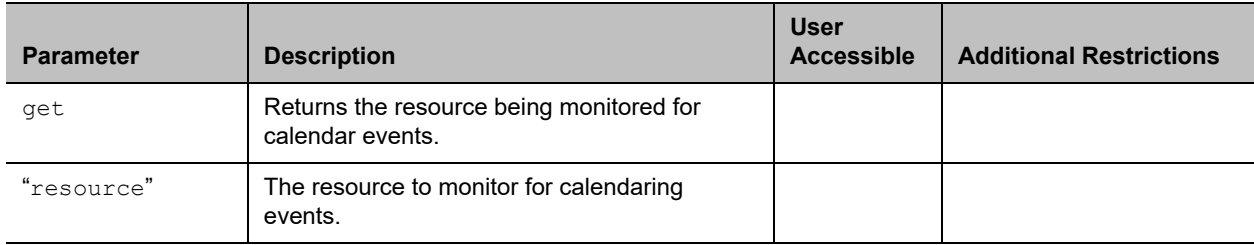

### **Feedback Examples**

- **●** calendarresource get returns calendarresource radam@abcde.com
- **●** calendarresource jmcnulty@abcde.com returns calendarresource jmcnulty@abcde.com

# **Limitations**

None

### **Comments**

A resource can be a user mailbox or a resource mailbox. A resource mailbox is a mailbox specifically assigned to a meeting room.

# **See Also**

Use the [calendarregisterwithserver command](#page-142-0) to enable or disable the calendaring service. See the [calendarserver command](#page-145-0) to configure the Microsoft Exchange Server address used by the calendaring service.

# <span id="page-145-0"></span>**calendarserver**

Gets or sets the Microsoft Exchange Server used by the calendaring service.

# **Syntax**

```
calendarserver get
calendarserver "server"
```
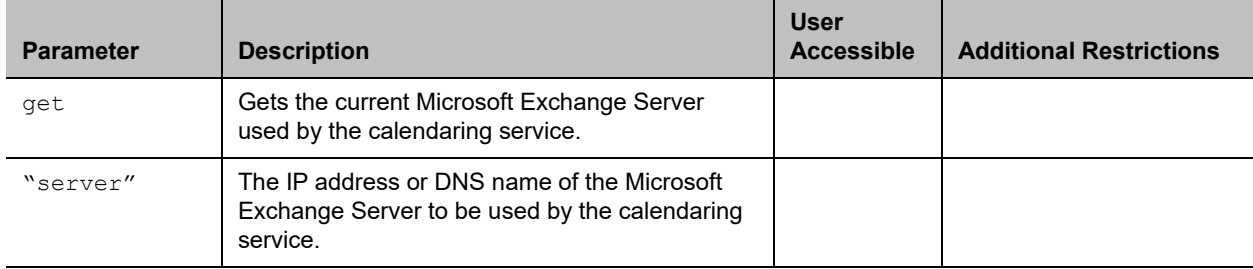

### **Feedback Examples**

- **●** calendarserver get returns calendarserver 192.168.44.168
- **●** calendarserver 192.168.23.221 returns calendarserver 192.168.23.221
- **●** calendarserver get returns calendarserver mail.exchangeserver.local.com
- **●** calendarserver mail2.exchserver.local.com returns calendarserver mail2.exchserver.local.com

# **Limitations**

None

#### **Comments**

None

### **See Also**

Use the [calendarregisterwithserver command](#page-142-0) to enable or disable the calendaring service.

# **calendarshowpvtmeetings**

Enables or disables the display of private meetings in the calendar when the system is registered with the calendaring service.

### **Syntax**

```
calendarshowpvtmeetings get
calendarshowpvtmeetings <yes|no>
```
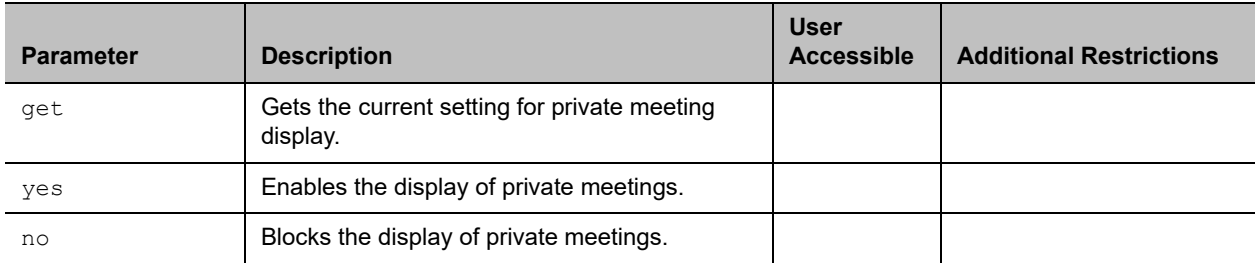

### **Feedback Examples**

**●** calendarshowpvtmeetings get returns

calendarshowpvtmeetings no

- **●** calendarshowpvtmeetings yes returns calendarshowpvtmeetings yes
- **●** calendarshowpvtmeetings no returns calendarshowpvtmeetings no

# **Limitations**

None

### **Comments**

# **calendarstatus**

Returns the status of the Microsoft Exchange Server connection.

# **Syntax**

calendarstatus get

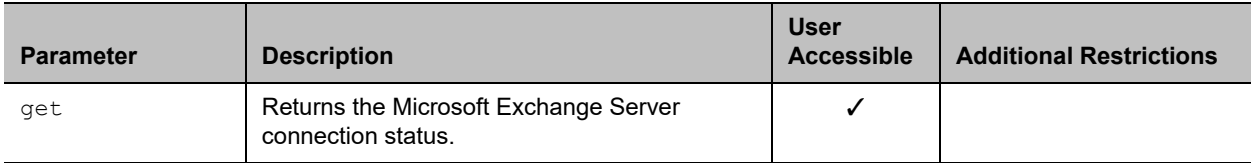

### **Feedback Examples**

- **●** calendarstatus get returns calendarstatus established
- **●** calendarstatus get returns calendarstatus unavailable

# **Limitations**

None

### **Comments**

None

### **See Also**

Use the [calendarregisterwithserver command](#page-142-0) to enable or disable the calendaring service.

# **calendaruser**

Gets or sets the user name the calendaring service uses to log in to the Microsoft Exchange Server.

# **Syntax**

```
calendaruser get
calendaruser "username"
```
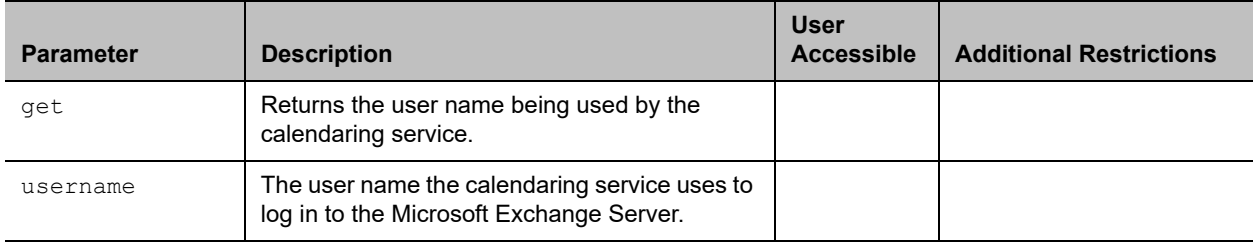

# **Feedback Examples**

**●** calendaruser get returns calendaruser jpolycom

### **Limitations**

None

# **Comments**

None

### **See Also**

See the [calendarserver command](#page-145-0) to configure the Microsoft Exchange Server address used by this service.

# **callinfo**

Returns information about the current call. If you are in a multipoint call, this command returns one line for each site in the call.

# **Syntax**

```
callinfo all
callinfo callid "callid"
```
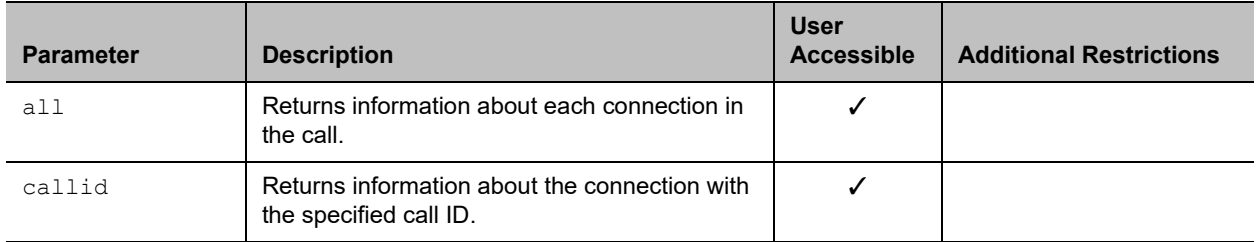

# **Feedback Examples**

```
● callinfo all
  returns
  callinfo begin
  callinfo:43:Polycom Group Series Demo:192.168.1.101:384:connected:
  notmuted:outgoing:videocall
  callinfo:36:192.168.1.102:256:connected:muted:outgoing:videocall
  callinfo end
```
- **●** callinfo callid 36 returns callinfo:36:192.168.1.102:256:connected:muted:outgoing:videocall
- **●** callinfo all returns system is not in a call when no call is currently connected

# **Limitations**

None

# **Comments**

```
The callid information is returned using the following format:
callinfo:<callid>:<far site name>:<far site number>:<speed>:
<connection status>:<mute status>:<call direction>:<call type>
```
# <span id="page-150-0"></span>**callstate**

Sets or gets the call state notification for call state events.

# **Syntax**

callstate <get|register|unregister>

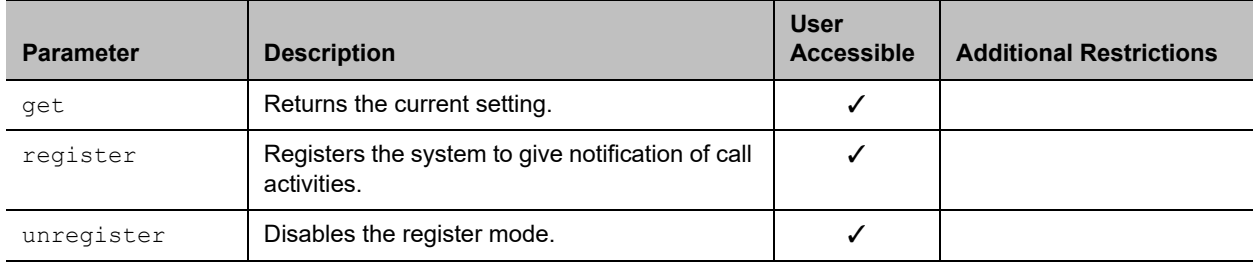

### **Feedback Examples**

- **●** callstate register returns callstate registered
- **●** callstate unregister returns
	- callstate unregistered
- **●** callstate get returns callstate unregistered

After registering, the following callstate (cs:) data is returned when connecting an IP call:

```
cs: call[34] chan[0] dialstr[192.168.1.103] state[ALLOCATED]
cs: call[34] chan[0] dialstr[192.168.1.103] state[RINGING]
cs: call[34] chan[0] dialstr[192.168.1.103] state[COMPLETE]
active: call[34] speed [384]
```
After registering, the following response occurs when disconnecting an IP call:

```
cleared: call[34]
dialstr[IP:192.168.1.103 NAME:Polycom Group Series Demo]
ended: call[34]
```
# **Limitations**

None

#### **Comments**

# **See Also**

You can also use the [notify command](#page-285-0) and the [nonotify command](#page-283-0) for notifications.

#### **camera**

Sets or gets the near-site or far-site camera settings.

# **Syntax**

```
camera near {1..4}
camera far {1..4}
camera <near|far> move <left|right|up|down|zoom+|zoom-|stop> 
camera <near|far> source
camera <near|far> stop
camera near <getposition|setposition "x" "y" "z">
camera near ppcip
camera near tracking statistics
camera near tracking <get|on|off>
camera for-people {1..4}
camera for-content {1..4}
camera list-content
camerainvert near <get|on|off>
```
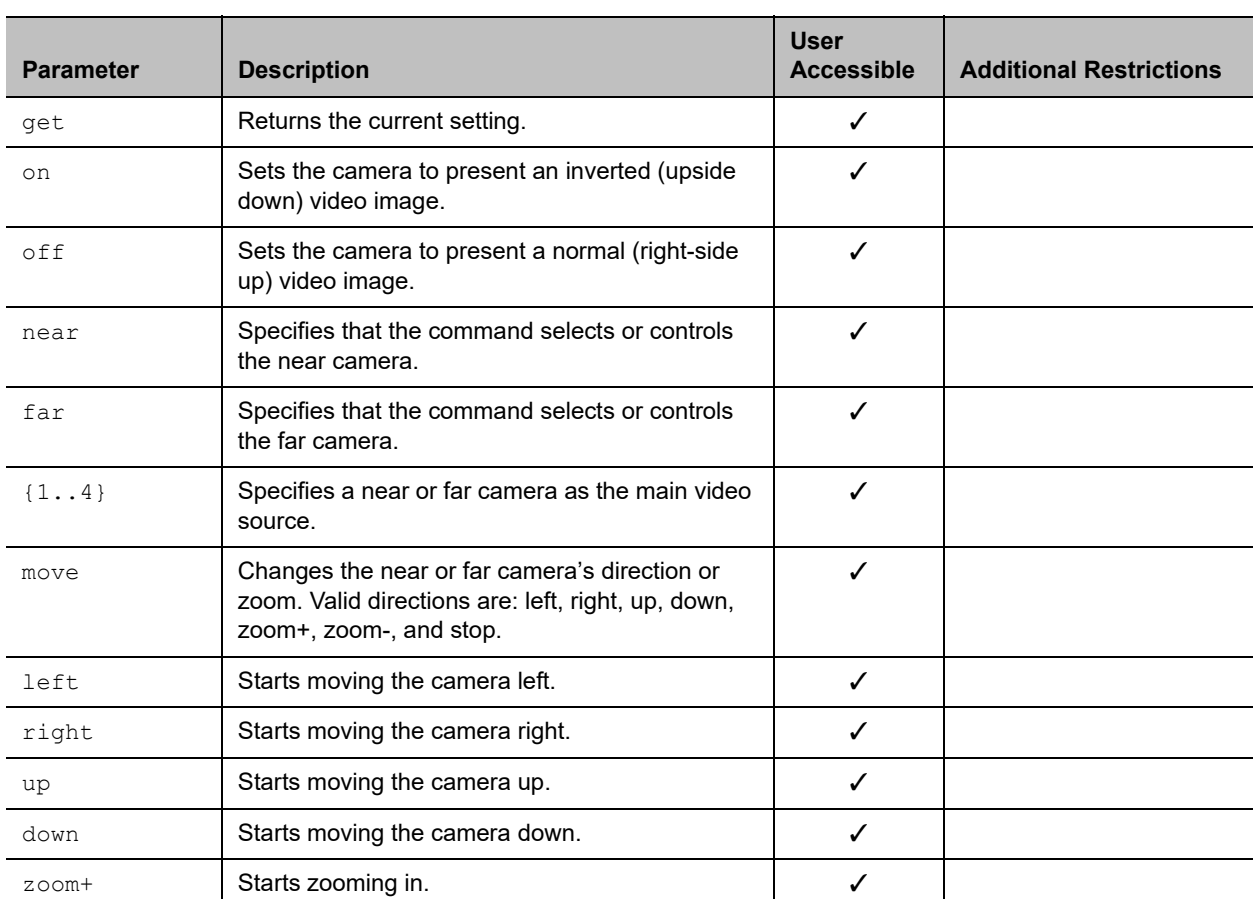

ù.

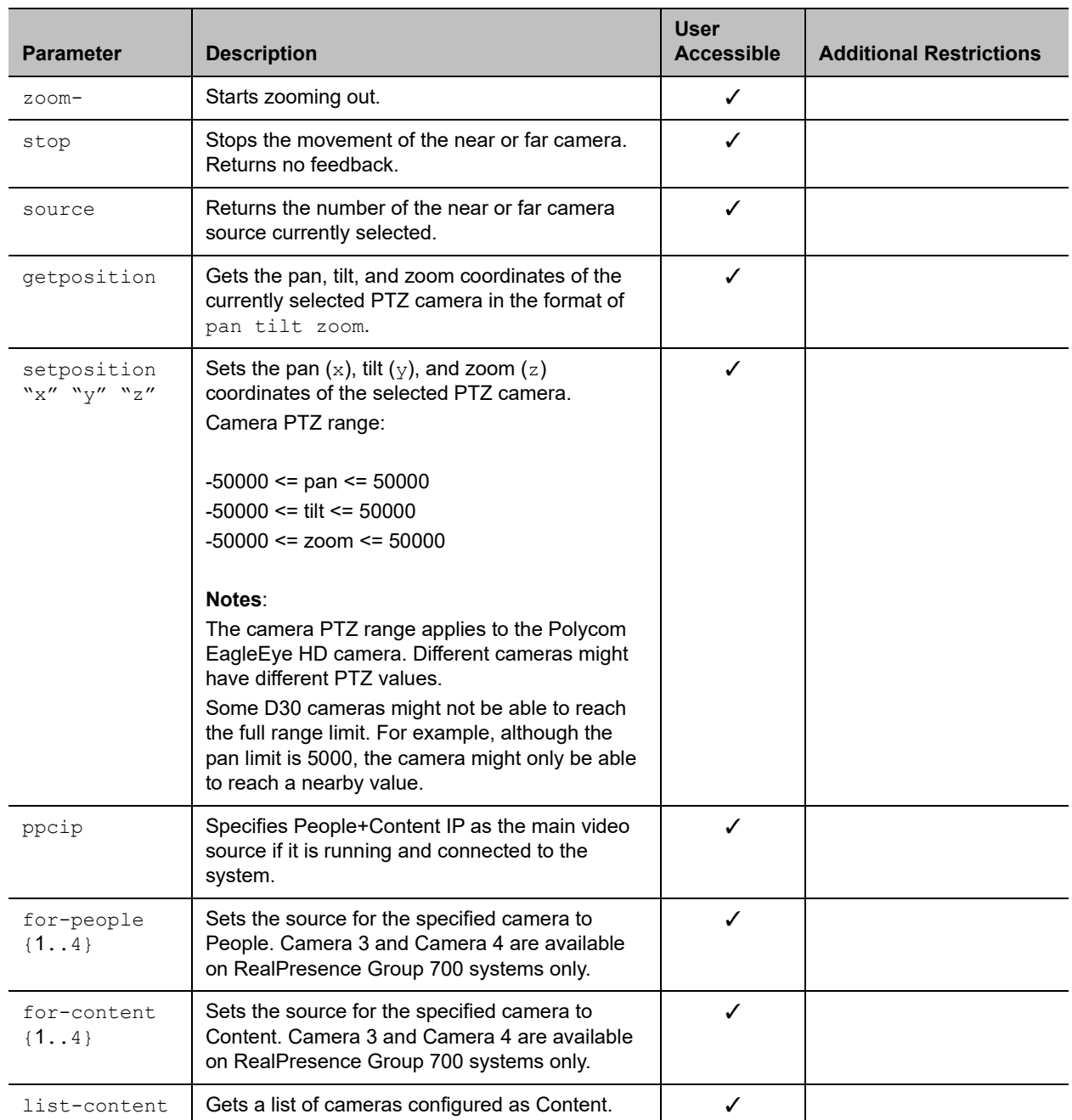

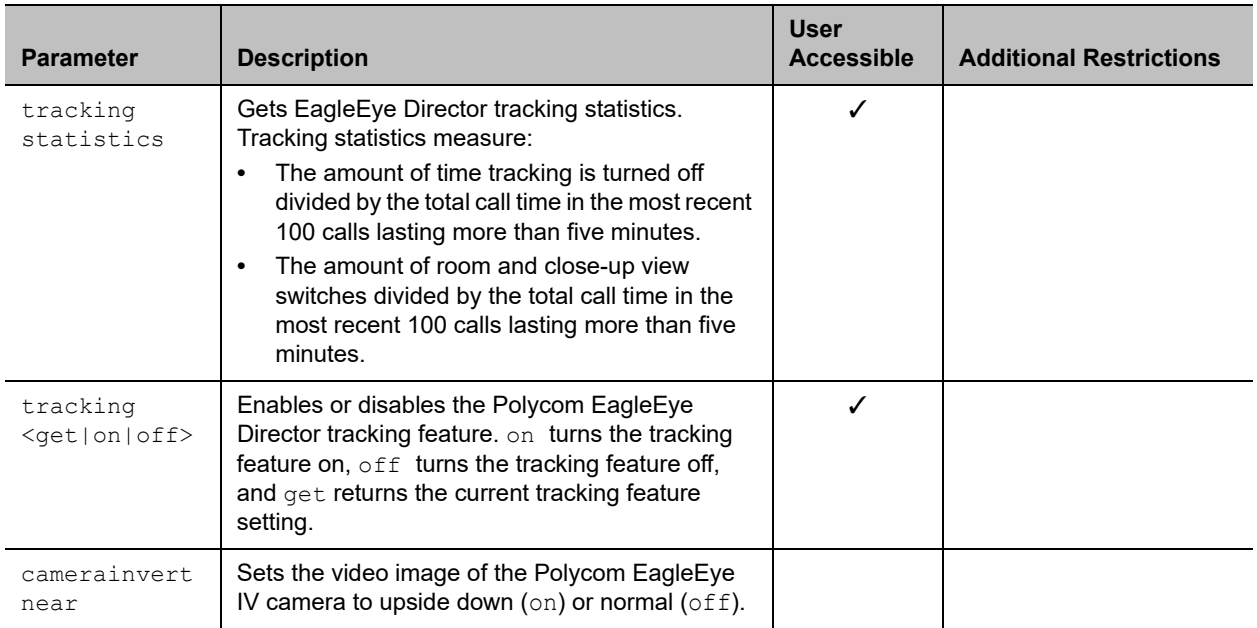

### **Feedback Examples**

- **●** camera far 2 specifies camera 2 at the far-site and returns camera far 2
- **●** camera far move left causes the far-site camera to start panning to the left and returns event: camera far move left
- **●** camera near move zoom+ causes the near-site camera to zoom in and returns event: camera near move zoom+
- **●** camera near tracking statistics returns EagleEye Director Tracking Statistics begin Tracking Disable Percentage: 3% View Switching Frequency (Per Hour): 50 EagleEye Director Tracking Statistics end
- **●** camera near tracking off returns camera near tracking off
- **●** camera near tracking on returns camera near tracking on
- **●** camera near tracking get returns camera near tracking Voice
- **●** camera near setposition 100 100 219 returns camera near setposition 100 100 219
- **●** camera near getposition returns camera near getposition 100 99 218
- **●** camerainvert near get returns camerainvert near off
- **●** camerainvert near on returns camerainvert near on
- **●** camerainvert near off returns camerainvert near off

#### **Limitations**

```
camera near 2 is not supported on RealPresence Group 300 and 310 systems.
camera near 3 is not supported on RealPresence Group 300, 310, and 500 systems.
camera near 4 is not supported on RealPresence Group 300, 310, and 500 systems.
camera for people 2 is not supported on RealPresence Group 300 and 310 systems.
camera for people 3 is not supported on RealPresence Group 300, 310, and 500 systems.
camera for people 4 is not supported on RealPresence Group 300, 310, and 500 systems.
camera for content 1 is not supported on RealPresence Group 300 and 310 systems.
camera for content 2 is not supported on RealPresence Group 300 and 310 systems.
camera for content 3 and 4 are not supported on RealPresence Group 300, 310, and 500 systems.
```
### **Comments**

The camera commands function only when the system is in a wake state. If necessary, use the wake command prior to using the camera commands.

If the camera near {1..4} API command is used for an input configured as content, the command becomes a toggle. You must send the command once to send the content source and a second time to stop the content source.

As of release 4.1.1, the camera register and camera unregister commands are no longer available. Use the notify vidsourcechanges command instead.

After using a camera command to move a Polycom EagleEye Producer or Polycom EagleEye Director camera, you must use the  $\text{camera} \leq \text{near} |\text{far}\rangle \leq \text{top}$  command to update the camera position.

# **camera near tracking**

Enables or disables camera tracking for a Polycom EagleEye Director, EagleEye Director II, or EagleEye Producer camera.

The camera near tracking get command returns one of the following values that corresponds to the product setting in use:

- **●** GroupFrame EagleEye Producer and EagleEye Director II
- **●** Voice EagleEye Director

### **Syntax**

```
camera near tracking <get|on|off>
cameratracking near calibrate <get|on|off>
cameratracking near framing <get|wide|medium|tight>
cameratracking near mode <get|on|off|voice|director|group|speaker|groupwithtransition>
cameratracking near participant <get|on|off>
cameratracking near pip <get|on|off>
cameratracking near speed <get|slow|normal|fast>
cameratracking near wake <get|on|off>
```
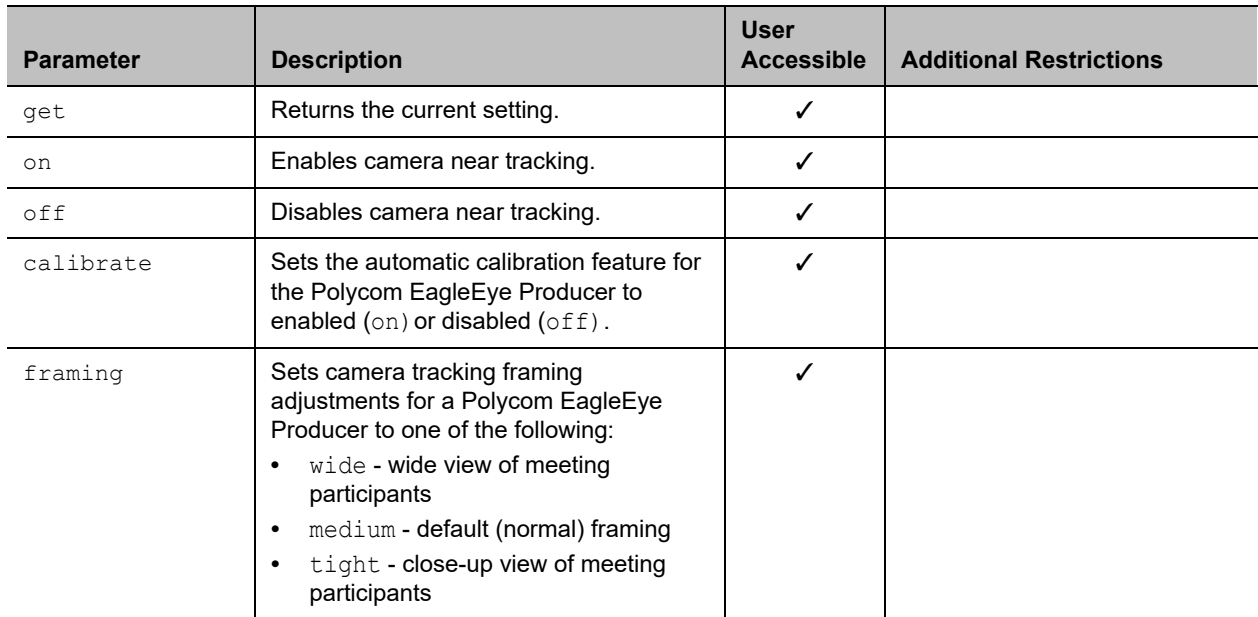

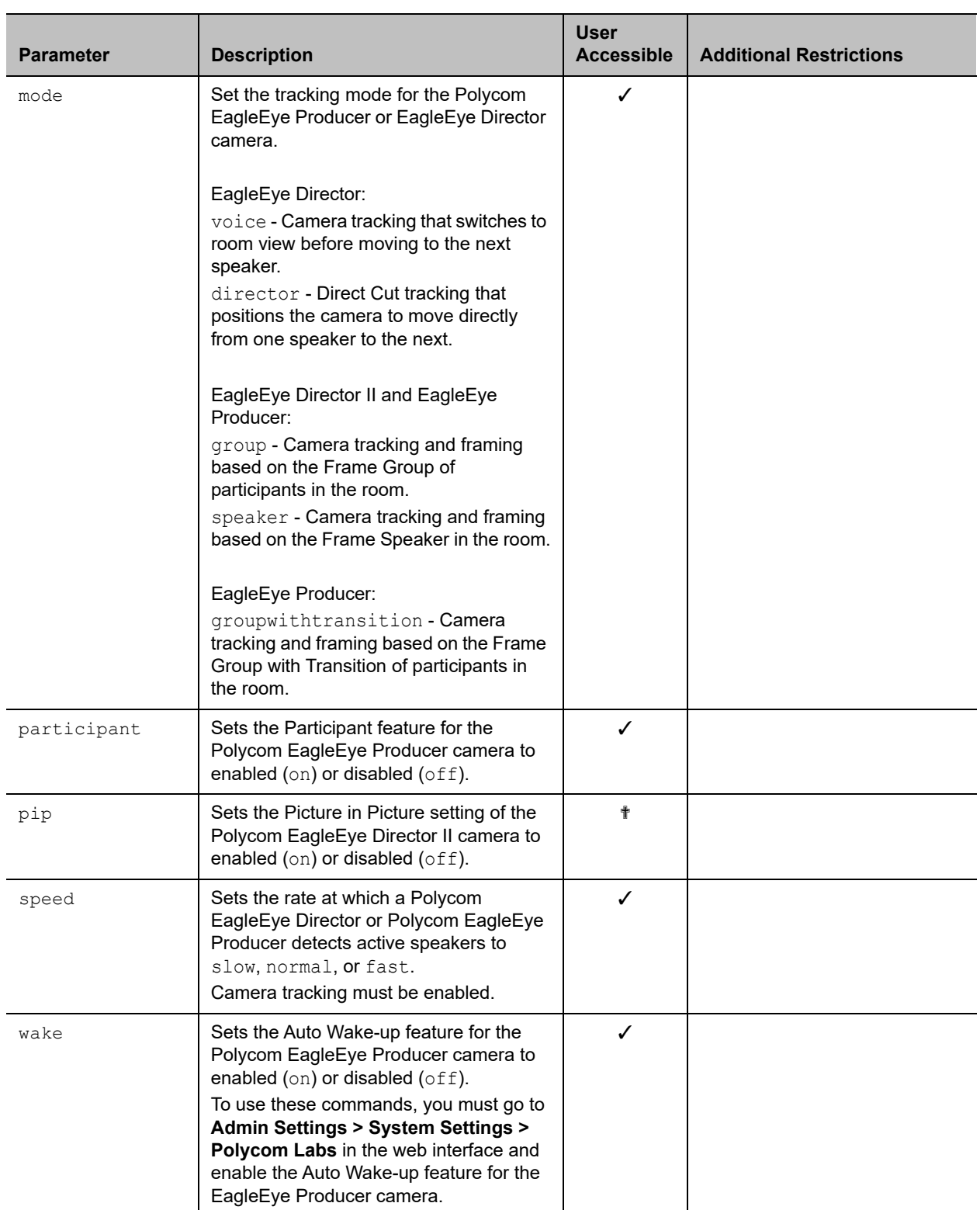

#### **Feedback Examples**

**●** camera near tracking get returns camera near tracking GroupFrame **●** camera tracking get returns error: There is no tracking camera **●** camera near tracking off returns camera near tracking off **●** camera near tracking on returns camera near tracking on **●** cameratracking near calibrate get returns cameratracking near calibrate on **●** cameratracking near calibrate off returns cameratracking near calibrate off **●** cameratracking near calibrate on returns cameratracking near calibrate on **●** cameratracking near framing get returns cameratracking near framing medium **●** cameratracking near framing tight returns cameratracking near framing tight **●** cameratracking near framing wide returns cameratracking near framing wide **●** cameraautohanguptimer get returns cameraautohanguptimer 30 **●** cameraautohanguptimer off returns cameraautohanguptimer off **●** cameraautohanguptimer 30 returns cameraautohanguptimer 30 **●** cameratracking near mode get returns

cameratracking near mode group

when a Polycom EagleEye Director II or EagleEye Producer is attached to the system.

- **●** cameratracking near mode get returns cameratracking near mode voice when a Polycom EagleEye Director is attached to the system.
- **●** cameratracking near mode director returns cameratracking near mode director

when a Polycom EagleEye Director is attached to the system.

**●** cameratracking near mode director returns illegal parameters error

when a Polycom EagleEye Director is attached to the system.

**●** cameratracking near mode speaker returns illegal parameters error

when a Polycom EagleEye Director is attached to the system.

- **●** cameratracking near participant get returns cameratracking near participant on
- **●** cameratracking near participant off returns cameratracking near participant off
- **●** cameratracking near pip get returns cameratracking near pip on
- **●** cameratracking near pip off returns cameratracking near pip off

when a Polycom EagleEye Director II is attached to the system.

- **●** cameratracking near speed get returns cameratracking near speed normal **●** cameratracking near speed slow returns cameratracking near speed slow **●** cameratracking near speed fast returns cameratracking near speed fast **●** cameratracking near wake get returns cameratracking near wake on
- **●** cameratracking near wake off returns cameratracking near wake off

# **Limitations**

None

#### **Comments**

# **camerainput**

Gets or sets the format for a video source.

# **Syntax**

camerainput <1..4> <get|component|composite|hdmi|vga>

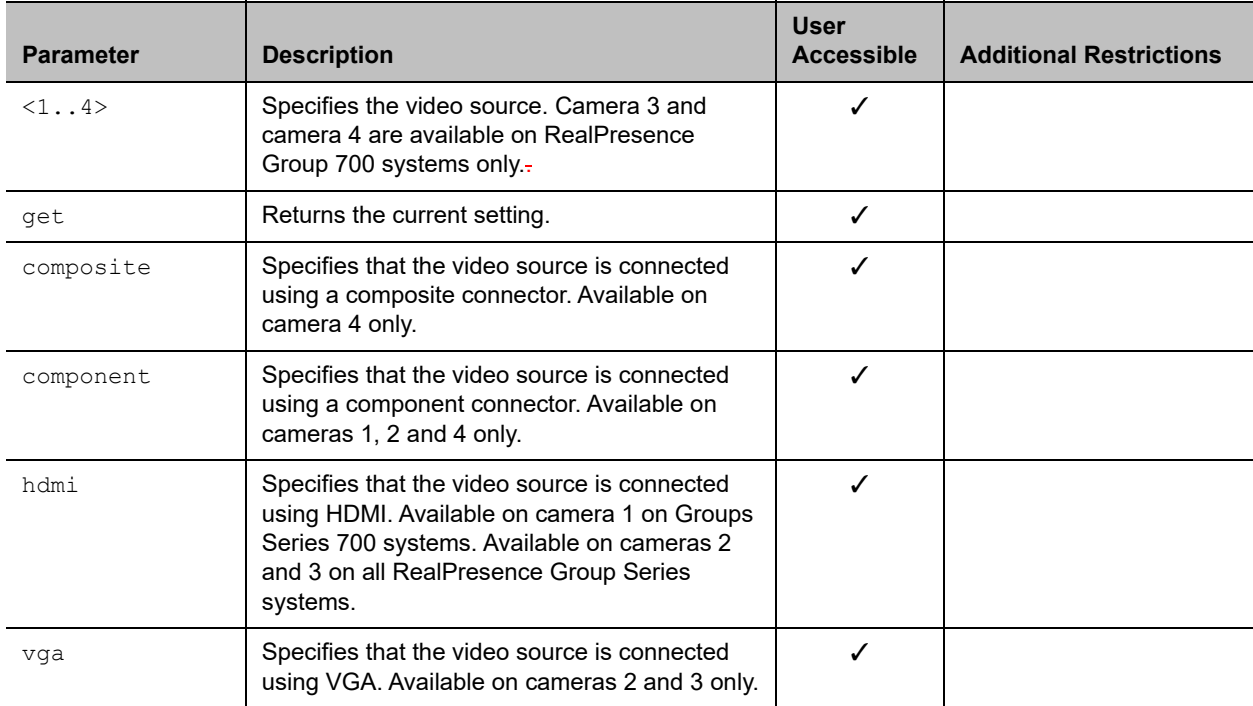

### **Feedback Examples**

- **●** camerainput 1 get returns camerainput 1 component
- **●** camerainput 4 composite returns
	- camerainput 4 composite
- **●** camerainput 2 hdmi returns camerainput 2 hdmi

### **Limitations**

camera 3 and camera 4 are available on RealPresence Group 700 systems only.

hdmi is available on camera 1 on Group Series 700 systems, and available on cameras 2 and 3 on all RealPresence Group systems.

# **Comments**

# **configdisplay**

Gets or sets the video format, aspect ratio, and resolution for Monitor 1 or Monitor 2.

# **Syntax**

```
configdisplay [<monitor1|monitor2>] get
configdisplay <monitor1|monitor2> <component|vga|dvi|hdmi|> 
configdisplay <monitor1|monitor2> <component|vga|dvi|hdmi|> 
[<50hz1280x720p|60hz1280x720p|60hz1280x1024p|60hz1024x768p|60hz1920x1080p|50hz1920x108
0i|60hz1920x1080i|50hz1920x1080p>]
configdisplay monitor2 off
configdisplay monitor3 
<off|get|component|vga|dvi|hdmi|<50hz1280x720p|60hz1280x720p|60hz1280x1024p|60hz1024x7
68p|60hz1920x1080p|50hz1920x1080i|60hz1920x1080i|50hz1920x1080p>]
```
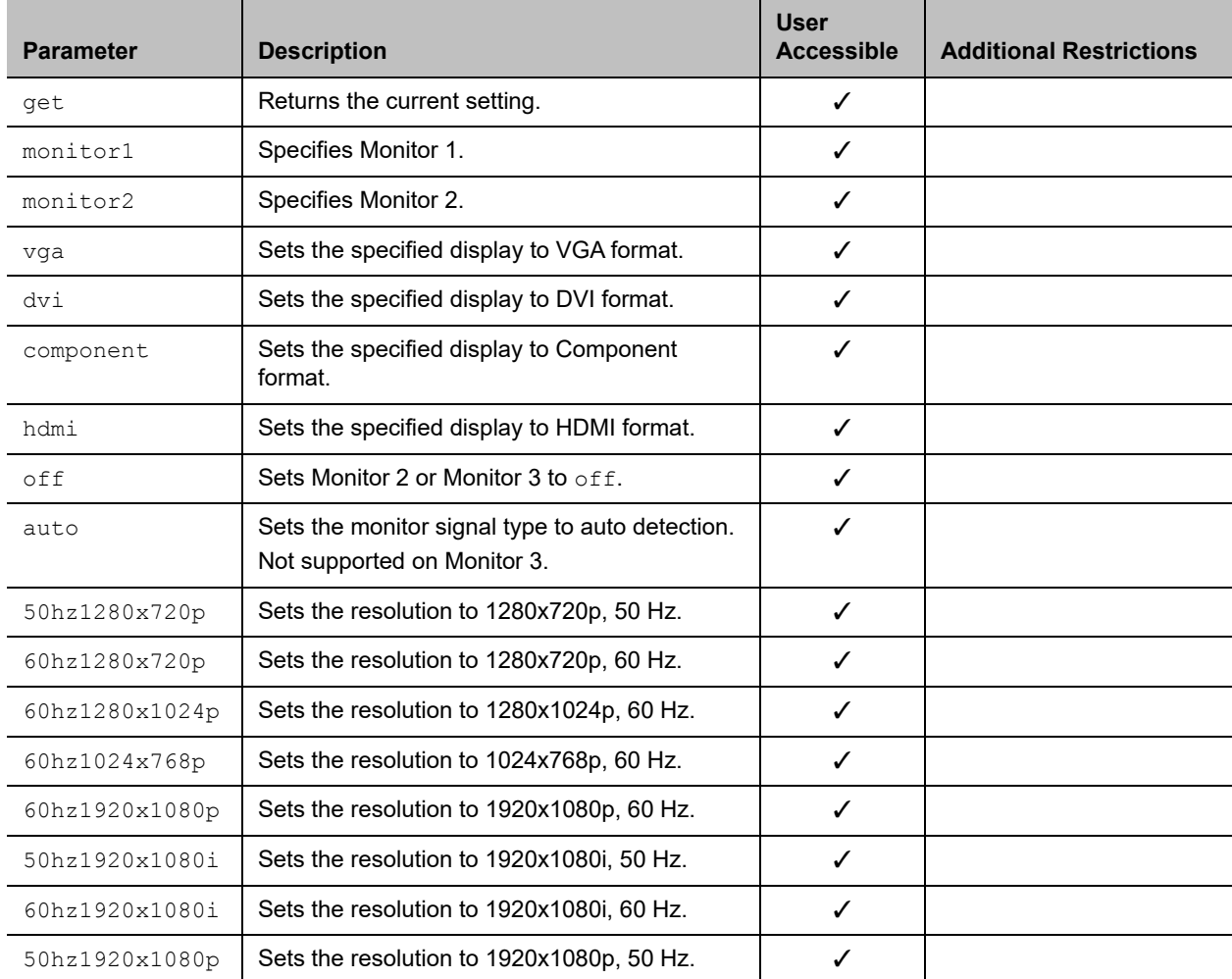

#### **Feedback Examples**

```
● configdisplay get
  returns
  configdisplay monitor1 hdmi 1920x1080p 60Hz 
● configdisplay monitor3 get
```
- returns configdisplay monitor3 hdmi 1920x1080p 60Hz
- **●** configdisplay monitor2 get returns configdisplay monitor2 hdmi 1920x1080p 60Hz
- **●** configdisplay monitor2 off returns configdisplay monitor2 off
- **●** configdisplay monitor2 hdmi returns configdisplay monitor2 hdmi
- **●** configdisplay monitor3 hdmi 60Hz1920x1080p returns configdisplay monitor3 hdmi 1920x1080p 60Hz

### **Limitations**

RealPresence Group 300 and 500 system support HDMI and DVI outputs only.

The following resolutions are available for RealPresence Groups 300 and 500 systems on Monitor 1:

- **●** 50hz1280x720p
- **●** 60hz1280x720p
- **●** 50hz1920x1080i
- **●** 60hz1920x1080i
- **●** 50hz1920x1080p
- **●** 60hz1920x1080p

The following resolutions are available for RealPresence Group 300 and 500 systems on Monitor 2:

- **●** 60hz1024x768p
- **●** 50hz1280x720p
- **●** 60hz1280x720p
- **●** 50hz1920x1080i
- **●** 60hz1920x1080i
- **●** 50hz1920x1080p
- **●** 60hz1920x1080p

RealPresence Group 700 systems support HDMI, DVI, VGA and Component outputs. The following resolutions are available on Monitor 1.

HDMI, DVI, and Component:

- **●** 50hz1280x720p
- **●** 60hz1280x720p
- **●** 50hz1920x1080i
- **●** 60hz1920x1080i
- **●** 50hz1920x1080p
- **●** 60hz1920x1080p

#### VGA:

- **●** 50hz1280x720p
- **●** 60hz1280x720p
- **●** 50hz1920x1080p
- **●** 60hz1920x1080p

The following resolutions are available on Monitor 2 and Monitor 3 HDMI and DVI:

- **●** 60hz1024x768p
- **●** 50hz1280x720p
- **●** 60hz1280x720p
- **●** 60hz1280x1024p
- **●** 50hz1920x1080i
- **●** 60hz1920x1080i
- **●** 50hz1920x1080p
- **●** 60hz1920x1080p

#### VGA:

- **●** 60hz1024x768p
- **●** 60hz1280x1024p
- **●** 50hz1280x720p
- **●** 60hz1280x720p
- **●** 50hz1920x1080p
- **●** 60hz1920x1080p

Component:

- **●** 50hz1280x720p
- **●** 60hz1280x720p
- **●** 50hz1920x1080i
- **●** 60hz1920x1080i
- **●** 50hz1920x1080p
- **●** 60hz1920x1080p

#### **Comments**

# **configlayout**

Gets or sets the Self View (PIP) location.

# **Syntax**

configlayout monitor1 <get|list> configlayout monitor1 <pip\_lower\_left|pip\_lower\_right|pip\_upper\_left|pip\_top|pip\_right|pip\_bottom |side\_by\_side|full\_screen>

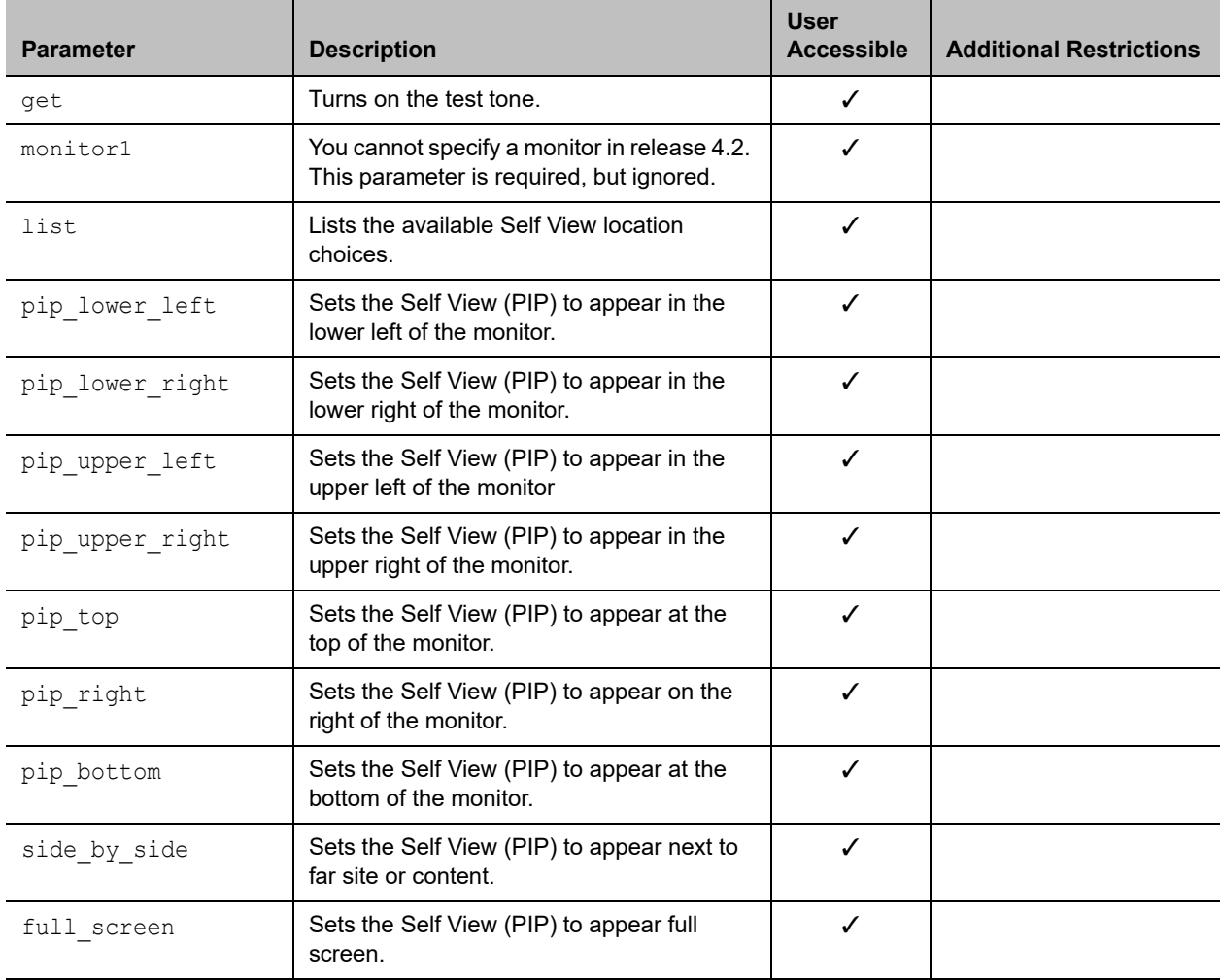

# **Feedback Examples**

```
● configlayout monitor1 get
  returns
  configlayout monitor1 pip lower right
```

```
● configlayout monitor1 list
  returns
  configlayout monitor1 pip_lower_right
  configlayout monitor1 pip_lower_left
  configlayout monitor1 pip_upper_right
  configlayout monitor1 pip_upper_left
● configlayout monitor1 pip_right
```

```
returns
configlayout monitor1 pip_right
```
# **Limitations**

None

# **Comments**

The number of monitors, Self View setting, content, point-to-point, and multipoint calls all impact the layouts that are supported.

# **configparam**

Gets or sets the video quality setting for the specified video input for motion or sharpness.

# **Syntax**

```
configparam <"parameter"> get
configparam <"parameter"> set <"value">
```
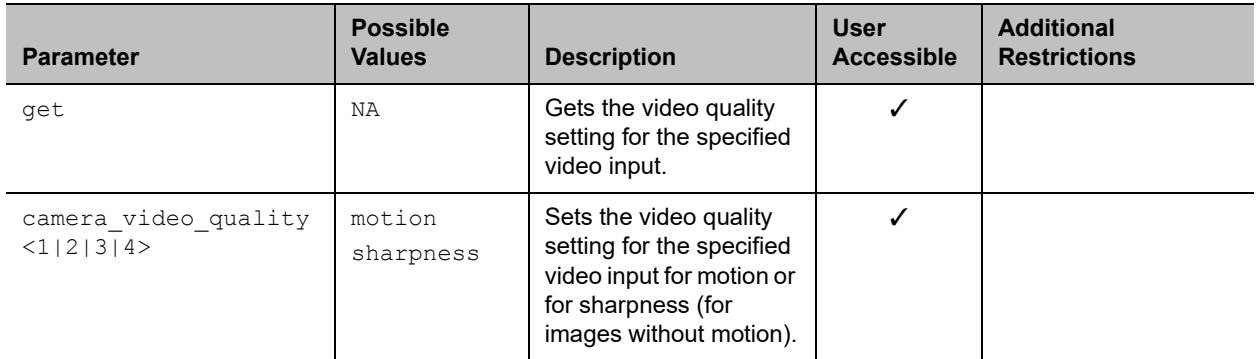

# **Feedback Examples**

- **●** configparam camera\_video\_quality 1 set motion returns camera1\_video\_quality motion
- **●** configparam camera\_video\_quality 1 get returns camera1\_video\_quality sharpness

# **Limitations**

None

# **Comments**

# **configpresentation**

Gets or sets the content presentation settings for Monitor 1, Monitor 2, or Monitor 3 (when available).

# **Syntax**

```
configpresentation get
configpresentation <monitor1|monitor2|monitor3> get
configpresentation monitor1 <auto|far|near-or-far|content-or-far|all >
configpresentation monitor2 <near|far|content|near-or-far|
content-or-near|content-or-far|all >
configpresentation monitor3 <rec-all|rec-far-or-near|near|far|content>
```
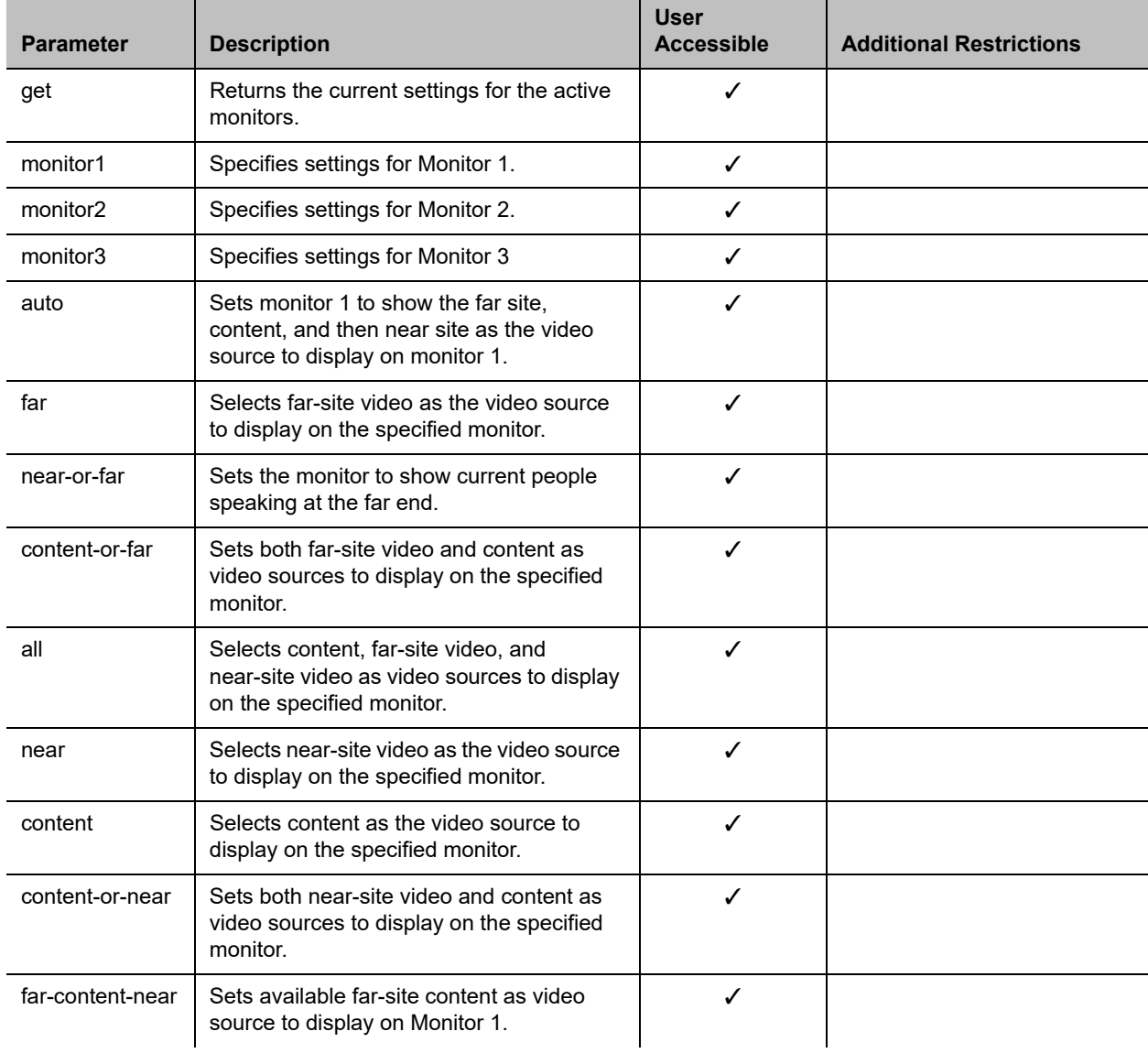

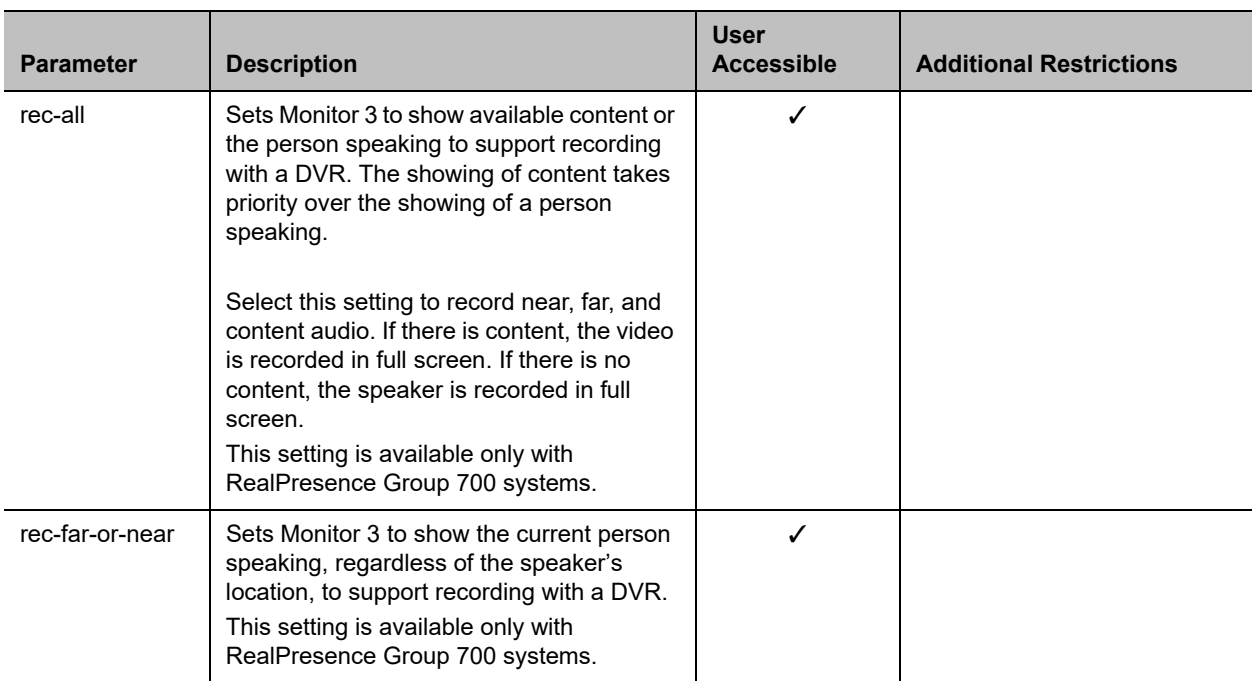

# **Feedback Examples**

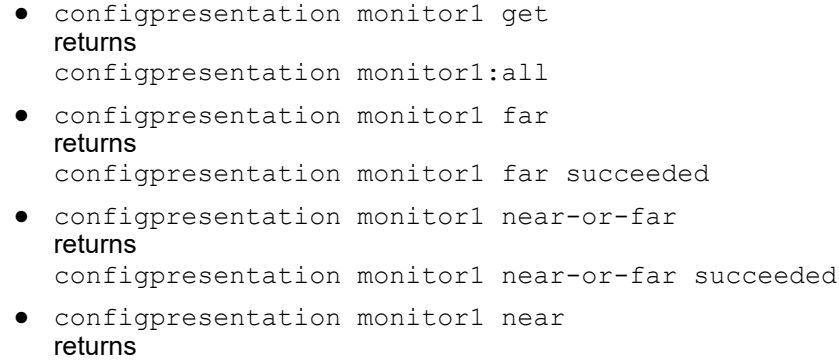

```
configpresentation monitor1 near failed
```
Fails because monitor1 does not support the near profile.

# **Limitations**

None

# **Comments**

The monitor configurations and the number of monitors configured with your system determine the available monitor profiles.

# **contentauto**

Gets or sets the automatic bandwidth adjustment for people and content in point-to-point H.323 calls. Automatic adjustment maintains equal image quality in the two streams.

# **Syntax**

contentauto <get|on|off>

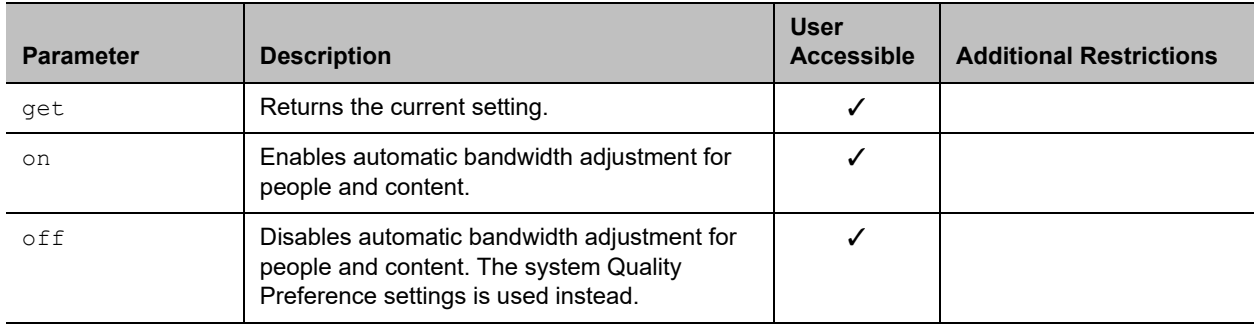

# **Feedback Examples**

- **●** contentauto off returns contentauto off
- **●** contentauto on returns contentauto on
- **●** contentauto get returns contentauto on

# **Limitations**

None

# **Comments**

# **daylightsavings**

Gets or sets the daylight saving time setting. When you enable this setting, the system clock automatically changes for daylight saving time.

# **Syntax**

daylightsavings <get|yes|no>

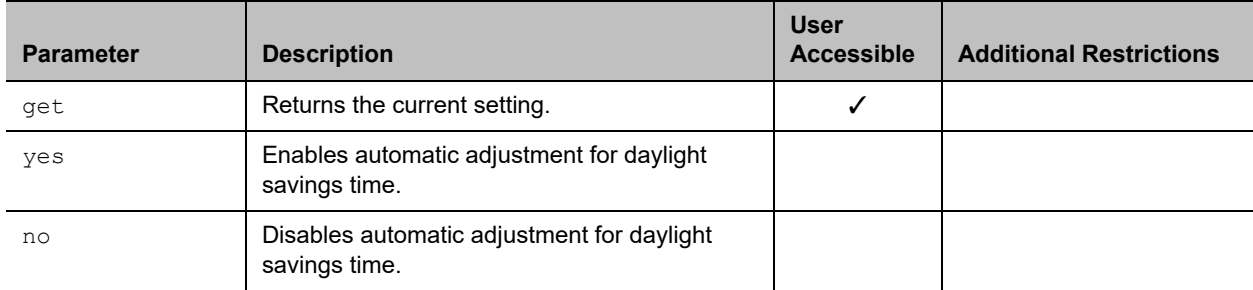

# **Feedback Examples**

- **●** daylightsavings no returns
	- daylightsavings no
- **●** daylightsavings yes returns daylightsavings yes
- **●** daylightsavings get returns daylightsavings yes

# **Limitations**

None

# **Comments**

# **defaultgateway**

Gets or sets the default gateway.

# **Syntax**

defaultgateway get defaultgateway set "xxx.xxx.xxx.xxx"

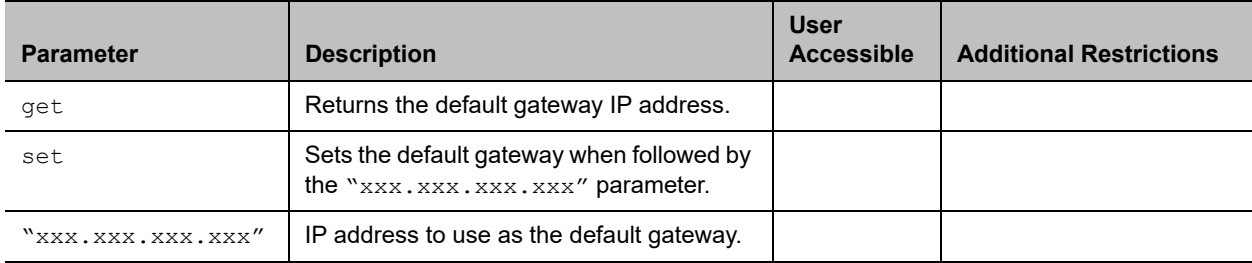

### **Feedback Examples**

**●** defaultgateway set 192.168.1.101 returns defaultgateway 192.168.1.101

### **Limitations**

None

#### **Comments**

You can only change the defaultgateway setting if DHCP is turned off.

# **dhcp**

Gets or sets DHCP options.

# **Syntax**

dhcp <get|off|client>

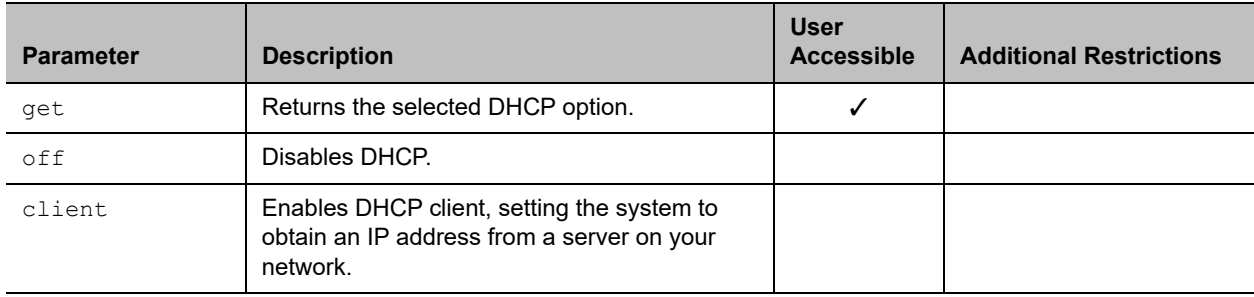

# **Feedback Examples**

- **●** dhcp off returns dhcp off
- **●** dhcp client returns dhcp client
- **●** dhcp get returns dhcp client

# **Limitations**

None

# **Comments**

You must restart the system after making a change to a setting.

# **dial**

Dials video or audio calls either manually or from the directory.

# **Syntax**

```
dial addressbook "addr book name"
dial auto "speed" "dialstr" 
dial manual "speed" "dialstr1" ["dialstr2"] [h323|ip|sip|gateway]
dial phone <sip| h323| auto | sip speakerphone> "dialstring"
```
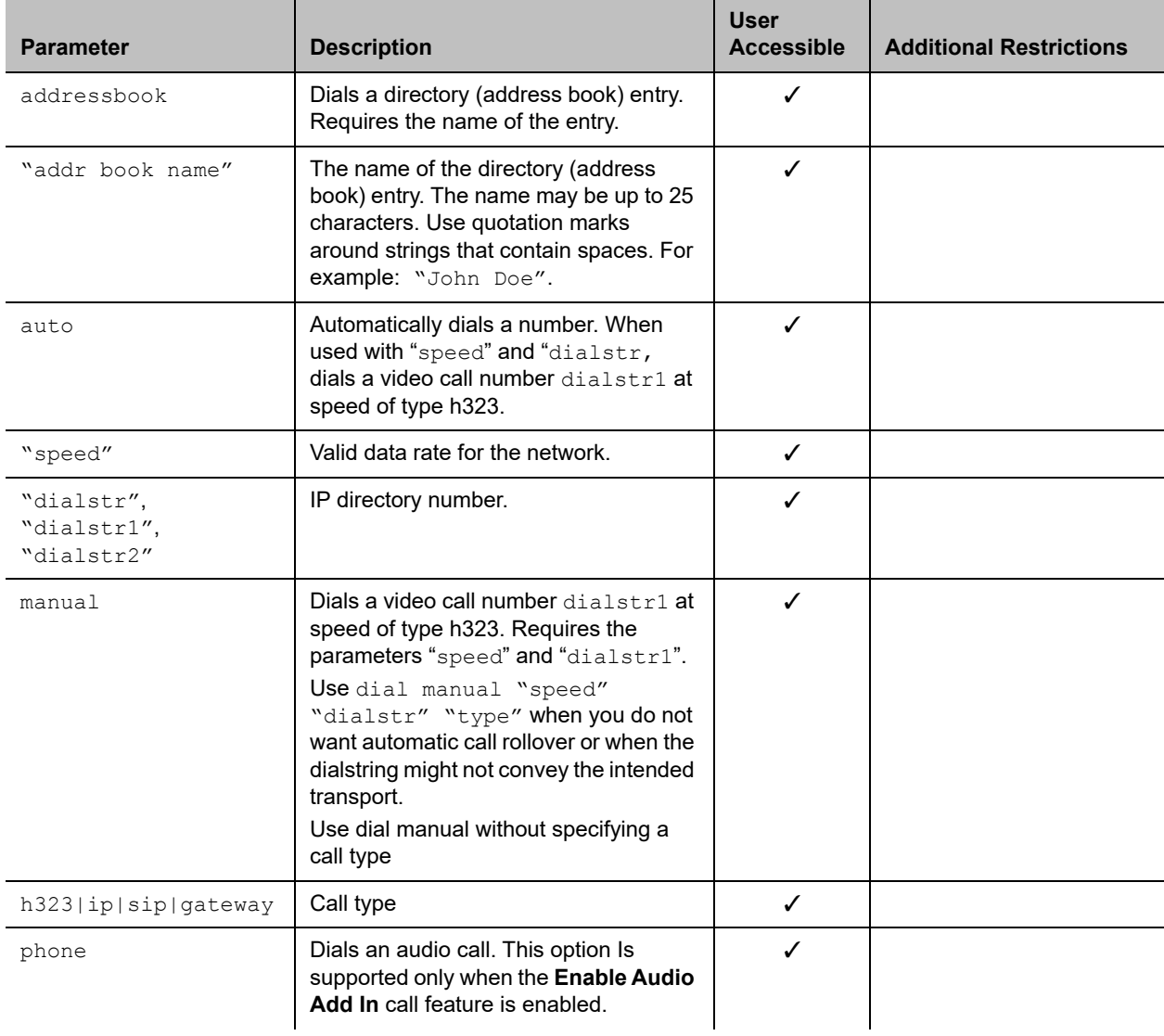

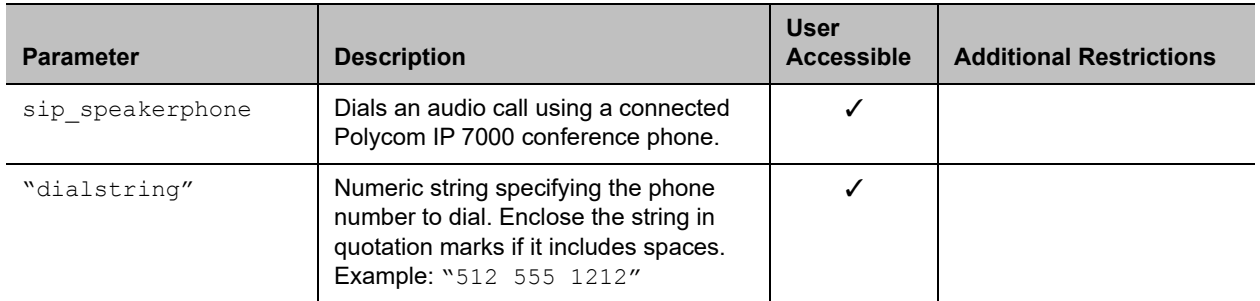

#### **Feedback Examples**

```
● If registered for callstate notifications (callstate register), the API returns
  cs: call[44] chan[0] dialstr[5551212] state[ALLOCATED]
  cs: call[44] chan[0] dialstr[5551212] state[RINGING]
  cs: call[44] chan[0] dialstr[5551212] state[CONNECTED]
  cs: call[44] chan[0] dialstr[5551212] state[CONNECTED]
  cs: call[44] chan[0] dialstr[5551212] state[COMPLETE]
  cs: call[44] chan[0] dialstr[5551212] state[COMPLETE]
  active: call[44] speed[64]
● dial addressbook "John Polycom"
  returns
  dialing addressbook "John Polycom"
● dial phone sip 1234
  returns
  dialing voice_sip
● If SIP is not enabled dial phone sip 1234
  returns
  info: IP line (SIP) not enabled.
● If registered for callstate notifications (callstate register), the API returns
  cs: call[44] chan[0] dialstr[192.168.1.101] state[ALLOCATED]
  cs: call[44] chan[0] dialstr[192.168.1.101] state[RINGING]
  cs: call[44] chan[0] dialstr[192.168.1.101] state[COMPLETE]
  active: call[44] speed[384]
  Notes: The [BONDING] responses in IP calls are extraneous text that will be removed in a 
  subsequent software version.
```
Call ID (call [44]) is an example of the response. The Call ID number depends upon the call type.

```
● If registered for callstatus notifications (notify callstatus), the API returns,
  notification:callstatus:outgoing:45:null 1::opened::0:videocall
  notification:callstatus:outgoing:45: Polycom Austin: 
  192.168.1.101:connecting:384:0:videocall
  notification:callstatus:outgoing:45: Polycom Austin: 
  192.168.1.101:connected:384:0:videocall
```
Note: The call ID number (45) is an example of the response. The Call ID number depends upon the call type.

# **Limitations**

None

#### **Comments**

None

### **See Also**

You can use callstate register or notify callstatus to obtain updated information on the status of a call. For example, when using dial manual to place a call, both registration commands will tell you when the call is connected. Refer to the [callstate command](#page-150-0) and the [notify command.](#page-285-0)

# **dial addressbook\_entry**

Dials a system using a unique identifier retrieved by the globaldir command.

# **Syntax**

dial addressbook entry "UID"

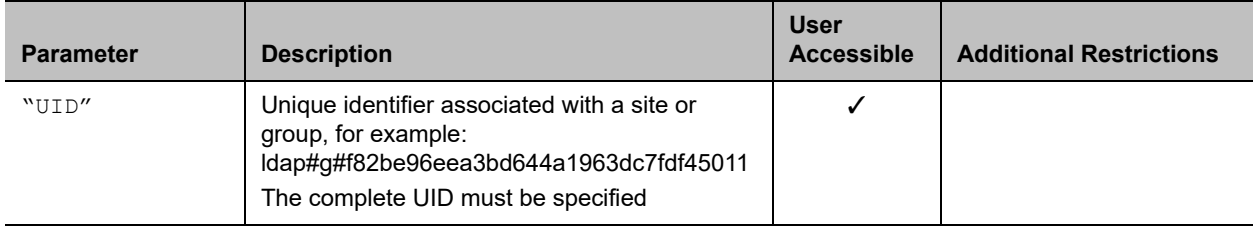

### **Feedback Examples**

**●** dial addressbook\_entry ldap#g#35086aa0ecc9014facdcaa89bd34ccf6 returns

dialing addressbook entry ldap#g#35086aa0ecc9014facdcaa89bd34ccf6Comments

### **Limitations**

None

### **Comments**

The "UID" value must be retrieved by the [globaldir command.](#page-227-0)

# **dns**

Gets or sets the configuration for up to four DNS servers.

### **Syntax**

```
dns get {1..4}
dns set {1..4} "xxx.xxx.xxx.xxx"
```
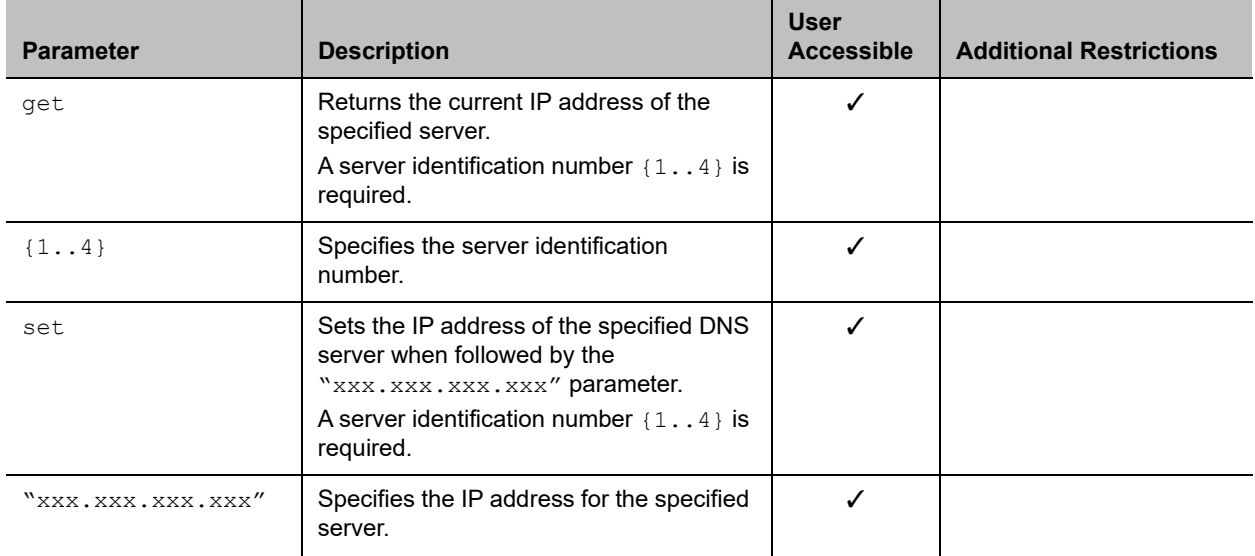

# **Feedback Examples**

**●** dns set 1 192.168.1.205 returns dns 1 192.168.1.205

#### **Limitations**

None

#### **Comments**

After making a change, you must restart the system for the setting to take effect.

You cannot set these values if the system is in DHCP client mode.
# **dynamicbandwidth**

Gets or sets the use of dynamic bandwidth allocation for Quality of Service.

### **Syntax**

dynamicbandwidth <get|yes|no>

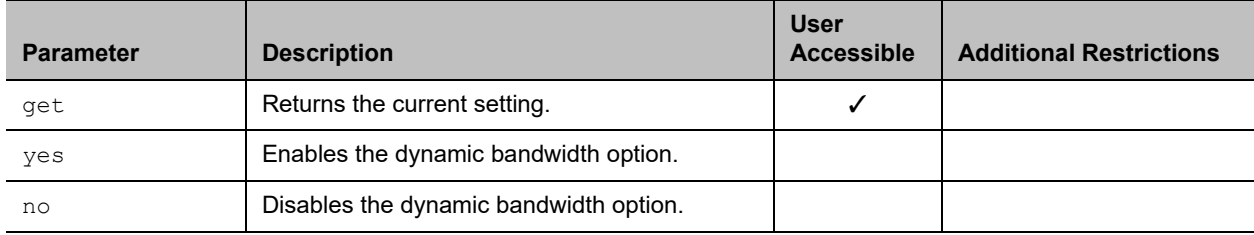

### **Feedback Examples**

- **●** dynamicbandwidth yes returns
	- dynamicbandwidth yes
- **●** dynamicbandwidth no returns dynamicbandwidth no
- **●** dynamicbandwidth get returns dynamicbandwidth no

## **Limitations**

None

### **Comments**

The system's dynamic bandwidth function automatically finds the optimum line speed for a call. If you experience excessive packet loss while in a call, the dynamic bandwidth function decrements the line speed until there is no packet loss. This is supported in calls with endpoints that also support dynamic bandwidth.

## **e164ext**

Gets or sets an H.323 (IP) extension, also known as an E.164 name.

### **Syntax**

```
e164ext get
e164ext set "e.164name"
```
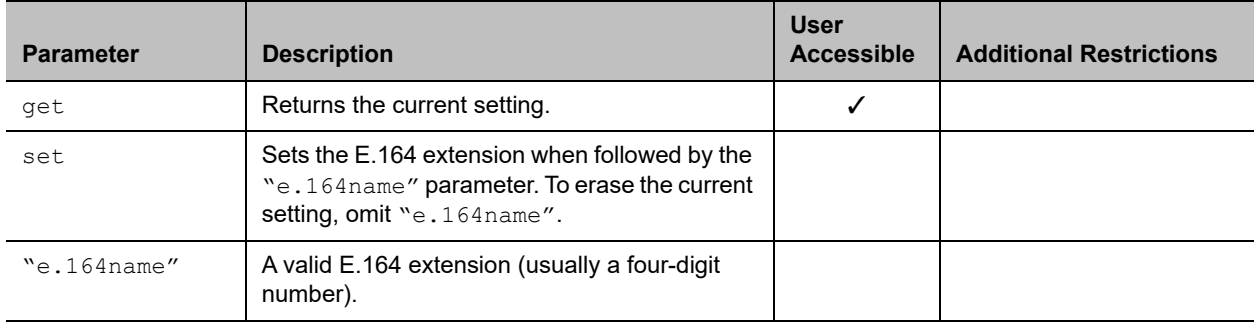

### **Feedback Examples**

- **●** e164ext set returns e164ext <empty>
- **●** e164ext set 7878 returns e164ext 7878
- **●** e164ext get 7878 returns e164ext 7878

### **Limitations**

None

### **Comments**

The extension number is associated with a specific LAN device.

# **echo**

Returns a string that is sent to the system.

### **Syntax**

echo <string>

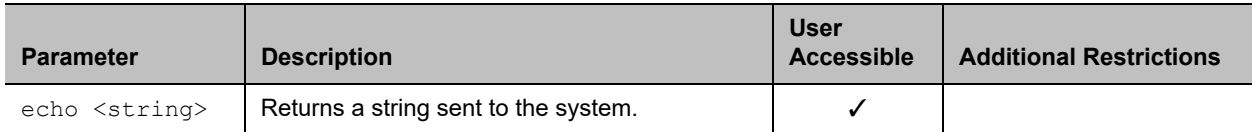

### **Feedback Examples**

- **●** echo "Are you there?" returns Are you there?
- **●** echo KA returns KA

### **Limitations**

None

#### **Comments**

## **echocanceller**

Gets and sets the configuration of line-input port echo cancellation that prevents users from hearing their voices loop back from the far site.

### **Syntax**

echocanceller <get|yes|no>

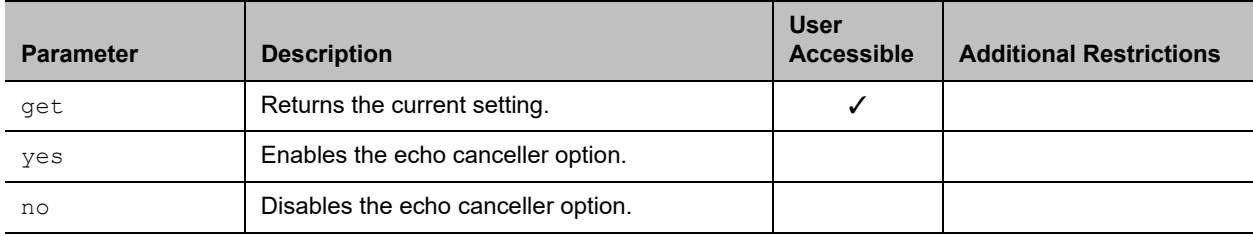

#### **Feedback Examples**

**●** echocanceller get returns echocanceller no

#### **Limitations**

The echocanceller command is not supported on RealPresence Group 300 and 310 systems.

The echocanceller command is not supported on RealPresence Group 300 and 310 systems.

### **Comments**

## **echoreply**

Gets or sets the system's ability to send an Echo Reply message in response to an Echo Request message sent to an IPv4 multicast/anycast address.

### **Syntax**

echoreply <get|yes|no>

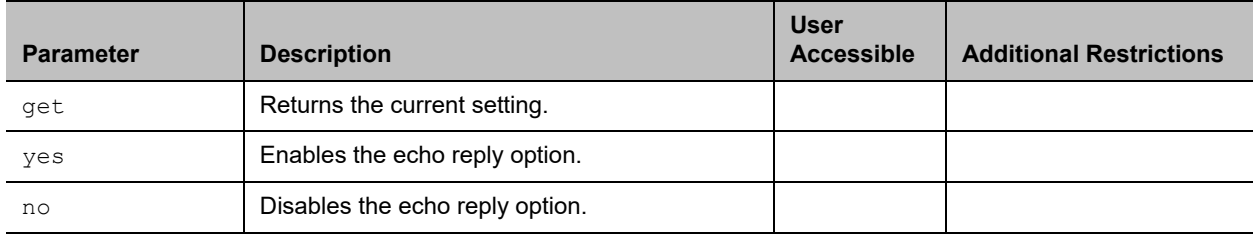

### **Feedback Examples**

- **●** echoreply get returns echoreply yes
- **●** echoreply no returns echoreply no

### **Limitations**

None

### **Comments**

The number of responses may be traffic-conditioned to limit the effect of a denial of service attack.

You must restart the system after making a change to a setting.

## **enableacousticfence**

Gets or sets the current setting for the Polycom© Acoustic Fence Technology™ feature.

### **Syntax**

enableacousticfence <get|on|off>

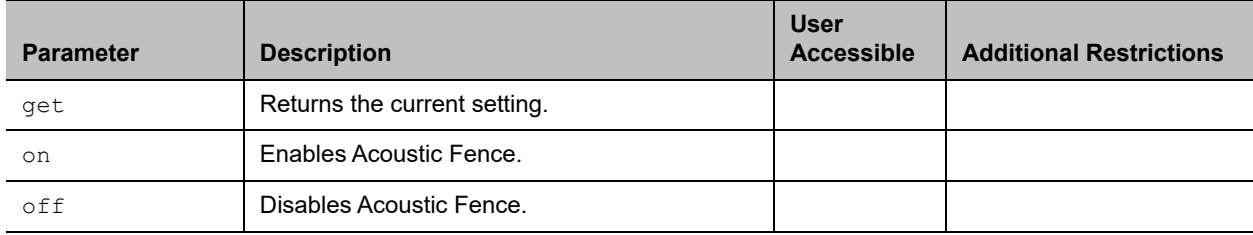

### **Feedback Examples**

- **●** enableacousticfence get returns enableacousticfence on
- **●** enableacousticfence on
- returns enableacousticfence on
- **●** enableacousticfence off returns enableacousticfence off

## **Limitations**

None

#### **Comments**

## **enableaudioadd**

Enables or disables the Audio Add In feature, which allows one additional outbound, audio-only call from a RealPresence Group Series system when the maximum number of calls allowed for a license type has been reached.

## **Syntax**

enableaudioadd <get|yes|no>

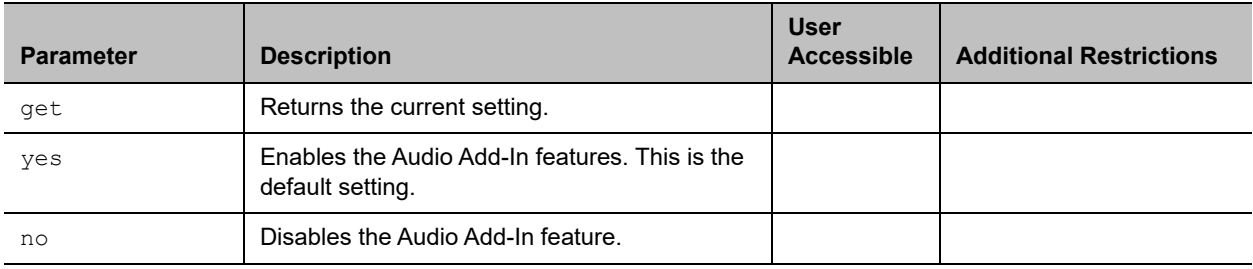

### **Feedback Examples**

- **●** enableaudioadd get returns enableaudioadd yes
- **●** enableaudioadd yes returns enableaudioadd yes
- 
- **●** enableaudioadd no returns enableaudioadd no

### **Limitations**

None

#### **Comments**

## **enablefirewalltraversal**

Gets or sets the **Enable H.460 Firewall Traversal** setting. This feature requires an Edgewater session border controller that supports H.460.

#### **Syntax**

enablefirewalltraversal <get|on|off>

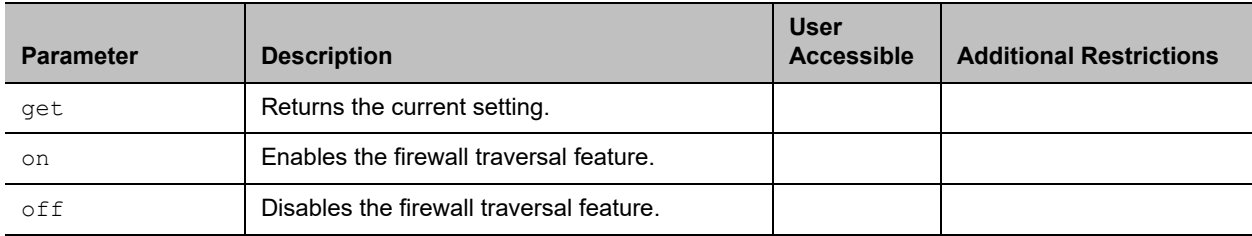

#### **Feedback Examples**

- **●** enablefirewalltraversal on returns
- enablefirewalltraversal on **●** enablefirewalltraversal off
- returns enablefirewalltraversal off
- **●** enablefirewalltraversal get returns enablefirewalltraversal off

### **Limitations**

None

#### **Comments**

## **enablekeyboardnoisereduction**

Gets or sets the **Enable Keyboard Noise Reduction** setting.

### **Syntax**

enablekeyboardnoisereduction <get|yes|no>

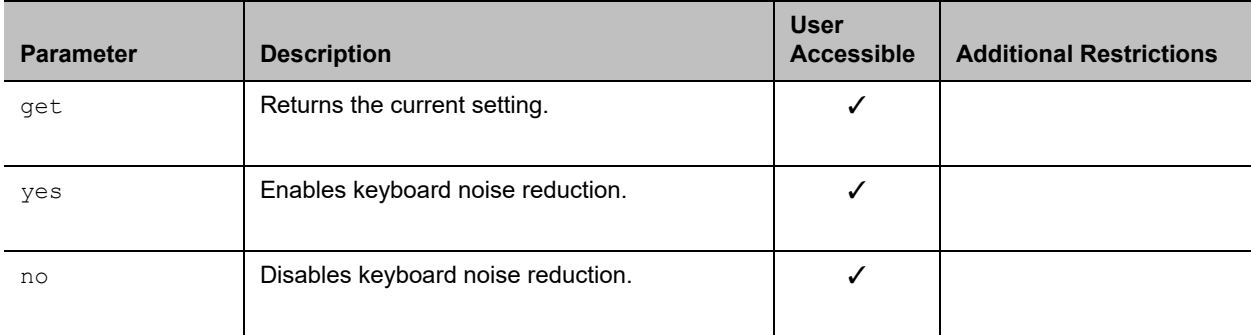

#### **Feedback Examples**

- **●** enablekeyboardnoisereduction yes returns
	- enablekeyboardnoisereduction yes
- **●** enablekeyboardnoisereduction no returns enablekeyboardnoisereduction no
- **●** enablekeyboardnoisereduction get returns enablekeyboardnoisereduction no

### **Limitations**

None

### **Comments**

## **enablelivemusicmode**

Gets or sets the **Enable M-Mode** setting.

### **Syntax**

enablelivemusicmode <get|yes|no>

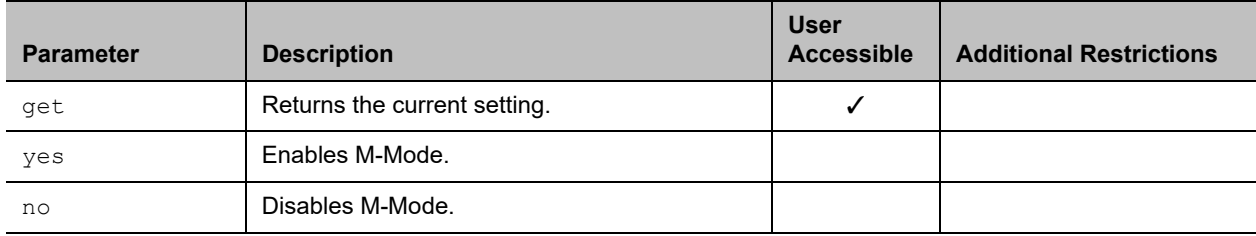

### **Feedback Examples**

- **●** enablelivemusicmode yes returns
	- enablelivemusicmode yes
- **●** enablelivemusicmode no returns enablelivemusicmode no

### **Limitations**

None

### **Comments**

M-Mode was previously known as MusicMode. The feature functions the same way as before despite the name change.

# **enablemp1080ptx**

Gets or sets the option to provide 1080p video on transmit channel for multipoint calls with more than 3 participants.

### **Syntax**

enablemp1080ptx <get|yes|no>

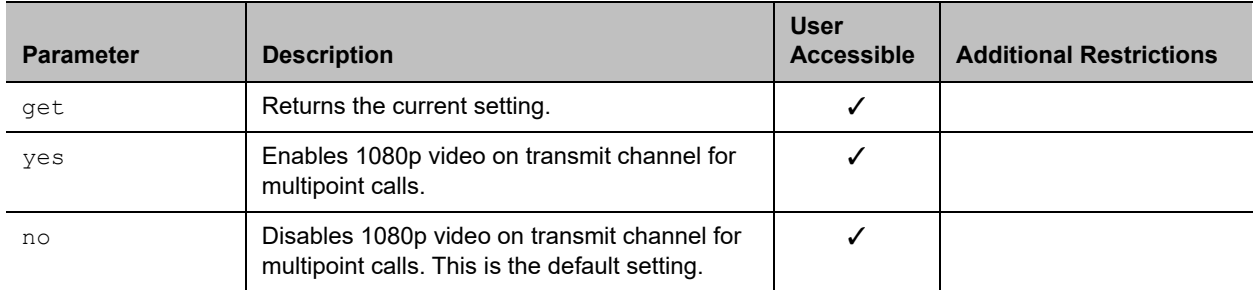

### **Feedback Examples**

- **●** enablemp1080ptx get returns enablemp1080ptx no
- **●** enablemp1080ptx yes returns enablemp1080ptx yes
- **●** enablemp1080ptx no returns enablemp1080ptx no

### **Limitations**

None

### **Comments**

This command is supported when the following conditions are met:

- **●** The **Country** system location setting for the RealPresence Group system supports the Phase Alternating Lines (PAL) video encoding system.
- **●** The Advanced Video 1080p and Multipoint Video Conferencing software options are enabled.

## **enablepvec**

Gets or sets the Polycom Video Error Concealment (PVEC) setting on the system.

### **Syntax**

enablepvec <get|yes|no>

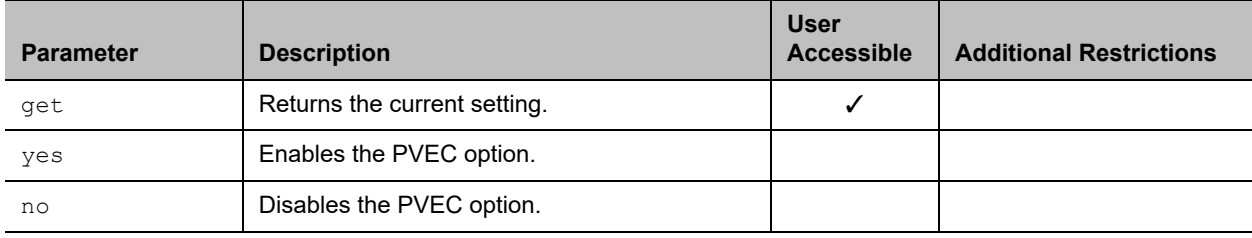

### **Feedback Examples**

- **●** enablepvec yes returns
	- enablepvec yes
- **●** enablepvec no returns enablepvec no
- **●** enablepvec get returns enablepvec no

### **Limitations**

None

#### **Comments**

This option is enabled by default.

## **enablersvp**

Gets or sets the Resource Reservation Protocol (RSVP) setting on the system, which requests that routers reserve bandwidth along an IP connection path.

### **Syntax**

enablersvp <get|yes|no>

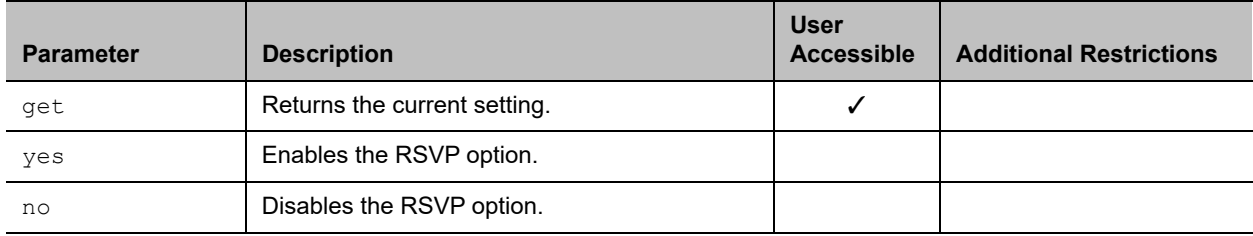

### **Feedback Examples**

- **●** enablersvp yes returns enablersvp yes
- **●** enablersvp no returns enablersvp no
- **●** enablersvp get returns enablersvp no

### **Limitations**

None

#### **Comments**

This option is enabled by default.

## **enablesipka**

Gets or sets the option to send SIP keep-alive messages.

### **Syntax**

enablesipka <get|on|off>

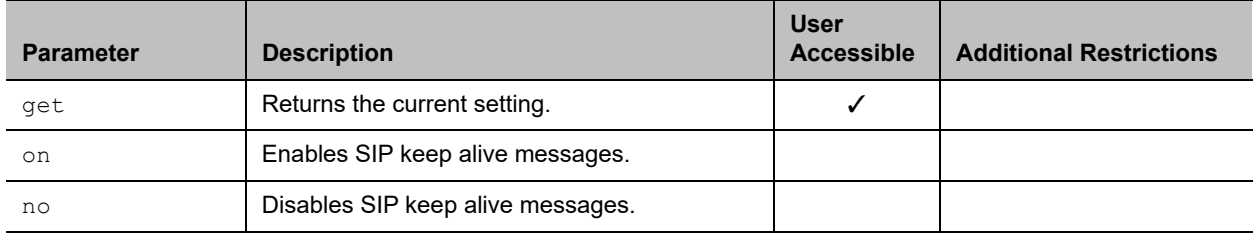

### **Feedback Examples**

- **●** enablesipka get returns enablesipka off
- **●** enablesipka on
- returns enablesipka on

### **Limitations**

None

### **Comments**

## **enablesnmp**

Gets or sets the SNMP configuration.

### **Syntax**

enablesnmp <get|yes|no>

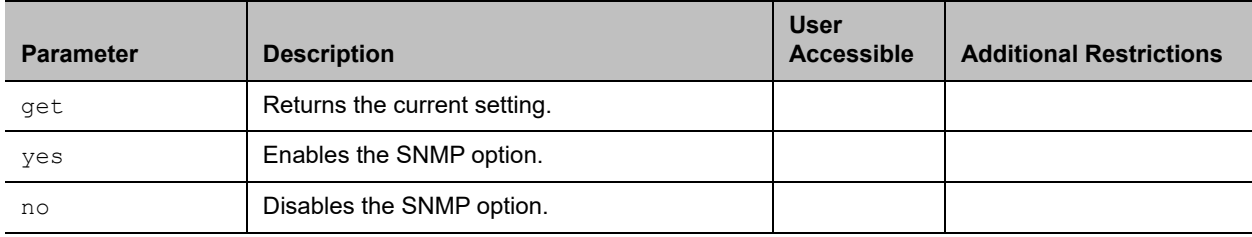

### **Feedback Examples**

- **●** enablesnmp yes returns
	- enablesnmp yes
- **●** enablesnmp no returns enablesnmp no
- **●** enablesnmp get returns enablesnmp no

## **Limitations**

None

### **Comments**

## **enablevisualsecurity**

Gets or sets the current setting to control API access to support the Visual Security Classification (VSC) feature.

### **Syntax**

enablevisualsecurity <get|on|off>

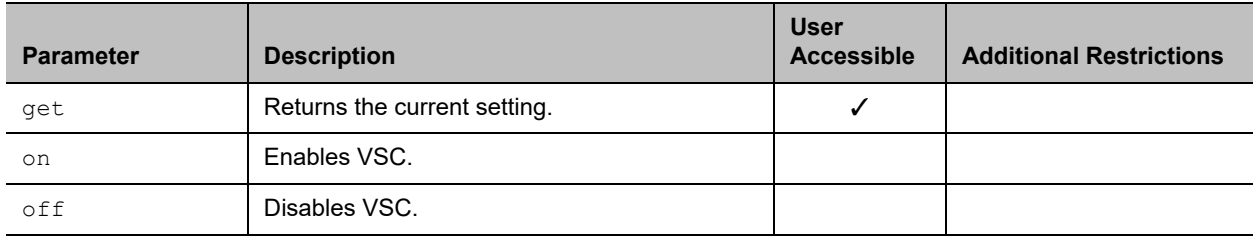

### **Feedback Examples**

- **●** enablevisualsecurity get returns enablevisualsecurity off
- **●** enablevisualsecurity on returns enablevisualsecurity on
- **●** enablevisualsecurity off returns enablevisualsecurity off

### **Limitations**

None

#### **Comments**

## **encryption**

Gets or sets the AES encryption mode for the system.

### **Syntax**

encryption <get|yes|no|requiredvideocallsonly|requiredallcalls>

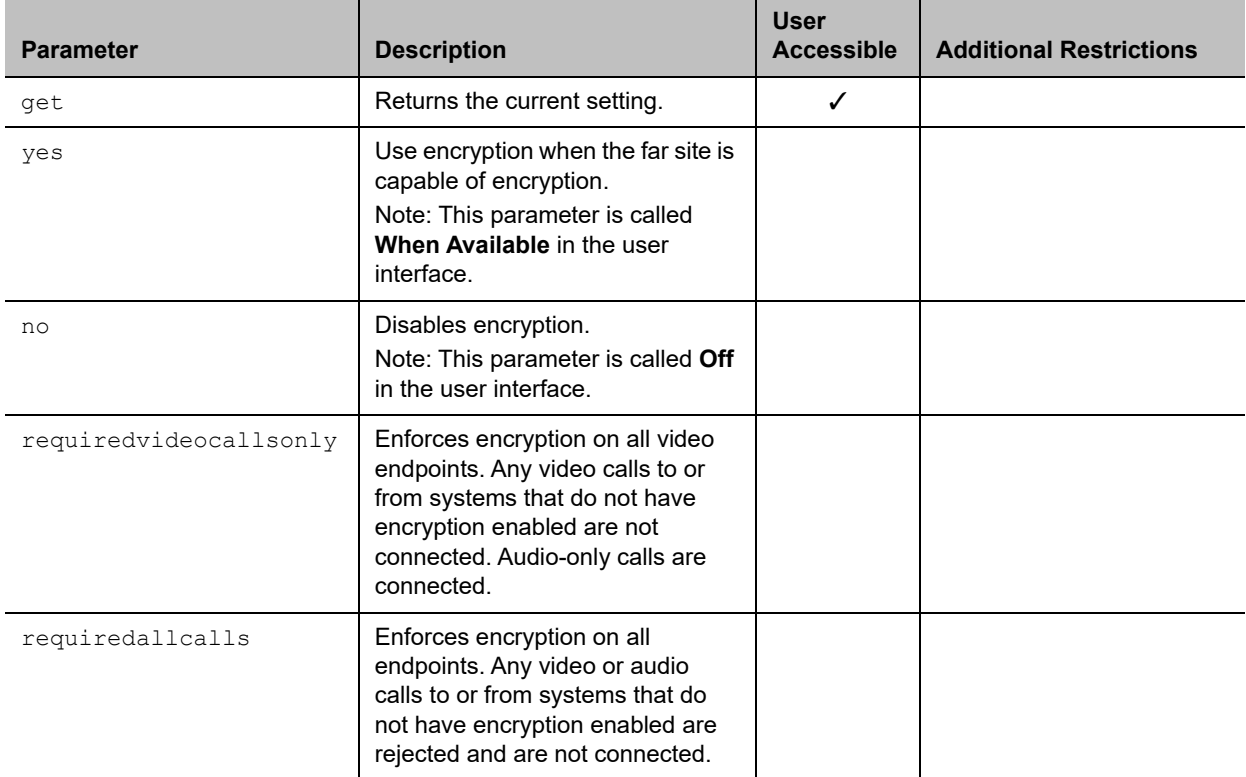

### **Feedback Examples**

- **●** encryption yes returns encryption yes
- **●** encryption no returns encryption no
- **●** encryption get returns encryption no
- **●** encryption requiredvideocallsonly returns encryption requiredvideocallsonly

**●** encryption requiredallcalls returns encryption requiredallcalls

#### **Limitations**

None

#### **Comments**

You cannot execute the encryption command while a call is in progress. Using this command while the system is in a call returns the following message:

error: command has illegal parameters

## **exit**

Ends the API command session.

### **Syntax**

exit

#### **User Accessible**

Yes

### **Additional Restrictions**

None

### **Feedback Examples**

**●** exit returns Connection to host lost.

### **Limitations**

None

### **Comments**

For serial sessions, this command starts a new session.

### **exportdirectory**

Exports a directory in XML format.

#### **Syntax**

exportdirectory

#### **User Accessible**

No

#### **Additional Restrictions**

None

#### **Feedback Example**

```
● exportdirectory
returns
```

```
exportdirectory started
<?xml version="1.0" encoding="UTF-8" ?>
<addresses>
<entrytype type="entry" name="dawn" filename="dawn" uniqueid="local:26">
<address filename="dawn
" langid="
" displayname="dawn
" name="dawn">
<h323 address="192.168.1.120"
 speed="0"/>
<sip address="192.168.1.120"
  speed="0"/>
<category category="CONTACTS"/>
</address>
</entrytype>
<entrytype type="entry" name="dawn " filename="dawn " uniqueid="local:28">
<address filename="dawn 
" langid="
" displayname="dawn 
" name="dawn ">
<h323 address="192.168.1.120"
  speed="0"/>
<sip address="192.168.1.120"
 speed="0"/>
<category category="CONTACTS"/>
</address>
</entrytype>
<address filename="testGroup
```

```
" langid="
" displayname="testGroup 
" name="testGroup ">
<multisitename meeting_name="testGroup " />
<multisitespeed meeting_speed="auto"/>
<multisitename0 site_name_0="dawn "/>
<mulitsitetype0 site_type_0="2" type_0="1000"/>
<mulitsiteprefcalltype0 pref_call_type_0="H323"/>
<multisiteuniqueid0 unique_id_0="local:28"/>
<multisitename1 site_name_1="dawn2 "/>
<mulitsitetype1 site_type_1="2" type_1="1000"/>
<mulitsiteprefcalltype1 pref_call_type_1="H323"/>
<multisiteuniqueid1 unique_id_1="local:30"/>
<multisitename2 site_name_2="dawn3 "/>
<mulitsitetype2 site_type_2="2" type_2="1000"/>
<mulitsiteprefcalltype2 pref_call_type_2="H323"/>
<multisiteuniqueid2 unique_id_2="local:29"/>
</address>
</entrytype>
<entrytype type="group" name="testGroup1" filename="testGroup1" 
uniqueid="local:38">
<address filename="testGroup1
" langid="
" displayname="testGroup1
" name="testGroup1">
<multisitename meeting_name="testGroup1" />
<multisitespeed meeting_speed="auto"/>
</address>
</entrytype>
</addresses>
\langle xm1 \rangleexportdirectory done
```
### **Limitations**

None

### **Comments**

exportdirectory done indicates that all directory data has been exported.

When the system uses the Maximum security profile, this command is available only to Administrators.

Do not use the exportdirectory command to interpret the data that is returned. Simply store and use the data as input to the importdirectory command or import directory utility in the web interface. The format of the exported directory data might change in future software releases and any application attempting to interpret the data could find its ability to do so compromised in later releases of Polycom RealPresence Group Series software.

Exporting a directory on one system model and importing the directory on another model is not supported. Attempts to export and import directory information between different systems might also fail. The message importdirectory failed indicates that the system was not able to import the information.

When importing directory data back into the system, use the data in its entirety (not edited in any form). There is information that is used by the system to determine what type (XML or CSV) of data is being imported.

#### **See Also**

See the [importdirectory command.](#page-240-0)

## **exportprofile**

Exports system and user profile information in a CSV format. The output is available through a telnet or serial port connection.

### **Syntax**

exportprofile

#### **User Accessible**

No

#### **Additional Restrictions**

None

#### **Feedback Example**

```
● exportprofile
returns
exportprofile started
profileversion,0.2
system.info.eulafile,eula
system.info.hardwareversion,9
system.info.humanreadablemodel, RealPresence Group 500
system.info.humanreadableplatform,GROUPSERIES
system.info.humanreadableversion, Dev - 4.1.3-0
system.info.plcmstandardversion, Dev - 4.1.3-0
system.info.serialnumber,8213130FE433CV
audio.lineIO.lineinechocanceller,"False"
audio.volume.speakervolume,"46"
comm.Firewall.fixedportstcphigh,"3241"
comm.Firewall.fixedportsudphigh,"3301"
comm.NICs.H323Nic.h323extension,"177704997"
comm.NICs.H323Nic.h323name,"Group Series 177704997"
comm.NICs.SipNic.bfcptransportprotocol,"Prefer_UDP"
comm.NICs.SipNic.thirdpartyinterop.ocs.sipuuid,"d503b976-c62f-5484-82c0-64a479
63 18d1"
```

```
comm.Qos.tos.tosaudio,"5"
```

```
comm.Qos.tos.tosfecc,"3"
comm.Qos.tos.tosoam,"0"
comm.Qos.tos.tosvideo,"4"
location.country,"United States"
location.language,"ENGLISHUS"
pm.monRoleAuto,"True"
pm.monitor[1].enable,"True"
softupdate.url,"http://builds.softupdate.com/~test/softupdate /"
sourceman.camera[1].autowhitebalancegainb,"33"
sourceman.camera[1].autowhitebalancegainr,"37"
sourceman.camera[1].backlightcomp,"False"
sourceman.camera[1].brightness,"11"
sourceman.camera[1].contrast,"13"
sourceman.camera[1].name,"Main"
sourceman.camera[1].role,"People"
sourceman.camera[1].saturation,"6"
sourceman.camera[1].sharpness,"3"
sourceman.camera[1].videoquality, "Sharpness"
sourceman.camera[1].whitebalancemode,"atw"
video.monitor[1].Resolution,"1920x1080p 60Hz"
video.monitor[2].Resolution,"1920x1080p 60Hz"
exportprofile done
```
#### **Comments**

exportprofile done indicates that all the profile data has been exported.

When the system uses the Maximum security profile, this command is available only to administrators.

Do not use exportdirectory to interpret the data that is returned. Simply store and use the data as input to the importdirectory command or import directory utility in the web interface. The format of the exported directory data might change in future software releases and any application attempting to interpret the data could find its ability to do so compromised in later releases of Polycom RealPresence Group Series software.

Exporting a directory on one system model and importing the directory on another model is not supported. Attempts to export and import directory information between different systems might also fail. The message importdirectory failed indicates that the system was not able to import the information.

When importing directory data back into the system, use the data in its entirety (not edited in any form). There is information that is used by the system to determine what type data (XML or CSV) is being imported.

### **See Also**

See the [importprofile command.](#page-245-0)

## **farcontrolnearcamera**

Gets or sets far control of the near camera, which allows far sites to control the camera on your system.

### **Syntax**

farcontrolnearcamera <get|yes|no>

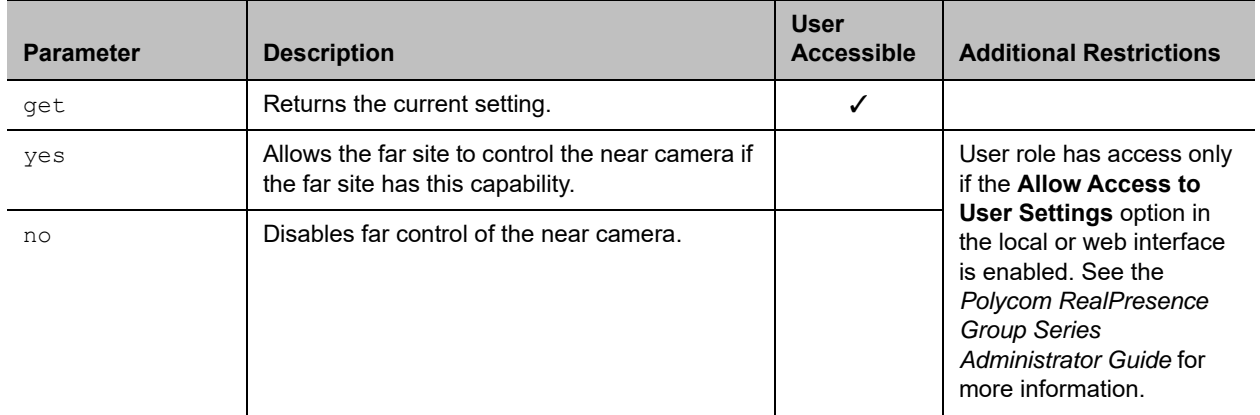

#### **Feedback Examples**

- **●** farcontrolnearcamera yes returns farcontrolnearcamera yes
- **●** farcontrolnearcamera no returns farcontrolnearcamera no
- **●** farcontrolnearcamera get returns farcontrolnearcamera no

### **Limitations**

None

#### **Comments**

## **farnametimedisplay**

Enables or disables the name that is displayed on a far site monitor.

### **Syntax**

farnametimedisplay <get|on|off>

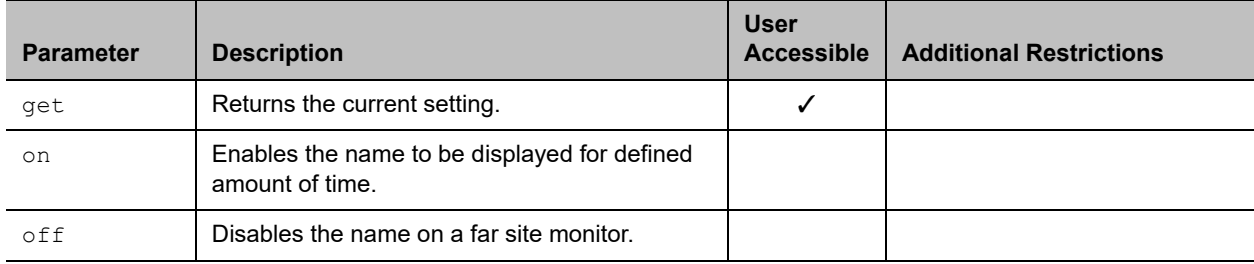

#### **Feedback Examples**

- **●** farnametimedisplay get returns farnametimedisplay on
- **●** farnametimedisplay on returns farnametimedisplay on
- **●** farnametimedisplay off returns farnametimedisplay off

### **Limitations**

None

#### **Comments**

The name will time out in 10 seconds after displayed.

## **gaddrbook**

Returns global directory entries. Use this command for GDS. For support of all directory types, including LDAP, you must use the globaldir command.

#### **Syntax**

```
gaddrbook all
gaddrbook batch {0..59}
gaddrbook batch define "start_no" "stop_no"
gaddrbook batch search "pattern" "count"
gaddrbook letter {a..z}
gaddrbook range "start_no" "stop_no"
```
#### Commands for Groups

```
gaddrbook grouplist [<range_start>] [<range_end>]
gaddrbook grouplist size
gaddrbook group "group_name" [<range_start>] [<range_end>]
gaddrbook group "group_name" size
gaddrbook names search "search_pattern" [<range_start>] [<range_end>]
gaddrbook names search "search_pattern" size
gaddrbook address "sys_id_string"
```
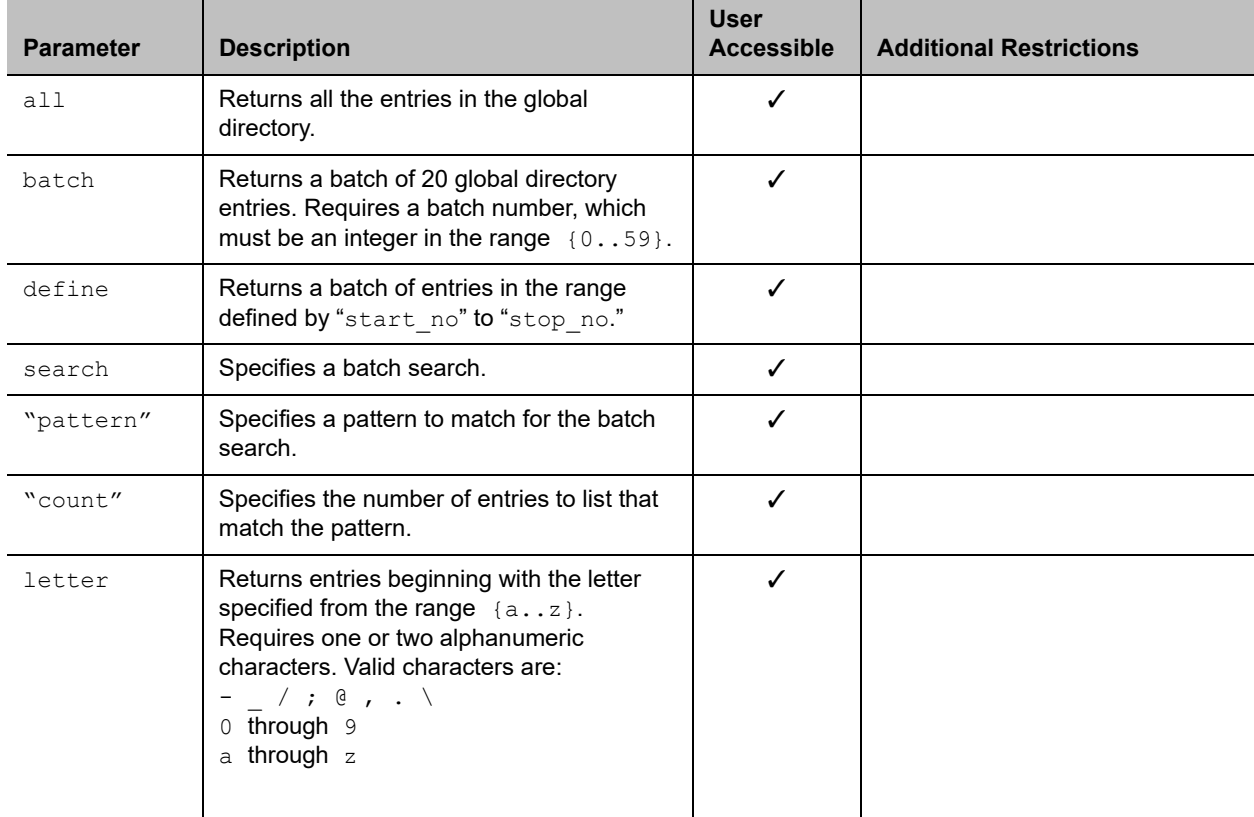

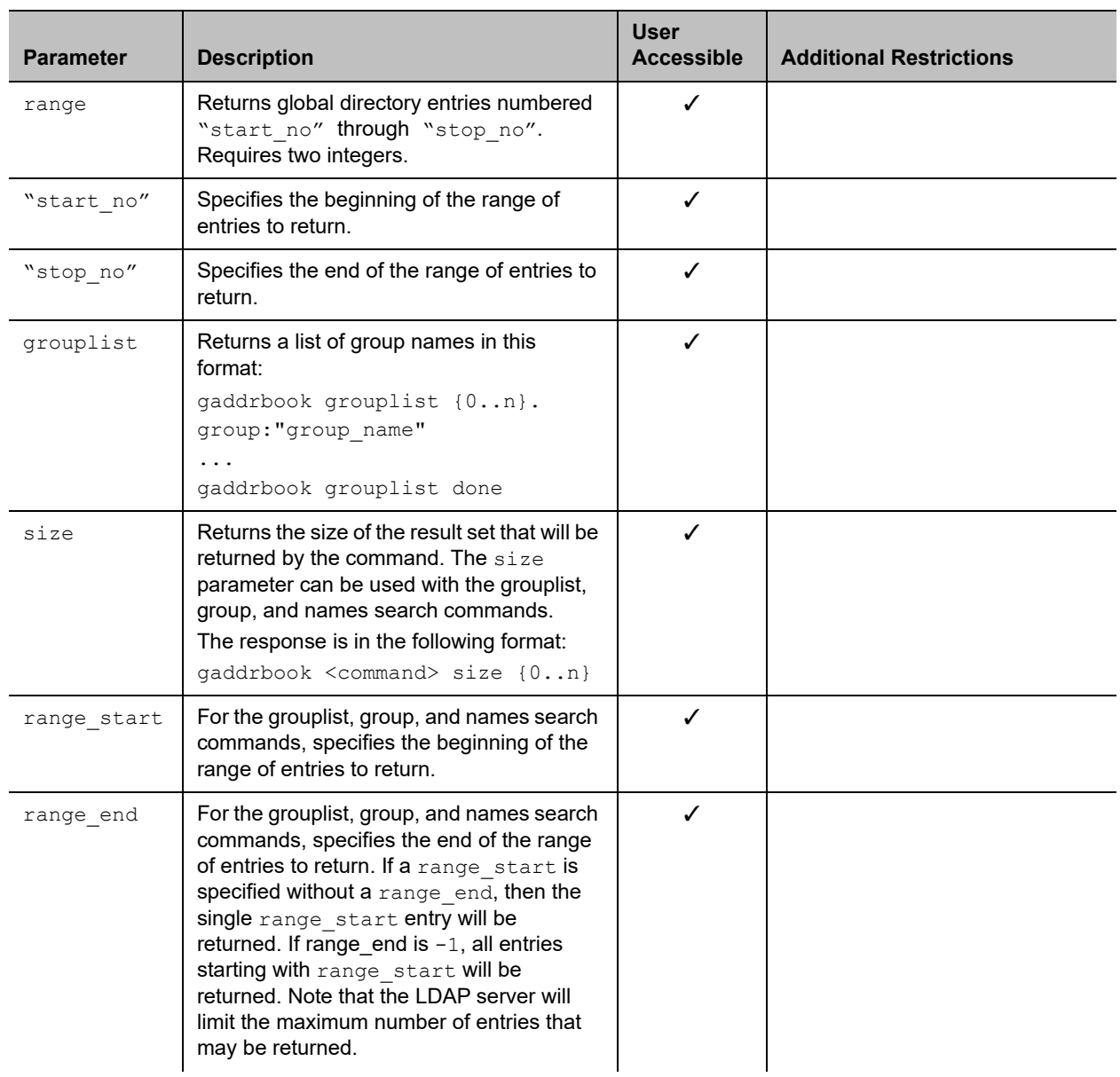

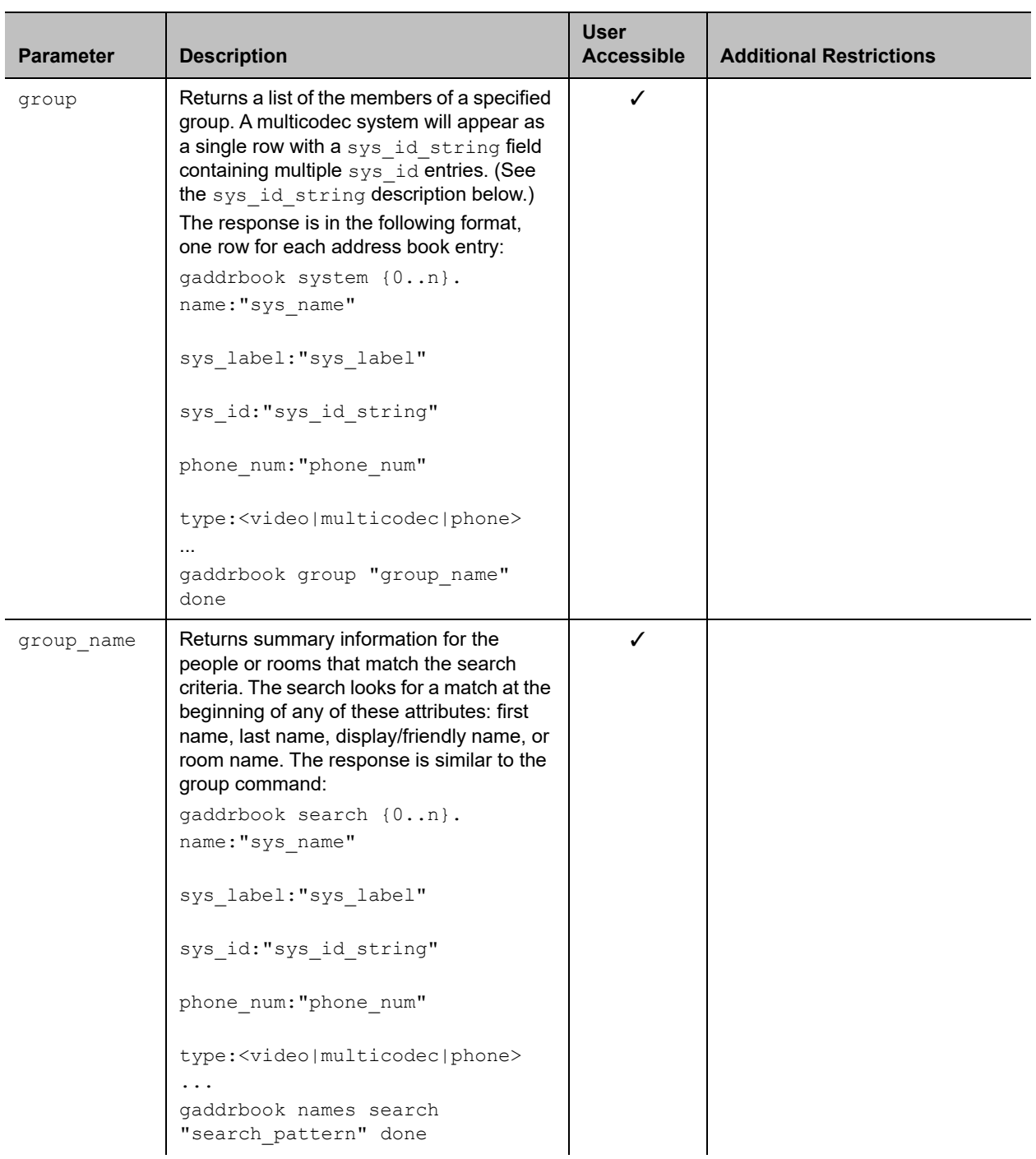

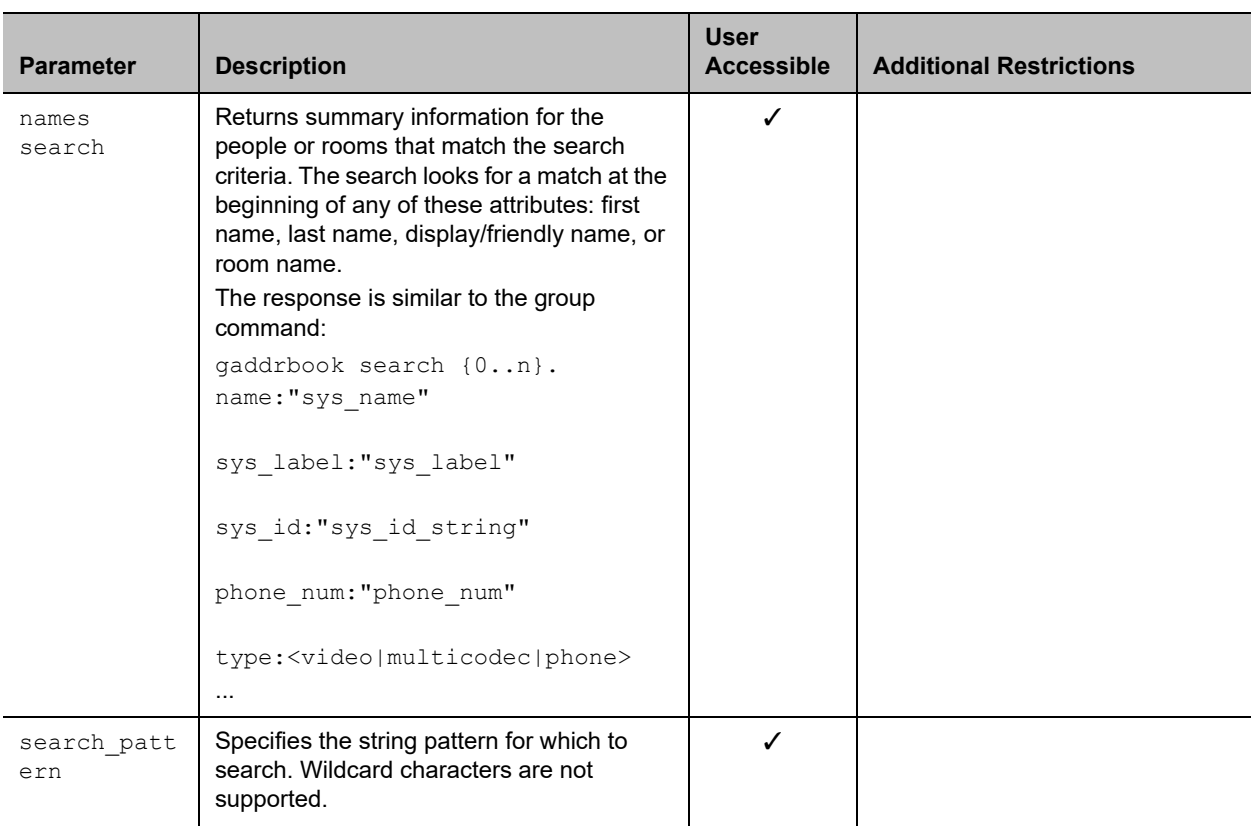

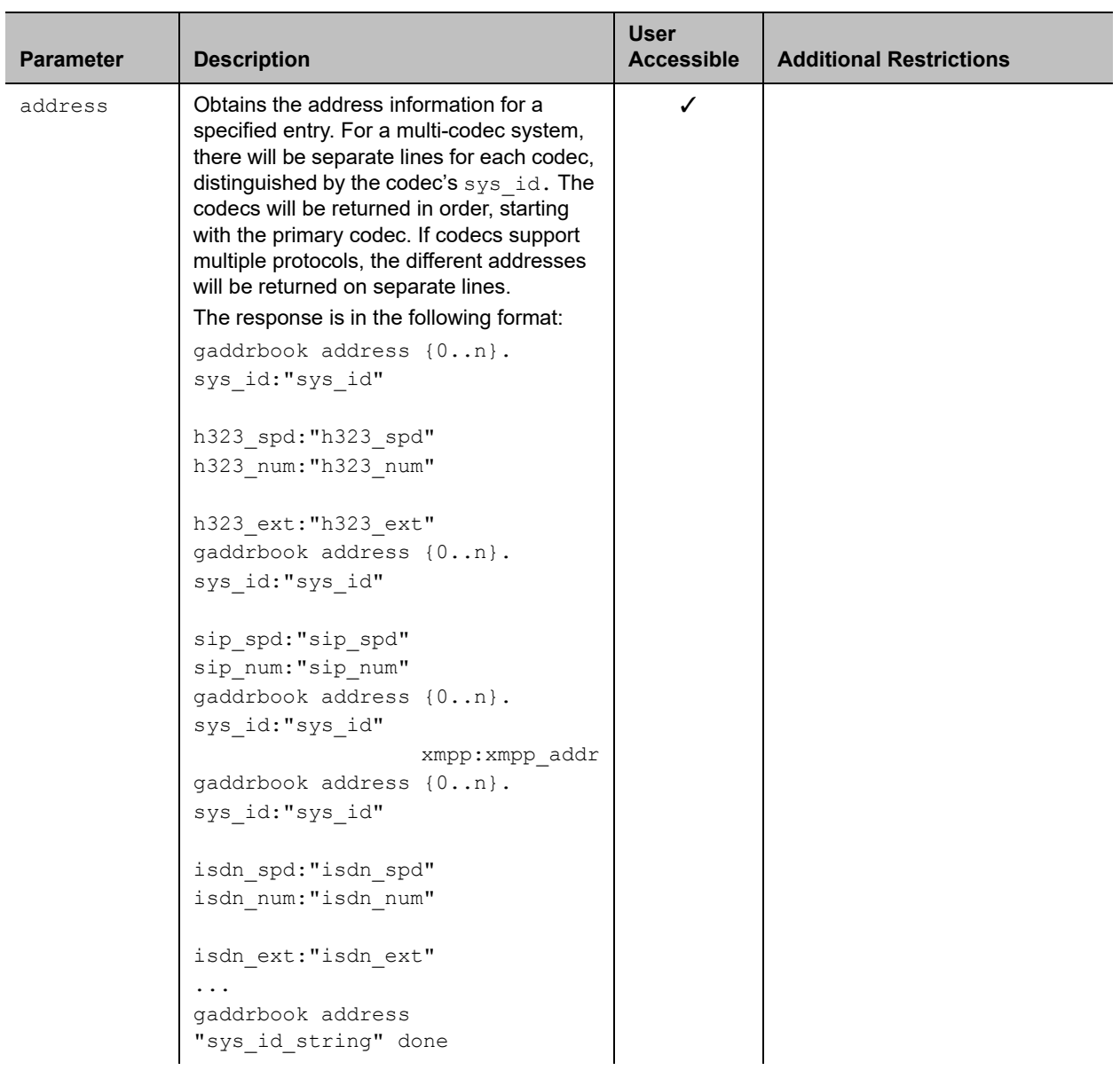

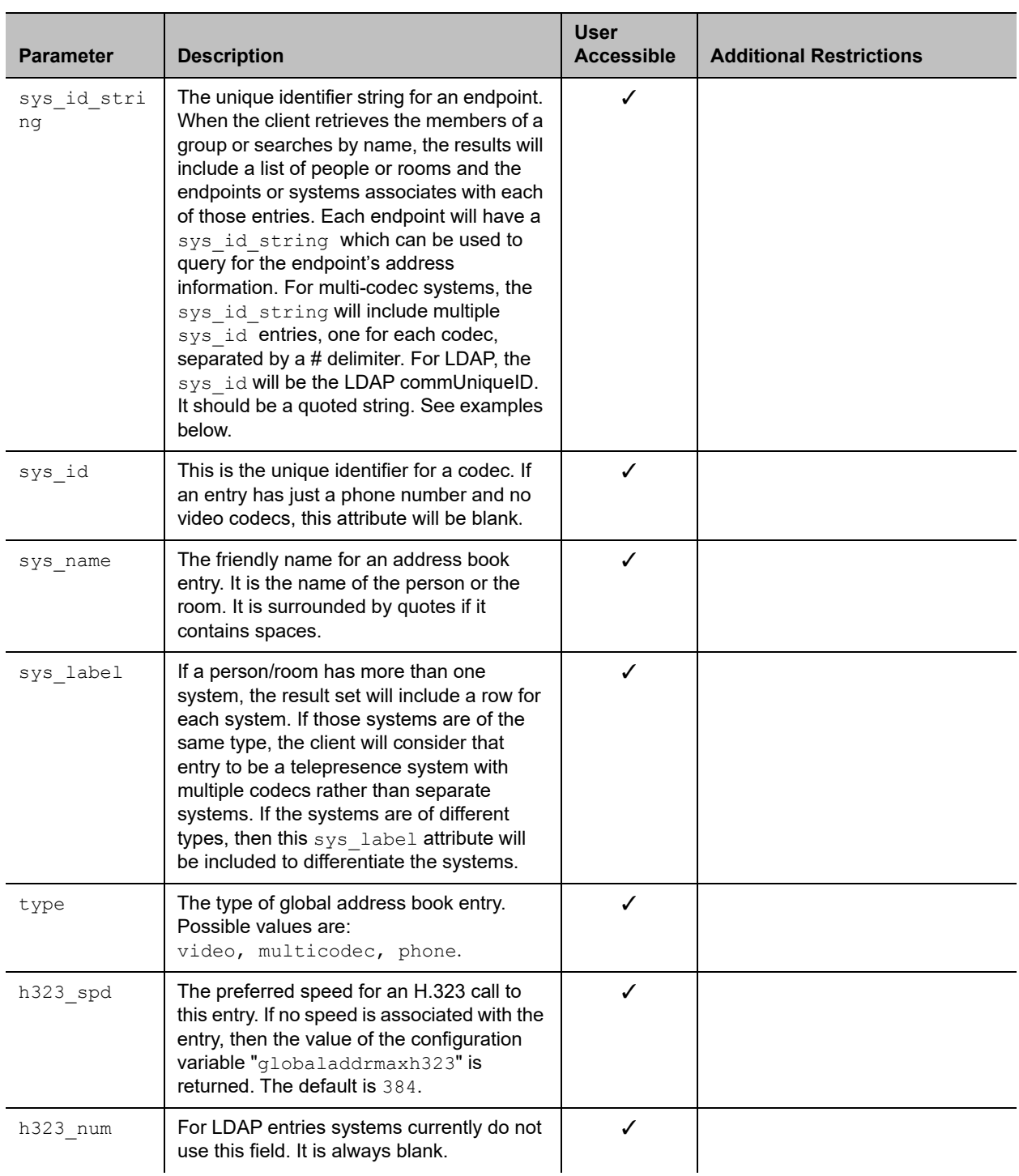

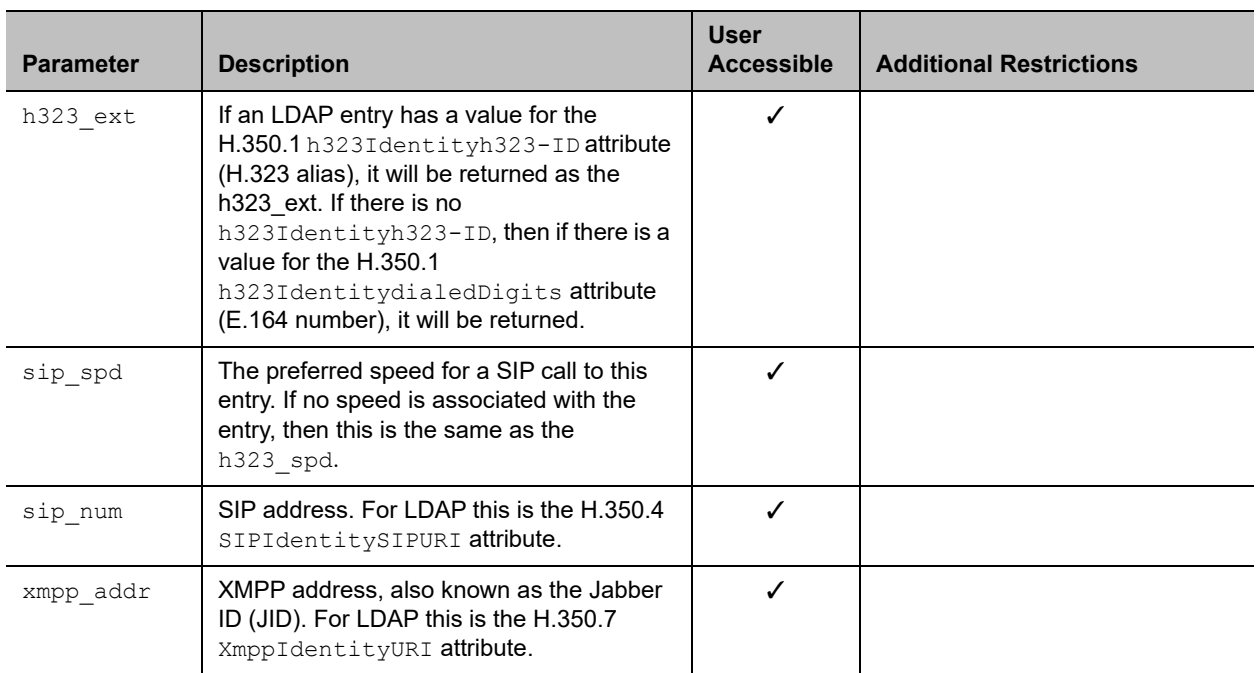

#### **Feedback Examples**

```
● gaddrbook all
  returns
  gaddrbook 0. "Polycom Group Series Demo 1" isdn_spd:384 
  isdn_num:1.700.5551212 isdn_ext:
  gaddrbook 1. "Polycom Group Series Demo 2" h323_spd:384 
  h323_num:192.168.1.101 h323_ext:7878
  gaddrbook 2. "Polycom Group Series Demo 3" sip spd:384
  sip_num:polycomgroupseries@polycom.com
  gaddrbook 3. "Polycom Group Series Demo 3" phone_num:1.512.5121212
  (and so on, until all entries in the global directory are listed, then:)
  gaddrbook all done
● gaddrbook batch 0
  returns
  gaddrbook 0. "Polycom Group Series Demo 1" isdn_spd:384 
  isdn_num:1.700.5551212 isdn_ext:
  gaddrbook 1. "Polycom Group Series Demo 2" h323_spd:384 
  h323_num:192.168.1.101 h323_ext:7878
  gaddrbook 2. "Polycom Group Series Demo 3" sip_spd:384 
  sip_num:polycomgroupseries@polycom.com
  gaddrbook 3. "Polycom Group Series Demo 3" phone_num:1.512.5121212
  (and so on, through the last entry in the batch \overline{of} 20 directory entries,
  such as:)
  gaddrbook 19. "Polycom Group Series Demo 20" h323_spd:384 
  h323_num:192.168.1.120 h323_ext:
  gaddrbook batch 0 done
```

```
● gaddrbook batch define 0 2
  returns
  gaddrbook 0. "Polycom Group Series Demo 1" isdn_spd:384 
  isdn_num:1.700.5551212 isdn_ext:
  gaddrbook 1. "Polycom Group Series Demo 2" h323_spd:384 
  h323_num:192.168.1.101 h323_ext:7878
  gaddrbook 2. "Polycom Group Series Demo 3" sip_spd:384 
  sip_num:polycomgroupseries@polycom.com
  gaddrbook batch define 0 2 done
 ● gaddrbook batch search Polycom 3
  returns
  gaddrbook 0. "Polycom Group Series Demo 1" isdn_spd:384 
  isdn_num:1.700.5551212 isdn_ext:
  gaddrbook 1. "Polycom Group Series Demo 2" h323_spd:384 
  h323_num:192.168.1.101 h323_ext:7878
  gaddrbook 2. "Polycom Group Series Demo 3" sip_spd:384 
  sip_num:polycomgroupseries@polycom.com
  gaddrbook batch search Polycom 3 done
● gaddrbook letter p
  returns
  gaddrbook 0. "Polycom Group Series Demo 1" isdn_spd:384 
  isdn_num:1.700.5551212 isdn_ext:
  gaddrbook 1. "Polycom Group Series Demo 2" h323_spd:384 
  h323_num:192.168.1.101 h323_ext:7878
  gaddrbook 2. "Polycom Group Series Demo 3" sip_spd:384 
  sip_num:polycomgroupseries@polycom.com
  gaddrbook 3. "Polycom Group Series Demo 3" phone_num:1.512.5121212
  gaddrbook 19. "Polycom Group Series Demo 20" h323 spd:384
  h323_num:192.168.1.120 h323_ext:
  gaddrbook letter p done
● gaddrbook range 0 2
  returns
  gaddrbook 0. "Polycom Group Series Demo 1" isdn_spd:384 
  isdn_num:1.700.5551212 isdn_ext:
  gaddrbook 1. "Polycom Group Series Demo 2" h323_spd:384 
  h323_num:192.168.1.101 h323_ext:7878
  gaddrbook 2. "Polycom Group Series Demo 3" sip_spd:384 
  sip num:polycomgroupseries@polycom.com
  gaddrbook range 0 2 done
● gaddrbook grouplist size
  returns
  gaddrbook grouplist size 6
● gaddrbookgrouplist size 0 3
  returns
  gaddrbook grouplist 0. group:"Andover ITP"
  gaddrbook grouplist 1. group:"ITP Test Systems"
  gaddrbook grouplist 2. group:"Support"
  gaddrbook grouplist 3. group:"SW Group"
  gaddrbook grouplist 0 3 done
● gaddrbook grouplist
  returns
  gaddrbook grouplist 0. group:"Andover ITP"
```

```
gaddrbook grouplist 1. group:"ITP Test Systems"
  gaddrbook grouplist 2. group:"Support"
  gaddrbook grouplist 3. group:"SW Group"
  gaddrbook grouplist 4. group:"Video Group"
  gaddrbook grouplist 5. group:"VSG Software"
  gaddrbook grouplist done
● gaddrbook group "Andover ITP" size
  returns
  gaddrbook group "Andover ITP" size 5
● gaddrbook group size 0 3
  returns
  gaddrbook system 0. name:"AVKit TPX 306" sys_label:"groupseries" 
  sys id:"10062#10055#10056" phone num:""type:multicodec
  gaddrbook system 1. name:"John Doe" sys_label:"groupseries" sys_id:"10006" 
  phone num:"978.292.5478" type:video
  gaddrbook system 2. name:"Minuteman RPX" sys_label:"groupseries" 
  sys id:"10074#10020" phone num:"" type:multicodec
  gaddrbook system 3. name:"Support 400" sys_label:"groupseries" 
  sys id:"10058#10059#10060#10061" phone num:""type:multicodec
  gaddrbook group "Andover ITP" 0 3 done
  In the example above, the multicodec systems have sys_id strings with multiple sys_id entries,
  one for each codec, separated by a # delimiter.
● gaddrbook group "Video Group"
  returns
  gaddrbook system 0. name:"John Doe" sys_label:"groupseries" sys_id:"10002" 
  phone_num: type:video
  gaddrbook system 1. name:"John Doe" sys_label:"groupseries" sys_id:"10006" 
  phone num:"978.292.5478" type:video
  gaddrbook system 2. name:"John Doe" sys_label:"groupseries" sys_id:"10047" 
  phone num:"978.292.5347" type:video
  gaddrbook system 3. name:"Simbalab" sys_label:"groupseries" 
  sys id:"10037#10038#10077" phone num: type:multicodec
  gaddrbook system 4. name:"John Doe" 
  sys_label:"groupseries"sys_id:"10031#10035" phone_num: type:multicodec
  gaddrbook system 5. name:"John Doe" sys_label:"VSeries" 
  sys id:"10032#10033" phone num: type:multicodec
  gaddrbook system 6. name: "Vineyard"
  sys label:"groupseries"sys id:"10065#10009#10010" phone num:
  type:multicodec
  gaddrbook system 7. name:"VSG SW Lab" sys_label:"groupseries" 
  sys id:"10018#10082" phone num: type:multicodec
  gaddrbook group "Video Group" done
● gaddrbook names search "s" size
  returns
  gaddrbook names search s size 5
 ● gaddrbook names search "s"
  returns
  gaddrbook search 0. name:"John Doe" sys_label:"groupseries"
                       sys id:"10094" phone num:"" type:video
  gaddrbook search 1. name:"John Doe" sys_label:"CMADesktop"
                       sys id:"10111" phone num:"978.292.5347" type:video
  gaddrbook search 2. name:"John Doe" sys_label:"groupseries"
```
```
 sys_id:"10047" phone_num:"978.292.5347" type:video
  gaddrbook search 3. name:"Simbalab" sys_label:"groupseries"
                       sys id:"10037#10038#10077" phone num:""
                        type:multicodec
  gaddrbook search 4. name:"Support 400" sys_label:"groupseries"
                        sys_id:"10058#10059#10060#10061" phone_num:""
                        type:multicodec
  gaddrbook names search s done
● gaddrbook names search "s" 0 3
  returns
  gaddrbook search 0. name:"John Doe" sys_label:"groupseries" sys_id:"10094" 
  phone num: "" type:video
  gaddrbook search 1. name:"John Doe" sys_label:"CMADesktop" sys_id:"10111" 
  phone_num:"978.292.5347" type:videogaddrbook search 2. name:"John Doe" 
  sys_label:"Group Series" sys_id:"10047" phone_num:"978.292.5347" 
  type:video
  gaddrbook search 3. name:"Simbalab" sys_label:"Group Series" 
  sys id:"10037#10038#10077" phone num:"" type:multicodec
  gaddrbook names search s 0 3 done
● gaddrbook address "10047
  returns
  gaddrbook address 0. sys_id:"10047" h323_spd:Auto h323_num: 
  h323_ext:1246540010
  gaddrbook address 10047 done
● gaddrbook address "10065#10009#10010"
  returns
  gaddrbook address 0. sys_id:"10065" h323_spd:Auto h323_num:
  h323 ext:44041qaddrbook address 1.
  sys_id:"10009" h323_spd:Auto h323_num: h323_ext:44042
  gaddrbook address 2. sys id:"10010" h323 spd:Auto h323 num: h323 ext:44043
  gaddrbook address 10065#10009#10010 done
```
#### **Limitations**

None

#### **Comments**

Entries with multiple addresses (for example, an H.323 address and a SIP number) return each address type on separate lines with an incremented record number.When the system is registered with the LDAP directory server, only the gaddrbook batch search "pattern" "count" is supported. All other gaddrbook commands return the response command not supported.

When the system is registered with the Polycom GDS directory server, all of the gaddrbook commands and parameters are supported.

gaddrbook entries are stored in the global directory (address book).

As of release 6.0.0, this command is deprecated. Instead of this command, Polycom recommends using globaldir.

## **See Also**

See the [addrbook command.](#page-108-0)

See the [globaldir command.](#page-227-0)

# **gatekeeperip**

Gets or sets the IP address of the gatekeeper.

### **Syntax**

```
gatekeeperip get
gatekeeperip set ["xxx.xxx.xxx.xxx"]
```
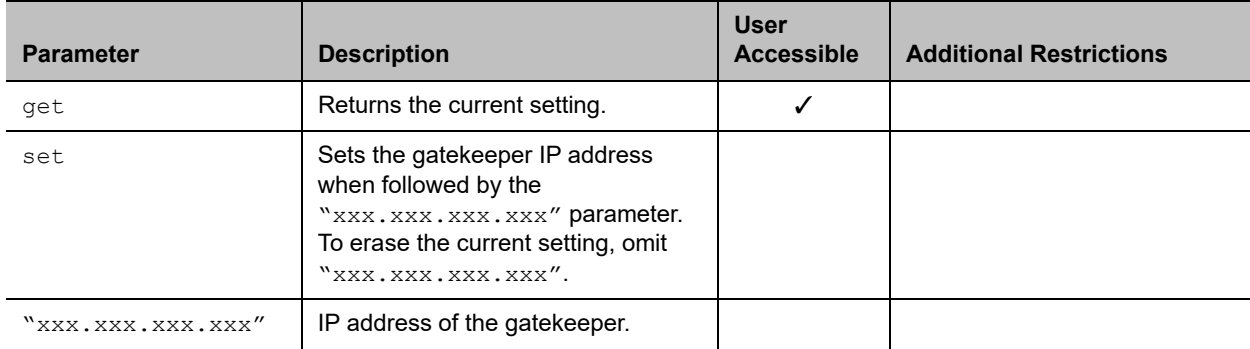

#### **Feedback Examples**

- **●** gatekeeperip set 192.168.1.205 returns gatekeeperip 192.168.1.205
- **●** gatekeeperip get returns gatekeeperip 192.168.1.205

### **Limitations**

None

#### **Comments**

The gatekeeperip get command feedback may include the port number after the IP address.

# **gdsdirectory**

Gets or sets options for the Polycom Global Directory Service (GDS).

## **Syntax**

gdsdirectory <get|on|off|status>

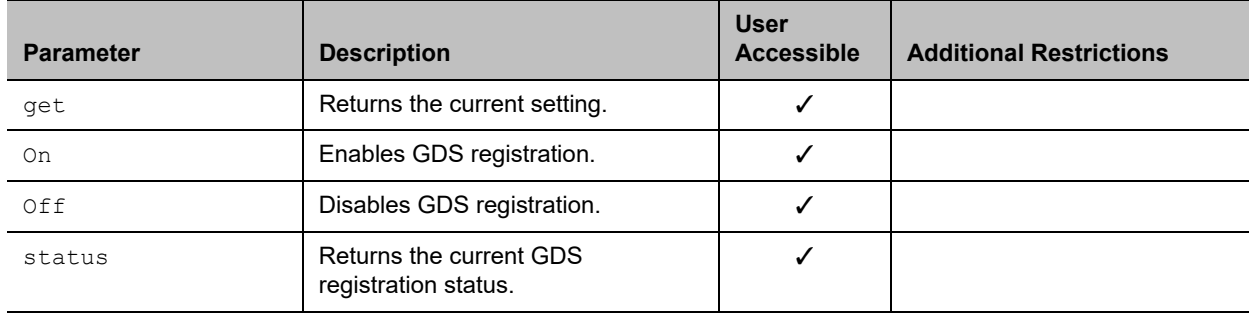

### **Feedback Examples**

- **●** gdsdirectory get returns gdsdirectory off
- **●** gdsdirectory on returns gdsdirectory on
- **●** gdsdirectory status returns gdsdirectory online

### **Limitations**

None

### **Comments**

The gdsdirectory command is supported only when H.323 is enabled.

# **gdspassword**

Sets the password for Polycom GDS registration.

### **Syntax**

gdspassword set <"password">

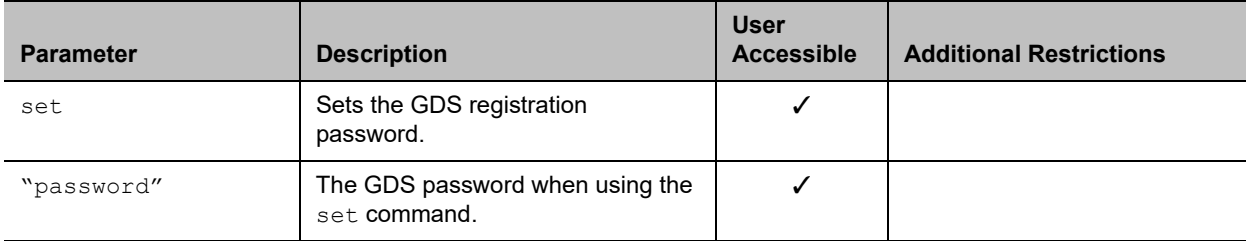

### **Feedback Examples**

- **●** gdspassowrd set "polycomuser 01" returns gdspassword failed
- **●** gdspassword set "polycomuser01" returns gdspassword accepted

## **Limitations**

None

#### **Comments**

The gdspassword command is supported only when H.323 is enabled.

# **gdsserverip**

Gets or sets the GDS server IP address.

### **Syntax**

gdsserverip <get|set> <"ipaddress">

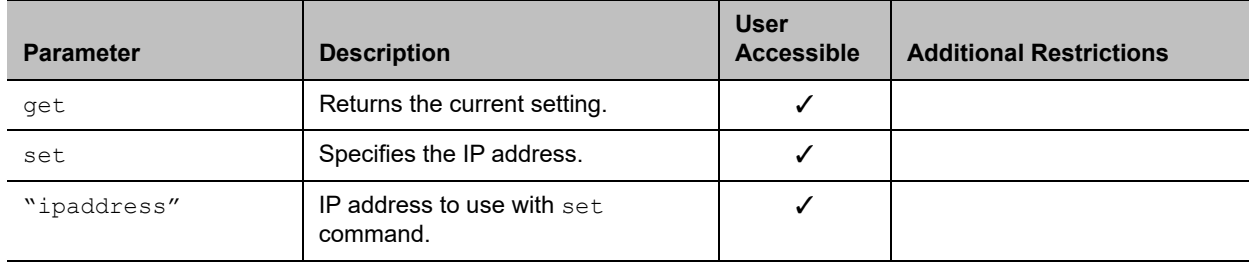

### **Feedback Examples**

- **●** gdsserverip get returns gdsserverip 192.168.1.1
- **●** gdsserverip set 192.168.1.1 returns gdsserverip 192.168.1.1

### **Limitations**

None

### **Comments**

The gdsserverip command is supported only when H.323 is enabled.

# **gendial**

Generates DTMF dialing tones.

### **Syntax**

gendial <{0..9}|#|\*>

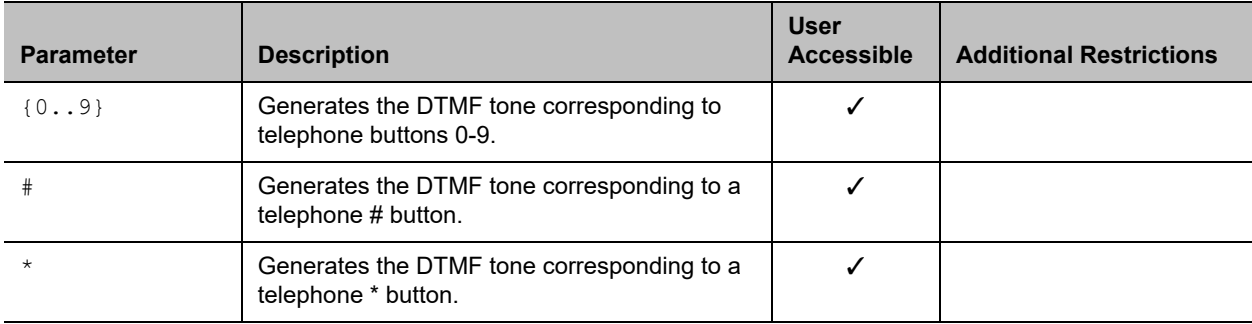

### **Feedback Examples**

**●** gendial 2 returns gendial 2 and causes the system to produce the DTMF tone corresponding to a telephone's 2 button

## **Limitations**

None

### **Comments**

# **gendialset**

Gets or sets the option for DTMF (dual-tone multi-frequency) tones.

### **Syntax**

gendialset <get|inband|outband|both>

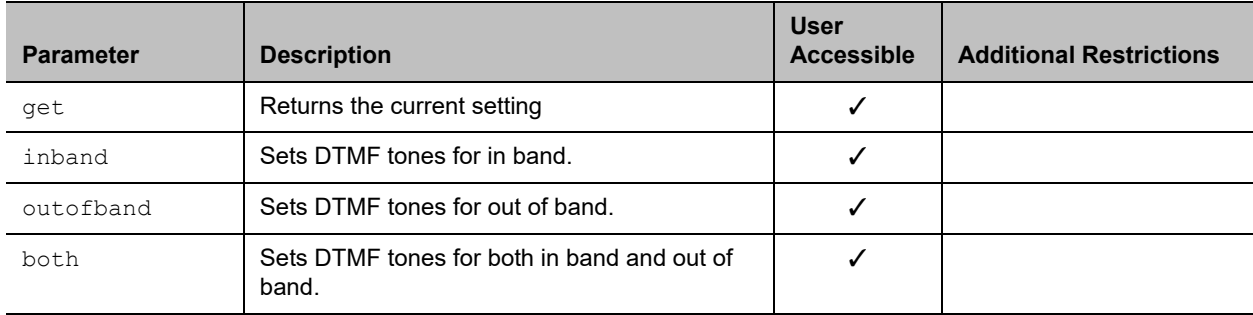

#### **Feedback Examples**

- **●** gendialset get returns gendialset inband
- **●** gendialset both returns gendialset both
- **●** gendialset outofband returns gendialset outofband

### **Limitations**

None

#### **Comments**

# **generatetone**

Turns the test tone on or off. The tone is used to check the monitor audio cable connections or to monitor the volume level.

### **Syntax**

generatetone <on|off>

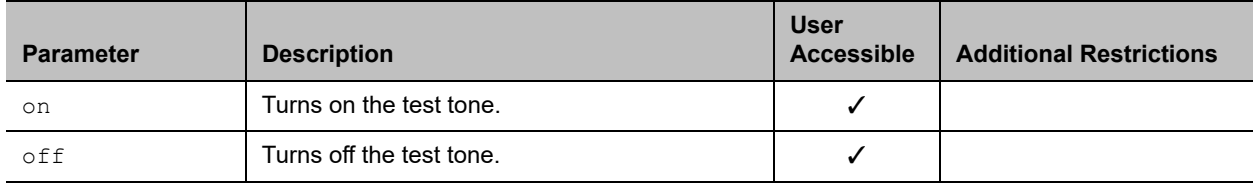

### **Feedback Examples**

- **●** generatetone on returns generatetone on and the system produces a test tone
- **●** generatetone off returns generatetone off and the system stops producing a test tone

### **Limitations**

None

#### **Comments**

# **getcallstate**

Gets the state of the calls in the current conference.

#### **Syntax**

getcallstate

#### **User Accessible**

Yes

#### **Additional Restrictions**

None

#### **Feedback Examples**

```
● getcallstate
  returns
  cs: call[34] speed[384] dialstr[192.168.1.101] state[connected]
  cs: call[1] inactive
  cs: call[2] inactive
```
### **Limitations**

None

#### **Comments**

None

#### **See Also**

To register the shell session to receive notifications about call state activities, see the [callstate command](#page-150-0).

# **getconfiguredipaddress**

Retrieves the currently configured IPv4 address from the system.

#### **Syntax**

getconfiguredipaddress

#### **User Accessible**

Yes

#### **Additional Restrictions**

None

#### **Feedback Examples**

**●** getconfiguredipaddress returns getconfiguredipaddress 1.2.3.4

#### **Limitations**

None

#### **Comments**

getconfiguredipaddress returns the currently configured IPv4 address of the system regardless of the status of the LAN connection. This differs from the ipaddress get command, which returns the current IP address of the system if it has an active LAN connection, else it returns 0.0.0.0.

The definition of "currently configured IPv4 address" depends on the IPv4 address configuration settings:

- **●** If the IP address is set manually the configured IP address is returned, regardless of whether the LAN connection is currently active.
- **●** If the IP address is obtained automatically, the currently-assigned address is returned, or 0.0.0.0 is returned if there is no active connection.

# <span id="page-227-0"></span>**globaldir**

Retrieves global directory entries. Polycom recommends that you use this command for the Global Directory. This command supports all global directory types, including GDS, Skype for Business, and LDAP.

#### **Syntax**

```
globaldir "search_string"
globaldir "search_string" "size"
globaldir entry "UID"
globaldir range "start no" "end no"
globaldir "search string" range "start no" "end no"
```
#### *Multi-Tiered Directory Commands*

```
globaldir grouplist
globaldir grouplist "UID" 
globaldir grouplist "UID" "search_string"
globaldir grouplist "UID" range "start_no" "end_no"
globaldir grouplist "UID" "search string" range "start no" "end no"
```
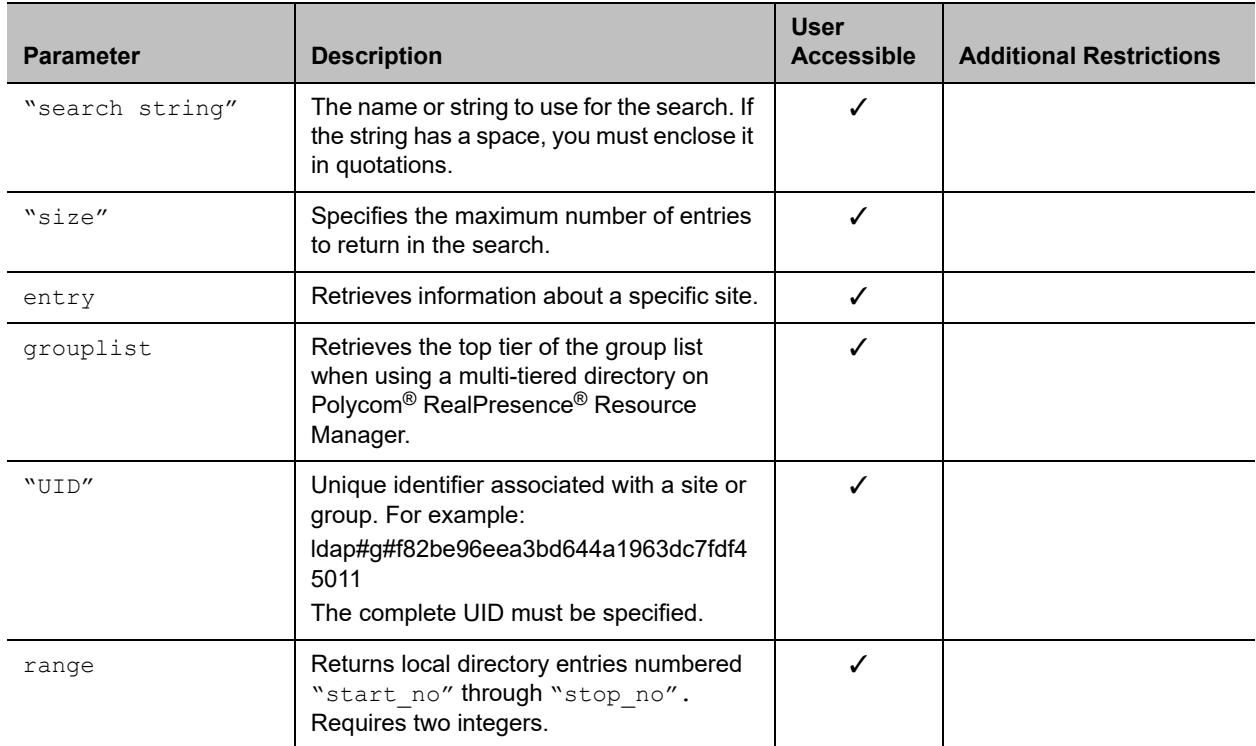

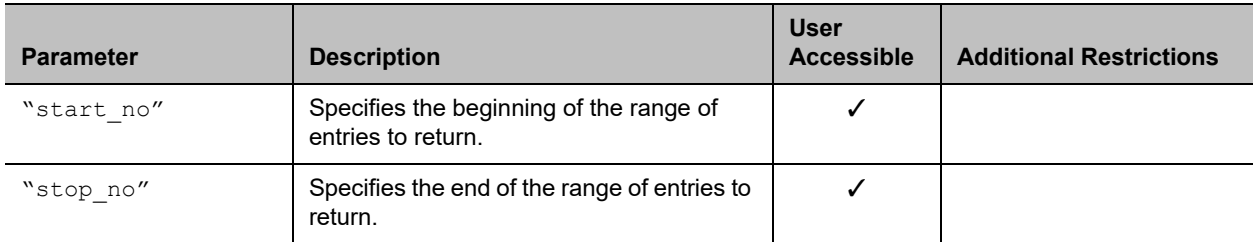

#### **Feedback Examples**

#### LDAP

**●** globaldir sd 5

#### returns

globaldir 0. SD-Austin-01@polycom.com: ldap#g#840780b28ef4234f84f64298909aca07:site globaldir 1. SD-Austin-02@ polycom.com: ldap#g#8852f4c7cb6d9b4fab7e53e2730a5219:site globaldir 2. SD-Dallas-01@ polycom.com: ldap#g#83840767145bf04a9ce2b307af6d5688:site globaldir 3. SD-Dallas-02@ polycom.com: ldap#g#158aa86dd780ca4f8731fcfd627e05ad:site globaldir 4. SD-Houston-01@ polycom.com: ldap#g#e2859e0318bca145ba9b6f641e7f39d2:site globaldir 5. SD-Houston-02@ polycom.com: ldap#g#f82be96eea3bd644a1963dc7fdf45011:site globaldir sd 5 done

#### **●** globaldir sd

```
returns
```

```
globaldir 0. SD-Austin-01@polycom.com: 
ldap#g#840780b28ef4234f84f64298909aca07:site 
globaldir 1. SD-Austin-02@ polycom.com : 
ldap#g#8852f4c7cb6d9b4fab7e53e2730a5219:site 
through
globaldir 401. SD-Wyoming-01@ polycom.com: 
ldap#g#3e98beb689622445af6f35bb0634ea02:site 
globaldir 402. SD-Wyoming-02@ polycom.com: 
ldap#g#81b735ce3111c445b85c0d0ddf3fd7a4:site 
globaldir sd done
```
#### Skype for Business

```
● globaldir HDX 3
  returns
  returns
  globaldir 0. HDX0, hdx0 WAVE5 : hdx0@wave5.eng:site
  globaldir 1. HDX1, hdx1 WAVE5 : hdx1@wave5.eng:site
  globaldir 2. HDX2, hdx2 WAVE5 : hdx2@wave5.eng:site
  globaldir HDX 3 done
```

```
● globaldir entry hdx3@wave5.eng
    returns
    globaldir 0. "HDX3, hdx3 WAVE5" sip_spd:Auto sip_num: hdx3@wave5.eng
    globaldir entry sdavis5@wave5.eng done
GDS 
  ● globaldir gro 5
    returns
    globaldir 0. Group Conf Room : gds#485:site
    globaldir 1. Group Series 500 1: gds#484:site
    globaldir 2. Group Series 300 2 : gds#466:site
    globaldir 3. Group Series 700 3 : gds#512:site
    globaldir 4. GroupSeries Austin : gds#474:site 
    globaldir 5. GroupSeries Boston : gds#394:site
  ● globaldir entry gds#485
    returns
    globaldir 0. " Group Conf Room " h323_spd:1024 h323_num:10.223.17.147 
    h323 ext: : site
    globaldir entry gds#485 done
RANGE 
  ● globaldir range 0 9 
    returns
    globaldir 0. AUSTIN LAB : ldap#g#2f83d8e0542dc74fac5c2f6e55035cff:group
    globaldir 1. Admin Admin : ldap#g#589feda2e097073b52134c7984ca6b44:site
    globaldir 2. Admin2 Admin2 : ldap#g#e6b660a112b25d4cb2067243e73da458:site
    globaldir 3. Group Series : ldap#g#0410894cfa213c418df5bd1226d46491:group
    globaldir 4. GS700 : ldap#g#d62644529aae1643ac7b418b1e404fe4:site
    globaldir 5. HDX : ldap#g#011d8db58de14d48838549c5e0ec7465:group
    globaldir 6. HDX8000 : ldap#g#38317b15022dc94f83650937c8aa0a48:group
    globaldir 7. HDX9000 : ldap#g#5b97459113158744a3989d0bb40ce89e:group
    globaldir 8. HDX_MISC : ldap#g#2331576d60cf9948a09860946f38a42b:group
    globaldir 9. Sams 700 : ldap#g#35086aa0ecc9014facdcaa89bd34ccf6:site
    globaldir range 0 9 done
  ● globaldir gro range 0 9 
    returns
    globaldir 0. Group GS700: ldap#g#35086aa0ecc9014facdcaa89bd34ccf6:site
    globaldir 1. Group 9006 : ldap#g#e64ffc28a13917488dec8ac97959c80f:site
    globaldir 2. Group GS300 : ldap#g#f7474445f7a8cc4d8221e7f452233446:site
    globaldir 3. Group GS700 : ldap#g#7922434fc77b6442bd74643f337f7a8e:site
    globaldir 4. Group HDX8006A : ldap#g#578b37ab9167d343853e4200145e119c:site
    globaldir 5. Group HDX8006B : ldap#g#2ce9b1cf64090e41a0b3e9b42a11edd5:site
    globaldir 6. Group HDX8006C : ldap#g#4275fd987e12e445bde9bcbb551dc7e8:site
    globaldir 7. Group HDX9004A : ldap#g#f3030565ec10bf4bbbfd1f77e1bdc483:site
     globaldir 8. Group HDX9004B : ldap#g#3e0b4c247225014682dbdebc5d6d935b:site
     globaldir 9. Group Saturn : ldap#g#5cb47f04e402d7478631ad45b5e6b493:site
    globaldir group range 0 9 done
MULTI-TIERED DIRECTORY
```

```
● globaldir grouplist 
  returns
```

```
globaldir 0. Admin Admin:ldap#g#589feda2e097073b52134c7984ca6b44:site
globaldir 1. Admin2 Admin2:ldap#g#e6b660a112b25d4cb2067243e73da458:site
globaldir 2. Group Series:ldap#g#0410894cfa213c418df5bd1226d46491:group
```

```
globaldir 3. HDX:ldap#g#011d8db58de14d48838549c5e0ec7465:group
  globaldir 4. HDX_MISC:ldap#g#2331576d60cf9948a09860946f38a42b:group
  globaldir 5. Sams 9006:ldap#g#e64ffc28a13917488dec8ac97959c80f:site
  globaldir 6. Sams Saturn:ldap#g#5cb47f04e402d7478631ad45b5e6b493:site
  globaldir grouplist done 
● globaldir grouplist ldap#g#011d8db58de14d48838549c5e0ec7465 
  returns
  globaldir 0. HDX8000:ldap#g#38317b15022dc94f83650937c8aa0a48:group
  globaldir 1. HDX9000:ldap#g#5b97459113158744a3989d0bb40ce89e:group
  globaldir grouplist ldap#g#011d8db58de14d48838549c5e0ec7465 done
● globaldir grouplist ldap#g#0410894cfa213c418df5bd1226d46491 boston 
  returns
  globaldir 0. Boston GS300:ldap#g#f7474445f7a8cc4d8221e7f452233446
  globaldir grouplist ldap#g#0410894cfa213c418df5bd1226d46491 boston done
● globaldir grouplist range 0 6 
  returns
  globaldir 0. Admin Admin:ldap#g#589feda2e097073b52134c7984ca6b44:site
  globaldir 1. Admin2 Admin2:ldap#g#e6b660a112b25d4cb2067243e73da458:site
  globaldir 2. Group Series:ldap#g#0410894cfa213c418df5bd1226d46491:group
  globaldir 3. HDX:ldap#g#011d8db58de14d48838549c5e0ec7465:group
  globaldir 4. HDX_MISC:ldap#g#2331576d60cf9948a09860946f38a42b:group
  globaldir 5. Sams 9006:ldap#g#e64ffc28a13917488dec8ac97959c80f:site
  globaldir 6. Sams Saturn:ldap#g#5cb47f04e402d7478631ad45b5e6b493:site
  globaldir grouplist range 0 6 done
● globaldir grouplist ldap#g#0410894cfa213c418df5bd1226d46491 range 0 1 
  returns
  globaldir 0. GS700:ldap#g#d62644529aae1643ac7b418b1e404fe4:group
  globaldir 1. Sams GS300:ldap#g#f7474445f7a8cc4d8221e7f452233446:site
  globaldir grouplist ldap#g#0410894cfa213c418df5bd1226d46491 range 0 1 done
● globaldir grouplist ldap#g#e6b660a112b25d4cb2067243e73da458 austin range 0 9 
  returns
  globaldir 0. Austin 700 : ldap#g#35086aa0ecc9014facdcaa89bd34ccf6:site
  globaldir 1. Austin 9006 : ldap#g#e64ffc28a13917488dec8ac97959c80f:site
  globaldir 2. Austin GS300 : ldap#g#f7474445f7a8cc4d8221e7f452233446:site
  globaldir 3. Austin GS700 : ldap#g#7922434fc77b6442bd74643f337f7a8e:site
  globaldir 4. Austin HDX8006A : 
  ldap#g#578b37ab9167d343853e4200145e119c:site
  globaldir 5. Austin HDX8006B : 
  ldap#g#2ce9b1cf64090e41a0b3e9b42a11edd5:site
  globaldir 6. Austin HDX8006C : 
  ldap#g#4275fd987e12e445bde9bcbb551dc7e8:site
  globaldir 7. Austin HDX9004A : 
  ldap#g#f3030565ec10bf4bbbfd1f77e1bdc483:site
  globaldir 8. Austin HDX9004B : 
  ldap#g#3e0b4c247225014682dbdebc5d6d935b:site
  globaldir 9. Austin Saturn : ldap#g#5cb47f04e402d7478631ad45b5e6b493:site
  globaldir grouplist ldap#g#e6b660a112b25d4cb2067243e73da458 austin range 0 
  9 done
```
#### **Limitations**

None

Polycom, Inc. 231

#### **Comments**

Multi-tiered directory commands are supported only when using the LDAP function of RealPresence Resource Manager configured for multitiered directory.

Using multitiered directory commands on a system that does not support multitiered directory returns the following message: error: command not supported in current configuration.

# **h239enable**

Gets or sets the H.239 People+Content setting.

### **Syntax**

h239enable get h239enable <yes|no>

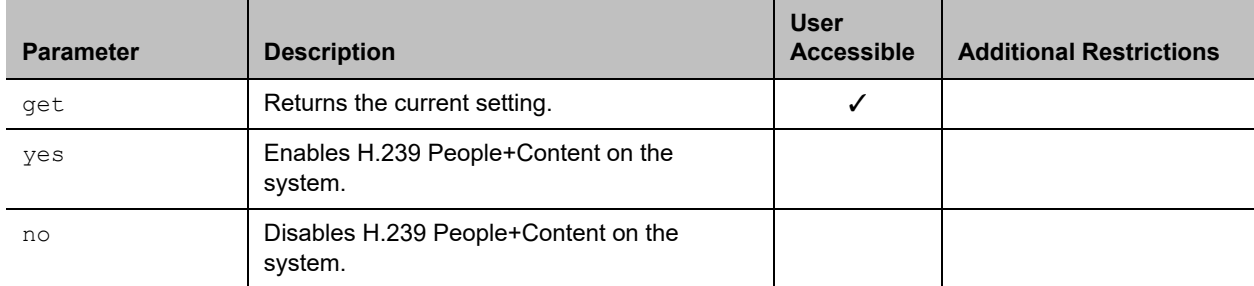

### **Feedback Examples**

- **●** h239enable yes returns h239enable yes
- **●** h239enable no returns h239enable no
- **●** h239enable get returns h239enable no

### **Limitations**

None

### **Comments**

# **h323authenticate enable**

Enables or disables H.323 authentication.

## **Syntax**

h323authenticate enable <get|true|false>

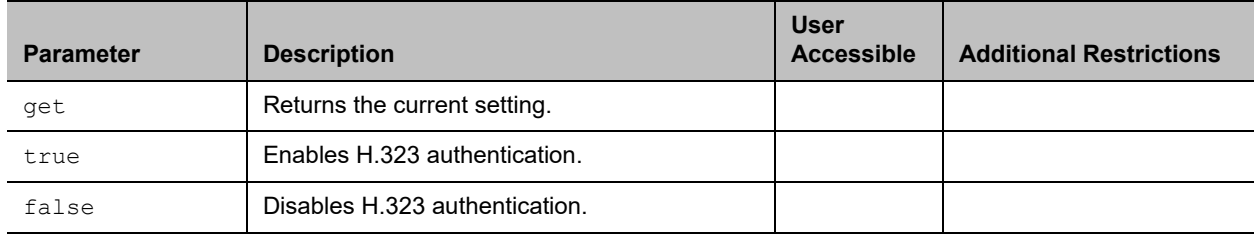

#### **Feedback Examples**

- **●** h323authenticate enable get returns
- h323authenticate enable true **●** h323authenticate enable true
- returns h323authenticate enable true
- **●** h323authenticate enable false returns h323authenticate enable false

### **Limitations**

None

#### **Comments**

# **h323authenticate name**

Sets the H.323 name to use to identify the system.

## **Syntax**

h323authenticate name get h323authenticate name "name"

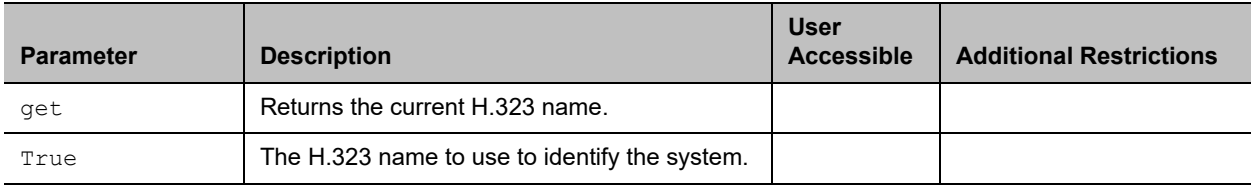

### **Feedback Examples**

- **●** h323authenticate name get returns h323authenticate name Administrator
- **●** h323authenticate name Administrator returns h323authenticate name Administrator

### **Limitations**

None

### **Comments**

# **h323authenticate password**

Sets the password for H.323 authentication.

## **Syntax**

h323authenticate password set "password"

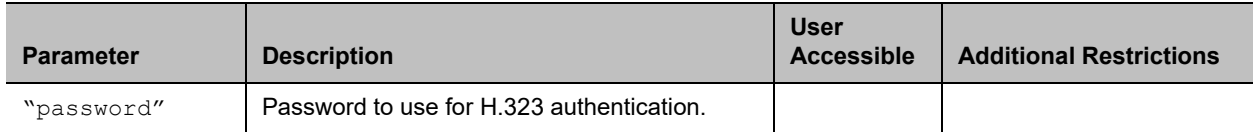

#### **Feedback Examples**

**●** h323authenticate password set Polycom returns h323authenticate password accepted

### **Limitations**

None

#### **Comments**

# **h323name**

Gets or sets the system's H.323 name.

#### **Syntax**

```
h323name get
h323name set ["H.323name"]
```
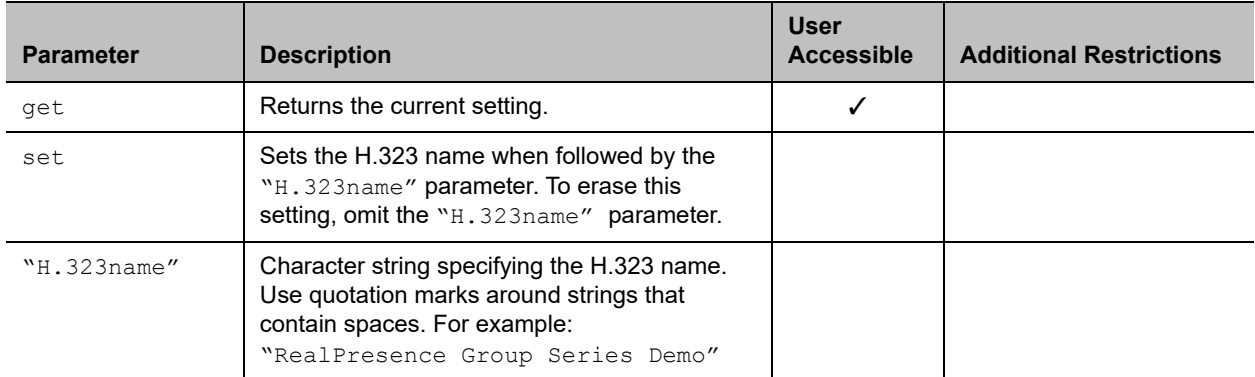

#### **Feedback Examples**

- **●** h323name set My returns h323name my
- **●** h323name set "RealPresence Group Series Demo" returns h323name "RealPresence Group Series Demo"
- **●** h323name get returns h323name "RealPresence Group Series Demo"

### **Limitations**

None

#### **Comments**

# **hangup**

Hangs up the current video call.

### **Syntax**

hangup video ["callid"] hangup all

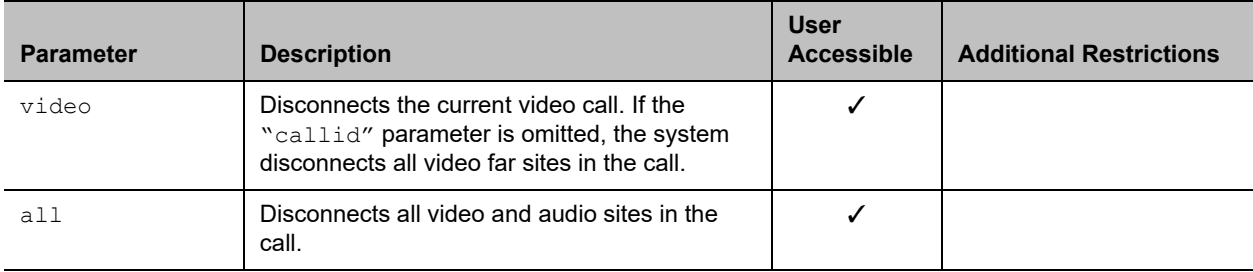

### **Feedback Examples**

- **●** hangup video returns hanging up video
- **●** hangup video 42 returns hanging up video and disconnects the specified site, leaving other sites connected

```
● If callstate register is used for notifications,
  hangup video 42
  returns
  hanging up video
  cleared: call[42]
  dialstring[IP:192.168.1.101 NAME:RealPresence Group Series Demo]
  ended: call[42]
  and disconnects the specified site, leaving other sites connected
```
### **Limitations**

None

### **Comments**

After sending the hangup command, if registered for notification, the feedback response will notify that the call has ended. The feedback response can take up to 15 seconds.

## **hostname**

Gets or sets the LAN host name, which is assigned to the system for TCP/IP configuration and can be used in place of an IP address when dialing IP calls.

#### **Syntax**

hostname get hostname set ["hostname"]

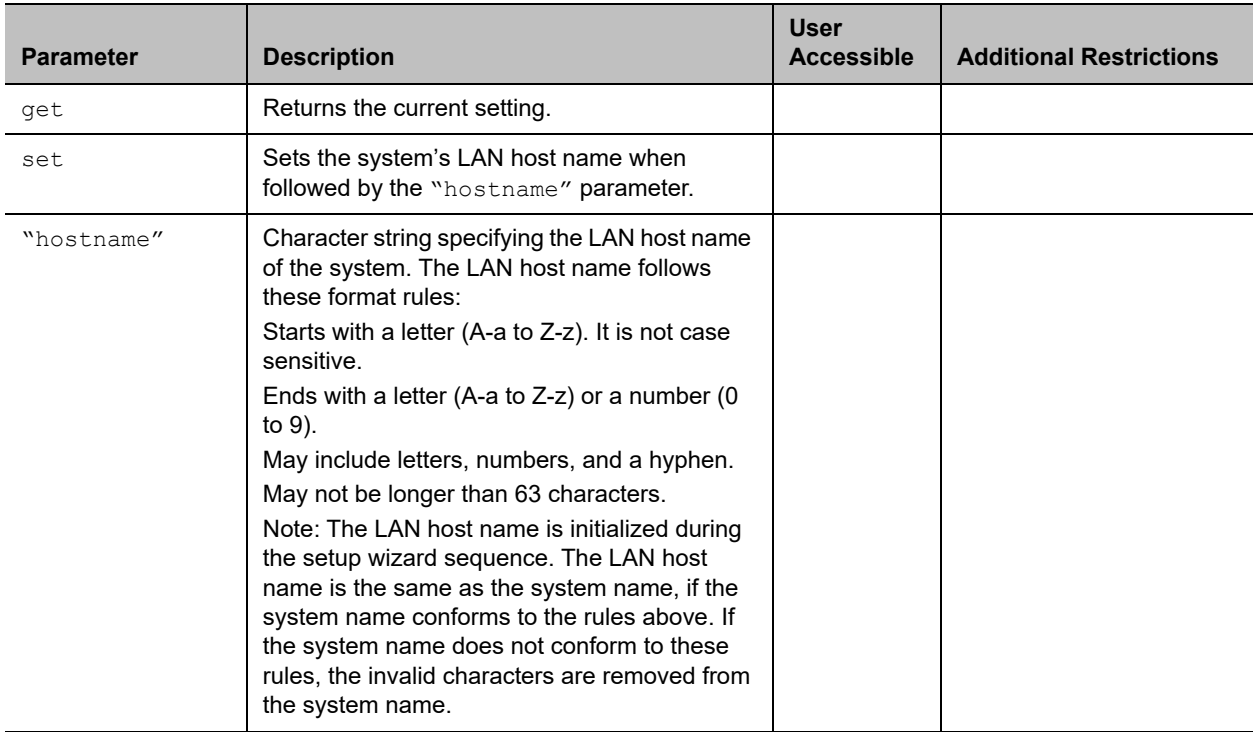

#### **Feedback Examples**

- **●** hostname set returns hostname ADMIN
- **●** hostname set "My" returns hostname My
- **●** hostname get returns hostname My

### **Limitations**

None

#### **Comments**

A LAN host name is required; it cannot be deleted or left blank.

After making a change, you must restart the system for the setting to take effect.

# **importdirectory**

Imports local directory information in XML format.

# **Syntax**

```
importdirectory
<import data line 1>
<import data line 2>
<import data line 3>
.
.
.
importcomplete
```
### **User Accessible**

No

### **Additional Restrictions**

#### **Feedback Example**

```
● importdirectory
  returns
  <?xml version="1.0" encoding="UTF-8" ?>
  <addresses>
  <entrytype type="entry" name="dawn" filename="dawn" uniqueid="local:26">
  <address filename="dawn" langid="" displayname="dawn" name="dawn">
  <h323 address="192.168.1.120"
  speed="0"/>
  <sip address="192.168.1.120"
    speed="0"/>
  <category category="CONTACTS"/>
  </address>
  </entrytype>
  <entrytype type="entry" name="dawn " filename="dawn " 
  uniqueid="local:28">
  <address filename="dawn 
  " langid="
  " displayname="dawn 
  " name="dawn ">
  <h323 address="192.168.1.120"
    speed="0"/>
  <sip address="192.168.1.120"
    speed="0"/>
  <category category="CONTACTS"/>
  </address>
  </entrytype>
  <address filename="test 
  " langid="
  " displayname="test 
  " name="test ">
  <multisitename meeting_name="test " />
  <multisitespeed meeting_speed="auto"/>
  <multisitename0 site_name_0="dawn "/>
  <mulitsitetype0 site_type_0="2" type_0="1000"/>
  <mulitsiteprefcalltype0 pref_call_type_0="H323"/>
  <multisiteuniqueid0 unique_id_0="local:28"/>
```

```
<multisitename1 site_name_1="dawn2 "/>
<mulitsitetype1 site_type_1="2" type_1="1000"/>
<mulitsiteprefcalltype1 pref_call_type_1="H323"/>
<multisiteuniqueid1 unique_id_1="local:30"/>
<multisitename2 site<?xml version="1.0" encoding="UTF-8" ?>
<addresses>
<entrytype type="entry" name="dawn" filename="dawn" uniqueid="local:26">
<address filename="dawn
" langid="
" displayname="dawn
" name="dawn">
<h323 address="192.168.1.120"
  speed="0"/>
<sip address="192.168.1.120"
  speed="0"/>
<category category="CONTACTS"/>
</address>
</entrytype>
<entrytype type="entry" name="dawn " filename="dawn " 
uniqueid="local:28">
<address filename="dawn 
" langid="
" displayname="dawn 
" name="dawn ">
<h323 address="192.168.1.120"
  speed="0"/>
<sip address="192.168.1.120"
  speed="0"/>
<category category="CONTACTS"/>
</address>
</entrytype>
<address filename="test 
" langid="
" displayname="test 
" name="test ">
<multisitename meeting_name="test " />
<multisitespeed meeting_speed="auto"/>
<multisitename0 site_name_0="dawn "/>
```

```
<mulitsitetype0 site_type_0="2" type_0="1000"/>
<mulitsiteprefcalltype0 pref_call_type_0="H323"/>
<multisiteuniqueid0 unique_id_0="local:28"/>
<multisitename1 site_name_1="dawn2 "/>
<mulitsitetype1 site_type_1="2" type_1="1000"/>
<mulitsiteprefcalltype1 pref_call_type_1="H323"/>
<multisiteuniqueid1 unique_id_1="local:30"/>
<multisitename2 site_name_2="dawn3 "/>
<mulitsitetype2 site_type_2="2" type_2="1000"/>
<mulitsiteprefcalltype2 pref_call_type_2="H323"/>
<multisiteuniqueid2 unique_id_2="local:29"/>
</address>
</entrytype>
<entrytype type="group" name="test1" filename="test1" 
uniqueid="local:38">
<address filename="test1
" langid="
" displayname="test1
" name="test1">
<multisitename meeting_name="test1" />
<multisitespeed meeting_speed="auto"/>
</address>
</entrytype>
</addresses>_name_2="dawn3 "/>
<mulitsitetype2 site_type_2="2" type_2="1000"/>
<mulitsiteprefcalltype2 pref_call_type_2="H323"/>
<multisiteuniqueid2 unique_id_2="local:29"/>
</address>
</entrytype>
<entrytype type="group" name="test1" filename="test1" 
uniqueid="local:38">
<address filename="test1
" langid="
" displayname="test1
" name="test1">
<multisitename meeting_name="test1" />
<multisitespeed meeting_speed="auto"/>
</address>
```

```
</entrytype>
</addresses>
```

```
● importcomplete
returns
import succeeded
```
### **Limitations**

None

#### **Comments**

A restart of the system is required after successfully importing directory information and occurs automatically after the import is complete.

When importing XML-formatted data, the imported data must be in the same format as was obtained from the system through the exportdirectory command or the export directory utility in the web interface. When importing data back into the system, use the data in its entirety (not edited in any form). The system may use the checksum utility to verify of integrity of the data when it is imported back into the system.

Duplicate entries are overwritten; other entries in the imported directory are added into the system's local directory.

All of the lines entered into the session after importdirectory is issued are interpreted as directory data.

You must include the importcomplete command as the last entry. Issuing the importcomplete command on its own line indicates that the directory import is complete.

If no data is received for 60 seconds during import, the import ends, and an importdirectory timed out error response is sent to the API session. All previous data entered is ignored.

Attempts to export and import directory information between different systems might fail. The message import failed indicates that the system was not able to import the information.

### **See Also**

See the [exportdirectory command](#page-199-0).

# **importprofile**

Imports system and user profile information in a CSV format. The input is submitted through the telnet or serial port.

### **Syntax**

```
importprofile
<import data line 1>
<import data line 2>
<import data line 3>
. . . .
importcomplete
```
### **User Accessible**

No

#### **Additional Restrictions**

#### **Feedback Example**

```
● importprofile
```
#### returns

import started profileversion,0.2 system.info.eulafile,eula system.info.hardwareversion,9 system.info.humanreadablemodel, RealPresence Group 500 system.info.humanreadableplatform,GROUPSERIES system.info.humanreadableversion, Dev - 4.1.3-0 system.info.plcmstandardversion, Dev - 4.1.3-0 system.info.serialnumber,8213130FE433CV audio.lineIO.lineinechocanceller,"False" audio.volume.speakervolume,"46" comm.Firewall.fixedportstcphigh,"3241" comm.Firewall.fixedportsudphigh,"3301" comm.NICs.H323Nic.h323extension,"177704997" comm.NICs.H323Nic.h323name,"Group Series 177704997" comm.NICs.SipNic.bfcptransportprotocol,"Prefer\_UDP" comm.NICs.SipNic.thirdpartyinterop.ocs.sipuuid,"d503b976-c62f-5484-82c0-6 4a47963 18d1" comm.Qos.tos.tosaudio,"5" comm.Qos.tos.tosfecc,"3" comm.Qos.tos.tosoam,"0" comm.Qos.tos.tosvideo,"4" location.country,"United States" location.language,"ENGLISHUS" pm.monRoleAuto,"True" pm.monitor[1].enable,"True" softupdate.url,"http://builds.softupdate.com/~test/softupdate /" sourceman.camera[1].autowhitebalancegainb,"33" sourceman.camera[1].autowhitebalancegainr,"37" sourceman.camera[1].backlightcomp,"False" sourceman.camera[1].brightness, "11" sourceman.camera[1].contrast,"13" sourceman.camera[1].name,"Main" sourceman.camera[1].role,"People"

```
sourceman.camera[1].saturation,"6"
sourceman.camera[1].sharpness, "3"
sourceman.camera[1].videoquality, "Sharpness"
sourceman.camera[1].whitebalancemode,"atw"
video.monitor[1].Resolution,"1920x1080p 60Hz"
video.monitor[2].Resolution,"1920x1080p 60Hz"
```
importcomplete

importprofile succeeded

#### **Limitations**

None

#### **Comments**

When importing profile data, the imported data must be in the same format as was obtained from the system using the exportprofile command or the export profile utility in the web interface. When importing profile data back into the system, use the data in its entirety (not edited in any form). The system may use the checksum utility to verify of integrity of the data when it is imported back into the system.

importprofile done indicates that all the profile data has been imported.

When the system uses the Maximum security profile, this command is available only to Administrators.

A restart of the system is required after successfully importing system and user profile information and occurs automatically after the import is complete.

You must include the importcomplete command as the last entry. Issuing the importcomplete command on its own line indicates that the profile import is complete. If no data is received for 60 seconds during import, the import ends, and an importprofile timed out error response displays. All previous data entered is ignored.

The system might not allow certain parameters, such as passwords or software build information, to be updated during the import process. Logs messages indicate if a parameter is ignored during the import process.

Exporting a profile on one system model and importing the profile on another model is not supported. Attempts to export and import profile information between different systems might also fail. The message importprofile failed indicates that the system was not able to import the information.

#### **See Also**

See the [exportprofile command.](#page-202-0)

# **ipaddress**

Gets or sets the LAN IP address (IPv4) of the system.

### **Syntax**

ipaddress get ipaddress set "xxx.xxx.xxx.xxx"

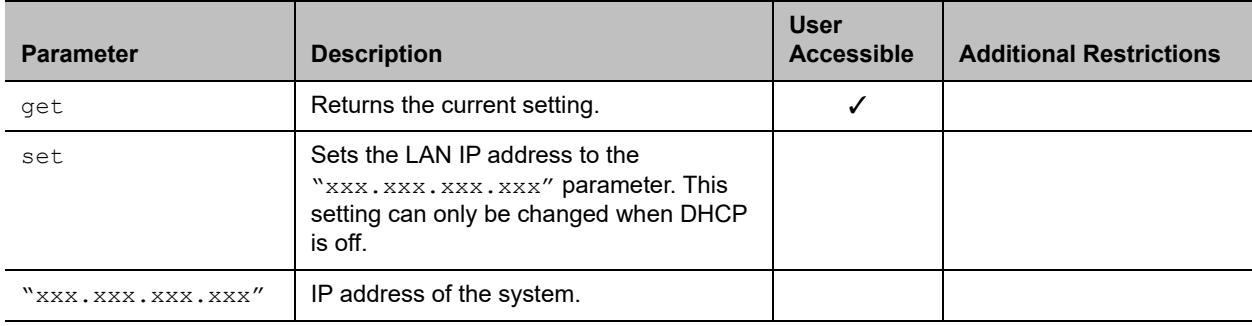

### **Feedback Examples**

- **●** ipaddress set 192.168.1.101 returns ipaddress 192.168.1.101
- **●** ipaddress get returns ipaddress 192.168.1.101

### **Limitations**

None

#### **Comments**

Use this command when you need to allocate a static IP address to your system.

After making a change, you must restart the system for the setting to take effect.

# **lanport**

Gets or sets the LAN port settings of the system.

## **Syntax**

lanport <get|auto|10hdx|10fdx|100hdx|100fdx|1000hdx|1000fdx>

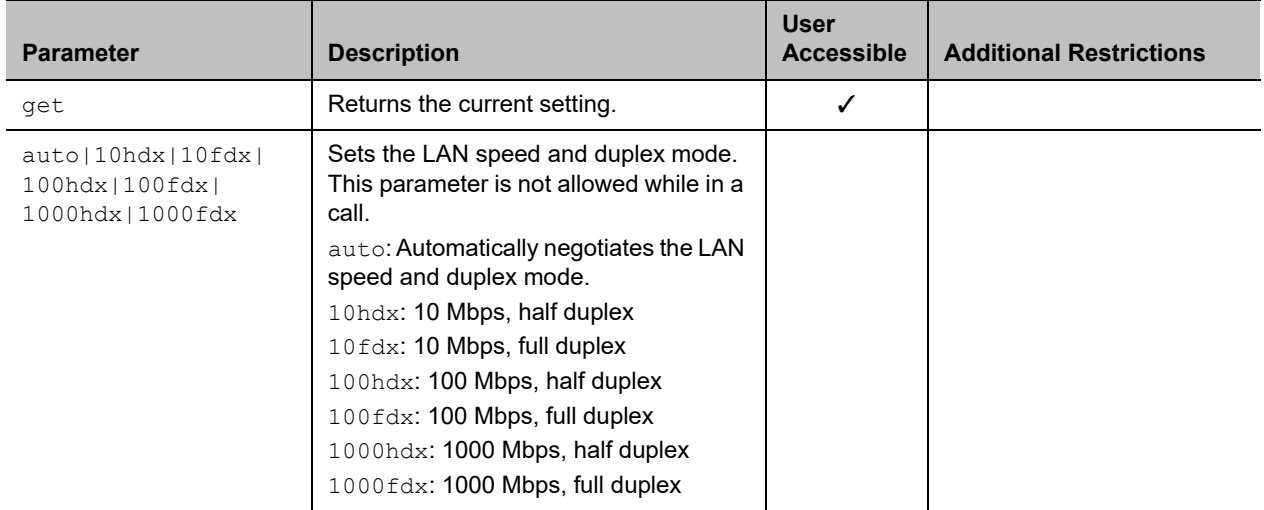

## **Feedback Examples**

```
● lanport auto
  returns
  lanport auto
  restart system for changes to take effect. restart now? <y, n>
● lanport get
  returns
  lanport auto
```
### **Limitations**

None

### **Comments**

After making a change, you are prompted to restart the system.

# **ldapauthenticationtype**

Gets or sets the authentication type required to authenticate with an LDAP server.

### **Syntax**

ldapauthenticationtype get ldapauthenticationtype set <anonymous|basic>

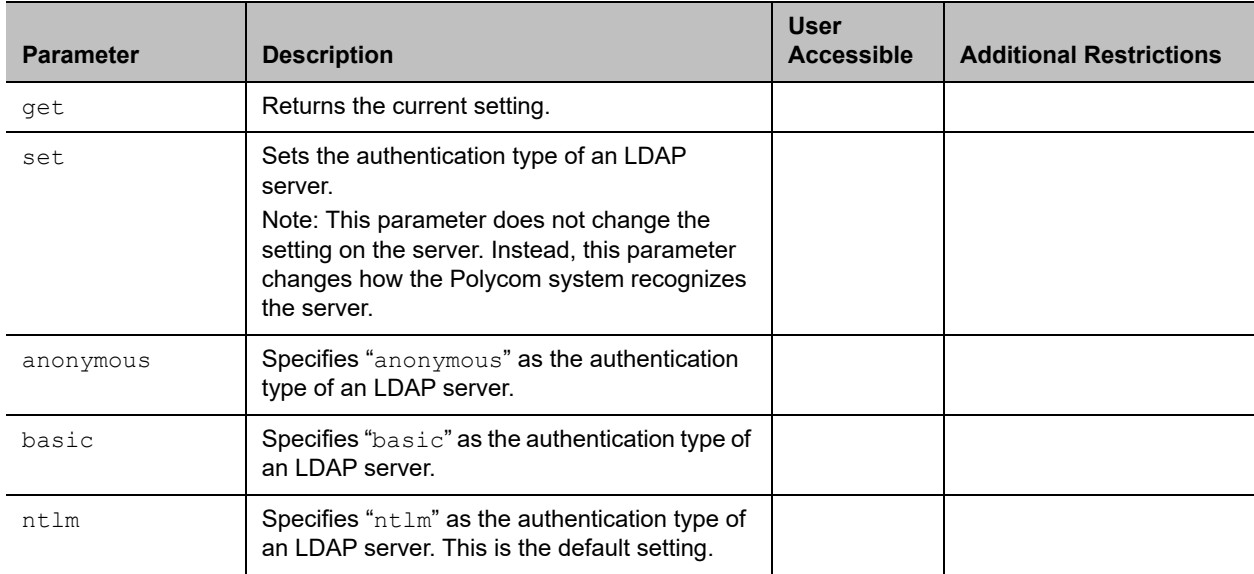

### **Feedback Examples**

- **●** ldapauthenticationtype get returns ldapauthenticationtype anonymous
- **●** ldapauthenticationtype set basic returns ldapauthenticationtype basic
- **●** ldapauthenticationtypeset ntlm returns ldapauthenticationtype ntlm

### **Limitations**

None

#### **Comments**

# **ldapbasedn**

Gets or sets the base distinguished name (DN) of an LDAP server.

### **Syntax**

ldapbasedn get ldapbasedn set ["base dn"]

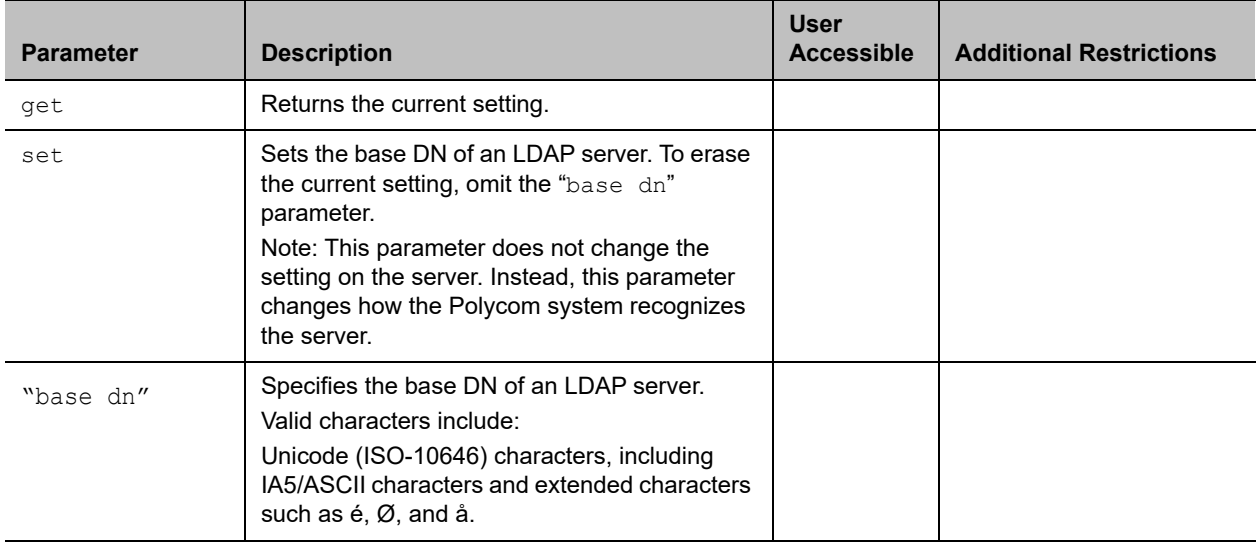

### **Feedback Examples**

- **●** ldapbasedn get returns ldapbasedn dc=hardware,dc=domain,dc=Polycom,dc=com where: dc=domain component
- **●** ldapbasedn set dc=software,dc=domain,dc=Polycom,dc=com returns ldapbasedn dc=software,dc=domain,dc=Polycom,dc=com where: dc=domain component

### **Limitations**

None

#### **Comments**
# **ldapbinddn**

Gets or sets the bind DN for LDAP Simple Authentication.

## **Syntax**

ldapbinddn get ldapbinddn set ["bind dn"]

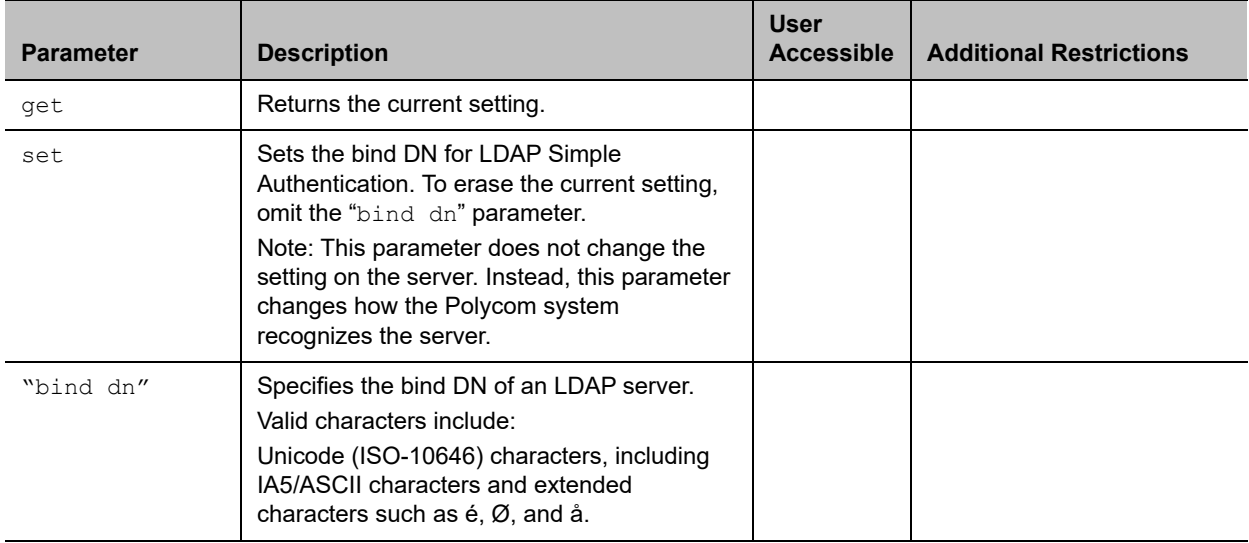

#### **Feedback Examples**

**●** ldapbinddn get returns ldapbinddn cn=plcm admin1,ou=plcmsupport,ou=plcmhelp, dc=hardware,dc=domain,dc=polycom,dc=com where: cn=common name ou=organizational unit dc=domain component **●** ldapbinddn set cn=plcm admin2,ou=plcmaccounts,ou=plcmservice, dc=hardware,dc=domain,dc=polycom,dc=com returns ldapbinddn cn=plcm admin2,ou=plcmaccounts,ou=plcmservice, dc=hardware,dc=domain,dc=polycom,dc=com where: cn=common name ou=organizational unit

```
dc=domain component
```
## **Limitations**

None

#### **Comments**

# **ldapdirectory**

Gets or sets the LDAP directory server setting.

## **Syntax**

ldapdirectory <get|yes|no>

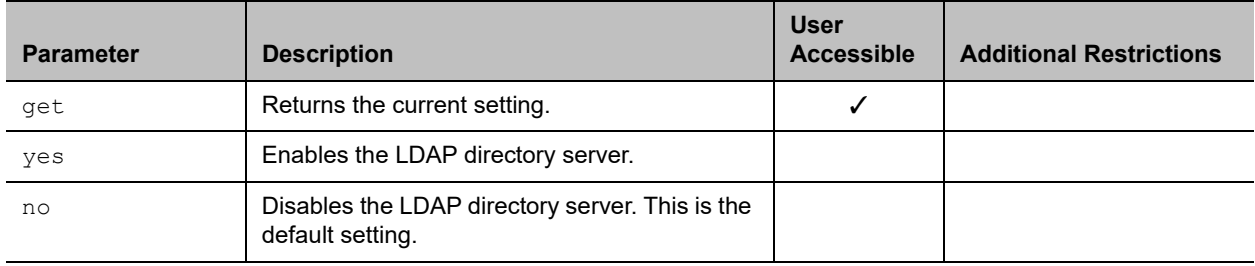

## **Feedback Examples**

- **●** ldapdirectory get returns ldapdirectory yes
- **●** ldapdirectory no returns ldapdirectory no

## **Limitations**

None

## **Comments**

Each Polycom system supports a single global directory server at any given time. Therefore, enabling the LDAP directory server automatically disables any other global directory server, such as the Polycom GDS directory server, that is enabled.

If the Polycom GDS directory server and another directory server are defined on the system, the Polycom GDS directory server becomes the default directory server after upgrading the system software.

# **ldapntlmdomain**

Gets or sets the domain in which authentication takes place in the Active Directory server.

## **Syntax**

ldapntlmdomain get ldapntlmdomain set ["domain"]

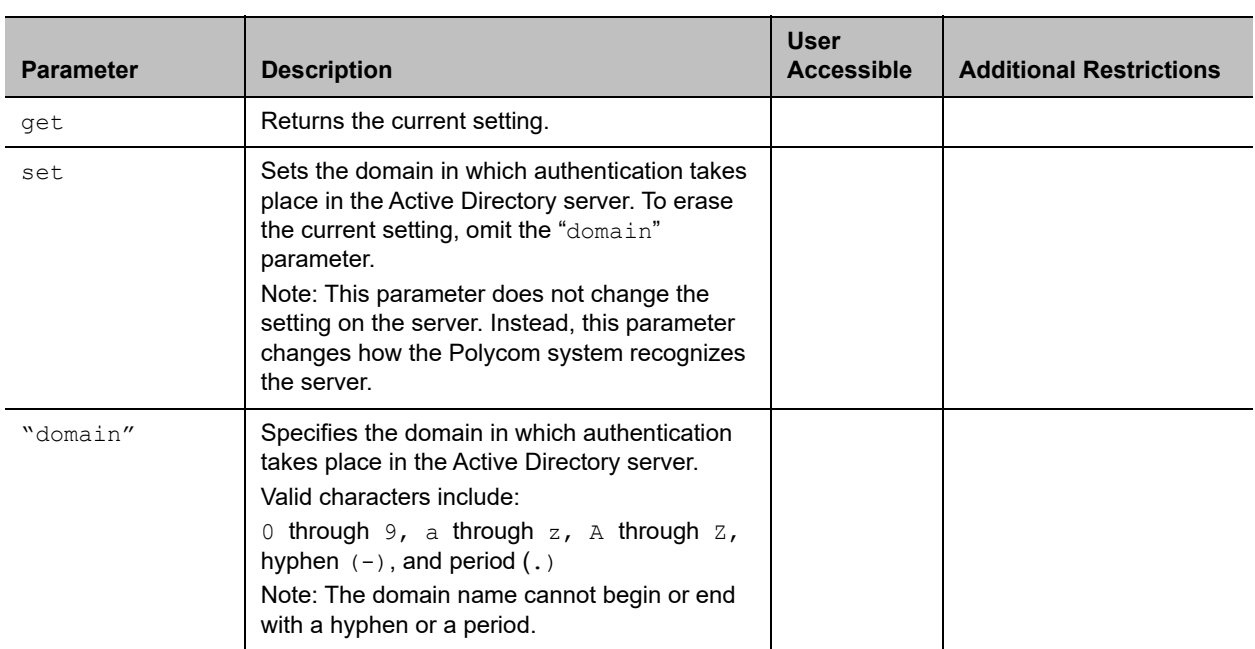

## **Feedback Examples**

- **●** ldapntlmdomain get returns ldapntlmdomain AUSTIN
- **●** ldapntlmdomain set ANDOVER returns ldapntlmdomain ANDOVER

## **Limitations**

None

#### **Comments**

# **ldappassword**

Sets the password for Simple or NT LAN Manager (NTLM) authentication of an LDAP server.

## **Syntax**

ldappassword set ["password"]

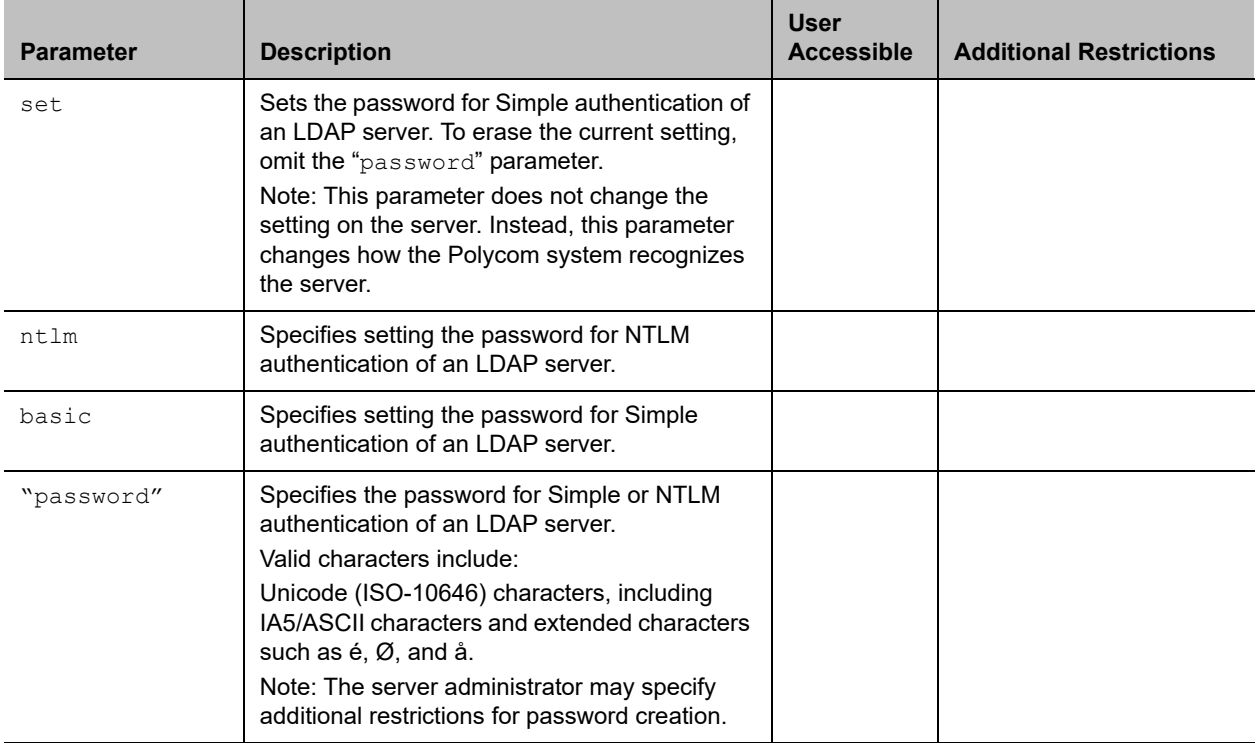

#### **Feedback Examples**

- **●** ldappassword set ntlm P!cmp@s5wd returns ldappassword NTLM P!cmp@s5wd
- **●** ldappassword set basic P0!yc0mp@s5 returns ldappassword BASIC P0!yc0mp@s5

# **Limitations**

None

#### **Comments**

None

Polycom, Inc. 257

# **ldapserveraddress**

Gets or sets the LDAP server address.

## **Syntax**

ldapserveraddress get ldapserveraddress set ["address"]

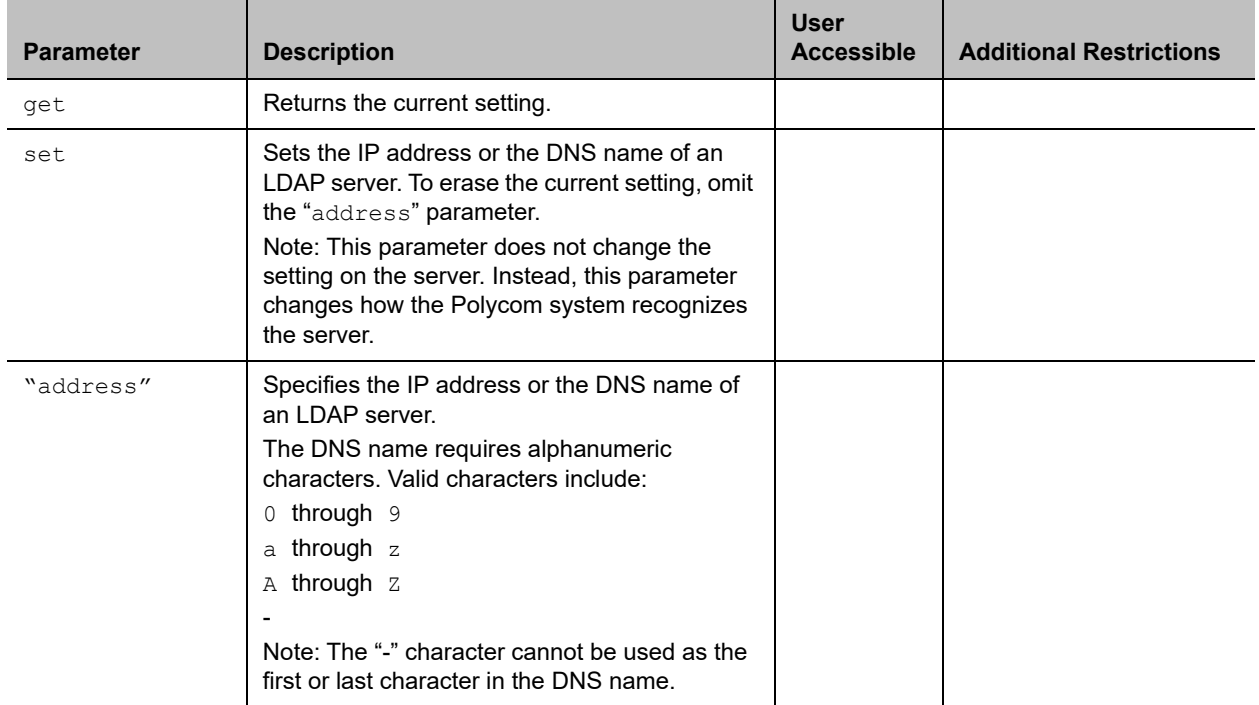

#### **Feedback Examples**

- **●** ldapserveraddress get returns ldapserveraddress hardware.domain.polycom.com
- **●** ldapserveraddress set software.domain.polycom.com returns ldapserveraddress software.domain.polycom.com

## **Limitations**

None

## **Comments**

None

Polycom, Inc. 258

# **ldapserverport**

Gets or sets the port number of an LDAP server.

## **Syntax**

```
ldapserverport get
ldapserverport set ["port number"]
```
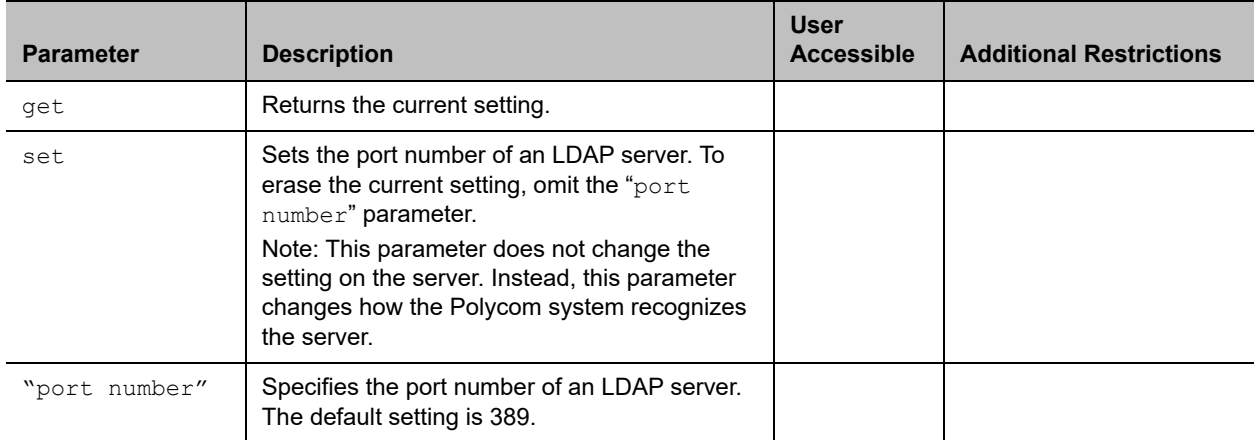

## **Feedback Examples**

- **●** ldapserverport get returns ldapserverport 389
- **●** ldapserverport set 636 returns ldapserverport 636

## **Limitations**

None

## **Comments**

# **ldapsslenabled**

Gets or sets the Secure Sockets Layer (SSL)/Transport Layer Security (TLS) encryption state for LDAP operations.

### **Syntax**

```
ldapsslenabled get
ldapsslenabled set [on|off]
```
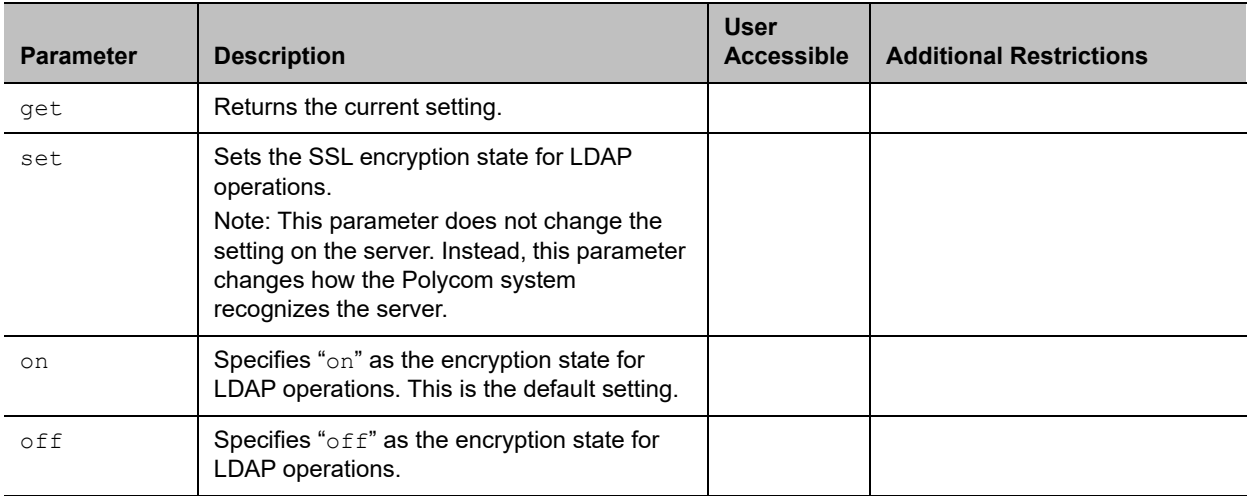

#### **Feedback Examples**

- **●** ldapsslenabled get returns ldapsslenabled off
- **●** ldapsslenabled set on returns ldapsslenabled on

## **Limitations**

None

## **Comments**

# **ldapusername**

Gets or sets the user name for NTLM authentication of an LDAP server.

## **Syntax**

ldapusername get ldapusername set ["user name"]

 $\mathbf{r}$ 

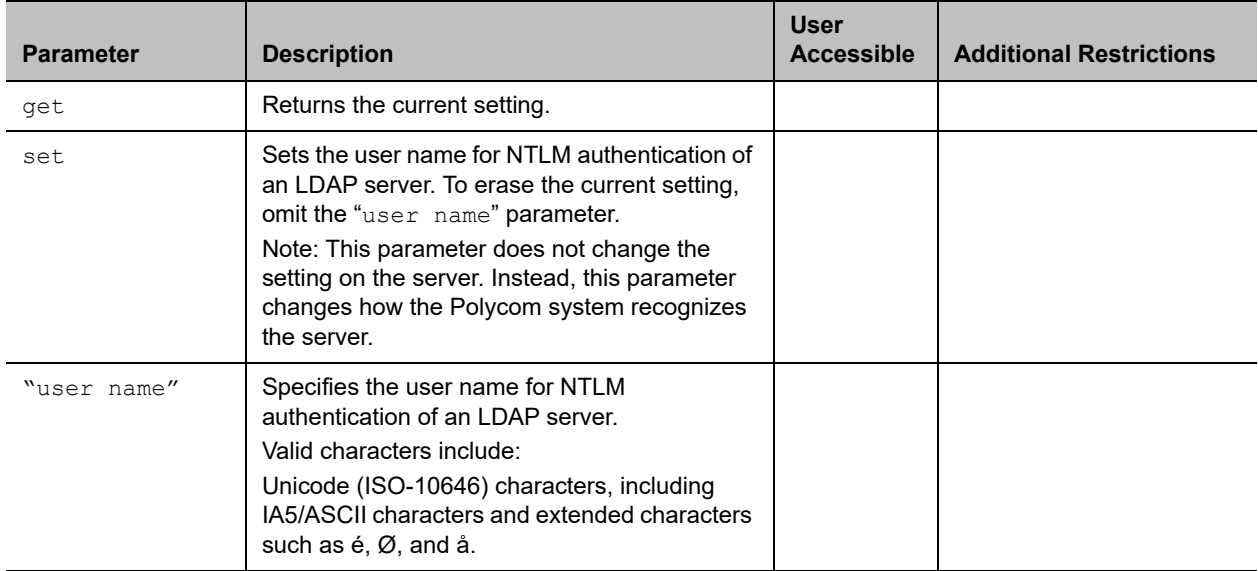

## **Feedback Examples**

- **●** ldapusername get returns ldapusername jpolycom
- **●** ldapusername set mpolycom returns ldapusername mpolycom

## **Limitations**

None

## **Comments**

# **listen**

Registers the API session to listen for incoming video calls or system sleep/awake state, and provide notification when the registered state occurs.

## **Syntax**

listen <video|sleep>

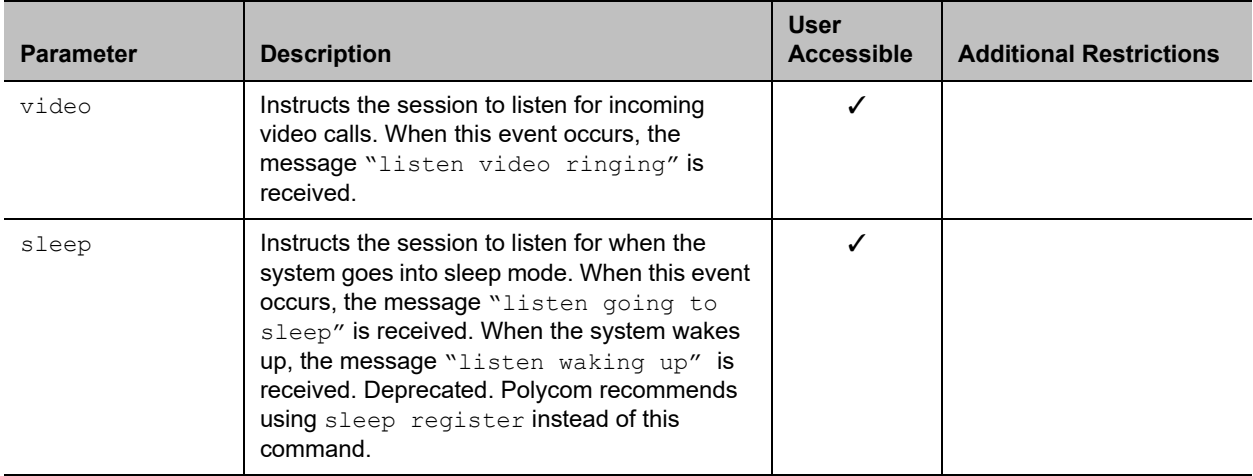

## **Feedback Examples**

- **●** listen sleep returns listen sleep registered to acknowledge that the session is now registered to listen for sleep mode
- **●** listen video returns listen video registered to acknowledge that the session is now registered to listen for incoming video calls

## **Limitations**

None

## **Comments**

# **localdir**

Retrieves local directory entries (favorites).

## **Syntax**

```
localdir <all>
localdir <search string>
localdir <search string> <size>
localdir entry <UID>
localdir range "start number" "end number"
localdir <search string> range "start number" "end number"
localdir grouplist
localdir grouplist <UID>
localdir grouplist <UID> <search string>
localdir grouplist range "start number" "end number"
```
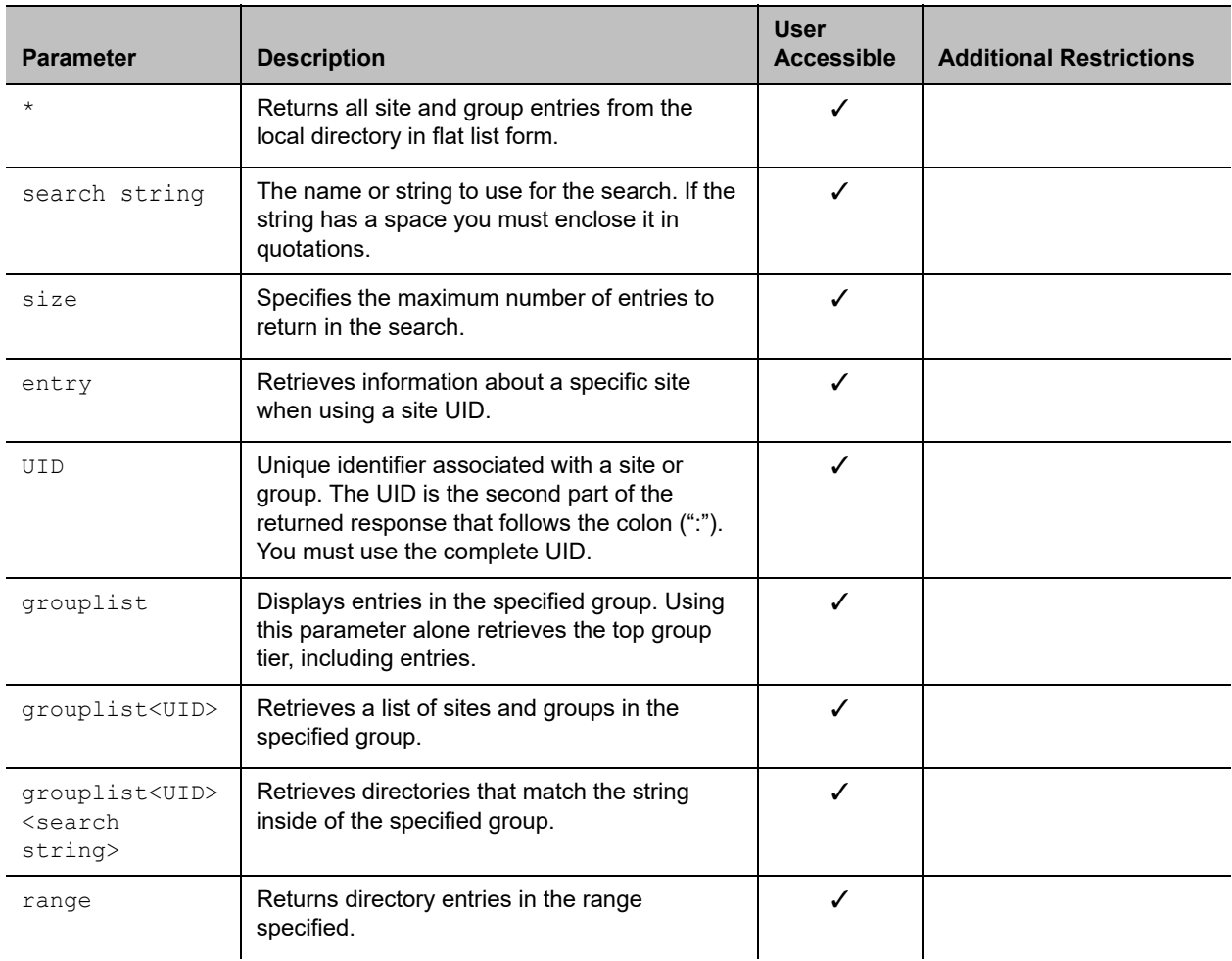

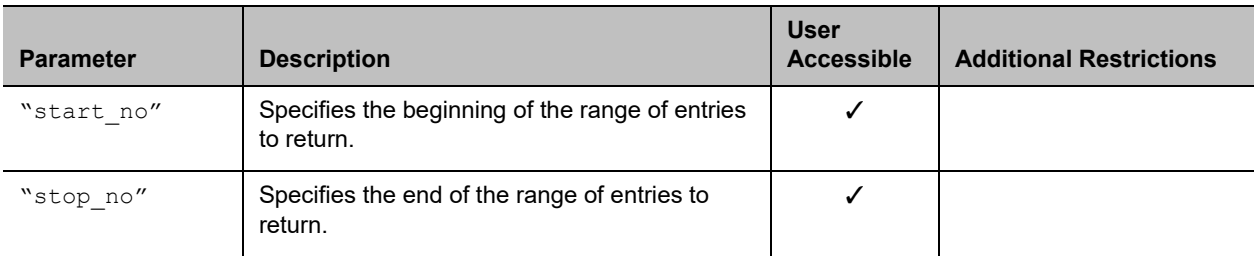

# **Feedback Examples**

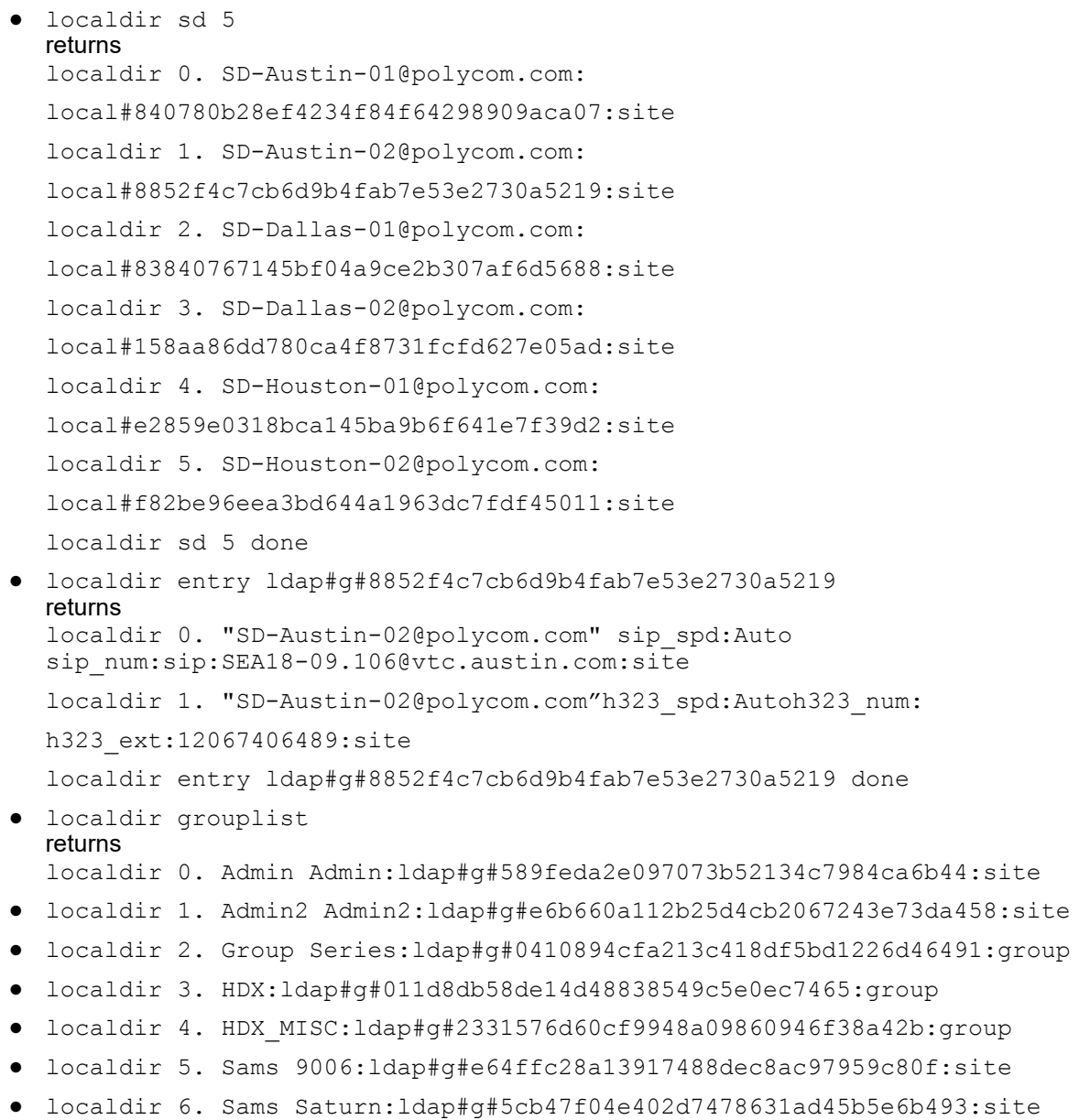

Polycom, Inc. 264

**●** localdir grouplist done

#### **Limitations**

None

#### **Comments**

# **loglevel**

Gets or sets the minimum log level of messages stored in the system's flash memory.

## **Syntax**

```
loglevel get
loglevel set <debug|info|warning|error|critical>
```
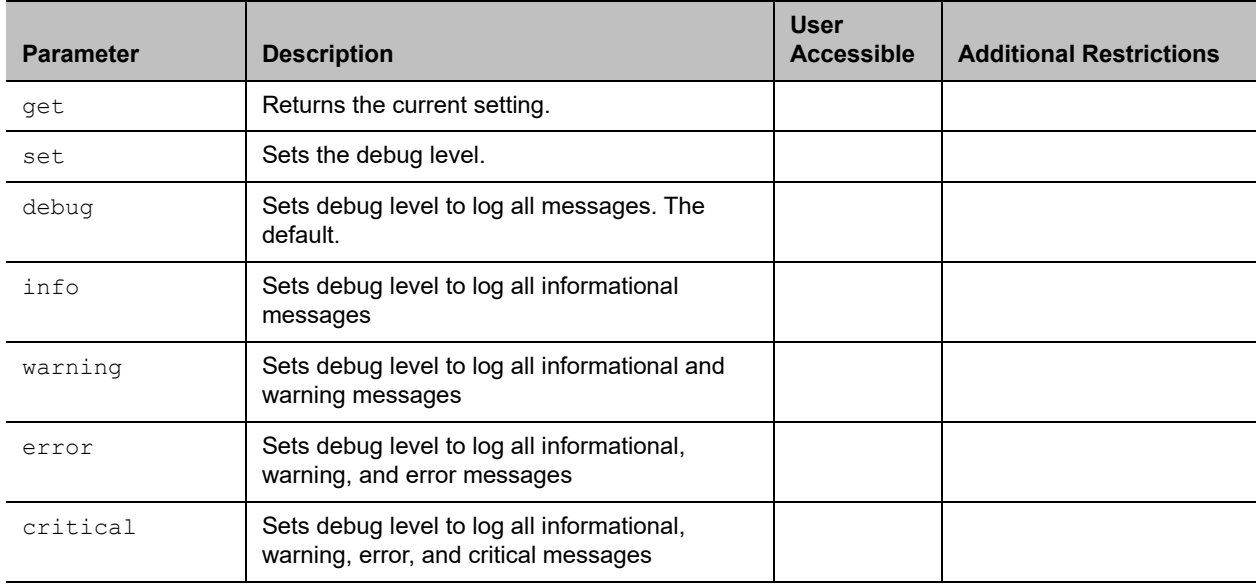

## **Feedback Examples**

- **●** loglevel get returns loglevel info
- **●** loglevel set warning returns
	- loglevel warning
- **●** loglevel set error returns loglevel error

## **Limitations**

None

#### **Comments**

warning logs the fewest number of messages.

Polycom recommends leaving this setting at the default value of debug.

# **lyncdirectory**

Gets or sets the options for the Microsoft directory service.

## **Syntax**

lyncdirectory <get|on|off|status>

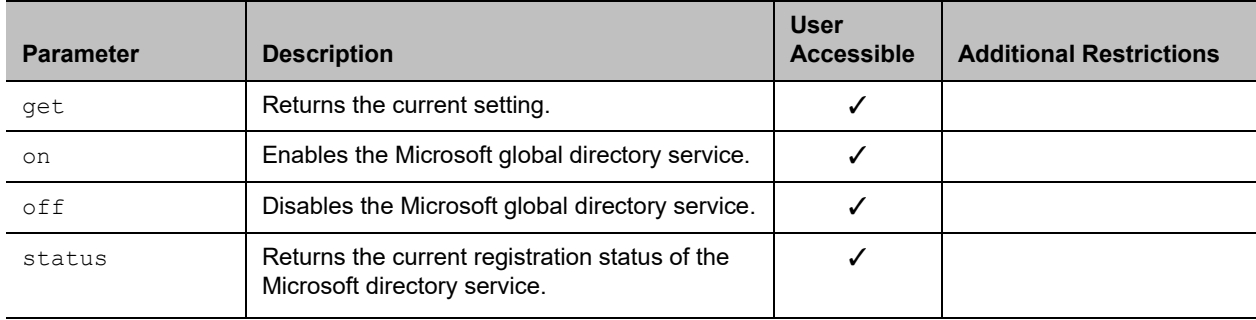

## **Feedback Examples**

- **●** lyncdirectory get returns lyncdirectory off
- **●** lyncdirectory on returns

lyncdirectory on

- **●** lyncdirectory off returns lyncdirectory off
- **●** lyncdirectory status returns lyncdirectory online

## **Limitations**

None

## **Comments**

You can enable only one directory service at a time.

# **maxtimeincall**

Gets or sets the maximum number of minutes allowed for call length.

## **Syntax**

```
maxtimeincall get
maxtimeincall set [{0..2880}]
```
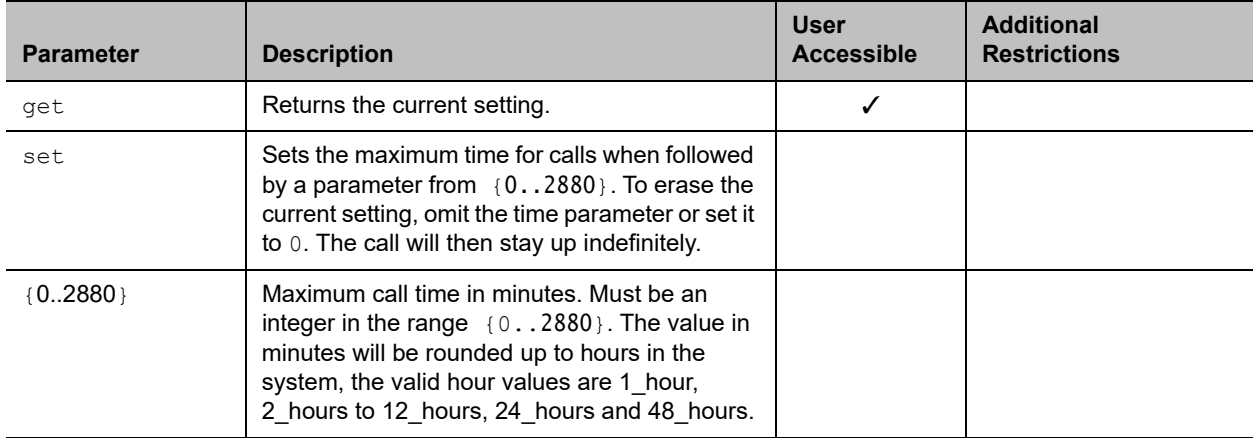

#### **Feedback Examples**

- **●** maxtimeincall set returns maxtimeincall <empty>
- **●** maxtimeincall set 180 returns maxtimeincall 180
- **●** maxtimeincall get returns maxtimeincall 180

## **Limitations**

None

#### **Comments**

When the time has expired in a call, a message asks you if you want to hang up or stay in the call. If you do not answer within one minute, the call automatically disconnects.

## <span id="page-269-0"></span>**monitor1screensaveroutput**

Gets the current setting or sets whether to send either black video or "No Signal" to Monitor 1 when the screen saver activates.

## **Syntax**

monitor1screensaveroutput <get|black|no\_signal>

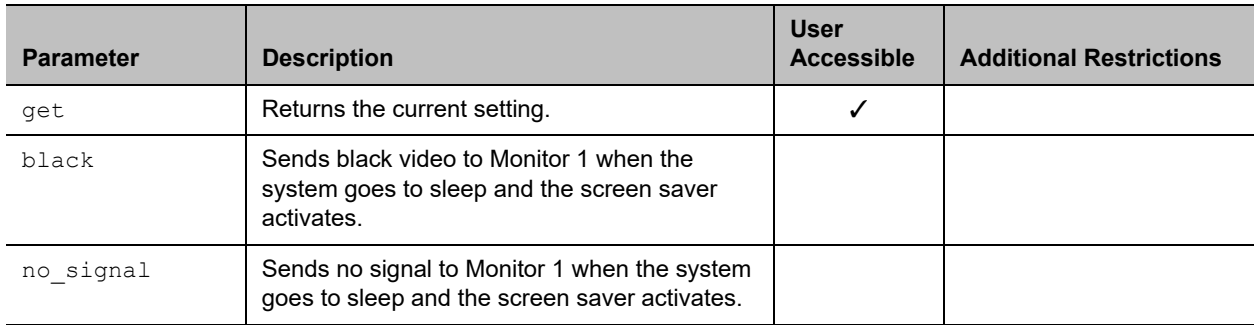

## **Feedback Examples**

- **●** monitor1screensaveroutput black returns monitor1screensaveroutput black
- **●** monitor1screensaveroutput no\_signal returns monitor1screensaveroutput no\_signal
- **●** monitor1screensaveroutput get returns

monitor1screensaveroutput no\_signal

## **Limitations**

None

## **Comments**

Setting Monitor 1 automatically sets Monitor 2 to the same setting.

#### **See Also**

See the [monitor2screensaveroutput command.](#page-270-0)

## <span id="page-270-0"></span>**monitor2screensaveroutput**

Gets the current setting or sets whether to send either black video or "No Signal" to Monitor 2 when the screen saver activates.

## **Syntax**

monitor2screensaveroutput <get|black|no\_signal>

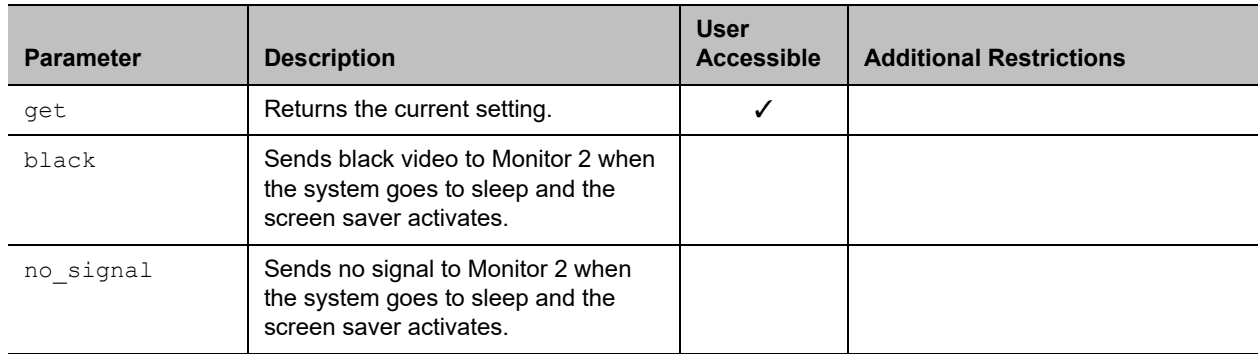

#### **Feedback Examples**

- **●** monitor2screensaveroutput black returns monitor2screensaveroutput black
- **●** monitor2screensaveroutput no\_signal returns monitor2screensaveroutput no\_signal
- **●** monitor2screensaveroutput get returns monitor2screensaveroutput no\_signal

## **Limitations**

The monitor2screensaveroutput command is not supported on RealPresence Group 300 and 310 systems.

## **Comments**

Setting Monitor 2 automatically sets Monitor 1 to the same setting.

## **See Also**

See the [monitor1screensaveroutput command.](#page-269-0)

## **mpautoanswer**

Gets or sets the Auto Answer Multipoint mode, which determines how the system will handle an incoming call in a multipoint video conference.

## **Syntax**

mpautoanswer <get|yes|no|donotdisturb>

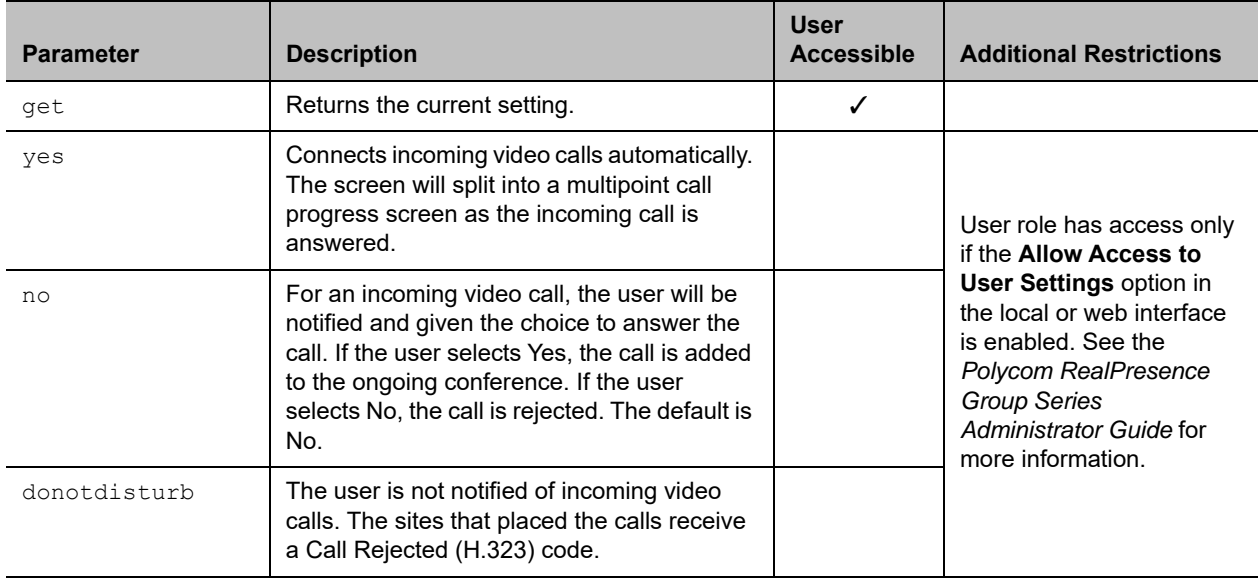

## **Feedback Examples**

- **●** mpautoanswer yes returns mpautoanswer yes
- **●** mpautoanswer no returns mpautoanswer no
- **●** mpautoanswer get returns mpautoanswer no
- **●** mpautoanswer donotdisturb returns mpautoanswer donotdisturb

## **Limitations**

The mpautoanswer command is not supported on RealPresence Group 300 and 310 systems.

## **Comments**

If mpautoanswer is set to no or donotdisturb, you must rely on API session notifications to answer inbound calls.

## **mpmode**

Gets or sets the multipoint conference viewing mode for the system in a multipoint call. The multipoint mode can be set to auto, discussion, presentation, or fullscreen. By default, it is set to auto.

## **Syntax**

mpmode <get|auto|discussion|presentation|fullscreen>

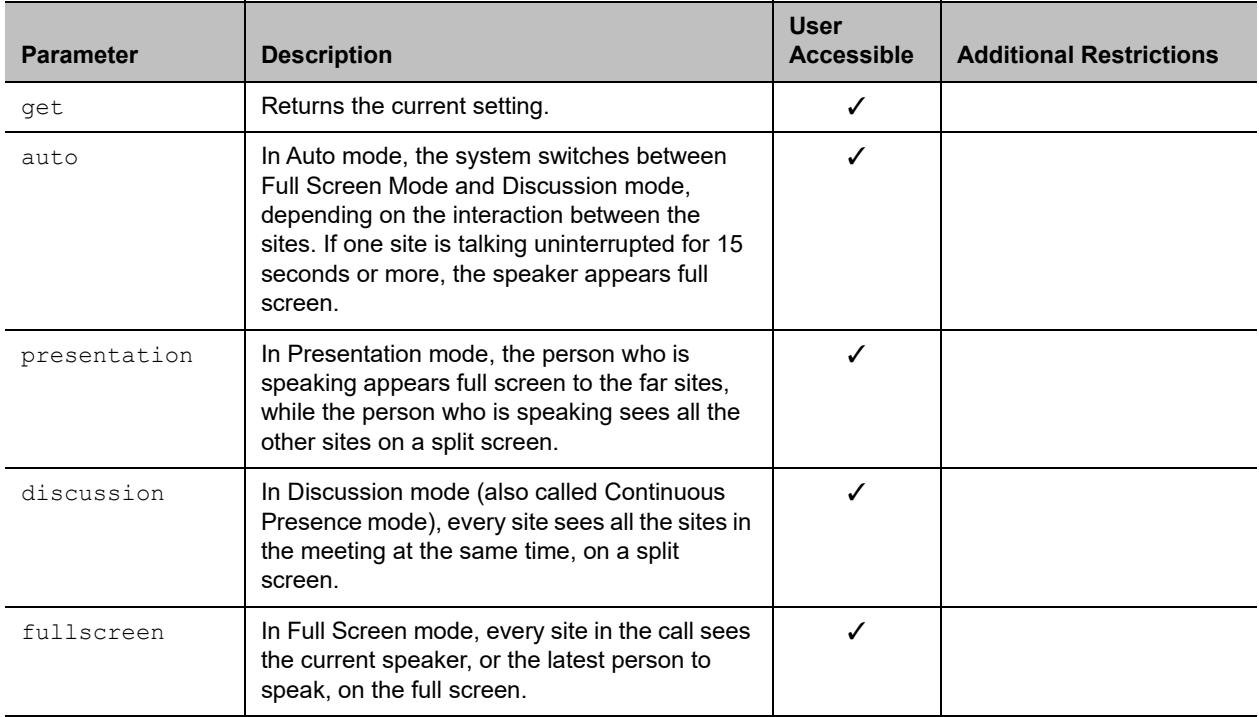

## **Feedback Examples**

- **●** mpmode auto returns mpmode auto
- **●** mpmode discussion returns mpmode discussion
- **●** mpmode get returns mpmode discussion

## **Limitations**

#### **Comments**

This option is not available unless the multipoint option is enabled.

What you see during a multipoint call can depend on many factors such as the system's monitor configuration, the number of sites in the call, whether content is shared, and whether dual monitor emulation is used.

## **mute**

Gets or sets the near or far site mute settings.

## **Syntax**

```
mute <register|unregister>
mute near <get|on|off|toggle>
mute far get
```
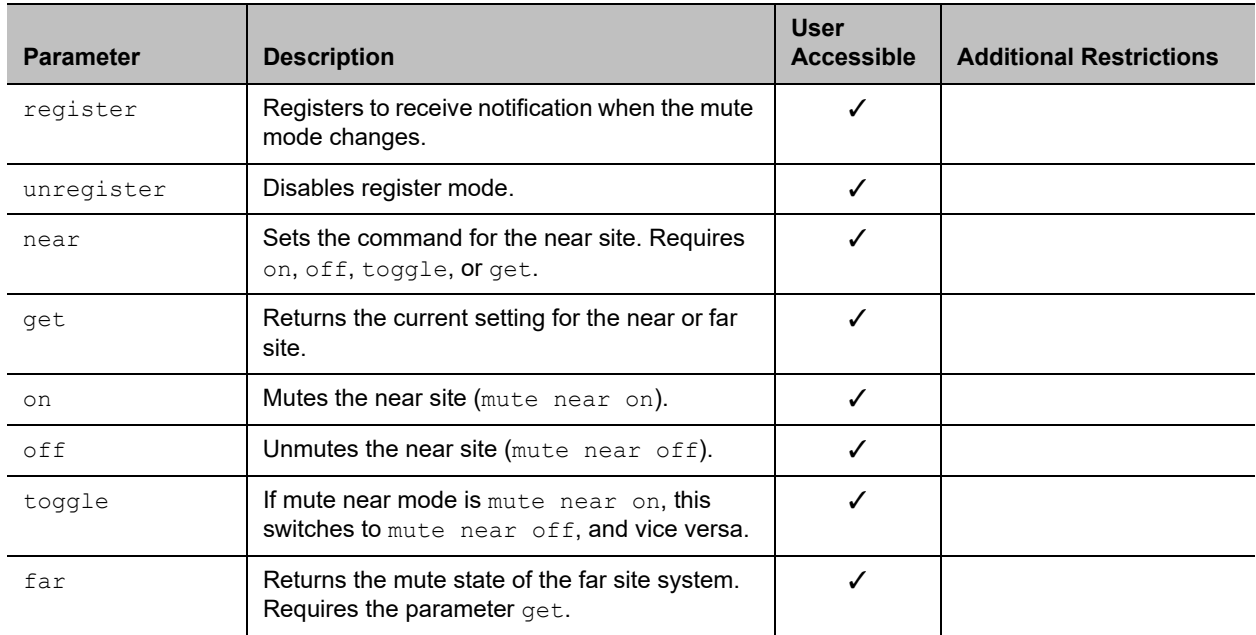

## **Feedback Examples**

- **●** mute register returns mute registered
- **●** mute near on returns mute near on
- **●** mute far get returns mute far off

## **Limitations**

## **Comments**

In register mode, the system sends notification to the API session when the far or near site is muted or unmuted.

## **muteautoanswer**

Gets or sets the Mute Auto Answer Calls mode. When this setting is selected, the microphone is muted to prevent the far site from hearing the near site when the system answers automatically.

### **Syntax**

muteautoanswer <get|yes|no>

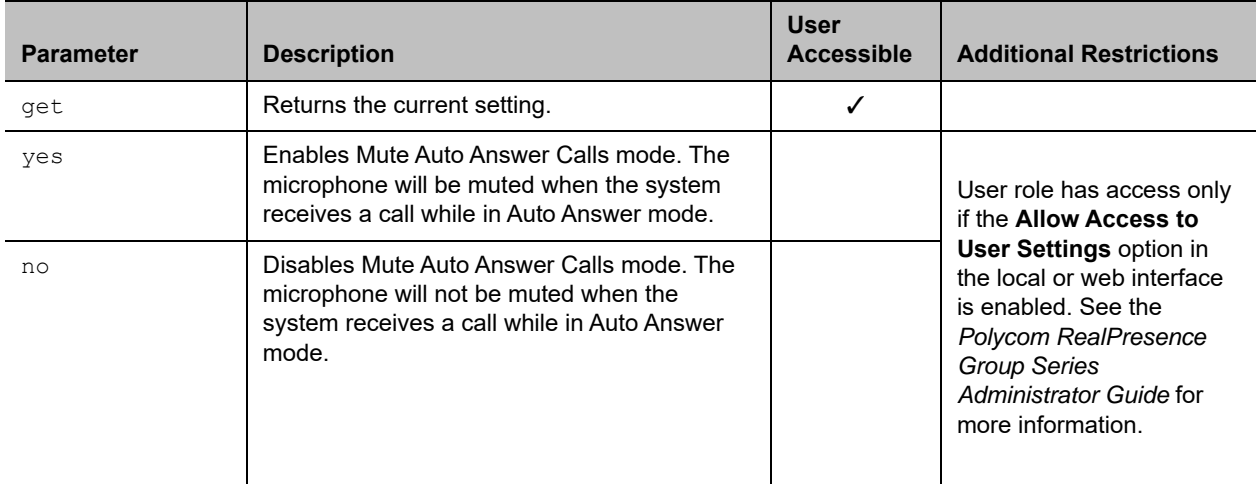

#### **Feedback Examples**

- **●** muteautoanswer yes returns muteautoanswer yes
- **●** muteautoanswer no returns muteautoanswer no
- **●** muteautoanswer get returns muteautoanswer no

## **Limitations**

None

#### **Comments**

# **natconfig**

Gets or sets the NAT configuration.

## **Syntax**

natconfig <get|auto|manual|off>

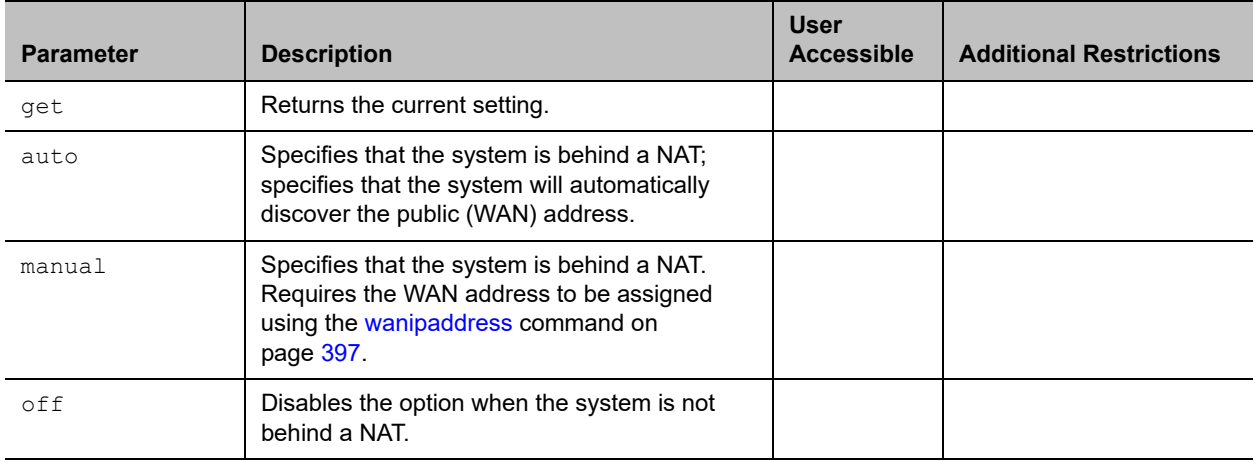

## **Feedback Examples**

- **●** natconfig auto returns natconfig auto
- **●** natconfig manual returns natconfig manual
- **●** natconfig off returns natconfig off
- **●** natconfig get returns natconfig off

## **Limitations**

None

#### **Comments**

# **nath323compatible**

Gets or sets the **NAT is H.323 Compatible** setting.

## **Syntax**

nath323compatible <get|yes|no>

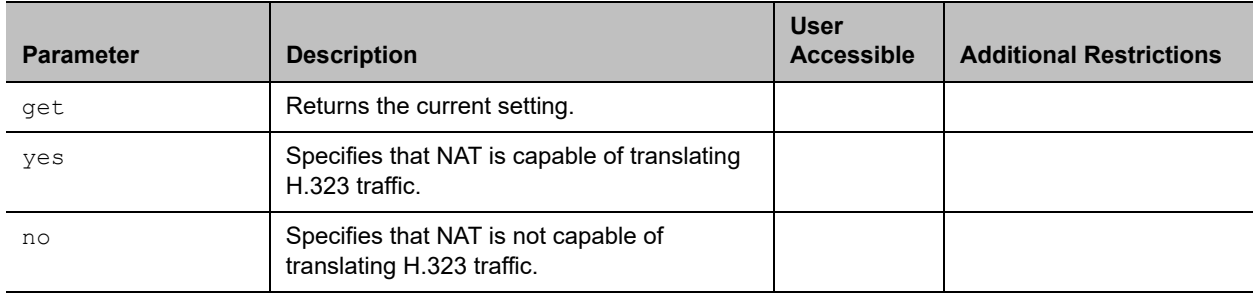

### **Feedback Examples**

- **●** nath323compatible yes returns nath323compatible yes
- **●** nath323compatible no returns nath323compatible no
- **●** nath323compatible get returns nath323compatible no

## **Limitations**

None

#### **Comments**

# **nearloop**

Activates or deactivates the Near End Loop test.

## **Syntax**

nearloop <on|off>

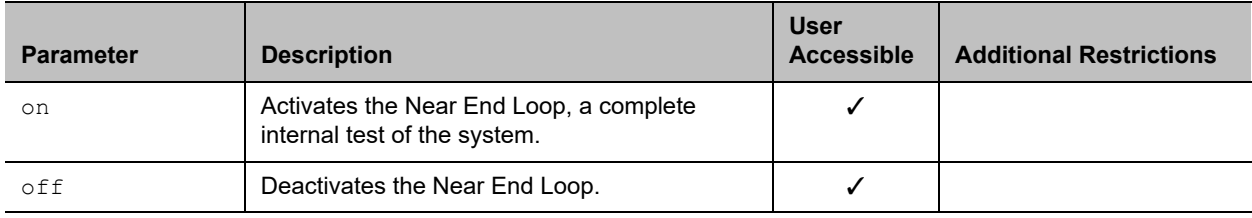

### **Feedback Examples**

- **●** nearloop on returns nearloop on
- **●** nearloop off returns nearloop off

## **Limitations**

None

## **Comments**

When Near End Loop is on, you can test the encoder/decoder on the system. This test is not available when you are in a call.

## **netstats**

Returns network statistics for each call connection.

## **Syntax**

netstats [{0..n}]

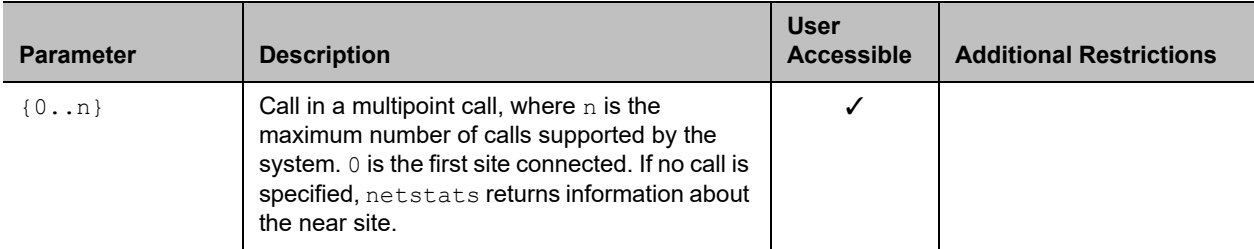

#### **Feedback Examples**

```
● netstats 0
  returns
  call:0 txrate:128 K rxrate:128 K pktloss:0 %pktloss:0.0%
  tvp:H.263 rvp:H.263 tvf:CIF rvf:CIF tap:G.722.1 rap:G.722.
  1 tcp:H.323 rcp:H.323 tcp:– rcp:-- tcf:-- rcf:H.239
  where:
  txrate = transmit clock rate
  rxrate = receive clock rate
  pktloss = number of packet loss/errors
  %pktloss = percentage of packet loss/errors
  tvp = transmit video protocol
  rvp = receive video protocol
  tvf = transmit video format
  rvf = receive video format
  tap = transmit audio protocol
  rap = receive audio protocol
  tcp = transmit comm protocol
  rcp = receive comm protocol
  tcp = transmit content protocol
  rcp = receive content protocol
  tcf = transmit content format
  rcf = receive content format
```
#### **Limitations**

None

#### **Comments**

Both pktloss and %pktloss report only numbers related to packet loss on the transmit. These numbers are not affected by packet loss on the Real-time Transport Protocol (RTP) that is received.

The number listed for  $\text{\$pt}$   $\text{\$pt}$   $\text{\$s}$  is not cumulative and is calculated every 5 seconds. The number listed for pktloss is calculated every 5 seconds and is cumulative.

# <span id="page-283-0"></span>**nonotify**

Unregisters the API client to receive status notifications.

## **Syntax**

nonotify <callstatus|linestatus|mutestatus|screenchanges> nonotify <sysstatus|sysalerts|vidsourcechanges>

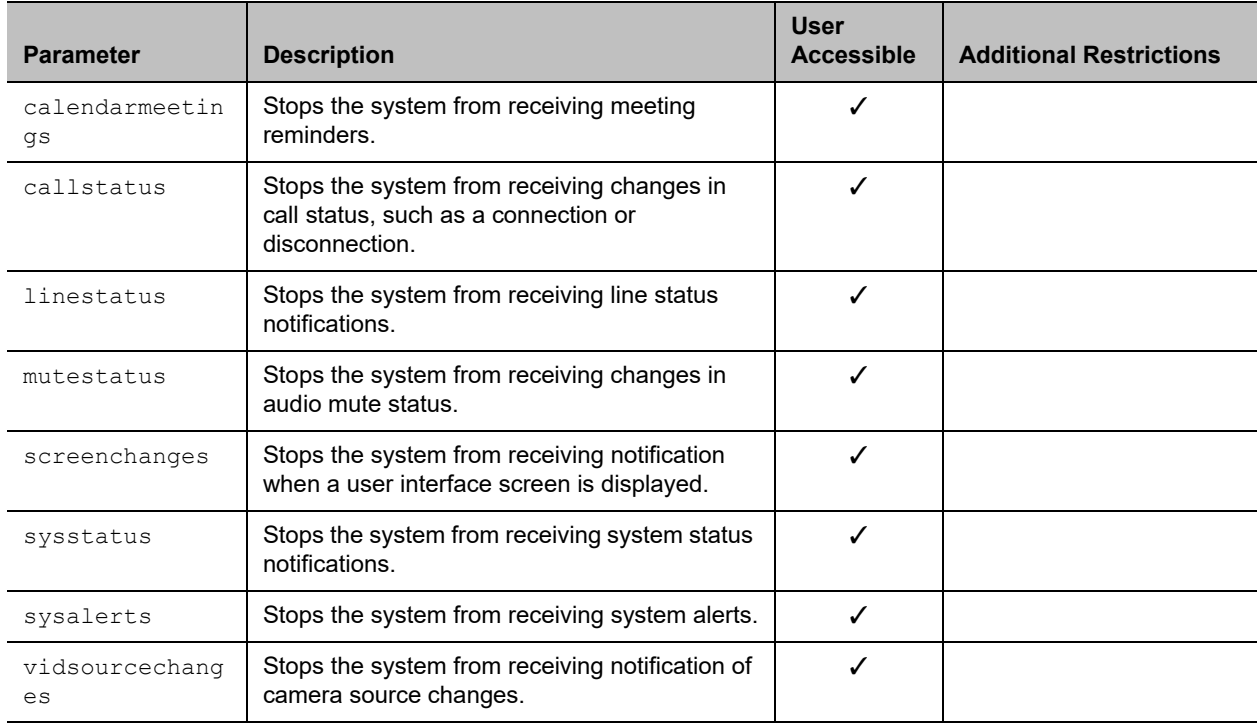

## **Feedback Examples**

- **●** nonotify callstatus returns nonotify callstatus success
- **●** If entered again, nonotify callstatus returns info: event/notification not active:callstatus
- **●** nonotify calendarmeetings returns nonotify calendarmeetings success

#### **Limitations**

## **Comments**

None

#### **See Also**

See the related [notify command](#page-285-0).

# <span id="page-285-0"></span>**notify**

Lists the notification types that are currently being received, or registers to receive status notifications.

## **Syntax**

```
notify 
notify <callstatus|linestatus|mutestatus|screenchanges>
notify <sysstatus|sysalerts|vidsourcechanges>
notify calendarmeetings
```
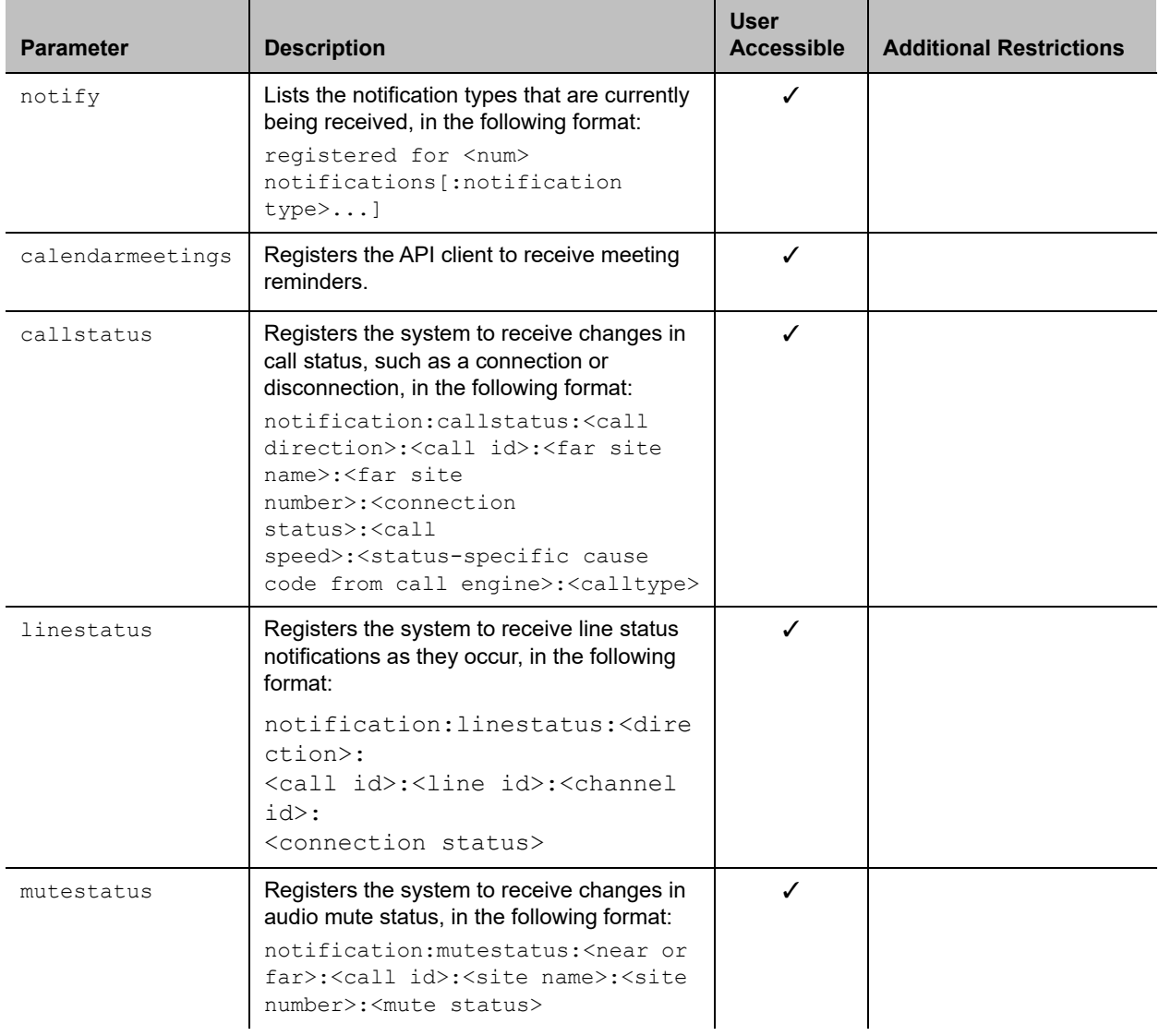

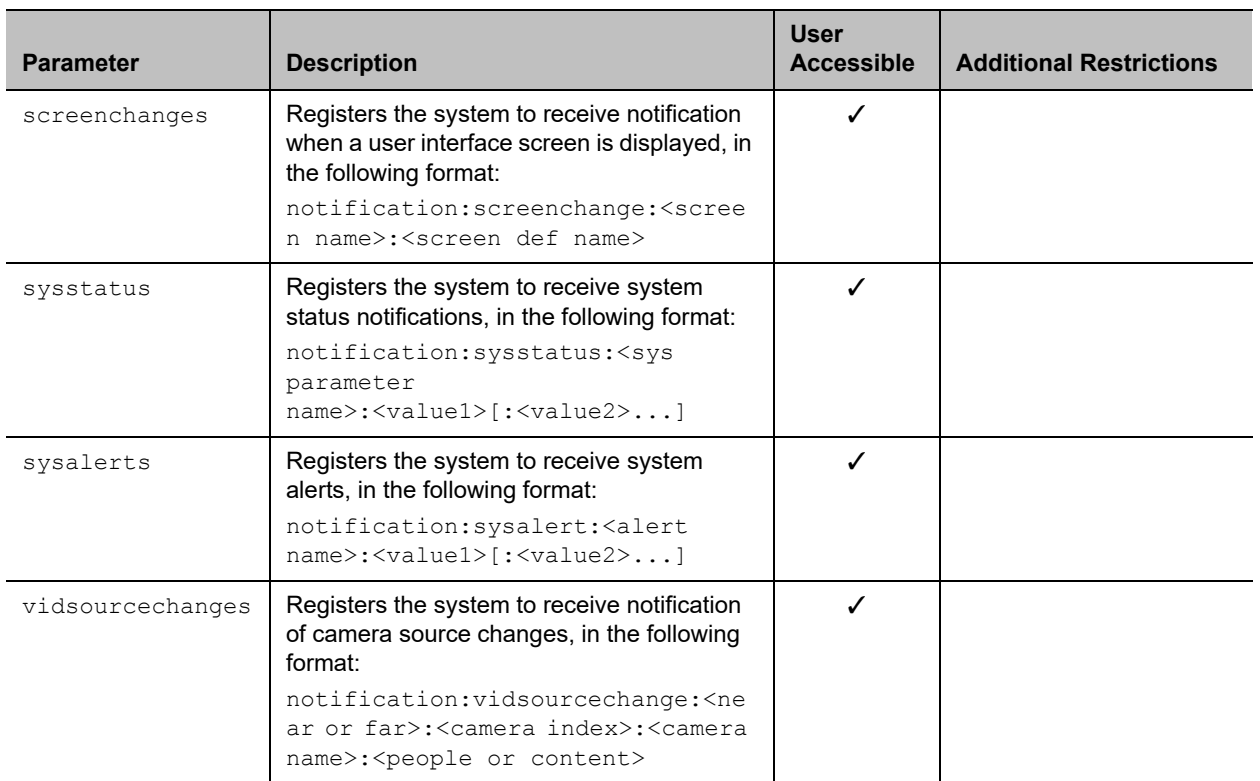

#### **Feedback Examples**

- **●** notify mutestatus returns notify mutestatus success acknowledging that the session is now registered to receive mutestatus notifications
- **●** notify callstatus returns notify callstatus success acknowledging that the session is now registered to receive callstatus notifications
- **●** If entered again,

```
notify callstatus
returns 
info: event/notification already active:callstatus
```
- **●** notify returns registered for 2 notifications:mutestatus:
- **●** notify calendarmeetings returns notify calendarmeetings success

The following are examples of notifications that may be returned after registering to receive them.

**●** notification:callstatus:outgoing:34:Polycom Group Series Demo:192.168.1.101:connected:384:0:videocall

- **●** notification:mutestatus:near:near:near:near:muted
- **●** notification:screenchange:systemsetup:systemsetup\_a
- **●** notification:vidsourcechange:near:1:Main:people
- **●** notification:linestatus:outgoing:32:0:0:disconnected
- **●** notification:vidsourcechange:near:6:ppcip:content
- **●** notification:vidsourcechange:near:none:none:content
- **●** notification: calendarmeetings: AAAaAEFsZXguTWFjRG9uYWxkQHBvbHljb20uY29tAVEACIjMne2/ndgARgAAAADr9GlhsSjWE ZBcAAKzMphJBwA4wicbtr3UEZArAKAk09LtAAACZpKWAADe7hJleQIOS7j2mzRJxkLKAAADI/ G8AAAQ:Product Planning:10

#### **Limitations**

None

#### **Comments**

The notify callstatus command registers the current API session for call status notifications. The API client receives call status notifications as a call progresses.

Registration for status notifications is session-specific. For example, registering for alerts in a Telnet session does not return alerts in a simultaneous RS-232 session with the same system.

Duplicate registrations produce another success response. The notify setting remains in effect, even if you restart the system or update the software with system settings saved.

#### **See Also**

See also the [nonotify command](#page-283-0) and the [callinfo command.](#page-149-0)
# **ntpmode**

Sets the Network Time Protocol (NTP) server mode, which determines how the system connects to the time server to obtain time settings.

# **Syntax**

ntpmode <get|auto|off|manual>

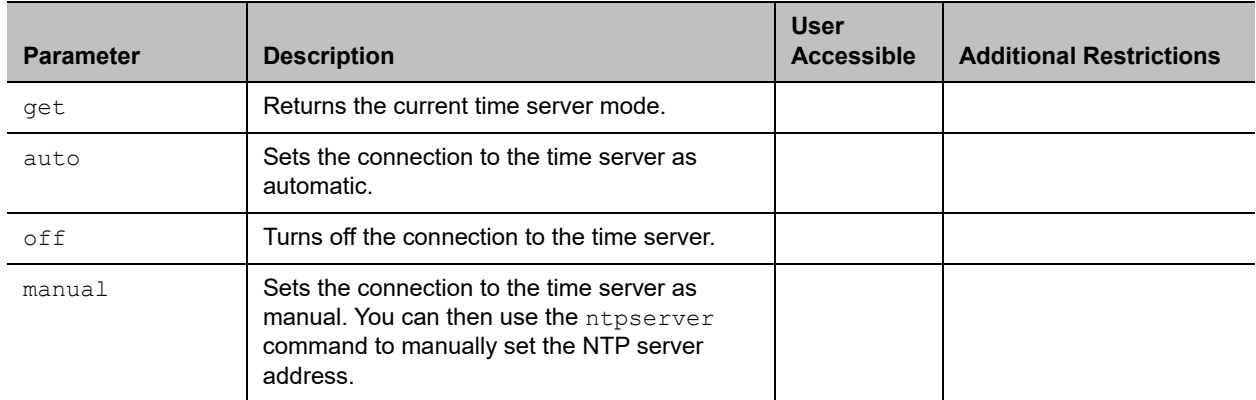

#### **Feedback Examples**

- **●** ntpmode get returns ntpmode manual
- **●** ntpmode auto returns ntpmode auto
- **●** ntpmode off returns ntpmode off
- **●** ntpmode manual returns ntpmode manual

# **Limitations**

None

## **Comments**

# **ntpsecondaryserver**

Sets the NTP server to use for time settings when the primary time server does not respond.

# **Syntax**

ntpsecondaryserver get ntpsecondaryserver set <"xxx.xxx.xxx.xxx" | server name">

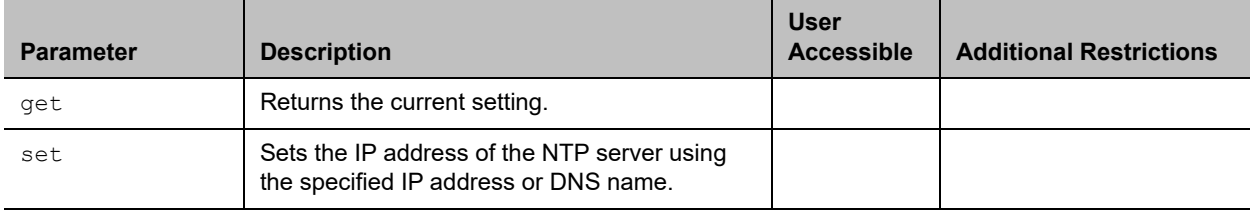

# **Feedback Examples**

- **●** ntpsecondaryserver get returns ntpsecondaryserver 172.26.44.22
- **●** ntpsecondaryserver set returns ntpsecondaryserver ""
- **●** ntpsecondaryserver set 172.26.44.22 returns ntpsecondaryserver 172.26.44.22

# **Limitations**

None

#### **Comments**

You must first set the ntpmode command to manual before using the ntpsecondaryserver command.

# **ntpserver**

Sets the NTP server to use for time settings when the time server is set to manual.

# **Syntax**

```
ntpserver get
ntpserver set <"xxx.xxx.xxx.xxx" | server name">
```
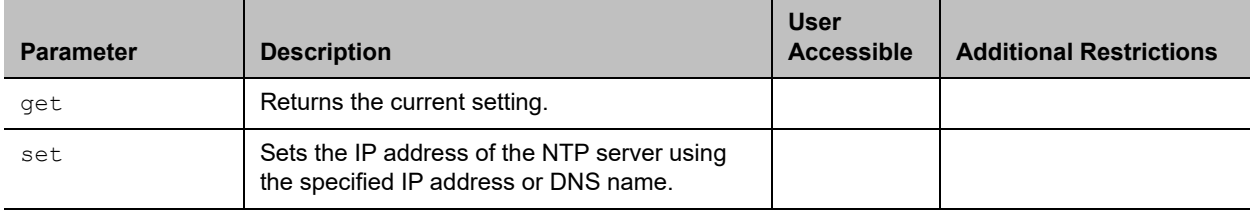

### **Feedback Examples**

- **●** ntpserver get returns ntpserver 192.168.1.205
- **●** ntpserver set returns ntpserver <empty>
- **●** ntpserver set 192.168.1.205 returns ntpserver 192.168.1.205

# **Limitations**

None

#### **Comments**

You must first set the ntpmode command to manual before using the ntpserver command.

# **oobcomplete**

Completes the setup wizard and restarts the Polycom system.

# **Syntax**

oobcomplete

# **User Accessible**

No

## **Feedback Examples**

**●** oobcomplete returns oobcomplete

# **Limitations**

None

### **Comments**

The oobcomplete command is processed only when the Polycom system is in setup wizard mode. To execute oobcomplete successfully, the Polycom system name must be configured.

# **powerdown**

Turns the system off.

# **Syntax**

powerdown

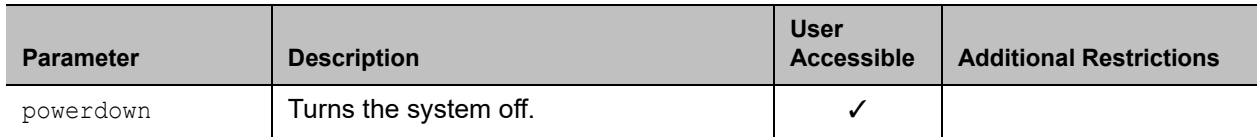

# **Feedback Examples**

**●** powerdown returns powerdown

# **Limitations**

None

#### **Comments**

The powerdown command does not prompt the user to confirm and turns off the system with no other feedback returned.

After the system turns off, it cannot be restarted remotely. The system must be restarted manually.

# **popupinfo**

Gets the current setting or registers or unregisters the session to receive popup text and button choices text.

# **Syntax**

popupinfo <get|register|unregister>

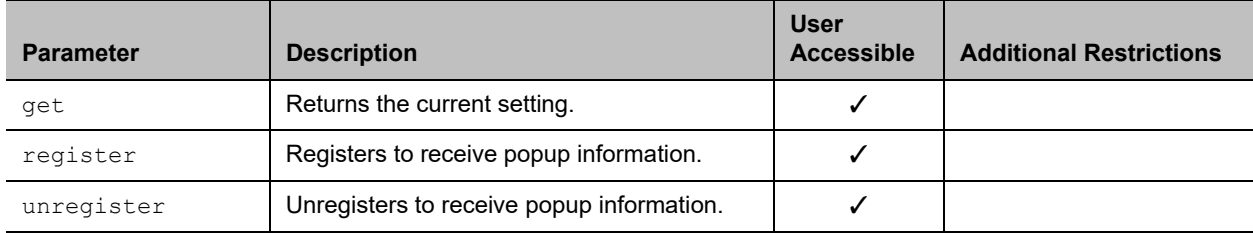

# **Feedback Examples**

- **●** popupinfo register returns popupinfo registered
	-
- **●** popupinfo unregister returns popupinfo unregistered
- **●** popupinfo get returns popupinfo unregistered

The following examples show notifications that may be returned after registering to receive popup text and button choices text.

- **●** popupinfo: question: Sorry. Cannot dial number because you are already in a call with the site.
- **●** popupinfo: choice0: Ok is returned if a call fails
- **●** popupinfo: question: Save Changes? popupinfo: choice0: Yes popupinfo: choice1: No popupinfo: answered: Yes is returned if the user edits the password field

## **Limitations**

None

#### **Comments**

# **preset**

Sets the presets or goes (moves) to the presets for the near or far camera source. Also registers or unregisters the API session to give notification when the user sets or goes to presets.

#### **Syntax**

preset <register|unregister> preset register get preset far <go|set> <{0..15}> preset near <go|set> <{0..99}>

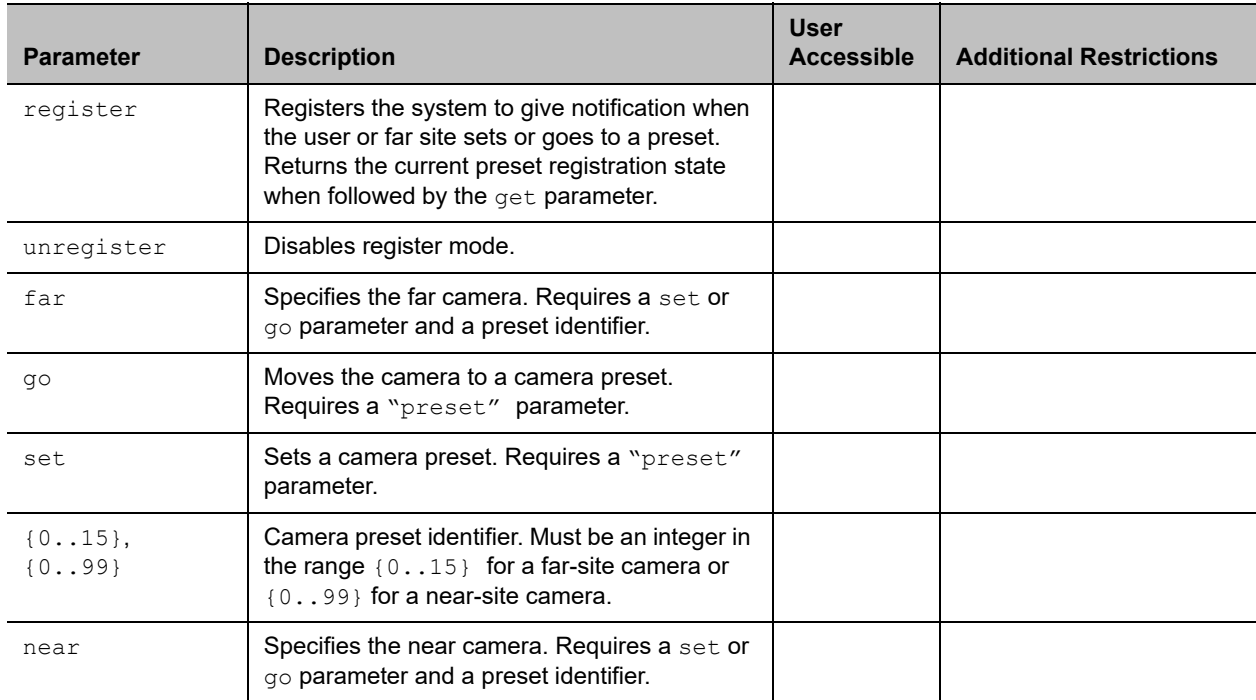

## **Feedback Examples**

- **●** preset register returns preset registered
- **●** preset near go 1 returns preset near go 1 and moves the near-site camera to the preset 1 position
- **●** preset near set 2 returns preset near set 2 and saves the current location/position of the near-site camera as preset 2

#### **Comments**

Up to 100 preset camera positions can be set. These camera presets can be distributed across the far camera and up to four near-site cameras.

# **provisionserveraddress**

Gets or sets the IP address for the provisioning server.

# **Syntax**

provisionserveraddress <get|set> <"Server Address">

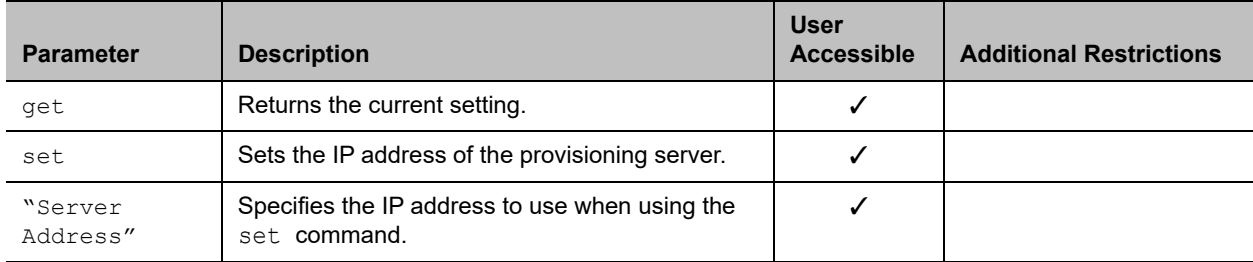

## **Feedback Examples**

- **●** provisionserveraddress get returns provisionserveraddress 10.223.15.152
- **●** provisionserveraddress set 192.168.1.1 returns provisionserveraddress 192.168.1.1

# **Limitations**

None

## **Comments**

# **provisionserverdomain**

Gets or sets the domain name of the provisioning server.

# **Syntax**

provisionserverdomain <get|set|"domain name">

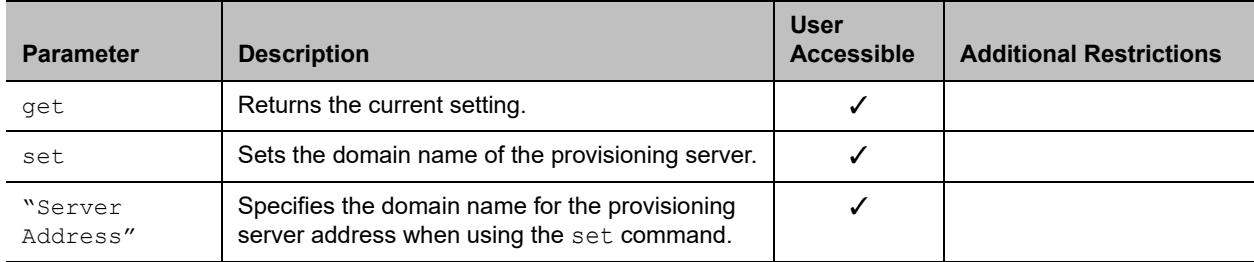

# **Feedback Examples**

- **●** provisionserverdomain get returns provisionserverdomain Polycom
- **●** provisionserverdomain set corporate1 returns provisionserverdomain corporate1

# **Limitations**

None

## **Comments**

# **provisionserverenable**

Gets or sets the current setting for the provisioning server.

# **Syntax**

provisionserverenable <get|true|false>

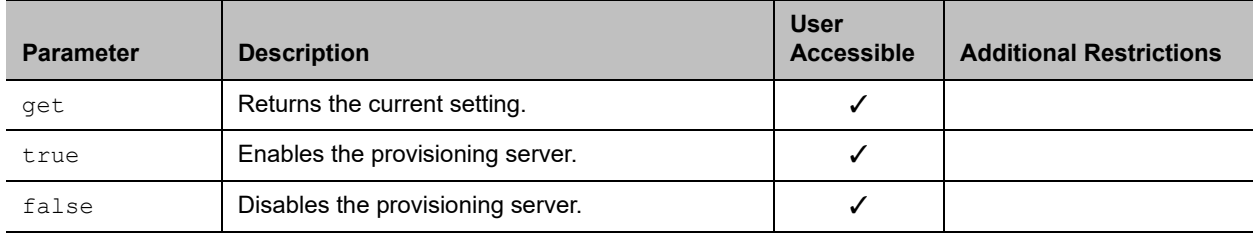

# **Feedback Examples**

- **●** provisionserverenable get returns
	- provisionserverenable false
- **●** provisionserverenable true returns provisionserverenable true
- **●** provisionserverenable false returns provisionserverenable false

# **Limitations**

None

## **Comments**

# **provisionserverpassword**

Sets the password for the provisioning server.

# **Syntax**

provisionserverpassword <set> <"password">

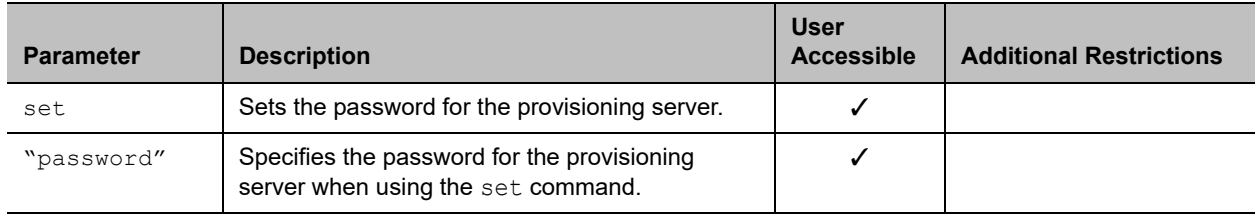

## **Feedback Examples**

- **●** provisionserverpassword set "Polycom01" returns provisionserverpassword accepted
- **●** provisionserverpassword set Pcom 01 returns
	- error: command has illegal parameters.
- **●** provisionserverpassword set "Pcom 01" returns provisionserverpassword accepted

## **Limitations**

None

#### **Comments**

# **provisionserverstatus**

Gets the current status of the provisioning server.

# **Syntax**

provisionserverstatus <get>

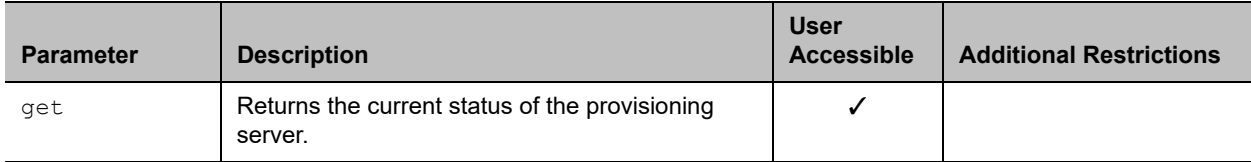

### **Feedback Examples**

- **●** provisionserverstatus get returns provisionserverstatus registered
- **●** provisionserverstatus get returns provisionserverstatus unregistered

## **Limitations**

None

#### **Comments**

# **provisionservertype**

Gets or sets the provisioning server type.

# **Syntax**

provisionservertype <get|rpm|dms>

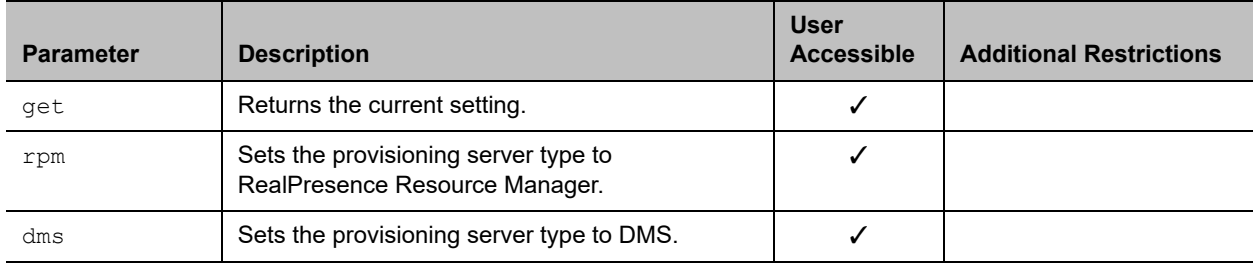

# **Feedback Examples**

- **●** provisionservertype get returns provisionservertype rpm
- **●** provisionservertype dms returns

provisionservertype dms

**●** provisionservertype rpm returns provisionservertype rpm

## **Limitations**

None

#### **Comments**

# **provisionserverupdate**

Updates the connection to the provisioning server.

## **Syntax**

provisionserverupdate

### **User Accessible**

No

### **Additional Restrictions**

None

## **Feedback Examples**

- **●** provisionserverupdate returns provisionserverupdate success
- **●** provisionserverupdate returns provisionserverupdate failed
- **●** provisionserverupdate returns provisioning is already in progress

# **Limitations**

None

#### **Comments**

# **provisionserveruser**

Gets or sets the user name assigned to the provisioning server account.

# **Syntax**

provisionserveruser <get|set> <"User Name">

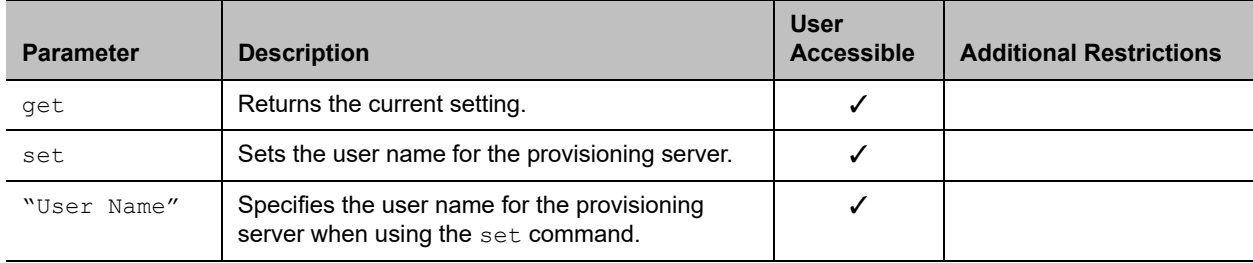

### **Feedback Examples**

- **●** provisionserveruser get returns provisionserveruser John Smith
- **●** provisionserveruser set Harry Thomas returns provisionserveruser Harry Thomas

# **Limitations**

None

#### **Comments**

# **reboot**

Restarts the system.

# **Syntax**

reboot [now]

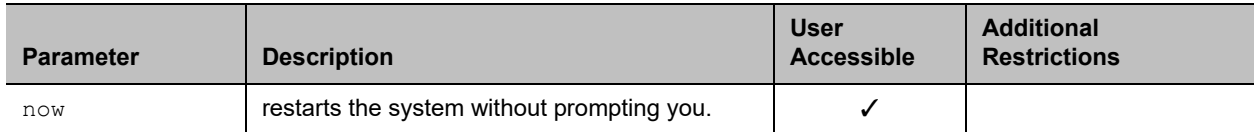

# **Feedback Examples**

**●** reboot now does not prompt the user to confirm and restarts the system with no other feedback returned.

# **Limitations**

None

#### **Comments**

The preferred format is reboot now.

# **recentcalls**

Returns a list of recent calls.

#### **Syntax**

recentcalls

#### **User Accessible**

None

#### **Additional Restrictions**

None

#### **Feedback Examples**

**●** recentcalls returns

```
"Polycom Demo" 30/Sep/2015 14:39:56 Out
192.168.1.101 30/Sep/2015 14:39:56 Out
192.168.1.102 30/Sep/2015 14:40:35 Out
192.168.1.103 30/Sep/2015 20:27:33 Out
"John Polycom" 30/Sep/2015 02:13:23 In
192.168.1.104 30/Sep/2015 02:20:08 In
192.168.1.105 30/Sep/2015 02:21:40 In
192.168.1.106 30/Sep/2015 05:53:04 In
"Mary Polycom" 30/Sep/2015 07:00:19 In
```
## **Limitations**

None

#### **Comments**

The number of items returned depends on the value entered for the **Maximum Number to Display** option in the system web interface.

# **remotemonenable**

Gets the state of remote room and call monitoring.

### **Syntax**

remotemonenable <get>

#### **User Accessible**

Yes

#### **Additional Restrictions**

None

#### **Feedback Examples**

- **●** remotemonenable get returns remotemonenable on
- **●** remotemonenable get returns remotemonenable off

## **Limitations**

None

## **Comments**

# **resetsystem**

Resets the system and, optionally, deletes system settings or local address book entries.

# **Syntax**

```
resetsystem [deletesystemsettings] 
[deletelocaldirectory][deletecdr][deletelogs][deletecertificates]
```
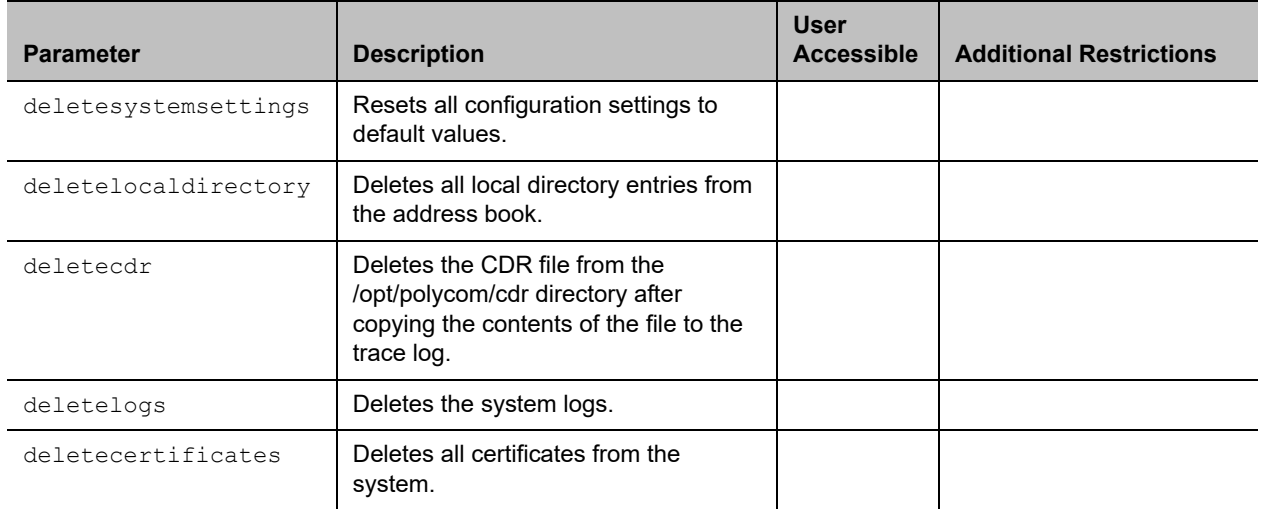

### **Feedback Examples**

- **●** resetsystem returns resetsystem
- **●** resetsystem deletesystemsettings returns resetsystem deletesystemsettings
- **●** resetsystem deletelocaldirectory returns
	- resetsystem deletelocaldirectory
- **●** resetsystem deletecdr returns resetsystem deletecdr
- **●** resetsystem deletesystemsettings deletelocaldirectory deletecdr returns

resetsystem deletesystemsettings deletelocaldirectory deletecdr

**●** resetsystem deletelogs returns resetsystem deletelogs **●** resetsystem deletecertificates returns resetsystem deletecertificates

### **Limitations**

None

### **Comments**

# **rs232 baud**

Gets or sets the baud rate for the first RS-232 port.

# **Syntax**

rs232 baud <get|9600|19200|38400|57600|115200>

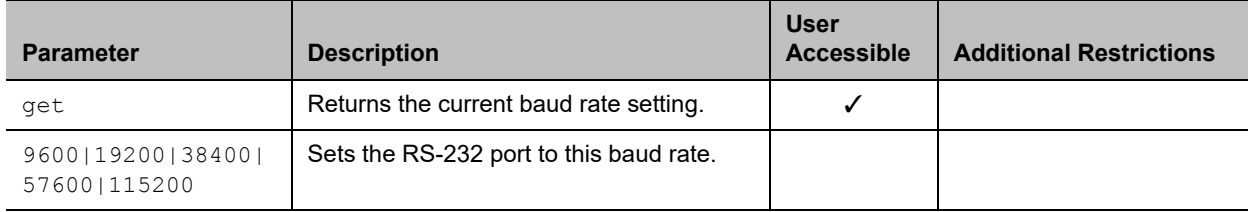

## **Feedback Examples**

- **●** rs232 baud 9600 returns rs232 baud 9600
- **●** rs232 baud get returns rs232 baud 9600

# **Limitations**

None

# **Comments**

# **rs232 mode**

Gets or sets the operational mode of the first RS-232 port.

# **Syntax**

rs232 mode <get|off|control|passthru|control|debug|camera\_ptz|closed\_caption>

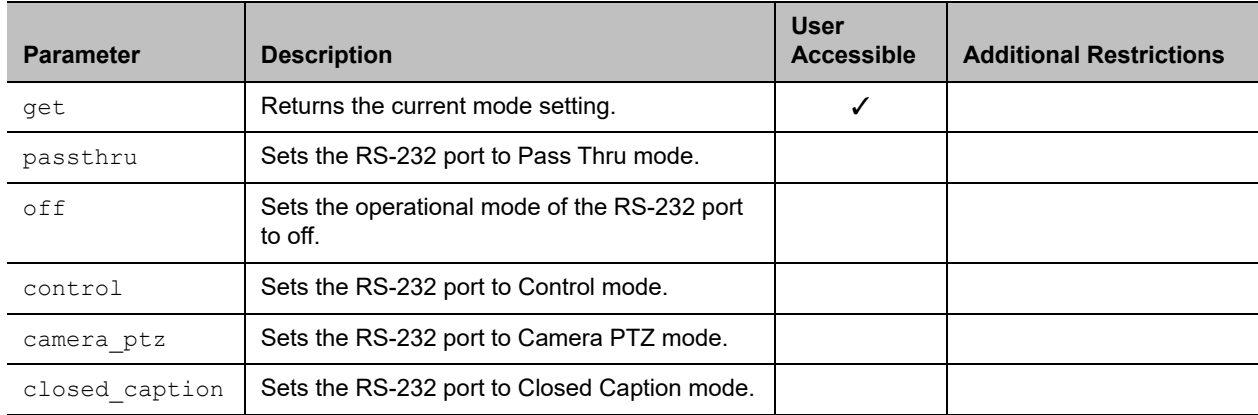

### **Feedback Examples**

- **●** rs232 mode control returns rs232 mode control
- **●** rs232port1 mode closed\_caption returns rs232port1 mode closed\_caption

#### **Limitations**

None

## **Comments**

# **rs232login**

Gets or sets the serial port login requirements.

# **Syntax**

rs232login <get|off|pwonly|pwuser>

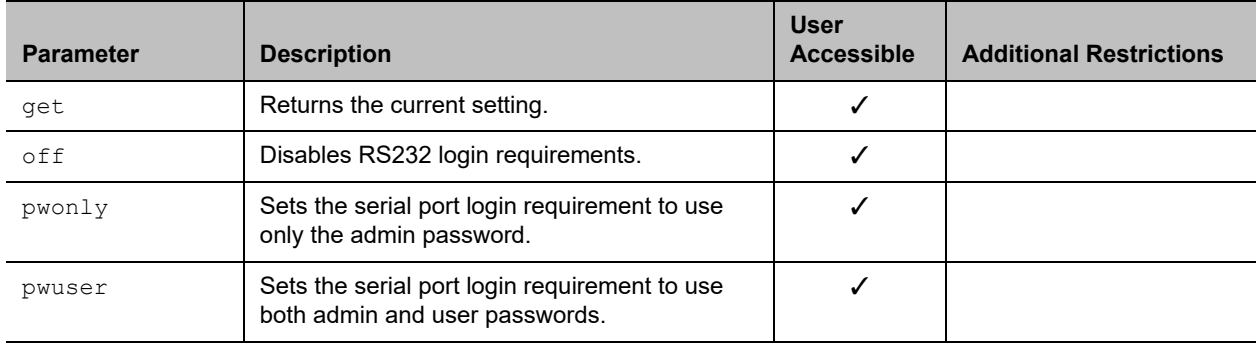

# **Feedback Examples**

- **●** rs232login get returns rs232login off
- **●** rs232login pwonly returns rs232login pwonly

# **Limitations**

None

#### **Comments**

#### **screen**

Returns the name of the current user interface screen on the system, registers or unregisters for screen changes, or goes to a specific user interface screen.

#### **Syntax**

```
screen
screen register get
screen [register|unregister]
screen "screen name"
```
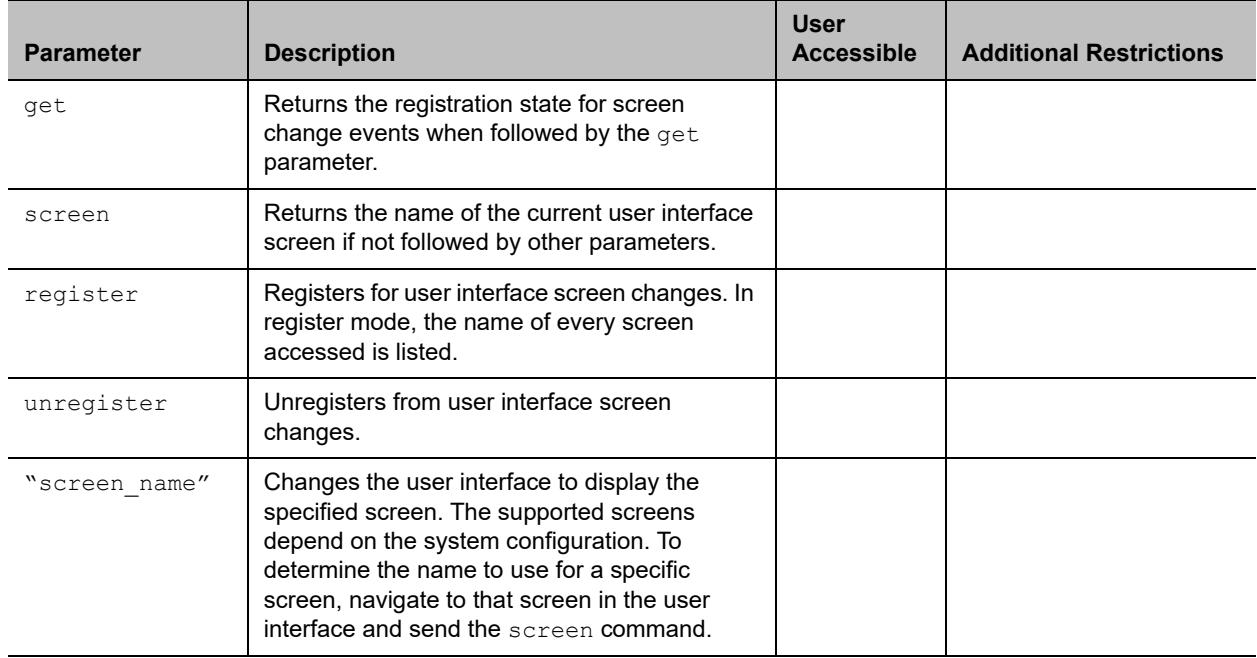

## **Feedback Examples**

```
● screen
   returns
   screen: adminsettings
   if the Admin Settings screen is currently displayed in the user interface
```
- **●** screen register returns screen registered
- **●** screen monitors returns screen: monitors and displays the Monitors screen in the user interface

# **Limitations**

None

### **Comments**

Only a small number of user interface screens are available using this command.

# **serialnum**

Returns the serial number of the system.

## **Syntax**

serialnum

### **User Accessible**

Yes

## **Additional Restrictions**

None

## **Feedback Examples**

**●** serialnum returns serialnum 82065205E72E1

# **Limitations**

None

## **Comments**

# **session**

Names or finds an active API session.

## **Syntax**

session name "session-name" session find "session-name"

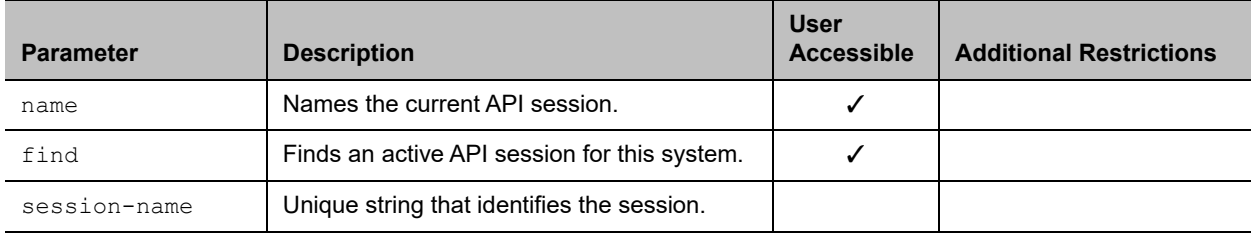

## **Feedback Examples**

- **●** session name sessionone returns session name sessionone success
- **●** If entered again, session name sessionone returns info: the supplied session name is already in use session name sessionone failed
- **●** session find sessionone

#### returns

info: session sessionone attached

- **●** session find sessiontwo
	- returns info: session sessiontwo not connected

## **Limitations**

None

## **Comments**

# **setpassword**

Sets the admin password for the Polycom system local admin account.

## **Syntax**

setpassword admin room "currentacctpasswd" "newacctpasswd"

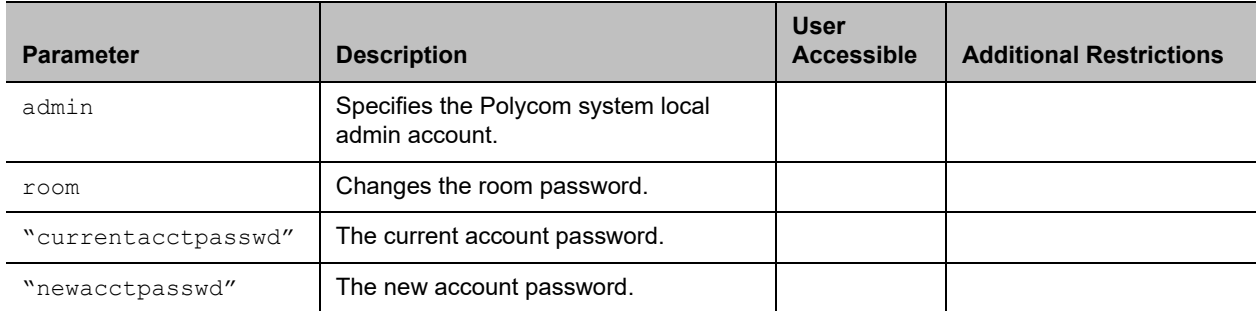

### **Feedback Examples**

- **●** setpassword admin room 123 456 returns password changed
- **●** setpassword admin room '' 456 returns password changed
- **●** setpassword admin room 123 '' returns

password changed

## **Limitations**

None

#### **Comments**

If the account has no administrator room password, enter a pair of single quotes ('') to denote an empty password.

# **sleep**

Gets or sets options for sleep mode.

## **Syntax**

```
sleep
sleep <register|unregister>
sleep mute <get|on|off>
```
J.

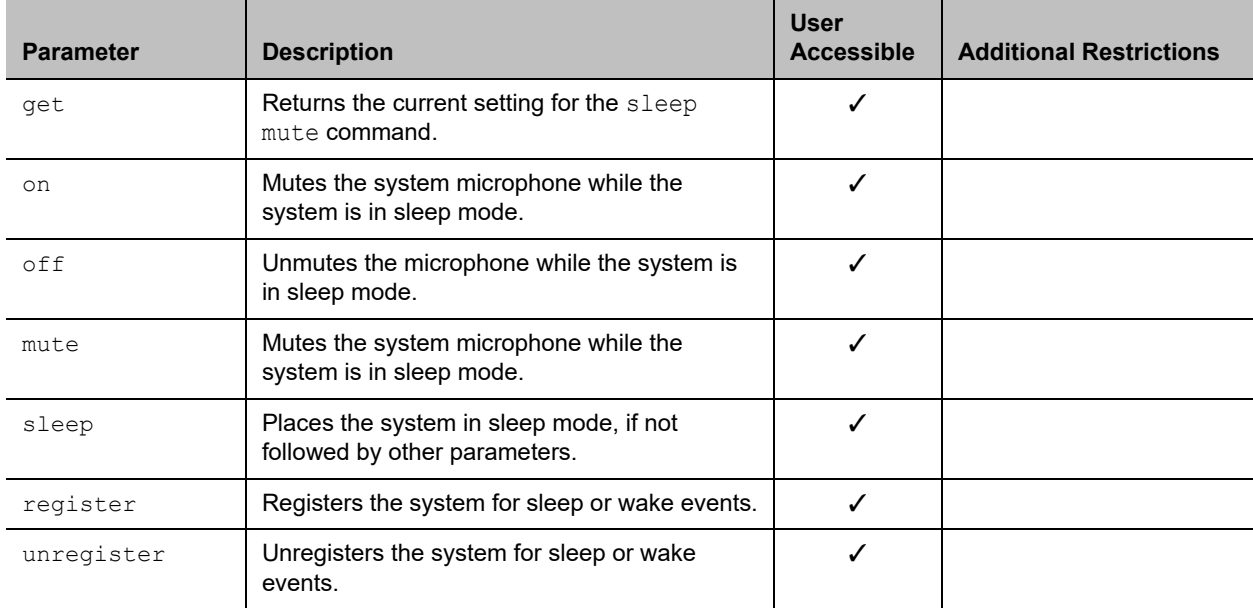

## **Feedback Examples**

- **●** sleep returns sleep This command puts the system into sleep mode.
- **●** sleep register returns sleep registered
- **●** If entered again, sleep register returns info: event/notification already active:sleep
- **●** sleep unregister returns sleep unregistered
- **●** If entered again, sleep unregister returns info: event/notification not active:sleep
- **●** sleep mute get returns sleep mute off
- **●** sleep mute on returns sleep mute on

## **Limitations**

None

#### **Comments**

None

## **See Also**

# **sleeptime**

Gets or sets the wait time value before the system goes to sleep and displays the screen saver.

# **Syntax**

sleeptime <get|0|1|3|15|30|60|120|240|480>

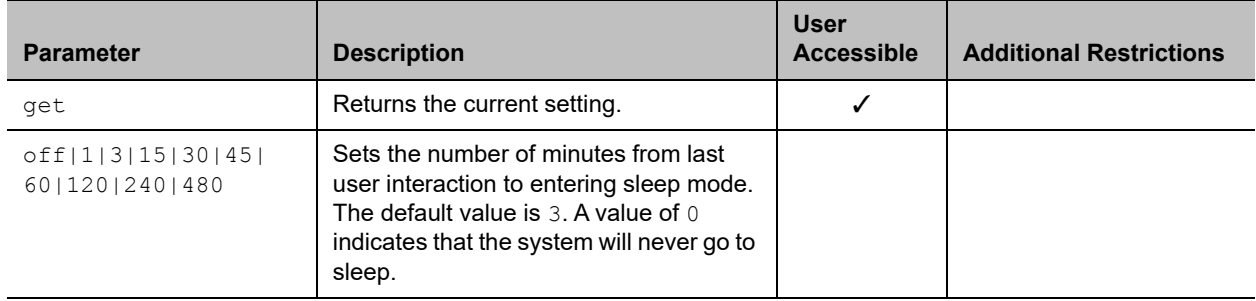

## **Feedback Examples**

**●** sleeptime 30 returns sleeptime 30

## **Limitations**

None

#### **Comments**

# **snmpadmin**

Gets or sets the SNMP administrator name.

### **Syntax**

```
snmpadmin get
snmpadmin set ["admin name"]
```
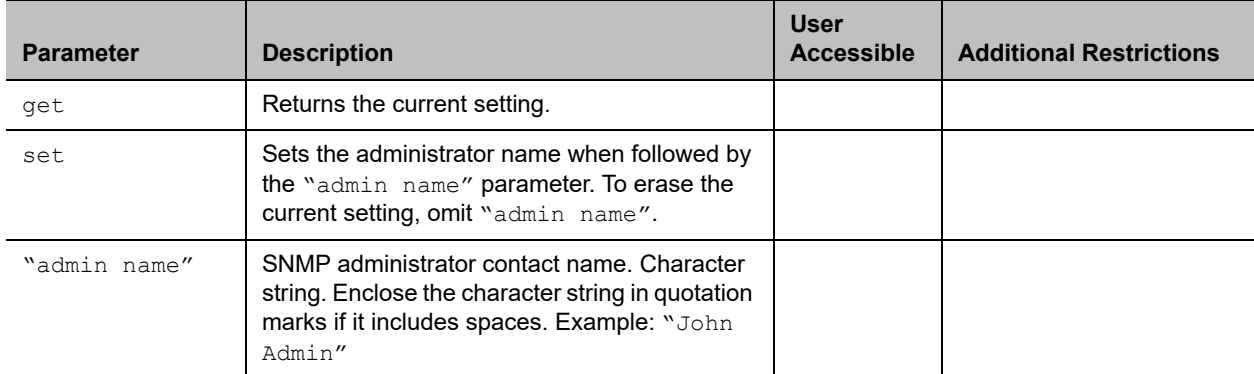

#### **Feedback Examples**

- **●** snmpadmin get returns snmpadmin "John Admin"
- **●** snmpadmin set "John Admin" returns snmpadmin "John Admin"
- **●** snmpadmin set returns error: command needs more parameters to execute successfully

#### **Limitations**

None

#### **Comments**

After making a change, you must restart the system for the setting to take effect.

# **snmpcommunity**

Gets or sets the SNMP community name.

## **Syntax**

```
snmpcommunity get
snmpcommunity set ["community name"]
```
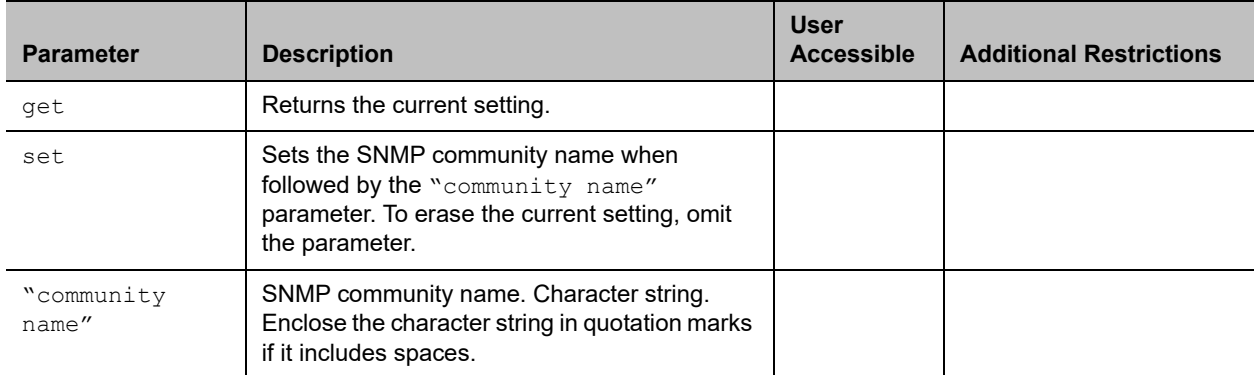

#### **Feedback Examples**

- **●** snmpcommunity set returns snmpcommunity <empty>
- **●** snmpcommunity set Public returns snmpcommunity Public
- **●** snmpcommunity get returns snmpcommunity Public

## **Limitations**

None

## **Comments**

After making a change, you must restart the system for the setting to take effect.

# **snmpconsoleip**

Gets or sets the SNMP console IP address.

# **Syntax**

```
snmpconsoleip get
snmpconsoleip set ["xxx.xxx.xxx.xxx"]
```
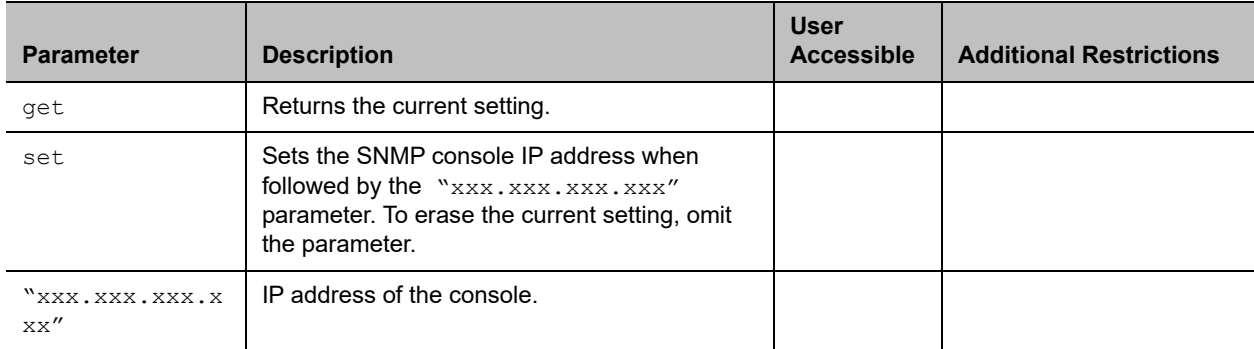

#### **Feedback Examples**

- **●** snmpconsoleip set returns snmpconsoleip <empty>
- **●** snmpconsoleip set 192.168.1.111 returns snmpconsoleip 192.168.1.111
- **●** snmpconsoleip get returns snmpconsoleip 192.168.1.111

## **Limitations**

None

#### **Comments**

After making a change, you must restart the system for the setting to take effect.

# **snmplocation**

Gets or sets the SNMP location name.

## **Syntax**

```
snmplocation get
snmplocation ["location name"]
```
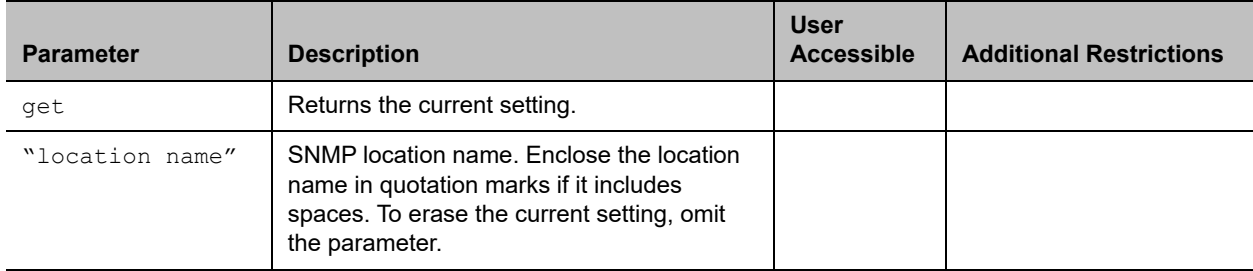

### **Feedback Examples**

- **●** snmplocation returns snmplocation <empty>
- **●** snmplocation set "Mary\_Polycom in United States" returns

snmplocation "Mary Polycom in United States"

**●** snmplocation get returns snmplocation "Mary\_Polycom in United States"

## **Limitations**

None

#### **Comments**

You must restart the system after making a change to the SNMP setting.
# **snmpnotification legacy**

Enables or disables SNMP notifications for the legacy version of the Polycom Management Information Base (MIB) that is available for download from the SNMP section of the web interface.

# **Syntax**

snmpnotification legacy <get|true|false>

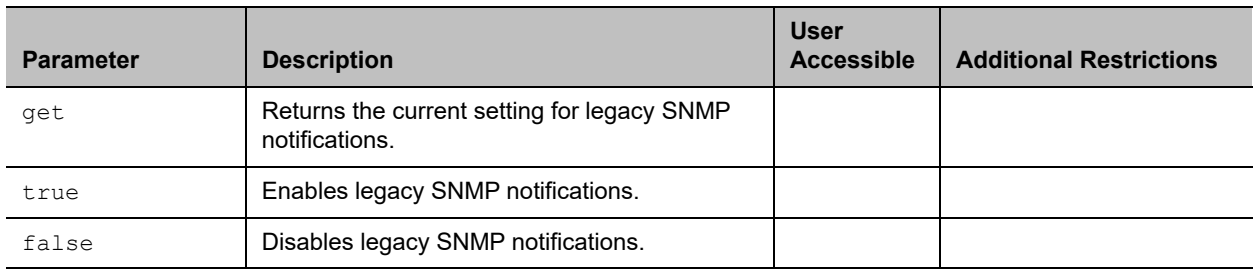

# **Feedback Examples**

- **●** snmpnotification legacy get returns snmpnotification legacy true
- **●** snmpnotification legacy true returns snmpnotification legacy true
- **●** snmpnotification legacy false returns snmpnotification legacy false

# **Limitations**

None

### **Comments**

# **snmpnotification new**

Enables or disables SNMP notifications for the current version of the Polycom MIB that is available for download from the SNMP section of the web interface.

# **Syntax**

snmpnotification new <get|true|false>

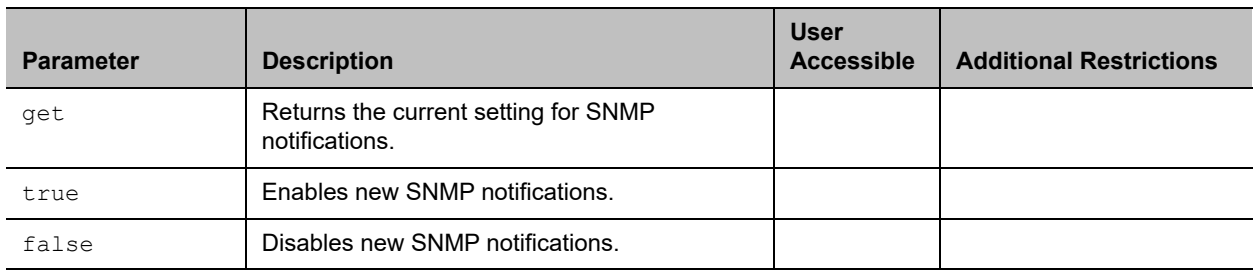

# **Feedback Examples**

- **●** snmpnotification new get returns snmpnotification new true
- **●** snmpnotification new true returns snmpnotification new true
- **●** snmpnotification new false returns snmpnotification new false

# **Limitations**

None

### **Comments**

# **snmpsystemdescription**

Gets or sets the SNMP system description.

# **Syntax**

snmpsystemdescription get snmpsystemdescription set ["system description"]

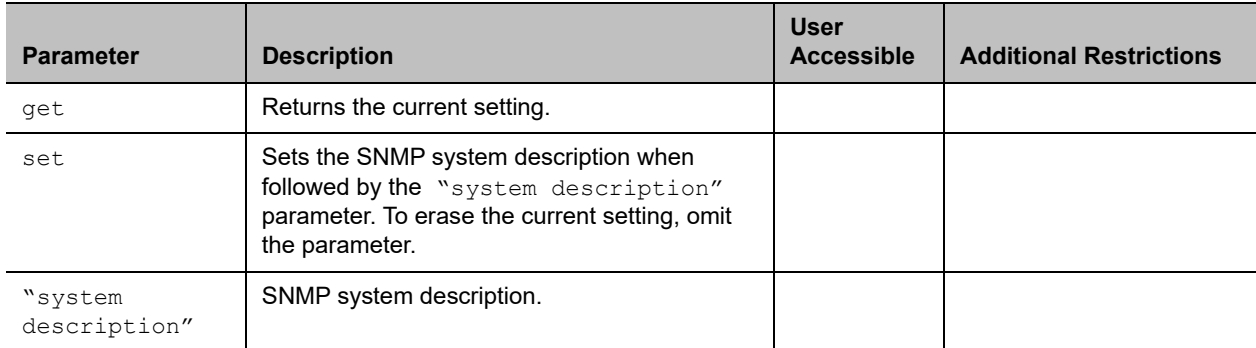

### **Feedback Examples**

- **●** snmpsystemdescription set returns snmpsystemdescription <empty>
- **●** snmpsystemdescription set "videoconferencing system" returns snmpsystemdescription "videoconferencing system"
- **●** snmpsystemdescription get returns snmpsystemdescription "videoconferencing system"

# **Limitations**

None

### **Comments**

After making a change, you must restart the system for the setting to take effect.

# **snmptrapversion**

Gets or sets the SNMP trap version.

# **Syntax**

snmptrapversion get snmptrapversion set <v1|v2c|v3>

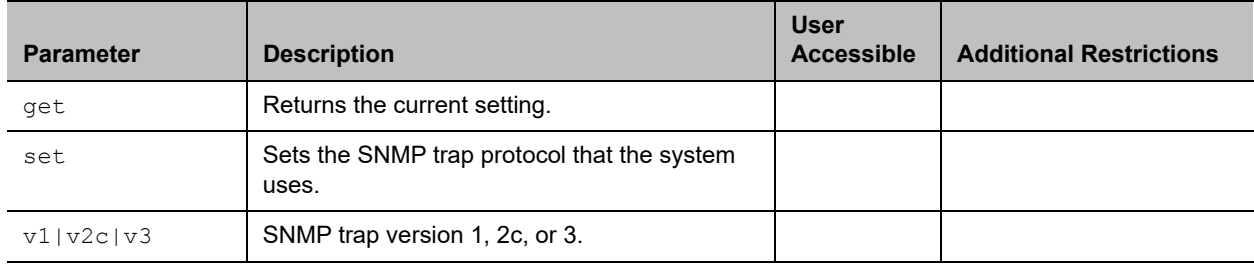

# **Feedback Examples**

- **●** snmptrapversion get returns snmptrapversion v2c
- **●** snmptrapversion set v3 returns snmptrapversion v3

# **Limitations**

None

### **Comments**

After making a change, you must restart the system for the setting to take effect.

# **sourcemandebugger**

Enables or disables debug logs for input sources, including peripherals and applications connected to the system.

# **Syntax**

sourcemandebugger get sourcemandebugger enable sourcemandebugger disable

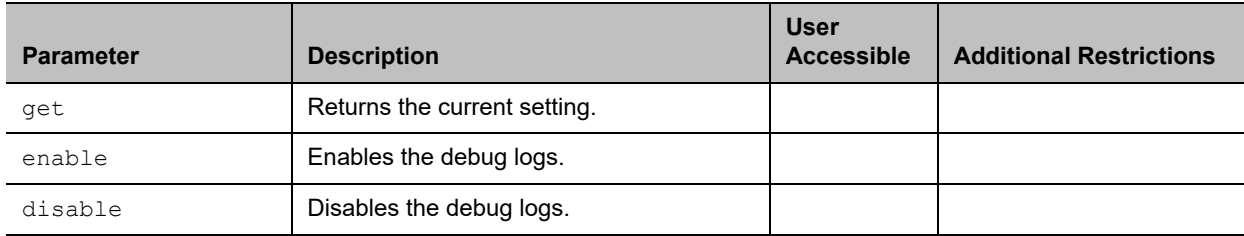

# **Feedback Examples**

- **●** sourcemandebugger enable returns sourcemandebugger enable
- **●** sourcemandebugger disable returns sourcemandebugger disable

# **Limitations**

None

### **Comments**

Debug logs are disabled by default.

# **speeddial**

Returns speed dial (Sites) entries.

# **Syntax**

```
speeddial names <all|video|phone> [<range start>] [<range end>]
speeddial names <all|video|phone> size
speeddial group "group_name" [<range_start>] [<range_end>]
speeddial group "group name" size
speeddial address "sys_name" ["sys_label"]
```
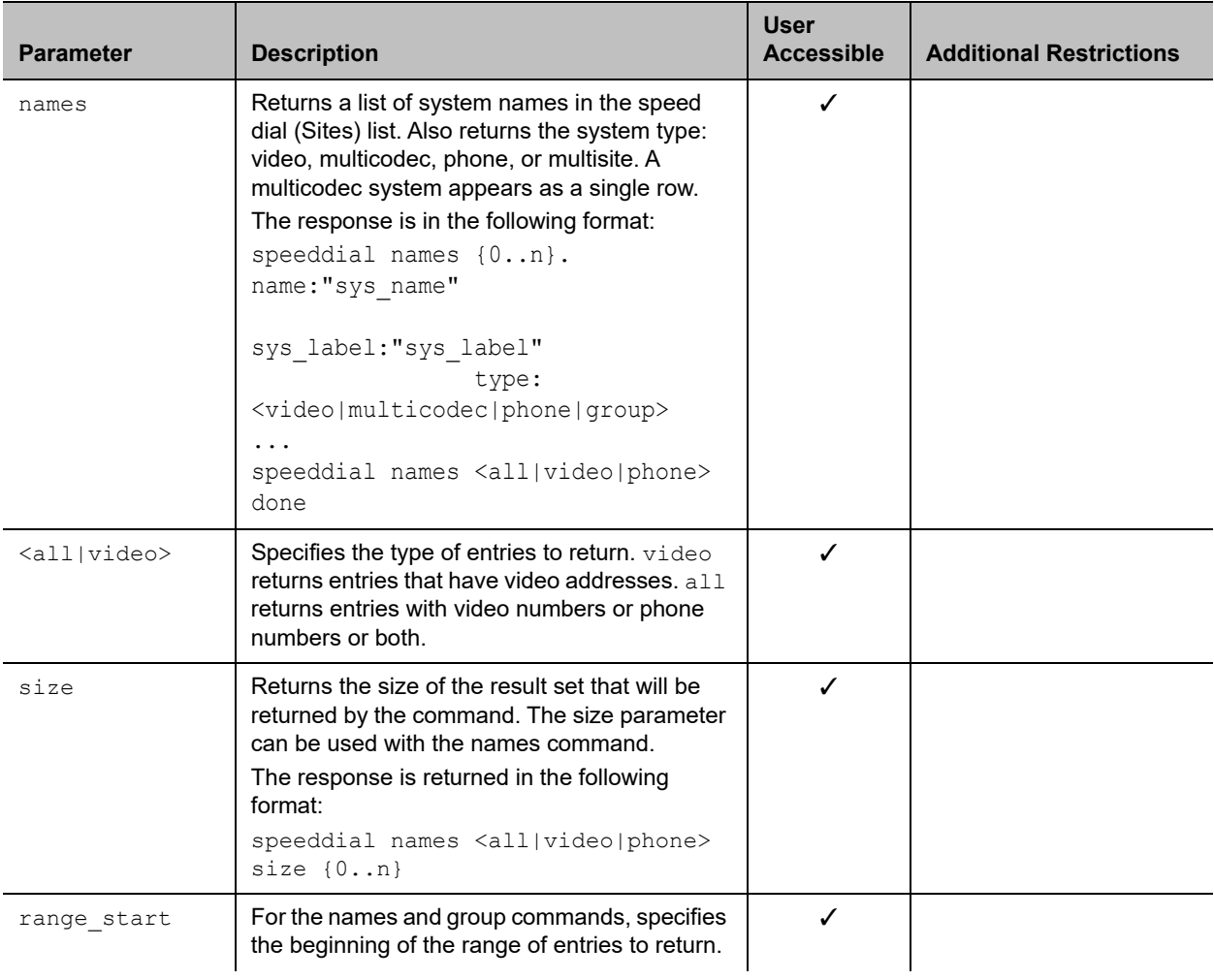

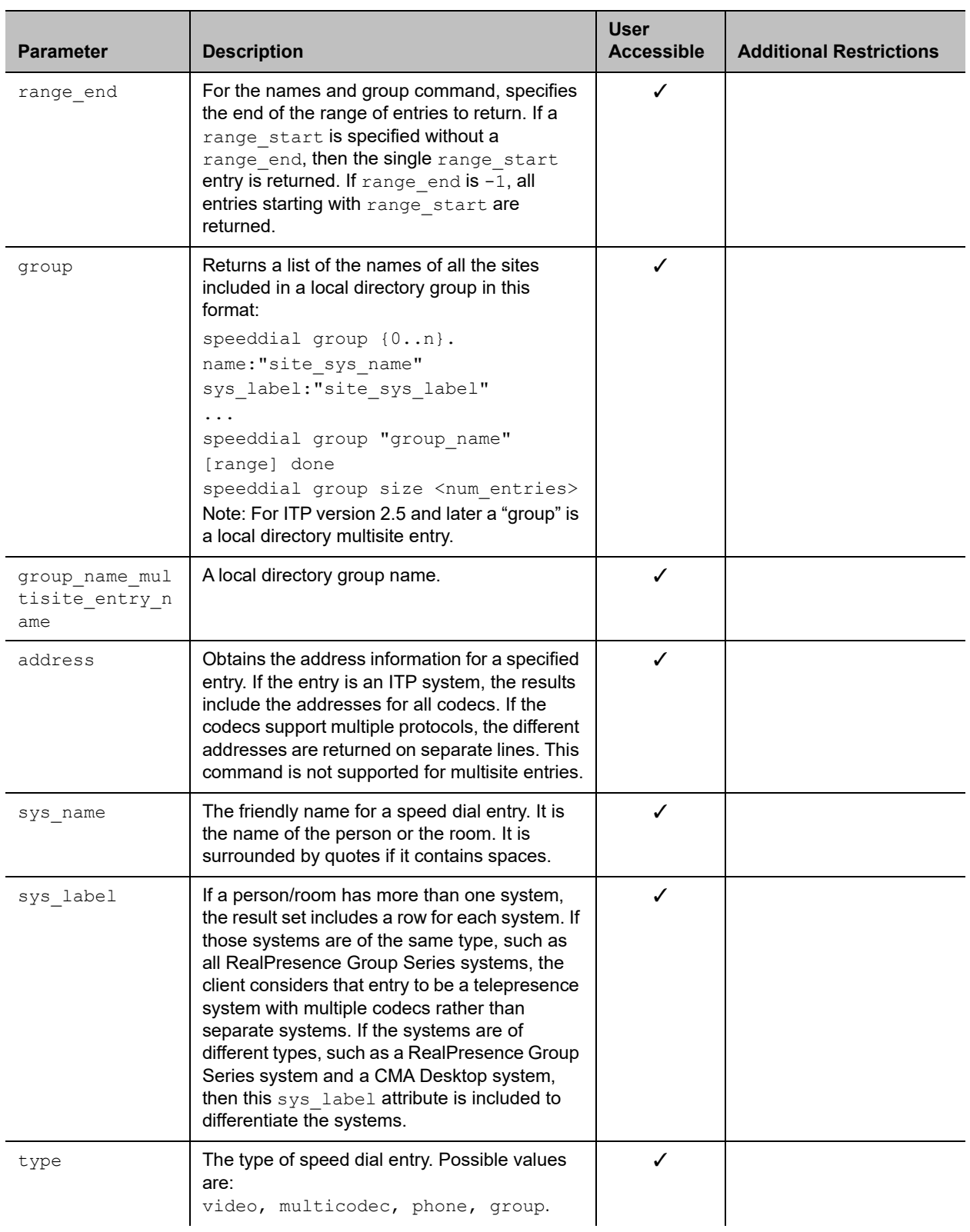

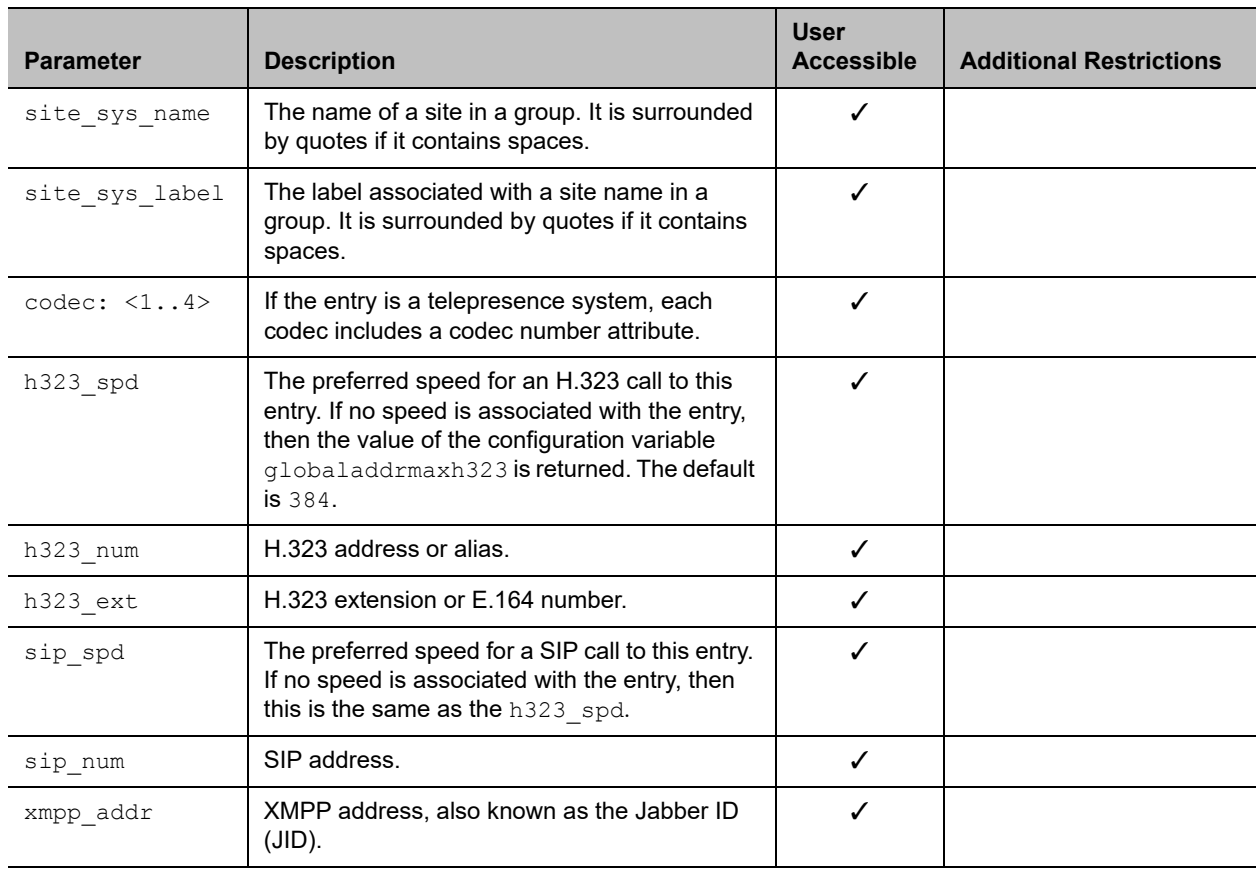

#### **Feedback Examples**

```
● speeddial names all size 4
  returns
  speeddial names 0. name:"Evergreen" sys_label:"groupseries" type:video
  speeddial names 1. name:"ITP Staff Mtg" sys_label:"" type:group
  speeddial names 2. name:"Magnolia" sys_label:"groupseries" type:video
  speeddial names 3. name:"Vineyard" sys_label:"groupseries" type:multicodec
  speeddial names all done
```
Speed dial entries can link to either local or global directory entries and can be a local group.

```
● speeddial names all 0 1
  returns
  speeddial names 0. name:"Evergreen" sys_label:"groupseries" type:video
  speeddial names 1. name:"ITP Staff Mtg" sys_label:"" type:group
  speeddial names all 0 1 done
● speeddial group
  returns
  speeddial group "Monday Staff Mtg"speeddial multi sites 0. name:"Eng RPX" 
  sys_label:"groupseries"
  speeddial multi sites 1. name:"John Doe" sys_label:""
  speeddial multi sites 2. name:"John Doe" sys_label:""
  speeddial multi sites 3. name: "TPW" sys label: "groupseries"
  speeddial multi sites "Monday Staff Mtg" done
  The group query is the same as that for the local directory. It returns all the sites in the group.
```

```
● speeddial address "Vineyard" "groupseries"
  returns
  speeddial address 0. name:"Vineyard" sys_label:"groupseries" codec:1 
                         h323_spd:384 h323_num: h323_ext:44042
    speeddial address 1. name:"Vineyard" sys_label:"groupseries" codec:2 
                         h323_spd:384 h323_num: h323_ext:44043
   speeddial address 2. name:"Vineyard" sys_label:"groupseries" codec:3
   h323_spd:384 h323_num: h323_ext:44044
   speeddial address name:"Vineyard" sys_label:"groupseries" done
```
If the entry is an ITP system, the results include address information for each codec. If the entry has multiple endpoints of different types, the addresses for each endpoint are returned including a sys Label attribute to distinguish the endpoints. For Polycom RealPresence Resource Manager, sys label is the type of endpoint, such as CMA Desktop.

#### **Limitations**

None

#### **Comments**

You do not need to enclose a value in quotes unless it contains a space.

# **See Also**

See the [addrbook command](#page-108-0) and the [gaddrbook command](#page-207-0).

# **sshenable**

Sets secure access to the API.

# **Syntax**

sshenable <true | false>

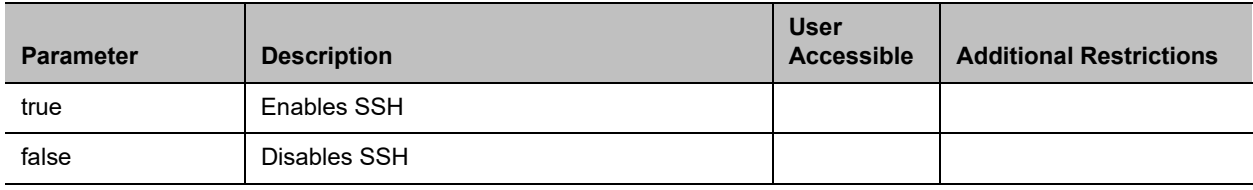

# **Feedback Examples**

- **●** sshenable true returns sshenable true
- **●** sshenable false returns sshenable false

**Limitations**

None

# **Comments**

# **status**

Returns the current status of devices and services associated with the following:

- **●** Call control
- **●** Audio
- **●** LAN
- **●** Servers
- **●** Log management

### **Syntax**

status

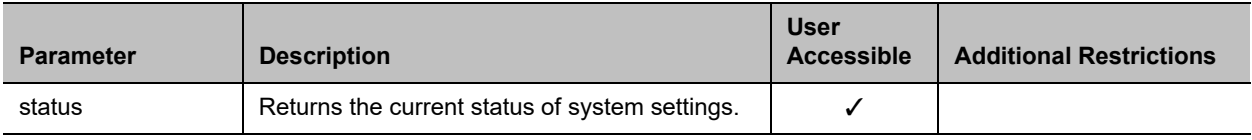

# **Feedback Examples**

**●** status

#### returns

inacall offline autoanswerp2p online remotecontrol online microphone offline visualboard online globaldirectory offline ipnetwork online gatekeeper online sipserver online logthreshold offline meetingpassword offline calendar online rpms online

#### **Limitations**

# **Comments**

# **subnetmask**

Gets or sets the subnet mask of the system.

### **Syntax**

```
subnetmask get
subnetmask set ["xxx.xxx.xxx.xxx"]
```
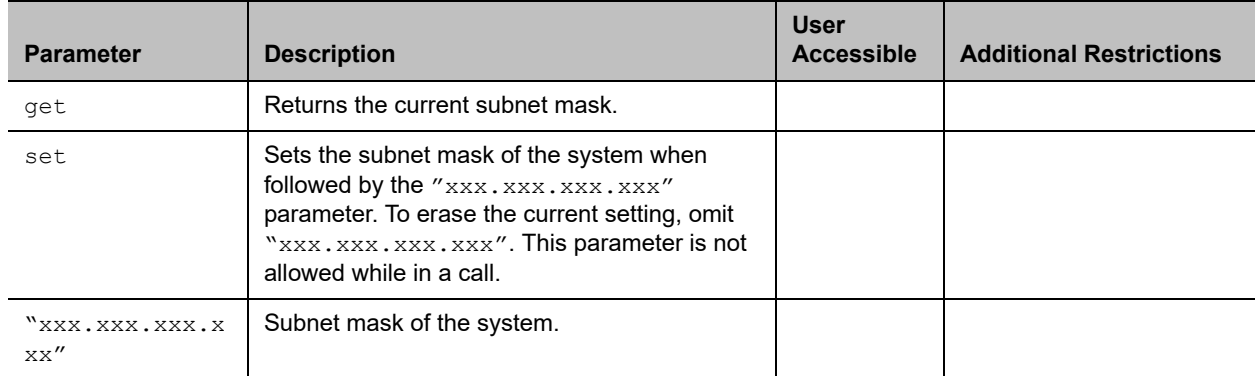

# **Feedback Examples**

- **●** subnetmask set 255.255.255.0 returns subnetmask 255.255.255.0
- **●** subnetmask get returns subnetmask 255.255.255.0

#### **Limitations**

None

### **Comments**

After making a change, you must restart the system for the setting to take effect.

# **systemname**

Gets or sets the name of the system.

# **Syntax**

```
systemname get
systemname set "system name"
```
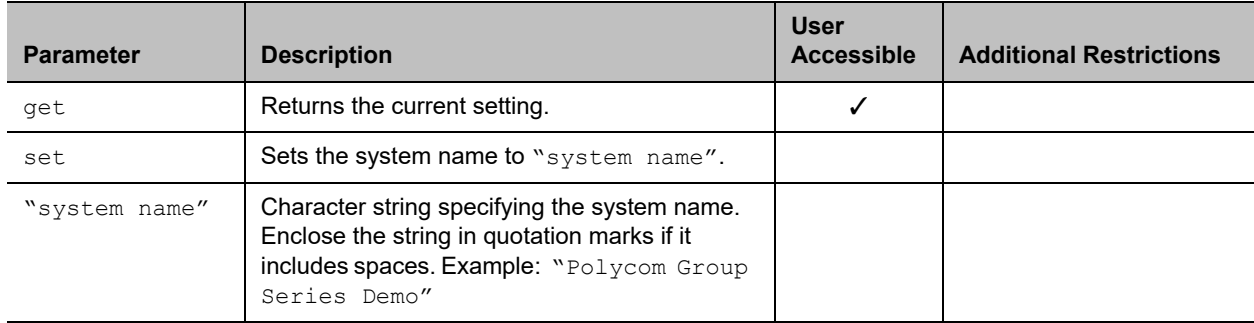

# **Feedback Examples**

**●** systemname set "RealPresence Group Series Demo" returns

systemname "RealPresence Group Series Demo"

**●** systemname set get returns systemname "RealPresence Group Series Demo"

# **Limitations**

None

# **Comments**

The first character must be a numeric (a digit) or an alphabetic (a letter) character including foreign language characters. The name can be any combination of alphanumeric characters and may be up to 30 characters in length. The system name cannot be blank.

# **systemsetting 323gatewayenable**

Gets the current setting or enables IP-to-IP calling through a gateway.

# **Syntax**

```
systemsetting 323gatewayenable <True|False> 
systemsetting get 323gatewayenable
```
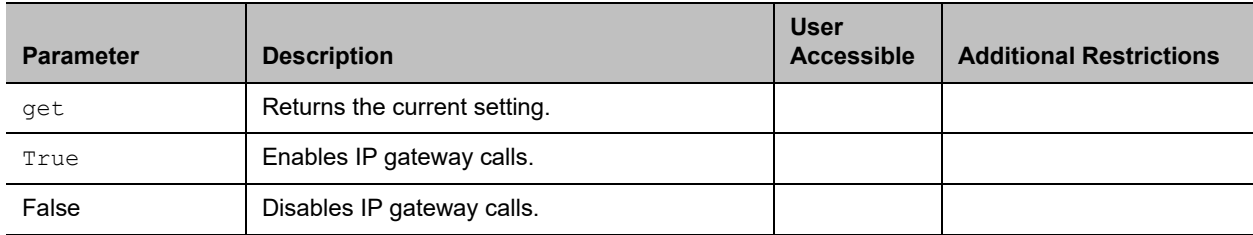

### **Feedback Examples**

- **●** systemsetting 323gatewayenable True returns
	- systemsetting 323gatewayenable True
- **●** systemsetting get 323gatewayenable returns systemsetting 323gatewayenable True

# **Limitations**

None

#### **Comments**

# **systemsetting bfcptransportprotocol**

Gets the current setting or indicates the Binary Floor Control Protocol (BFCP) connection and provides an option to set the connection preference to UDP or TCP.

# **Syntax**

systemsetting bfcptransportprotocol <Prefer UDP|Prefer TCP|UDP\_Only|TCP\_Only> systemsetting get bfcptransportprotocol

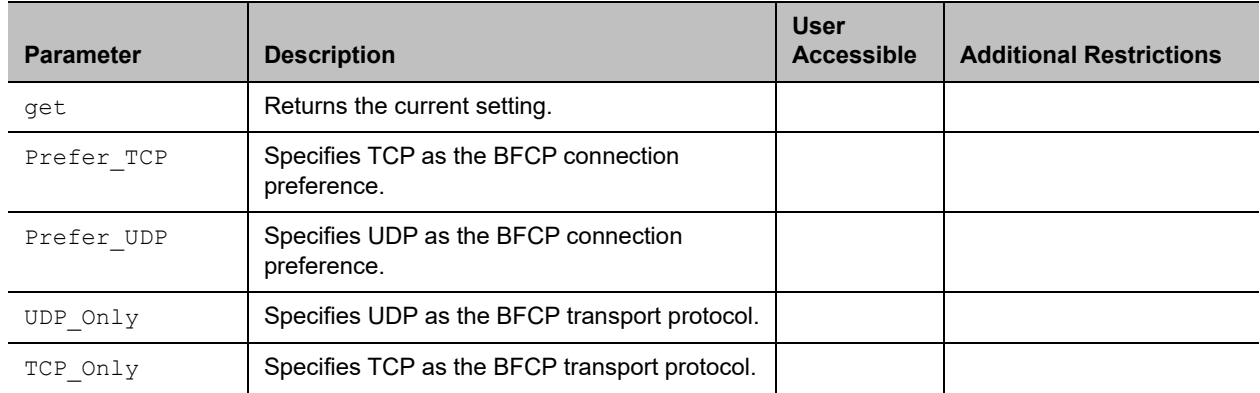

# **Feedback Examples**

- **●** systemsetting get bfcptransportprotocol returns systemsetting bfcptransportprotocol Prefer\_UDP
- **●** systemsetting bfcptransportprotocol Prefer\_TCP returns systemsetting bfcptransportprotocol Prefer\_TCP
- **●** systemsetting get bfcptransportprotocol returns systemsetting bfcptransportprotocol Prefer\_TCP
- **●** systemsetting bfcptransportprotocol UDP\_Only returns systemsetting bfcptransportprotocol UDP\_Only

# **Limitations**

None

### **Comments**

The BFCP Transport Protocol in which your system is operating determines which protocol is required.

Gets the current setting or specifies Camera 1 as a People or Content source.

# **Syntax**

systemsetting cameracontent <People|Content> systemsetting get cameracontent

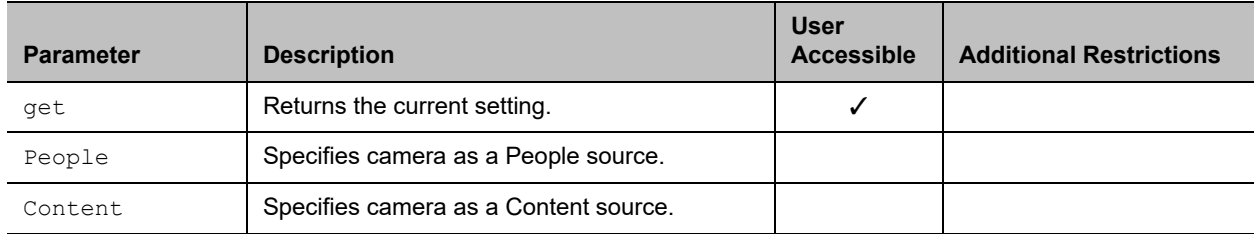

### **Feedback Examples**

- **●** systemsetting cameracontent People returns
	- systemsetting cameracontent People
- **●** systemsetting cameracontent Content returns
	- systemsetting cameracontent Content
- **●** systemsetting get cameracontent returns systemsetting cameracontent Content

#### **Limitations**

The systemsetting cameracontent command is not supported on RealPresence Group 300 and 310 systems.None

#### **Comments**

Gets the current setting or specifies Camera 2 as a People or Content source.

# **Syntax**

systemsetting cameracontent1 <People|Content> systemsetting get cameracontent1

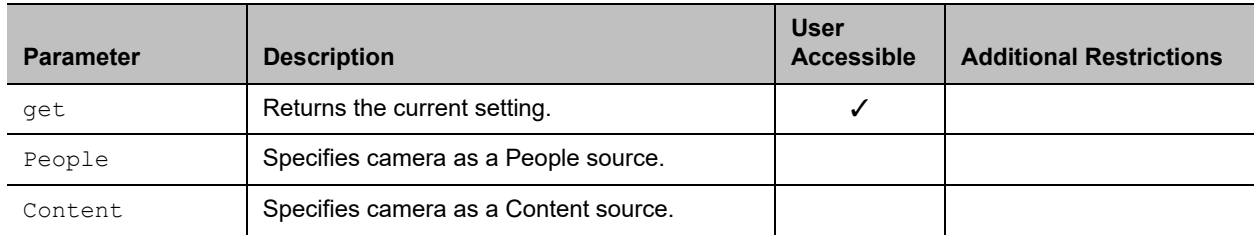

# **Feedback Examples**

- **●** systemsetting cameracontent1 People returns
	- systemsetting cameracontent1 People
- **●** systemsetting cameracontent1 Content returns
	- systemsetting cameracontent1 Content
- **●** systemsetting get cameracontent1 returns systemsetting cameracontent1 Content

# **Limitations**

The systemsetting cameracontent1 command is not supported on RealPresence Group 300 and 310 systems.

# **Comments**

Gets the current setting or specifies Camera 3 as a People or Content source.

# **Syntax**

systemsetting cameracontent2 <People|Content> systemsetting get cameracontent2

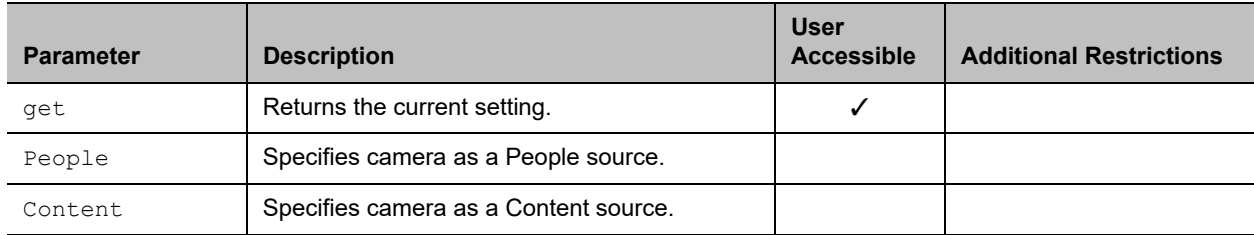

# **Feedback Examples**

- **●** systemsetting cameracontent2 People returns
	- systemsetting cameracontent2 People
- **●** systemsetting cameracontent2 Content returns
	- systemsetting cameracontent2 Content
- **●** systemsetting get cameracontent2 returns systemsetting cameracontent2 Content

# **Limitations**

The systemsetting cameracontent2 command is not supported on RealPresence Group 300, 310, and 500 systems.

# **Comments**

Gets the current setting or specifies Camera 4 as a people or content source.

# **Syntax**

systemsetting cameracontent3 <People|Content> systemsetting get cameracontent3

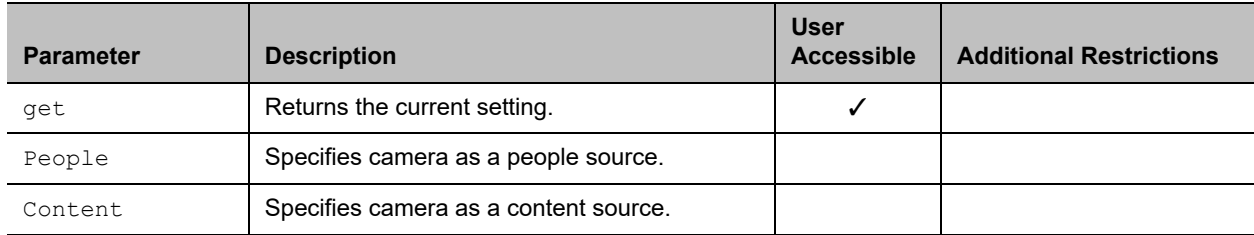

# **Feedback Examples**

- **●** systemsetting cameracontent3 People returns
	- systemsetting cameracontent3 People
- **●** systemsetting cameracontent3 content returns systemsetting cameracontent3 Content
- **●** systemsetting get cameracontent3 returns systemsetting cameracontent3 People

# **Limitations**

The systemsetting cameracontent3 command is not supported on RealPresence Group 300, 310, and 500 systems.

# **Comments**

# **systemsetting connectionpreference**

Gets the current setting or specifies whether the system uses the Video Dialing Order or the Audio Dialing Order first when placing calls.

### **Syntax**

systemsetting connectionpreference <VIDEO\_THEN\_AUDIO|AUDIO\_THEN\_VIDEO> systemsetting get connectionpreference

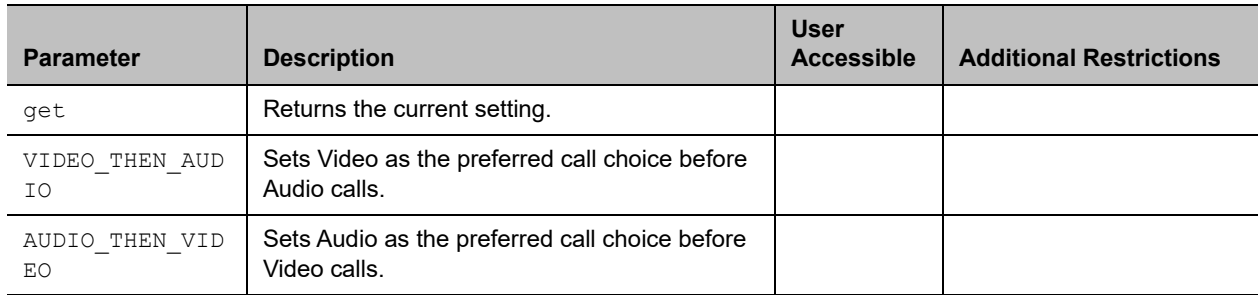

# **Feedback Examples**

- **●** systemsetting connectionpreference VIDEO\_THEN\_AUDIO returns systemsetting connectionpreference VIDEO\_THEN\_AUDIO
- **●** systemsetting get connectionpreference returns systemsetting connectionpreference VIDEO\_THEN\_AUDIO

# **Limitations**

None

#### **Comments**

# **systemsetting dialingmethod**

Gets or sets the preferred method for dialing various call types.

# **Syntax**

systemsetting dialingmethod <Auto|Manual> systemsetting get dialingmethod

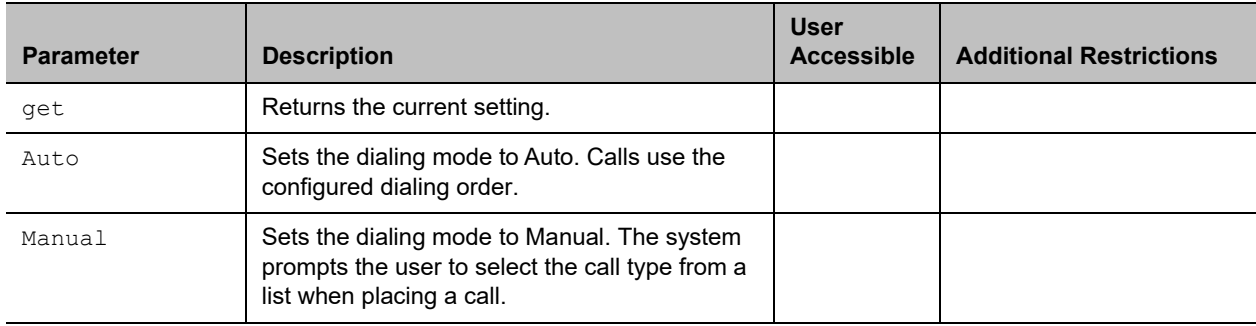

# **Feedback Examples**

- **●** systemsetting dialingmethod Auto returns
	- systemsetting dialingmethod Auto
- **●** systemsetting get dialingmethod returns systemsetting dialingmethod Auto

# **Limitations**

None

#### **Comments**

# **systemsetting displayiconsincall**

Gets or specifies whether to display icons on the info bar when the system is in a call.

# **Syntax**

```
systemsetting displayiconsincall <True|False>
systemsetting get displayiconsincall
```
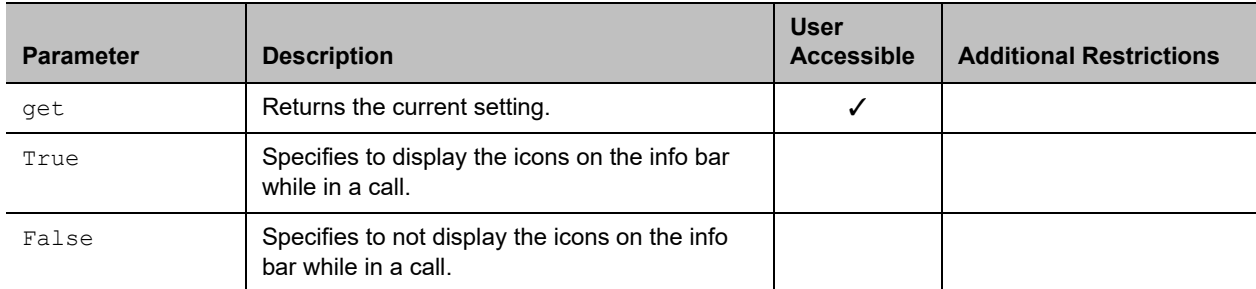

### **Feedback Examples**

**●** systemsetting displayiconsincall True returns

systemsetting displayiconsincall True

**●** systemsetting get displayiconsincall returns systemsetting displayiconsincall True

# **Limitations**

None

# **Comments**

# **systemsetting enablepolycommics**

Gets or specifies whether the Polycom C-Link 2 microphone arrays attached to the system are enabled.

# **Syntax**

systemsetting enablepolycommics <True|False> systemsetting get enablepolycommics

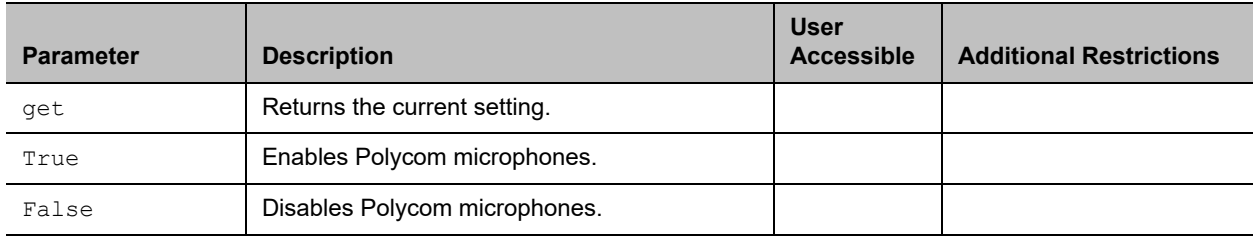

# **Feedback Examples**

**●** systemsetting enablepolycommics True returns

systemsetting enablepolycommics True

**●** systemsetting get enablepolycommics returns systemsetting enablepolycommics True

# **Limitations**

None

### **Comments**

# **systemsetting gatewayenable**

Determines or specifies whether ISDN Gateway dialing is enabled.

# **Syntax**

systemsetting get gatewayenable systemsetting gatewayenable <True|False>

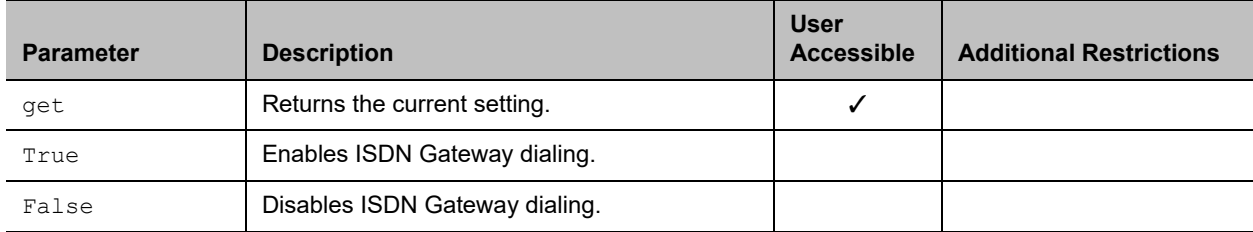

### **Feedback Examples**

- **●** systemsetting gatewayenable True returns
	- systemsetting gatewayenable True
- **●** systemsetting get gatewayenable returns systemsetting gatewayenable True

# **Limitations**

None

# **Comments**

# **systemsetting gatewayh323extension**

Gets or sets the ISDN Gateway H.323 extension or E.164 number.

# **Syntax**

systemsetting get gatewayh323extension systemsetting set gatewayh323extension "number"

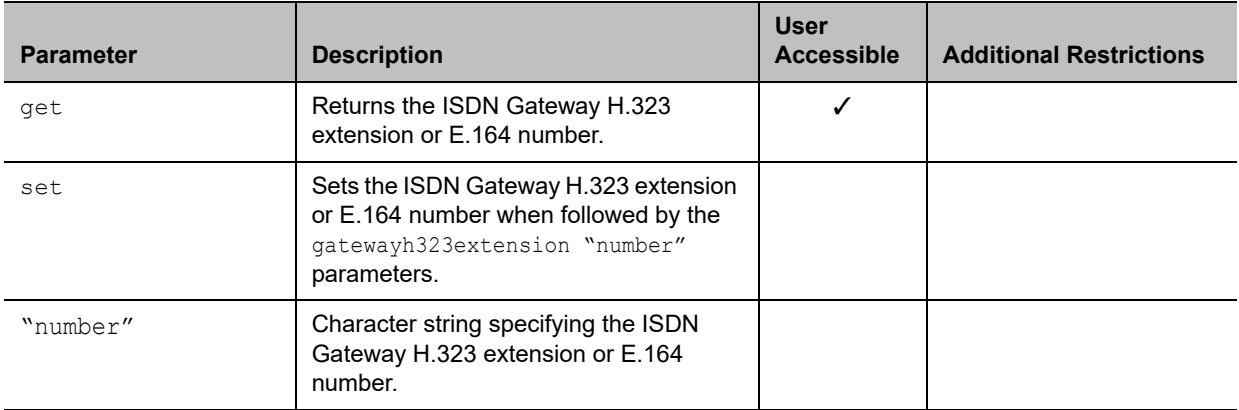

### **Feedback Examples**

- **●** systemsetting set gatewayh323extension 177704997 returns systemsetting gatewayh323extension 177704997
- **●** systemsetting get gatewayh323extension returns systemsetting gatewayh323extension 177704997

# **Limitations**

None

### **Comments**

# **systemsetting gatewayipaddress**

Gets or sets the ISDN Gateway IP address.

# **Syntax**

systemsetting get gatewayipaddress systemsetting set gatewayipaddress "ipaddress"

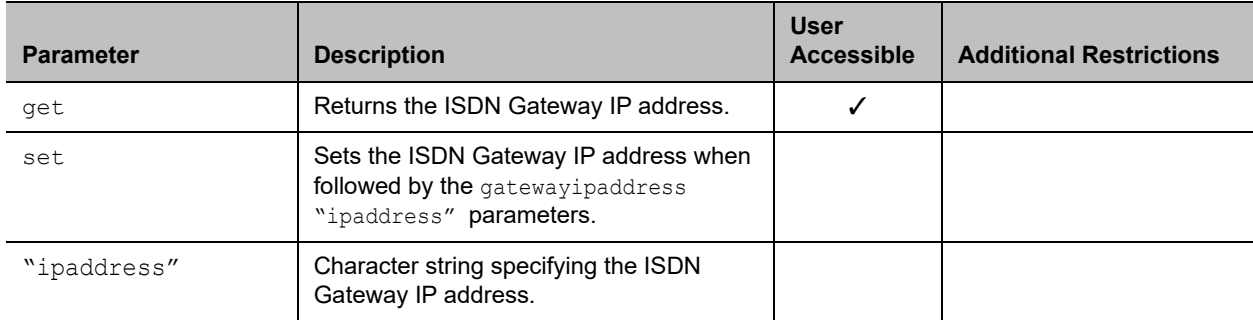

#### **Feedback Examples**

- **●** systemsetting set gatewayipaddress 192.168.1.205 returns
	- systemsetting gatewayipaddress 192.168.1.205
- **●** systemsetting get gatewayipaddress returns systemsetting gatewayipaddress 192.168.1.205

# **Limitations**

None

### **Comments**

# **systemsetting gatewaynumbertype**

Gets or sets the ISDN Gateway number type.

### **Syntax**

systemsetting get gatewaynumbertype systemsetting gatewaynumbertype ipaddress

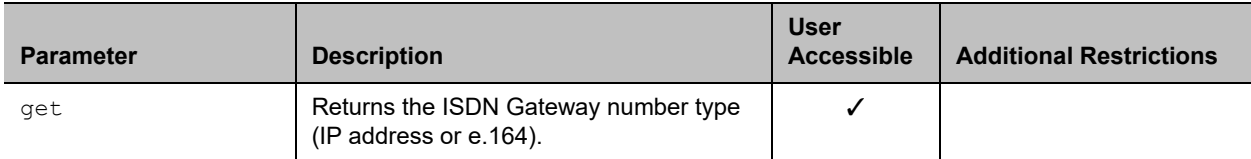

#### **Feedback Examples**

- **●** systemsetting gatewaynumbertype ipaddress returns systemsetting gatewaynumbertype ipaddress
- **●** systemsetting get gatewaynumbertype returns systemsetting gatewaynumbertype ipaddress

# **Limitations**

None

### **Comments**

Setting the ISDN Gateway number type does not require a set parameter. For example, entering the command systemsetting gatewaynumbertype e.164 sets the number type to e.164.

# **systemsetting iph323enable**

Gets the current setting or specifies whether IP calls are or are not allowed.

# **Syntax**

systemsetting iph323enable <True|False> systemsetting get iph323enable

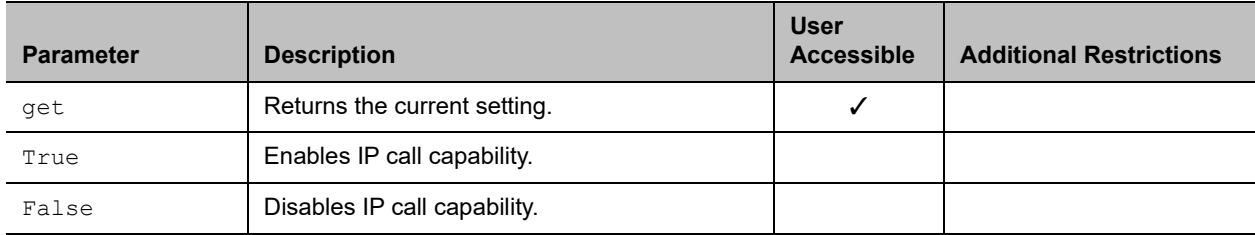

### **Feedback Examples**

- **●** systemsetting iph323enable True returns
	- systemsetting iph323enable True
- **●** systemsetting get iph323enable returns systemsetting iph323enable True

# **Limitations**

None

#### **Comments**

# **systemsetting lineinlevel**

Gets the current setting or returns the volume level for audio input 1.

# **Syntax**

```
systemsetting lineinlevel {0..10}
systemsetting get lineinlevel
```
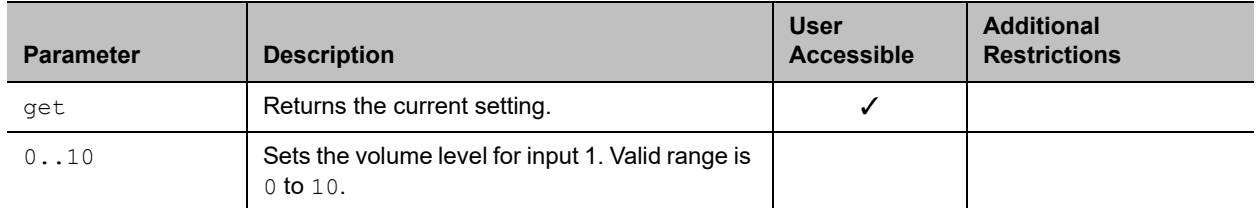

### **Feedback Examples**

```
● systemsetting lineinlevel 5 
  returns
  systemsetting lineinlevel 5
```
**●** systemsetting get lineinlevel returns systemsetting lineinlevel 5

# **Limitations**

The systemsetting lineinlevel command is not supported on RealPresence Group 300, 310, and 500 systems.

### **Comments**

# **systemsetting lineoutmode**

Gets the current setting or specifies whether the volume for a device connected to the audio line out connectors is variable or fixed.

### **Syntax**

```
systemsetting lineoutmode <fixed|variable> 
systemsetting get lineoutmode
```
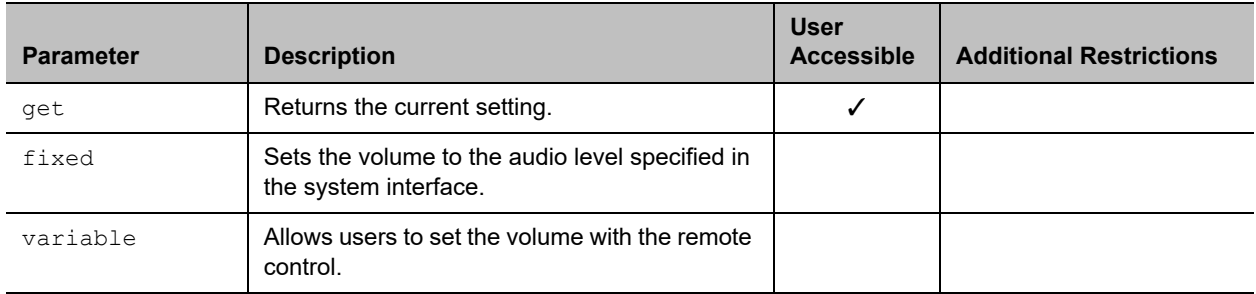

### **Feedback Examples**

- **●** systemsetting lineoutmode fixed returns
	- systemsetting lineoutmode fixed
- **●** systemsetting get lineoutmode returns systemsetting lineoutmode fixed

### **Limitations**

The systemsetting lineoutmode command is not supported on RealPresence Group 300, 310, and 500 systems.

### **Comments**

# **systemsetting maxrxbandwidth**

Gets the sets the maximum receive line speed between 64 kbps and 6144 kbps.

# **Syntax**

systemsetting maxrxbandwidth [speed] systemsetting get maxrxbandwidth

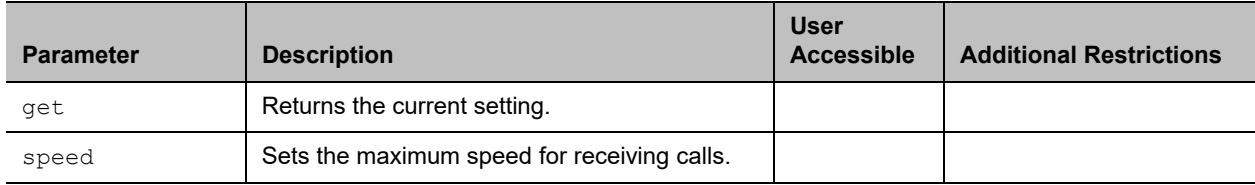

### **Feedback Examples**

- **●** systemsetting maxrxbandwidth 1920 returns systemsetting maxrxbandwidth 1920
- **●** systemsetting get maxrxbandwidth returns systemsetting maxrxbandwidth 1920

# **Limitations**

None

# **Comments**

# **systemsetting maxtxbandwidth**

Gets or sets the maximum transmit line speed between 64 kbps and 6144 kbps.

# **Syntax**

systemsetting maxtxbandwidth [speed] systemsetting get maxtxbandwidth

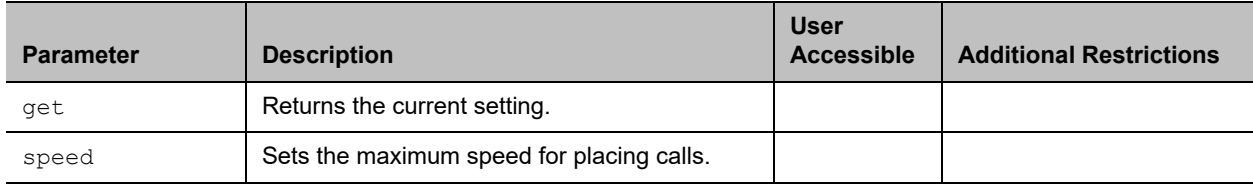

### **Feedback Examples**

- **●** systemsetting maxtxbandwidth 1920 returns systemsetting maxtxbandwidth 1920
- **●** systemsetting get maxtxbandwidth returns systemsetting maxtxbandwidth 1920

# **Limitations**

None

# **Comments**

# **systemsetting mediainlevel**

Gets or specifies the volume level for the media audio 3.5mm input.

# **Syntax**

```
systemsetting mediainlevel <auto|0..10>
systemsetting get mediainlevel
```
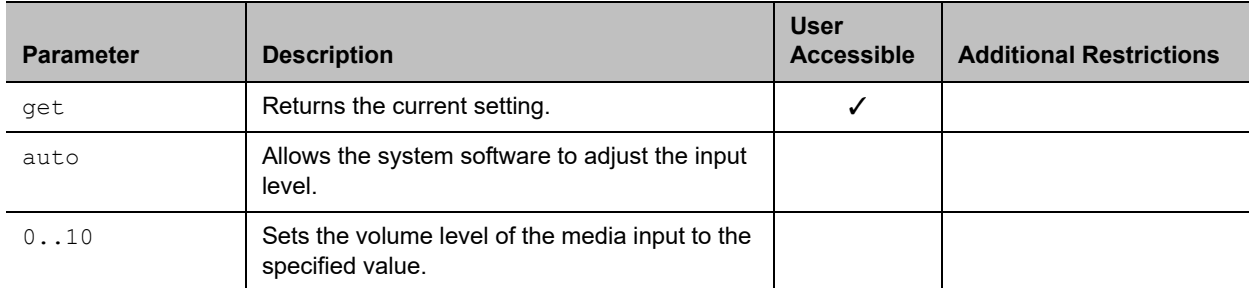

### **Feedback Examples**

**●** systemsetting mediainlevel 5 returns

```
systemsetting mediainlevel 5
```
**●** systemsetting get mediainlevel returns systemsetting mediainlevel 5

# **Limitations**

The systemsetting mediainlevel command is not supported on RealPresence Group 300, 310, and 500 systems.

### **Comments**

# **systemsetting model**

Returns the model of the system.

# **Syntax**

systemsetting get model

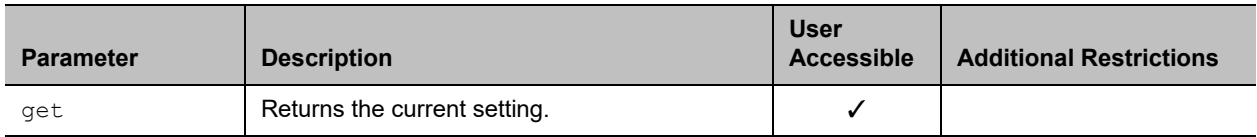

### **Feedback Examples**

**●** systemsetting get model returns systemsetting model "RealPresence Group 700"

# **Limitations**

None

#### **Comments**
# **systemsetting primarycamera**

Gets or specifies which camera is the main camera.

## **Syntax**

```
systemsetting primarycamera {1..4}
systemsetting get primarycamera
```
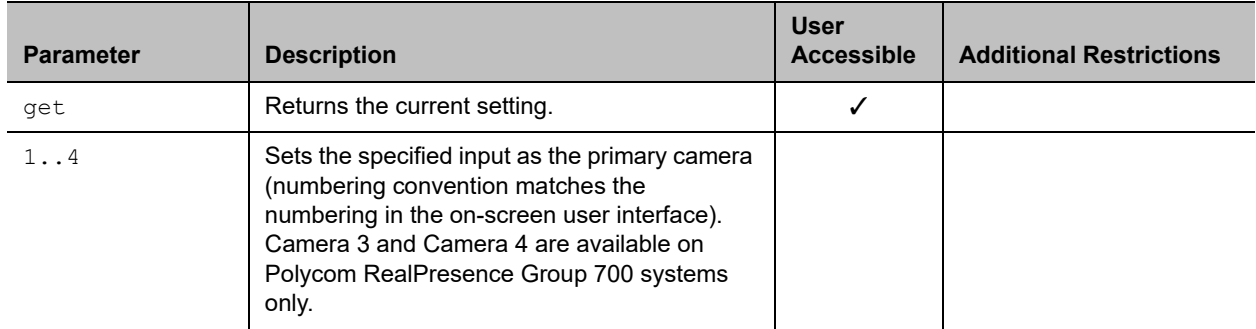

## **Feedback Examples**

- **●** systemsetting primarycamera 1 returns
	- systemsetting primarycamera 1
- **●** systemsetting get primarycamera returns systemsetting primarycamera 1

## **Limitations**

None

#### **Comments**

The systemsetting primarycamera command causes the system to restart.

The primary camera is active when the system initializes, and its source is automatically set to **People**.

# **systemsetting remotechannelid**

Gets or specifies the IR identification channel to which the system responds.

# **Syntax**

```
systemsetting remotechannelid {0..15}
systemsetting get remotechannelid
```
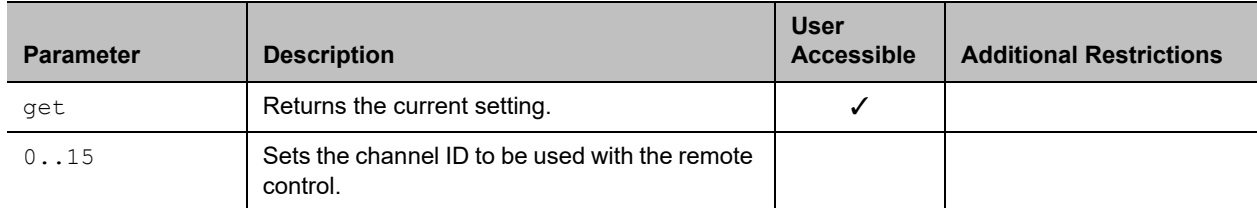

## **Feedback Examples**

```
● systemsetting remotechannelid 7
  returns
  systemsetting remotechannelid 7
```

```
● systemsetting get remotechannelid
  returns
```
systemsetting remotechannelid 7

# **Limitations**

None

## **Comments**

# **systemsetting selfview**

Gets or sets the Automatic Self View Control setting.

## **Syntax**

systemsetting selfview <on|off|auto> systemsetting get selfview

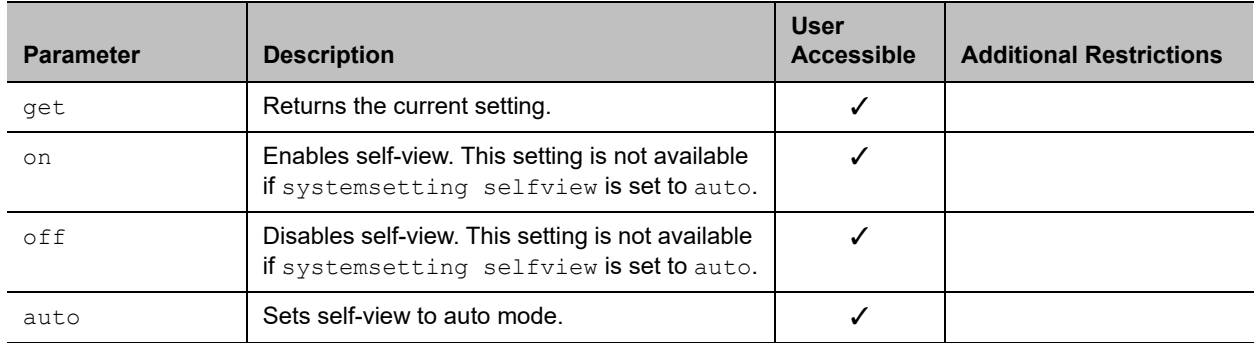

#### **Feedback Examples**

- **●** systemsetting selfview on returns systemsetting selfview on
- **●** systemsetting selfview off returns systemsetting selfview off
- **●** systemsetting get selfview returns systemsetting selfview on

#### **Limitations**

None

#### **Comments**

# **systemsetting sipaccountname**

Gets or sets the SIP user account name.

## **Syntax**

systemsetting sipaccountname <"sipuser"> systemsetting get sipaccountname

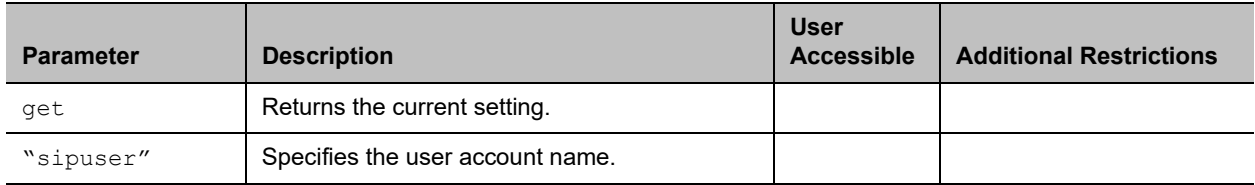

#### **Feedback Examples**

- **●** systemsetting sipaccountname polycom\_user returns systemsetting sipaccountname polycom\_user
- **●** systemsetting get sipaccountname returns systemsetting sipaccountname polycom\_user

## **Limitations**

None

# **Comments**

# **systemsetting sipdebug**

Gets or sets the state of SIP debug tracing in the system log.

## **Syntax**

systemsetting sipdebug <True|False> systemsetting get sipdebug

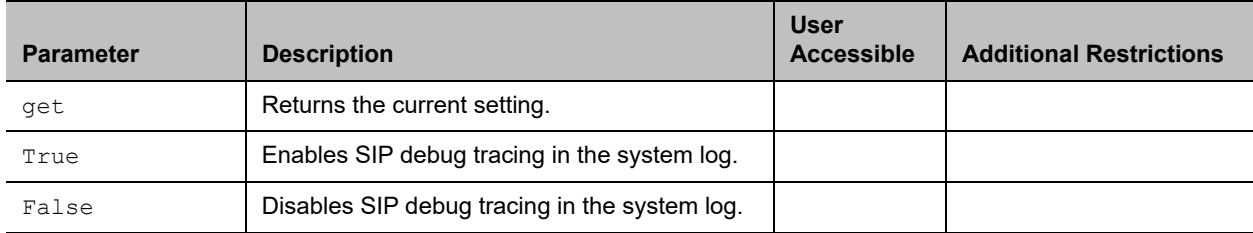

## **Feedback Examples**

- **●** systemsetting sipdebug True returns systemsetting sipdebug True
- **●** systemsetting get sipdebug returns systemsetting sipdebug True

# **Limitations**

None

#### **Comments**

# **systemsetting sipenable**

Enables or disables SIP calling.

#### **Syntax**

systemsetting sipenable <True|False> systemsetting get sipenable

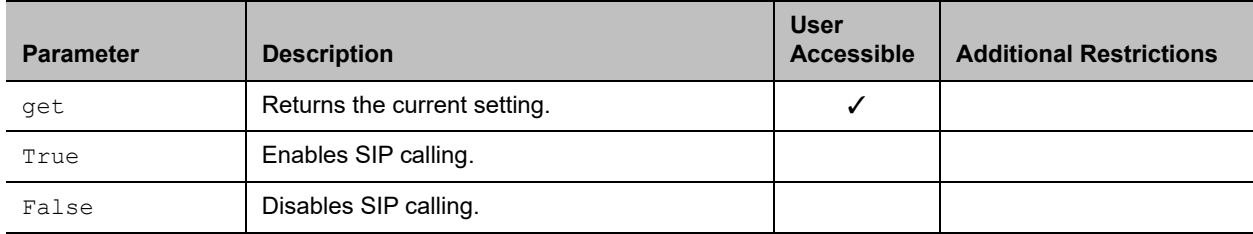

#### **Feedback Examples**

- **●** systemsetting sipenable True returns
	- systemsetting sipenable True
- **●** systemsetting get sipenable returns systemsetting sipenable True

## **Limitations**

None

#### **Comments**

# **systemsetting sipforcereuse**

Enables or disables the SIP force reuse function, which forces the proxy server to reuse the existing SIP connection for requests in the reverse direction by using the SIP port as the source por6t.

## **Syntax**

systemsetting get sipforcereuse systemsetting sipforcereuse <True|False>

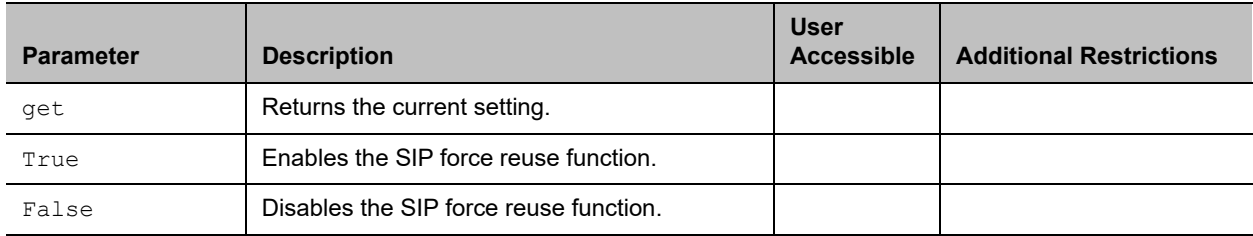

#### **Feedback Examples**

- **●** systemsetting get sipforcereuse returns systemsetting sipforcereuse True
- **●** systemsetting sipforcereuse True returns
	- systemsetting sipforcereuse True
- **●** systemsetting sipforcereuse False returns systemsetting sipforcereude False

## **Limitations**

None

#### **Comments**

# **systemsetting sippassword**

Sets the SIP server password.

## **Syntax**

systemsetting sippassword <"password">

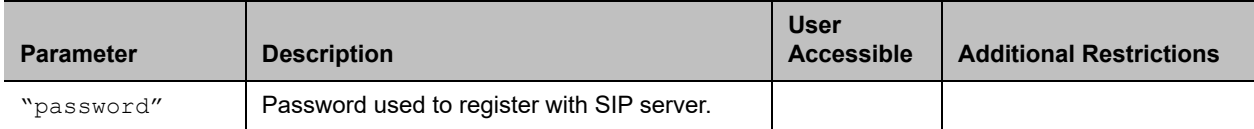

## **Feedback Examples**

**●** systemsetting sippassword secret returns systemsetting sippassword secret

## **Limitations**

None

#### **Comments**

# **systemsetting sipproxyserver**

Gets or sets the address of the SIP proxy server.

## **Syntax**

systemsetting sipproxyserver <address> systemsetting get sipproxyserver

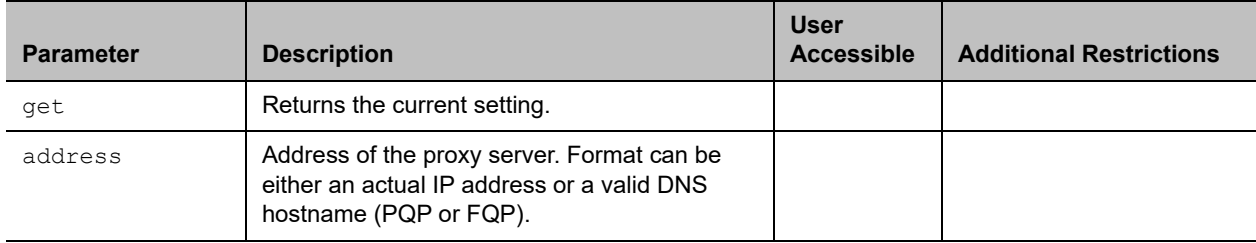

#### **Feedback Examples**

- **●** systemsetting sipproxyserver pserver.abc.com returns
	- systemsetting sipproxyserver pserver.abc.com
- **●** systemsetting get sipproxyserver returns systemsetting sipproxyserver pserver.abc.com

#### **Limitations**

None

#### **Comments**

# **systemsetting sipregistrarserver**

Gets or sets the address of the SIP registrar server.

## **Syntax**

```
systemsetting sipregistrarserver <address>
systemsetting get sipregistrarserver
```
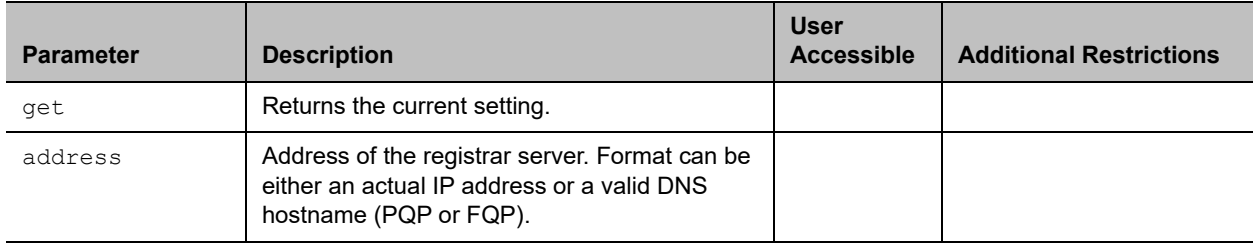

#### **Feedback Examples**

- **●** systemsetting sipregistrarserver pserver.abc.com returns
	- systemsetting sipregistrarserver pserver.abc.com
- **●** ssystemsetting get sipregistrarserver returns systemsetting sipregistrarserver pserver.abc.com

## **Limitations**

None

#### **Comments**

# **systemsetting siptransportprotocol**

Gets or sets the protocol the system uses for SIP signaling.

## **Syntax**

systemsetting siptransportprotocol <Auto|TLS|TCP|UDP> systemsetting <get> siptransportprotocol

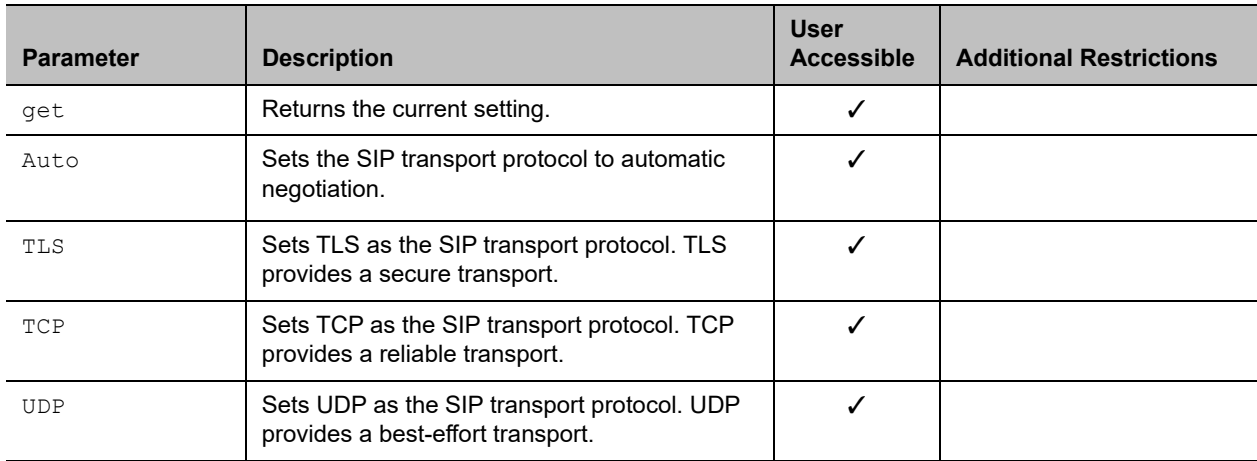

#### **Feedback Examples**

- **●** systemsetting get siptransportprotocol returns
	- systemsetting siptransportprotocol Auto
- **●** systemsetting siptransportprotocol TLS returns systemsetting siptransportprotocol TLS
	-
- **●** systemsetting siptransportprotocol TCP returns systemsetting siptransportprotocol TCP
- **●** systemsetting siptransportprotocol UDP returns systemsetting siptransportprotocol UDP

## **Limitations**

None

#### **Comments**

# **systemsetting sipusername**

Gets or sets the system's SIP name.

## **Syntax**

systemsetting sipusername ["name"] systemsetting get sipusername

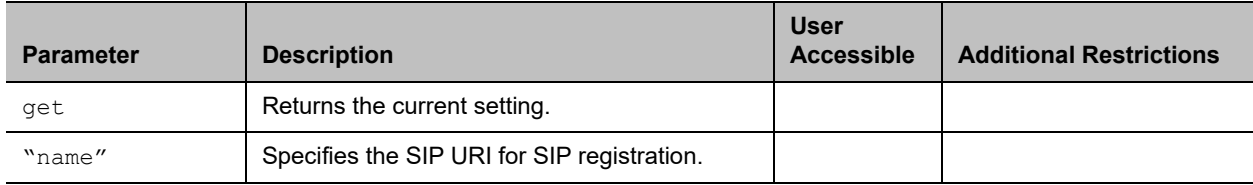

#### **Feedback Examples**

- **●** systemsetting sipusername Polycom returns systemsetting sipusername Polycom
- **●** systemsetting get sipusername returns systemsetting sipusername Polycom

# **Limitations**

None

# **Comments**

# **systemsetting stereoenable**

Gets the current setting or specifies whether Polycom StereoSurround is used for all calls.

# **Syntax**

systemsetting stereoenable <True|False> systemsetting get stereoenable

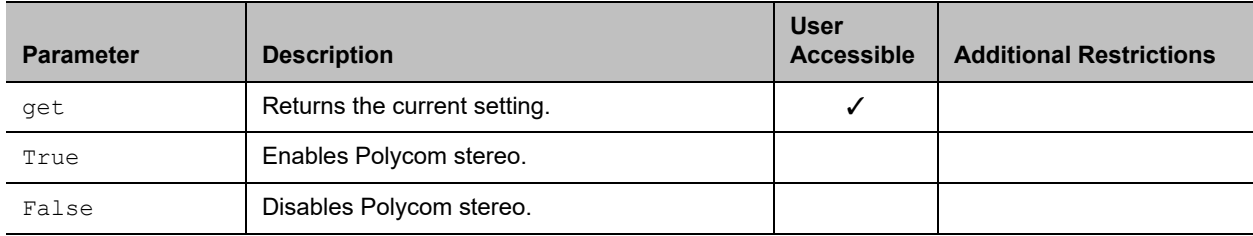

## **Feedback Examples**

- **●** systemsetting stereoenable True returns
	- systemsetting sstereoenable True
- **●** systemsetting get stereoenable returns systemsetting stereoenable True

# **Limitations**

None

#### **Comments**

# **systemsetting telnetenabled**

Gets or sets the telnet ports.

## **Syntax**

systemsetting telnetenabled <True|False> systemsetting get telnetenabled

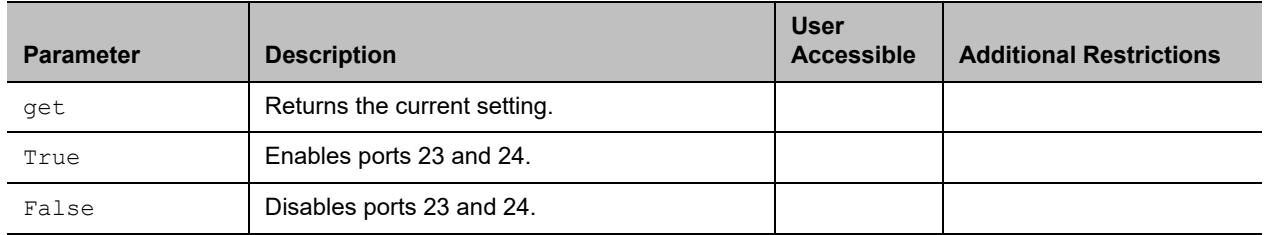

#### **Feedback Examples**

- **●** systemsetting get telnetenabled returns systemsetting telnetenabled True
- **●** systemsetting telnetenabled True returns
	- systemsetting telnetenabled True
- **●** systemsetting telnetenabled returns error: command needs more parameters to execute successfully

## **Limitations**

None

#### **Comments**

After making a change, you must restart the system for the setting to take effect.

# **systemsetting transcodingenabled**

Gets or specifies whether the system allows each far-site system to connect at the best possible call rate and audio/video algorithm.

#### **Syntax**

```
systemsetting transcodingenabled <True|False> 
systemsetting get transcodingenabled
```
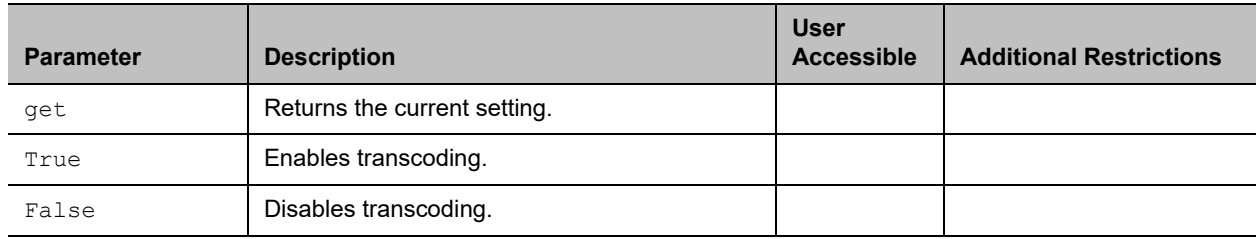

#### **Feedback Examples**

- **●** systemsetting transcodingenabled True returns systemsetting transcodingenabled True
- **●** systemsetting get transcodingenabled returns systemsetting transcodingenabled True

## **Limitations**

None

#### **Comments**

# **systemsetting uspairingenabled**

Gets the current setting or detects and unpairs a RealPresence Group Series system from the RealPresence Mobile application on an Apple® iPad tablet.

#### **Syntax**

systemsetting uspairingenabled <Disabled|Manual|Auto> systemsetting get uspairingenabled

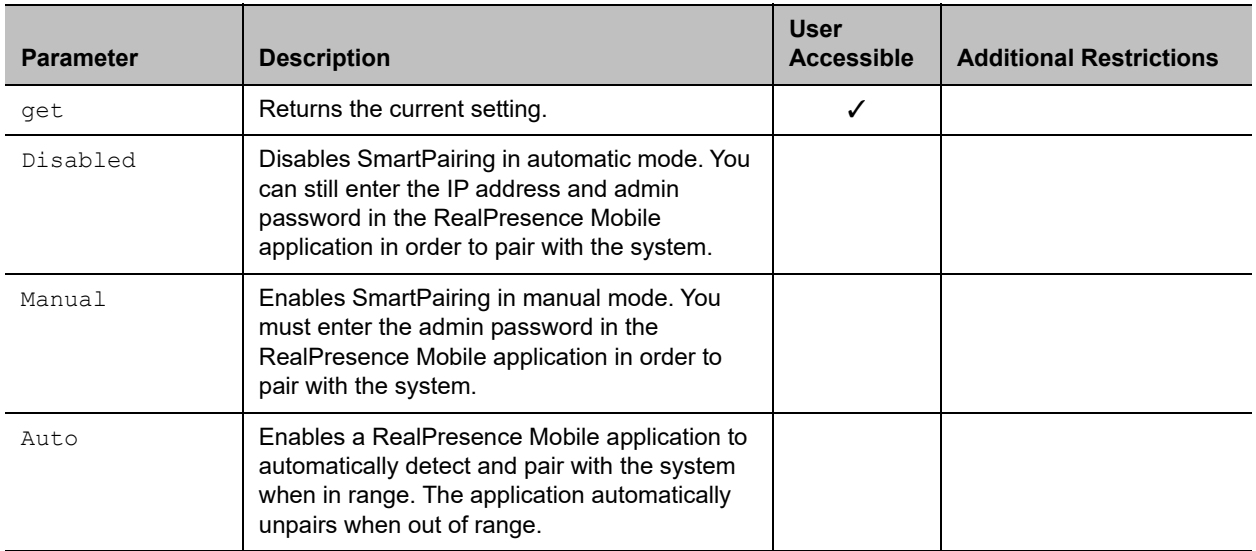

#### **Feedback Examples**

- **●** systemsetting uspairingenabled Manual returns
	- systemsetting uspairingenabled Manual
- **●** systemsetting get uspairingenabled returns systemsetting uspairingenabled Auto

## **Limitations**

None

## **Comments**

# **systemsetting webenabled**

Gets or specifies whether to allow remote access to the system using the web interface.

## **Syntax**

systemsetting webenabled <True|False> systemsetting get webenabled

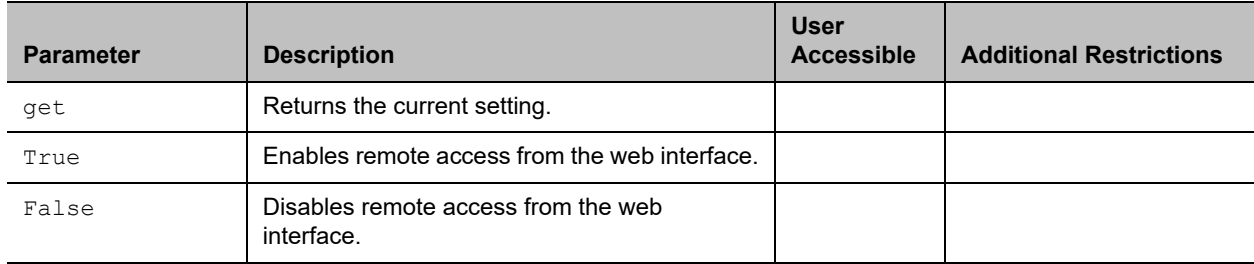

#### **Feedback Examples**

- **●** systemsetting webenabled True returns systemsetting webenabled True
- **●** systemsetting get webenabled returns systemsetting webenabled True

# **Limitations**

None

## **Comments**

# **systemsetting whitebalancemode**

Gets or sets the user white balance mode for a Polycom camera on Camera port 1.

## **Syntax**

systemsetting whitebalancemode <Auto|Manual|3200K|3680K|4160K|4640K|5120K|5600K> systemsetting get whitebalancemode

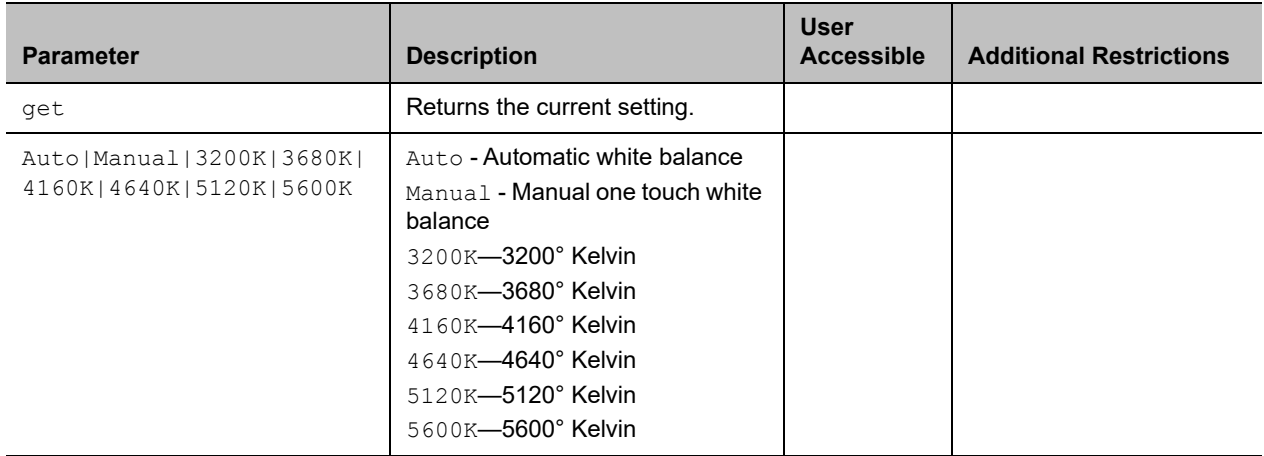

#### **Feedback Examples**

**●** systemsetting whitebalancemode Auto returns

systemsetting whitebalancemode Auto

**●** systemsetting get whitebalancemode returns systemsetting whitebalancemode Auto

## **Limitations**

None

#### **Comments**

# **systemsetting whitebalancemode1**

Gets or sets the user white balance mode for a Polycom camera on Camera port 2.

## **Syntax**

systemsetting whitebalancemode1 <Auto|Manual|3200K|3680K|4160K|4640K|5120K|5600K> systemsetting get whitebalancemode1

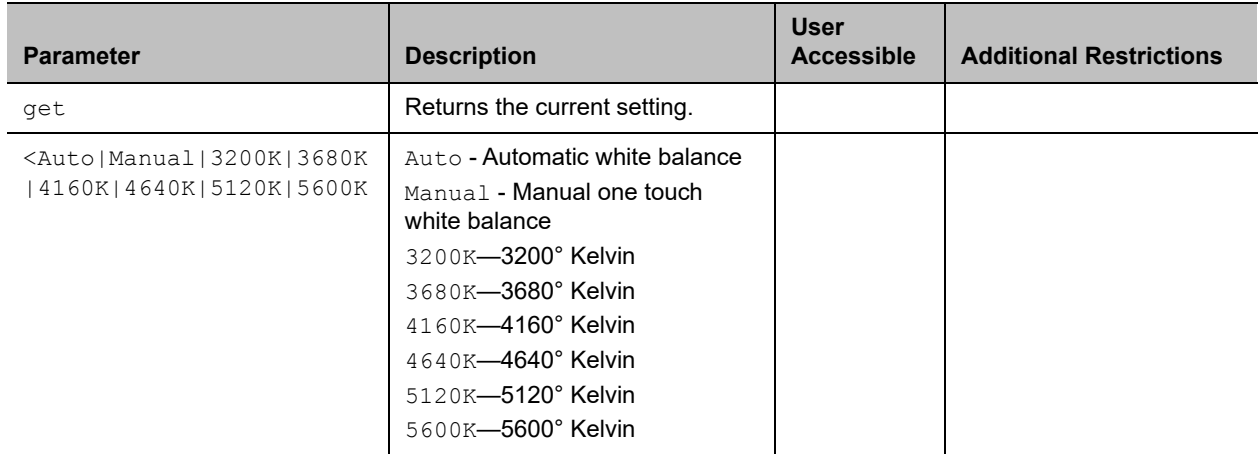

#### **Feedback Examples**

**●** systemsetting whitebalancemode1 Auto returns

systemsetting whitebalancemode1 Auto

**●** systemsetting get whitebalancemode1 returns systemsetting whitebalancemode1 Auto

## **Limitations**

The systemsetting whitebalancemode1 command is not supported on RealPresence Group 300, 310, and 500 systems.

#### **Comments**

# **uptime**

Returns the total time the RealPresence Group Series system has been running since the last system start.

# **Syntax**

uptime get

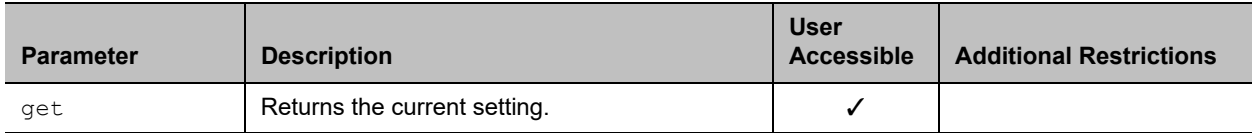

# **Feedback Example**

**●** uptime get returns 1 Hour, 10 Minutes

## **Limitations**

None

#### **Comments**

# **usegatekeeper**

Gets or sets the gatekeeper mode.

## **Syntax**

usegatekeeper <get|off|specify|auto>

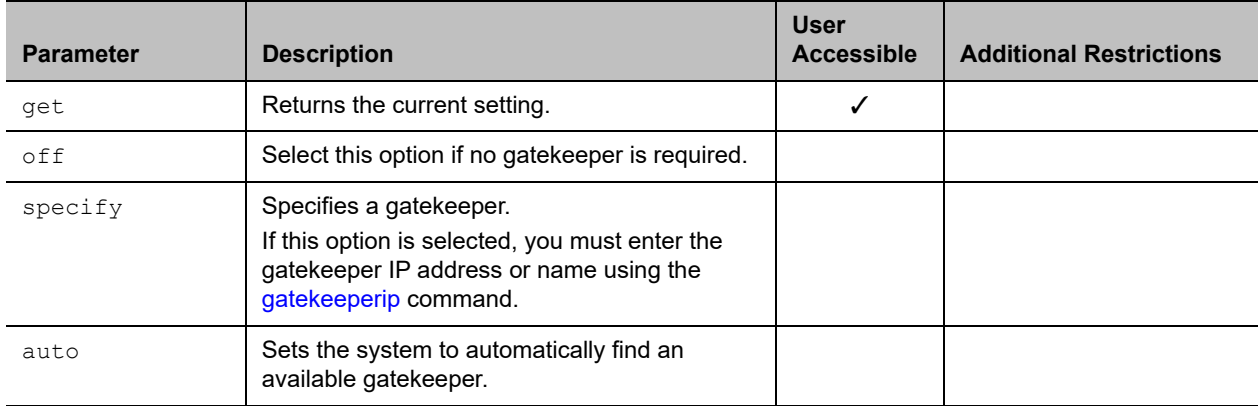

#### **Feedback Examples**

- **●** usegatekeeper off returns usegatekeeper off
- **●** usegatekeeper specify returns usegatekeeper specify
- **●** usegatekeeper auto returns usegatekeeper auto
- **●** usegatekeeper get returns usegatekeeper auto

# **Limitations**

None

## **Comments**

# **See Also**

See the [gatekeeperip command.](#page-218-0)

# **vcbutton**

Controls a content video source. It can also register or unregister the API session to receive notification of content events.

## **Syntax**

```
vcbutton play {1..6}
vcbutton <get|stop|register|unregister>
vcbutton map <get|{1..6}>
vcbutton source get
```
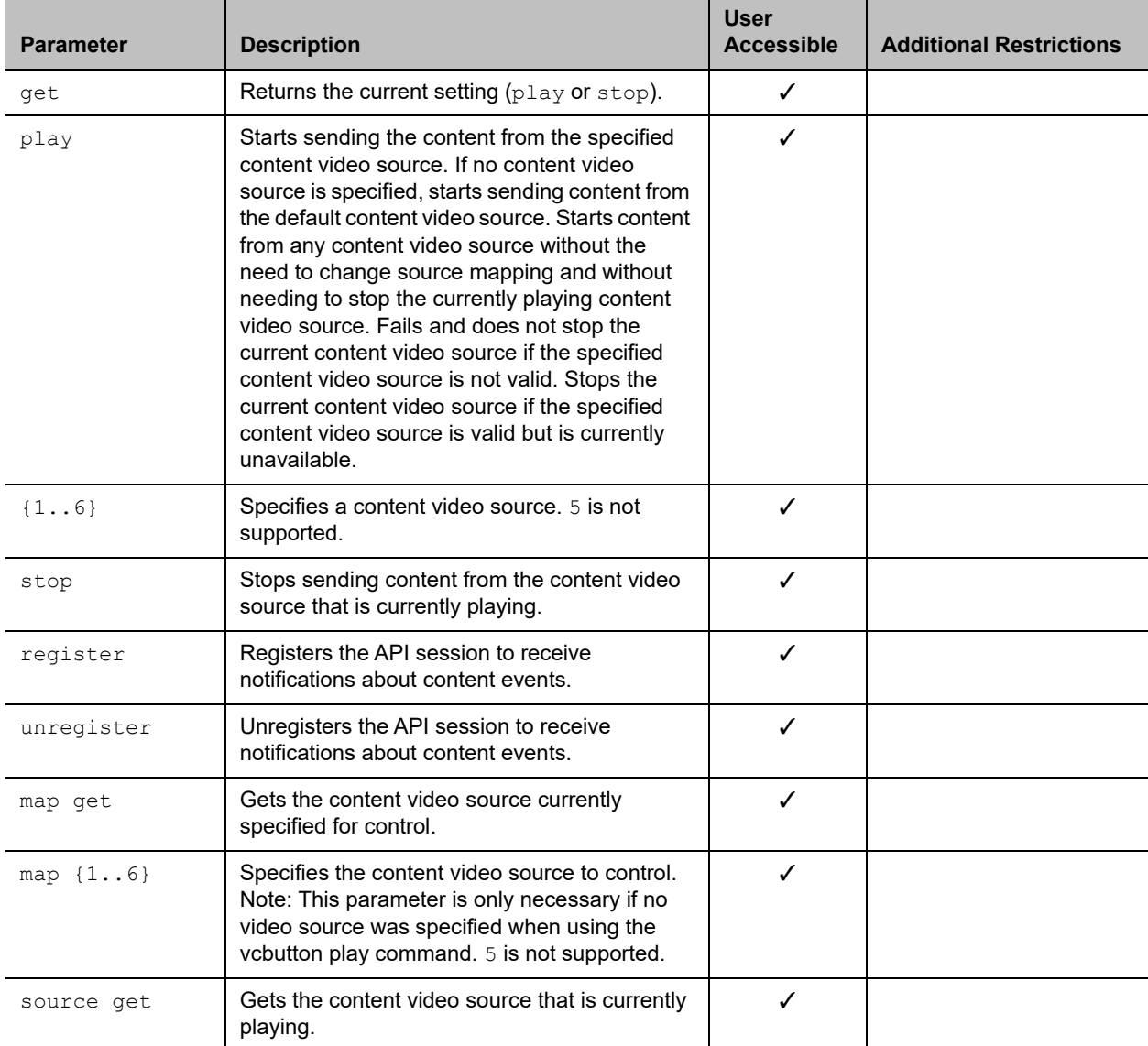

#### **Feedback Examples**

If not registered for notifications:

**●** vcbutton play 4 returns vcbutton play 4 vcbutton play succeeded camera near 4

If registered for notifications:

```
● vcbutton play 4
  returns
  Control event: vcbutton play
  Control event: vcbutton source 4
  Control event: vcbutton play
  vcbutton play 4
  vcbutton play succeeded
  camera near 4
```
- **●** vcbutton play 3 returns vcbutton play failed
- **●** vcbutton play returns Control event: vcbutton play vcbutton play succeeded
- **●** vcbutton play returns vcbutton play failed
- **●** vcbutton play 2 returns error: input 2 is not a content source vcbutton play failed
- **●** vcbutton play 7 returns error: invalid value! (valid ranges 2..6) vcbutton play failed
- **●** vcbutton register returns vcbutton registered
- **●** vcbutton stop returns Control event: vcbutton stop Camera near none vcbutton stop vcbutton stop succeeded
- **●** vcbutton get returns vcbutton stop vcbutton get succeeded

```
● vcbutton source get
  returns
  vcbutton source get 1
  vcbutton source get succeeded
● vcbutton source get
  returns
```
vcbutton source get none vcbutton source get succeeded

Polycom recommends registering for notifications. If vcbutton register is used for notifications, the following responses occur.

- **●** Pressing the play button at the far site returns Control event: vcbutton farplay
- **●** Pressing the stop button on the local system returns Control event: vcbutton stop

## **Limitations**

vcbutton 1 and vcbutton 2 are not supported on RealPresence Group 300 and 310 systems.vcbutton 3 and vcbutton 4 are not supported on RealPresence Group 300, 310, and 500 systems.

#### **Comments**

vcbutton 6 specifies sending ppcip as content.

vcbutton map defaults to input 6.

vcbutton map is only required if you do not specify the input number when sending vcbutton play.

# **version**

Returns the current system's version information.

## **Syntax**

version

## **User Accessible**

User role does not have access when the Security Profile is set to Maximum.

## **Additional Restrictions**

None

### **Feedback Examples**

**●** version returns version 5.1.0

# **Limitations**

None

#### **Comments**

# **vgaqualitypreference**

Gets or sets the bandwidth split for people and content video.

# **Syntax**

```
vgaqualitypreference get
vgaqualitypreference <content|people|both>
```
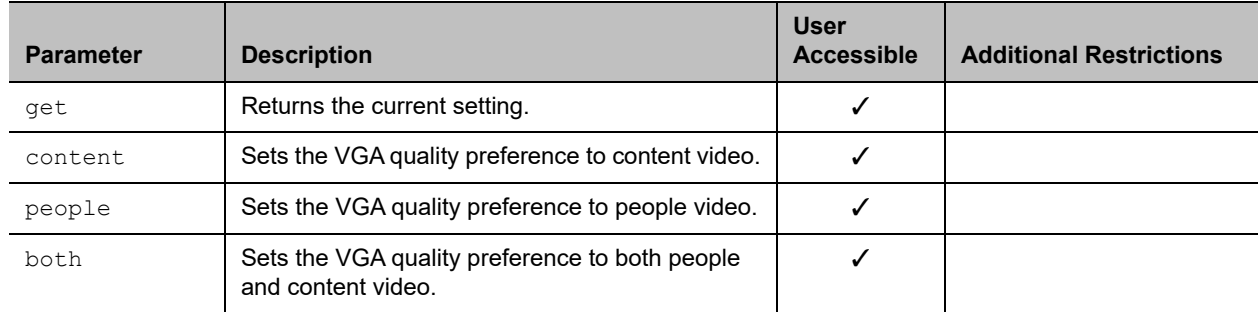

## **Feedback Examples**

- **●** vgaqualitypreference people returns
	- vgaqualitypreference people
- **●** vgaqualitypreference content returns vgaqualitypreference content
- **●** vgaqualitypreference both returns vgaqualitypreference both
- **●** vgaqualitypreference get returns vgaqualitypreference both

# **Limitations**

None

## **Comments**

# **videocallorder**

Gets or sets the video call order of the specified protocol to the specified slot.

## **Syntax**

videocallorder <h323|sip|gateway> <1|2|3|4>

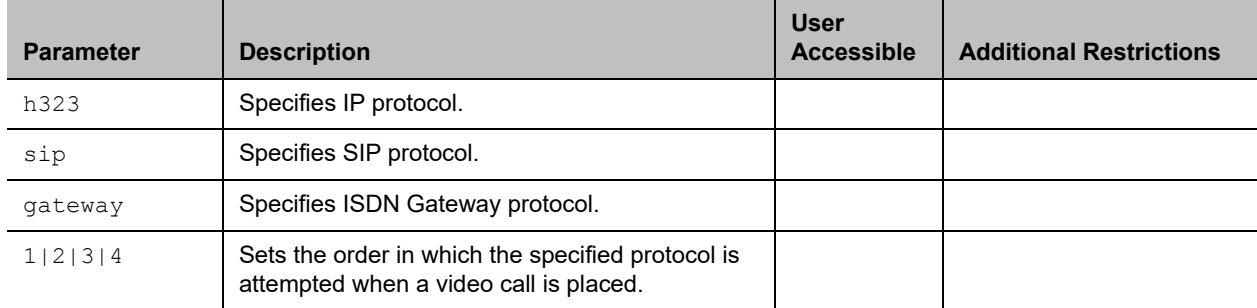

## **Feedback Examples**

- **●** videocallorder h323 1 returns videocallorder h323 1 **●** videocallorder sip 2
- returns videocallorder sip 2
- **●** videocallorder gateway 3 returns videocallorder gateway 3

#### **Limitations**

None

#### **Comments**

None

#### **See Also**

To set the dialing order for audio-only protocols, use the [volume command.](#page-393-0)

# **videomute**

Gets or sets the transmission of local video to far site.

# **Syntax**

videomute near <get|on|off>

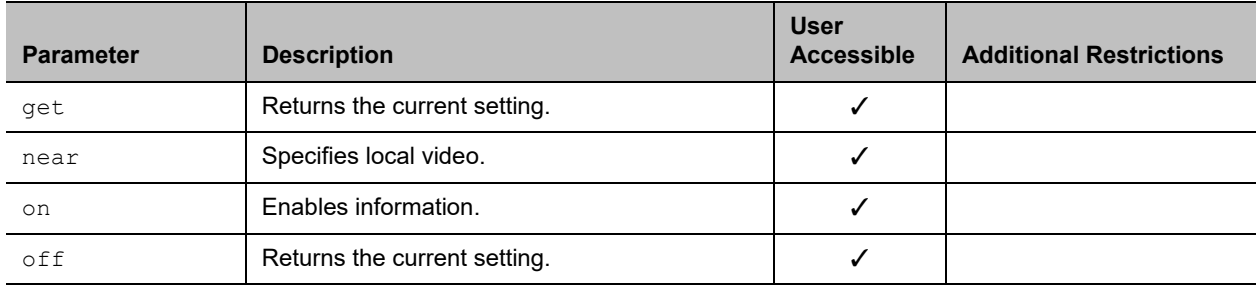

## **Feedback Examples**

- **●** videomute get returns vidoemute off
- **●** videomute near on returns videomute near on
- **●** videomute near off returns videomute near off

# **Limitations**

None

#### **Comments**

# **visualboard**

Gets or specifies the current setting for the Polycom VisualBoard application.

# **Syntax**

visualboard <get|on|off>

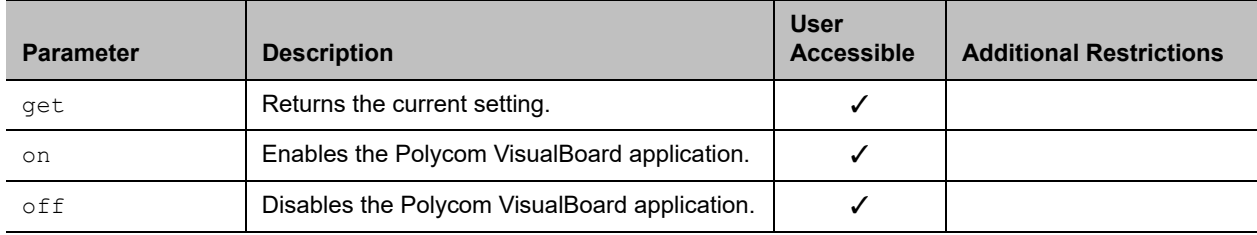

# **Feedback Examples**

- **●** visualboard get returns
	- visualboard off
- **●** visualboard on returns visualboard on
- **●** visualboard off returns visualboard off

# **Limitations**

None

#### **Comments**

# **visualboardppt**

Gets or sets the current setting for the Microsoft PowerPoint slide conversion function in the Polycom VisualBoard application.

## **Syntax**

visualboardppt <get|on|off>

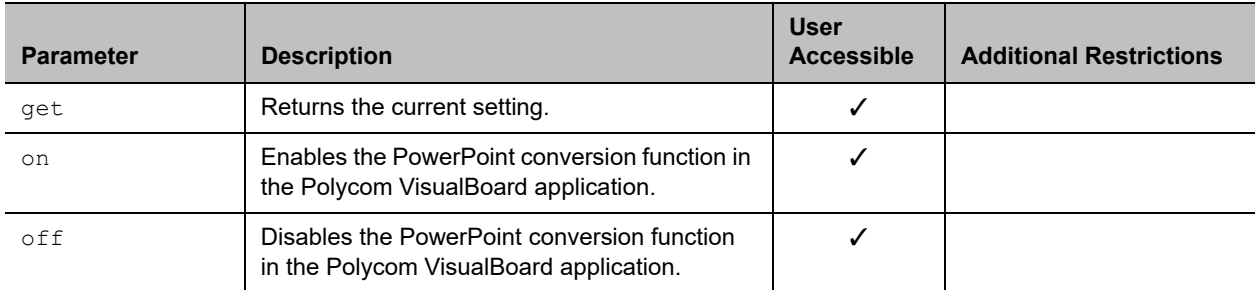

# **Feedback Examples**

- **●** visualboardppt get returns
	- visualboardppt off
- **●** visualboardppt on returns visualboard on
- **●** visualboardppt off returns visualboard off

# **Limitations**

None

## **Comments**

# **visualboardswipe**

Gets or sets the current setting for the swipe navigation feature in the Polycom VisualBoard application.

# **Syntax**

visualboardswipe <get|on|off>

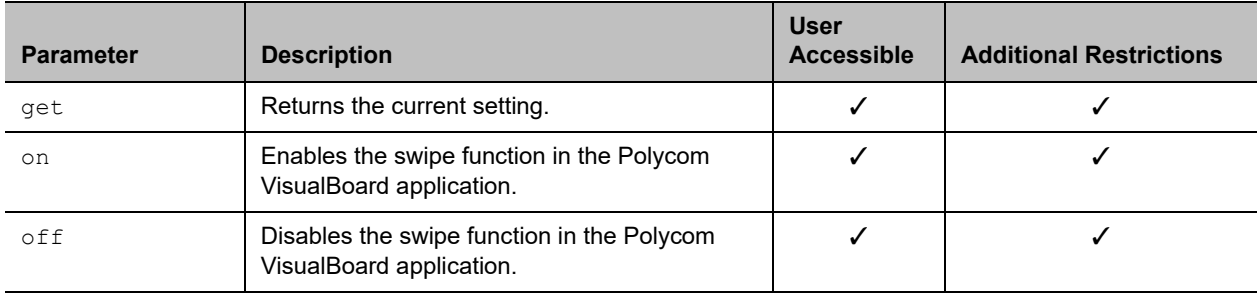

## **Feedback Examples**

- **●** visualboardswipe get returns visualboardswipe off
- **●** visualboardswipe on returns visualboardswipe on
- **●** visualboardswipe off returns visualboardswipe off

## **Limitations**

None

#### **Comments**

# **visualboardzoom**

Gets or sets the current setting for the zoom function in the Polycom VisualBoard application.

# **Syntax**

visualboardzoom <get|on|off>

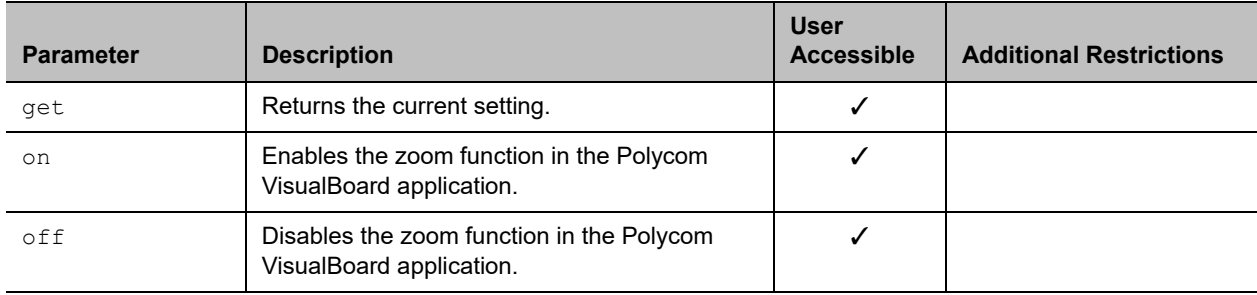

#### **Feedback Examples**

- **●** visualboardzoom get returns visualboardzoom off
- **●** visualboardzoom on returns visualboardzoom on
- **●** visualboardzoom off returns visualboardzoom off

## **Limitations**

None

#### **Comments**

# <span id="page-393-0"></span>**volume**

Gets or sets the call audio volume (not sound effects) on the system or registration for volume changes.

## **Syntax**

```
volume <register|unregister>
volume <get|up|down|set {0..50}>
volume range
```
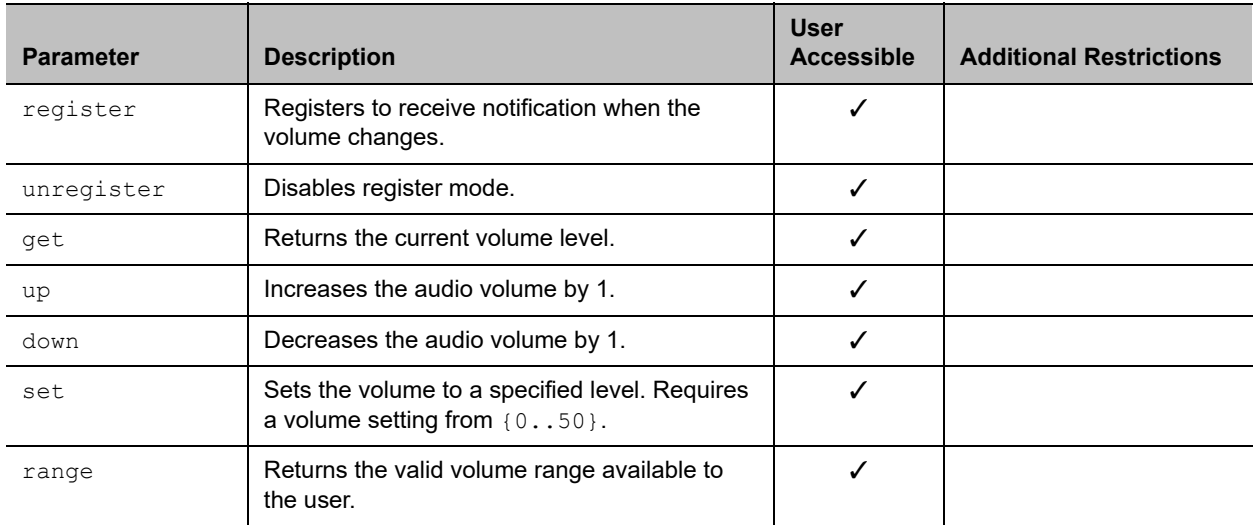

## **Feedback Examples**

- **●** volume register returns volume registered
- **●** If entered again, volume register returns info: event/notification already active:volume
- **●** volume set 23 returns volume 23
- **●** volume up returns volume 24
- **●** volume get returns volume 24

# **Limitations**

None

#### **Comments**

Changes the call audio volume (not sound effects) on the system.

The [button command](#page-129-0) also allows you to control the system volume. Note that the [button command](#page-129-0) does not return feedback about the current volume level.

# **wake**

Wakes the system from sleep mode.

## **Syntax**

wake

#### **User Accessible**

Yes

## **Additional Restrictions**

None

#### **Feedback Examples**

**●** wake returns wake and wakes the system from sleep mode

#### **Limitations**

None

#### **Comments**

None

## **See Also**

To put the system in sleep mode, use the [sleep command](#page-317-0).
# <span id="page-396-0"></span>**wanipaddress**

Gets or sets the WAN IP address.

### **Syntax**

```
wanipaddress get
wanipaddress set ["xxx.xxx.xxx.xxx"]
```
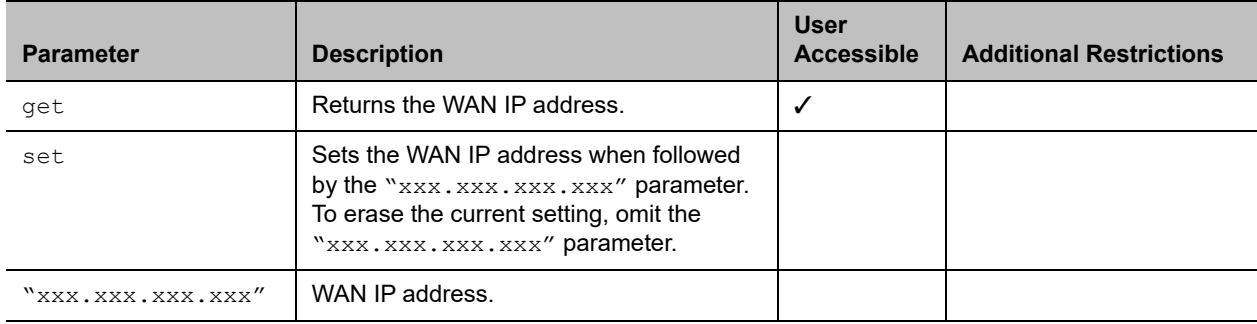

### **Feedback Examples**

- **●** wanipaddress set 192.168.1.101 returns wanipaddress 192.168.1.101
- **●** wanipaddress get returns wanipaddress 192.168.1.101

### **Limitations**

None

#### **Comments**

The **NAT Configuration** option on the Firewall screen must be set to **Auto**, **Manual**, or **UPnP** for this option to be available.

# **webmonitoring**

Enables or disables the ability to view video from a RealPresence Group Series system via the web interface.

#### **Syntax**

webmonitoring "remoteaccesspasswd" <yes|no>

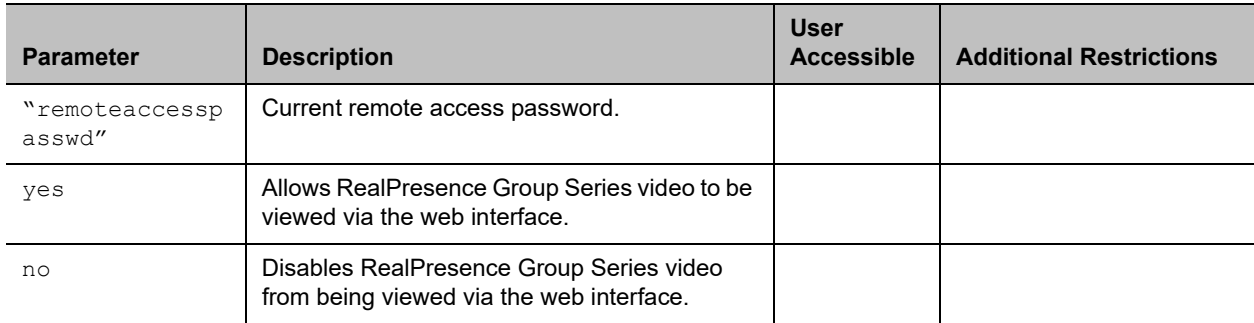

#### **Feedback Examples**

- **●** webmonitoring "1234" yes returns webmonitoring yes
- **●** webmonitoring "1234" no returns webmonitoring no

### **Limitations**

This command is available in serial API sessions only.

#### **Comments**

The webmonitoring setting can be controlled by a provisioning server. For this reason, provisioned systems do not allow modification to the webmonitoring setting.

webmonitoring has no get operation. Use the [remotemonenable command](#page-306-0) instead.

If the system has no remote access password, enter a pair of single quotes ('') to denote an empty password.

## <span id="page-398-0"></span>**whoami**

Displays the same initial banner information as when the RS-232/Telnet session was started with the system.

#### **Syntax**

whoami

#### **User Accessible**

No

#### **Additional Restrictions**

None

#### **Feedback Examples**

#### **●** whoami

```
returns
Hi, my name is: RealPresence Group Series Demo
Here is what I know about myself:
Model: Group Series 500
Serial Number: 82065205E72E1
Software Version: 1.0
Build Information: root on domain.polycom.com
Contact Number: <empty>
Time In Last Call: 01:43:50
Total Time In Calls: 3 days, 08:17:17
Total Calls: 819
SNTP Time Service: auto insync ntp1.polycom.com
Local Time is: Wed, 30 Nov 2008 10:41:46
Network Interface: NONE
IP Video Number: 192.168.1.101
MP Enabled: AB1C-2D34-5EF6-7890-GHI1
H323 Enabled: True
HTTP Enabled: True
SNMP Enabled: True
```
#### **Limitations**

None

#### **Comments**

The response can vary depending on your system configuration.

# **Room Design and Layout**

*Reprinted from the Basics of Audio and Visual Systems Design: Revised Edition, Chapter 12, "Videoconferencing" written by Scott Sharer, CTS, and Jim Smith, CVE, CTS, copyright 2003, with permission of InfoComm International®* [www.infocomm.org](http://www.infocomm.org)

For clarity of discussion, we have divided this section into the following sub-sections:

- Room construction, including wall construction, windows and window treatments, ceilings and HVAC;
- Interior design and finishes;
- Furniture design, including placement and layout;
- Room acoustics and acoustic treatment; and
- Room lighting.

The initial layout and construction of the space affects all the elements that are discussed in other sections of this book [*Basics of Audio and Visual Systems Design*], including acoustic characteristics and performance, general and ambient light control, and overall comfort.

#### **Room Requirements**

We begin with general room requirements. The total floor space required for VC is much greater than we have become used to for general local presentation and meeting. In architectural terms it is not uncommon to find a rule-of-thumb applied that allows for up to 15 square feet of floor space per participant in a traditional presentation or meeting room. If there is a front-of-room presenter position at a podium, and if there is some use of in-room technology (projection devices, whiteboards, etc.), then this figure may increase to as much as 20 square feet of floor space per participant, but rarely any more than that.

It is here that we have our first conflict. In videoconferencing we have to consider not only the issues related to local viewing and hearing but also the issues of being seen and heard by people at the far-end of the connection. This means that we must consider sight lines and angles of participant interaction that go beyond traditional presentation environments. As a rule we should allow not less than 30 square feet and generally not more than 45 square feet of floor space per participant in a videoconference space. Though two to three times what we are used to allowing, this amount ensures that local participants will see one another and the display of local and remote electronic images. It also ensures that participants at the far-end will see and hear everyone arriving at their location via the connection, and that all will see and hear at a level of quality that does not detract and, in the best deployment, even enhances the communications.

Having determined the required size of the space, we can move on to the actual renovation or construction of the space itself. Again the requirements here are generally less forgiving than those applied in local-only meeting spaces. In the most basic sense this is because, by sheer definition, at least some of the participants in a conference-based meeting are not actually in the room. As such, we cannot count on the typical human mechanisms (the human ears and brain and our ability to locate sound in three-dimensional space) to manage any acoustic anomalies.

If we are, for example, in a room that is adjacent to a double-door entry to the building, then knowing this we can take the inevitable doorway noise into account as we filter the sounds we hear both inside the meeting room and coming from that adjacent entryway. Within our own physical and local environment we have the ability to isolate local unwanted noise from local "sound of interest" (voices of other people, etc.), and place the unwanted noise in an inferior position in our conscious thought pattern. We are able to do this because we know where the noise is coming from and (usually) what is causing it. We may be annoyed by the noise, but we generally are able to ignore it. As soon as we add conferencing to the meeting equation, however, we add the element of electronic pickup and reproduction of all sounds. For the people at the far-end, the unwanted noise is much more difficult (if not impossible) to ignore. They do not have the ability to isolate it in three-dimensional space (the microphones eliminate the spatial reference) and they often do not know what is making the noise. The brain of the far-end participant will devote more and more conscious observation and thought energy to trying to work out these elements, in an attempt to isolate and finally "ignore" the unwanted sound. We have already stated that they cannot do this, however, due to the electronic separation between the locations. Thus they are left with an impossible task that takes up more and more thought energy, eroding the perceived quality of the spoken communication over time. Frustration and exasperation quickly set in, and the communication flow quickly falls apart.

This, then, is one reason we must pay even greater attention to the acoustic and visual issues for any presentation space that will be connected via conference to another. Minor, seemingly insignificant anomalies we often ignore in the local environment become significant impediments to smooth communication with people at the far-end of any connection. In short, we must always ask ourselves, "What does this look like and sound like to the people at the farend?"

In order to guarantee that the final conference environment will have a solid foundation, we begin with the construction of the walls, floors and ceilings for videoconference spaces.

#### **Walls**

Conference room walls should be built from slab to slab. That is, there should be no gaps from the concrete of one floor to the concrete of the next floor. Resilient, gypsum board mountings should be used to close any gaps. The thickness of the gypsum board should be 5/8" or more (one layer of 5/8" and one layer of 1/2" bonded together would be ideal) on the inside of the room, with 1/2" thick (or as required by local building codes) appropriate for the outside of the walls. There should always be a difference in thickness between the materials used on the inner versus the outer walls. That difference in thickness subdues mechanical coupling (vibration) between the two layers. A good overall wall thickness is 6". It is recommended that "offset stud" construction be used, typically a 6" header and footer with 3.5" verticals attached in an alternating pattern one toward the outside of the footer, the next toward the inside and so on.

Fiberglass dense batting or mineral rock wool, 4" to 6" thick (the equivalent of R-11 to R-13) should be placed in the wall space. The thickness of the batting is not critical. The critical aspect is that it must be loosely placed in the wall space, not compacted to fit. The resultant wall will have excellent acoustic isolation from the outside world. More significant acoustic isolation can be achieved by placing an additional barrier layer within the wall space. Typically this barrier will be made of a dense polymer material, about 1/8" thick, and the improvement regarding loss of sound transmitted through the wall will be roughly a factor of 10. These materials are available from a variety of manufacturers.

#### **Windows**

Windows usually present the equivalent of an acoustic nightmare (as well as altering the way a camera renders colors and brightness). They not only transmit room sound, but also allow unwanted outside noise to intrude on the conference space. In the event that windows cannot be avoided, it becomes essential that window treatment of some sort be used. This treatment should match the interior look and feel of the space,

while providing a high level of sound and light block. Typically a heavyweight drape (24 ounces or more) of heavy fullness (not less than 6" fullness on not less than 8" centers per fold) is preferred. In all cases, the use of sheer draperies or standard vertical or horizontal blinds should be avoided, due to their inherent inefficiency in blocking sound and light, and the fine lines they create within the camera field of view.

#### **Ceiling Tiles**

These should be high-quality acoustic tiles, ideally 1"- thick compressed densecore fiberglass. An added benefit of this kind of ceiling tile is that it works well with the indirect lighting as specified elsewhere in this section. To reduce any extraneous noise from leaving or entering the room via the ceiling space, the ceiling tiles can be blanketed completely from the plenum side, with a minimum of 6"- thick unfaced dense fiberglass batting or mineral rock wool, (the equivalent of R-15 to R-19). Here again, a barrier layer will improve the performance, but all local building codes must be followed for allowable materials in the various aspects of room acoustic modifications. To make entry and exit from the ceiling space easier, the blanket and barrier do not need to rest on the ceiling tiles, but may be suspended above it.

#### **Air Conditioning**

It is critical that all air-handling equipment (blowers, heat exchangers, solenoid valves, etc.) be located outside the physical meeting room space. This will prevent the noise burden associated with such equipment from affecting the participants of any meetings held in the room. Location of air-handling equipment within the ceiling space of a conference room often renders that room unusable for video or audio-only conferencing.

The air vents should be of open construction to eliminate "wind noise" while the system is running. These vents normally are specified as "low-velocity" diffusers. The number of air vents within the room should be sufficient to maintain a consistent temperature throughout the space. All HVAC ducts and diffusers should be oversized for the general application in the space, with minimum 2' diameter insulated flexible ducts and matching 2' noise dampening diffusers generally best. All ducts should be installed with gradual bends and curves rather than rigid 90-degree corners. This will minimize "thunder" sounds as the initial air pushes through the ductwork and into the room.

There should be a thermostat to control this specific room system independently of the rest of the building, and that control should be located within the room.

*Important*: Allow an additional 5,000 BTU of cooling capacity for a standard "roll-about" singlemonitor VC system with extended in-room peripherals (PC, document camera, scan converter, etc.) and a minimum of 10,000 BTU for a dual display multimedia presentation system with large screen displays. For the comfort of the participants, the room must accommodate these heat loads, plus the heat load of a room full of people, with minimal temperature rise.

# **Interior Design and Finishes**

Wall colors within the field of view of the camera have a significant impact on the far-end perception of the room video quality. Certain colors are better suited to video rooms than others. The electronics and software of the videoconferencing system "builds" the images at the far-end from a gray/blue reference image. When there is a minimal difference between the room background and the reference image color, the codec has an easier time turning the image into numbers, with the result that the far-end will see a much higher quality video presentation. In general, light gray with just a touch of blue seems to work best. For rooms that have marginal lighting, slightly darker colors are quite useful.

In keeping with these color recommendations, the acoustic panels (discussed elsewhere in this section) should be ordered in light colors such as silver-gray, quartz or champagne for panels within the camera field of view. For aesthetics, however, panels may be alternated in color along the wall.

#### **Furniture**

As we have noted, VC rooms should be slightly on the large side for the typical number of attendees. The placement of furniture should present a natural rapport with the videoconference system, but shouldn't preclude the local interaction of conference participants. Doorways used for access to the space usually should be within the view of one of the camera presets to prevent the perception from the far-end that people could come into their meeting unseen. Doorways should not, however, be in constant, direct view of the camera system, as this may cause unwanted distractions and movement of people in the picture field.

Any tables within the conference environment should have a light top surface. Glossy tops should be avoided, as should strong colors or any bold wood grain. If glossy or saturated color surfaces are unavoidable, then proper lighting can help reduce (but not necessarily eliminate) their ill effects. The best table surface color is a flat satin finish, in neutral gray. In cases where the worst possible surfaces are present, the proper surface color effect can be achieved by using a table covering, put in place only when the room is being used for videoconferencing. This will, however, create problems related to the use of access ports in the tables or movement of end-user items across the surface.

## **Acoustics**

Additional general elements related to the interior finish details for the space include acoustics. In terms of ambient noise level, the acoustic design goal for any conference- enabled room is at least NC-30 (NoiseCriteria-30). This level of specification dictates a very quiet space (somewhere around 40-dBCSPL ambient noise level). A room built to the description found elsewhere in this section will usually fall between NC-30 and NC-35. The actual NC value is not critical; what is important is that the room be built with the intent and care required to achieve the low noise rating. Typically in architectural design, a site evaluation and analysis are required to certify the noise performance of a given space. The quieter the room, the easier it is to hear others in the same room as well as be heard by others who are participating via conference connection to a far-end location (or locations).

Almost every conference room of medium to large size (larger than 12'x15') requires some level of acoustic treatment to provide good speech-rendering to other conference sites. The quality differences lie in the areas of intelligibility and consistency of loudness as presented to the far-end. While the people at the far-end may hear the sounds coming to them, it may be hard for them clearly to distinguish all of the vowels, consonants, inflections and nuances of actual human speech communication. (We all know that it is not simply what you say but how you say it—i.e., the inflections and intonations—that makes the difference in perceived meaning in human communications.)

Good audio practice dictates that the treated surfaces be composed of at least two nonparallel walls. And, as the VCS hardware is a potential source of distracting fan noises, the walls to be treated should include the wall immediately behind the VCS hardware, whenever this hardware is within the conference room proper. To help prevent meeting audio from leaking into adjoining hallways or offices, the walls along those areas also should be treated.

Approximately 50 percent of the wall area needs be covered with acoustic panels. The type recommended is 1" thick compressed, dense-core fiberglass, fabric-covered, or equivalent, with a SABIN (sound absorption index) value of 0.9 average. This specification is sometimes referred to as NRC (noise reduction coefficient). If reduction of sound passing through is required, then an additional barrier layer is laminated to the dense-core material, usually 3/8" thick fiber compression board. The barrier layer is placed against

the existing wall material, then the acoustic absorption panels are placed on the interior-room side of that. The barrier panels will have a SABIN of 0.9, but will have an additional specification of an STC (sound transmission coefficient) of 20. STC is a measure of the amount of reduction in loudness of sound passing through the material. Having an STC rating of 20 means there is a factor of 10 reduction in the amount of sound passing through that material. A high-quality conference room wall usually has an STC of 60 or more—that is, less than 1/1,000 of the sound in the room leaks through the wall.

# **Room Lighting**

The brightness of the lighting in a videoconference room plays an important role in determining the far-end view of the meeting. When there are low to moderate amounts of light—20fc to 35fc (footcandles), typical office lighting—the distance range of "in focus" objects (depth-of-field) usually is only 2' or 3' from nearest in-focus to furthest in-focus. With bright light (70fc or more) the range of in-focus objects can more than double. Participants at the far-end will see more people in sharp focus, and the codec will have an easier time encoding the image.

Bright standard direct fluorescent lighting has the undesirable side effect of being harsh for the local participants. In addition, the direct down lighting casts significant "drop shadows." The result is undue stress among participants.

The best plan for videoconferencing is to use indirect lighting for 80 to 85 percent of the light, and evenly distributed direct lighting for the remaining 15 to 20 percent. The indirect light will help minimize shadows on the faces of the participants, and make the room more comfortable for viewing the far-end on the TV monitor. The direct light can be used to create backlight separation between foreground and background objects or surfaces.

There should be not less than 55fc and ideally as much as 75fc of light (770lux) on the faces of the participants in the facial field as viewed by the camera in the conference space. The light should be completely even across the field of measure or view, and of one consistent color temperature.

To best meet these requirements, indirect fluorescent lighting most often is recommended. This type of lighting works by using the upper walls and ceiling as diffuse reflectors for the light. The usual recommended color temperature for these is 3,000 to 3,800 degrees Kelvin. If there is a significant quantity of outdoor light entering the room, the lamps should be more than 5,500 degrees Kelvin.

#### **Light Fixtures**

The light fixtures generally recommended for indirect lighting are available from a number of manufacturers. They typically are three-tube, 8" oval indirect up-lights, though they may take the form of chandelier-style pendant lights, wall sconces, cove lights or flushmounted specialized troughs. Many manufacturers work closely with contractors and lighting designers to ensure that the correct light levels and shadow-free zones are designed into the room, especially when used for videoconferencing. Lamps for these fixtures are available in a variety of specified color temperatures from numerous manufacturers, including Sylvania, General Electric and Osram/Phillips. Indirect fixtures are available in a number of different designs or "looks," and can be purchased in configurations that will complement and not detract from the interior design of the space.

Lighting layout recommendations and determination of the number of fixtures needed are handled either by the architectural design firm or by submitting a complete floor plan, including reflected ceiling, walls and furniture placement, to fixture vendors. The vendors will analyze the plans and return a finished lighting layout to the customer, detailing the number of fixtures, placement and required wiring.

It is important to remember that the use of traditional meeting room downcans—even those that have color-corrected light sources—for any lighting in the field of view that may include human faces is to be avoided at all costs. These will result in extremely uneven fields of light, or pools, and heavy, unnatural shadows on the faces of the participants.

#### **Room Preparation Conclusion**

When we follow the above guidelines we dramatically improve the odds for success in the final deployment of live bi-directional conference-based human communications. An added benefit is that this approach dramatically enhances the effectiveness of the room as it operates for more traditional meetings and presentations. The environment is more comfortable and flexible, and less dependent on specialized electronics for "fixing" deficiencies in the environment.

# **Audio Elements**

Once the space is prepared, we can focus on integration of the various audiovisual tools within the environment: audio, video and control.

#### **Audio Input**

The primary input device for the audio portion of any conference system is the microphone. Elsewhere in this book [*Basics of Audio and Visual Systems Design*] we have discussed how these devices operate within a given acoustic environment. We turn now to a short discussion of how these elements operate within a conference environment, where such factors as "three-to-one" rules and "critical distance" often are pushed to the limit or violated entirely.

When sound travels in a room, it follows "the inverse square law." This means that the sound level heard at a microphone drops by a factor of four every time the distance doubles. Another important consideration in room audio design is the concept of "critical distance," or the distance at which the loudness of the room background noise plus reverberation is less than one tenth of the loudness of voices getting to a particular microphone. (This definition is the result of research conducted by Don and Carolyn Davis. that is referenced in the chapter "Designing for Intelligibility" in the Handbook for Sound Engineers.1)

As an example, we will work with a room having an ambient noise level of approximately 60dBA-SPL. A person speaking in a normal voice is 72dBA-SPL at about 2' distance. At 4' the loudness drops to approximately 66dBA-SPL. This already is farther than the critical distance criteria allow, given the ambient noise level. At 8' distance, a normal speaking voice is approximately 60dBA-SPL. Now the voice energy and the room background noise are about equal. For "send" audio systems in a room to work correctly, therefore, the room noise level would have to be below 40-45dBA-SPL at the microphones at all times. This gives us some measure by which we can begin to plan the microphone within a space, including selection based on pickup pattern, sensitivity, noise rejection and signal-to-noise in relation to the ambient noise floor or level within the space. The good news is that a room designed and built as described in this section will provide an acoustic space where almost any properly configured and installed audio system can operate with very good results.

<sup>1.</sup> Davis, Don and Carolyn. "Designing for Intelligibility" in Handbook for Sound Engineers: The New Audio Cyclopedia, ed. Glen Ballou (Indianapolis: Howard Sams & Co., 1991), 1279-1297.

Perhaps the most difficult issue for any room designer or system planner is actual microphone placement within the space. Given the fact that many people view conference table space as sacred (to be used for papers, laptops, coffee cups and other end-user items), there often is a great deal of pressure to place the local microphones on the ceiling instead of on the table surface. But this approach must be taken with great caution. We have already seen the dramatic impact of changes in the distance between people (their mouths) and the microphone. Ceiling systems generally place microphones farther away from the participants' mouths, not closer; critical distance calculations may eliminate ceiling placement from consideration for this reason alone. In addition, the ceiling surface generally is one of the noisiest areas of the room. Proximity to HVAC ducts and vents, attachment of tiles and runners to building members that are prone to vibration and shaking, and proximity to noise from other spaces migrating through the plenum make this area one of the least desirable for placement of microphones. This doesn't, however, keep people from looking at this broad open surface as the best place for microphones, to "get them off the table."

If ceiling placement is chosen, the system planner must select the components with great care from a manufacturer that specializes in this type of audio voice reinforcement. The manufacturer must be skilled in live audio and capable of installing the components (that is, being both able and willing to locate microphones at precisely measured distances from speakers, and locating those speakers at precisely measured intervals from each other and from the walls) to extremely tight tolerances. The system provider must fully inform the endusers of the potential downside effects of this approach. In any event, simply mounting a standard tabletop microphone on the ceiling tiles or implementing this solution in an ambient noise environment of 45dBA-SPL or greater will all but guarantee costly failure. No amount of post-microphone processing will fix the problems.

#### **Audio Output**

For conference communication we do not really care about producing the thundering roar of jet aircraft engines, or other sounds reproduced on TV or in the movies. We are interested in reproducing the human voice. The tone, intonation, pitch and level of people speaking from the far-end should sound as much as possible like the sound they would make if they were speaking in the room. Given what has been covered in other sections of this book [*Basics of Audio and Visual Systems Design*], we will touch base here on a couple of simple, basic elements of the speaker technology we deploy in the conference room. These basics fall into three subcategories: direction, power and range/frequency response.

#### **Direction**

As human beings, we feel most comfortable when the voice we hear appears to come from the same direction as the image of the person speaking. This means that reliance on ceiling speakers alone is not an ideal practice when the system is used for videoconferencing. In many small and medium-sized systems, front-firing speakers alone can provide proper direction and adequate coverage. Larger rooms (greater than 12'x15') probably need both front-firing and side or top-fill speakers in order to maintain proper coverage at nominal power levels.

In planning systems for larger rooms, we need to take advantage of the HAAS effect. Basically stated, this is the human brain's interpretation of sound direction when the same sound arrives at the ear from two or more directions within a certain time period. We attribute the direction of the sound to the direction from which the sound is first perceived, even if it is mixed with that same sound arriving from a completely different direction, as long as the two (or more) instances of the sound are within about 30ms of one another. Since sound travels faster electronically than it travels through the open air we may need to add audio delay to the side firing or ceiling speaker arrays in order to keep the primary perceived point source as the front of room/front-firing speakers.

#### **Power**

Power is a function of loudspeaker efficiency and total available system power. Most speakers operate in a power range that is broader than the range in which they operate without distortion. For the purpose of conference communication, we are interested in sound that has little or no distortion. Sound that is reproduced accurately (with no distortion) will most accurately represent the voice of the people from the far-end (our primary goal). Accurate reproduction also will aid the echo-cancellation circuitry in the system, minimizing the amount of echo that the system sends back to the people at the far-end, and thereby increasing perceived ease of intelligibility and understanding. Remember that any distortions present in the playback audio system—whether harmonic, amplitude (gain compression) or temporal (time delays)—will be recognized by the echo canceller as "new audio information," and it will send those distortions to the far-end, perhaps wreaking havoc on the system audio quality. In short, speaker power should be matched to overall audio subsystem power. The speakers should provide adequate coverage and be able to present approximately 80 to 85dBA-SPL (continuous) at the local site with the system operating at nominal power utilization, and have a peak reserve of 15 to 20dB before distortion.

#### **Range/Frequency Response**

The human ear is able to hear sounds in a very wide range of frequencies (as low as 70Hz and as high as 12,000Hz). The human voice is able to produce sounds in a narrower range (100Hz to 8,000Hz). Most spoken communication occurs, however, in a range that is only 150Hz to about 6,000Hz. This means that we need to select speakers that operate with ideal performance in a fairly narrow range for human voice (as opposed to speakers used for music, that may have ranges of 20Hz to 20,000Hz). We must also be alert to the crossover characteristics of the speakers we select. Many coaxial and paraxial speakers have their crossover within the middle audio frequencies, thereby inducing potential distortion within the spoken frequency range and creating anomalies within the system that hinder voice communication.

# **Video Elements**

As a general rule, any display used in a videoconferencing environment should be sized for the number of attendees, the physical distances involved and the type of material presented onscreen. The screen size should allow for clear and easy viewing at the various distances experienced within the room. A measure of required screen size that often is applied to projection technology is: no closer than 1.5 times the diagonal measure and no farther than 7 times that measure. Nobody should have to sit closer than 2 times the screen diagonal measure, nor farther than 8 times that measure.

Direct viewed tube-type displays (monitors) almost always are sharpest and brightest in a videoconferencing environment. "Retro-projector cabinet" displays (which look like largescreen TVs) are next in sharpness and brightness, and "front-screen" projectors come in last. Glare and uncontrolled ambient room lighting adversely affect the quality of the image most with front-screen projectors and least with direct view tubes. A very limited number of frontscreen projection systems have sufficient brightness and contrast to be useful in a properly lit videoconference room.

#### **Video Projection for Use in Videoconference**

Many installations make use of video projection devices. The most important thing to remember in the planning of video projection for a videoconference space is that front projection is vastly inferior to rear projection. Front projection systems are less expensive and easier to implement, but the conflicting interest between the camera and the projection display makes this form of display a very poor choice. Front projection setups operate best when the lighting in the room is dimmed or doused. When this is done, the

videoconference cameras can no longer operate, since they require even, bright, color-corrected light. A direct conflict between these two technologies is clear. In the event that a rear projection room cannot be set aside, retro-projection units can be purchased from a number of manufacturers. These units normally are available in sizes ranging from 40" to 72" diagonal measure. To display high-quality video while maintaining optimum lighting for interactive video meetings will require a projector of the "light-valve" or DLP™ class.

Regardless of the exact type of projector selected and the exact nature of "front versus rear," there are certain essential rules for projector placement. The goal in projection is to get the image beam to aim directly into the audience's eyes. In Western cultures the average distance from the floor to a seated person's eye is 4'. That distance becomes the target for the direct beam of the projector. Again keep in mind that front projection should be avoided except in the most extreme cases. If it is employed at all it must be used with an extremely bright projector (2,500 lumens or greater for any space smaller than 25'x40').

#### **Cameras**

There usually is a "main" or "local people" camera positioned on top center of the display, so that it can "see" the participants and anything necessary at the sides of the room, using pan and tilt features. If individual presentations may be made from the side or "front of audience" area of the room, an additional camera should be located at the back of the room, also mounted to allow a view of the presenters when necessary. Some cameras contain an active camera pointing system that also can be used effectively, given proper care in the mounting of the camera assembly. The area immediately surrounding the camera assembly needs to be acoustically "dead" to ensure that the voice tracking and pointing algorithms work correctly. This is another reason to pay close attention to the acoustic environment and acoustic treatment of any space intended for use with this type of camera system.

If local presentation is blended with VC for any events, we must consider the needs of the presenter who will not be "facing" the local image or inbound image displays used by the main body of the local audience. One or two monitors (and a camera) should be mounted at the back of the "audience-end" of the room, with the horizontal centerline at approximately 5' from the floor for ease of presentation interaction between the presenter and the group(s) at the farend(s). Remember that, with the exception of PC-based information that is not in a standard composite narrowband video format, any information we wish to "show" or "view" must be translated to video, most often with some sort of camera mechanism. Document cameras, 35mm slide-to-video units, video scanners and scan conversion devices all are designed to take one format of source material and convert it to a standard video signal that can be digitized, shipped to the far-end(s), and converted back to composite video for display. Which devices are selected and how they are used depends entirely on the needs and goals of the end-users of the system(s) and the format of their source materials.

# **Room Control Elements**

To give all participants the easiest use of the room for any and all presentation or conference purposes, a fully integrated room controller is recommended. It is important that one controller operate all devices in the room so that only one user interface needs to be learned by those managing the facility. The common controller also makes it much easier to expand and enhance room capabilities over time by adding or upgrading equipment. A proper room controller can operate and coordinate the use of lighting, curtains, displays, audio devices, VCRs and slide projectors, as well as all the conferencing equipment, including any network-related control needed. In lieu of a complete control system, a limited functionality controller can be located at the presentation interface panel to control the switching and routing of the computer graphics and configure the overhead camera video paths.

It is strongly advised that at least 20 percent of the time spent developing a videoconferencing room be devoted to this important sub-system, as it will complete the integration of the conference and presentation environment.

And remember that simpler is always better. People do not pay for technology. They pay for the benefits that technology can bring. The doorway to those benefits is a simple, straightforward and intuitive user control.

# **Polycom RealPresence Group Series Specifications**

This chapter includes information about system specifications. For back panel views of systems and for details about the various connections available on each back panel connector, refer to the *Polycom RealPresence Group Series Administrator Guide* at [support.polycom.com](http://support.polycom.com)

# **Inputs/Outputs**

The table below contains audio specifications for RealPresence Group Series systems.

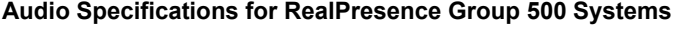

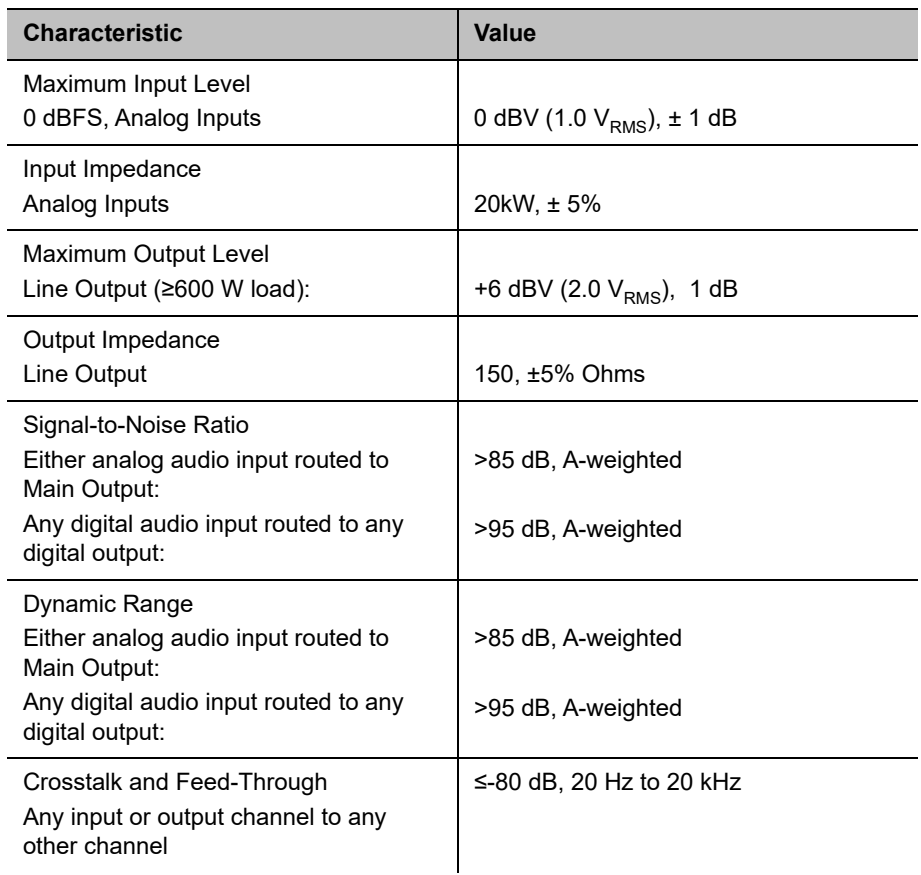

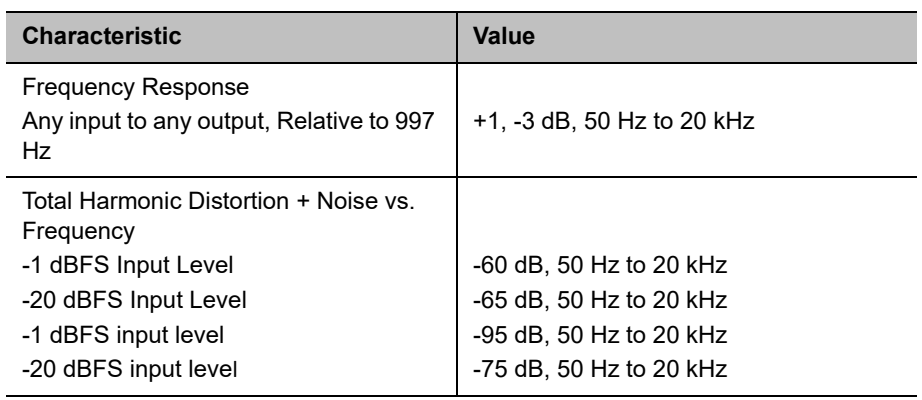

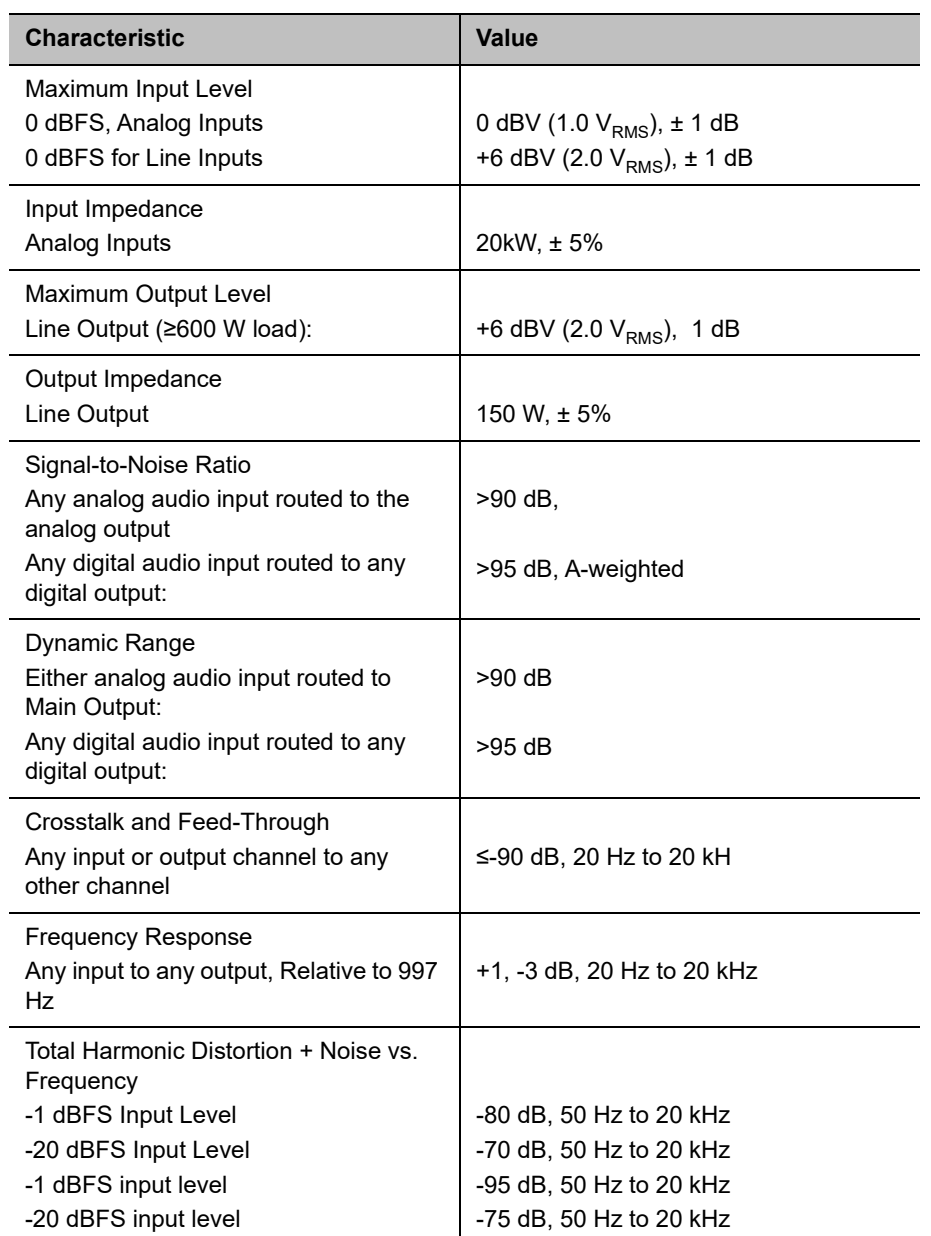

#### **Audio Specifications for Polycom RealPresence Group 700 Systems**

# **DTMF Dialing**

RealPresence Group Series systems generate the following tip/ring signal levels:

- **●** Low-frequency tone: -10.2 dBV, -8.0 dBm when AC termination of the line is 600 Ohms
- **●** High-frequency tone: -8.2 dBV, -6.0 dBm when AC termination of the line is 600 Ohms
- **●** The system seizes the line and waits 1.5 seconds. The number is then dialed with a 80 ms tone period followed by a 80 ms silence period for each digit.

# **Remote Control**

This section provides information about the IR signals for RealPresence Group Series systems.

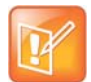

**Note:** This information is provided for reference only. Polycom claims no responsibility or liability for programmed third-party remote control devices.

#### **Notes**

- **●** Wake up 2.6 ms on; 2.6 ms off.
- **●** 0–559 µs (22 pulses at 38 KHz) on; 845 µs (33 pulses at 38 KHz) off.
- **●** 1–845 µs (33 pulses at 38 KHz) on; 1192 µs (46 pulses at 38 KHz) off.
- **●** EOM–559 µs (22 pulses at 38 KHz) on.
- **●** System Code consists of a User ID field (upper nibble) and the Polycom Vender Code (lower nibble) with value 0x5. The default User ID value is 0x3, so the default System Code value is 00110101 or 0x35.
- Parity is a 2-bit field consisting of a parity bit (b1) and a toggle bit (b0). Parity is even.
- **●** Inter-burst timing is 2200 pulse times at 38.062 KHz or 57.8 ms.
- **●** 38.062 KHz signal is at 1/3 duty cycle to LED.
- **●** Multi-bit fields are transmitted most significant bit first.
- **●** Bits are labeled b0..bn, where b0 is the least significant bit.

Protocol is: <Wake up> + <System Code> + <Key Code> + <Parity> + <EOM>

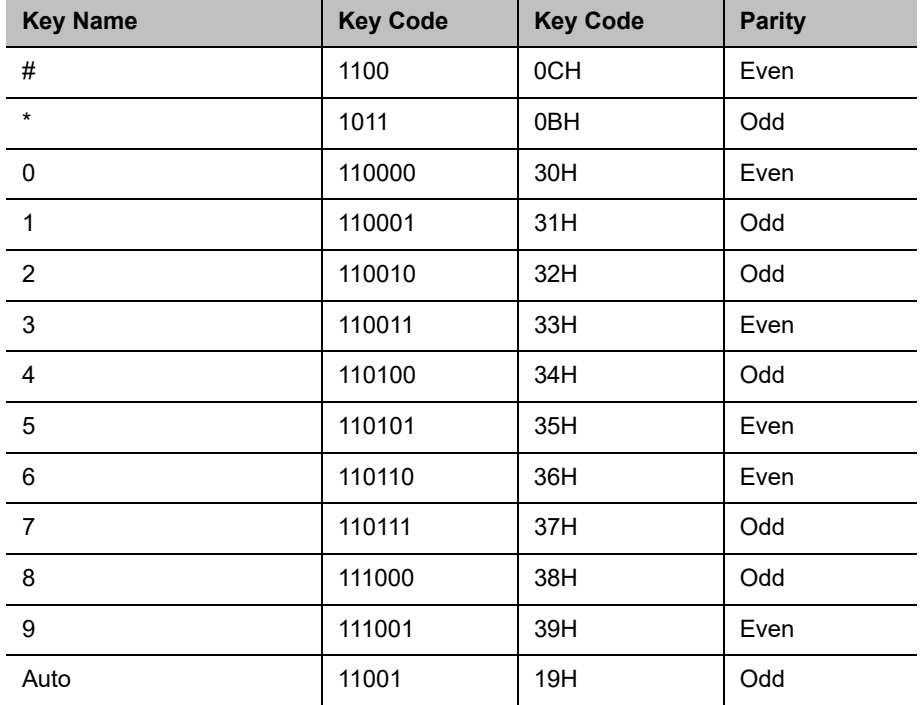

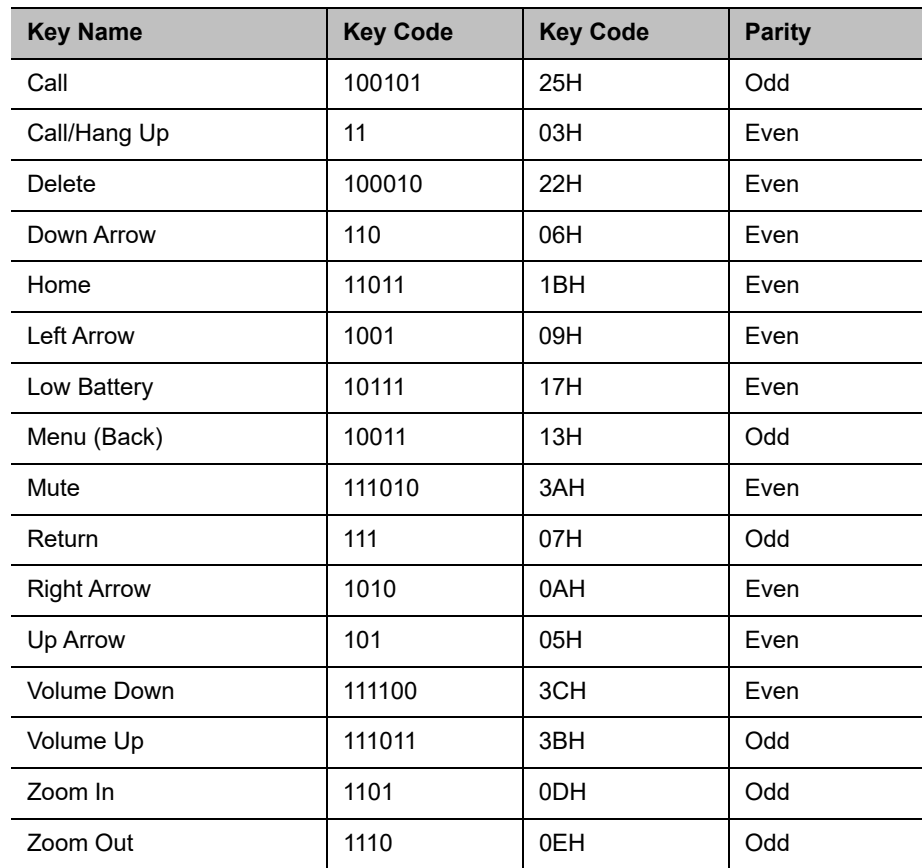

# **RS-232 Serial Interface**

The RS-232 serial port is implemented by an FPGA-based UART (Universal Asynchronous Receiver/Transmitter) that supports the following values.

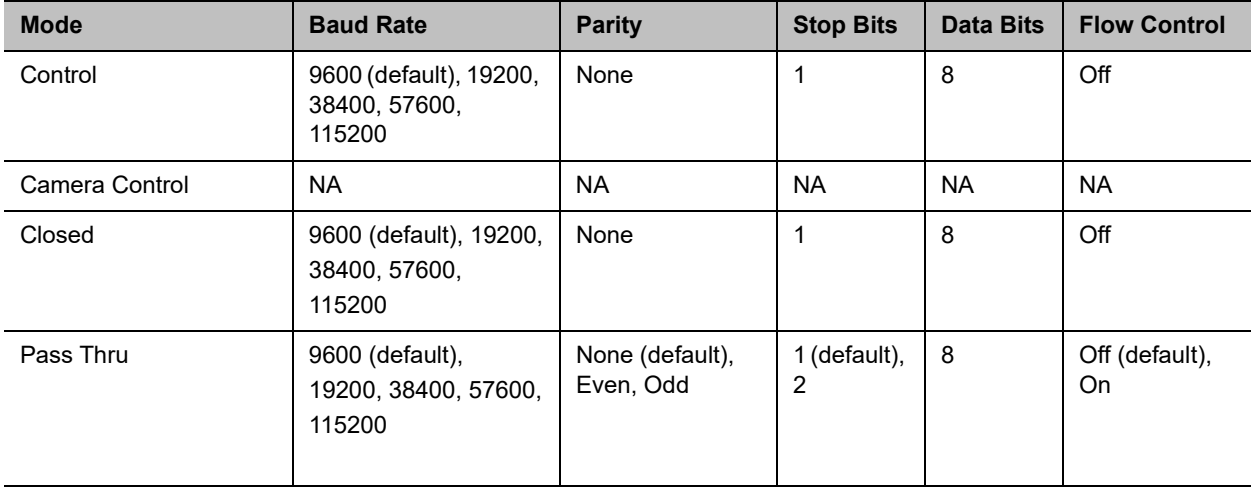

# **Categorical List of API Commands**

You can view the table of contents for this book to see an alphabetical list of available API commands. These commands are categorized into the following sections:

- **●** [Directory Commands](#page-414-0)
- **●** [Call Function Commands](#page-414-1)
- **●** [Conference Setting Commands](#page-415-0)
- **●** [Global Services Commands](#page-416-0)
- **●** [LAN, WAN, and IP Commands](#page-417-0)
- **●** [Video and Audio Commands](#page-418-0)
- **●** [Content Commands](#page-418-1)
- **●** [Registration Commands](#page-420-0)
- **●** [System Commands](#page-420-1)

# <span id="page-414-0"></span>**Directory Commands**

## *LDAP Commands*

- **●** [addrbook](#page-108-0)
- **●** [gaddrbook](#page-207-0)

# <span id="page-414-1"></span>**Call Function Commands**

### *Calling Commands*

- **●** [answer](#page-121-0)
- **●** [dial](#page-175-0)
- **●** [gendial](#page-222-0)
- **●** [hangup](#page-237-0)
- **●** [speeddial](#page-329-0)

## *Call Status Request*

- **●** [advnetstats](#page-115-0)
- **●** [callinfo](#page-149-0)
- **●** [getcallstate](#page-225-0)
- **●** [nearloop](#page-280-0)
- **●** [recentcalls](#page-305-0)

## *Call Setting Data*

- **●** [systemsetting connectionpreference](#page-345-0)
- **●** [systemsetting dialingmethod](#page-346-0)
- **●** [videocallorder](#page-387-0)

# <span id="page-415-0"></span>**Conference Setting Commands**

# *Conference Settings*

- **●** [autoanswer](#page-126-0)
- **●** [dynamicbandwidth](#page-180-0)
- **●** [enablefirewalltraversal](#page-187-0)
- **●** [encryption](#page-196-0)
- **●** [enablesipka](#page-193-0)
- **●** [enablepvec](#page-191-0)
- **●** [enablersvp](#page-192-0)
- **●** [maxtimeincall](#page-268-0)
- **●** [h239enable](#page-232-0)
- **●** [mpmode](#page-273-0)
- **●** [muteautoanswer](#page-277-0)
- **●** [systemsetting displayiconsincall](#page-347-0)
- **●** [systemsetting maxrxbandwidth](#page-356-0)
- **●** [systemsetting maxtxbandwidth](#page-357-0)
- **●** [systemsetting transcodingenabled](#page-374-0)

# <span id="page-416-0"></span>**Global Services Commands**

### *Calendar Commands*

- **●** [calendardiscovery](#page-132-0)
- **●** [calendarmeetings](#page-135-0)
- **●** [calendarpassword](#page-139-0)
- **●** [calendarplaytone](#page-140-0)
- **●** [calendarprotocol](#page-141-0)
- **●** [calendarregisterwithserver](#page-142-0)
- **●** [calendarremindertime](#page-143-0)
- **●** [calendarresource](#page-144-0)
- **●** [calendarserver](#page-145-0)
- **●** [calendarshowpvtmeetings](#page-146-0)
- **●** [calendarserver](#page-145-0)
- **●** [calendarstatus](#page-147-0)
- **●** [calendaruser](#page-148-0)

## *LDAP Commands*

- **●** [ldapauthenticationtype](#page-250-0)
- **●** [ldapbasedn](#page-251-0)
- **●** [ldapbinddn](#page-252-0)
- **●** [ldapdirectory](#page-254-0)
- **●** [ldapntlmdomain](#page-255-0)
- **●** [ldappassword](#page-256-0)
- **●** [ldapserveraddress](#page-257-0)
- **●** [ldapserverport](#page-258-0)
- **●** [ldapsslenabled](#page-259-0)
- **●** [ldapusername](#page-260-0)

## *SNMP Commands*

- **●** [enablesnmp](#page-194-0)
- **●** [snmpadmin](#page-320-0)
- **●** [snmpcommunity](#page-321-0)
- **●** [snmpconsoleip](#page-322-0)
- **●** [snmplocation](#page-323-0)
- **●** [snmpnotification legacy](#page-324-0)
- **●** [snmpnotification new](#page-325-0)
- **●** [snmpsystemdescription](#page-326-0)
- **●** [snmptrapversion](#page-327-0)

# <span id="page-417-0"></span>**LAN, WAN, and IP Commands**

# *H.323 Commands*

- **●** [e164ext](#page-181-0)
- **●** [gatekeeperip](#page-218-0)
- **●** [h323authenticate enable](#page-233-0)
- **●** [h323authenticate name](#page-234-0)
- **●** [h323authenticate password](#page-235-0)
- **●** [h323name](#page-236-0)
- **●** [nath323compatible](#page-279-0)
- **●** [systemsetting 323gatewayenable](#page-339-0)
- **●** [systemsetting iph323enable](#page-353-0)
- **●** [usegatekeeper](#page-380-0)

## *ISDN Gateway Commands*

- **●** [systemsetting gatewayenable](#page-349-0)
- **●** [systemsetting gatewayh323extension](#page-350-0)
- **●** [systemsetting gatewayipaddress](#page-351-0)

### *LAN and WAN Commands*

- **●** [defaultgateway](#page-173-0)
- **●** [dhcp](#page-174-0)
- **●** [dns](#page-179-0)
- **●** [hostname](#page-238-0)
- **●** [ipaddress](#page-248-0)
- **●** [lanport](#page-249-0)
- **●** [natconfig](#page-278-0)
- **●** [subnetmask](#page-337-0)
- **●** [wanipaddress](#page-396-0)

### *SIP Commands*

- **●** [systemsetting sipaccountname](#page-363-0)
- **●** [systemsetting sipdebug](#page-364-0)
- **●** [systemsetting sipenable](#page-365-0)
- **●** [systemsetting sippassword](#page-367-0)
- **●** [systemsetting sipproxyserver](#page-368-0)
- **●** [systemsetting sipregistrarserver](#page-369-0)
- **●** [systemsetting siptransportprotocol](#page-370-0)
- **●** [systemsetting sipusername](#page-371-0)

# <span id="page-418-0"></span>**Video and Audio Commands**

# *Audio Adjustment Commands*

- **●** [audiotransmitlevel](#page-124-0)
- **●** [mute](#page-275-0)
- **●** [volume](#page-393-0)

# *Audio Setting Commands*

- **●** [audio3p5inputfaronly](#page-123-0)
- **●** [echocanceller](#page-183-0)
- **●** [enableacousticfence](#page-185-0)
- **●** [enableaudioadd](#page-186-0)
- **●** [enablekeyboardnoisereduction](#page-188-0)
- **●** [enablelivemusicmode](#page-189-0)
- **●** [gendialset](#page-223-0)
- **●** [systemsetting lineinlevel](#page-354-0)
- **●** [systemsetting lineoutmode](#page-355-0)
- **●** [systemsetting mediainlevel](#page-358-0)
- **●** [systemsetting stereoenable](#page-372-0)

# <span id="page-418-1"></span>**Content Commands**

# *Content Control Commands*

**●** [vcbutton](#page-382-0)

## *Content Setting Commands*

- **●** [autoshowcontent](#page-127-0)
- **●** [contentauto](#page-171-0)
- **●** [systemsetting cameracontent](#page-341-0)
- **●** [systemsetting cameracontent1](#page-342-0)
- **●** [systemsetting cameracontent2](#page-343-0)
- **●** [systemsetting cameracontent3](#page-344-0)
- **●** [vgaqualitypreference](#page-386-0)
- **●** [visualboard](#page-389-0)
- **●** [visualboardppt](#page-390-0)
- **●** [visualboardswipe](#page-391-0)
- **●** [visualboardzoom](#page-392-0)

### *Camera Control Commands*

**●** [camera](#page-152-0)

### *Camera Setting Commands*

- **●** [camerainput](#page-161-0)
- **●** [camera near tracking](#page-156-0)
- **●** [configparam](#page-168-0)
- **●** [farcontrolnearcamera](#page-205-0)
- **●** [systemsetting primarycamera](#page-360-0)
- **●** [systemsetting whitebalancemode](#page-377-0)
- **●** [systemsetting whitebalancemode1](#page-378-0)
- **●** [videomute](#page-388-0)

### *Monitor Video Output Setting Commands*

- **●** [configdisplay](#page-163-0)
- **●** [configpresentation](#page-169-0)
- **●** [farnametimedisplay](#page-206-0)
- **●** [maxtimeincall](#page-268-0)
- **●** [monitor2screensaveroutput](#page-270-0)
- **●** [sleeptime](#page-319-0)

# <span id="page-420-0"></span>**Registration Commands**

- **●** [all register](#page-117-0)
- **●** [all unregister](#page-119-0)
- **●** [callstate](#page-150-0)
- **●** [listen](#page-261-0)
- **●** [lyncdirectory](#page-267-0)
- **●** [nonotify](#page-283-0)
- **●** [notify](#page-285-0)
- **●** [popupinfo](#page-293-0)
- **●** [sleep](#page-317-0)

# <span id="page-420-1"></span>**System Commands**

# *System Commands*

- **●** [powerdown](#page-292-0)
- **●** [version](#page-385-0)
- **●** [wake](#page-395-0)

# *System Query Commands*

- **●** [screen](#page-312-0)
- **●** [serialnum](#page-314-0)
- **●** [status](#page-335-0)
- **●** [systemsetting model](#page-359-0)
- **●** [uptime](#page-379-0)
- **●** [whoami](#page-398-0)

# *System Setting Commands*

- **●** [amxdd](#page-120-0)
- **●** [daylightsavings](#page-172-0)
- **●** [echoreply](#page-184-0)
- **●** [exit](#page-198-0)
- **●** [oobcomplete](#page-291-0)
- **●** [ntpmode](#page-288-0)
- **●** [ntpsecondaryserver](#page-289-0)
- **●** [ntpserver](#page-290-0)
- **●** [provisionserveraddress](#page-296-0)
- **●** [provisionserverdomain](#page-297-0)
- **●** [provisionserverenable](#page-298-0)
- **●** [provisionserverpassword](#page-299-0)
- **●** [provisionserverstatus](#page-300-0)
- **●** [provisionservertype](#page-301-0)
- **●** [provisionserveruser](#page-303-0)
- **●** [remotemonenable](#page-306-1)
- **●** [rs232login](#page-311-0)
- **●** [rs232 baud](#page-309-0)
- **●** [rs232 mode](#page-310-0)
- **●** [session](#page-315-0)
- **●** [setpassword](#page-316-0)
- **●** [systemname](#page-338-0)
- [systemsetting remotechannelid](#page-361-0)
- **●** [systemsetting sipforcereuse](#page-366-0)
- **●** [systemsetting sippassword](#page-367-0)
- **●** [systemsetting telnetenabled](#page-373-0)
- **●** [systemsetting webenabled](#page-376-0)

### *Diagnostic Commands*

- **●** [basicmode](#page-128-0)
- **●** [generatetone](#page-224-0)
- **●** [loglevel](#page-265-0)
- **●** [oobcomplete](#page-291-0)
- **●** [reboot](#page-304-0)
- **●** [resetsystem](#page-307-0)
- **●** [sourcemandebugger](#page-328-0)

#### *Miscellaneous Commands*

- **●** [button](#page-129-0)
- **●** [echo](#page-182-0)
- **●** [enablevisualsecurity](#page-195-0)
- **●** [exportdirectory](#page-199-0)
- **●** [exportprofile](#page-202-0)
- **●** [gdsdirectory](#page-219-0)
- **●** [gdspassword](#page-220-0)
- **●** [gdsserverip](#page-221-0)
- **●** [importdirectory](#page-240-0)
- **●** [importprofile](#page-245-0)
- **●** [localdir](#page-262-0)